# $\mathbf{NCT}^{\circledR}$  2xxT  $\mathbf{NCT}^{\circledR}$  3xxT

# **Eszterga vezérlõ Programozási leírás**

**Az n.15.2 szoftver változattól**

Gyártó és fejlesztõ: **NCT Ipari Elektronikai kft**. H1148 Budapest Fogarasi út 7  $\boxtimes$  Levélcím: 1631 Bp. pf.26  $\bar{p}$  Telefon: (+36 1) 467 63 00  $\overline{\bullet}$  Telefax:(+36 1) 467 63 09 Villanyposta: [nct@nct.hu](mailto:nct@nct.hu) Honlap: www.nct.hu

# **Tartalomjegyzék**

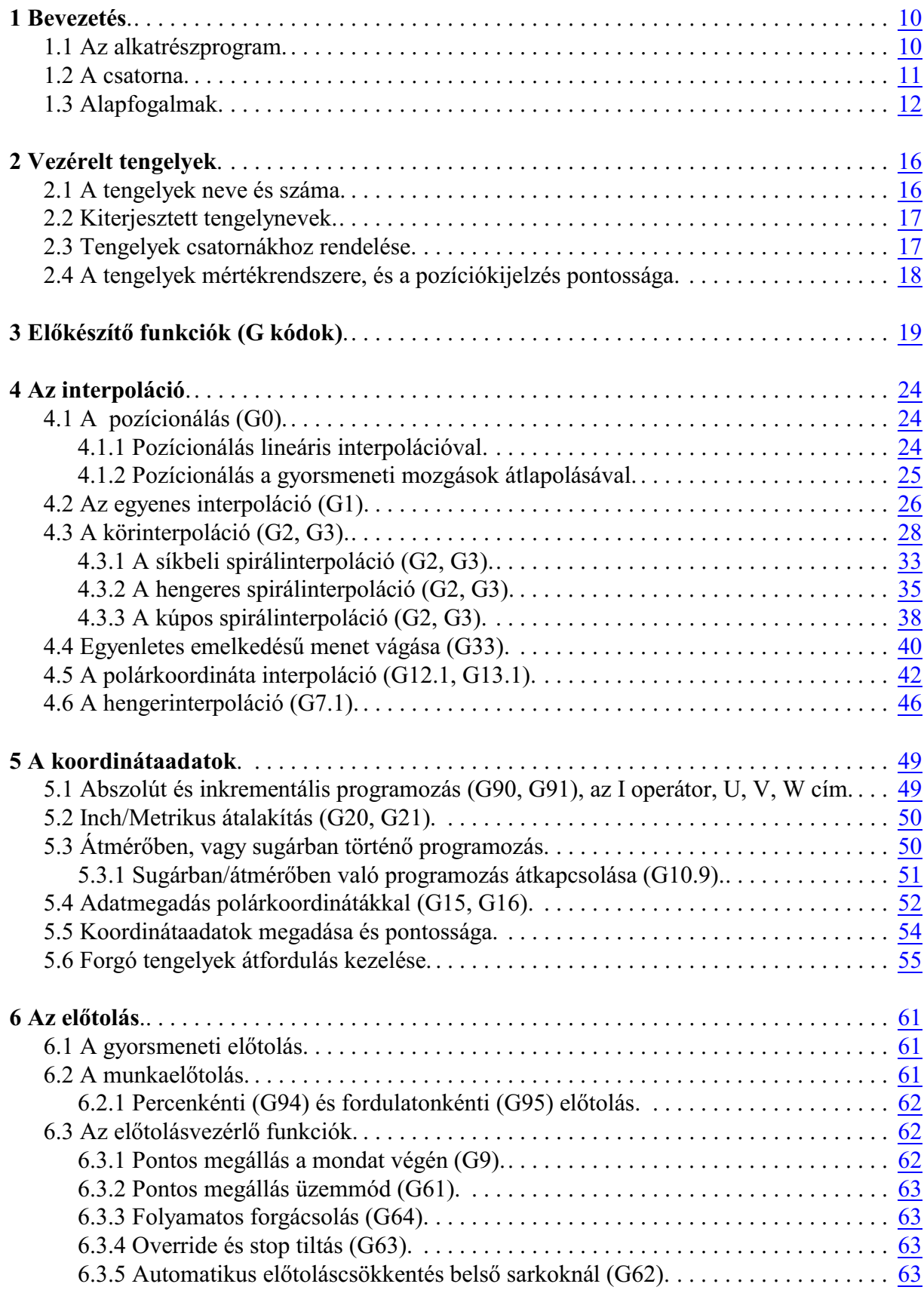

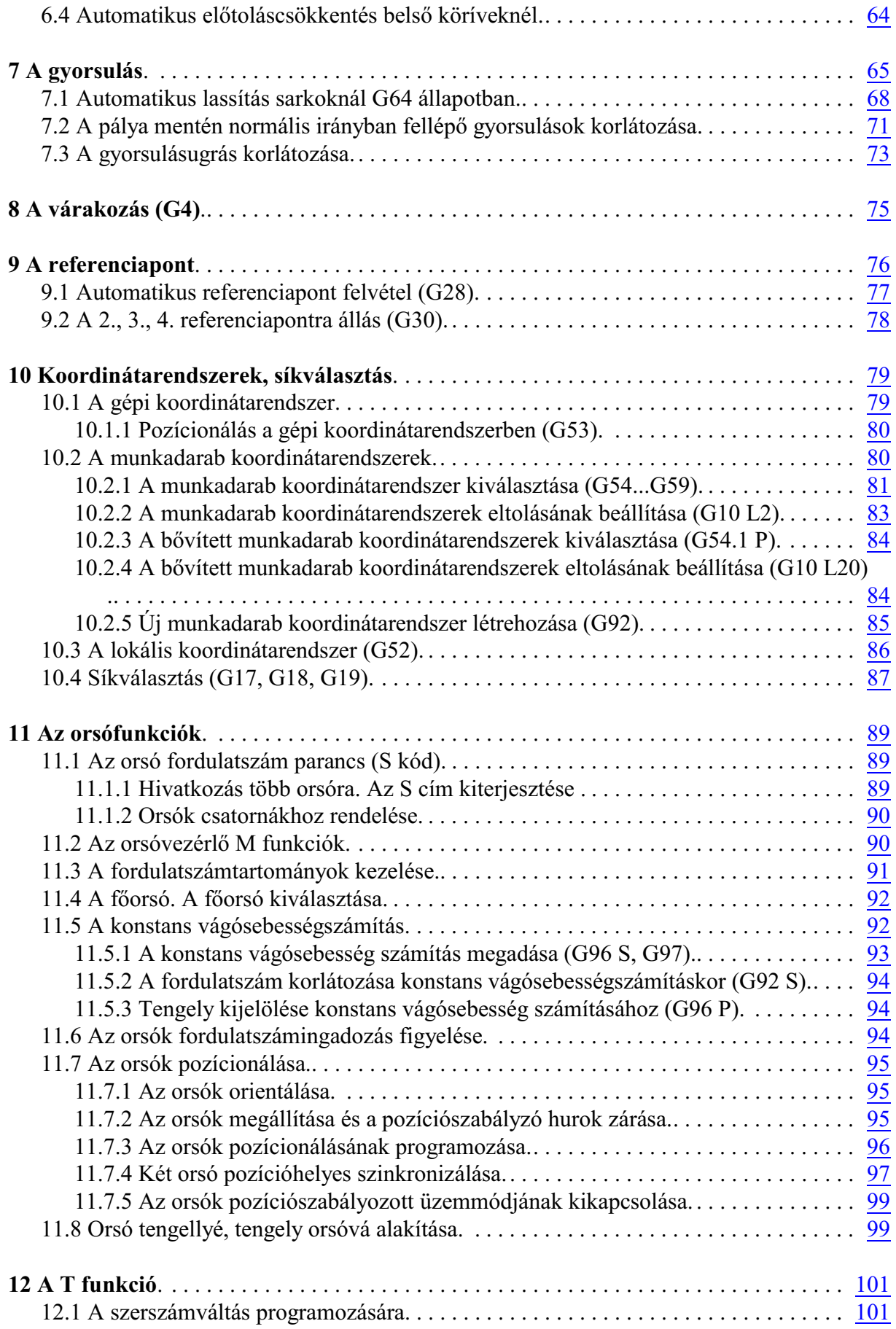

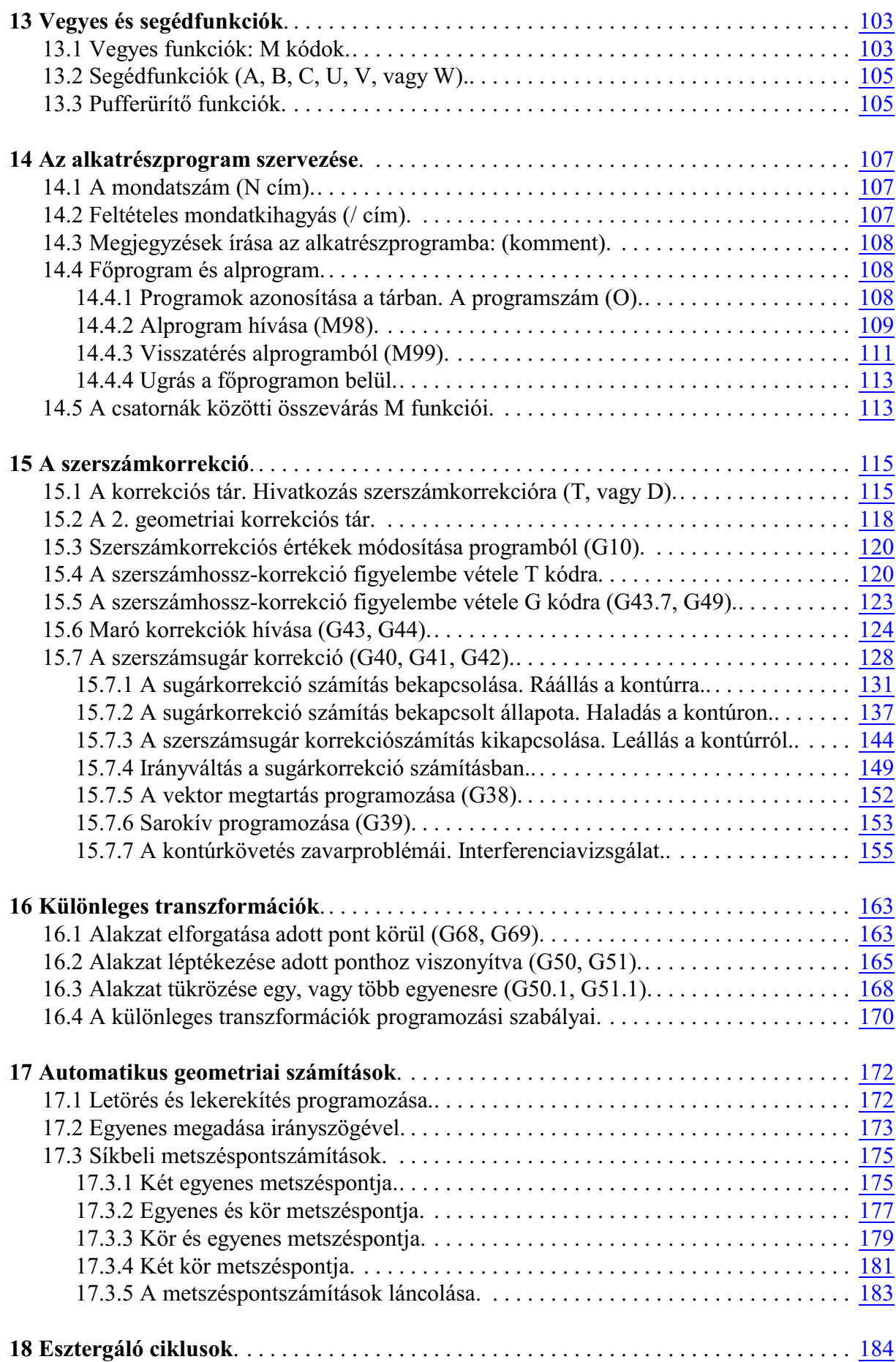

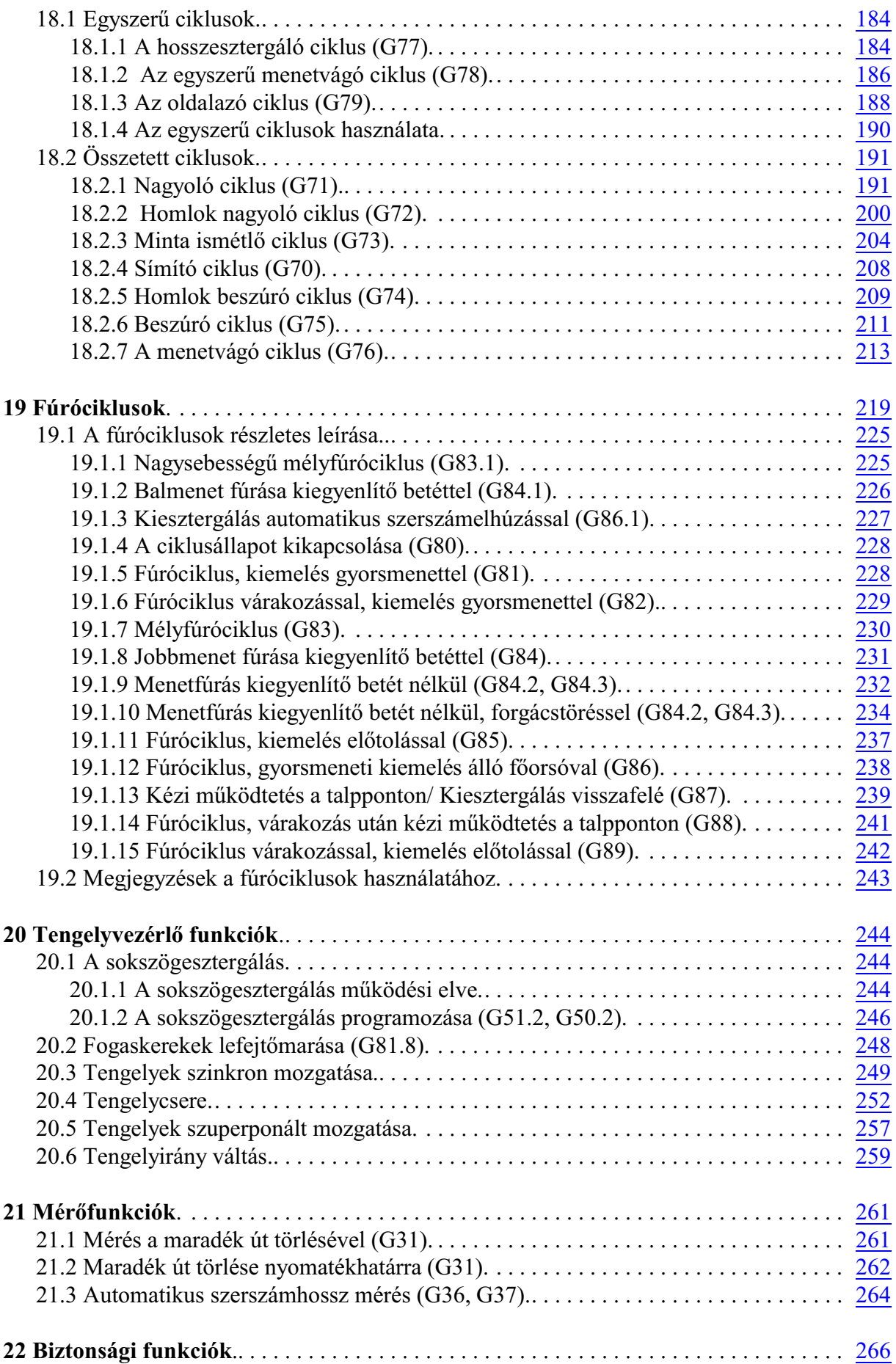

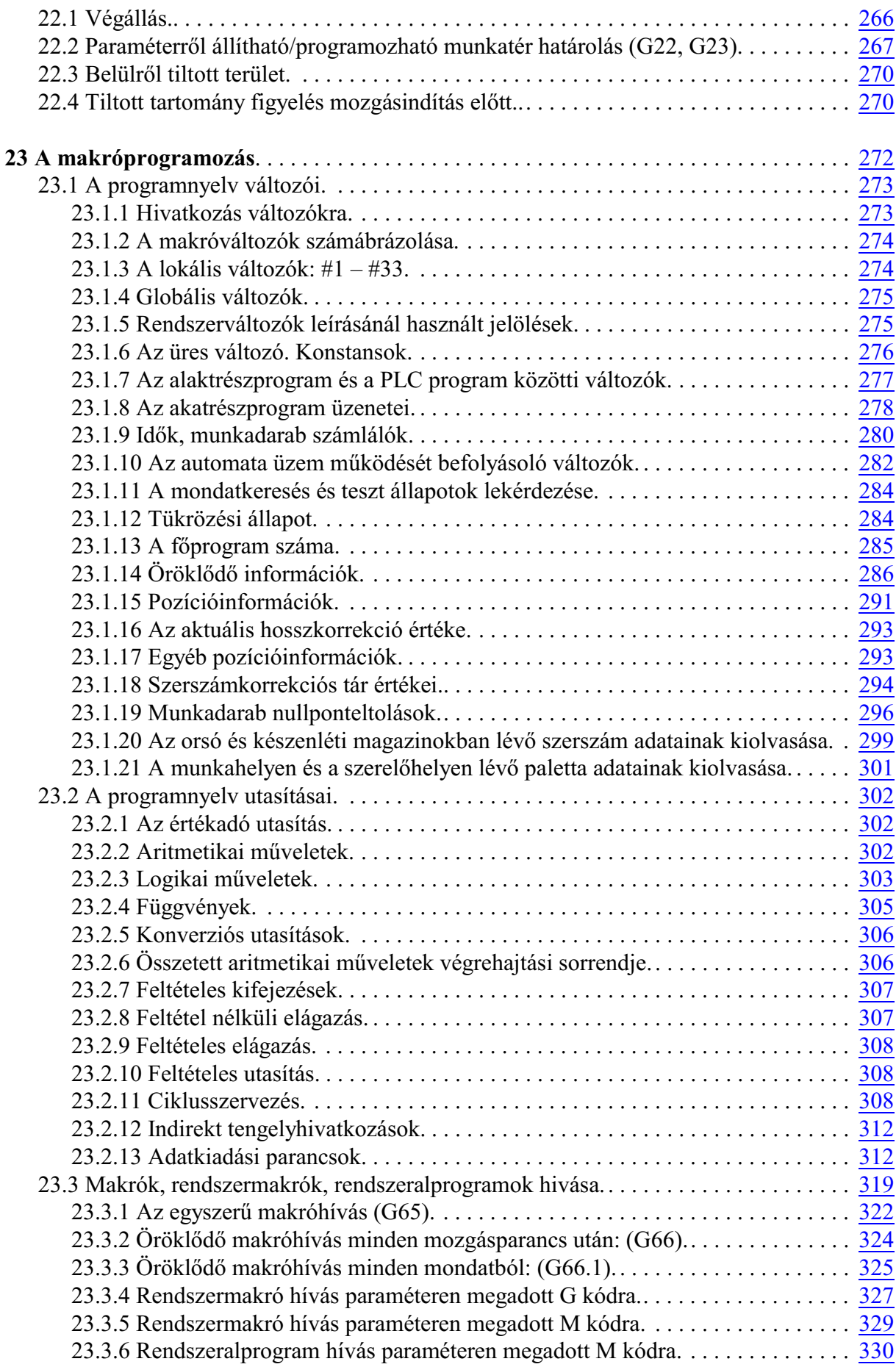

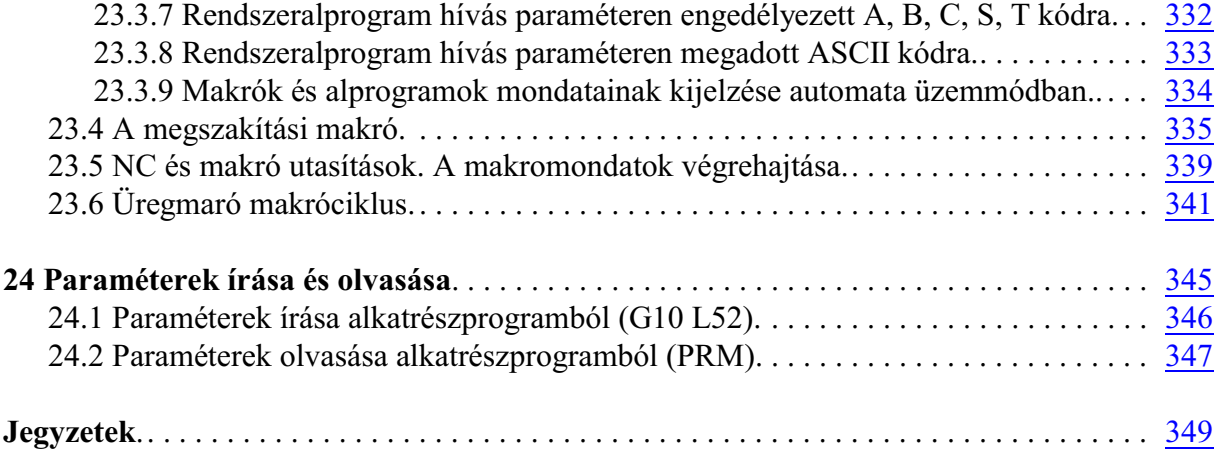

19.11.14

© Copyright **NCT** November 14, 2019

E leírás tartalmára minden kiadói jog fenntartva. Utánnyomáshoz – kivonatosan is – engedélyünk megszerzése szükséges. A leírást a legnag yobb körültekintéssel állítottuk össze és gondosan ellenõriztük, azon ban az esetleges hibákért vagy téves ada tokért *és az ebbõl eredõ károkért felelõsséget nem vállalunk*.

# <span id="page-9-2"></span><span id="page-9-0"></span>**1 Bevezetés**

#### <span id="page-9-1"></span>**1.1 Az alkatrészprogram**

Az alkatrészprogram olyan utasítások halmaza, amelyeket a vezérlés értelmezni képes és amelyek alapján a gép mûködését irányítja.

Az alkatrészprogram mondatokból áll. A mondatokat szavak alkotják.

Szó: Cím és Adat

A szó két részbõl tevõdik össze: címbõl és adatból. A cím egy vagy több karakter, az adat pedig numerikus érték, amelynek lehet egész és tizedes értéke is. Bizonyos címek kaphatnak elõjelet, illetve I operátort. A címeket megadhatjuk a programban kis- és nagybetûvel is, mindkét változatot elfogadja a vezérlõ.

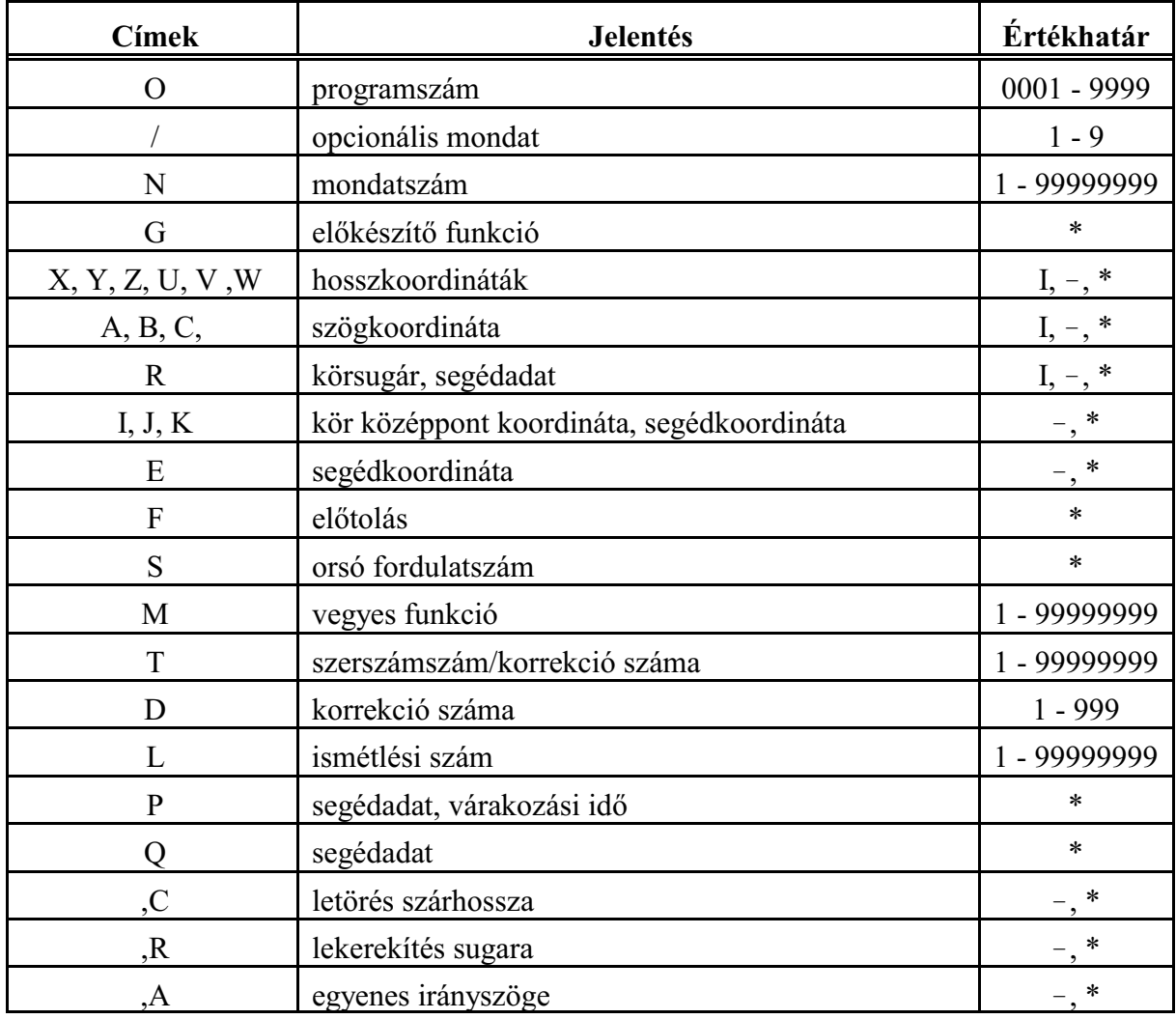

Címek:

Azoknál a címeknél, amelyeknél a \* jel látható az értékhatár oszlopban, az adat tizedes értéket is felvehet.

Azoknál a címeknél, ahol az **I** jel és a - jel látható, a címre adható inkrementális operátor illetve

elõjel. Nem jelezzük ki, és nem tároljuk a + jelet.

Mondat

A mondat szavakból tevõdik össze.

A mondatokat a tárban <sup>L</sup>F (Line Feed) karakter választja el egymástól. A mondatokban nem kötelezõ a mondatszám használata.

Fõprogram és alprogram Az alkatrészprogramokat két fõ részre lehet osztani:

fõprogramokra, és alprogramokra.

Az alkatrész megmunkálását a fõprogram írja le. Ha a megmunkálás során ismétlõdõ mintákat kell a fõprogramban különbözõ helyeken megmunkálni, akkor ezeket a programszakaszokat nem kell ismét leírni a fõprogramban, hanem alprogramot (szubrutint) lehet rá szervezni, amelytetszõleges helyrõl hívható, akár egy másik alprogramból is. Az alprogramból vissza lehet térni a hívó programba.

Programformátum a tárban

A tárban elhelyezkedõ *alkatrészprogramok ASCII kódolású szövegfájlok*.

# <span id="page-10-0"></span>**1.2 A csatorna**

Általában egygépen egyidõben egyszerszám dolgozik, amelynek a mozgását a vezérlõn keresztül az alkatrészprogram vezérli.

# *Ha ugyanaz a vezérlõ kettõ, vagy több, egymás mozgásától független szerszám pályáját vezérli egyidõben két, vagy több alkatrészprogram végrehajtásával, többcsatornás mûködésrõl beszélünk.*

Minden csatornához ki lehet jelölni egy-egy alkatrészprogramot végrehajtásra.

Ha egy gépen ugyan csak egy szerszám dolgozik egyidõben, de például ki van építve a gépre egy munkadarabadagoló, ahol a munkadarab mozgatásokat programozni kell, miközben a szerszám forgácsol, akkor is többcsatornás mûködés szükséges.

A programok azon pontjaira, ahol a *szerszámpályák mozgásainak össze kell egymást várniuk*, *szinkronizációs pontok*at lehet programozni.

*Minden csatornához külön munkadarabnullponttáblázat,szerszámkorrekciós táblázat és makrováltozók tartoznak*. A szerszámkorrekciós táblázat és amakrováltozók egyparaméteren kijelölhetõ része közössé tehetõk az összes csatorna részére.

Az NCT2xx vezérlõk alapkivitelben egycsatornásak, opcionálisan, többcsatornás mûködésre is képesek. Maximum 8 csatorna építhetõ ki vezérlõnként.

A vezérlõben minden csatornában paraméteren meg lehet határozni a csatorna mûködési módját. Ez az NCT2xx vezérlõkben *kétféle lehet: eszterga, vagy maró csatorna*. Egy vezérlõn belül a csatornák vegyesek is lehetnek. Például:

- 1. csatorna: eszterga
- 2. csatorna: eszterga
- 3. csatorna: maró

A továbbiakban ez a leírás az eszterga csatorna programozási leírását tartalmazza.

Ha az adott vezérlõben maró csatorna is kiépítésre került, annak a programozási leírását az NCT2xxM Marógép és megmunkáló központ vezérlõ programozási leírás címû könyv tartalmazza.

[1](#page-9-2) Bevezetés

#### <span id="page-11-1"></span><span id="page-11-0"></span>**1.3 Alapfogalmak**

Az interpoláció

A vezérlés a megmunkálás során a szerszámot egyenes- és körpálya mentén képes mozgatni. Ezt a tevékenységet a továbbiakban interpolációnak nevezzük. Szerszámmozgás egyenes mentén:

#### program:

G01 X\_\_ Z\_\_

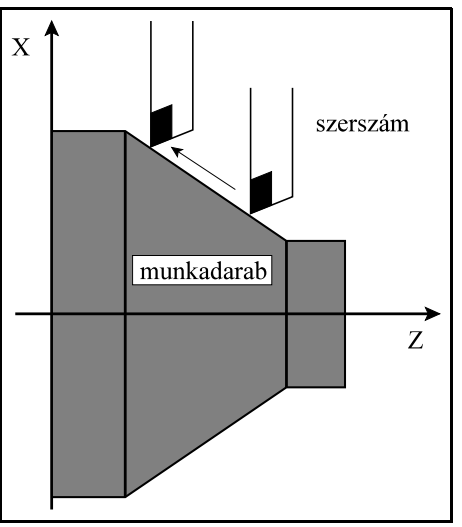

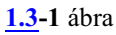

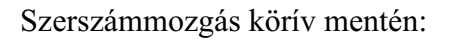

#### program:

G02 X\_\_ Z\_\_ R\_\_

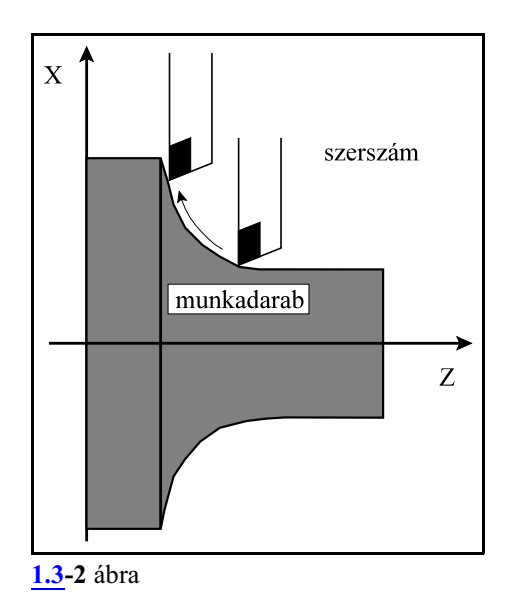

# Elõkészítõ funkciók (G kódok)

Egyadott mondat által végrehajtandó tevékenység típusát az elõkészítõ funkciók, vagymás néven G kódok segítségével írjuk le. Például: a G01 kód egyenes interpolációt vezet be.

#### Elõtolás

Elõtolásnak nevezzük a szerszámnak a munkadarabhoz viszonyított sebességét forgácsolás közben. Programban F címen és egyszámértékkel adhatjuk meg a kívánt elõtolást. Például: F2 jelentése 2 mm/fordulat.

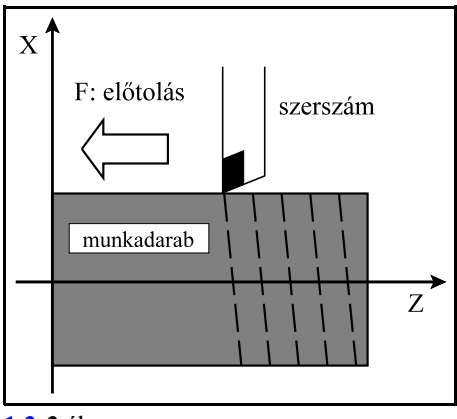

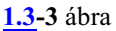

#### Referenciapont

A referenciapont a szerszámgépen egy a gyártó által kijelölt, a gépre jellemzõ fix pont. A gép bekapcsolása után a szánokat referenciapontra kell küldeni, ha nincs a gépen abszolút mérõeszköz. A referenciapont felvételére külön üzemmód van a vezérlõbe beépítve. Ezután a vezérlés már abszolút pozícióparancsokat is végre tud hajtani.

#### Koordinátarendszer

Az alkatrész rajzán feltüntetett méretek az alkatrész egy adott pontjához képest értendõk. Ez a pont a munkadarabkoordinátarendszer nullpontja. Az alkatrészprogramba ezeket a méretadatokat kell beírni a koordinátacímekre. Például: X150 Z-100 jelentése: a munkadarab koordinátarendszer 150; és -100 mm koordinátájú pontja X és Z irányban.

Ahhoz, hogy a vezérlés a programozott koordinátaadatokat értelmezni tudja meg kell adni a gépi nullpont és a munkadarab nullpont közti távolságot. Ez a munkadarab nullpont bemérésével történik.

# Abszolút koordinátamegadás

Abszolút koordinátamegadás esetén a szerszám a koordinátarendszer kezdõpontjától számított távolságra mozog, azaz a koordinátán megadott pozíciójú pontra. Az abszolút adatmegadás kódja: G90.

A

G90 X150 Z2

utasítássor a fenti pozíciójú pontra mozgatja a szerszámot, bárhol is állt a parancskiadás elõtt.

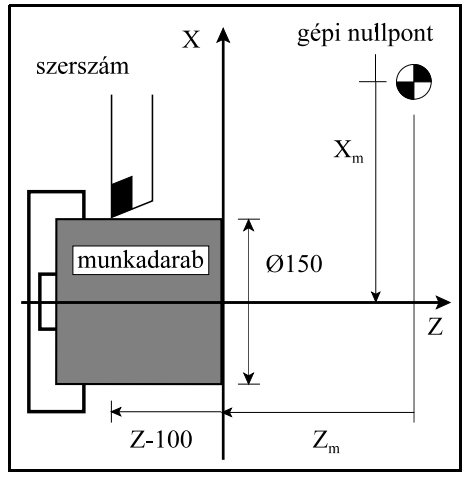

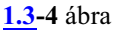

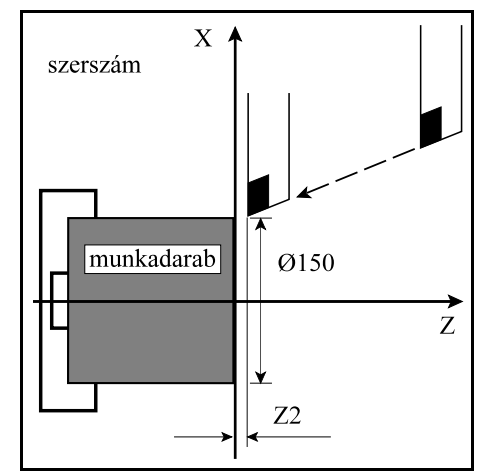

**[1.3](#page-11-1)-5** ábra

#### [1](#page-9-2) Bevezetés

A

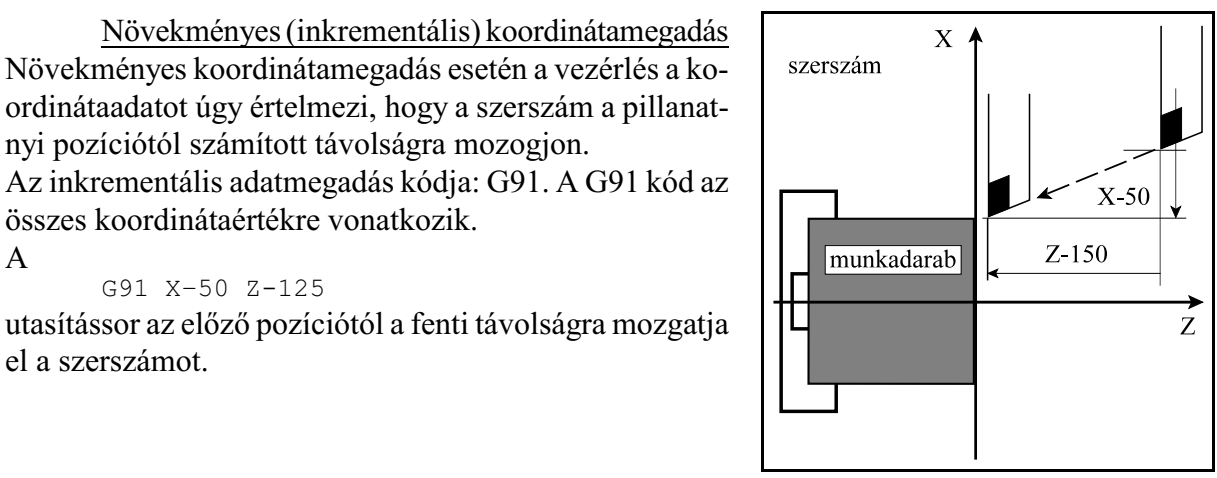

**[1.3](#page-11-1)-6** ábra

utasítássor az elõzõ pozíciótól a fenti távolságra mozgatja el a szerszámot.

nyi pozíciótól számított távolságra mozogjon.

összes koordinátaértékre vonatkozik.

G91 X–50 Z-125

#### Átmérõben történõ programozás

Az X irányú méretet paraméter beállítás alapján lehet átmérõben is programozni.

#### Öröklõdõ funkciók

A programnyelvben bizonyos utasítások hatása, vagy értékük nagysága öröklõdik mindaddig, amíg ellenkezõ értelmû parancsot nem adunk ki, vagy más értéket nem adunk a megfelelõ funkciónak. Például: Az

N15 G90 G1 X20 Z30 F0.2 N16 X30 N17 Z100

programrészletben az N15 mondatban felvett G90 (abszolút adatmegadás) és a G1 (lineáris interpoláció) állapota, illetve F (elõtolás) értéke öröklõdik az N16-os és N17-es mondatokban. Így nincs szükség ezeket a kódokat mondatról-mondatra megadni.

#### Nem öröklõdõ (egylövetû) funkciók

Bizonyos funkciók hatása, vagy adatok értéke csak az adott mondatban érvényes. Ezeket a funkciókat nem öröklõdõ, vagy egylövetû funkcióknak nevezzük.

#### Fõorsó fordulatszám parancs

A fõorsó fordulatszámot S címen lehet megadni. Ezt szokás még S funkciónak is nevezni. Az S1500 utasítás azt mondja meg, hogy a fõorsó 1500 ford/perces fordulatszámmal forogjon.

#### Konstans vágósebesség számítás

A vezérlés automatikusan úgy változtatja a fõorsó fordulatszámát az átmérõ függvényében, hogy a szerszám hegyének a munkadarab felületéhez képesti sebessége állandó legyen. Ezt nevezzük konstans vágósebesség számításnak.

#### Szerszámszám

A megmunkálás során különbözõ szerszámokkal kell a különbözõ forgácsolási mûveleteket elvégezni. A szerszámokat számokkal különböztetjük meg egymástól. A szerszámokra T kóddal hivatkozhatunk. A T kód elsõ két számjegye a szerszám kódja (vagyis hányadik pozícióban található a revolverfejben), a T kód második két számjegye pedig a kiválasztott szerszámhoz tartozó korrekciós csoport száma. A programban a

T0212

utasítás azt jelenti, hogya 02-es szerszámot választottuk és a 12-es korrekciós csoportot rendeltük hozzá.

#### Vegyes funkciók

A megmunkálás során számos ki-, bekapcsolási mûveletet kell elvégezni. Például: elindítani a fõorsót, bekapcsolni a hûtõvizet. Ezeket a mûveleteket a vegyes vagy M funkciók segítségével lehet elvégezni. Például: az

M3 M8

utasítássorban M3 jelentése: fõorsó forgás óramutatóval megegyezõ irányba, M8 jelentése pedig: kapcsold be a hûtõvizet.

#### Hosszkorrekció

A megmunkálás során különbözõ hosszúságú szerszámokkal végezzük a különbözõ mûveleteket. Ugyanazt a mûveletet viszont egy nagyobb széria gyártása esetén, például a szerszám törése miatt, szintén különbözõ hosszúságú szerszámmal kell végezni. Annak érdekében, hogy az alkatrészprogramban leírt mozgások függetlenek legyenek a szerszám hosszától, azaz kinyúlásától, a vezérléssel közölni kell a különbözõ szerszámhosszakat. Ehhez a szerszámok hosszát be kell mérni. Ha a programban azt akarjuk, hogy a szerszám csúcsa mozogjon a megadott pontra, le kell

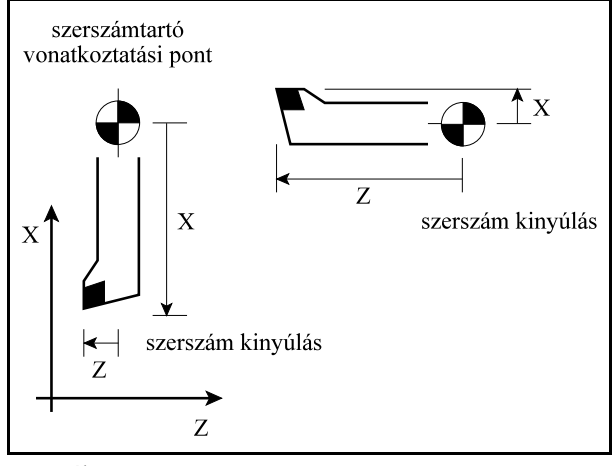

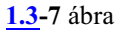

hívni annak a hosszadatnak az értékét, amelyet bemérés során megadtunk. Ez a T kód második két helyiértékén történik. Ettõl kezdve a szerszám csúcsát mozgatja a vezérlõ a megadott pontra.

#### Sugárkorrekció

Egy kontúr esztergálásánál, ha nem a tengelyekkel párhuzamos mozgást végez a szerszám, akkor kapunk pontos méretet, ha nem a szerszám hegyét vezetjük a kontúron, hanem a szerszámsugár középpontját vezetjük a kontúrra merőlegesen, attól sugárnyi (r) távolságra. Annak érdekében, hogy a programban ne a szerszámközéppont pályáját kelljen leírni, figyelembe véve a szerszámok sugarát, hanem a darab tényleges kontúradatait, be kell vezetni a sugárkorrekciót. A programban a T címen lehívott korrekciós csoportban kell megadni a szerszám sugarát.

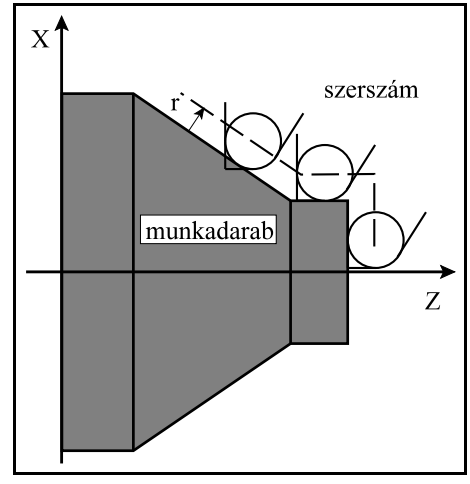

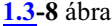

# <span id="page-15-2"></span><span id="page-15-0"></span>**2 Vezérelt tengelyek**

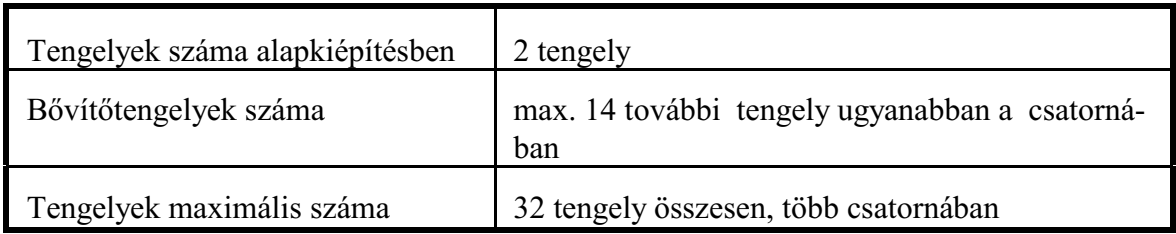

# <span id="page-15-3"></span><span id="page-15-1"></span>**2.1 A tengelyek neve és száma**

A vezérelt *tengelyek elnevezés*ét a paramétertárban lehet definiálni. Itt ki lehet jelölni, hogy melyik fizikai tengely milyen címre mozogjon.

Alapkiépítésben egy esztergavezérlõben a tengelyek nevei: X és Z.

Ezek a tengelyek az N0103 Axis to Plane paraméteren *fõtengely*ekként kerülnek beállításra.

A bõvítõtengelyek elnevezése a tengely típusától függ.

Ha bõvítõtengelyként az esztergán az Y tengely is ki van építve az Y tengelyt is fõtengelyként kell beállítani az N0103 Axis to Plane paraméteren.

A további, lineáris mozgást végzõ bõvítõtengelyek lehetséges elnevezése: U, V és W. Ha ezek a tengelyek valamelyik fõiránnyal párhuzamosak, akkor az X tengellyel *párhuzamos bõvítõtengely* neve U, az Y-nal párhuzamos neve V, és a Z-vel párhuzamos neve W.

Az, hogy egy lineáris bõvítõtengely párhuzamos-e egyalaptengellyel, az N0103 Axis to Plane paraméteren kerül beállításra.

A forgómozgást végzõ tengelyek nevei: A,

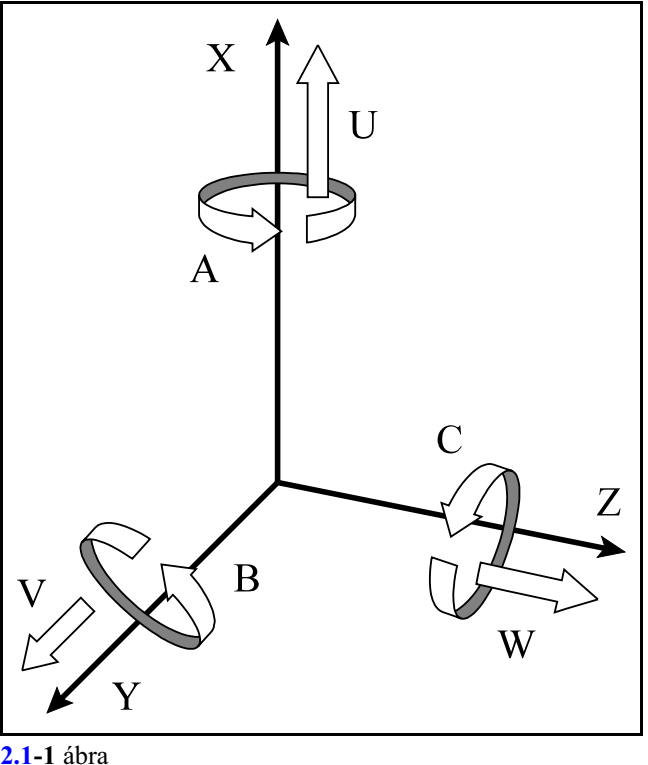

B, és C. Az X iránnyal párhuzamos tengelyû forgótengely neve A, az Y-nal párhuzamos neve B, és a Z-vel párhuzamos pedig C. Azt, hogy egy tengely forgó tengely-e, az N0106 Axis Properties paraméter ROT=1 beállításával adható meg.

Az egyes *tengelyeket* a vezérlõ belül a *számuk alapján* tartja nyilván. A tengelyneveket is a tengelyszámhoz kell rendelni. A szokványos beállítás: X az 1. tengely, Y a 2. tengely, Z a 3. tengely. Egyes programutasításokban, pl. tengelypozíciót lekérdezõ makrováltozóra való hivatkozás esetén, nem a tengelynevet, hanem a tengelyszámot kell megadni. A tengelyek számozását kérje a gép építõjétõl.

# <span id="page-16-0"></span>**2.2 Kiterjesztett tengelynevek**

Bonyolult, soktengelyes gépeken nem elég a fenti max. 9 betû az összes tengely elnevezésére. Ezért be lettek vezetve a kiterjesztett tengelynevek, amikor nem egy betûn, hanem *max. 3 karakteren adható meg egy tengely elnevezése*.

*Az elsõ karakter kötelezõen X, Y, Z, U, V, W, A, B, vagy C* kell, hogy legyen, amit az N0100 Axis Name1 paraméteren adhatunk meg. Ezt a paramétert akkor is ki kell tölteni, ha csak egykarakteres tengelyneveket használunk.

A 2., illetve a 3. karakternevet az N0101 Axis Name2 és az N0102 Axis Name3 paraméteren adhatjuk meg. Ezek lehetnek az angol ABC betûi: A, B, C, D, ... Y, Z, illetve számok: 0, 1, 2, ..., 9. Ha a 2., vagy a 3. tengelynevet nem használjuk a paraméterek értéke 0.

Így megadhatunk XDE tengelynevet is például, de használhatjuk az Z1 és Z2 tengelynevet is.

Ha a tengelynév betûre végzõdik, a hozzá tartozó értéket mellé írhatjuk. Az

XDE127.81

jelentése: az XDE tengely menjen a 127.81 pozícióra.

#### *Ha a tengelynév számra végzõdik a tengelynév után mindig = jelet kell írni.* A Z1=87.257

jelentése: a Z1 tengely menjen a 87.257 pozícióra.

Természetesen a kiterjesztett tengelynevek használatakor is meg kell adni az N0103 Axis to Plane paraméteren, hogy melyek a fõ-, vagy alaptengelyek, illetve melyek a párhuzamos tengelyek. A továbbiakban a leírásban általában az egykarakteres tengelyneveket használjuk.

# <span id="page-16-1"></span>**2.3 Tengelyek csatornákhoz rendelése**

A gép építõje az egyes tengelyeket, paraméterek segítségével, hozzárrendeli a különbözõ csatornákhoz. Ezek a paraméterbeállítások a bekapcsolás utáni helyzetet jelentik.

A *tengelyeket* mindig a *számuk alapján* rendeljük az egyes csatornákhoz. A *tengelyszám* tehát a vezérlõn belül *globális*, míg a *tengelynevek lokális*ak, az egyes csatornákhoz vannak rendelve. Egycsatornán belül, természetesen, nem lehetnek azonos nevû tengelyek, viszont különbözõ csatornákban igen. Egy csatornán belül maximum 16 tengelyt kezel a vezérlõ. Például:

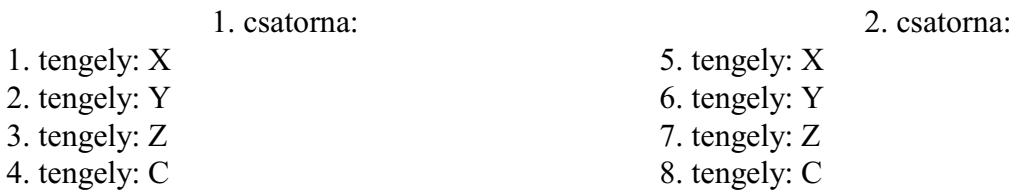

A megmunkálás során szükség lehet arra, hogy egy vagy több tengelyt egy másik csatornában használjunk. Ilyenkor két tengelyt két csatorna között fel lehet cserélni, vagy egy tengelyt át lehet adni egy másik csatornának. A csere a tengelyszám alapján történik. A csere után a tengely neve maradhat, de meg is változhat.

A tengelyek cseréjét a gép építõje a PLC programon keresztül valósítja meg, pl. M funkció segítségével. Ezek leírását mindig az adott gép gépkönyve tartalmazza.

# <span id="page-17-0"></span>**2.4 A tengelyek mértékrendszere, és a pozíciókijelzés pontossága**

Koordinátaadatokat maximum *15 számjegy pontossággal* lehet megadni. A tizedespontot csak akkor kell kitenni, ha nem egész koordinátájú pontra kell pozícionálni. A koordinátaadatoknak lehet elõjele is. A "+" elõjelet nem kell kitenni a szám elé.

A programban a hosszkoordináták adatait meg lehet adni *mm*-ben és *inch*ben. Ez a *bemeneti mértékrendszer*. A bemeneti mértékrendszert a programból lehet G kóddal (G21/G20) kiválasztani.

A gépre felszerelt útmérõ eszköz mérheti a pozíciót mm-ben és inchben is. Az útmérõ eszköz határozza meg a *kimeneti mértékrendszert*, amit a vezérlõnek az N0104 Unit of Measure paraméter IND bitjén kell megadni. Egy gépen belül nem lehet a kimenetei mértékrendszereket a tengelyek között keverni.

Amennyiben a be- és kimeneti mértékrendszer különbözõ, az átváltást a vezérlõ automatikusan végzi.

A forgó tengelyek mértékrendszere mindig *fok*. *A forgó tengelyeket az N0106 Axis Properties paraméter ROT=1 beállításával jelölhetjük ki. Ennek a paraméternek a helyes beállítása azért fontos, mert az így kijelölt tengelyekre a vezérlõ nem végez inch/metrikus átváltást.*

Azt, hogy a *pozíciókijelzés* hány tizedesjegy *pontosság*gal történjék az N0105 Increment System paraméteren állíthatjuk be.

A rendszer belsõ pozícióábrázolása az Increment System paraméter értékétõl független:

Hossztengelyeknél metrikus mérés esetén:  $10^{-6}$  mm,

Hossztengelyeknél inches mérés esetén:  $10^{-7}$  inch,

Körtengelyek esetén:  $10^{-6}$  fok

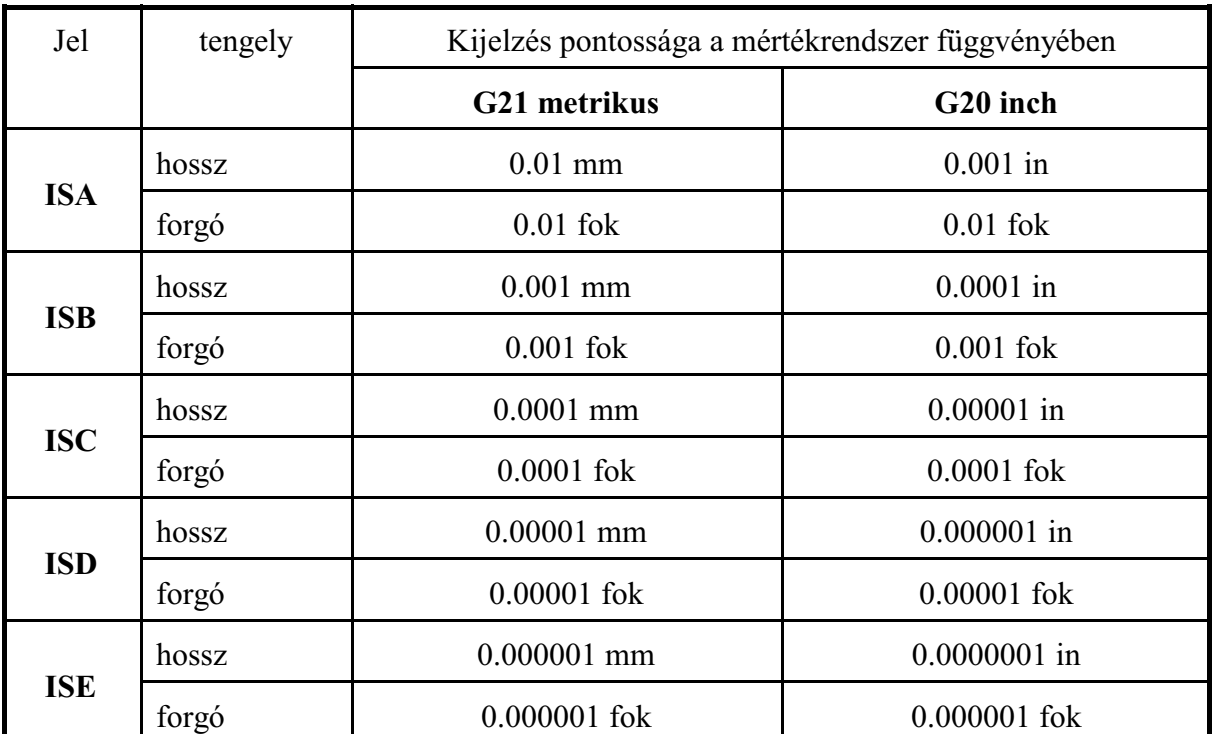

pontosságú.

Tetszõleges tengelyt kijelölhetünk az N0106 Axis Properties paraméter DIA=1 beállításával *átmérõ*ben történõ adatbevitelre és pozíciókijelzésre.

# <span id="page-18-1"></span><span id="page-18-0"></span>**3 Elõkészítõ funkciók (G kódok)**

A G cím és az azt követõ szám határozza meg az adott mondatban a parancs jellegét.

Vannak úgynevezett *egylövetû G kódok*, amelyek hatása csak az adott mondatban érvényes, és vannak úgy nevezett modális, vagy *öröklõdõ G funkciók*, amelyek hatása addig tart, amíg egy másik G kóddal ki nem kapcsoljuk, vagy meg nem változtatjuk ezt a hatást.

Az egylövetû G kódok a 0-ás csoportba tartoznak. Az öröklõdõ G kódok közül, amelyek egymásra hatnak egy 0-tól különbözõ csoportszámot kapnak.

Egymondatba több G kód is írható, azzal a megkötéssel, hogy azonos csoportba tartozó funkciók közül csoportonként csak egy szerepelhet.

A *vezetõ nullát nem kell beírni a kódba*, de a vezérlõ elfogadja azt. Pl: írhatunk a programba G01-et és G1-et is.

A következõ táblázat tartalmazza a vezérlés által értelmezett G kódokat, csoportszámukat és funkciójukat.

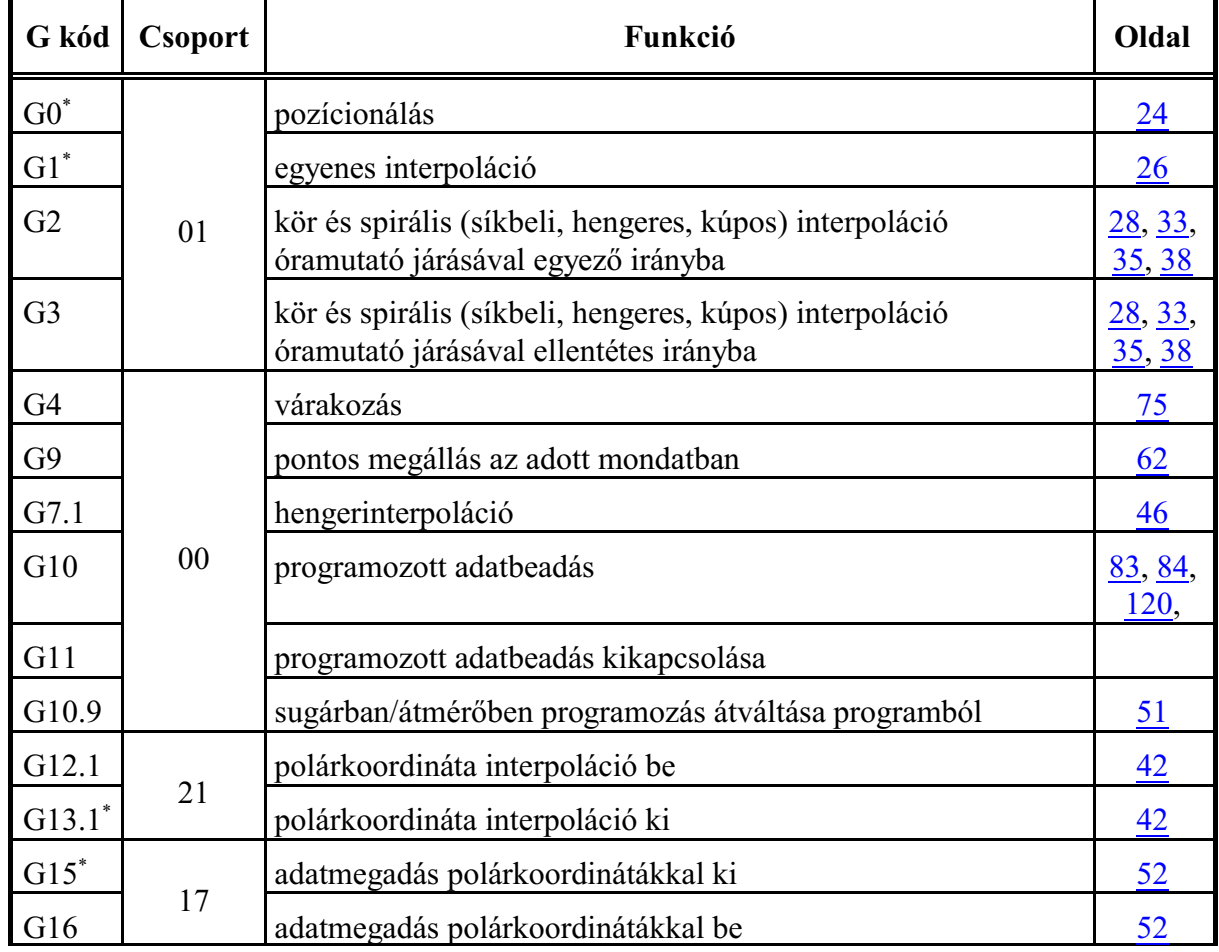

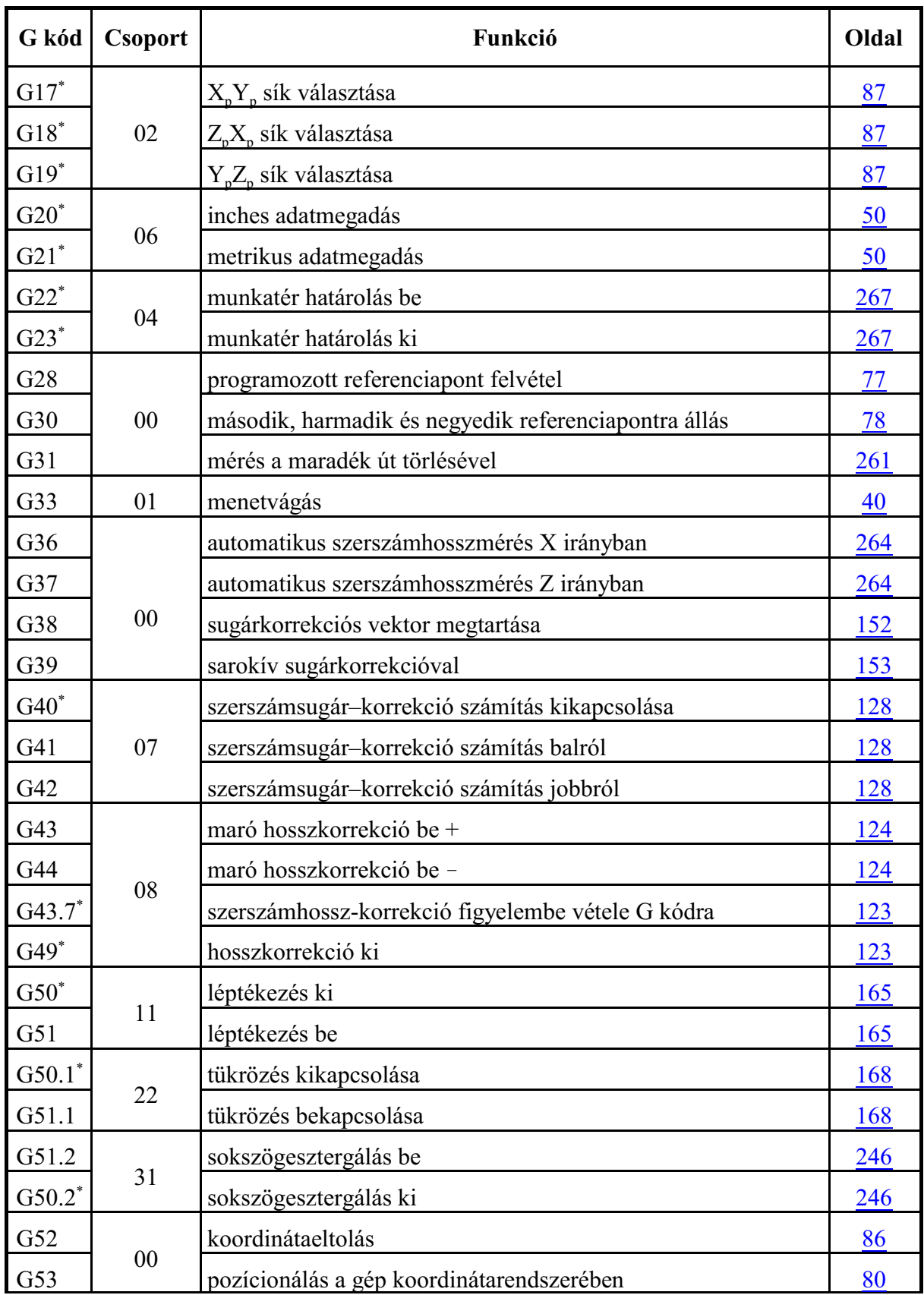

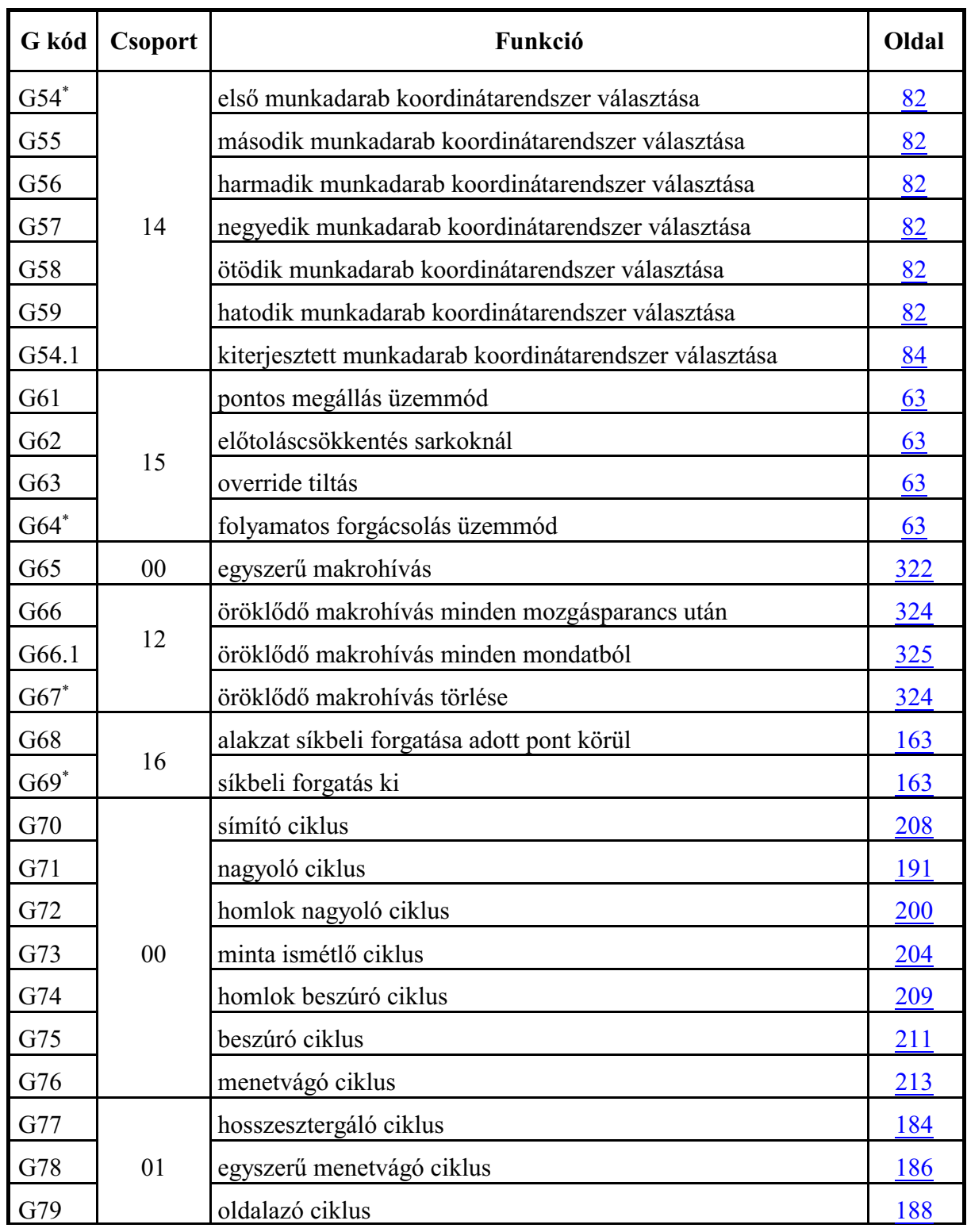

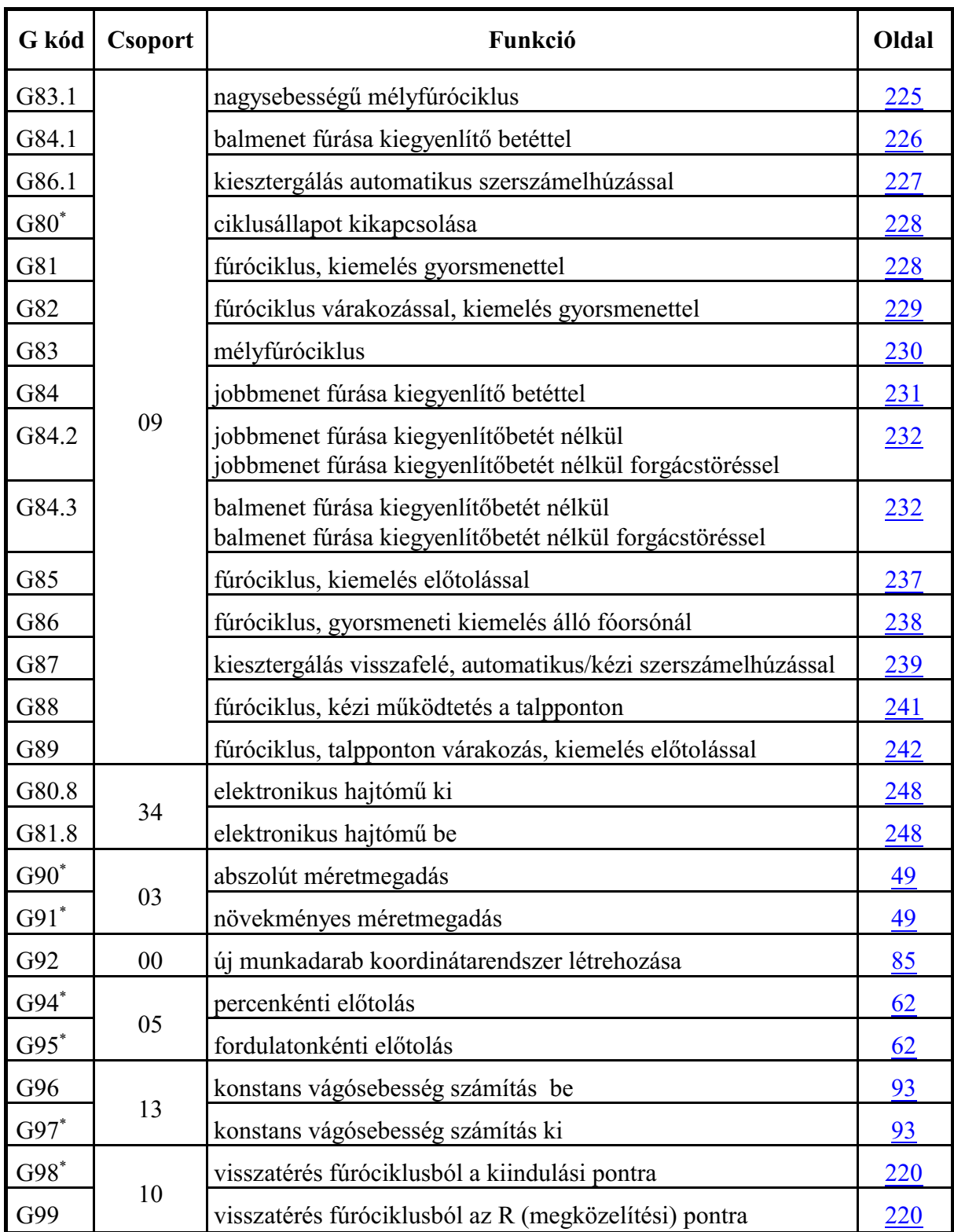

Bekapcsolás utáni alaphelyzet

Egy csoporton belül a \*-gal jelölt G kódok azt az állapotot jelentik, amit a vezérlés *bekapcsolás után* felvesz.

Ahol egy csoporton belül több G kód után is \* jel található ott az N1300 DefaultG1 és az N1301 DefaultG2 paraméter alapján lehet kiválasztani, melyik legyen érvényes *bekapcsolás után*. Ezek a következõk:

> G00, G01; G17, G18, G19; G20, G21; G22, G23; G90, G91; G94, G95.

Reset gomb nyomása, illetve program vége utáni alaphelyzet

A *reset* gomb megnyomásának, vagy a *program végének* (M2, M30) hatására a vezérlõ, ha az N1301 DefaultG2 paraméter CLR bitje

- =0: feltétel nélkül, a G kód táblázatban \*-gal jelölt állapotot veszi fel, illetve az N1300 DefaultG1 és az N1301 DefaultG2 paraméteren beállított, bekapcsolás utáni alaphelyzetre állítja vissza a G kód értékeket,
- =1: a CLR G Table1, 2, 3, 4, 5 paraméteren megadott értékek alapján G kód csoportonként alaphelyzetbe áll, vagy változatlanul hagyja az öröklött értéket.

Ha a CLR G Table1, 2, 3, 4, 5 paraméteren a G kód csoporthoz tartozó Cnn bit (ahol nn a G kód csoportszáma):

=0: a megfelelõ G kód csoportot alaphelyzetbe hozza,

=1: a megfelelõ G kód csoportot hagyja a kialakult, megörökölt állapotban.

# <span id="page-23-4"></span><span id="page-23-0"></span>**4 Az interpoláció**

# <span id="page-23-5"></span><span id="page-23-3"></span><span id="page-23-1"></span>**4.1 A pozícionálás (G0)**

A G0 pozícionálás parancs a szerszámot az összes, a mondatban programozott tengely mentén a megadott pontra mozgatja.

A mozgás gyorsmenettel történik. A gyorsmenet nagyságát a gép építõje határozza meg tengelyenként, paraméteren, azt programból nem lehet állítani.

Abszolút adatmegadás esetén az aktuális munkadarab koordinátarendszerben mozog a megadott pozíciójú pontra.

Inkrementális adatmegadás esetén a szerszám pillanatnyi pozíciójától számítva lépi le a megadott távolságot.

A mondat formátuma:

**G0** v

ahol v a mondatban megadott koordináták. A v jelölés itt (és a továbbiakban) az adott csatornában használt összes vezérelt tengelyre vonatkozik. A csatorna összes tengelye mentén pozícionálhatunk egyidõben.

A G0 helyett megadható G00 is.

Példa:

G0 X150 Z2

A mondatban megadható más G kód és funkció is.  $P$ .

G0 G90 X150 Z2 S2000 M3

A G0 öröklõdõ kód, addig érvényes, amíg egy má-

sik, interpolációs parancs át nem írja.

Például:

G0 X150 Z2

```
X20 Z1 (pozícionáló mondat, mert G0 öröklõdik)
Bekapcsolás után az N1300 DefaultG1 paraméter G01=0 bitállása esetén G0 kód van érvényben.
```
# <span id="page-23-6"></span><span id="page-23-2"></span>**4.1.1 Pozícionálás lineáris interpolációval**

Több tengely egyidejû mozgatása estén a vezérlõ pozício náláskor a szerszámot a kezdõpontot a végponttal összekötõ egyenes mentén mozgatja, az N0421 AccContr paraméter ROL=0 bitállása esetén.

A sebességvektor eredõjét (**v**) úgy számítja ki a vezérlõ, hogy a pozícionálás minimális idõ alatt történjék, és a sebesség egyik tengelyen se lépje túl az arra a tengelyre beállított gyorsmeneti értéket.

A mozgás befejezése után a vezérlés ellenõrzi a "pozícióban" jelet, az N1337 Execution Config paraméter PCH=1 bitállása esetén.

A "pozícióban" jelre az N1340 Inpos Timeout paraméte-

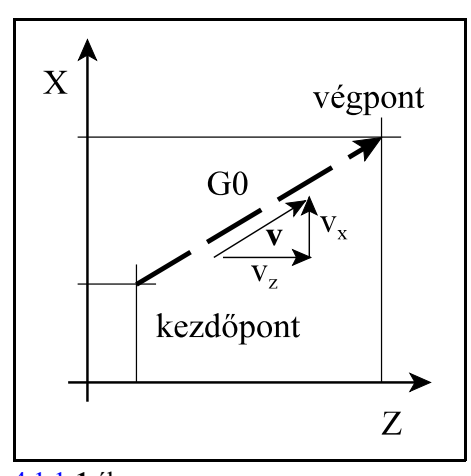

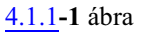

 $\mathbf{X}$ szerszám  $G<sub>0</sub>$ munkadarab Ø150 Z  $Z<sub>2</sub>$ 

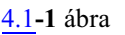

ren beállított ideig vár, ha ezután sem érkezik meg a jel *2501 Pozícióhiba* jelzést ad. A pozíciótól mért legnagyobb, még elfogadható eltérést az N0516 Inpos paraméteren lehet tengelyenként megadni.

A pozícióellenõrzést csak indokolt esetben állítsuk be, különben a végrehajtási idõ indokolatlanul megnõhet. Például a

G0 X60 Z1 X56

programrészletet végrehajtva a mellékelt ábrán látható a két idõtartam közötti különbség.

A vezérlõ *mindig végez pozícióellenõrzést* a mondat végpontján

G61 (pontos megállás üzemmód) állapotban, vagy abban a pozícionáló mondatban ahova

G9 (pontos megállás) kódot írtunk, még a PCH=0 (nincs pozícióellenõrzés) paraméterállásnál is.

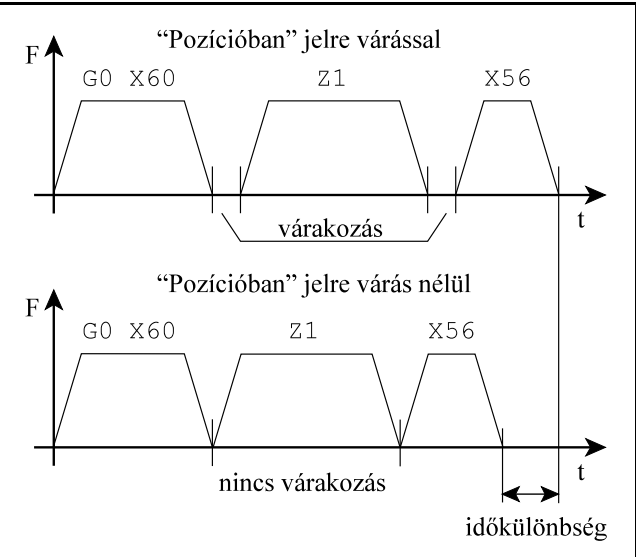

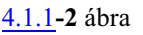

# <span id="page-24-1"></span><span id="page-24-0"></span>**4.1.2 Pozícionálás a gyorsmeneti mozgások átlapolásával**

Az egymást követõ, különbözõ tengelyeken végzett pozícionálások tovább gyorsíthatók a pozícionálómondatok mozgásának átlapolásával. Ez azt jelenti, hogy miközben egy pozícionáló mondatban az egyik tengelya végponti pozícióra lassít, a következõ pozícionáló mondatban részt vevõ másik tengely már elkezd gyorsítani. Az átlapolást az N0421 AccContr paraméter ROL=1 bitállása kapcsolja be. Azt, hogy az elõzõ mondat lassítási szaka-

szában a sebesség hány százalékára való lassítás után indul meg a következõ mondat, az N0422 Rapid Reduct. Ratio paraméteren lehet beállítani százalékban.

Az elõzõ fejezetben említett példánál maradva a

G0 X60 Z1 X56

programrészletet végrehajtva a mellékelt ábrán látható a végrehajtási idõk különbsége.

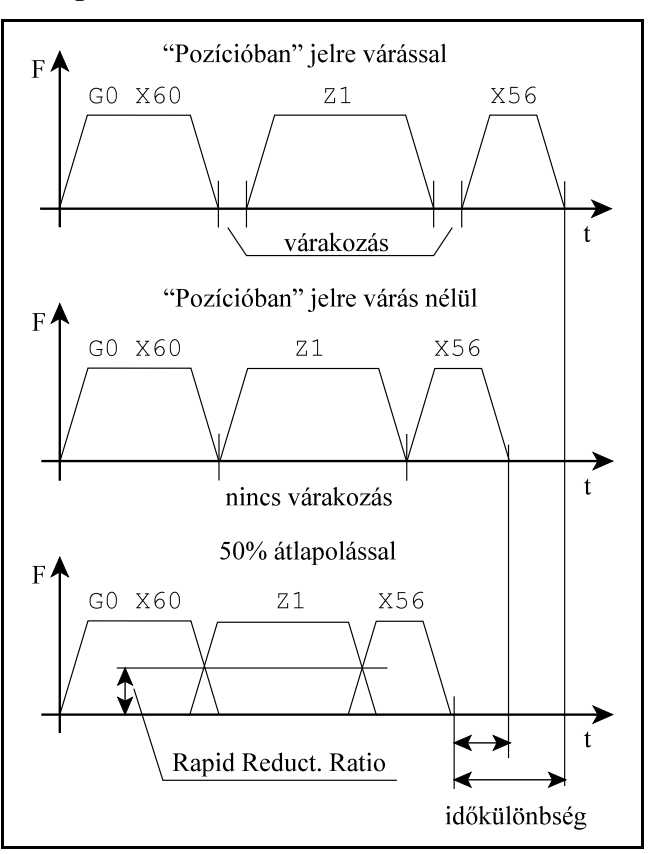

[4.1.2](#page-24-1)**-1** ábra

Az átlapolással történõ pozícionálás esetén a szerszám pályája nem sarkos, hanem lekerekített. Emiatt a programban vigyázni kell, hogy a megszokottnál esetleg jobban elemeljük a darabtól a szerszámot.

*Több tengely* egy mondatban programozott pozícionálásakor a szerszám *csak közelítõleg mozog egyenes pálya mentén*, és a pozícióba is idõeltéréssel érnek be a különbözõ tengelyek.

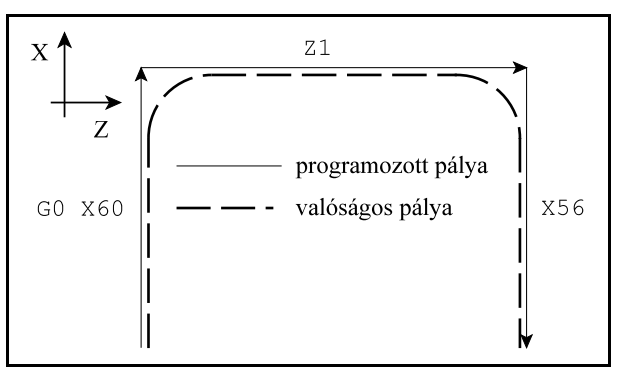

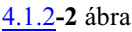

A vezérlõ *felfüggeszti* a pozícionáló monda-

tok közötti *átlapolást* és *mindig végez pozícióellenõrzést* a mondat végpontján G61 (pontos megállás üzemmód)

állapotban, vagy abban a pozícionáló mondatban ahova

<span id="page-25-1"></span>G9 (pontos megállás)

kódot írtunk, még a PCH=0 (nincs pozícióellenõrzés) paraméterállásnál is.

# <span id="page-25-2"></span><span id="page-25-0"></span>**4.2 Az egyenes interpoláció (G1)**

A G1 egyenes interpoláció parancs a szerszámot az összes, a mondatban programozott tengely mentén a megadott pontra mozgatja egyenes pálya mentén.

A mozgás a mondatban programozott, vagy a megörökölt F elõtolással történik.

Abszolút adatmegadás esetén az aktuális munkadarab koordinátarendszerben mozog a megadott pozíciójú pontra.

Inkrementális adatmegadás esetén a szerszám pillanatnyi pozíciójától számítva lépi le a megadott távolságot.

A mondat formátuma:

**G1** v F

ahol v a mondatban megadott koordináták, F az elõtolás értéke. A csatorna összes tengelye mentén mozoghatunk egyidõben.

G1 helyett megadható G01 is.

Példa:

G1 X136 Z26 F0.5

A mondatban megadható más G kód és funkció is. Példa:

G1 G91 X5 Z10 S2000 M3

A G1 öröklõdõ kód, addig érvényes, amíg egy másik, interpolációs parancs át nem írja.

Például:

G1 X136 Z26 F0.5

Z0 (egyenes interpoláció F.5-tel, mert G1 és F öröklõdik) Bekapcsolás után az N1300 DefaultG1 paraméter G01=1 bitállása esetén G1 kód van érvényben.

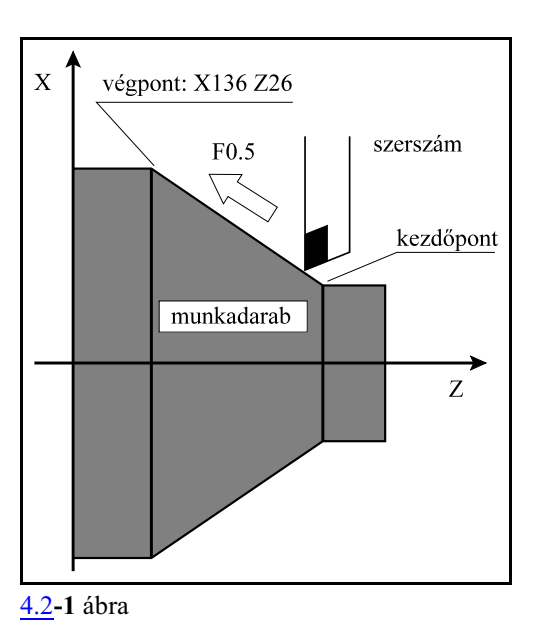

Az F címen programozott előtolás mindig a programozott pálya mentén érvényesül. Tengelymenti komponensei:

Előtolás az X tengely mentén:  $F_x = \frac{\Delta x}{L} F$ Előtolás az Z tengely mentén:  $F_z = \frac{\Delta z}{I} F$ 

.............................

A képlet folytatódik a mondatban programozott összes tengelyre.

Ahol: Äx, Äz, ...: a megfelelõ tengelyek mentén számított elmozdulásértékek,

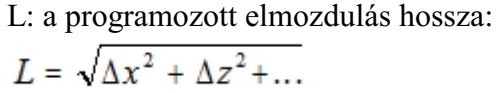

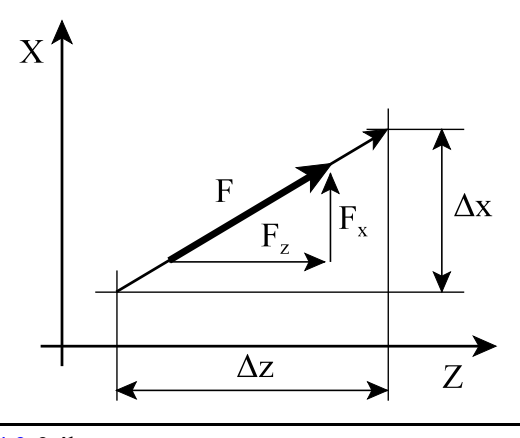

**[4.2](#page-25-2)-2** ábra

Forgó tengely mentén az előtolás °/perc dimenzióban értelmezett. A

G1 C270 F120

mondatban F120 jelentése:  $120^\circ$ /perc.

Abban az esetben, ha egy lineáris és egy forgó tengelymozgását kapcsoljuk össze lineárisinterpolációval az elõtoláskomponensek szétosztása a fenti képletek alapján megy végbe. Például:

G91 G01 Z100 C45 F120 mondatban a Z illetve B irányú elõtoláskomponensek:

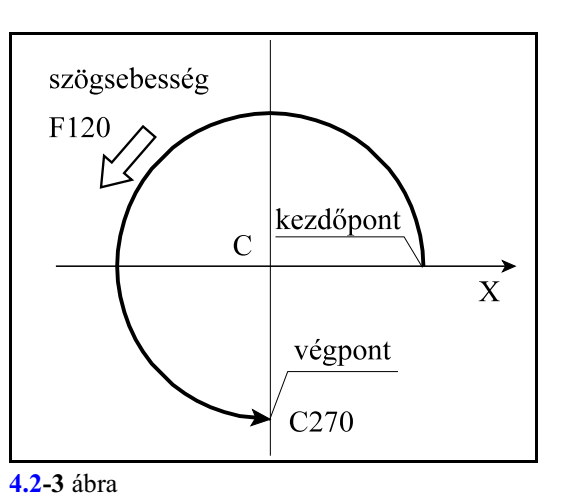

Előtolás a Z tengely mentén:  $F_z = \frac{100}{\sqrt{100^2 + 45^2}} 120 = 109.4$  mm/perc Előtolás a C tengely mentén:  $F_c = \frac{45}{\sqrt{100^2 + 45^2}} = 49.2$ <sup>o</sup>/perc

#### <span id="page-27-2"></span><span id="page-27-0"></span>**4.3 A körinterpoláció (G2, G3)**

A G2, vagy a G3 parancs a szerszámot a kiválasztott síkban a mondatban megadott pontra mozgatja körív mentén. A mozgás a mondatban programozott, vagy a megörökölt F elõtolással történik.

A mondat formátuma:

<span id="page-27-1"></span>
$$
G17\begin{bmatrix} G2 \\ G3 \end{bmatrix} X_{p} - Y_{p} - \begin{Bmatrix} R_{-} \\ I_{-}J_{-} \end{Bmatrix} F_{-}
$$
  
\n
$$
G18\begin{bmatrix} G2 \\ G3 \end{bmatrix} X_{p} - Z_{p} - \begin{Bmatrix} R_{-} \\ I_{-}K_{-} \end{Bmatrix} F_{-}
$$
  
\n
$$
G19\begin{bmatrix} G2 \\ G3 \end{bmatrix} Y_{p} - Z_{p} - \begin{Bmatrix} R_{-} \\ J_{-}K_{-} \end{Bmatrix} F_{-}
$$

A körinterpoláció a G17, G18, G19 parancs által kiválasztott síkban megy végbe.

*G2* esetén az *óramutató járásával megegyezõ*,*G3* esetén az *óramutató járásával ellentétes*irányban:

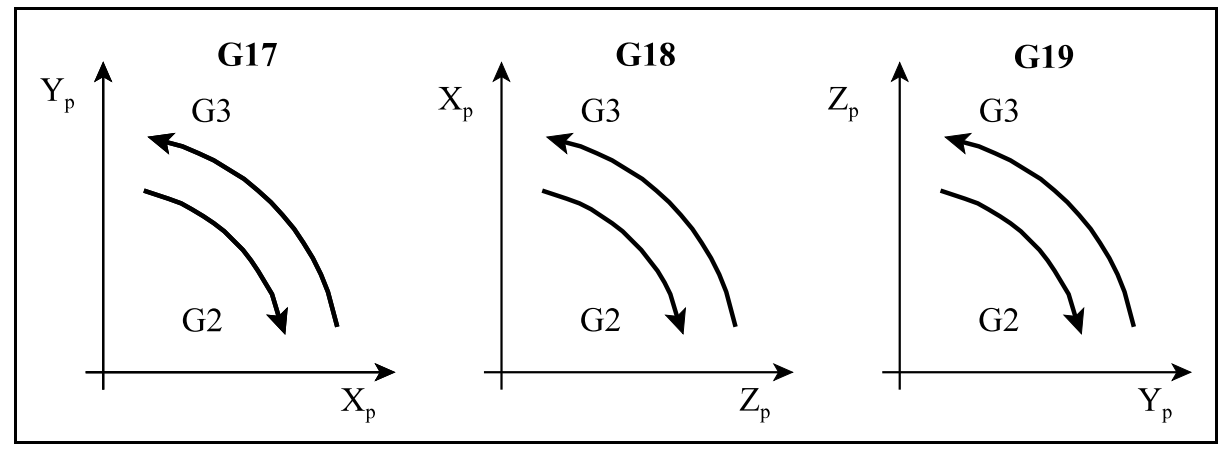

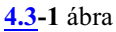

G2 és G3 helyett G02 és G03 kód is írható a programba.

G2 és G3 öröklõdõ kódok, addig érvényesek, amíg egy másik, interpolációs parancs át nem írja.

 $X_p$ ,  $Y_p$ ,  $Z_p$  jelentése itt, és a továbbiakban:

Xp : X tengely, vagy azzal párhuzamos tengely,

Yp : Y tengely, vagy azzal párhuzamos tengely,

Z<sub>p</sub>: Z tengely, vagy azzal párhuzamos tengely.

 $X_p, \, Y_p, \mathbb{Z}_p$  értéke az adott koordinátarendszerben a *kör végpontjának koordinátája a*bszolút, vagy a kezdõponttól mért inkrementális adatként megadva.

A kör további adatainak megadása kétféleképp történhet:

*1. eset: kör megadása a sugarával R címen* Ekkor a vezérlõ a kezdõpont koordinátáiból (az a pont ahol a vezérlés a körmondat beolvasásának pillanatában tartózkodik), a végpont koordinátáiból ( $\rm X_p$ ,  $Y_p$ ,  $Z_p$  címen definiált érték), valamint a programozott R körsugárból automatikusan kiszámítja a kör középpont koordinátáit. Egy adott körüljárási irány esetén (G2, vagy G3) a kezdõ és végpont között két különbözõ, R sugarú kör húzható.

Ha a kör sugarát, azaz *R* értékét

*pozitív* számmal adjuk meg 180<sup>°</sup>-nál kisebb *negatív* számmal adjuk meg *180E-nál nagyobb* ívet interpolál. Például:

> 1. ívszakasz: G2 X80 Z50 R40 2. ívszakasz: G2 X80 Z50 R-40 3. ívszakasz: G3 X80 Z50 R40 4. ívszakasz: G3 X80 Z50 R-40

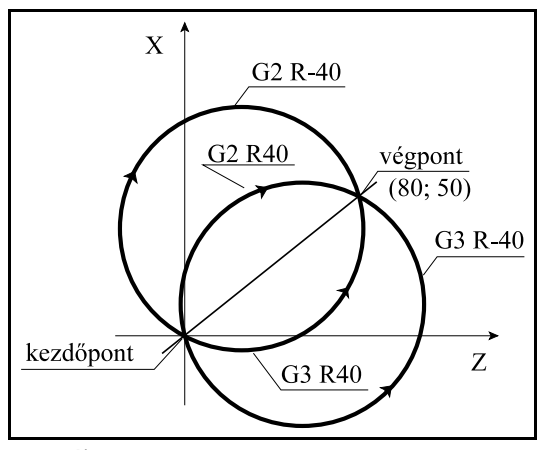

**[4.3](#page-27-2)-2** ábra

# *2. eset: kör megadása a középpontjával I, J, K címen*

Az I, J, K címeken megadott értékeket *inkrementális*an értelmezi a vezérlõ, úgy, hogy az I, J, K értékek által definiált vektor a kör *kezdõpontjától* a kör *középpontjára* mutat. *I, J, K* értékeket mindig *sugár*ban kell megadni, még akkor is, ha a hozzájuk tartozó tengelyek átmérõben történõ programozásra vannak is állítva.

Például:

G17 esetén: G3 X20 Y140 I-50 J-20 (X, Y átmérõben megadva) G18 esetén: G3 X140 Z10 I-20 K-50 (X átmérõben megadva) G19 esetén: G3 Y20 Z70 J-50 K-20 (Y átmérõben megadva)

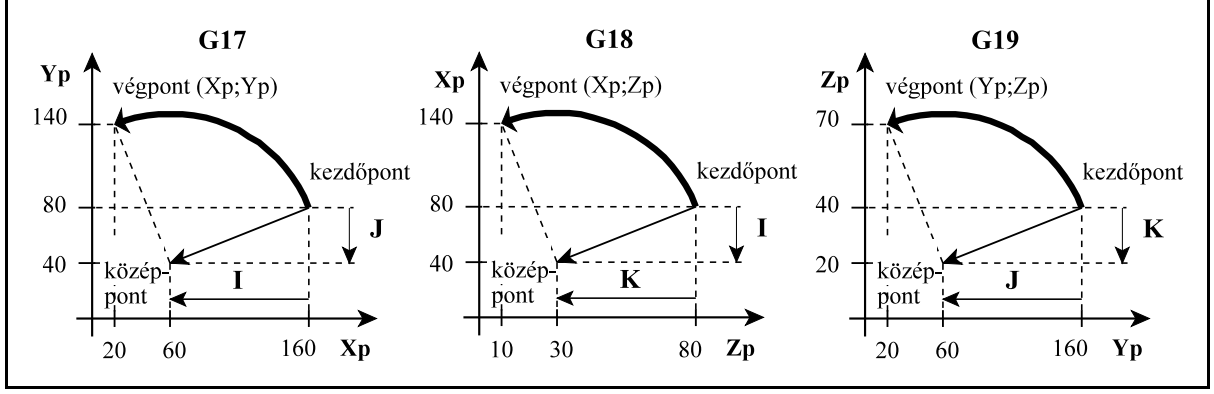

**[4.3](#page-27-2)-3** ábra

F címen a pályamenti elõtolást programozhatjuk, amely mindig a körérintõ irányába mutat és állandó az egész pálya mentén.

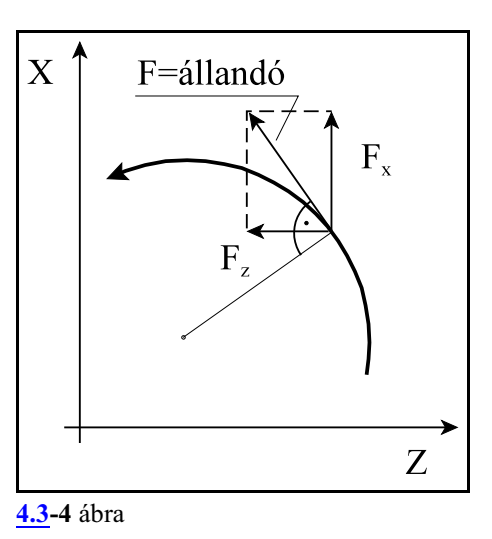

Példa:

A mellékelt ábrán látható pályát programozzuk.

Kör programozása abszolút koordinátákkal és R megadásával:

> G90 G18 G0 X0 Z130 M3 S1000 G1 X40 F500 G3 X180 Z60 R70 G2 X100 Z40 R50 G1 Z0 ...

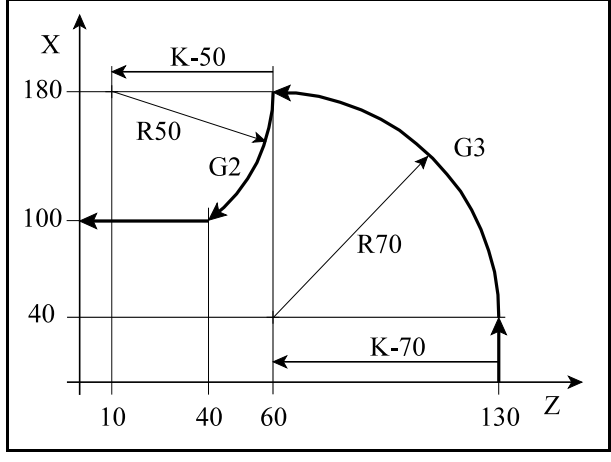

Kör programozása abszolút koordinátákkal és I, K kör középpont megadásával

G90 G18 G0 X0 Z130 M3 S1000 G1 X40 F500 G3 X180 Z60 K-70 G2 X100 Z40 K-50 G1 Z0

...

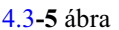

Kör programozása inkrementális koordinátákkal és R megadásával:

G90 G18 G0 X0 Z130 M3 S1000 G91 G1 X40 F500 G3 X140 Z-70 R70 G2 X-80 Z-20 R50 G1 Z-40 ...

Kör programozása inkrementális koordinátákkal és I, K kör középpont megadásával

G90 G18 G0 X0 Z130 M3 S1000 G91 G1 X40 F500 G3 X140 Z-70 K-70 G2 X-80 Z-20 K-50  $G1 \quad Z - 40$ ...

*I0, J0, K0* megadása elhagyható. Például:

G0 X0 Z100 F500 G18 G03 X200 Z0 K-100

100 mm sugarú, origó középpontú negyedkör programozása esetében, mivel a kör középpontja X irányban 0 távolságra van az X0 Z100 ponttól I0-t nem kell kiírni.

# Ha *X<sup>p</sup> <sup>p</sup> <sup>p</sup> , Y , Z* , mind elhagyásra kerül:

 $-$ ha kör középponti koordinátákat adunk meg I, J, K címen:  $360^{\circ}$ -os ívű, teljes kört interpolál a vezérlõ. Például:

```
G0 X400 Y0 F500
G17 G03 I-100
```
esetben 100 mm sugarú, X200 Y0 középpontú, teljes kört interpolál a vezérlõ

– ha R sugarat adunk meg, például

```
G0 X0 Z200 F500
G18 G03 R100
a vezérlõ nem mozog és nem jelez hibát.
```
Ha a körmondat *sem sugarat R*, *sem I, J, K-t* nem tartalmaz, a vezérlõ *2015 Körmegadás hibás* üzenetet küld.

Ha a *kiválasztott síkon kívüli I, J, K* címre történik hivatkozás a vezérlõ *2015 Körmegadás hibás* üzenetet küld.

Ha a G2, G3 mondatban meghatározott *kör kezdõponti és végponti sugarának különbsége* nagyobb, mint az *N1339 Radius Diff* paraméteren meghatározott érték a vezérlés *2012 Sugárkülönbséghiba körben* jelzést ad.

Ha a sugarak különbsége kisebb a fenti paraméteren megadott értéknél a vezérlés a szerszámot olyan síkbeli spirális pálya mentén mozgatja, amelynél a sugár a központi szög függvényében lineárisan változik.

Változó sugarú körív interpolációjánál nem a pályamenti sebesség, hanem a szögsebesség lesz állandó.

N1339 Radius Diff paraméter értéke legyen nagyobb, mint 0, pl. 0.01, különben szükségtelen hibajelzéseket küld a vezérlõ.

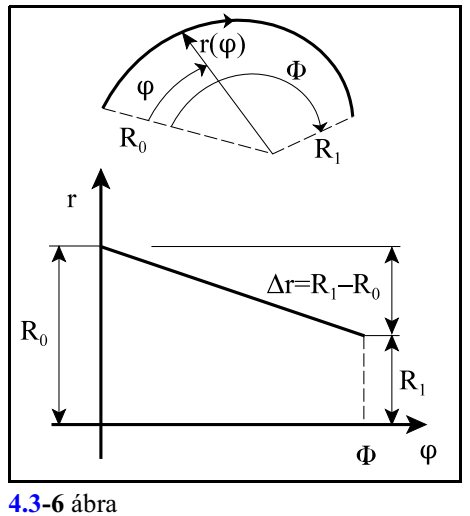

Sugárkülönbség hibát, vagy változó sugarú kör interpolációját az alábbi esetek okozhatnak:

Ha az I, J, K címen megadott kör középponti pozíció nem jó. Például: G18 G90 G0 X0 Z50 G3 Z-20 K-50

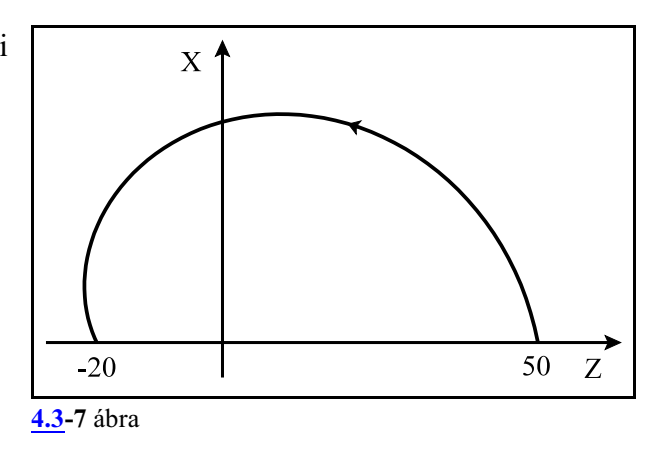

Ha a megadott körsugár kisebb, mint a kezdõpontot a végponttal összekötõ egyenes távolságának a fele, a vezérlõ a megadott körsugarat tekinti a kör kezdõponti sugarának, és olyan változó sugarú kört interpolál, amelyik középpontja a kezdõpontot a végponttal összekötõ egyenesen van, a kezdõponttól R távolságra:

G18 G0 G90 X0 Z0 G2 X60 Z40 R10

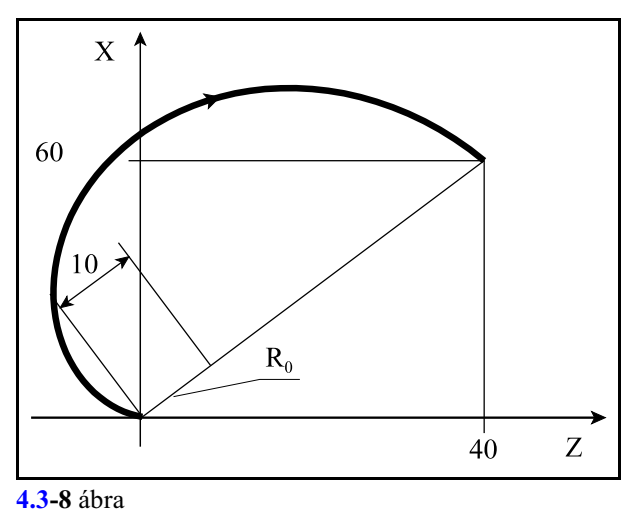

A kör középponti pozícióját, I, J, K-t, meg lehet adni abszolút, a munkadarab nullpottólszámított értékkel is. Ehhez az N1337 Execution Config paraméter #2 CCA=1 bitbeállítás szükséges. Ez az eset kerülendõ.

#### <span id="page-32-1"></span><span id="page-32-0"></span>**4.3.1 A síkbeli spirálinterpoláció (G2, G3)**

A G2, vagy a G3 paranccsal síkbeli spirálinterpolációt programozhatunk úgy, hogyLcímen megadjuk a spirál fordulatainak a számát is. A *kör középpontját és végpontját* úgy adjuk meg, hogy a *kezdõponti és a végponti körsugár különbözõ* legyen. A mozgás a mondatban programozott, vagy a megörökölt F elõtolással történik.

A mondat formátuma:

$$
G17\left\{\frac{G2}{G3}\right\}X_{p} - Y_{p} - I - J - L - F -
$$

$$
G18\begin{bmatrix} G2 \\ G3 \end{bmatrix} X_{p} = Z_{p} = I - K - L - F = 0
$$

$$
G19\left\{\frac{G2}{G3}\right\}Y_{p} = Z_{p} = J_{p} = K_{p} = K_{p} = F_{p}
$$

 $X_{p}$ ,  $Y_{p}$ ,  $Z_{p}$  értéke az adott koordinátarendszerben a *spirál végpontjának koordinátája* abszolút, vagy a kezdõponttól mért inkrementális adatként megadva.

Az *I, J, K* címeken a spirál *középpontjának koordinátáit* adjuk meg a kezdõponttól mért *inkrementális* adatként, úgy, hogy az I, J, K értékek által definiált vektor a spirál *kezdõpontjától* a spirál *középpontjára* mutat.

*I, J, K* értékeket mindig *sugár*ban kell megadni, még akkor is, ha a hozzájuk tartozó tengelyek átmérõben történõ programozásra vannak is állítva.

*L címen a spirál fordulatainak számát* adjuk meg. Min den bekezdés egy új fordulatot jelent, még akkor is, ha nem teljes fordulat következik utána. *L* cím *pozitív egész szám*.

A spirális interpoláció során a kezdőponti sugarat  $(R_0)$  a forgásszög ( $\varphi$ ) függvényében lineárisan úgy változtatja, hogy mire az L címen megadott fordulatot megtette és a végponti pozícióra ér, a végponti sugár a programozott adatoknak feleljen meg.

A fentiekbõl következik, hogy spirálinterpoláció során, amit az L cím kitöltése jelez a vezérlõnek, a kezdõponti sugár eltér a végponti sugártól. Ha L cím ki van töltve a vezérlõ sohasem vizsgálja a N1339 Radius Diff paraméteren meghatározott maximális sugárkülönbség értéket. A spirálinterpolációban megadott *F elõtolás a spirál teljes hosszában állandó* marad.

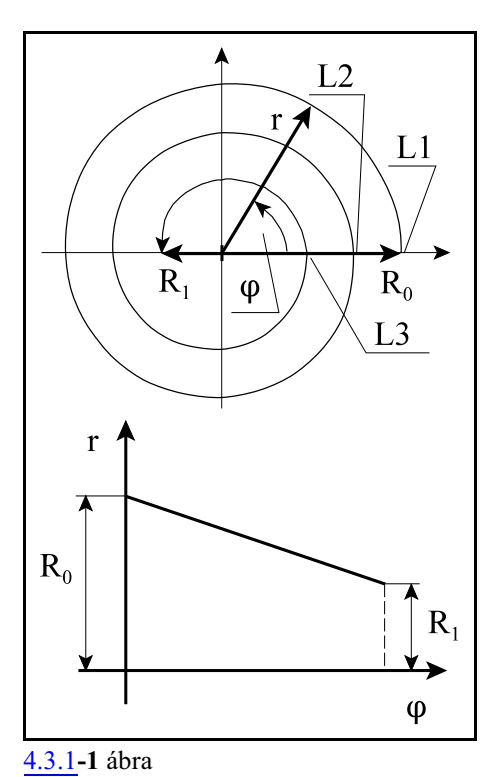

#### Példa:

A mellékelt ábrán látható spirált programozzuk.

A spirál kezdõpontja X180 Y0, középpontja a kezdõponttól mérve I-90, J0, fordulatonkénti sugárváltozása 24, és 2,5 fordulatot tesz meg. Így a spirál végponti sugara:

 $R=90-2*24-24/2=30$ 

A spirál megkezdett fordulatainak száma 3. A program:

```
G17 G90 G94 M3 S1000
G0 X180 Y0 F1000
G3 X-60 I-90 L3
```
A fenti példában *X* és *Y* koordináta *átmérõben* van megadva.

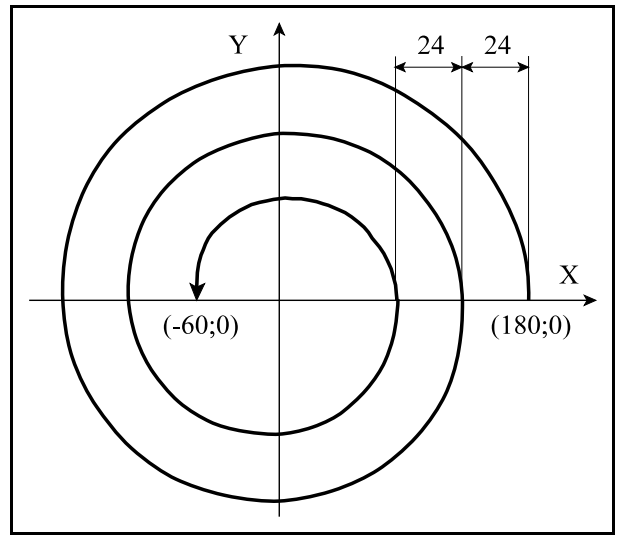

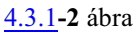

Ha azt akarjuk, hogy a [4.3](#page-27-2) A körinterpoláció fejezetben [\(28](#page-27-2) oldal) megadott példára ne jelezzen a vezérlõ 2012 Sugárkülönbséghiba körben hibát így módosítsuk a programot:

> G18 G90 G0 X0 Z50 G3 Z-20 K-50 L1

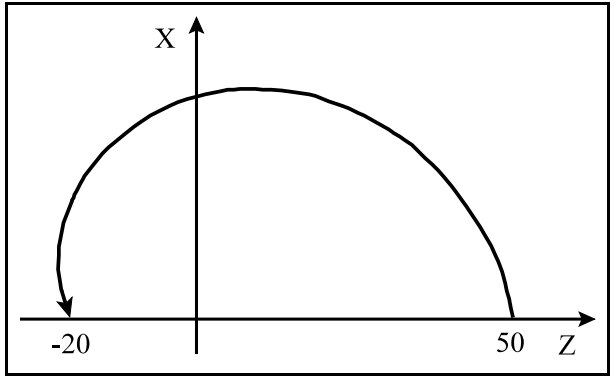

**[4.3.1](#page-32-1)-3** ábra

#### <span id="page-34-1"></span><span id="page-34-0"></span>**4.3.2 A hengeres spirálinterpoláció (G2, G3)**

A G2, vagy a G3 paranccsal hengeres spirálinterpolációt programozhatunk úgy, hogy *a kör síkjára merõleges tengelyen mozgást programozunk*. *L címen* adhatjuk meg a *spirál fordulatainak a számát*. A mozgás a mondatban programozott, vagy a megörökölt F elõtolással történik. A mondat formátuma:

$$
G17\begin{bmatrix} G2 \\ G3 \end{bmatrix} X_{P} - Y_{P} - \begin{bmatrix} R \\ I_{-}J_{-} \end{bmatrix} Z_{P} - q...L_{-}F_{-}
$$

$$
G18\left\{\begin{matrix} G2\\G3\end{matrix}\right\}X_{p}-Z_{p}-\left\{\begin{matrix} R\\I-K\end{matrix}\right\}Y_{p}-q...L_{-}F_{-}
$$

$$
G19\left\{\frac{G2}{G3}\right\}Y_{p} = Z_{p} - \left\{\frac{R}{J_{-}K_{-}}\right\}X_{p} - q...L_{-}F_{-}
$$

A kör megadása a körinterpolációnál megadott szabályok szerint történik. A körív síkjára merõleges tengelyen az elmozdulás a körív mentén végzett elmozdulással arányos.

A körre merõleges tengely mellé tetszõleges számú, a fenti képletben q....-val jelzett, a csatornában programozható tengelyre adhatunk meg elmozdulást.

*L címen a hengeres spirál fordulatainak számát* adjuk meg. Minden bekezdés egy új fordulatot jelent, még akkor is, ha nem teljes fordulat következik utána. *L* cím *pozitív egész szám*.

A hengeres spirálinterpoláció során a vezérlõ a menetemelkedést a forgásszög  $(\varphi)$  függvényében lineárisan úgy változtatja, hogy mire az L címen megadott fordulatot megtette és a végponti pozícióra ér, a kör síkján kívül esõ tengelyeken a végponti pozíció a programozott adatoknak feleljen meg.

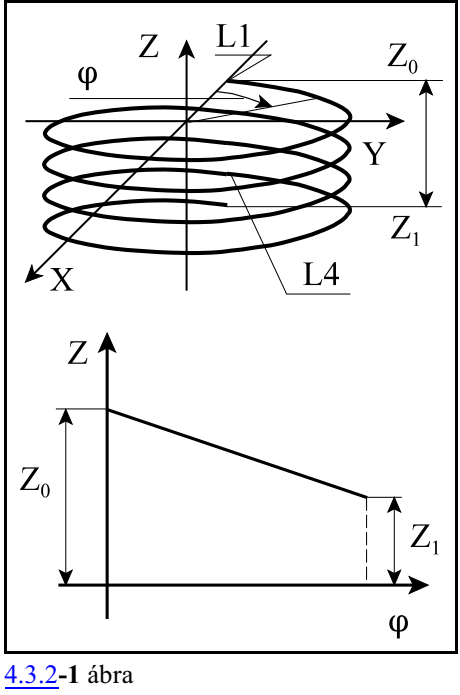

Példák:

A mellékelt ábrán látható hengeres spirálinterpolációt a következõképp adhatjuk meg: G17 G90 G0 X100 Y0 Z0

G03 X0 Y100 Z20 R50 F150

A fenti példában *X* és *Y* koordináta *átmérõben* van megadva.

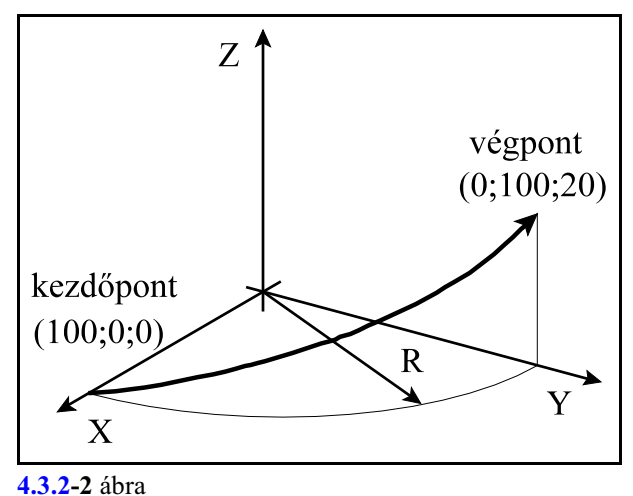

A mellékelt ábrán látható ferde henger palástjára marunk körívet. A V tengely az Y tengellyel párhuzamos, amit a Z tengellyel együtt mozgat a vezérlõ:

G17 G90 G0 X100 Y0 Z0 V0 G03 X0 Y-100 Z50 V20 I-50 A fenti példában *X* és *Y* koordináta *átmérõben* van megadva.

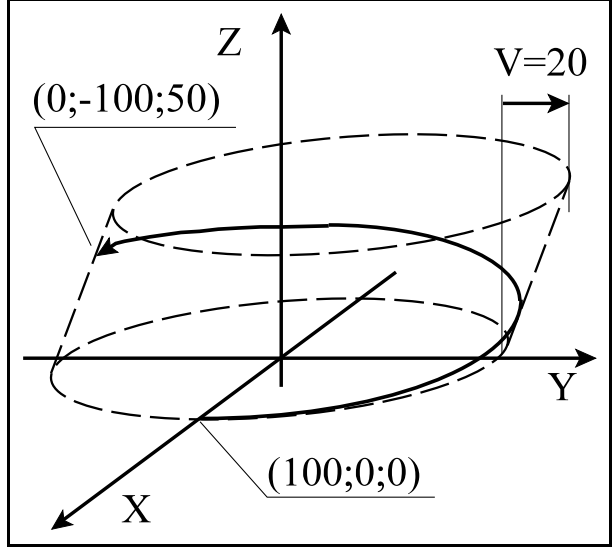

**[4.3.2](#page-34-1)-3** ábra

A mellékelt ábrán látható 4 fordulatú, hengeres spirált programozzuk.

A spirál kezdõpontja X-100 Y0, Z0, középpontja a kezdõponttól mérve I-50, J0, fordulatonkénti menetemelkedése 5, és 4 egész fordulatot tesz meg.

A program:

...

G54 G17 G90 ... G0 X-100 Y0 Z0 G2 I50 Z-20 L4 F100

A fenti példában *X* és *Y* koordináta *átmérõben* van megadva.

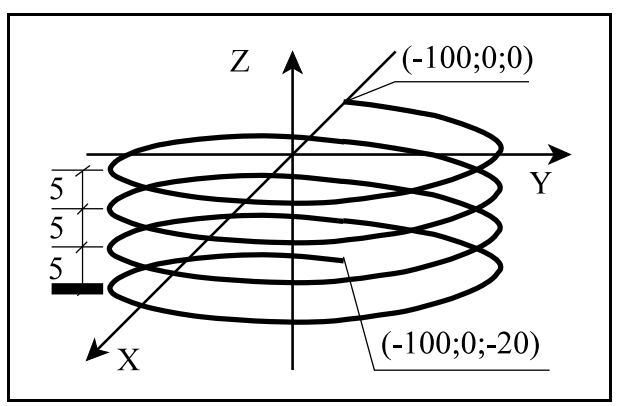

[4.3.2](#page-34-1)**-4** ábra
Az *F* címen megadott elõtolás alapesetben az N1337 Execution Config #3 *HEF=0* bitállásánál a *körpálya mentén* érvényesül. Ekkor a a tengelyekre az elõtolás az alábbi képletek szerint adódnak:

$$
F_{iv} = F
$$
  

$$
F_q = \frac{L_q}{L_{iv}} F
$$

A *HEF=1* bitállásnál az elõtolást a *spirális pályamentén* számolja. Ekkor a a tengelyekre az elõtolás az alábbi képletek szerint adódnak:

$$
F_{iv} = \frac{L_{iv}}{\sqrt{L_{iv}^2 + L_q^2}} F
$$

$$
F_q = \frac{L_q}{\sqrt{L_{iv}^2 + L_q^2}} F
$$

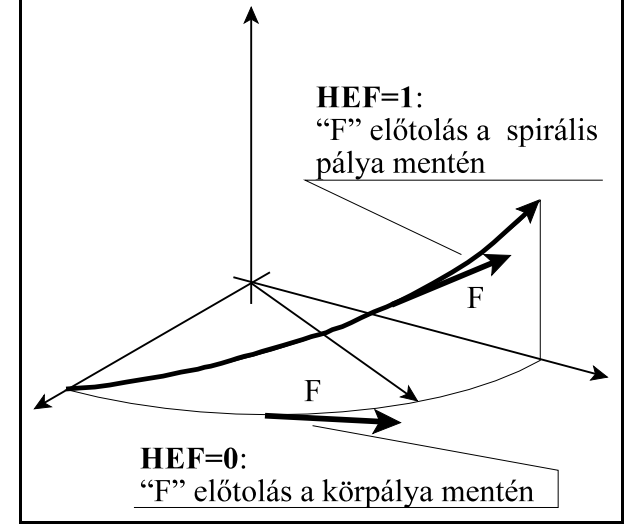

[4.3.2](#page-34-0)**-5** ábra

ahol  $L_q$ : elmozdulás a q tengely mentén, L<sub>ív</sub>: a körív hossza, F: a programozott elõtolás, Fq : elõtolás a q tengely mentén Fív : elõtolás a körív mentén

A megadott *szerszámsugár korrekció* mindig a *kör* síkjában a körpálya mentén érvényesül. Abban az esetben, ha a kiválasztott síkban megadott *kör sugara változó*, az interpoláció a megadott kúp palástja mentén történik.

#### <span id="page-37-0"></span>**4.3.3 A kúpos spirálinterpoláció (G2, G3)**

A G2, vagy a G3 paranccsal kúpos spirálinterpolációt programozhatunk úgy, hogy *a kör síkjára merõleges tengelyen mozgást programozunk*. A *kör középpontját és végpontját* úgy adjuk meg, hogy a *kezdõponti és a végponti körsugár különbözõ* legyen. *L címen* adhatjuk meg a *kúpos spirál fordulatainak a számát*. A mozgás a mondatban programozott, vagy a megörökölt F elõtolással történik.

A mondat formátuma:

$$
G17\begin{bmatrix} G2 \\ G3 \end{bmatrix} X_{P} - Y_{P} - I - J - Z_{P} - q...L_{-}F_{-}
$$

$$
G18\left\{\frac{G2}{G3}\right\}X_{p} = Z_{p} = I_{p} - K_{p} = q...L_{p} = F_{p}
$$

$$
G19\left\{\frac{G2}{G3}\right\}Y_{p} = Z_{p} = J_{p} = K_{p} = g_{p} = J_{p} = K_{p} = 1
$$

 $X_{p}$ ,  $Y_{p}$ ,  $Z_{p}$  értéke az adott koordinátarendszerben a *spirál végpontjának koordinátája* abszolút, vagy a kezdõponttól mért inkrementális adatként megadva.

A körre merõleges tengely mellé tetszõleges számú, a fenti képletben q....-val jelzett, a csatornában programozható tengelyre adhatunk meg elmozdulást.

Az *I, J, K* címeken a kúpos spirál *középpontjának koordinátáit* adjuk meg a kiválasztott síkban,

a kezdõponttól mért *inkrementális* adatként, úgy, hogy az I, J, K értékek által definiált vektor a spirál *kezdõpontjától* a spirál *középpontjára* mutat.

*I, J, K*értékeket mindig *sugár*ban kell megadni, még akkor is, ha a hozzájuk tartozó tengelyek átmérõben történõ programozásra vannak is állítva.

*L címen a spirál fordulatainak számát* adjuk meg. Minden bekezdés egy új fordulatot jelent, még akkor is, ha nem teljes fordulat következik utána. *L* cím *pozitív egész szám*.

A kúpos spirálinterpoláció során a menetemelkedést a forgásszög  $(\varphi)$  függvényében lineárisan úgy változtatja, hogy mire az L címen megadott fordulatot megtette és a végponti pozícióra ér, a kör síkján kívül esõ tengelyeken a végponti pozíció a programozott adatoknak feleljen meg. Ezzel együtt a kör su- [4.3.3](#page-37-0)**-1** ábra

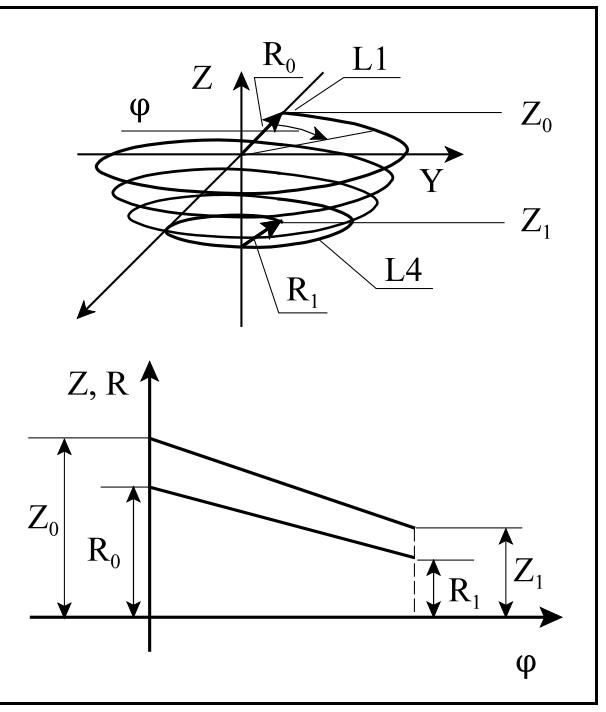

garát is lineárisan változtatja a forgászög függvényében.

Példa:

Programozzunk 4 fordulatú kúpos spirált, aminek a kezdõponti sugara 50, végponti sugara 20 és a fordulatonkénti menetemelkedése 5. A program:

```
G17 G90 ...
G0 X-100 Y0
Z0
G2 X-40 I50 Z-20 L4 F100
...
```
A fenti példában *X* és *Y* koordináta *átmérõben* van megadva.

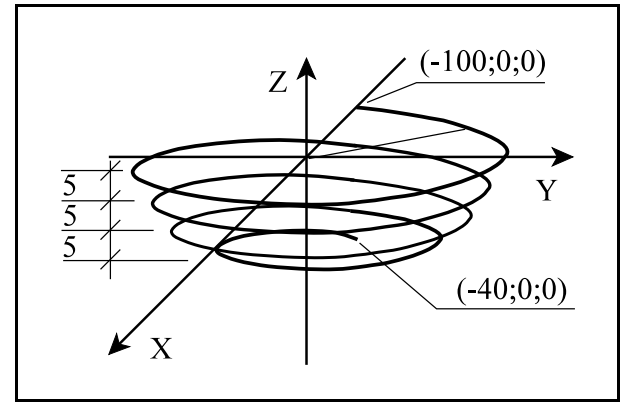

[4.3.3](#page-37-0)**-2** ábra

# <span id="page-39-0"></span>**4.4 Egyenletes emelkedésû menet vágása (G33)**

A G33 utasítással hengeres, vagykúpos, egyenletes emelkedésûmenet vágását lehet programozni. A mondat formátuma:

**G33** v F Q

vagy

**G33** v E Q

A "v" vektorra maximum két tengely koordinátaadatát lehet beírni. Ha a v vektoron két koordináta adata van feltüntetve a vezérlés kúpos menetet vág. A menetemelkedést azon tengely mentén veszi figyelembe a vezérlõ, amelyiken hosszabb elmozdulás adódik.

ha  $\alpha$ <45°, azaz Z>X a programozott menetemelkedést a *Z tengely mentén*,

ha  $a > 45^\circ$ , azaz  $X > Z$  a programozott menetemelkedést az *X tengely mentén* veszi figyelembe.

A menetemelkedést kétféleképp lehet definiálni:

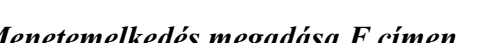

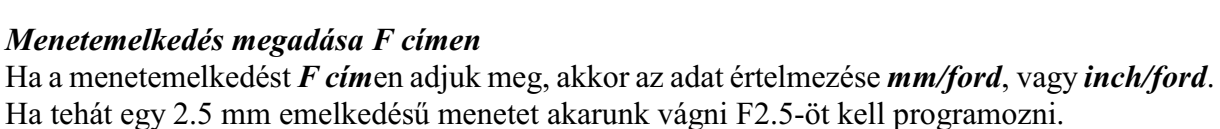

# *Menetemelkedés megadása E címen*

Ha a menetemelkedést E címen adjuk, meg a vezérlés inches menetet vág. *E cím* értelmezése *inchenkénti menetszám*. Ha például E8-at programozunk, akkor a vezérlõ 1/8"=25.4/8=3.175 mm emelkedésû menetet vág.

*Q cím*en adjuk meg azt a szögértéket, hogy az *orsó jeladó nullimpulzusától számítva hány fokot forduljon* el az orsó, mielõtt elkezdi a menetet vágni. *Több–bekezdésû menet*et a *Q* érték megfelelõ programozásával lehet vágni, vagyis itt lehet programozni, hogy a különbözõ bekezdéseket milyen orsó szögelfordulás alatt kezdje el vágni a vezérlõ. Például, ha egy kétbekezdésû menetet akarunk vágni, az elsõ bekezdést Q0-ról indítjuk (külön megadni nem kell), a második bekezdést pedig Q180-ról.

A G33 öröklõdõ funkció. Ha egymás után több menetvágó mondatot programozunk, tetszõleges, egyenes szakaszokkal határolt felületre vághatunk menetet.

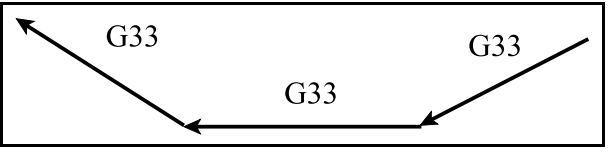

**[4.4](#page-39-0)-2** ábra A vezérlés a fõorsó jeladó nullimpulzusára az

elsõ mondatban szinkronozódik rá, és a további mondatoknál már nem végez szinkronizációt, következésképp a menet emelkedése folyamatos lesz az összes szakaszon. Ebbõl adódóan a programozott Q fõorsó szögelfordulást is csak az elsõ mondatban veszi figyelembe.

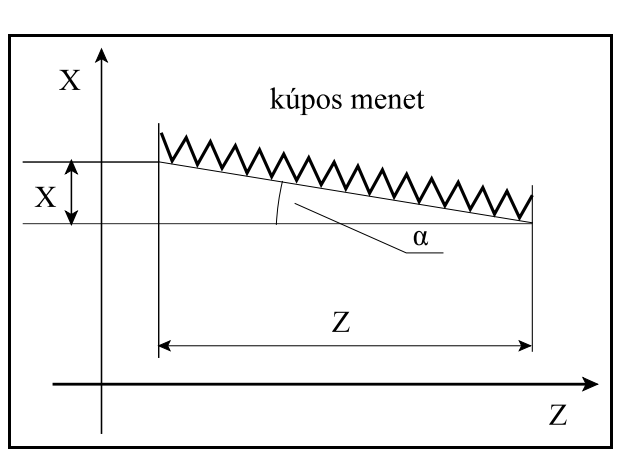

**[4.4](#page-39-0)-1** ábra

#### Példa:

Vágjunk 2 mm emelkedésû menetet:

```
...
G0 G90 X50 Z60
X20
G33 X30 Z12 F2
G0 X50
Z60
...
```
A példában X-ben átmérõ programozást vettünk figyelembe.

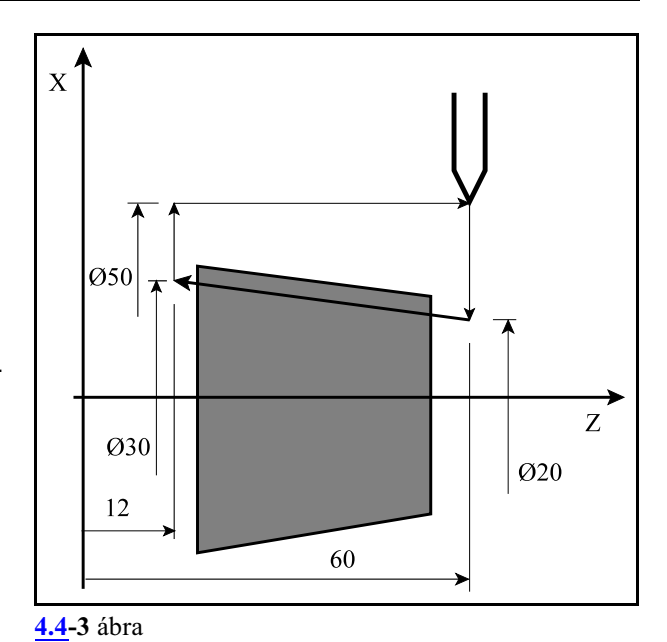

- L *Megjegyzések*:
- Ha a menetvágó mondatban

F és E cím is ki van töltve,

F0-t, vagy E0-t adunk meg

a vezérlõ *2021 Menetvágás megadása hibás* hibajelzést ad.

- G33 parancs végrehajtása során az elõtolás és fõorsó override értékeket automatikusan 100%- -nak veszi a vezérlés és a Stop állj billentyû hatástalan.
- A szervorendszer követési hibája miatt a menet elején és végén ráfutási és kifutási távolságot kell hagyni az anyagon kívül a szerszámnak, hogy a menetemelkedés állandó legyen a teljes szakaszon.
- Menetvágás parancs kiadása elõtt ki kell kapcsolni a konstans vágósebességszámítás (G96) állapotot.

## <span id="page-41-0"></span>**4.5 A polárkoordináta interpoláció (G12.1, G13.1)**

A polárkoordináta interpoláció a vezérlésnek egyolyan mûködési módja, amelyben a derékszögû (Descates) koordinátarendszerben leírt munkadarab kontúr pályáját egy *lineáris és* egy *forgó tengely* mozgatásával járja le, vagyis a derékszögû koordinátákkal megadott pályát a mozgás során pillanatról pillanatra átszámolja polárkoordináta adatokkal ábrázolt pályára.

A

**G12.1** polárkoordináta interpoláció be utasítás bekapcsolja a polárkoordináta üzemet. Az ezután következõ programrészben a marószerszám pályáját *derékszögû koordinátarendszerben* egy lineáris és egy *forgó tengely* (*virtuális lineáris* tengely) programozásával írhatjuk le. *Az utasítást mindig külön*

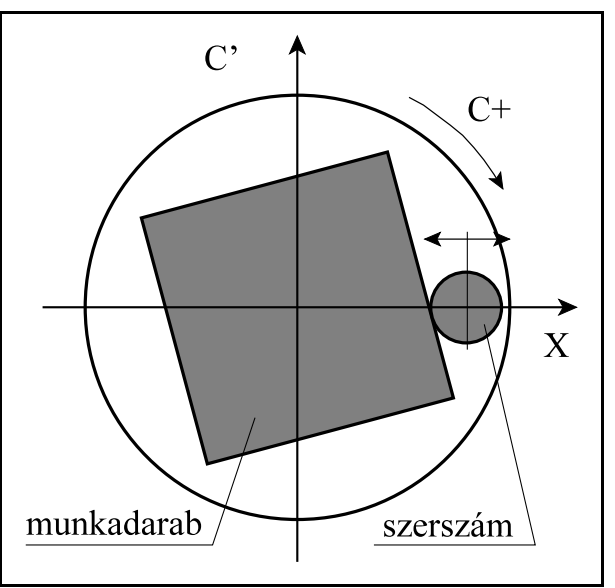

[4.5](#page-41-0)**-1** ábra

*mondatban adjuk meg, és más utasítást nem programozhatunk mellé.* A

**G13.1** polárkoordináta interpoláció ki

utasítás kikapcsolja a polárkoordináta üzemet. *Az utasítást mindig külön mondatban adjuk meg, és más utasítást nem programozhatunk mellé.* A vezérlés bekapcsolás, vagy a reset után mindig G13.1 állapotot vesz fel.

A lineáris és a forgó tengely kiválasztása

A polárkoordináta interpoláció bekapcsolása elõtt ki kell választani egy lineáris és egy forgó (virtuális) tengelyt, amelyek a polárkoordináta interpolációban részt vevõ tengelyek.

A tengelyek kiválasztása a G17, G18, G19 síkválasztó utasítással történik.

 $G17$   $X_{p_{-}}$  egy forgó (virtuális) tengely címe

 $G18 Z_{p\perp}$  egy forgó (virtuális) tengely címe $\_$ 

**G19**  $Y_{p}\_\$ egy forgó (virtuális) tengely címe

Mindig a *kiválasztott sík elsõ tengelye* lesz a *lineáris tengely*. Párhuzamos tengelyis kiválasztható.

A síkválasztó utasításban megadott *forgó tengely* lesz a polárkoordináta interpoláció forgó tengelye. Ezek után a G12.1 utasítás az így megadott lineáris és forgó tengelycímeken megadott adatokkal számol.

Például a

G17 X\_ C\_

utasítás az X tengelyt jelöli ki lineáris, a C-t forgó tengelynek.

A

G19 Y\_ C\_

utasítás viszont az Y tengelyt jelöli ki lineáris, a C-t forgó tengelynek.

#### A munkadarab nullpont helyzete a polárkoordináta interpoláció során

A polárkoordináta interpoláció bekapcsolása elõtt olyan munkadarab koordinátarendszert kell kiválasztani, amelyben a *forgó tengely forgásközéppontja egybeesik* a polárinterpoláció *lineáris tengely*ének *origójá*val.

Például, ha C a forgó és X a lineáris tengely, a koordinátarendszer nullpontját az X tengelyen úgy kell megválasztani, hogy a szerszám X=0 pozíciója egybeessék a körtengely (C) forgástengelyével.

Ha a forgó tengely forgásközéppontja nem esik egybe a kiválasztott sík elsõ tengelyével (lineáris tengely), más szavakkal a forgó tengely forgásközéppontja nem esik egybe a szerszám forgástengelyével a lineáris tengelyre merõleges irányban, a megmunkált darab torzulni fog. A torzulás mértéke annál nagyobb lesz, minél közelebb megy a szerszám az origóhoz.

Mivel ebben az irányban általában nincs tengely ezért nullponteltolással ez az eltérés nem kompenzálható.

Az N0217 Polar Intp. Comp. Amount paraméteren ezt az eltérést kompenzálni lehet. A kompenzáció értékét *mindig a forgó tengely címére* kell írni mmben, vagy inch-ben.

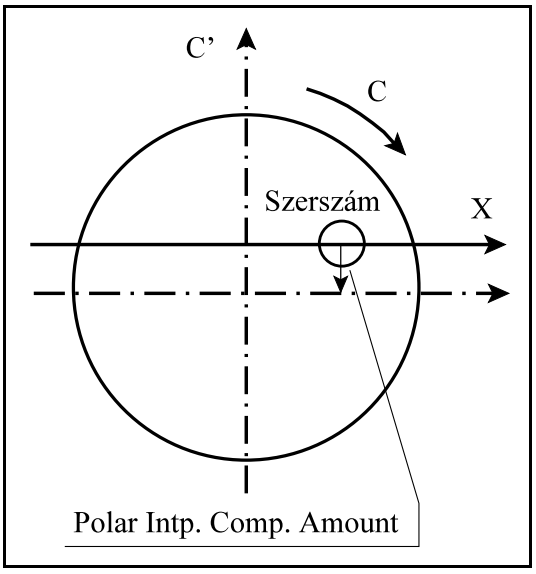

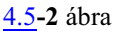

A tengelyek helyzete a polárkoordináta interpoláció bekapcsolása pillanatában A polárkoordináta interpoláció bekapcsolása elõtt (G12.1 utasítás) gondoskodni kell arról, hogy a *körtengely a 0 pozíció*jú pontban legyen. A *lineáris tengely pozíció*ja lehet *negatív* és *pozitív* is, de *nem lehet 0*.

#### A hosszadatok programozása a polárkoordináta interpoláció során

A polárkoordináta interpoláció bekapcsolt állapotában a kiválasztott síkhoz tartozó mindkét tengelyen hosszadatokat programozunk: a kiválasztott síkban szereplõ forgó tengely lesz a második (virtuális) tengely. Ha pl. a G17 X\_ C\_ utasítással az X, C tengelyt választottuk ki, a C címet úgy programozhatjuk, mint a G17 X\_ Y\_ síkválasztás esetén az Y-t.

Polárkoordináta interpolációban alkalmazhatjuk a G16 programozás polárkoordinátában funkciót is. Ekkor, értelemszerûen, a kiválasztott sík elsõ tengelycímén adjuk meg a polársugarat, a forgó tengelyen a polárszöget.

Alapesetben a virtuális tengely programozását nem befolyásolja, hogy az elsõ tengely programozása átmérõben történik-e, a virtuális tengelyen mindig sugárban kell megadni a koordinátaadatokat. Ha pl. a polárkoordináta interpoláció az X C síkban történik, függetlenül attól, hogy az X címet átmérõben, vagy sugárban adjuk meg, a C címre írt értéket sugárban kell megadni.

A polárkoordináta interpolációban részt nem vevõ tengelyek mozgása A szerszám ezeken a tengelyeken, a polárkoordináta interpoláció bekapcsolt állapotától függetlenül, úgy mozog, mint normális esetben.

### Körinterpoláció programozása a polárkoordináta interpoláció során

A polárkoordináta interpoláció bekapcsolt állapotában kör megadása a már ismert módon, sugárral, vagy kör középponti koordináta programozásával lehetséges. Ha ez utóbbit választjuk I, J, K címeket a kiválasztott síknak megfelelõen, az alábbiak szerint kell használni:

 $G17 X_{P}$  egy forgó (virtuális) tengely címe $I$ <sub>\_</sub> J<sub>\_</sub>

 $G18 Z_{p\perp}$  egy forgó (virtuális) tengely címe $I_K$ <sub>\_</sub>

**G19**  $Y_{p}\_\$ egy forgó (virtuális) tengely címe $\_\text{J}\_\text{K}\_\text{m}$ 

### Szerszámsugár korrekció használata polárkoordináta interpoláció esetén

G41, G42 utasítás a megszokott módon használható a polárkoordináta interpoláció bekapcsolt állapotában. Ügyeljünk arra, hogya forgó szerszám korrekciós csoportjában a szerszámállás kódja Q=0 kell legyen. Használatára az alábbi megszorítások vonatkoznak:

A polárkoordináta interpoláció bekapcsolása (G12.1 utasítás) csak G40 állapotban lehetséges, Ha G12.1 állapotban bekapcsoltuk G41, vagyG42-t, a polárkoordináta interpoláció kikapcsolása (G13.1 utasítás) elõtt G40-et kell programozni.

Programozási megszorítások a polárkoordináta interpoláció során

A polárkoordináta interpoláció bekapcsolt állapotában az alábbi utasítások nem használhatók: – síkváltás: G17, G18, G19,

– koordinátatranszformációk: G52, G92,

- munkadarab koordinátaredszer váltás: G54, ..., G59,
- pozícionálás a gépi koordinátarendszerben: G53
- G28 referenciapont felvétel, G30 Pp: 2. 3. 4. referenciapontra futás,

– G31 mérés a maradékút törlésével.

### Az elõtolás a polárkoordináta interpoláció során

Az elõtolás értelmezése a polárkoordináta interpoláció bekapcsolt állapotában a derékszögû interpolációnál megszokott módon, pályamenti sebességként történik: a munkadarab és a szerszám relatív sebességét adja meg.

A polárkoordináta interpoláció során egyderékszögû koordinátarendszerben megadott pályát egy lineáris és egy forgó tengely mozgásával járja le. Ahogy a szerszám középpontja közeledik a

körkoordináta forgástengelyéhez, úgy kellene a forgó tengelynek idõegység alatt mind nagyobbat és nagyobbat lépnie ahhoz, hogy a pályamenti sebesség állandó legyen. A körtengely sebességnek viszont határt szab a forgó tengelyre megengedhetõ maximális sebesség, amit paraméter határoz meg. Ezért az origó közelében a vezérlõ fokozatosan csökkenti a pályamenti elõtolást, annak érdekében, hogy a forgó tengely sebessége ne növekedjék minden határon túl.

A mellékelt ábra azt az esetet mutatja, amikor az X tengellyel párhuzamos egyeneseket (1, 2, 3, 4) programozunk.Aprogramozott elõtoláshoz idõegység alatt Äx elmozdulás tartozik. A Äx elmozduláshoz a különbözõ egyenesek (1,

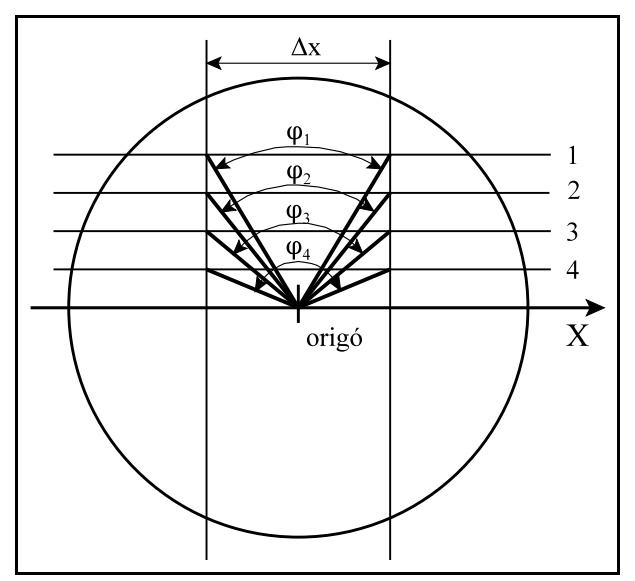

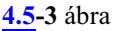

2, 3, 4) esetén más és más szögelfordulás ( $\varphi_1, \varphi_2, \varphi_3, \varphi_4$ ) tartozik. Látszik, hogy minél közelebb jár a megmunkálás az origóhoz, annál nagyobb szögelfordulást kell a forgó tengelynek idõegység alatt megtennie, hogy a programozott elõtolást tartani tudja.

Ha ilyen esetben a szögsebesség meghaladja a forgó tengelyre az N0305 Max Feed paraméteren beállított értéket a vezérlõ fokozatosan csökkenti a pályamenti elõtolást.

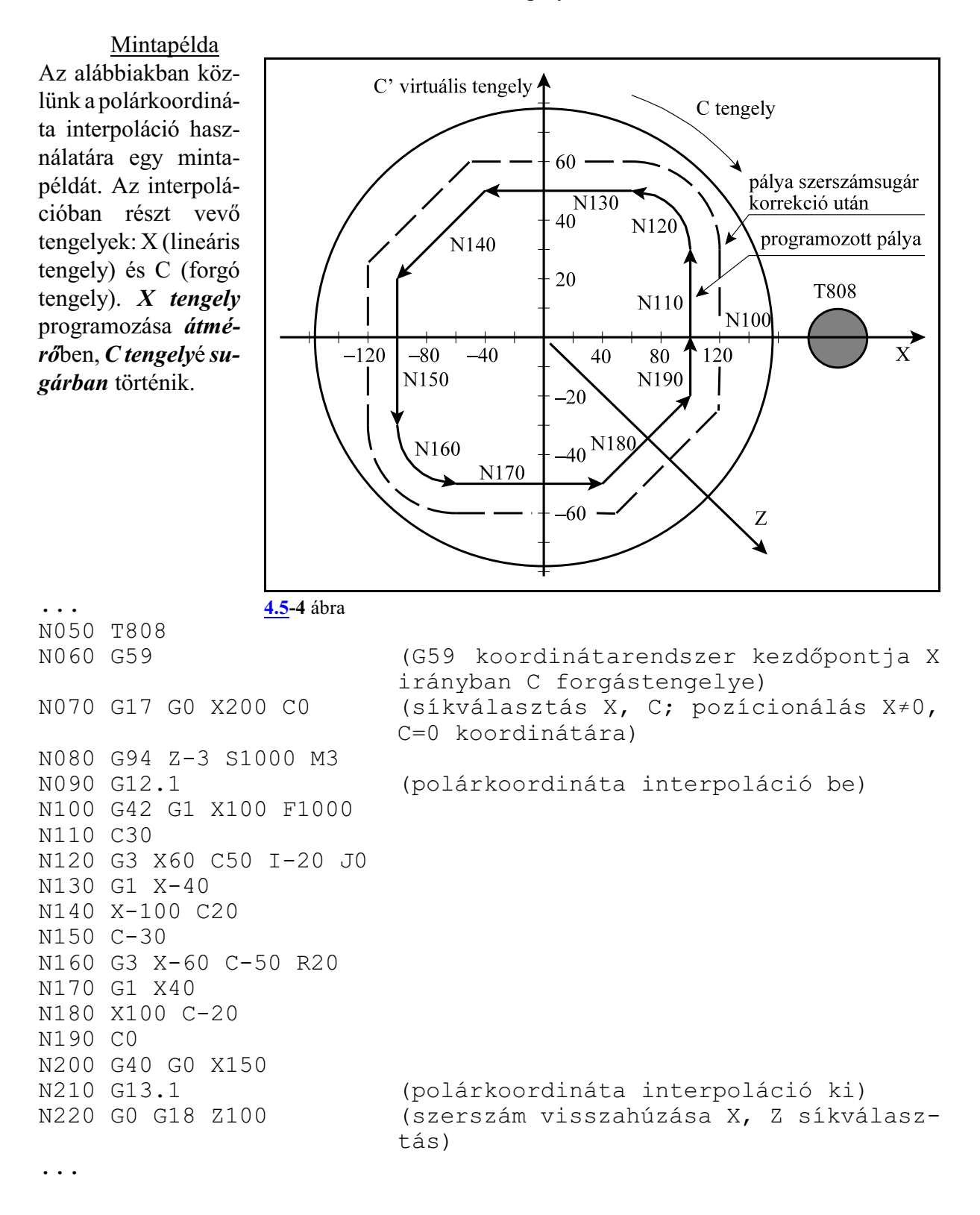

### <span id="page-45-0"></span>**4.6 A hengerinterpoláció (G7.1)**

Ha egy henger palástjára vezérpályát kell marni hengerinterpolációt alkalmazunk. Ilyenkor a henger középvonalának és egy forgó tengely forgástengelyének egybe kell esnie.

Aprogramot a*henger középvonalával párhuzamoslineáris tengely* és a *hengert forgató körtengely* programozásával írjuk le. A programban a *forgó tengely* elmozdulását szögben, *fok* egységben adjuk meg, amit a vezérlõ átszámít a palást mentén a henger sugarának függvényében ívhosszá, mm-re, vagyinch-re. Az interpoláció után kiadódó elmozdulást visszaalakítja a forgó tengelyszámára szögelfordulássá.

A hengerinterpoláció közben megadott *F elõtolás*t mindig a *henger palástja mentén* veszi figyelembe. A

**G7.1** Qr hengerinterpoláció be utasítás bekapcsolja a hengerinterpolációt, ahol

**Q**: a hengerinterpolációban részt vevõ forgó ten-

gely címe

**r**: a henger sugara.

Ha például a hengerinterpolációban részt vevõ forgó tengely a C tengely, és a henger sugara 50 mm, akkor a hengerinterpolációt a G7.1 C50 utasítással kapcsolhatjuk be.

Az ezután következõ programrészben egyenes és körinterpoláció megadásával írhatjuk le a henger palástjára marandó pályát. A hossztengelyen a koordinátát mindig mm-ben, vagy inch-ben, a forgó tengelyen pedig °-ban adjuk meg.

A

**G7.1** Q0 hengerinterpoláció ki

utasítás kikapcsolja a hengerinterpolációt, vagyis a G kód ugyanaz, mint a bekapcsolásé, csak a forgó tengely címére 0-t kell írni.

A fenti példával (G7.1 C50) bekapcsolt hengerinterpolációt a G7.1 C0 utasítással kapcsolhatjuk ki.

A vezérlés bekapcsolás, program vége, vagy reset után mindig hengerinterpoláció ki állapotot vesz fel.

A G7.1 utasítást külön mondatban kell megadni.

## A lineáris és a forgó tengely kiválasztása

A hengerinterpoláció bekapcsolása elõtt ki kell választani egy lineáris és egy forgó tengelyt, amelyek a hengerinterpolációban részt vevõ tengelyek.

A tengelyek kiválasztása a G17, G18, G19 síkválasztó utasítással történik.

 $G17$   $X_{P}$ , vagy  $Y_{P}$  és egy forgó tengely címe

 $G18$   $X_{P}$ <sub>,</sub> vagy  $Z_{P}$  és egy forgó tengely címe

**G19**  $Y_{p\_}$ , vagy  $Z_{p\_}$  és egy forgó tengely címe\_

A hengerinterpoláció a kiválasztott sík és a síkhoz tartozó lineáris tengely alapján értelmezi a G2, G3 körinterpolációs irányokat és a szerszámsugár korrekció (G41, G42) irányát.Akörtengelylesz a sík másik tengelye. Párhuzamos tengely is kiválasztható.

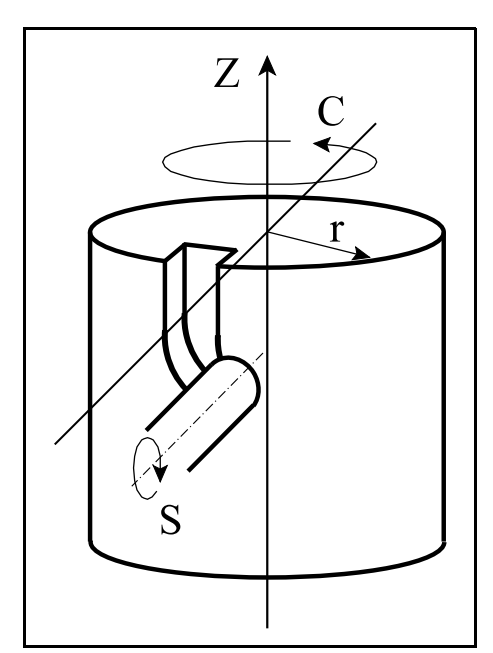

[4.6](#page-45-0)**-1** ábra

Például, legyen a Z tengely párhuzamos a henger középvonalával és a C tengely legyen a henger forgástengelye. Ekkor a hengerinterpoláció bekapcsolása elõtt vagy a

G18 Z\_ C\_

vagy a

G19 Z\_ C\_ utasítással jelölhetõ ki a lineáris és a forgó tengely.

Körinterpoláció

Hengerinterpolációs üzemmódban körinterpoláció megadása lehetséges, azonban csak a sugár R megadásával.

*Körinterpoláció a kör középpontjának megadásával (I, J, K) nem lehetséges hengerinterpoláció esetén.*

A kör sugara mindig mm-ben, vagy inch-ben kerül értelmezésre, soha nem fokban. Körinterpolációt például a Z és a C tengely között kétféleképp adhatunk meg:

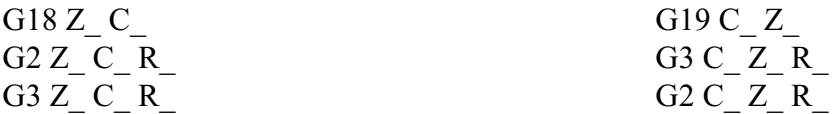

Ha ugyanazt a pályát akarjuk leírni G18 és G19 síkválasztással a körirányok egymáshoz képest felcserélõdnek.

Szerszámsugár korrekció használata hengerinterpoláció esetén

G41, G42 utasítás a megszokott módon használható a hengerinterpoláció bekapcsolt állapotában. Használatára az alábbi megszorítások vonatkoznak:

- A hengerinterpoláció bekapcsolása (G7.1 Qr utasítás) csak G40 állapotban lehetséges,
- Ha a hengerinterpoláció állapotában bekapcsoltuk a G41, vagy G42-t, a hengerinterpoláció kikapcsolása (G7.1 Q0 utasítás) elõtt G40-et kell programozni.

#### Programozási megszorítások a hengerinterpoláció során

A hengerinterpoláció bekapcsolt állapotában az alábbi utasítások nem használhatók:

- síkváltás: G17, G18, G19,
- koordinátatranszformációk: G52, G92,
- munkadarab koordinátaredszer váltás: G54, ..., G59,
- pozícionálás a gépi koordinátarendszerben: G53,
- körinterpoláció a kör középpontjának (I, J, K) megadásával,
- fúróciklusok.

Mintapélda Marjunk egy R=28.65 mm sugarú henger palástjára 3 mm mélyen, egy, a mellékelt ábrán látható pályát. A T marószerszám párhuzamos az X tengellyel.

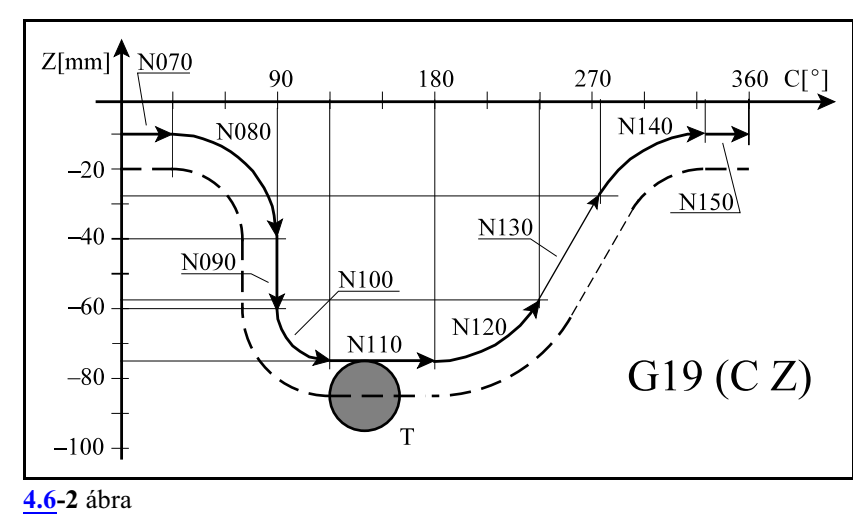

A henger palástján az egy fokra  $(1^{\circ})$  eső elmozdulás:

$$
28.65mm\cdot\frac{1^{\circ}}{180^{\circ}}\cdot\pi=0.5mm
$$

Az ábrán látható tengelyelrendezés G19 síkválasztásnak felel meg.

```
(HENGERINTERPOLACIO)
...
N030 G19 Z-20 C0 (G19: C–Z sík válsztása)
N040 G1 X51.3 F100 (3 mm mély fogás)<br>N050 G7.1 C28.65 (hengerinterpolác:
                               (hengerinterpoláció bekapcsolása, a
                               forgó tengely: C, a henger sugara
                               28.65mm)
N060 G1 G42 Z-10 F250
N070 C30
N080 G2 Z-40 C90 R30
N090 G1 Z-60
N100 G3 Z-75 C120 R15
N110 G1 C180
N120 G3 Z-57.5 C240 R35
N130 G1 Z-27.5 C275
N140 G2 Z-10 C335 R35
N150 G1 C360
N160 G40 Z-20
N170 G7.1 C0 (hengerinterpoláció kikapcsolása)
N180 G0 X100
...
```
## <span id="page-48-0"></span>**5 A koordinátaadatok**

#### **5.1 Abszolút és inkrementális programozás (G90, G91), az I operátor, U, V, W cím**

A bemenõ koordinátaadatok megadhatók abszolút és növekményes értékként is. Abszolút adatmegadásnál a végpont koordinátáit kell a vezérlésnek megadni, míg növekményes adatnál a mondatban megteendõ távolságot.

**G90**: Abszolút adatmegadás programozása

**G91**: Növekményes adatmegadás programozása

A G90, G91 öröklõdõ funkciók. Bekapcsolásra az N1300 DefaultG1 paraméter #7 G91 bitje alapján dönti el a vezérlõ, hogy melyik állapotot vegye. Program végén, vagy reset hatására szintén a paraméteren beállított kód érvényesül.

Abszolút pozícióra való mozgás csak referenciapontfelvétel után lehetséges.

Példa: Az ábra alapján kétféleképp lehet a mozgást programozni.

> G90 G01 X100 Z20 G91 G01 X60 Z-40

Az **I operátor** G90 abszolút adatmegadási állapotban hatásos. *Csak arra a koordinátára vonatkozik, amelyik címe után áll*. Jelentése: inkrementális adat.

A fenti példa a következõképp is megoldható:

G90 G01 XI60 ZI-40 G01 XI60 Z20

G01 X100 ZI-40

<span id="page-48-1"></span>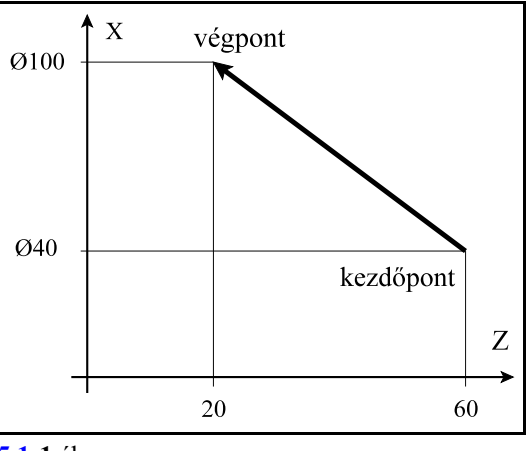

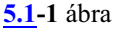

*Többkarakteres tengelynév* használata esetén, ha a név *számra végzõdik*, például X2 tengely esetén, az I operátort a  $=$  jel után kell tenni:

X2=I100

Ha az **U, V, W cím**ek nincsenek tengelynek kijelölve akkor felhasználhatók az X, Y, Z irányú inkrementális mozgások jelölésére:

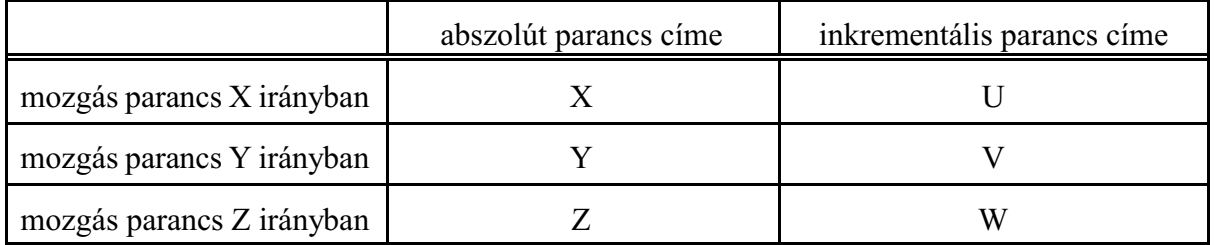

A fentiek figyelembe vételével a mintapélda:

G90 G01 U60 W-40 G01 U60 Z20 G01 X100 W-40

# **5.2 Inch/Metrikus átalakítás (G20, G21)**

A bemenõ adatokat megadhatjuk akár metrikus akár inches mértékrendszerben, a megfelelõ G kód programozásával.

**G20**: Inches mértékrendszer választása.

**G21**: Metrikus mértékrendszer választása.

A kiválasztott mértékrendszer mindaddig érvényben marad amíg ellenkezõ értelmû parancsot nem adunk ki, tehát G20, G21 öröklõdõ kódok.

Bekapcsolásra az N1300 DefaultG1 paraméter #3 G20 bitje alapján dönti el a vezérlõ, hogy melyik állapotot vegye. Program végén, vagy reset hatására szintén a paraméteren beállított kód érvényesül.

Például:

```
G21 G0 G54 X200 Z50 (pozícionálás X=200, Z=50 mm-re)
G20 X2 Z1 (pozícionálás X=2, Z=1 inch-re)
```
A következõ tételekre van hatással a mértékrendszer megváltoztatása:

– Koordináta- és korrekcióadatok, (mm/inch)

- Elõtolás (mm/min, inch/min, mm/ford, inch/ford),
- Konstans vágósebesség (m/min, feet/min),
- A pozíció-, korrekció-, nullponteltolás és elõtolásértékek mindig a kiválasztott mértékrendszerben jelennek meg a kijelzõn,
- A makrováltozók (eltolás, pozícióadatok stb.) olvasásakor az adatok a kiválasztott mértékegységben kerülnek kiolvasásra,
- Inkrementális jog és kézikerék lépésnagysága,

– Kézi mozgatás (jog) elõtolása.

### <span id="page-49-0"></span>**5.3 Átmérõben, vagy sugárban történõ programozás**

Mivel esztergákon a megmunkált munkadarabok metszete általában kör, a darab átmérõ mérésével ellenõrizhetõ, az X tengely irányú méreteket célszerû átmérõben megadni. Ha Y tengely is van a gépen, általában az Y irányú méretet is célszerû átmérõben kezelni. Azt, hogy egy adott tengelyen a méretet átmérõben, vagy rádiuszban értelmezze a vezérlõ az N0106 Axis Properties paraméter #0 DIA bitjén adhatjuk meg, tengelyenként: **rádiuszban történõ programozás** esetén:

```
\#0 DIA=0
```

```
átmérõben történõ programozás esetén:
      \#0 DIA=1
```
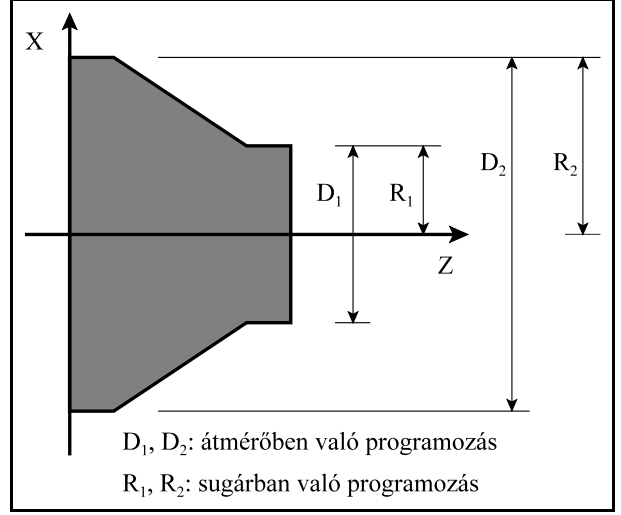

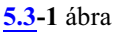

Ha a paramétert átmérõ programozására állítottuk a következõket vegyük figyelembe:

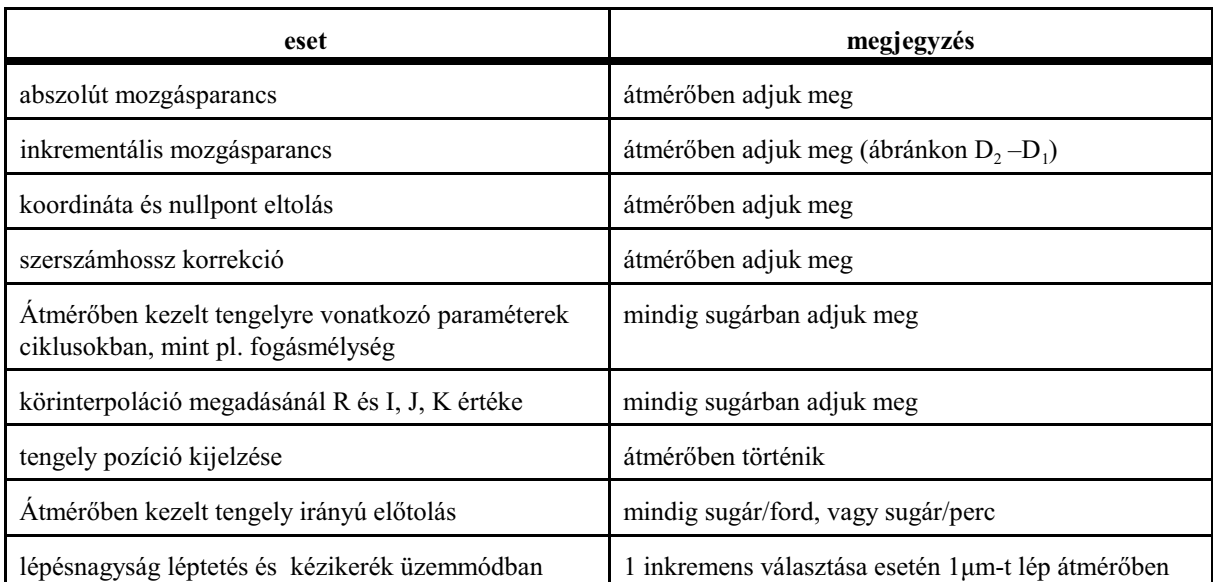

### **5.3.1 Sugárban/átmérõben való programozás átkapcsolása (G10.9)**

Az egyes tengelyeken a sugárban, vagy átmérõben való programozás módját az

N0106 Axis Properties paraméter #0 DIA

állása határozza meg. Ha a DIA bit értéke:

=0: sugárban,

=1: átmérõben

történik a tengely programozása.

Alkatrészprogramban tetszõleges helyen át lehet kapcsolni a programozás módját. Azt, hogy az átkapcsolás PLC-bõl, vagy G kóddal történik az

N0106 Axis Properties paraméter #5 MGD

bitje határozza meg. Ha a bit értéke

=0: a sugárban/átmérõben való programozás átkapcsolása PLC jelzõn keresztül,

=1: a sugárban/átmérõben való programozás átkapcsolása G10.9 kóddal történik.

A PLC-bõl való átkapcsolás mikéntjét a gép építõje határozza meg.

A továbbiakban a G10.9 kóddal való átkapcsolást írjuk le.

A

## **G10.9** v

utasítás kapcsolja át a sugárban, vagy átmérõben való programozást, ahol

**v**: tetszõleges lineáris tengelyek címe: X, Y, ... stb.

Ha a tengelycímre írt érték:

=0: a tengelyt sugárban, ha

=1: a tengelyt átmérõben programozzuk.

Például marógépen az X és Y tengelyt alapesetben sugárban programozzuk. Ha az alkatrészprogram egy adott szakaszán átmérõben célszerû megadni X és Y értékét, az alkatrészprogramba ezt kell írni:

... (X, Y sugárban megadva) ... G10.9 X1 Y1 (átmérõ programozása)

```
... (X, Y átmérõben megadva
...
G10.9 X0 Y0(sugár programozása)
... (X, Y sugárban megadva)
...
```
Ha esztergán X tengelyt átmérõben programozzuk, de polárinterpolációval X,C tengellyel végzett marásnál X-et sugárban akarjuk programozni:

```
... (X átmérõben megadva, esztergálás)
...
G10.9 X0 (sugár programozása)
G12.1 (polárinterpoláció be)
... (X, sugárban megadva, marás)
...
G13.1 (polárinterpoláció ki)
G10.9 X1(átmérõ programozása)
... (X átmérõben megadva, esztergálás)
...
```
*A G10.9 kódot mindig külön mondatban kell megadni!*

Program végén, vagy reset hatására a G10.9 által beállított programozási mód törlõdik és a vezérlõ az N0106 Axis Properties paraméter #0 DIA bitjén beállított alaphelyzetet veszi fel.

### <span id="page-51-0"></span>**5.4 Adatmegadás polárkoordinátákkal (G15, G16)**

A programozott koordináták értékei polárkoordinátákkal, azaz mm-ben, vagy inch-ben megadott sugárral és fokban megadott szöggel is bevihetõk.

**G16**: Adatmegadás polárkoordinátákkal

**G15**: Adatmegadás polárkoordinátákkal kikapcsolása

G15, G16 öröklõdõ funkciók. Bekapcsolás után, program végén és resetre a vezérlõ G15 állapotba kerül.

A polárkoordinátában megadott adatok a G17, G18, G19 által meghatározottsíkban kerülnek értelmezésre. Adatmegadáskor a sík elsõ tengelyének címét tekinti a sugárnak, a második tengelyét pedig a szögnek.

 $\bf G$ 17  $\rm X_p$  (sugár)  $\rm Y_p$  (szög)  $G18 Z<sub>p</sub>$  (sugár)  $X<sub>p</sub>$  (szög)  $G19$  Y<sub>p</sub> (sugár) Z<sub>p</sub> (szög)

 $X_{\rm P}$ ,  $Y_{\rm P}$ ,  $Z_{\rm P}$  lehet az X, Y, Z alaptengely, vagy azzal párhuzamos tengely.

A szög adatmegadása esetén az *óramutató járásával ellentétes irány* a szög *pozitív* iránya, az *óramutató járásával megegyezõ irány* a szög *negatív* iránya.

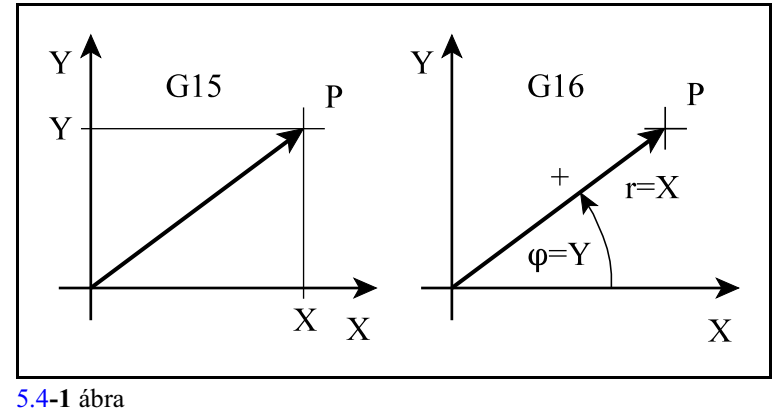

A többi, a kiválasztott síkon kívül

esõ tengely adatait Descartes (derékszögû) koordinátában megadott adatnak veszi.

A sugarat és a szöget is meg lehet adni abszolút és növekményes adatként is.

Amikor a *sugarat abszolú*t adatként adjuk meg, az aktuális koordinátarendszer origója lesz a polárkoordinátarendszer kezdõpontja:

G90 G16 X100 Y60

A szög is és a sugár is abszolút adat, a szerszám a 100 mm sugarú  $60^{\circ}$ -os pontra fut.

#### G90 G16 X100 YI40

A szög növekményes adat. A szerszám a 100mm sugarú pontra fut, az elõzõ szöghelyzethez képest  $40^{\circ}$ –kal arrébb.

Amikor a *sugarat növekményes* értékként definiáljuk, a tengelyek mondat eleji pozíciójától számítva mozogja le a megadott sugarat a megadott szög irányában:

#### G90 G16 XI50 Y60

A kezdõponttól számítva méri az 50 mm sugarat és a  $60^{\circ}$ -os abszolút szögre mozog.

#### G91 G16 X50 Y40

A kezdőponttól számítva méri az 50 mm sugarat és a kezdőszögtől mért  $40^{\circ}$ -os szögre mozog.

G16 polárkoordinátás adatmegadás bekapcsolt állapotában is lehet kört programozni. A kört meg lehet adni sugárral és I, J, K-val is. Az utóbbi esetben azonban *I, J, K* címet *mindig derékszögû adat*nak tekinti a vezérlés.

Ha az aktuális koordinátarendszer középpontja egybeesik a kör középpontjával polárkoordinátás adatmegadással többfordulatú kör, vagy spirális is programozható:

### G17 G16 G90 G02 X100 Y-990 Z50 R-100

A fenti mondatban egy2 egész ¾ fordulatú spirált adtunk meg, az óramutató járásával megegyezõ forgásiránnyal. Többfordulatú kör programozásakor ügyeljünk, hogy G2 irány esetén negatív polárszöget, G3 irány esetén pedig pozitív polárszöget programozzunk.

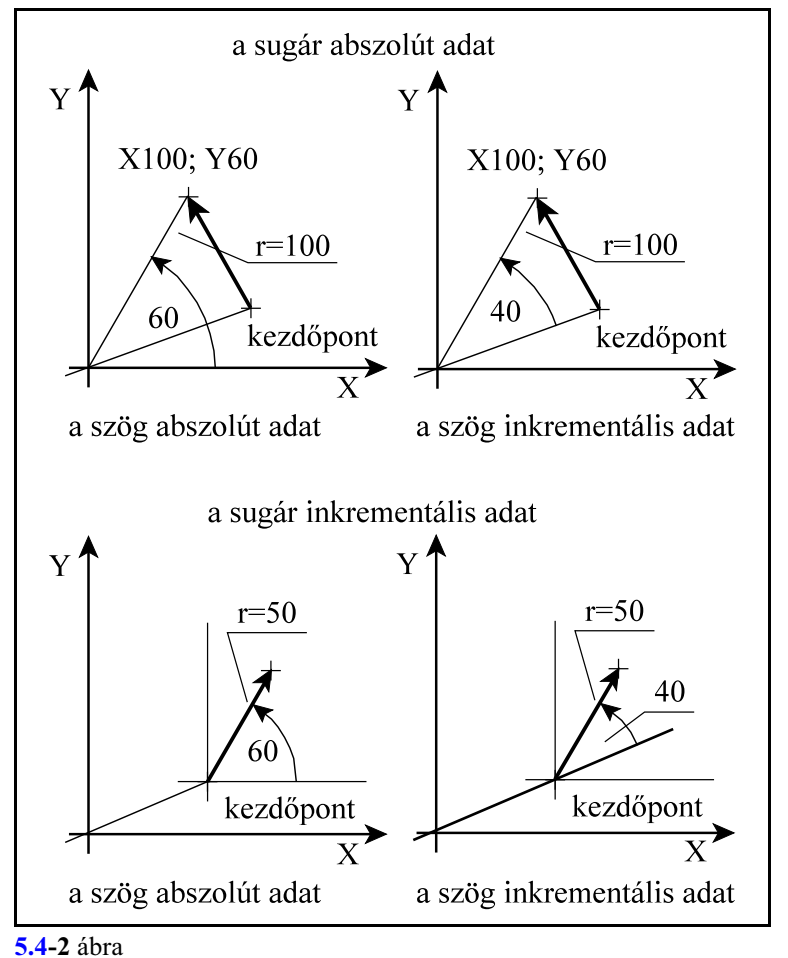

A következõ utasításokban elõforduló címeket a vezérlõ nem tekinti polárkoordináta adatoknak, még ha a G16 állapot be is van kapcsolva:

- G10 beállító utasításban elõforduló koordináták,
- G52 koordinátaeltolás,
- G92 koordinátabeállítás,
- G28, G30 közbülsõ pont koordinátái,
- G53 pozícionálás a gépi koordinátarendszerben,
- G68 koordinátarendszer elforgatás középpontja,
- G51 léptékezés középpontja,
- G50.1 tükrözés középpontja.

#### Mintapélda: hatszög marása

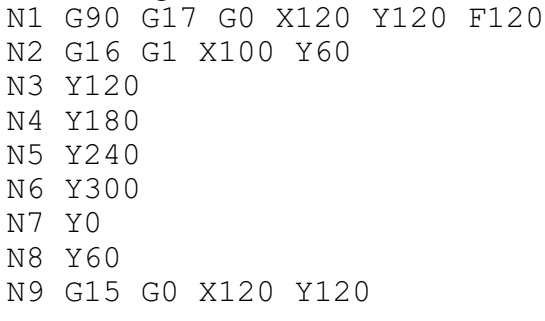

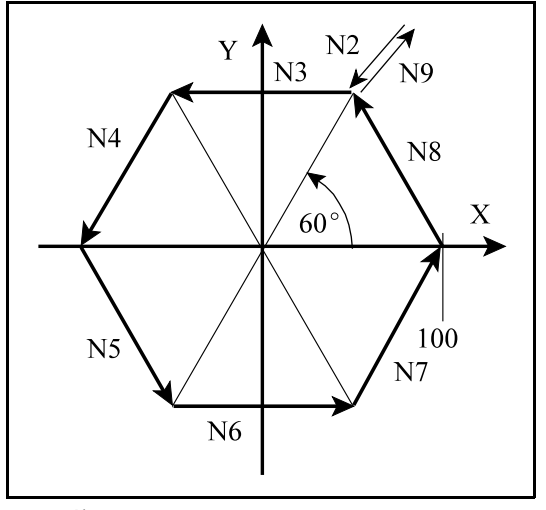

**[5.4](#page-51-0)-3** ábra

### **5.5 Koordinátaadatok megadása és pontossága**

Az alkalmazott mértékrendszer függvényében értelmezi a tizedespontot:

- X2.134 jelentése 2.134 mm, vagy 2.134 inch,
- B24.236 jelentése 24.236 fok, ha B címen szögadatot adunk meg.
- A tizedespont használata nem kötelezõ:
- X325 jelentése például 325 mm.
- A vezetõ nullák elhagyhatók:
- $-.032=0.032$

Tizedespont után a követõ nullák elhagyhatók:

 $-0.320=0.32$ 

Koordinátaadatokat maximum 15 decimális számjegy pontossággal lehet megadni.

#### <span id="page-54-0"></span>**5.6 Forgó tengelyek átfordulás kezelése**

Ez a funkció forgó tengelyek esetén használható, vagyis, ha egy tengelycím (pl. C) forgó tengelynek van kijelölve.

Átfordulás kezelésen azt értjük, hogy az adott tengelyen a pozíciót nem plusz minusz végtelen között tartja nyilván a vezérlõ, hanem a tengely periódikusságát figyelembe véve, pl.: 0° és 360° között.

#### Tengely kijelölése forgó tengelynek és ennek a hatása

Ezt a kijelölést az N0106 Axis Properties paraméter #1 ROT=1 bitállítással kell végezni. Forgó tengelyre

– a vezérlõ *nem végzi el az inch/metrikus* konverziót,

– a forgó tengelyre *engedélyezhetõ az átforduláskezelés*.

#### Az átforduláskezelés engedélyezése

A funkciót az N0107 RollOver Control paraméter #0 REN=1 bitállítás élesíti. Ha a REN bit értéke:

- =0: a forgó tengelyt úgy kezeli, mint a lineáris tengelyeket, és a további paraméterek kitöltése hatástalan,
- =1: a forgó tengelyre alkalmazza az átfordulás kezelést, amelynek lényegét az alábbiakban leírtak határozzák meg.

#### Az egy fordulatra esõ út megadása

Az N0108 RollAmount praméteren adjuk meg a tengely egy körülfordulására esõ utat. Tehát, ha a tengely egy körülfordulására 360°-ot forog, a megfelelő paraméterre írandó érték: 360. A rendszer tetszõleges periodicitást tud kezelni, nem csak 360 fokosat.

A fenti paraméterbeállításokkal a forgó tengely pozícióját mindig a  $0^\circ$  - +359.999 $^\circ$  közötti tartományban jelzi ki a vezérlõ, függetlenül attól, hogymelyik irányban forgott, és hány fordulatot tett meg a forgó tengely.

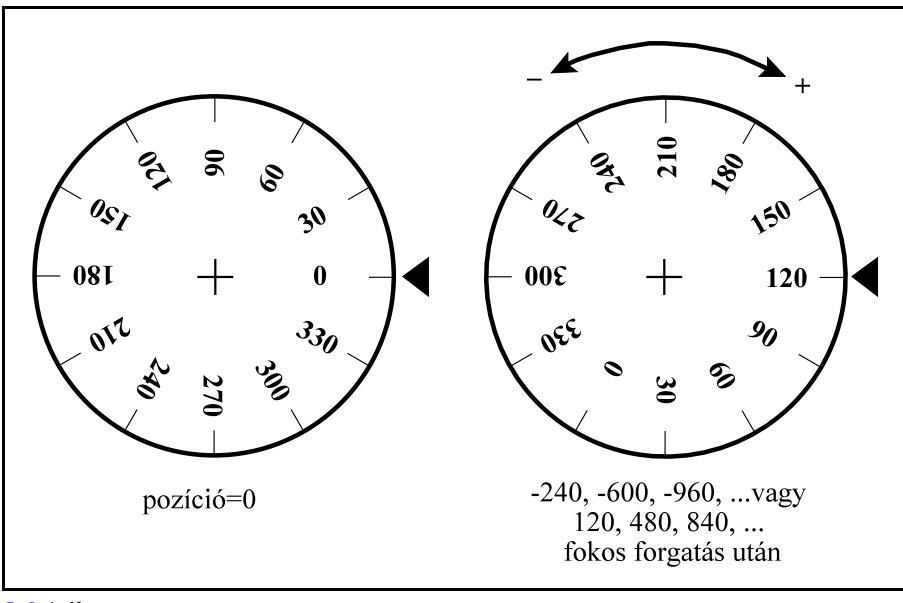

[5.6](#page-54-0)**-1** ábra

### *Az ezután következõ beállítási lehetõségek felsorolása feltételezi az N0107 RollOver Control paraméter #0 REN=1 bitállást és az N0108 RollAmount praméter beállítását.*

Forgatás a megadott pozícióra: a forgatás alapesete

Az N0107 RollOver Control paraméter

 $#2$  ABS=0 és  $#1$  ASH=0

beállítása esetén, abszolút programozáskor (G90) a forgatás a megadott pozícióra történik. Az elmozdulás nagysága, mindig a RollAmount paraméteren megadott értéknél kisebb lesz, tehát az egész fordulatokat mindig levágja a mozgás során.

Példa:

Legyen a C tengely kiinduló pozíciója

 $C=0$ A

G90 C210 G90 C570 G90 C930

...

 $C=0$ 

utasításokra mindig pozitív rányban mozog 210 fokot ( $\Delta C=210^{\circ}$ ), az egész fordulatokat levágva, és a végponti pozíció  $210^{\circ}$  lesz.

Legyen a C tengely kiinduló pozíciója

A

G90 C-210 G90 C-570 G90 C-930 ...

utasításokra mindig negatív rányban mozog 210 fokot ( $\Delta C=-210^{\circ}$ ), az egész fordulatokat levágva, és a végponti pozíció  $150^{\circ} (= -210^{\circ})$  lesz.

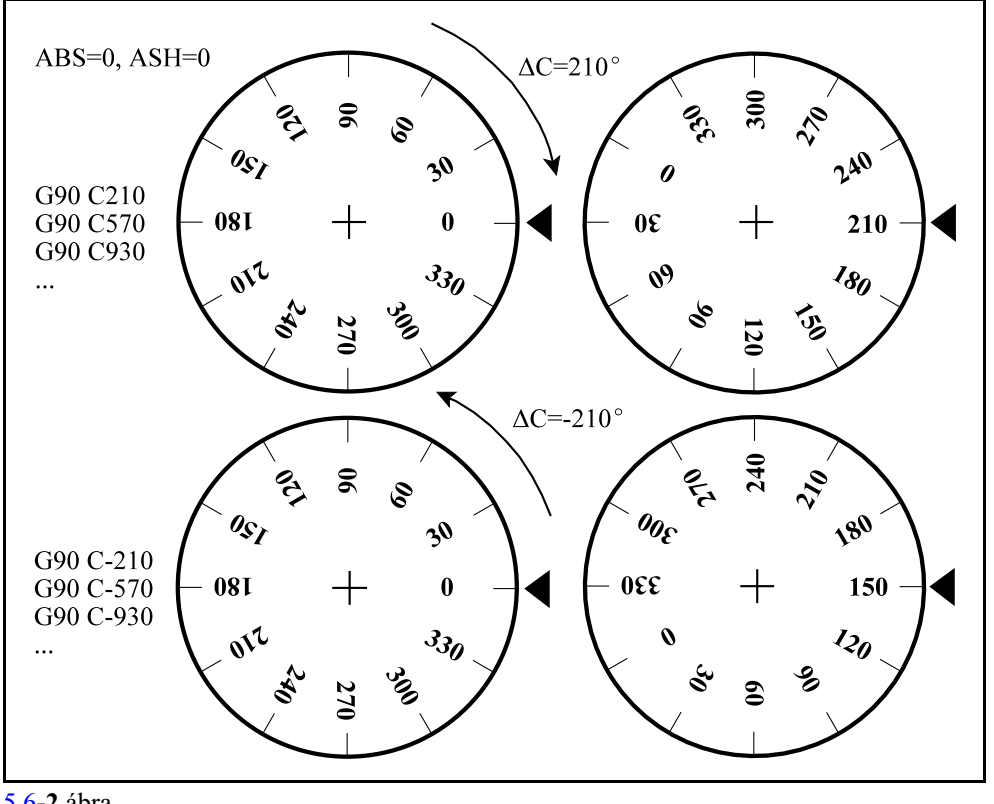

[5.6](#page-54-0)**-2** ábra

Forgatás a megadott pozícióra a rövidebb úton

Az N0107 RollOver Control paraméter

 $#2$  ABS=0 és  $#1$  ASH=1

beállítása esetén, abszolút programozáskor (G90) a forgatás a megadott pozícióra történik és a rövidebb úthoz tartozó irányban forogva. Az elmozdulás nagysága, mindig a RollAmount paraméteren megadott értéknél kisebb lesz, tehát az egész fordulatokat mindig levágja a mozgás során.

Példa:

Legyen a C tengely kiinduló pozíciója

A

G90 C210 G90 C570 G90 C930 ...

 $C=0$ 

utasításokra negatív rányban (a rövidebb úton) mozog 150 fokot ( $\Delta C=-150^{\circ}$ ), az egész fordulatokat levágva, és a végponti pozíció  $210^{\circ}$  lesz.

Legyen a C tengely kiinduló pozíciója  $C=0$ 

A

G90 C-210 G90 C-570 G90 C-930 ...

utasításokra pozitív rányban (a rövidebb úton) mozog 150 fokot ( $\Delta C$ =150°), az egész fordulatokat levágva, és a végponti pozíció  $150^{\circ} (= -210^{\circ})$  lesz.

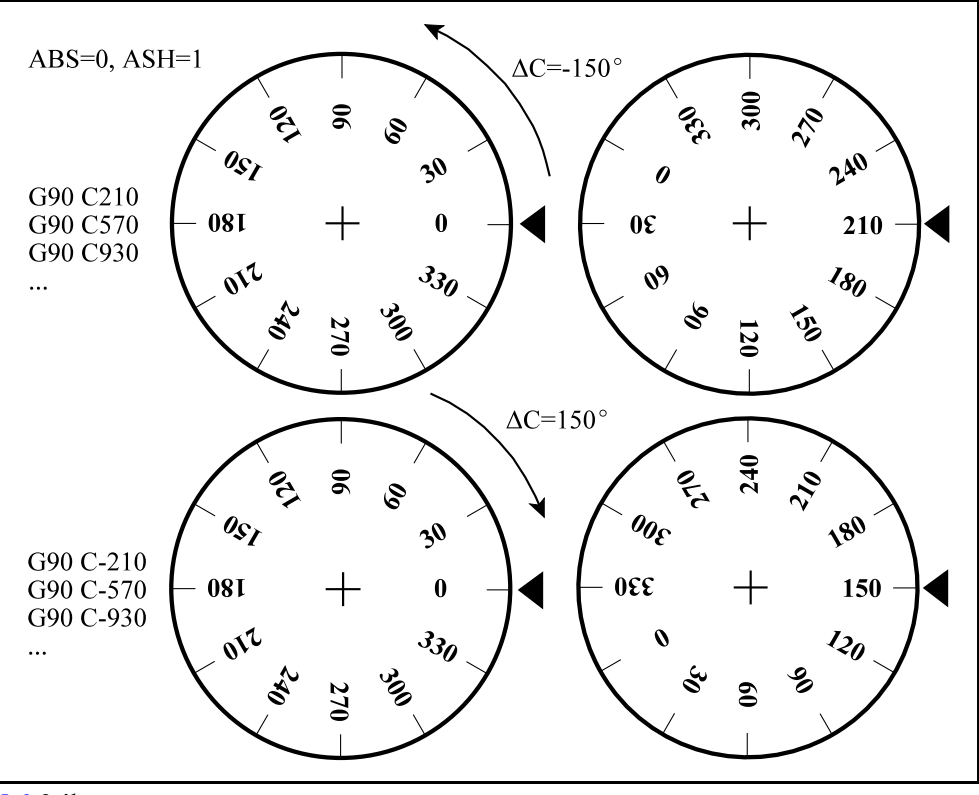

[5.6](#page-54-0)**-3** ábra

Forgatás a megadott pozíció abszolút értékére, az elõjel szerinti irányban Az N0107 RollOver Control paraméter

 $#2$  ABS=1 és  $#1$  ASH=0

beállítása esetén, abszolút programozáskor (G90) a forgatás a megadott pozíció abszolút értékére, az elõjel szerinti irányban történik. Az elmozdulás nagysága, mindig a RollAmount paraméteren megadott értéknél kisebb lesz, tehát az egész fordulatokat mindig levágja a mozgás során. Példa:

Legyen a C tengely kiinduló pozíciója

 $C=0$ 

A

G90 C30 G90 C390 G90 C750 ...

utasításokra mindig pozitív rányban mozog 30 fokot ( $\Delta C=30^{\circ}$ ), az egész fordulatokat levágva, és a végponti pozíció 30° lesz.

Legyen a C tengely kiinduló pozíciója

G90 C-30 G90 C-390

 $C=0$ 

A

G90 C-750

...

utasításokra mindig negatív rányban mozog 330 fokot ( $\Delta C=-330^{\circ}$ ), az egész fordulatokat levágva, és a végponti pozíció 30° lesz.

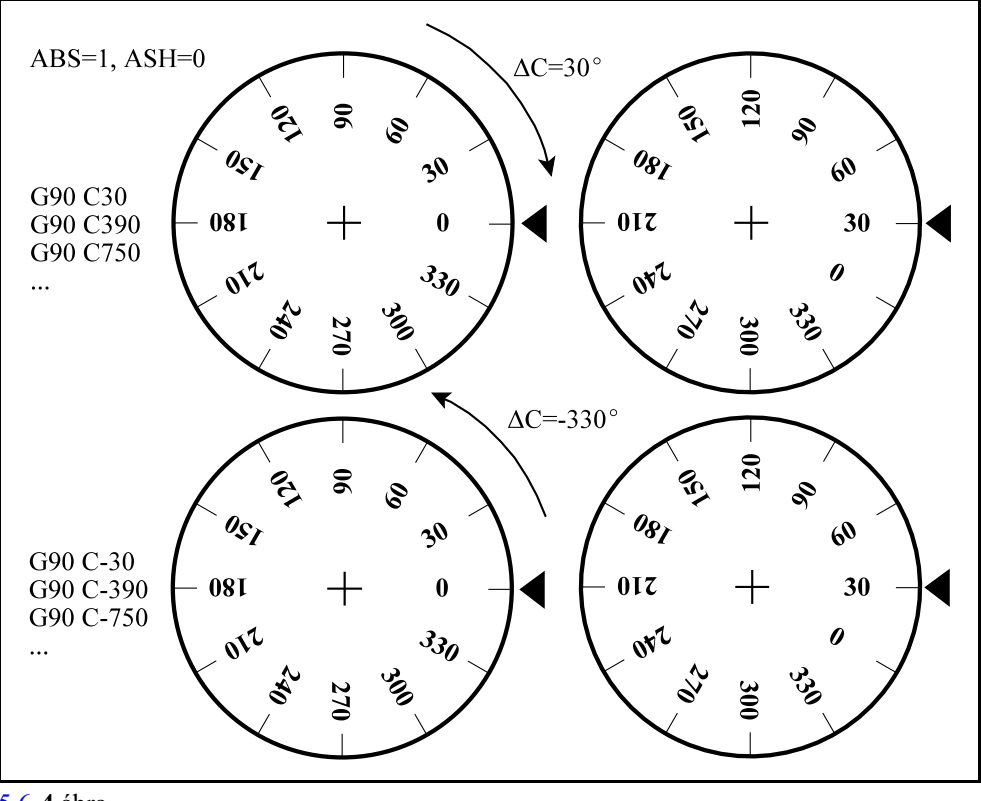

[5.6](#page-54-0)**-4** ábra

<sup>1</sup> *Megjegyzés:* A 0 (nulla) pozitív szám! Tehát 0 pozíciót programozva pozitív irányban fog mozogni.

Legyen a C tengely kiinduló pozíciója

A

G90 C0

 $C=30$ 

utasításra pozitív irányban forog 330 fokot  $(\Delta C=330^{\circ})$ , és a végponti pozíció 0 fok lesz. Ha negatív irányban akarunk 30 fokról 0 fokra mozogni programozzuk a

G90 C-360

mondatot. Ekkor negatív irányban mozog 30 fokot ( $\Delta C = -30^{\circ}$ ), és a végponti pozíció 0 fok lesz.

Forgó tengely mozgása inkrementális programozás esetén Inkrementális adatmegadás programozása esetén az elmozdulás iránya mindig a programozott elõjel szerint történik.

Az N0107 RollOver Control paraméter

 $REN=0$ 

állása esetén az inkrementálisan programozott útra nem alkalmazza a Roll Amount paramétert, tehát inkrementális megadással több fordulatnyi elmozdulás is programozható.

Legyen a C tengely kiinduló pozíciója

 $C=0$ 

A

G91 C30 (elmozdulás 30 fok) G91 C390 (elmozdulás 390 fok) G91 C750 (elmozdulás 750 fok) ...

mondatok végrehajtásakor nem vágja le az egész fordulatokat. A pozíciókijelzõn C tengely pozíciója viszont mindig 30 fok lesz a mozgás végén, mert a pozíciókijelzésre mindig érvényes a RollAmount paraméteren beállított érték.

Az N0107 RollOver Control paraméter

REN=1

állása esetén az inkrementálisan programozott útra is alkalmazza a Roll Amount paramétert, tehát inkrementális megadással sem programozható egy fordulatnál nagyobb elmozdulás. Legyen a C tengely kiinduló pozíciója

 $C=0$ 

A

G91 C30 (elmozdulás 30 fok) G91 C390 (elmozdulás 30 fok) G91 C750 (elmozdulás 30 fok) ...

mondatok végrehajtásakor levágja az egész fordulatokat. A pozíciókijelzõn C tengely pozíciója viszont mindig 30 fok lesz.

## <span id="page-60-0"></span>**6 Az elõtolás**

#### **6.1 A gyorsmeneti elõtolás**

A pozícionálás gyorsmenettel történik G0 parancs hatására. A G0 pozícionáláson kívül gyorsmeneti elõtolással mozognak a G53, G28, G30 paramcsok, illetve a ciklusok pozícionáló fázisai is. A pozícionálási gyorsmenet tengelyenkénti értékét *a gép építõje paraméteren állítja be mm/min, ich/min, vagy fok/min egységben*. A gyorsmenet nagysága tengelyenként különbözõ lehet.

Ha több tengely végez egyidejûleg gyorsmeneti mozgást, az eredõ elõtolás értékét a vezérlõ úgy számítja ki, hogy a tengelyekre vetített sebességkomponens egyik tengelyen se haladja meg az arra a tengelyre érvényes, paraméterben megadott gyorsmeneti értéket, és a pozícionálás minimális idõ alatt menjen végbe.

A gyorsmeneti elõtolás nagyságát módosítja a gyorsmeneti százalék (override) kapcsoló.

A gyorsmeneti override mûködését a gép építõje határozza meg a PLC programban. Leírását keresse a gép építõje által kiadott kézikönyvben.

100% fölé nem megy a gyorsmeneti override értéke.

A gyorsmeneti elõtolást mindig leállítja az elõtolás százalék kapcsoló 0% állása.

Érvényes referenciapont híján a paramétermezõben a gép építõje által definiált csökkentett gyorsmeneti értékek lesznek érvényben tengelyenként, mindaddig, amíg a referenciapontfelvétel meg nem történt.

Atengelymozgató (jog) gombokkal végzett szánmozgatáskor a gyorsjáratisebesség a pozícionálási gyorsmenettõl különbözõ, szintén paraméteren beállított, tengelyenként különbözõ érték. Értelemszerûen a pozícionálási sebességnél kisebb érték, hogy a megálláshoz az emberi reakcióidõt is be lehessen kalkulálni.

#### <span id="page-60-1"></span>**6.2 A munkaelõtolás**

Az elõtolást

**F** címen

programozzuk.

A programozott elõtolás lineáris- (G01) és körinterpolációs (G02, G03) mondatokban érvényesül.

Az *elõtolás mértékegységét a G94, G95* kódok határozzák meg.

Az elõtolást a programozott pálya mentén tangenciálisan számítja a vezérlõ.

F : elõtolás érintõ irányú nagysága (programozott érték)

 $F_{x}$ : előtoláskomponens az X irányban

Fz : elõtoláskomponens a Z irányban

$$
F = \sqrt{F_x^2 + F_z^2}
$$

A programozott elõtolást az elõtolásszázalék (override) kapcsolóval lehet módosítani kivéve a G63, százalékkapcsoló és stop tiltás, állapotot.

Az elõtolás override mûködését a gép építõje határozza meg a PLC programban. Leírását és érték határát keresse a gép építõje által kiadott kézikönyvben.

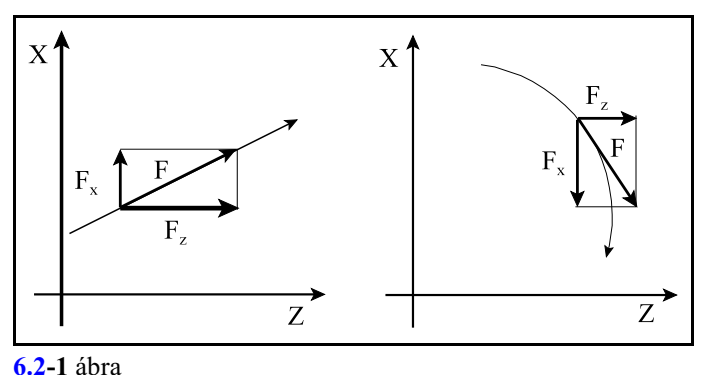

Az elõtolás öröklõdõ érték.

Bekapcsolás után a vezérlõ paraméteren meghatározott értéket vesz fel. G94 állapotban az N0300 Default F G94, G95 állapotban az N0301 Default F G95 paraméterrõl veszi az elõtolás kezdeti értékét.

Az adott gépen programozható maximális elõtolást a gép gyártója a paramétermezõben tengelyenként bekorlátozza. Az itt beállított érték mindig percenkénti dimenzióban értelmezett. Ez az érték egyben a SZÁRAZ FUTÁS kapcsoló bekapcsolt állapotában az elõtoló mozgások sebessége. Az elõtolás értékét maximum 15 decimális számjegy pontossággal lehet megadni. Tizedespont használható. Mindig pozitív szám.

### **6.2.1 Percenkénti (G94) és fordulatonkénti (G95) elõtolás**

Az elõtolás mértékegységét a G94 és G95 kódokkal lehet megadni a programban:

**G94**: percenkénti elõtolás

**G95**: fordulatonkénti elõtolás

Percenkénti elõtoláson a mm/perc, inch/perc, vagy fok/perc dimenzióban megadott elõtolást értjük.

Fordulatonkénti elõtoláson az egy fõorsó fordulatra végzett elõtolást értjük mm/ford, inch/ford, vagy fok/ford dimenzióban.

Öröklõdõ értékek.

Bekapcsolás, reset, vagy program vége után az N1301 DefaultG2 paraméter #0 G95 bitje dönti el, hogy a vezérlõ G94, vagy G95 állapotot vesz fel.

A G94/G95 állapot nem befolyásolja a gyorsmeneti elõtolást, az mindigpercenkénti dimenzióban értendõ.

### <span id="page-61-0"></span>**6.3 Az elõtolásvezérlõ funkciók**

Az elõtolásvezérlõ funkciókra

- *sarkok megmunkálása*kor van szükség,
- illetve olyan esetben, amikor a technológia azt kívánja meg, hogy az *override* illetve *stop* kapcsolók *tiltva* legyenek.

Sarkok megmunkálásakor, ha folyamatos forgácsolás üzemmódot használunk, a szánok tehetetlenségük folytán nem képesek követni a vezérlõ által kiadott útparancsokat. Ekkor a szerszám az elõtolás függvényében kisebb, vagy nagyobb mértékben lekerekíti a sarkot. Ha a munkadarabnál éles sarkokra van szükség, akkor a vezérlõvel közölni kell, hogy a

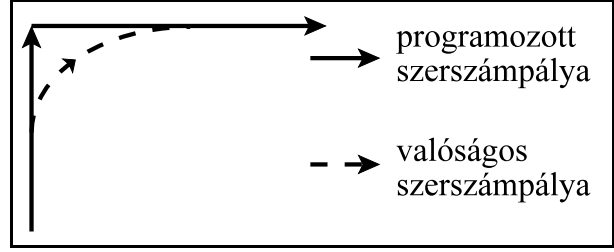

**[6.3](#page-61-0)-1** ábra

mozgás végén lassítson le, várja meg amíg a tengelyek megállnak, és a következõ mozgást csak ezután indítsa.

### **6.3.1 Pontos megállás a mondat végén (G9)**

Ez a funkció *nem öröklõdik*, csak abban a mondatban érvényes amelyikben programozták. Annak *a mondat*nak a *végén*, ahol megadásra került, a vezérlõ az interpoláció végrehajtása után lelassít, *megáll és megvárja a mérõrendszer pozícióban jelét*.

Ha a jel egy paraméteren beállított idõ eltelte után sem jön be, *2501 Pozícióhiba* üzenetet ad a vezérlõ.

Ez a funkció éles sarkok pontos kerülésére szolgál.

## **6.3.2 Pontos megállás üzemmód (G61)**

Öröklõdõ funkció. Törlésre kerül G62, G63, G64 paranccsal.

A vezérlõ *minden mondat végén* lelassít, *megáll és megvárja a mérõrendszer pozícióban jelét*, és csak ezután indítja a következõ interpolációs ciklust.

Ha a jel egy paraméteren beállított idõ eltelte után sem jön be, *2501 Pozícióhiba* üzenetet ad a vezérlõ.

Ez a funkció éles sarkok pontos kerülésére szolgál.

### **6.3.3 Folyamatos forgácsolás (G64)**

Öröklõdõ funkció. *Bekapcsolás, reset, program vége után a vezérlõ ezt az állapotot veszi fel*. A következõ kódok szüntetik meg ezt az állapotot: G61, G62, G63.

Ebben az üzemmódban az interpoláció végrehajtása után nem áll meg a mozgás, nem várják meg a mérõrendszer pozícióban jelét a tengelyek, hanem azonnal elkezdõdik a következõ mondat interpolációja.

Ebben az üzemmódban éles sarkokat nem lehet megmunkálni, mert az átmeneteknél lekerekíti azokat.

### **6.3.4 Override és stop tiltás (G63)**

Öröklõdõ funkció. A G61, G62, G64 kódok megszüntetik ezt az állapotot.

Ebben az üzemmódban *az elõtolás- és fõorsó százalékkapcsoló (override), valamint az elõtolás stop hatástalan*. A százalék értékeket függetlenül azok állásától 100%-nak veszi. Az interpoláció végrehajtása után nem lassít le, hanem azonnal indítja a következõ interpolációs ciklust. Ezt az üzemmódot különbözõ menetmegmunkálások esetén lehet használni.

### <span id="page-62-0"></span>**6.3.5 Automatikus elõtoláscsökkentés belsõ sarkoknál (G62)**

Öröklõdõ funkció. A G61, G63, G64 kódok megszüntetik ezt az állapotot.

Belsõ sarkok megmunkálása esetén a szerszámra ható erõmegnövekszik a sarok elõtti és utáni szakaszon. Annak érdekében, hogy a szerszám ne rezegjen be, és a felület megfelelõ maradjon, a vezérlõ G62 bekapcsolt állapotában a belsõ sarkok elõtti és utáni szakaszon az elõtolást automatikusan csökkenti.

Az elõtoláscsökkentés a következõ feltételek mellett hatásos:

– 1. a síkbeli szerszámsugár korrekció bekapcsolt állapotában (G41, G42),

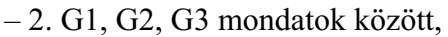

- 3. a kiválasztott síkban végzett mozgásoknál,
- 4. ha a sarkot belülrõl kerüli a szerszám,
- 5. ha a sarok szöge kisebb, mint egy paraméteren meghatározott szög,
- 6. a sarok elõtt, és után paraméteren maghatározott távolságra.

Az elõtoláscsökkentés funkció mind a négylehetséges átmenetre: egyenes-egyenes, egyenes-kör,

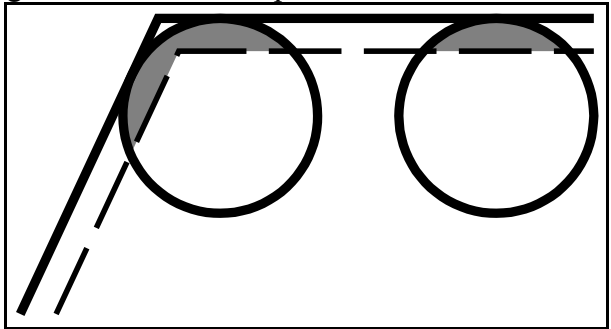

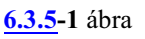

kör-egyenes, kör-kör mûködik.

A  $\omega$  belső szög értékét az N1409 CornAngle paraméteren lehet beállítani az  $1-180^\circ$  szögtartományban.

A sarok előtt L<sub>a</sub> távolságra kezd lassítani, a sarok után pedig L<sub>a</sub> távolságra gyorsítani. Körívek esetén  $L_d$  és  $L_a$  távolságot az ív mentén veszi figyelembe a vezérlõ.

 $\rm L_d$  távolság megadása a N1407 DecDist paraméteren, L<sub>a</sub> távolságé pedig az N1408 AccDist paraméteren történik.

Az N1410 CornOver paraméteren 0 és 1 közötti viszonyszámmal meg lehet adni,

**[6.3.5](#page-62-0)-2** ábra hogy milyen mértékig csökkentse a vezérlõ az elõtolást belsõ sarkoknál t. Az elõtolás

F\*CornOver

lesz, ahol F a programozott elõtolás. Az ígykapott elõtolásra még az override kapcsoló is hatással van.

Ha G62 állapotban pontos megállást akarunk programozni az adott mondatba G09-et kell írni.

## <span id="page-63-0"></span>**6.4 Automatikus elõtoláscsökkentés belsõ köríveknél**

A síkbeli szerszámsugár korrekció bekapcsolt állapotában (G41, G42), körinterpoláció során a programozott elõtolás a szerszám középpontja mentén hatásos. Körívek belsõ megmunkálásakor a vezérlõ automatikusan csökkenti az elõtolás értékét, hogya forgácsolási sugáron legyen hatásos a programozott elõtolás. Az elõtolás nagysága a szerszámsugár középpontján:

$$
F_C = \frac{R_C}{R} F
$$

ahol : a szerszámsugár középpont elõtolása (korrigált elõtolás)

R: a programozott körsugár

R<sub>c</sub>: a korrigált körsugár

F: a programozott elõtolás.

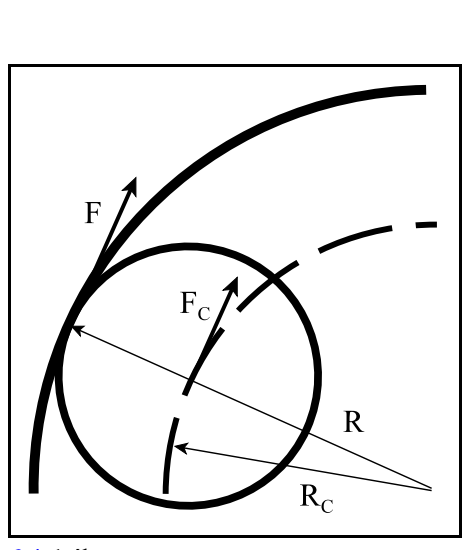

**[6.4](#page-63-0)-1** ábra

Az automatikus elõtoláscsökkentésnek alsó határt szab az N1406 CircOver paraméter, ahol 0 és 1 közötti viszonyszámmal meg lehet adni az elõtolás csökkentés minimumát, vagyis az aktuális elõtolásra az

 $F_{c} \geq F^*CircOver$ 

feltétel teljesül. A körsugár miatti override összeszorzódik az elõtolás és sarokoverride értékekkel, és így kerül kiadásra.

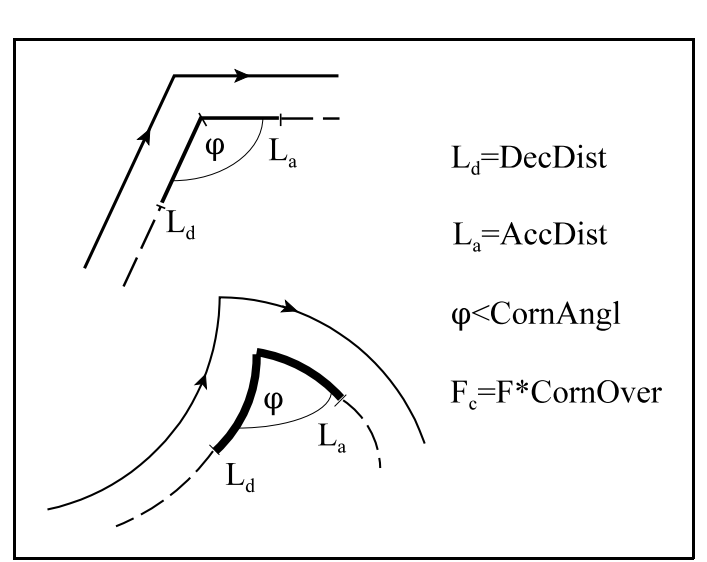

# <span id="page-64-1"></span><span id="page-64-0"></span>**7 A gyorsulás**

A *gyorsulás a sebesség idõbeli változásának mértéke*. Minél rövidebb idõ alatt érünk el egyadott sebességet annál nagyobb a gyorsulás.

Minél nagyobb gyorsulást akarunk elérni, annál nagyobb teljesítményû motorokra és hajtásokra van szükség.

Mozgás közben a gépre ható erõk nagysága, végsõ soron a gép igéynybevétele, a gépen fellépõ gyorsulással egyenesen arányos.

A gyorsítás paramétereit a gép építõje a fenti két szempont alapján állítja be tengelyenként.

A vezérlõ mindig a pálya menti (vektoriális) elõtolás értékét gyorsítja. A gyorsítás értékét úgy számítja ki, hogy a tengelyekre esõ gyorsuláskomponensek nagysága egyik tengelyen se haladja meg a tengelyre beállított értéket.

Kétféle gyorsítás állítható be:

– lineáris és

– haranggörbe alakú.

*Lineáris gyorsítás* esetén a gyorsítás, illetve a lassítás alatt a gyorsulás értéke állandó, a vezérlõ az elõtolást lineáris függvény szerint növeli induláskor, illetve csökkenti megálláskor.

A gyorsulás nagysága tengelyenként, paraméteren állítható be.

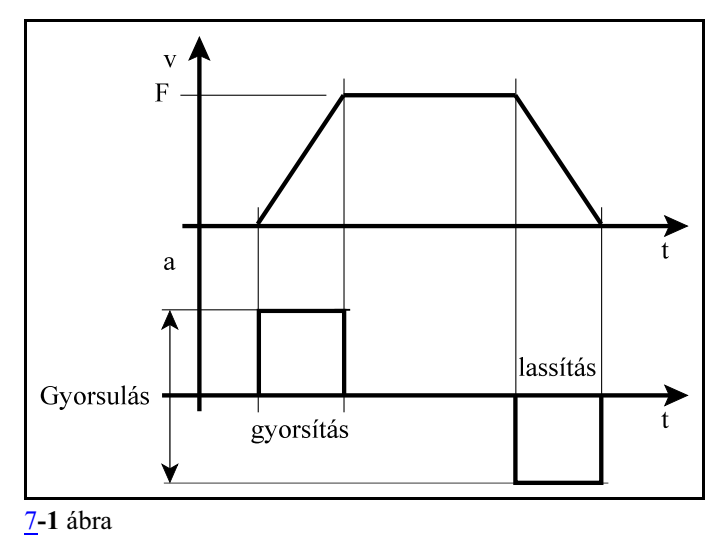

*Haranggörbe alakú gyorsítás* esetén a gyorsítás, illetve a lassítás alatt a gyorsulás értéke is változik, lineárisan nõ, amíg el nem éri a beállított gyorsulási értéket illetve lineárisan csökken, mielõtt eléri a célsebességet. Ennek következtében az elõtolás fel-, lefutásának alakja az idõ függvényében haranggörbe, ezért nevezzük haranggörbe alakú gyorsításnak.

Az a T idõt, amely alatt a beállított gyorsulási értéket eléri a vezérlõ, tengelyenként, paraméteren állítható.

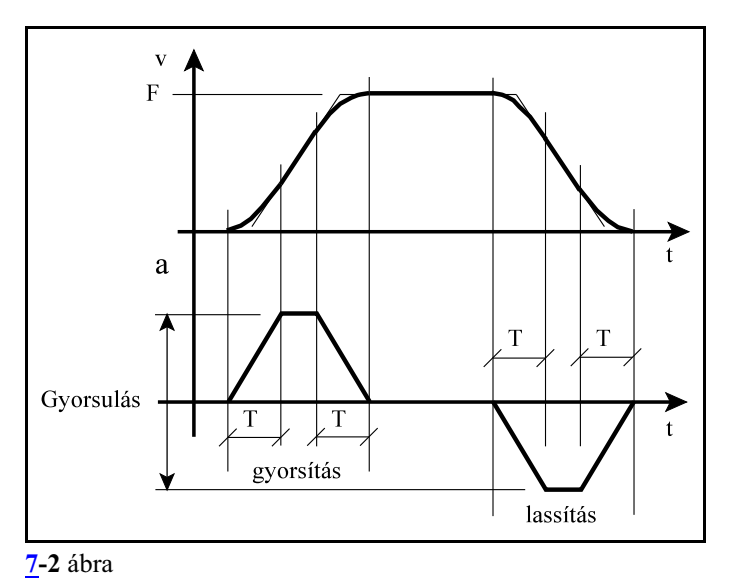

**Rántásmentes gyorsítás** beállításával tovább finomítható a haranggörbe alakú gyorsítás. Az N0421 Acc Contr paraméter #1 JRK=1 bitállásával lehet a rántásmentes gyorsítást bekapcsolni. Ilyenkor már a gyorsulásfüggvény fel-, lefutása is haranggörbe alakú lesz, másképp mondva a gyorsulás (a) elsõ deriváltjában (j) sem lesz ugrás.

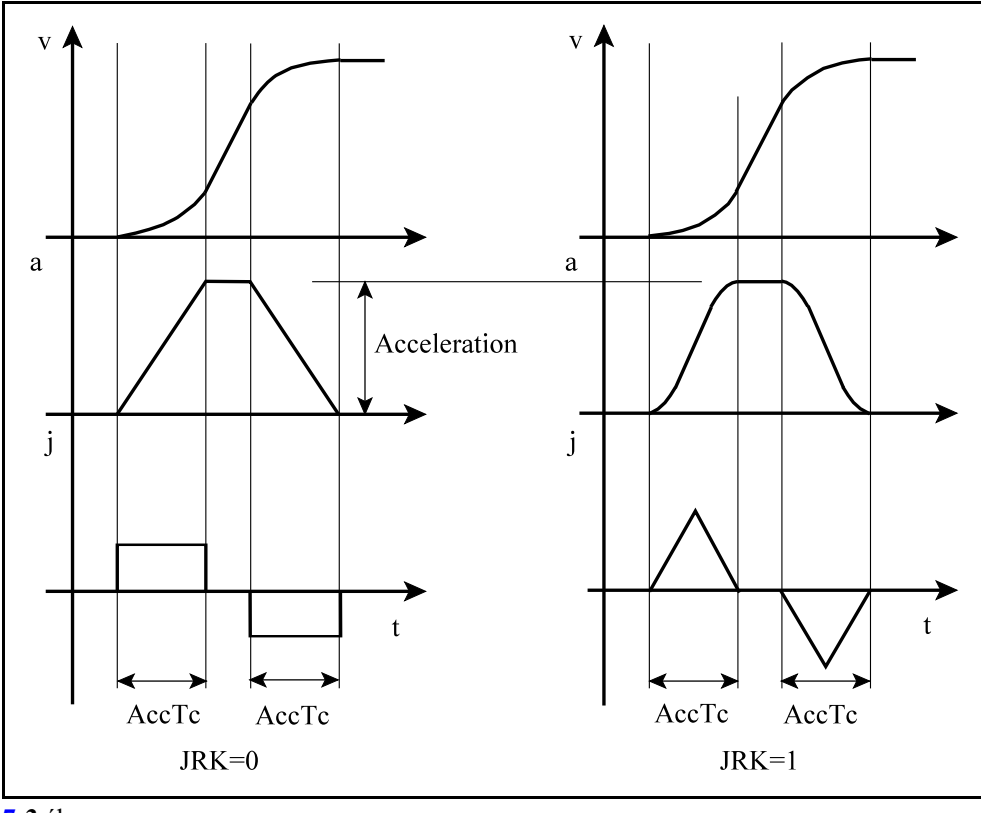

**[7](#page-64-0)-3** ábra

A JRK=1 rántásmentes gyorsítás beállításával nagyobb gyorsulás állítható be a gépen, ugyanakkor az indulás és megállás finomabb lesz.

*Nagysebességûmegmunkálások esetén a megkívánt pontosság eléréséhez sebességelõrecsatolást kell alkalmazni. Ebben az esetben mindig haranggörbe alakú gyorsítást kell beállítani!*

Normál körülmények között a vezérlõ a következõ esetekben gyorsít, illetve lassít:

- kézi mozgatások esetén,
- gyorsmeneti pozícionálás (G0) során a mondat elején a mozgás mindig 0 sebességrõl indul, és a pozícionálás végén mindig 0 sebességre lassít,
- elõtoló mozgások (G1, G2, G3) esetén G9, vagy G61 állapotban a mondat végén mindig 0 sebességre lassít,
- lassít, ha az elõtolást STOP gombbal megállítjuk, illetve gyorsít, ha az elõtolást START-tal elindítjuk a mozgást,
- lassítással áll meg, ha a mozgás után funkció végrehajtása következik és a mondat végén, ha a MONDATONKÉNTI üzemben.

Új, az elõzõnél nagyobb elõtolásértékre való gyorsítást a vezérlõ mindig annak a mondatnak a végrehajtása során kezdi el, amelyikben az új elõtolást megadták. Ez a folyamat szükség esetén több mondaton is átnyúlhat.

Új, az elõzõnél kisebb, elõtolásértékre való lassítást a vezérlõ egy olyan megfelelõ megelõzõ mondatban kezdi el, hogy abban a mondatban, ahol az új elõtolást megadták, már az abban a mondatban programozott sebességgel kezdje a megmunkálást.

Avezérlés a tangenciális sebességváltozásokat elõre figyeli, és nyilvántartja. Erre azért van szükség, hogy a kívánt célsebességet akár több mondat végrehajtásán átnyúló folyamatos gyorsítással érje el.

Ugyanúgy induláskor vagy megálláskor a kívánt célsebesség elérése több mondaton is átnyúlhat.

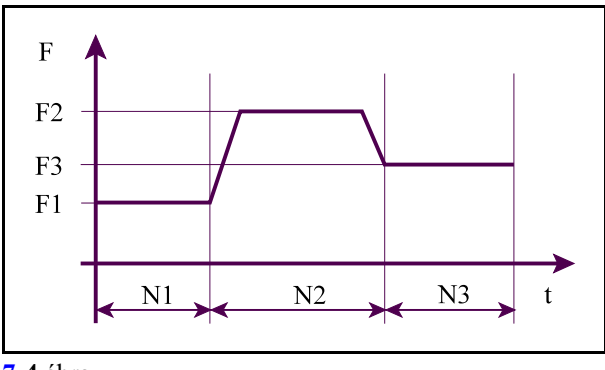

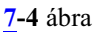

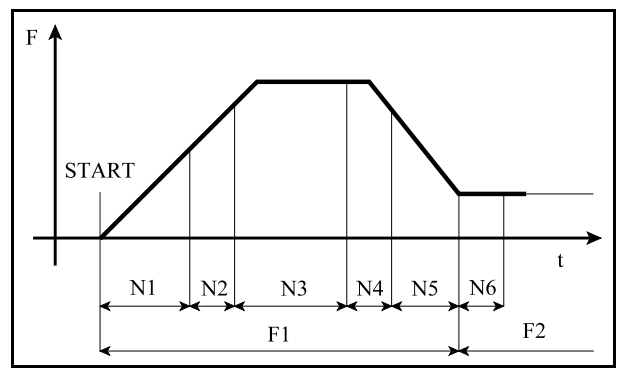

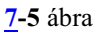

# <span id="page-67-0"></span>**7.1 Automatikus lassítás sarkoknál G64 állapotban**

Folyamatos forgácsolás esetén, G64 állapotban, a vezérlõ igyekszik a programozott elõtolással követni a pályát.

Ha két mondat között sarkot talál, le kell lassítania a pályamenti elõtolást.

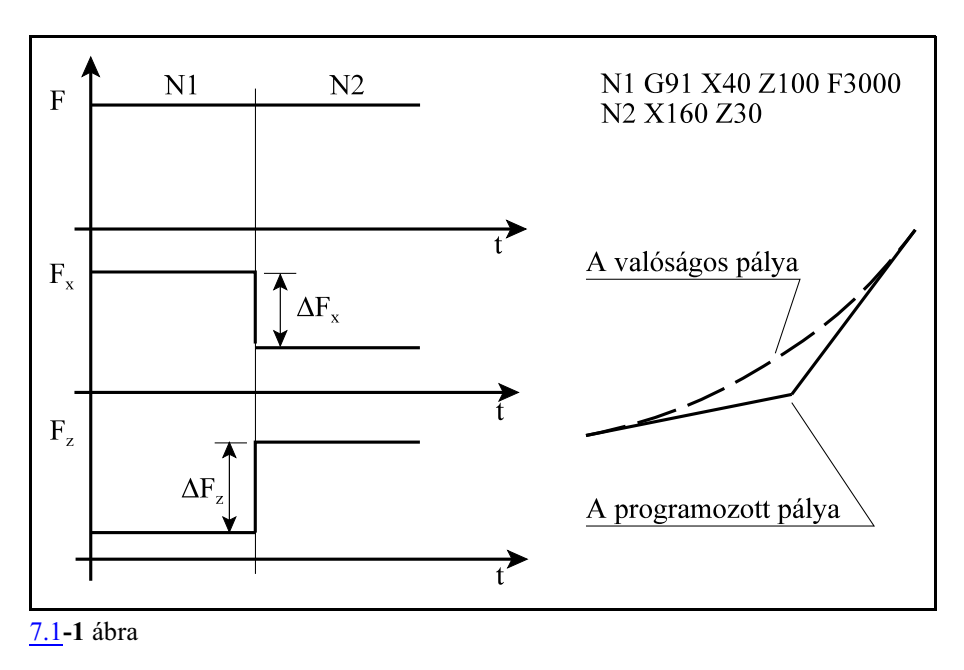

Ha két, egymást követõ N1, N2 mondatban a saroknál nem lassít, akkor az egyes tengelyek mentén az ábrán látható előtoláskülönbségek ( $\Delta F_x, \Delta F_z$ ) lépnek fel

Két okból van szükség az elõtolásváltozások (sarkok) detektálására, és egyúttal az elõtoláslassítására:

- A pálya hirtelen irányváltozásából adódó, tengelyenkénti elõtolásváltozások (gyorsulások) olyan nagyok lehetnek, hogy lassítás nélkül a hajtások nem tudják lengés nélkül követni azt, és ez a pontosság rovására megy, illetve mechanikusan túlzottan igénybe veszi a szerszámgépet.
- Ha a sarkot "élessé" kell tenni a forgácsolás során, de nem akarunk megállni és ezzel növelni a forgácsolási idõt (G61 pontos megállást programozni) szintén le kell lassítani. Minél jobban lelassítjuk az elõtolást, a sarok annál élesebb lesz.

Sarkok detektálását a vezérlõ kétféleképp végezheti: a pálya irányszögének változását, illetve a tengelyenkénti elõtoláskomponensek változását figyelve. Paraméter alapján ki lehet választani, hogy melyik módszer alapján mûködjön a lassítás.

Lassítás sarkoknál a pálya irányszögének változását figyelve.

Az N0306 Feed Control paraméter #0 FDF=0 bitállásánál, a lassítás a pálya irányszögének változását figyelve történik.

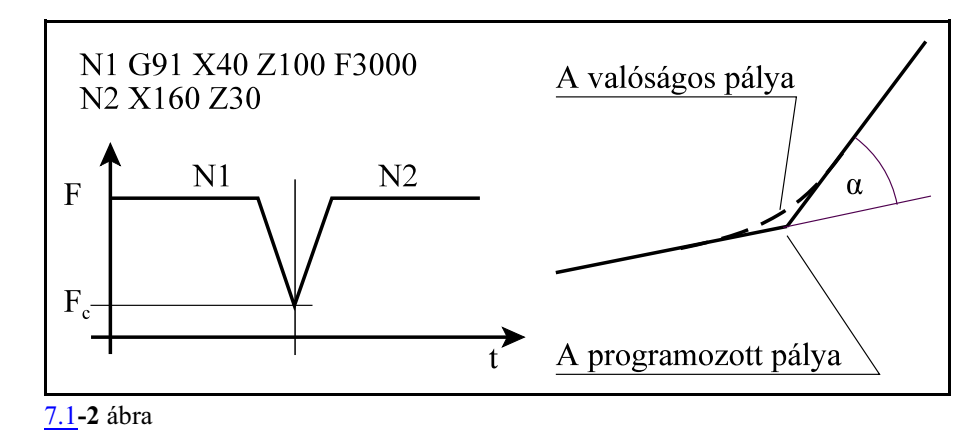

Ha a mellékelt ábrán látható N1, N2 mondat találkozásánál *az á szög értéke túllépi* a paraméteren engedélyezett értéket a vezérlő lelassítja az előtolást  $\boldsymbol{\mathrm{F}_\mathrm{c}}$  értékre.

Az N0307 Crit A Diff paraméteren állítható be a kritikus szög értéke fokban: α=Crit A Diff. Az N0308 Feed Corn paraméter értéke adja meg, hogya kritikus szöget túllépve mekkora sarokelõtolásra lassítson le a vezérlő: F<sub>c</sub>=Feed Corn.

Minél nagyobb a kritikus szög és a sarokelõtolás értéke annál gyorsabb a megmunkálás, viszont annál jobban igénybe veszi a gépet és annál jobban lekerekíti a sarkot.

*Ez a beállítás nem felel meg nagysebességû megmunkálásoknál!*

Lassítás sarkoknál a tengelyenkénti elõtoláskomponensek változását figyelve.

Az N0306 Feed Control paraméter #0 FDF=1 bitállásánál, a lassítás az elõtoláskomponensek változását figyelve történik.

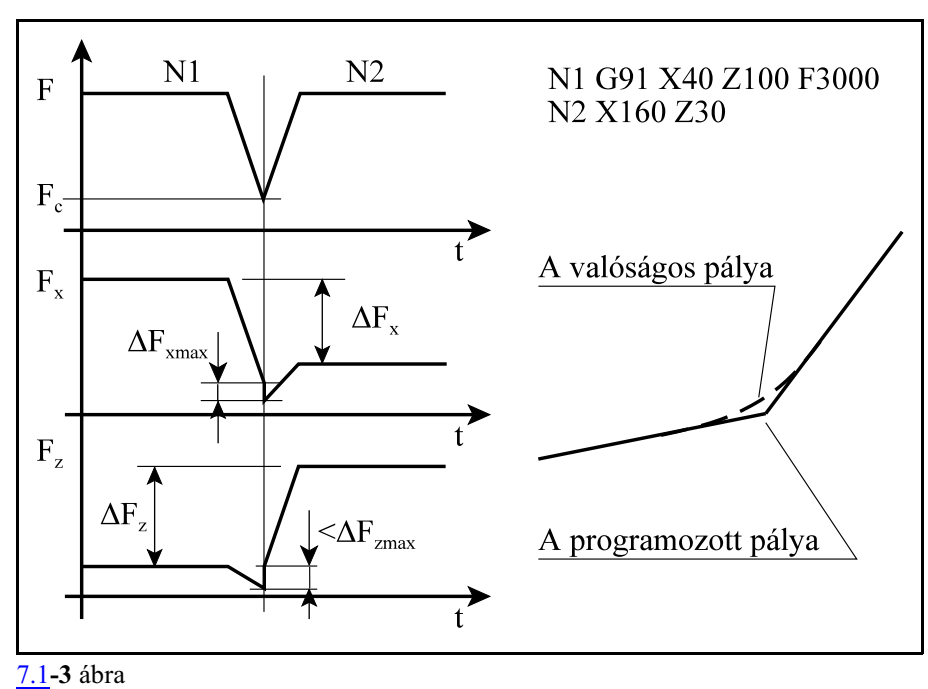

Ha a mellékelt ábrán látható N1, N2 mondat találkozásánál *az elõtoláskomponensek változása*  $\Delta\text{F}_{\text{x}}$ ,  $\Delta\text{F}_{\text{z}}$ értéke túllépi a paraméteren engedélyezett maximumot, a vezérlő lelassítja a pályamenti előtolást F-et F<sub>c.</sub> értékre.

Az elõtolást úgy lassítja le, hogy az elõtolásváltozás mértéke egyik tengelyen se lépje túl az arra a tengelyre paraméteren engedélyezett ( $\Delta F_{\text{xmax}}$ ,  $\Delta F_{\text{zmax}}$ ) kritikus előtoláskülönbséget, melyet az N0309 Crit F Diff paraméteren adhatunk meg tengelyenként:  $\Delta F_{xmax}$ =Crit F Diff $_x$ ,  $\Delta F_{zmax}$ =Crit F  $Diff_z$ .

Minél nagyobb a kritikus elõtoláskülönbség értéke annál gyorsabb a megmunkálás, viszont annál jobban igénybe veszi a gépet és annál jobban lekerekíti a sarkot.

A vezérlõ a gyorsulásbeállítási alapján felülrõl korlátozza a beállított kritikus elõtoláskülönbség értékét.

*Ezt a beállítást kell alkalmazni nagysebességû megmunkálásoknál!*

## <span id="page-70-1"></span><span id="page-70-0"></span>**7.2 A pálya mentén normális irányban fellépõ gyorsulások korlátozása**

A vezérlõ a megmunkálás során az elõtolást a pálya érintõje mentén (tangenciális irányban) állandó értéken tartja. Ennek az a következménye, hogy tangenciális irányban nem lépnek fel gyorsuláskomponensek. Nem úgy normális (a pályára, illetve a sebességre merõleges) irányban. A normális irányú gyorsulás tengelyekre esõ komponensei az egyes tengelyeken túlléphetik az adott tengelyre megengedett értéket. Ezt elkerülendõ a pálya menti sebességet a pálya görbületének mértékében korlátozni kell. A megengedhetõ normális irányú gyorsulás maximumát az N0402 Normal Acc paraméteren állíthatjuk be.

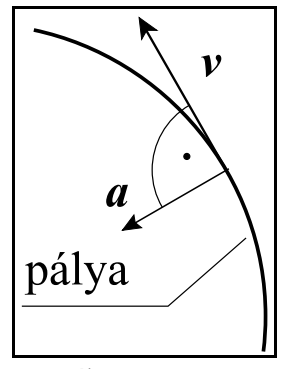

[7.2](#page-70-0)**-1** ábra

A normális irányú gyorsulás korlátozása köríveknél Körívek megmunkálása során az elõtolás F nagyságát az

 $F = \sqrt{a \cdot r}$ 

összefüggés alapján korlátozza be, ahol:

a: a körinterpolációban részt vevõ tengelyekre beállított gyorsulásértékek közül a kisebb, r: a kör sugara.

A körinterpolációt már az így kiszámított sebességgel kezdi el.

Az N0310 Circ F Min paraméteren megadott elõtolásnál kisebbre nem csökkenti a sebességet, függetlenül a fenti összefüggéstõl.

*L Figyelem:*

*Ez a funkció nem tévesztendõ össze a körívek belsõ megmunkálásánál G41, G42 állapotban történõ automatikus elõtoláscsökkentéssel!*

## A normális irányú gyorsulás korlátozása egyéb interpolációnál

*Egyenes interpoláció esetén* az adottszakasznak (pályának) nincs ugyan görbülete, ezért normális irányú gyorsuláskomponens sincs, ez azonban csak hosszú egyenes szakaszokra igaz. Ha egy *pálya apró, egyenes szakaszokból épül fel*, mint pl. az a szerszámgyártásban bevett, akkor az így kiadódó pálya görbülete számottevõ lehet, és az elõtolást lassítani kell, mint az alábbi példából látszik:

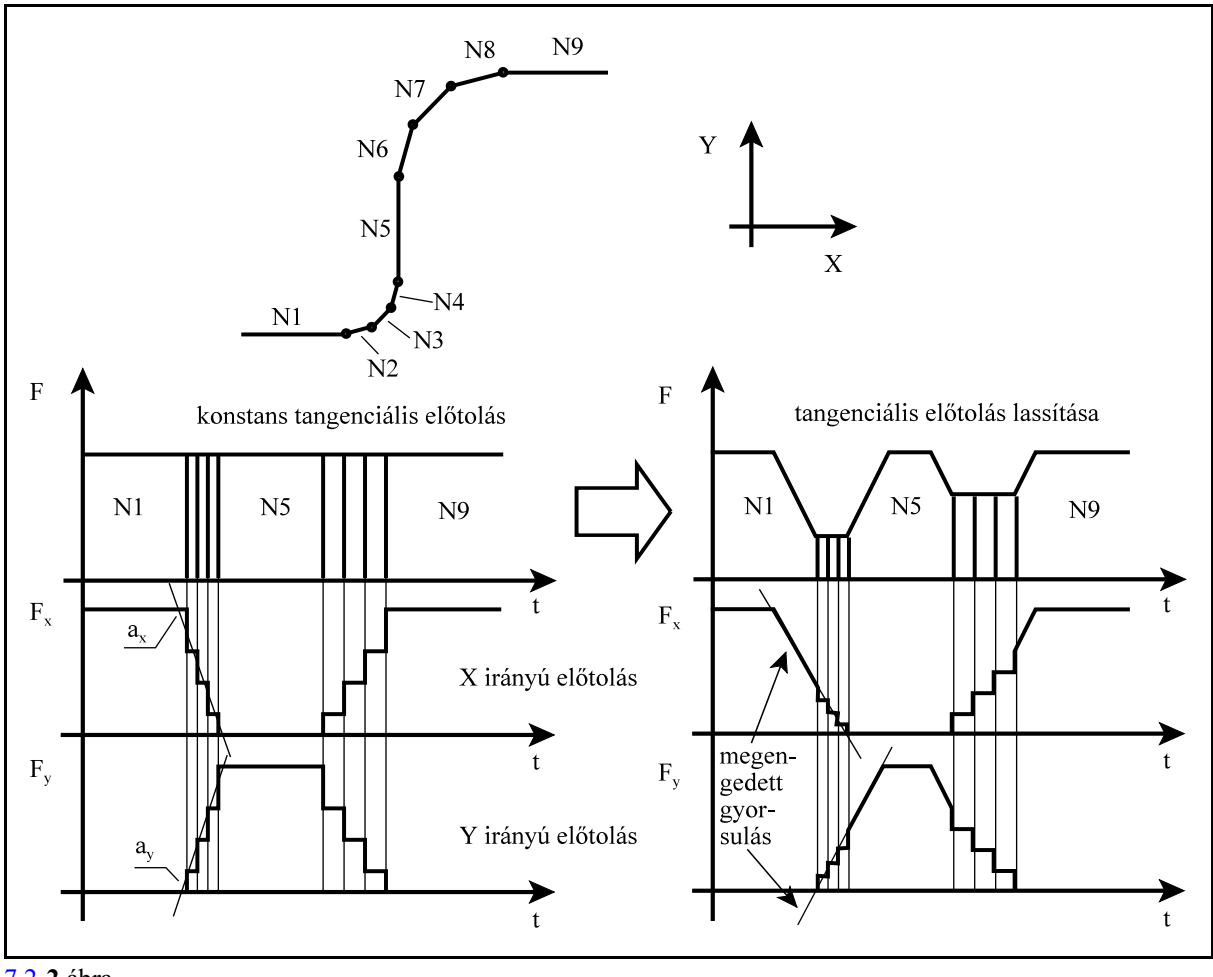

[7.2](#page-70-1)**-2** ábra

Az N2, N3, N4, illetve az N6, N7, és N8 mondatokban a pálya rövid, egyenes szakaszokból épül fel. Ha a pályamenti elõtolást állandó értéken tartjuk (az ábrán a bal oldali diagram) a pálya geometriájából (irányváltozásából) adódóan az X, illetve az Ytengelyen a sebességváltozás meredeksége (a normális irányú gyorsulás) meghaladhatja az arra a tengelyre engedélyezett értéket. Ezért a pályát mondatról mondatra végigvizsgálja a vezérlõ, hogya normális irányú gyorsulásokat korlátozni tudja. Ahol a geometriából adódóan az egyes tengelyek mentén a megengedettnél nagyobbak a gyorsuláskomponensek ott a pályamenti sebességet lassítani kell. A jobb oldali diagram azt mutatja, hogyan csökken a sebességváltozás mértéke (a normális irányú gyorsulás) az egyes tengelyek mentén a pályamenti elõtolás lassításának hatására.

A G5.1 Q2 *símító interpoláció esetén* a vezérlõ szintén vizsgálja a pálya görbületébõl adódóan fellépõ normális irányú gyorsulásokat, és szükség esetén csökkenti az elõtolást.
## <span id="page-72-0"></span>**7.3 A gyorsulásugrás korlátozása**

A pálya egyes szakaszain hirtelen gyorsulásugrás, rántás alakulhat ki, amely lengéseket okoz, mechanikusan igénybe veszi a gépet és a forgácsolt felületen meglátszik. Ilyen eset például, amikor egy egyenes szakasz után egy érintõkörrel folytatódik a megmunkálás, vagy amikor egy körívet egy érintõ egyenes követ.

Ennek a funkciónak az a célja, hogy az átmeneti ponton az elõtolás csökkentésével a vezérlõ korlátozza a gyorsulásugrás mértékét.

A gyorsulásugrás korlátozása körmondatok elején és végén

Egyenes szakaszból érintõ körívbe F elõtolással való belépésnél a gyorsulásugrás mértéke az

$$
a=\frac{F^2}{r}
$$

összefüggésbõl számítható, ahol:

a: a gyorsulásugrás nagysága,

r: a kör sugara.

Ha például F6000-es elõtolással egy 10 mm sugarú körívbe lép a gép az alábbi ábrán látható módon, az Y tengelyen kialakuló gyorsulásugrás számszerû értéke:

$$
a = \frac{\left(\frac{6000 \text{ mm}}{60 \text{ sec}}\right)^2}{10 \text{ mm}} = 1000 \frac{\text{ mm}}{\text{sec}^2}
$$

Ha azt akarjuk, hogy a gyorsulásugrás ne legyen nagyobb, mint 250mm/sec<sup>2</sup>, a fenti egyenlet alapján az elõtolást F=50\*60=3000mm/min-re kell csökkenteni.

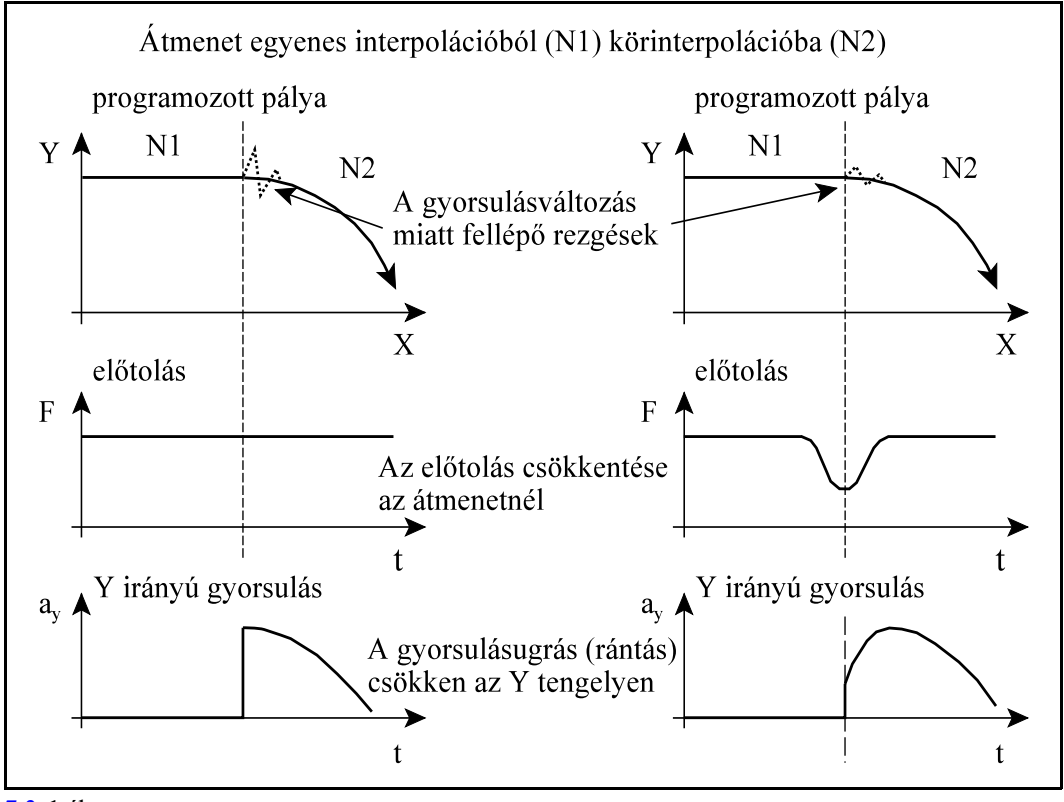

[7.3](#page-72-0)**-1** ábra

A gyorsulásugrás körívek esetén az N0404 Acc Diff Circ paraméteren korlátozható.

A gyorsulásugrás korlátozása egymást követõ egyenes mondatokban

Ha a pálya hosszú egyenes szakaszokból áll, a gyorsulásváltozás elhanyagolható mértékû. Ebben az esetben a tengelyekre esõ elõtoláskomponensek változása korlátozhatja az elõtolást.

Más a helyzet, ha a pálya nagyon rövid egyenes szakaszokból áll. Ebben az esetben elõállhat az az eset, hogy két egyenes szakasz között az egyes tengelyekre esõ elõtolásváltozás kicsi, emiatt nem korlátozza az elõtolást az interpolátor, ám az egyes tengelyekre esõ gyorsulásugrás ma-

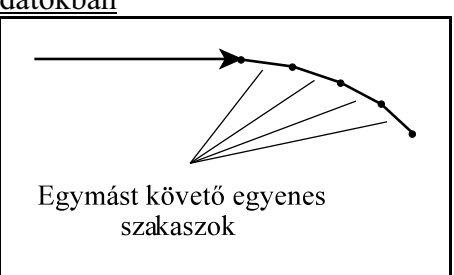

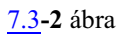

gas. Ilyen esetekben is korlátozni kell az elõtolást a megengedhetõ gyorsulásugrás függvényében. Egymást követõ egyenes szakaszok esetén a gyorsulásugrás az N0403 Acc Diff paraméteren korlátozható.

# <span id="page-74-0"></span>**8 A várakozás (G4)**

A

G94 **G4** P....

paranccsal várakozási idõt programozhatunk másodpercben. A

G95 **G4** P....

paranccsal várakozási idõt programozhatunk fõorsó fordulatban. P pontossága 15 decimális számjegy.

Az N1337 Execution Config paraméter #1 SEC=1 bitállásánál a várakozás mindigmásodpercben történik, még G95 állapotban is.

A várakozásmindiga következõmondat végrehajtásának programozott késleltetését jelenti. Nem öröklõdõ funkció.

# <span id="page-75-0"></span>**9 A referenciapont**

#### A *referenciapont a tengely azon pontja, ahol a mérõrendszer 0 pozíciót ad fel*.

Inkrementális mérõeszközökkel szerelt tengelyeken ezt a pontot meg kell keresni. Ezt a folyamatot nevezzük referenciapont felvételnek. A referenciapont megléte után lehet bemérni a munkadarab koordinátarendszereket, és abszolút pozícióra állni. Csak referenciapont felvétel után hatásosak a paraméteres végállások és a programozott munkatérbehatárolás.

A vezérlõ a pozíciókat nem a referenciaponthoz képest tatja nyilván, hanem a gépi koordinátarendszerben.

A *gépi koordinátarendszer* nullpontját a gép építõje határozza meg, amely egy kitüntetett pont a szerszámgépen.

**[9](#page-75-0)-1** ábra nyilván a cserehelyzeteket, a forgó tengelyek A vezérlõ a gépi koordinátarendszerben tartja

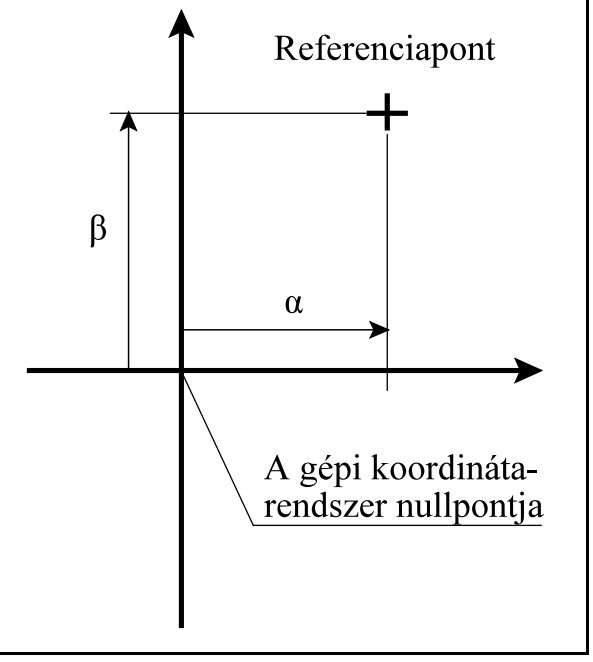

forgáspontjait, stb. Ugyancsak a gépi koordinátarendszerben tartja nyilván a gép mérõrendszerének összes kompenzációját (menetemelkedési, egyenességi, stb.).

A vezérlõ a *referenciapont helyzetét is a gépi koordinátarendszerben* tartja nyilván, amelyet a gép építõje paraméteren állít be.

Ha a tengely *inkrementális mérõrendszerrel* van szerelve, bekapcsolás után fel kell venni a referenciapontot. A referenciapont felvétel során a szánok paraméteren meghatározott irányban ráfutnak egy kapcsolóra, majd onnan lejõve megkeresik a mérõrendszer nullimpulzusát, és bejegyzik a referenciapont meglétét. A pozíció a gépi koordinátarendszerben a paraméteren megadott érték lesz.

Ha a tengely *távolságkódolt mérõrendszer*rel van szerelve, bekapcsolás után fel kell venni a referenciapontot. A referenciapontfelvétel során a szánok paraméteren meghatározott irányban elindulnak, megkeresnek két nullimpulzust, és bejegyzik a referenciapont meglétét. A pozíció a gépi koordinátarendszerben a másodikként megtalált nullimpulzus helyzete lesz.

Ha a tengely *abszolút mérõrendszer*rel van szerelve, nincs szükség bekapcsolás után referenciapontfelvételre.

*Távolságkódolt és abszolút mérõrendszer esetén* is a *referenciapont* az a pont, ahol a mérõrendszer 0 pozíciót ad fel. Ez a pont általában *nem esik a gép munkatartományába*. Ezért ezt a pontot a gép építõje paramétermegadással a munkatér belsejébe, pl a pozitív végállás közelébe tolja el, majd az eltolt referenciapontot méri be a gépi koordinátarendszer origójához. Erre az eltolásra pl. akkor van szükség, ha a G28 utasítást akarják használni az alkatrészprogramban, pl. szerszámokkal való kiálláshoz.

#### **9.1 Automatikus referenciapont felvétel (G28)**

#### A

**G28** v

utasítás a v vektorban meghatározott tengelyeken a referenciapontra áll rá. A mozgás két fázisból tevõdik össsze.

#### Elsõ fázis

Elõször a v vektor által meghatározott tengelyeken, az *aktuális munkadarab koordinátarendszerben*megadott koordinátákat *közbülsõ pont*nak véve, gyorsmenettel a v vektor által meghatározott közbülsõ pontra áll. A megadott koordinátaértékek lehetnek abszolút, illetve inkrementális értékek is. A közbülsõ pontra úgy áll rá, hogy a síkbeli szerszámsugár korrekció törlõdik.

#### Második fázis

Ezután a közbülsõ pontról a v vektor által meghatározott tengelyeken egyidejûleg referenciapontot vesz fel.

*Ha még nem történt az adott tengelyen referenciapontfelvétel*, a kézireferenciapontfelvétel által meghatározott menet szerint, felveszi a referenciapontot. Ilyen esetben,

<span id="page-76-0"></span>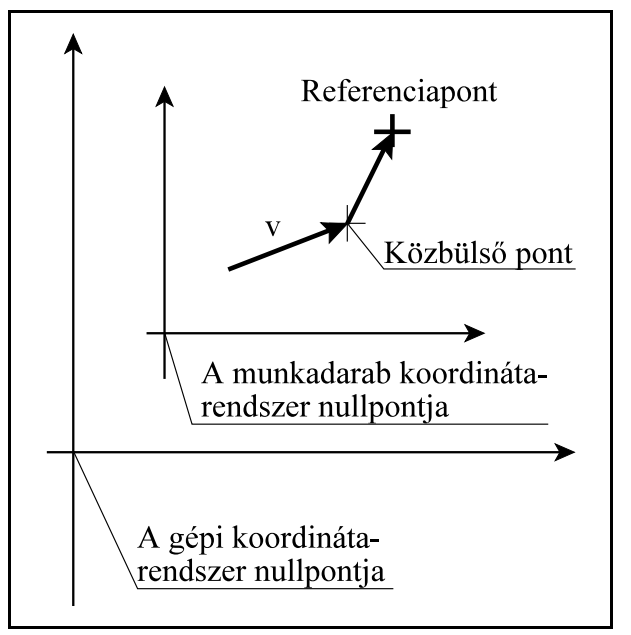

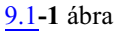

- ha a tengely *inkrementális mérõrendszer*rel van szerelve a mozgás végén a gépi pozíció a paraméteren meghatározott referenciapont pozíció lesz,
- ha a tengely *távolságkódolt mérõrend*szerrel van szerelve a mozgás végén a gépi pozíció a második nullimpulzus helyzete lesz.

*Ha már történt az adotttengelyen referenciapontfelvétel, vagy a tengely abszolút mérõrendszerrel van szerelve*, a tengely gyorsmenettel, a gépi koordinátarendszerben megadott referenciapont pozícióra áll.

```
G28 nem öröklõdõ kód.
Például:
     G90 G28 X100 Z50 (a közbülsõ pont: X=100, Z50)
Ha X pozíció X=20, Z pozíció Z=50:
     G91 G28 X100 Z50 (a közbülsõ pont: X=120, Z=100)
```
#### L *Megjegyzések*:

– Ha még nincs érvényes referenciapont, a G28 parancsban szereplõ v közbülsõ koordinátáknak inkrementális értéket kell adni.

# **9.2 A 2., 3., 4. referenciapontra állás (G30)**

A *gépi koordinátarendszerben paraméteren* ki lehet jelölni 3 további nevezetes pontot, amit *2., 3., 4. referenciapontnak nevezünk*.

Ezeket a referenciapontokat használjuk a gépen cserehelyzetek, pl. szerszámcserehely, palettacserehelystb. tárolására.

Ezekre a cserehelyekre csak a referenciapont felvétele után lehet mozogni.

<span id="page-77-0"></span>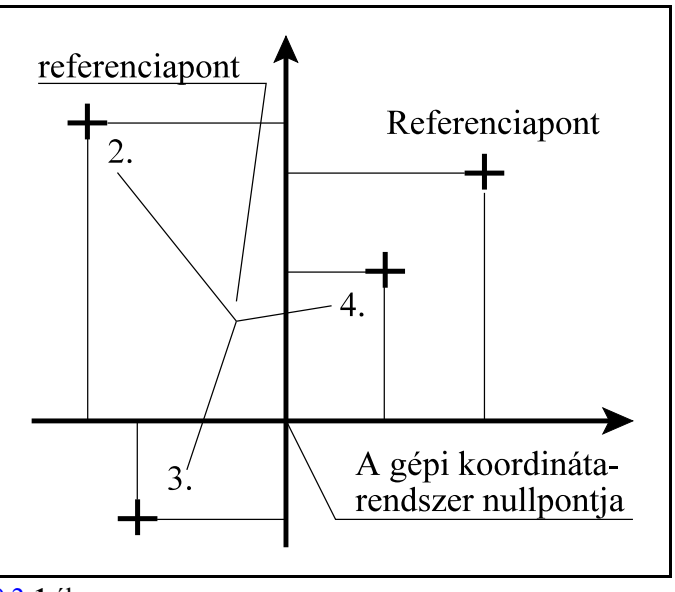

#### [9.2](#page-77-0)**-1** ábra

# A

# **G30** v P

utasítássor a P címen meghatározottreferenciapontra küldi a v vektor címein meghatározott koordinátájú tengelyeket.

P2: 2. referenciapont

P3: 3. referenciapont

P4: 4. referenciapont

A mozgás a G28 utasításhoz hasonlóan két részbõl tevõdik össze.

Elõször a v vektor által meghatározott koordinátákat közbülsõ pontnak véve, gyorsmenettel a v vektor által meghatározott *közbülsõ koordinátákra áll* lineáris mozgással. A megadott koordinátaértékek lehetnek abszolút, illetve inkrementális értékek is. A mozgás mindig az aktuális koordinátarendszerben történik. A lineáris mozgás végpontjára úgy áll rá, hogy a síkbeli szerszámsugár korrekciósvektor törlõdik.

A második fázisban a közbülsõ pontról a v vektor által kijelölt tengelyek gyorsmeneti mozgással a *P címen kiválasztott referenciapontra áll*nak.

A referenciapontra állás a korrekciós vektorok (hossz, eltolás, 3 dimenzióssugár)figyelmen kívül hagyásával történik, azokat a G30 utasítás kiadása elõtt törölni nem kell, viszont a további mozgások programozásánál a vezérlés érvényesíti azokat. A síkbeli szerszámsugár korrekció automatikusan visszakapcsolódik az elsõ mozgásmondatban. Nem öröklõdõ kód.

A G30 v P1 utasítás hatására a gép a referenciapontra mozog, hatása megegyezik a G28 utasításéval.

# Például:

```
G90 G30 X100 Z50 P3 (a közbülsõ pont: X=100, Z50, P3-ra
                          áll)
Ha X pozíció X=20, Y pozíció Z=50:
     G91 G30 X100 Z50 P4 (a közbülsõ pont: X=120, Z=100, P4-re
                          áll)
```
# <span id="page-78-0"></span>**10 Koordinátarendszerek, síkválasztás**

A programban egy pozíciót, ahova a szerszámot akarjuk mozgatni, koordinátaadatokkal adunk meg. Ha 2 tengelyünk van (X, Z) a szerszám pozícióját két koordinátaadat X\_\_\_\_ Z\_\_\_\_ fejezi ki.

Ahány tengely van a gépen a szerszám pozícióját annyi különbözõ koordinátaadat fejezi ki. A koordinátaadatok mindig egy adott koordinátarendszerben értendõk.

A vezérlõ háromféle koordinátarendszert különböztet meg:

- 1. a gépi koordinátarendszert,
- 2. a munkadarab koordinátarendszert,
- 3. a lokális koordinátarendszert.

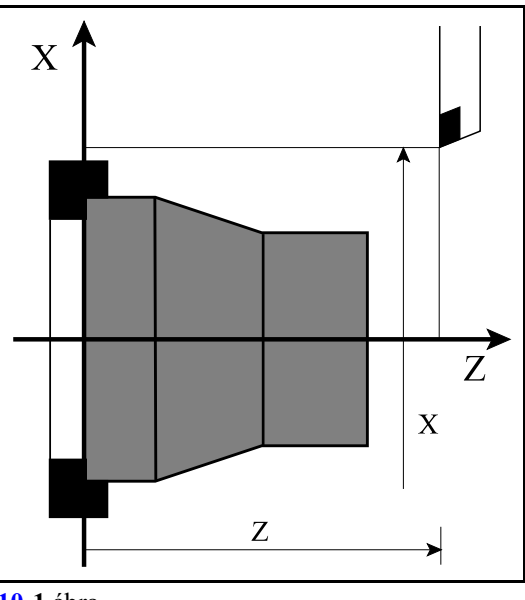

**[10](#page-78-0)-1** ábra

## <span id="page-78-1"></span>**10.1 A gépi koordinátarendszer**

A vezérlõ a pozíciókat nem a referenciaponthoz képest tatja nyilván, hanem a gépi koordinátarendszerben.

*A gépi koordinátarendszer nullpontját a gép építõje határozza meg, amely egy kitüntetett pont a szerszámgépen.*

A vezérlõ a gépi koordinátarendszerben tartja nyilván a cserehelyzeteket, a forgó tengelyek forgáspontjait, stb. Ugyancsak a gépi koordinátarendszerben tartja nyilván a gép mérõrendszerének összes kompenzációját (menetemelkedési, egyenességi, stb.).

A vezérlõ a *referenciapont helyzetét is a gépi koordinátarendszerben*tartja nyilván, amelyet a gép építõje paraméteren állít be.

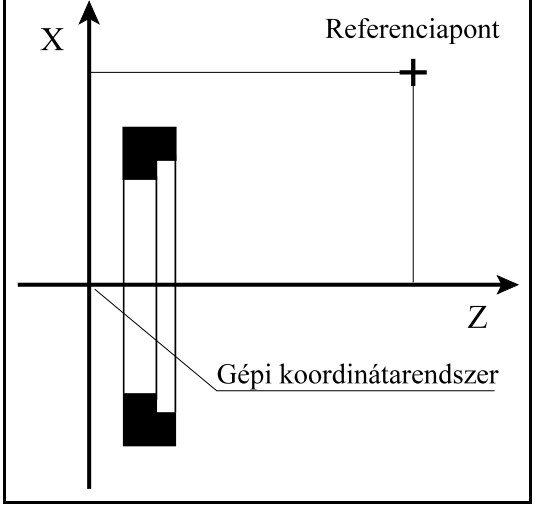

[10.1](#page-78-1)**-1** ábra

A gépi koordinátarendszer helyzetét semmilyen utasítással, eltolással nem lehet megváltoztatni.

## **10.1.1 Pozícionálás a gépi koordinátarendszerben (G53)**

#### A

#### **G53** v

utasítás hatására a szerszám a gépi koordinátarendszer v pozíciójú pontjára mozog.

- G90, G91 állapottól függetlenül a v koordinátákat *mindig abszolú*t koordinátaként kezeli,
- I operátor a koordináták címe után, vagy U, V, W cím inkrementális megadásra való használata esetén a 2097 Illegális inkrementális mozgás ... tengelyen üzenetet adja,
- a mozgás mindig *gyorsmenet*tel történik G00 utasításhoz hasonlóan,
- a pozícionálás mindig a beállított szerszámkorrekciók (hossz, sugár) figyelmen kívül hagyásával történik.

G53 utasítást csak referenciapontfelvétel után lehet végrehajtani. A G53 parancs *egylövetû*, csak abban a mondatban hatásos, ahol megadásra került. Példa: A

<span id="page-79-0"></span>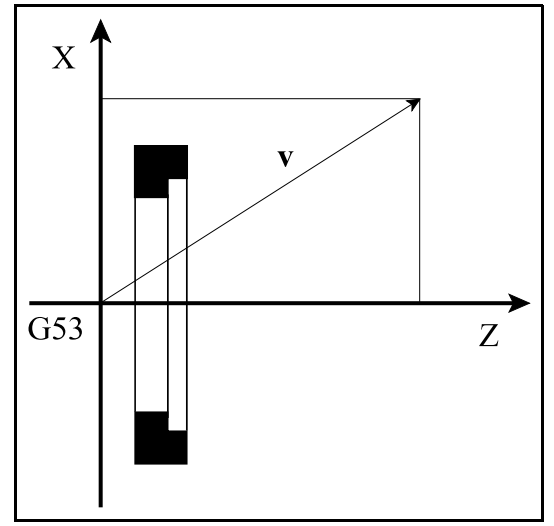

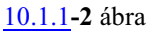

G53 X200 Z20

utasításra a megadott pontra mozog a gépi koordinátarendszerben.

*L Figyelem! A G53 utasítás felfüggeszti a mondatok elõreolvasását (pufferelését). Ezért önmagában álló G53 utasítás, koordinátamegadás nélkül,amondatok elõreolvasásának felfüggesztésére is használható!*

#### **10.2 A munkadarab koordinátarendszerek**

Azt a koordinátarendszert, amelyben az alkatrészpogramot írjuk, munkadarab koordinátarendszernek nevezzük. A munkadarab koordinátarendszer origóját a gépi koordinátarendszerhez képest tartja nyilván a vezérlõ.

A munkadarab koordinátarendszer nullpontját a darab egy megfelelõ pontjához állítjuk be. Ez a pont esztergáláskor X irányban a darab forgástengelye, Zirányban pl. a tokmányfelfekvõ felülete, vagy a darab eleje, maráskor például a darab egyik sarka, egy furat, vagy váll középpontja stb. A beállítás történhet:

a gépen belül kézi, vagy tapintóval történõ beméréssel, vagy

a gépen kívül.

Ez utóbbi esetben a kívül bemért értékeket be kell vinni a vezérlõ memóriájába. Ez történhet kézi adatbevitellel, vagy programból NC utasítások használatával.

A munkadarab koordinátarendszerek és a csatornák kapcsolata

A munkadarab koordinátarendszerek eltolásai az egyes tengelyekre vonatkoznak. Mivel minden tengelyegyadott csatornához van paraméteren kijelölve, ezért minden csatornához külön munkadarab eltolási táblázat tartozik.

Ha két csatorna között felcserélünk egy vagy több tengelyt, a tengelyek viszik magukkal az új csatornába a nullponteltolásaikat. Az ilyen esetekben a tengelycsere után célszerû egy új munkadarab koordinátarendszert lehívni abszolút pozícionálással együtt és a megmunkálást ezután folytatni.

## <span id="page-80-0"></span>**10.2.1 A munkadarab koordinátarendszer kiválasztása (G54...G59)**

Alapkivitelben 6 különbözõmunkadarab koordinátarendszert tart nyilván a vezérlõ. A munkadarab koordinátarendszerek *eltolásait a gépi koordinátarendszer origójához képest* tengelyenként kell megadni.

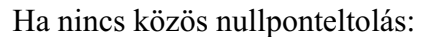

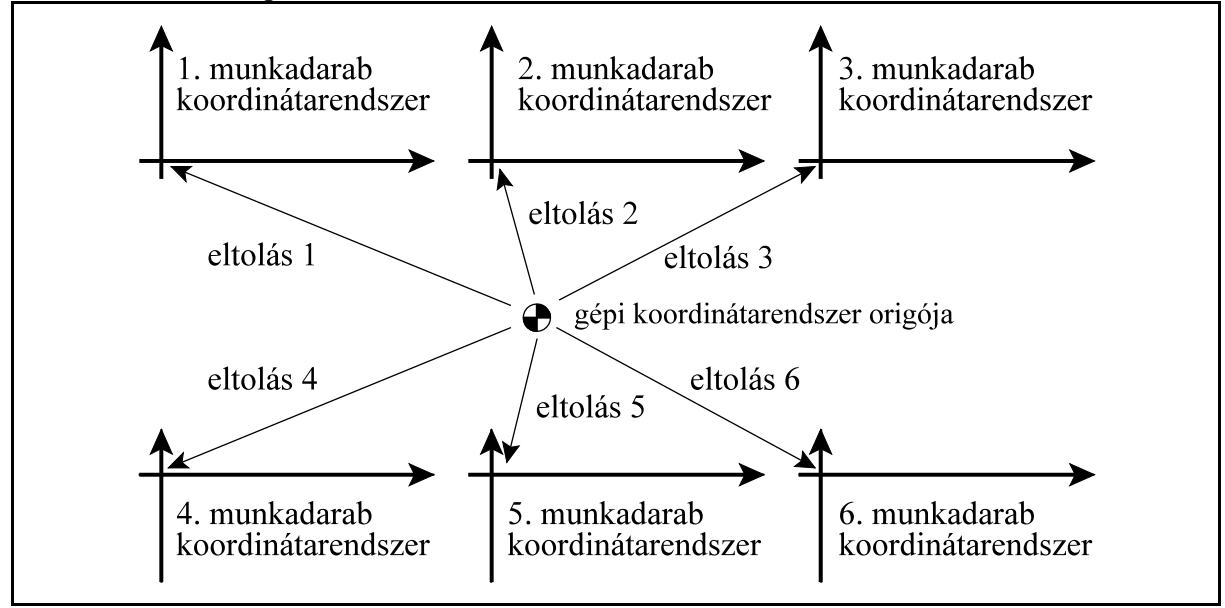

**[10.2.1](#page-80-0)-1** ábra

A gépi koordinátarendszer origójához képest az összes munkadarab koordinátarendszert el lehet tolni. A *közös nullponteltolás az összes munkadarab koordinátarendszer origóját eltolja* a gépi koordinátarendszerhez képest.

Ha van közös nullponteltolás:

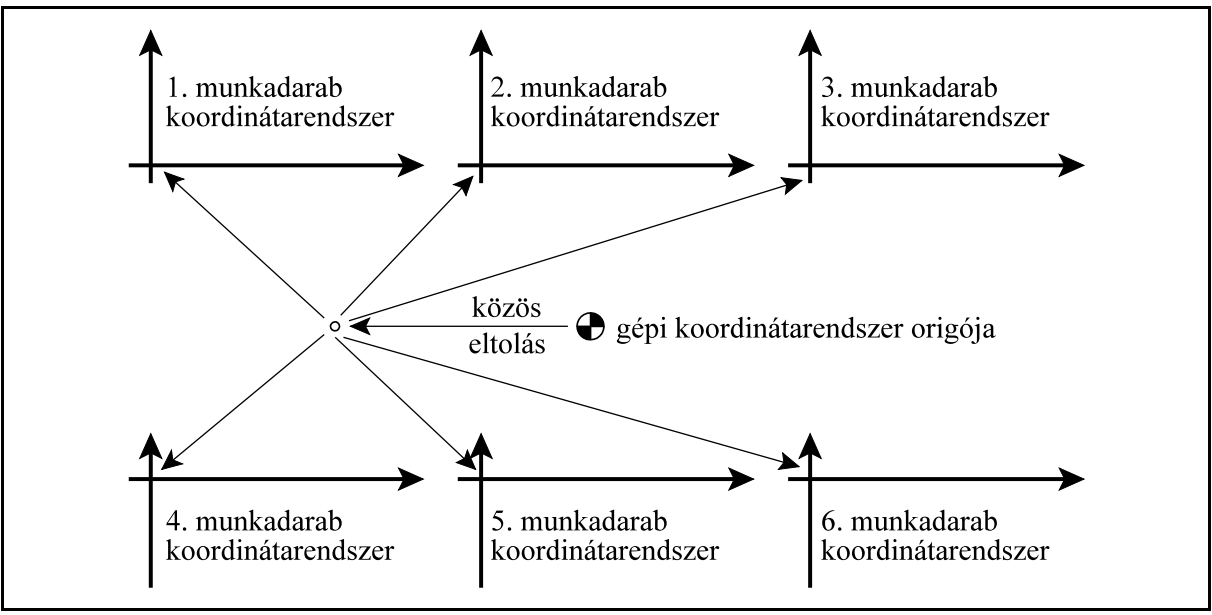

**[10.2.1](#page-80-0)-2** ábra

A munkadarab koordinátarendszereket nem csak eltolni lehet a gépi nullponthoz képest, hanem *el is lehet forgatni* azokat az origójuk körül. Az elforgatás szögét fokban kell megadni.

Az elforgatásra akkor lehet szükség, ha a darabot nem lehet pontosan kiállítani pl. az Z tengellyel párhuzamosan, annak nagy tömege miatt.

Az alkatrészprogramot úgy lehet megírni, mintha a darab párhuzamos lenne a fõtengelyekkel.

A munkadarab koordinátarendszereket csak egy fõsíkban lehet elforgatni, tehát vagy az XY, vagy a ZX, vagy az YZ síkban.

A közös nullponteltolásra elforgatást nem adhatunk meg.

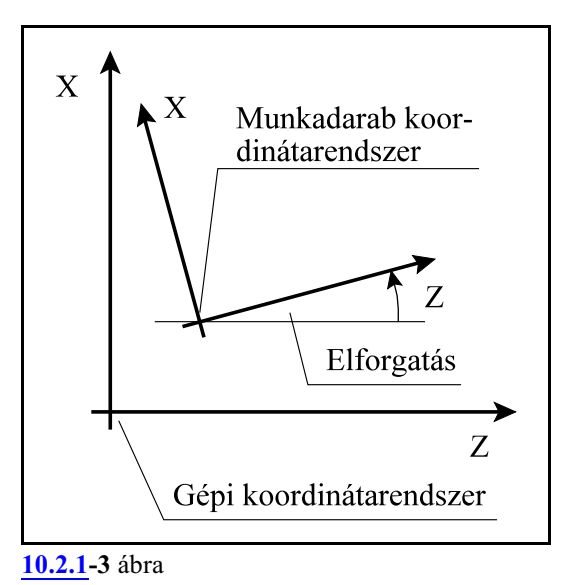

A G54...G59 utasításokkal lehet a különbözõ munkadarab koordinátarendszereket kiválasztani.

- **G54**: 1. munkadarab koordinátarendszer
- **G55**: 2. munkadarab koordinátarendszer
- **G56**: 3. munkadarab koordinátarendszer
- **G57**: 4. munkadarab koordinátarendszer
- **G58**: 5. munkadarab koordinátarendszer

**G59**: 6. munkadarab koordinátarendszer

## Öröklõdõ funkciók.

Bekapcsolás, referenciapontfelvétel, reset, vagy program vége után a G54-es koordinátarendszer kerül kiválasztásra.

Az interpolációs mondatok abszolút koordinátaadatait a vezérlõ az aktuális munkadarab koordinátarendszerben veszi figyelembe. Például a

G56 G90 G00 X80 Z60 utasítás esetén a 3. munkadarab koordinátarendszer

X=80, Z=60 pontjára áll rá.

A munkadarab koordinátarendszer váltással a szerszám pozíciója az új koordinátarendszerben kerül kijelzésre. Például az ábra szerint a *G54*munkadarab koordinátarendszer *eltolása* a gép koordinátarendszerében

X=260 Z=80

A *G55* munkadarab koordinátarendszer *eltolása* a gép koordinátarendszerében

X=140, Z=180.

A *G54* X', Z' koordinátarendszerben a *szerszám pozíciója*

 $X'=140, Z'=90.$ 

A *G55* utasítás hatására a *szerszám pozíciója* az X'', Z'' koordinátarendszerben kerül értelmezésre:

 $X''=260, Z''=-50.$ 

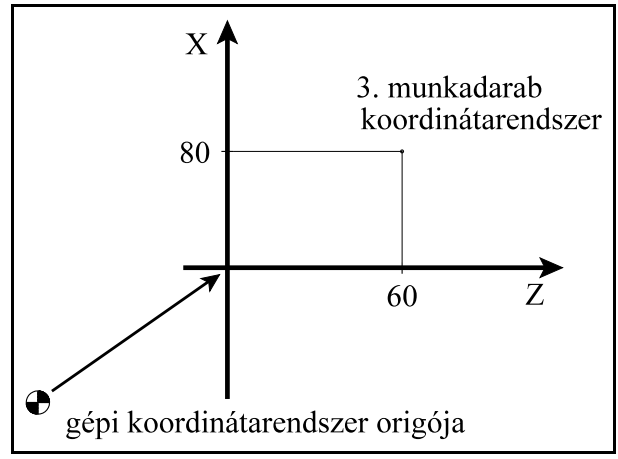

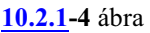

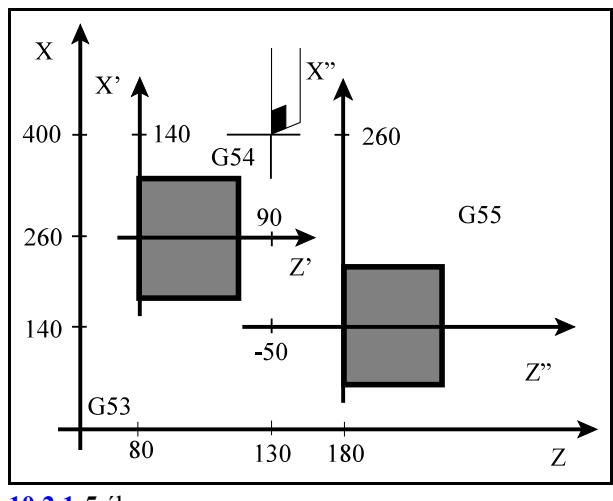

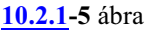

#### **10.2.2 A munkadarab koordinátarendszerek eltolásának beállítása (G10 L2)**

A munkadarab koordinátarendszerek eltolását, elforgatását, és a közös nullponteltolást be lehet állítani programutasítással is.

A beállítás a

**G10 L2** P v I J K utasítással történik, ahol

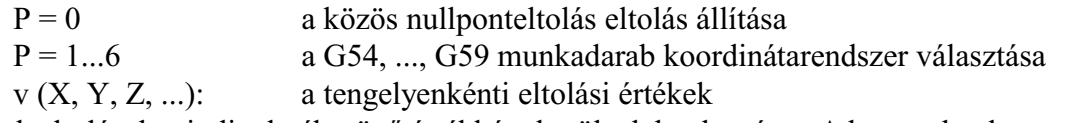

A tengelyeltolások mindig derékszögû értékként kerülnek beolvasásra. A hosszadatok mm-ben, vagy inch-ben, a szögadatok fokban.

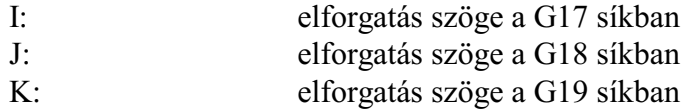

Az elforgatás szögét fokban kell megadni.

- A közös nullponteltolásra nem adható meg elforgatás. I, J, K cím közül csak egy adható meg. A G10 utasítás egylövetû.
- **G90** abszolút adatmegadás parancsállapotban a koordinátacímekre és az I, J, K címre írt érték kerül a megfelelõ eltolási regiszterbe.
- **G91** inkrementális adatmegadás parancsállapotban, vagy I operátor használata esetén a címekre írt adat hozzáadódik a megfelelõ eltolási regiszter tartalmához. I operátort csak a koordinátacímekre lehet használni, I, J, K címre nem.

#### **10.2.3 A bõvített munkadarab koordinátarendszerek kiválasztása (G54.1 P)**

Opcionálisan további 99 db. munkadarab koordinátarendszert lehet a vezérlõben használni. Ezek a koordinátarendszerek a 6 db. alapkoordinátarendszer bõvítései, ezért nevezzük õket bõvített munkadarab koordinátarendszereknek.

A *közös nullponteltolás* a bõvített koordinátarendszereket is eltolje. A bõvített munkadarab koordinátarendszereket éppúgy *el lehet forgatni*, mint az alapkoordinátarendszereket.

A

# **G54.1 Pp**

utasítással lehet egy bõvített munkadarab koordinátarendszert kiválasztani, ahol P címen adható meg a bõvített koordinátarendszer sorszáma:

 $P = 1, 2, ..., 99$ 

Öröklõdõ funkció.

*L Figyelem!* A P cím több célra használható. Ügyelni kell arra, hogy a mondatban a P cím használata egyeértelmû legyen:

G0 G54.1 P16 X100 Z20 M98 P1 (HIBÁS! Két P egy mondatban) G0 G54.1 P16 X100 Z20 (Egyértelmû)

## **10.2.4 A bõvített munkadarab koordinátarendszerek eltolásának beállítása (G10 L20)**

A bõvített munkadarab koordinátarendszerek eltolását és elforgatását be lehet állítani programutasítással is.

A beállítás a

**G10 L20** P v I J K

utasítással történik, ahol

 $P = 1...n$  a G54.1 P1, G54.1 P2, ..., G54.1 Pn munkadarab koordinátarendszer választása

v (X, Y, Z, ...): a tengelyenkénti eltolási értékek

A tengelyeltolások mindig derékszögû értékként kerülnek beolvasásra. A hosszadatok mm-ben, vagy inch-ben, a szögadatok fokban.

- I: elforgatás szöge a G17 síkban
- J: elforgatás szöge a G18 síkban

K: elforgatás szöge a G19 síkban

Az elforgatás szögét fokban kell megadni.

I, J, K cím közül csak egy adható meg.

A G10 utasítás egylövetû.

**G90** abszolút adatmegadás parancsállapotban a koordinátacímekre és az I, J, K címre írt érték kerül a megfelelõ eltolási regiszterbe.

**G91** inkrementális adatmegadás parancsállapotban, vagy I operátor használata esetén a címekre

írt adat hozzáadódik a megfelelõ eltolási regiszter tartalmához. I operátort csak a koordinátacímekre lehet használni, I, J, K címre nem.

## <span id="page-84-0"></span>**10.2.5 Új munkadarab koordinátarendszer létrehozása (G92)**

A

# **G92** v

utasítás hatására új munkadarab koordinátarendszert hozhatunk létre úgy, hogy egy kijelölt pont, például a szerszám hegye lesz az új munkadarab koordinátarendszer v koordinátájú pontja. Ezután bármelykövetkezõ abszolút parancs ebben az új munkadarab koordinátarendszerben értendõ, és a pozíciókijelzés is ebben a koordinátarendszerben képzõdik. A G92 parancsban megadott koordináták mindig derékszögû, abszolút értékként kerülnek értelmezésre.

Ha például a szerszám az  $X=200$ ,  $Z=150$ koordinátájú ponton van az aktuális X, Z munkadarab koordinátarendszerben, a G92 X120 Z90

utasítás hatására egy új X', Y' koordinátarendszer jön létre, amelyben a szerszám az

X'=120, Z'=90 koordinátájú pontra kerül. Az X, Z-X', Z' koordinátarendszerek közötti **v'** eltolásvektor tengelyirányú komponensei:

$$
v'_x = 200-80=120
$$
, illetve  
 $v'_z = 150-90=60$ 

lesznek.

A G92 parancs minden munkadarab koordinátarendszerben érvényesül, azaz az egyikben kiszámított **v** eltolást a többiben is figyelembe veszi.

A G92 utasítással beállított munkadarab koordinátarendszer eltolása bekapcsolásra, programvégén, és resetre törlõdik.

A *G92* utasítás *törli a szerszámsugár korrekciós vektort*, azt nem számítja bele az eltolás képzésébe.

Az utasítás *nem törli a hosszkorrekciós vektort*, mindig a szerszám hegyének pozíciójához számolja az eltolást.

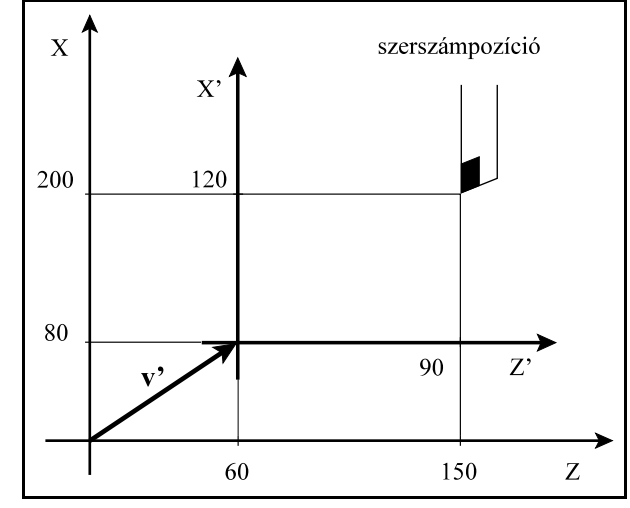

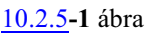

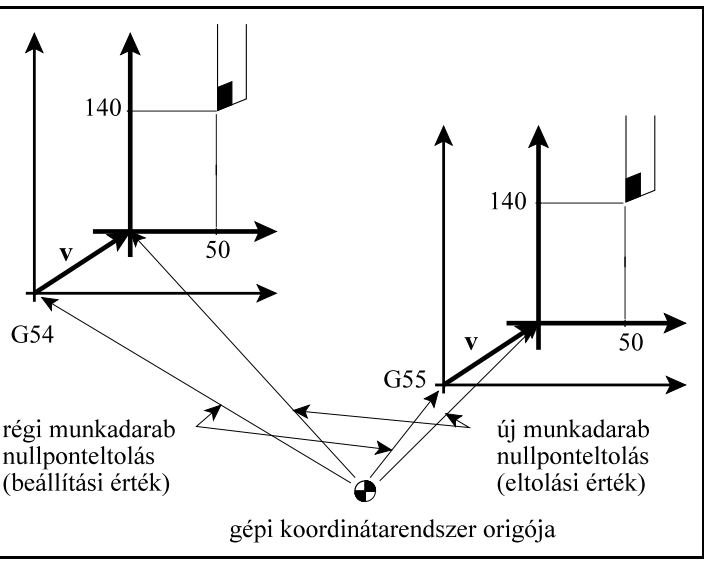

**[<sup>10.2.5</sup>](#page-84-0)-2** ábra

A *G92* utasítás azokon a tengelyeken, amelyek az utasításban szerepelnek, *törli* a lokális koordinátarendszer *G52* utasítással programozott *eltolásait*.

A mozgáskor a G92 utasításban megadott eltolásvektort is elforgatva veszi figyelembe az érvényben lévõ munkadarab koordinátarendszer elforgatása.

#### <span id="page-85-0"></span>**10.3 A lokális koordinátarendszer (G52)**

Az alkatrészprogram írása közben bizonyos esetekben könnyebb a koordinátaadatokat egyúgynevezett lokális koordinátarendszerben megadni, mint a munkadarab koordinátarendszerben.

**G52** v

utasítás egy lokális koordinátarendszert hoz létre.

Ha a **v** koordináta *abszolút érték*ként van megadva, a lokális koordinátarendszer origója a munkadarab koordinátarendszer **v** koordinátájú pontjára kerül.

Ha a **v** koordináta *inkrementális érték*ként van megadva a lokális koordinátarendszer origóját **v**vel eltolja.

Ettõl kezdveminden abszolút koordinátákkal megadott mozgásparancs az új koordinátarendszerben kerül végrehajtásra. A pozíciókijelzés is az új koordinátarendszerben történik.

*v* koordináták *értékei*t mindig *derékszögû* adatként kezeli.

A

A

G90 G52 v0

utasítás törli a v koordinátájú pontokon az eltolásokat. Bekapcsolásra, program végén, reset hatására a G52-vel beállított eltolásértékek törlõdnek.

Ha a szerszám az

X=200, Z=150

koordinátájú ponton tartózkodik az aktuális X, Z munkadarab koordinátarendszerben, a

G90 G52 X80 Z60 utasítás hatására egy új, X', Z' lokális koordinátarendszer képzõdik, amelyben a szerszám az

 $X'=120, Z'=90$ 

koordinátájú pontra kerül. Az X, Z-X', Z' koordinátarendszerek közötti **v'** eltolásvektor tengelyirányú komponenseit határozzuk meg a G52 utasítással:  $v_x = 80$ , illetve  $v_y = 60$ .

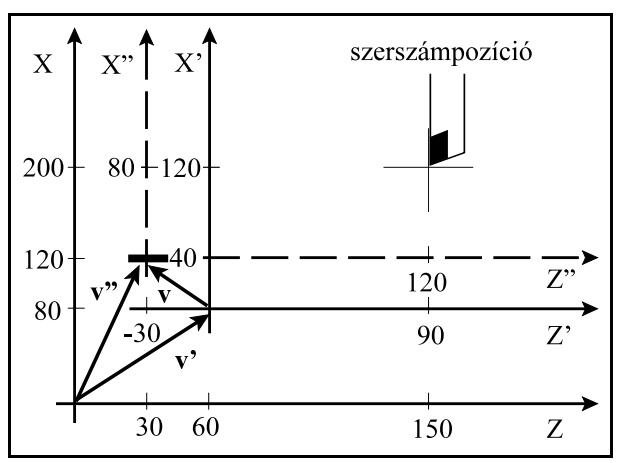

**[10.3](#page-85-0)-1** ábra

Ha új, X", Z" koordinátarendszert akarunk létrehotni az eljárás kétféle lehet: *Abszolút* adatmegadással:

G90 G52 X120 Z30

utasítás az *X, Z munkadarab koordinátarendszerben* az X", Z" koordinátarendszer origóját az X=120, Z=30 koordinátájú pontra *állítja* . A v" vektor komponensei v" <sub>x</sub>=120, v" <sub>z</sub>=30 értékadással képzõdnek.

*Inkrementális* adatmegadással:

G91 G52 X40 Z-30

utasítás az *X', Z' lokális koordinátarendszer origóját eltolja* X'=40, Z'=-30 értékkel. A **v** vektor komponensei v<sub>y</sub>=40, v<sub>z</sub>=-30 értékadással képződnek. A v<sup>3</sup> vektor, amelyaz új, lokális koordinátarendszer helyzetét mutatja az X, Zmunkadarab koordinátarendszerben: **v"**=**v'**+**v**. Ennek komponensei:  $v''_{x}$ =80+40=120,  $v''_{y}$ = 60+(-30)=30.

A szerszám pozíciója az X", Z" koordinátarendszerben: X"=80, Z"=120.

A lokális koordinátarendszer eltolása az összes munkadarab koordinátarendszerben érvényesül.

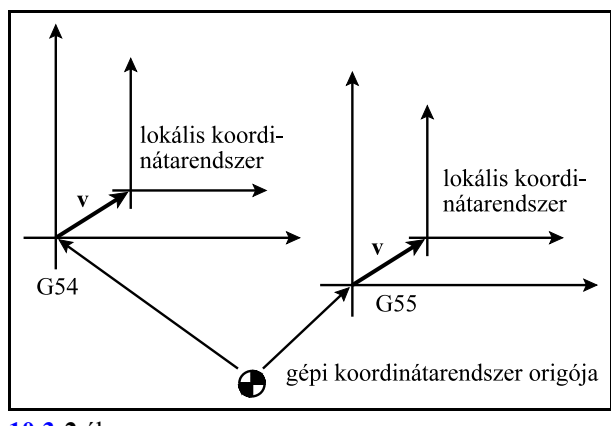

**[10.3](#page-85-0)-2** ábra

A *G92* utasítás programozása azokon a tengelyeken, amelyeknek értéket adtunk *törli a G52* utasítás által képzett eltolásokat, mintha G52 v0 parancsot adtunk volna ki.

Ha a szerszám az X, Z munkadarab koordinátarendszer X=240, Z=200 koordinátájú pontján tartózkodik, a

G52 X80 Z60

utasítás hatására az X', Z' lokális koordinátarendszerben a pozíciója X'=160, Z'=140 lesz. Ezután a

G92 X80 Z110

parancs hatására az X", Z" új munkadarab koordinátarendszerben a szerszám pozíciója  $X''=80$ ,  $Z''=110$  lesz. Tehát az  $X'$ ,  $Z'$  lokális koordinátarendszer G92 parancs hatására törlõdik, mintha G52 X0 Z0 parancsot adtunk volna ki.

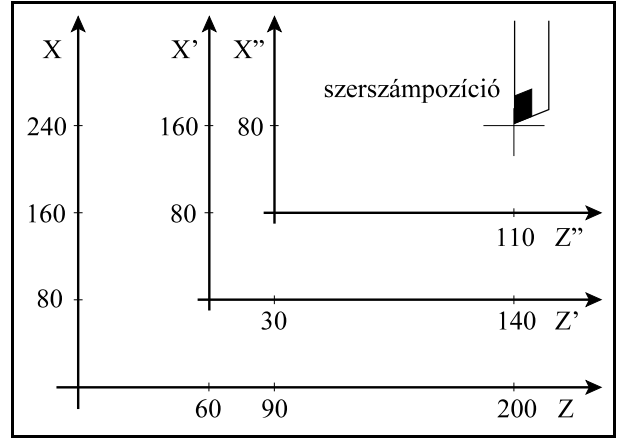

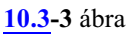

## <span id="page-86-0"></span>**10.4 Síkválasztás (G17, G18, G19)**

A sík, amelyben

- a körinterpoláció,
- a polárkoordinátákkal történõ adatmegadás,
- a koordinátarendszer síkbeli elforgatása,
- a síkbeli szerszámsugár korrekció,
- a fúróciklusok pozícionálásai,
- az esztergáló ciklusok

történnek, a következõ G kódokkal választható ki:

- **G17**  $X_p Y_p$  sík
- **G18**  $Z_p X_p$  sík
- **G19**  $Y_p Z_p$  sík,

ahol: : X, vagy a vele párhuzamos tengely,

- Yp : Y, vagy a vele párhuzamos tengely,
- Z<sub>p</sub>: Z, vagy a vele párhuzamos tengely.

A kiválasztott síkot nevezzük a fõsíknak.

Az hogy a párhuzamos tengelyek közül melyik kerül kiválasztásra a G17, G18, vagy a G19

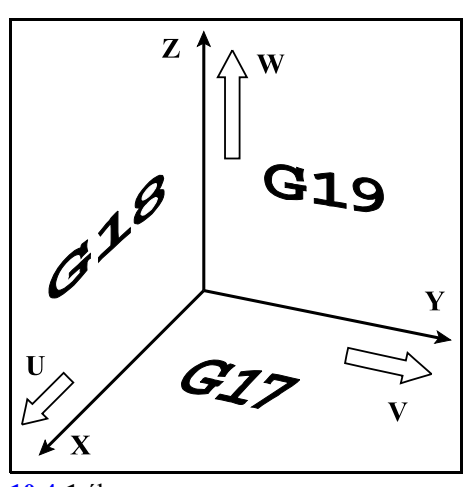

**[10.4](#page-86-0)-1** ábra

utasítással egy mondatba programozott tengelycímektõl függ: Ha például X és U, Y és V, Z és W párhuzamos tengelyek:

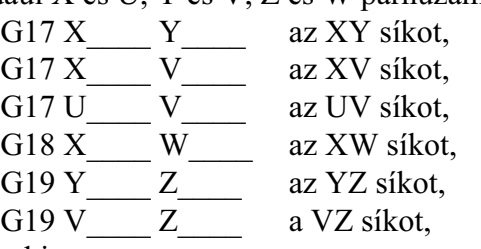

választja ki.

Ha G17, G18, G19 nincs megadva egy mondatban a síkkijelölés változatlan marad:

G17 X\_\_\_\_ Y\_\_\_\_ XY sík

U Y marad az XY sík.

Ha a G17, G18, G19 mondatban nincs tengelycím megadva, akkor a fõtengelyeket választja ki a vezérlõ:

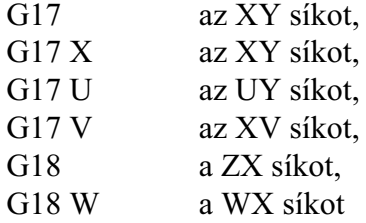

választja ki.

A mozgásparancs nem befolyásolja a síkválasztást:

G90 G17 G00 Z100

hatására az XY sík kerül kiválasztásra, és a Z tengely a 100 koordinátájú pontra mozog. Egy programon belül többször is válthatunk síkot.

Bekapcsolás után, program végén, vagy resetre az N1300 DefaultG1 paraméter #1 G18 és #2 G19 bitjei alapján dõl el, hogy melyik sík lesz érvényben.

Azt, hogymely tengelycímet használja a vezérlõ fõ- és párhuzamos tengelyeknek az N0103 Axis to Plane paraméteren jelölhetõ ki.

A leírás gyakran hivatkozik a kiválasztott sík elsõ és második tengelyére. Ezek értelmezése az alábbi ábrán található.

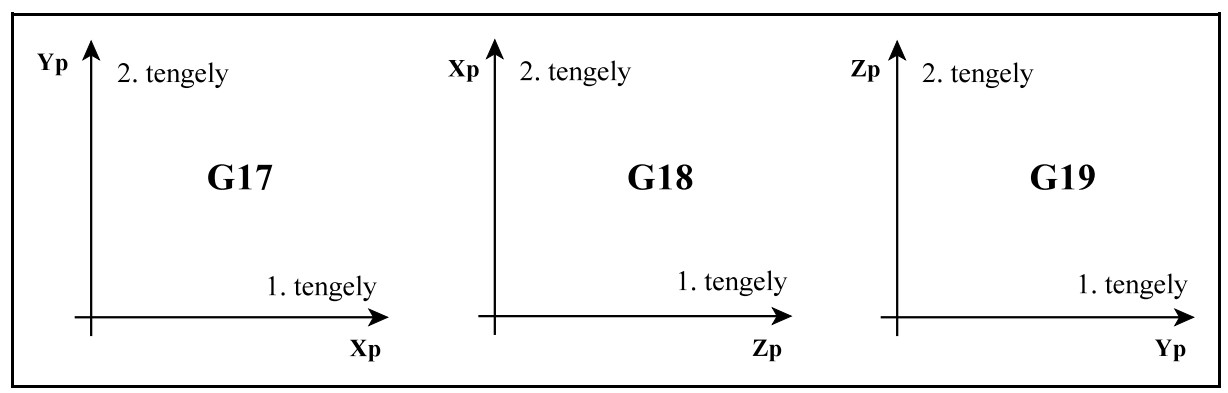

[10.4](#page-86-0)**-2** ábra

# <span id="page-88-0"></span>**11 Az orsófunkciók**

# **11.1 Az orsó fordulatszám parancs (S kód)**

## **Az**

# **S nnnnnnnn**

címre egy maximum 8 jegyû számot írva a kódot az NC átadja a PLC-nek.

S címet a PLC, az adott szerszámgép felépítésének függvényében értelmezheti kódként, vagyfordulatszám/perc dimenziójú értékként is.

Ha mozgásparancsot és orsó fordulatszámot (S) programozunk ugyanabba a mondatba az S funkció a mozgásparancs végrehajtása alatt, vagy után kerül végrehajtásra. A végrehajtás mikéntjét a gép építõje határozza meg.

Az S címen megadott fordulatszámértékek öröklõdnek. Bekapcsolás után a vezérlõ S0 kóddal áll fel.

A különbözõ orsó áttételi tartományokban az orsó fordulatszámnak van egy minimális és egy maximális határa. Ezeket a határokat a szerszámgép építõje határozza meg a paramétermezõben, és ezen tartományon kívülre nem engedi a vezérlõ a fordulatszámot.

A vezérlõ maximum 8 fordulatszám tartományt tud kezelni.

# **11.1.1 Hivatkozás több orsóra. Az S cím kiterjesztése**

A vezérlõ maximum 16 orsót tud kezelni.

Ha egy gépen, vagy egy csatornában több orsó is van, az S cím nem elég az orsók megkülönböztetéséhez. Több orsó kezeléséhez két lehetõséget biztosít a vezérlõ.

## Hivatkozás orsóra S és P címen

Az elsõ lehetõség az S cím mellé P címen megadni az orsó számát. Az

## **Snnnnnnnn Pp**

utasítás hatására a vezérlõ átadja az S kódot és a P címre írt orsószámot a PLC-nek. A P címet a programnyelv különbözõ célra használja, például várakozásra, hívott alprogram számára, stb. P címen történõ orsóhivatkozásokat ezért külön mondatba kell írni, különben a P cím értelmezése nem lesz egyértelmû.

Hivatkozás több orsóra az S cím kiterjesztésével

A másik lehetõség az orsók címének kiterjesztése. Az orsókra hivatkozhatunk maximum 3 karakter megadásával is.

Az *orsók címének mindig S betûvel kell kezdõdniük*. Az N0605 Spindle Name2 és az N0606 Spindle Name3 paraméteren két további karaktert lehet megadni, amelyek lehetnek az angol ABC betûi: A, B, C, D, ... Y, Z, illetve számok: 0, 1, 2, ..., 9. Ha a 2., vagy a 3. orsónevet nem használjuk a paraméterek értéke 0.

Így megadhatunk SSB orsónevet is például, de használhatjuk az S1 és S2 nevet is.

Ha az orsónév betûre végzõdik, a hozzá tartozó értéket mellé írhatjuk. Az

SSB12500

jelentése: az SSB orsó forogjon 12500/min fordulaton.

Ha az orsónév számra végzõdik a név után mindig = jelet kell írni. Az S1=8700

jelentése: a S1 orsó forogjon 8700/min fordulaton.

A kiterjesztett orsócímmel való hivatkozás esetén a vezérlõ átadja a PLC-nek a címre programozott fordulatszám értéket és a hivatkozott orsó számát.

Programban *egy mondaton belül csak egy orsóra lehet hivatkozni*. Ha több orsót kell indítani, külön mondatba kell írni a parancsokat:

S1=500 M3 (S1 500/min, óramutató járása szerint) S2=1000 M4 (S2 1000/min, óramutató járásával ellentétesen)

Az NC az orsókat mindig a számuk alapján tartja nyilván. Az *orsók számozása és elnevezése is globális*, csatornafüggetlen.

## **11.1.2 Orsók csatornákhoz rendelése**

Az egyes *orsókat* mindig *a PLC program rendeli* hozzá az egyes *csatornához*.

A hozzárendelés azt jelenti, hogy az adott orsóra csak abban a csatornában futó programból adhatunk ki fordulatszám parancsot. Például, ha az S4 orsó a 2. csatornához van rendelve, az 1. csatornában nem programozhatjuk az S4 címet.

Programfutás közben a PLC programnak lehetõsége van egyadott orsót áthelyezni egymásik csatornába, például M funkció hatására.

Az orsók csatornákhoz rendelését és másik csatornába helyezését mindig a szerszámgép építõje határozza meg.

Minden csatornában kijelölhetünk egy alaporsót az N0604 Default Spindle paraméteren. Az így kijelölt orsóramindig hivatkozhatunk S címen is, még akkor is, ha a neve többkarakteres. Például az S2 legyen a 2-es számú orsó. Ha a 2. csatornában N0604 Default Spindle=2, akkor a 2. csatornában hivatkozhatunk az orsóra S2 és S címen is.

# **11.2 Az orsóvezérlõ M funkciók**

Beépített M funkciók

A vezérlõ az alábbi beépített M kódokkal kezeli az orsókat:

**M3**: orsó be, óramutató járása szerinti irányba

**M4**: orsó be, óramutató járásával ellentétes irányba

**M5**: orsó ki (állj)

**M19**: orientálás

Az irány mindig a motor felõl az orsó irányába tekintve értendõ. Az M3, M4, M5 helyett írható M03, M04, M05 is.

Ezek azért beépített orsóvezérlõ M kódok, mert a vezérlõ a fúróciklusok végrehajtása során az orsó megállítására, irányváltására, orientálására a fenti kódokat adja át a PLC-nek.

Opcionális M funkciók

A fenti, beépített M kódokon kívül kijelölhetõk az orsók kezelésére további M kódok is. Ezeket a kódokat egy tömbben az N0689 Spindle M Low és az N0690 Spindle M High paramétereken lehet beállítani. Az Spindle M Low paraméterre az M kód tömb legkisebb értékét, a Spindle M high paraméterre a tömb legnagyobb értékét írjuk.

Például legyen a Spindle M Low S2=20, a Spindle M High S2=24. Az M kódok funkciója legyen a következõ:

M20: orsó C tengellyé alakítása M21: orsó szinkronizálása

M22: orsó szinkronizálása fázistolással M23: orsó elõkészítése sokszögesztergáláshoz M24: orsó pozícióhurok zárás orientálás nékül (M Code for Closing S Loop) *L Figyelem! A fenti M kód tömb csak egy példa. Az orsók opcionális M funkcióit mindig a gép építõje határozza meg, ezért ezek leírását keresse az adott gép gépkönyvében!*

A beépített és az opcionális, paraméteren kijelölt M funkciókat a vezérlõ egymást kizáró funkcióknak tartja nyilván. Ez azt jelenti, hogy egy mondatba csak egy ilyen M kód írható.

Az orsóvezérlõ M funkciók mindig az utoljára programozott orsóra vonatkoznak:

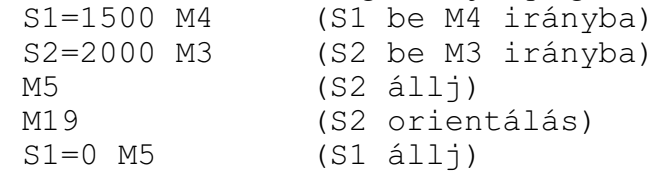

A fenti példában látszik, ha már hivatkoztunk S2 orsóra, a további, orsóvezérlõ M kódok az S2 orsóra vonatkoznak. Ha viszont az S1 orsót le akarjuk állítani, hivatkozni kell az orsó címére!

#### **11.3 A fordulatszámtartományok kezelése**

Az orsómotor és az orsó között *változtatható fokozatú áttétel* lehet, amellyel az *orsó fordulatszámtartománya változtatható*. A vezérlõ orsónként maximum 8 fordulatszámtartományt tud kezelni. Minél kisebb fordulatszám tartományban van az orsó, annál nagyobb nyomatékkal tud forgácsolni.

Minden áttételi tartományhoz beállítható egy megengedhetõ minimális és maximális fordulatszám, amely alá, illetve fölé nem engedi a vezérlõ az orsó fordulatszámát.

Az egyes fokozatok között a megengedhetõ fordulatszámok átfedhetik egymást.

Ha a fordulatszámtományok nem fedik át egymást

Például:

1. tatomány minimális fordulata: 50/min

1. tatomány maximális fordulata: 1000/min

2. tatomány minimális fordulata: 1001/min

2. tatomány maximális fordulata: 4000/min

A fenti esetben az S900 kód programozása alapján egyértelmû, hogy az orsót az 1. tartományban kell forgatni.

Ha a tartományok nem fedik át egymást, a vezérlõ átadja a PLC-nek az *S cím* értékével és a hivatkozott orsó számával együtt a tartomány kódját is és a PLC *automatikusan beváltja* a szükséges tartományt.

Ha a fordulatszámtartományok átfedik egymást

Például:

1. tatomány minimális fordulata: 50/min

- 1. tatomány maximális fordulata: 1000/min
- 2. tatomány minimális fordulata: 800/min
- 2. tatomány maximális fordulata: 4000/min

Az S900 kód programozása alapján nem egyértelmû, hogy melyik, az 1. vagy a 2. tartományban kell az orsót forgatni.

Ha a tartományok átfedik egymást a programozónak *M funkcióval kell kiválasztani*a azt a tartományt, amelyikben az orsót forgatni szeretné. Ezek a beépített M funkciók a következõk:

**M11**: 1. tartomány választása **M12**: 2. tartomány választása ... **M18**: 8. tartomány választása

Egy adott gépen a tartománykezelést a gép építõje határozza meg, amelynek leírását az adott gép gépkönyve tartalmazza.

## **11.4 A fõorsó. A fõorsó kiválasztása**

Ha egy gépen, vagy egy csatornában több orsó van, el kell dönteni, hogy melyik legyen az orsók közül a "fõorsó". A *fõorsó*nak kijelölt orsóra vonatkoznak az alábbi funkciók:

*elõtolás engedélyezése, fordulatonkénti elõtolás, konstans vágósebességszámítás, menetvágás, merevszárú menetfúrás, sokszögesztergálás mesterorsója*.

Minden csatornában *ki kell jelölni a fõorsót*. Olyan orsót is ki lehet jelölni fõorsónak egy adott csatornában, amely egymásik csatornához tartozik, ezért ebben a csatornában nem programozható, de pl. a fordulatonkénti elõtolást errõl az orsóról kell venni.

Azt, hogy a *fõorsót hogyan kell kiválasztani*, az adott gép PLC programja dönti el, és *a gépgyártó leírása* tartalmazza. Történhet például M funkcióval:

M31 (az 1. orsó a fõorsó) M32 (a 2. orsó a fõorsó)

#### <span id="page-91-0"></span>**11.5 A konstans vágósebességszámítás**

A konstans vágósebesség számítási funkciót csak fokozatmentes orsóhajtás esetén lehet használni. A vezérlõ ekkor a fõorsó fordulatszámát úgy változtatja, hogy a szerszámnak a darab felületéhez viszonyított sebessége mindig állandó, és egyenlõ a programozott értékkel.

#### *Mindig a fõorsónak kijelölt orsó fordulatszámát kezeli.*

A konstans vágósebesség értékét a bemenõ mértékrendszer függvényében az alábbi táblázat alapján kell megadni:

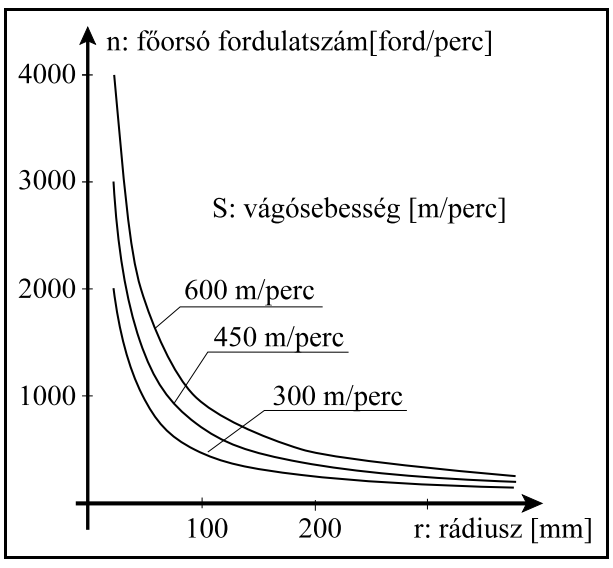

[11.5](#page-91-0)**-1** ábra

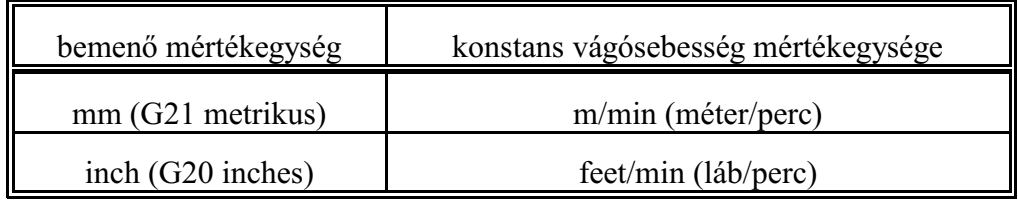

## **11.5.1 A konstans vágósebesség számítás megadása (G96 S, G97)**

A

#### **G96** S

utasítás bekapcsolja a konstans vágósebesség számítást. S címen a konstans vágósebesség értékét kell megadni a fenti táblázatban megadott mértékegységben.

*A konstans vágósebesség értékét mindig S címen kell megadni* és a fordulatszám számítása a fõorsónak kijelölt orsóra vonatkozik.

Például:

M32 (2. orsó kijelölése fõorsónak)

G96 S300 (300 m/min vágósebesség)

(M32 itt csak egypélda, a fõorsónak való kijelölés módját az adott szerszámgép gépkönyve tartalmazza.)

A

#### **G97** S

utasítás kikapcsolja a konstans vágósebesség számítást.

. .

S címen a kívánt fõorsó fordulatot lehet megadni (fordulat/perc mértékegységben). Több orsó esetén G97 programozása után mindig a fõorsó címét kell használi S helyett. Pl:

G97 S2=1200 (2. orsó fordulatszáma 1200/min)

– A konstans vágósebesség számításához annak a tengelynek a nullpontját, amelynek pozíciója alapján a fõorsó fordulatszámát változtatni kell, a fõorsó forgástengelyére kell állítani.

- A konstans vágósebesség számítás csak azután hatásos, hogy a fõorsót M3-mal, vagy M4-gyel elindítottuk.
- A konstans vágósebesség értéke öröklõdik, még azután is, hogy G97 utasítással kikapcsoltuk a számítását.

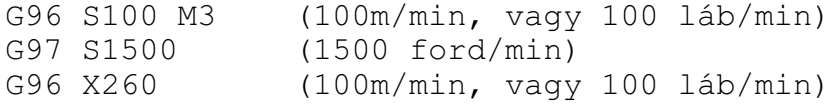

– A konstans vágósebességszámítás érvényes G94 (elõtolás/perc) módban is.

– Ha a konstans vágósebesség számítást kikapcsoltuk G97 paranccsal és nem adtunk meg új fõorsó fordulatot akkor a G96 állapotban felvett utolsó fõorsófordulat marad érvényben.

G96 S100 (100m/min, vagy 100 láb/min)

. G97 (a kiadódó X átmérõhöz tartozó fordulatszám) – Gyorsmeneti pozícionálás esetén (G0 mondat) az orsó fordulatszáma nem kerül folyamatosan kiszámításra, hanem a vezérlõ a pozícionálás végpontjában esedékes pozícióhoz tartozó fordulatszámot állítja be.

– A konstans vágósebesség értékét bekapcsolás után az az N0686 Default Surf Speed paraméter határozza meg.

## **11.5.2 A fordulatszám korlátozása konstans vágósebességszámításkor (G92 S)**

A

# **G92** S

utasítással a konstans vágósebesség számításkor megengedhetõ legmagasabb fõorsó fordulatszámot állíthatjuk be. A vezérlõ a konstans vágósebességszámítás bekapcsolt állapotában az itt megadott értéknél nagyobb fõorsó fordulatot nem enged kiadni. S mértékegysége ebben az esetben: ford/perc.

*A fõorsó fordulatszám maximális értékét mindig S címen kell megadni* és a fordulatszám korlátozása a fõorsónak kijelölt orsóra vonatkozik.

- Bekapcsolás után, illetve, ha a fordulatszám értékét nem határoltuk be G92 paranccsal a fõorsó fordulatszám felsõ határa konstans vágósebességszámítás esetén az adott tartományra megengedhetõ maximális érték.
- Konstans vágósebességszámítás esetén a fõorsó fordulatszámának megadhatunk egyalsó határértéket is az N0688 Min Spindle Speed G96 paraméteren, amely nagyobb lehet, mint a tartományhoz tartozó minimális fordulatszám értéke.

– A maximális fordulatszám értéke öröklõdik, mindaddig amíg újat nem programozunk.

## **11.5.3 Tengely kijelölése konstans vágósebesség számításához (G96 P)**

Azt a tengelyt, amelynek pozíciója alapján az orsó fordulatszámot számolja a vezérlõ G96 állapotban az N0687 Default G96 Axis paraméter jelöli ki.

Ha a kijelölt tengelytõl el akarunk térni, a

**G96** P

utasítással adhatjuk meg azt a tengelyt, amelyikrõl a vágósebességet számítani akarjuk. A *P cím* értelmezése *tengelyszám*.

A G96 utasításban együtt lehet programozni S és P címet is:

G96 S300 P4 (300m/min vágósebesség a 4. tengellyel) A P címen beállított érték öröklõdik.

## **11.6 Az orsók fordulatszámingadozás figyelése**

Minden orsó fordulatszámingadozását figyeli a vezérlõ. Az override-dal és a fordulatszámhatárokkal módosított programozott fordulatszám és az aktuális, jeladóról mért fordulatszám különbségébõl határozza meg az ingadozást.

Ha a gép építõje által, paraméteren beállított tûréstartományból kiesik az orsó fordulatszáma, az NC üzenetet küld a PLC-nek.

Ezután a PLC program üzen hibát és intézkedik az orsó és a forgácsolás leállításáról. Ezeket a gép építõjének leírása tartalmazza.

– A fordulatszám ingadozás figyelési funkció csak akkor mûködik, ha az orsóra jeladó van szerelve.

– A fordulatszám ingadozás figyelés csak forgó orsónál (M3, vagy M4 állapotban) hatásos.

# **11.7 Az orsók pozícionálása**

Normál megmunkálás esetén az NC az orsók hajtásainak a programozott fordulatszámmal arányos fordulatszám parancsot ad ki. Az orsóhajtás ekkor fordulatszámszabályzott üzemmódban dolgozik.

Bizonyos technológiai feladatoknál szükség lehet arra, hogy egy orsót meghatározott szöghelyzetbe állítsunk. Ezt nevezzük orsó pozícionálásnak, vagy indexelésének.

Pozícionáltatás elõtt az NC az orsót pozíciószabályzott üzemmódba kapcsolja. Ez a gyakorlatban azt jelenti, hogy többé már nem az S kóddal arányos fordulatszámparancsot ad ki az NC, hanem az orsóra szerelt szöghelyzetadó (jeladó)segítségével méri az orsó helyzetét és a kívánt szögelfordulás függvényében ad ki parancsot a hajtásnak, mint a többi pozíciószabályozott tengelyen. Ez a pozícióvisszacsatolás.

Ahhoz, hogy egy adott gépen az orsót pozícionálni lehessen az orsóra jeladót kell szerelni, illetve az orsóhajtásnak olyannak kell lennie, hogy pozícióvisszacsatolt üzemmódban is mûködjön.

## **11.7.1 Az orsók orientálása**

Orsó orientálásnak, vagyorientált orsó megállásnak nevezzük azt a funkciót amikor az orsót adott szöghelyzetben állítjuk meg. Erre például automata szerszámcsere esetén, illetve egyes fúróciklusok végrehajtásához lehet szükség.

Azt, hogy egy adott orsó orientálható az N0607 Spindle Config paraméter #1 ORI=1 bitállítása jelenti.

Az orientálás parancsot az

**M19**

funkcióval adjuk ki. Ha a gépen, vagy a csatornában több orsó is van, az M19 mellett az orsót is ki kell választani. Például:

S2=0 M19

Az orientáció mûszakilag kétféleképp történhet.

Ha az orsó nem csatolható vissza pozíciószabályzásra (N0607 Spindle Config #2 INX=0 paraméterállás) az orientáció például a gépre szerelt helyzetkapcsolóra való ráfordulás segítségével történhet.

Ha az orsó visszacsatolható pozíciószabályozásra (N0607Spindle Config #2 INX=1 paraméterállás) az M19 parancs hatására a vezérlõ megkeresi az orsó jeladó nullimpulzusát. Ezután a vezérlõ automatikusan elvégzi a pozíciószabályzó kör zárását.

Ez egyben az orsó refpontfelvételét is jelenti, azaz orientálás után abszolút szöghelyzetre küldhetõ az orsó.

## **11.7.2 Az orsók megállítása és a pozíciószabályzó hurok zárása**

Az N0607 Spindle Config #2 INX=1 paraméterállás azt jelenti, hogy a pozíciószabályozó hurok zárható.

Ebben az esetben az N0823 M Code for Closing S Loop paraméteren megadható egy M kód, amelynek hatására az orsó megáll, zárja a pozíciószabályzó hurkot, de nem áll orientálási pozícióra (nem keresi meg a jeladó nullimpulzusát).

Például, ha a paraméter értéke 24 a hurokzárás az

M24

parancs hatására történik. Ha a gépen, vagy a csatornában több orsó is van, az M funkció mellett az orsót is ki kell választani. Például:

 $S2=0$  M24

A funkció kódjáról és mûködésérõl a szerszámgép építõja tud felvilágosítást adni. Ez a funkció pl. a merevszárú menetfúróciklusok végrehajtását gyorsíthatja.

#### **11.7.3 Az orsók pozícionálásának programozása**

Az N0607 Spindle Config #2 INX=1 paraméterállás azt jelenti, hogy a pozíciószabályozó hurok zárható. Csak ebben az esetben van lehetõség az orsók pozícionálására.

A paramétert a gép építõje állítja be abban az esetben, ha az adott orsón a funkció meg lett valósítva.

Pozícionálás tengelynév alapján

Minden orsónak adhatunk egymaximum 3 karakter hosszúságú tengelynevet, amire a pozíciószabályozó hurok zárása után hivatkozhatunk.

Az N0817 Spindle Axis Name1 paraméteren kötelezõen A, B, vagyC betût kell beállítani. A második (N0818 Spindle Axis Name2 paraméter) és a harmadik karakteren (N0819 Spindle Axis Name3) megadhatjuk az angol ABC betûit: A, B, C, D, ... Y, Z, illetve számokat: 0, 1, 2, ..., 9. Például:

CS: az 1. orsótengely neve

CS2: a 2. orsótengely neve

ABC: a 3. orsótengely neve

Számra végződőnevek esetén az = jelet kell használni. A megadott név, természetesen nem ütközhet más nevekkel.

A cím után a *pozíciót fokban* kell megadni. A pozícionálás az orsótengelyre beállított gyorsmeneti sebességgel történik. A gyorsmenet mértékegysége 1/min.

*Abszolút* adatmegadással való *pozícionálás* elõtt M19-et kell programozni. Például:

S2=0 M19

G90 CS2=30

utasítássor a CS2 orsót a 30 fokos pozícióra állítja, az orsót pozitív irányba forgatva.

Abszolút pozícionálás esetén a 360 foknál nagyobb adatotból *levágja az egész fordulatokat*, pl.

S2=0 M19 G90 CS2=750

megadására 30 fokra forgatja az orsót. *Mindig a rövidebb út irányában* forgat:

S2=0 M19 G90 CS2=270

esetén negatív irányban forgat 270 fokra.

*Inkrementális* adatmegadással való *pozícionálás* elõtt nem kell M19-et programozni, elég csak a pozícióhurkot zárni. Ha a hurokzárás M24-re történik:

```
S2=0 M24
G91 CS2=3600
S2=0 M24
C.S2 = T3600
```
adatmegadás esetén az orsó a megadott (a példában pozitív irányban) 10 fordulatot tesz meg. Inkrementális adatmegadás esetén a vezérlõ *nem vágja le az egész fordulatokat és a megadott elõjel szerinti irányba megy*.

vagy

Orsók indexelése M funkcióval

M kódok használatával az orsókat lehet indexelni. Indexelésnek nevezzük azt, amikor az orsót diszkrét, elõre beállított pozíciókra forgatjuk.

Ehhez a következõ paramétereket kell beállítani:

Az N0607 Spindle Config paraméter #7 IDS bitjén az indexelés irányát: =0 pozitív, =1 negatív. Az N0820 Start M of Spnd. Pos. paraméteren az M kódok kezdõértékét, az N0821 No. of M Code for Spnd. Pos. paraméteren az M kódok számát.

Az N0822 Basic Angle of Spnd. Pos. paraméteren az indexelés szögét.

Példa:

Az orsó az orientálási pozíciótól számítva 18 fokonként rögzíthetõ. A beállítás a következõ: Spindle Config: #7 IDS=0: pozitív irányban indexel

Start M of Spnd. Pos.=201 (m=201)

No. of M Code for Spnd. Pos.=20 (n=20)

Basic Angle of Spnd. Pos.=18 ( $\varphi$ =18)

Az alábbi táblázat a különbözõ M kódok jelentését adja meg:

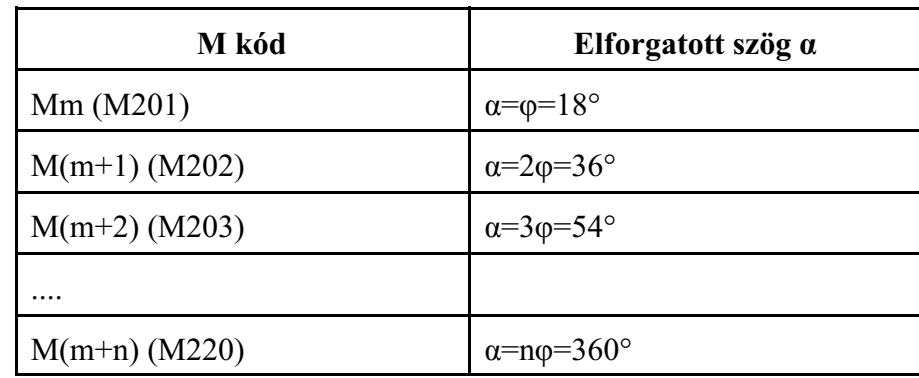

Vegyük az alábbi példát a fenti beállítások alapján:

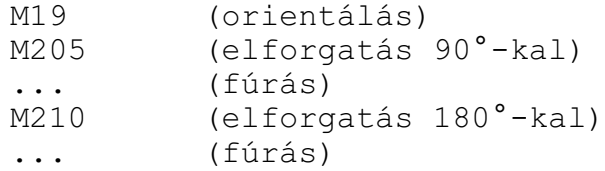

Mielőtt pozícionáltató M kódot adnánk ki, M19-cel orientáljuk az orsót. Ekkor az orsó az  $\alpha=0$ pozícióba kerül.

90°-ra lyukat kell fúrni, M205 parancsra  $\alpha = 5\varphi = 5*18=90^\circ$ ra áll az orsó.

A következõ furatot 270°-os pozícióban kell fúrni. Mivel M kóddal csak inkrementálisan mozgathatjuk az orsót M210-et programozunk, mert ekkor az elmozdulás 10\*18°=180° lesz.

#### <span id="page-96-0"></span>**11.7.4 Két orsó pozícióhelyes szinkronizálása**

Két orsót úgy lehet szinkronizálni, hogy mindkét orsó ugyanazon a fordulaton forogjon és egymáshoz képest egy beállított fázistolásban legyenek forgás közben.

Két orsó pozícióhelyes szinkronizálását a PLC program általában egy M kóddal valósítja meg. A szinkronizálás módját a gép építõjének a leírása tartalmazza.

Két orsó között a szinkronizáláshoz az kell, hogy mindkét orsót jeladóval szereljék és a pozíciószabályozó hurok zárható legyen.

Szinkronizálás alatt az *orsók maximális fordulatszámát* az orsótengelyre beállított *gyorsmeneti*

*sebesség* korlátozza. Ez általában alacsonyabb, mint a maximális orsó fordulatszám. A szinkronizálás során megkülönböztetjük a mester és a szolga orsót. Mindig a szolga szinkronizálódik rá a mesterre.

A szinkronizáció menete a következõ:

- ha a mester, fordulatszáma nagyobb, mint a két orsóra (mester és szolga) megadott gyorsmeneti fordulatszám közül a kisebb, lelassít a megfelelõ fordulatra,
- zárja a pozíciószabályozó hurkot,
- a szolgaorsó felpörög a mester fordulatszámára, a mesterrel azonos, vagy ellentétes forgásirányban,
- a szolgaorsó zárja a pozíciószabályozó hurkot,
- majd a szolga ráhúzza a nullimpulzusát a mester nullimpulzusára, vagy a mester nullimpulzusától az N0685 Spindle Phase Shift paraméteren jeladóimpulzusban megadott távolságra, fázistolásra áll.

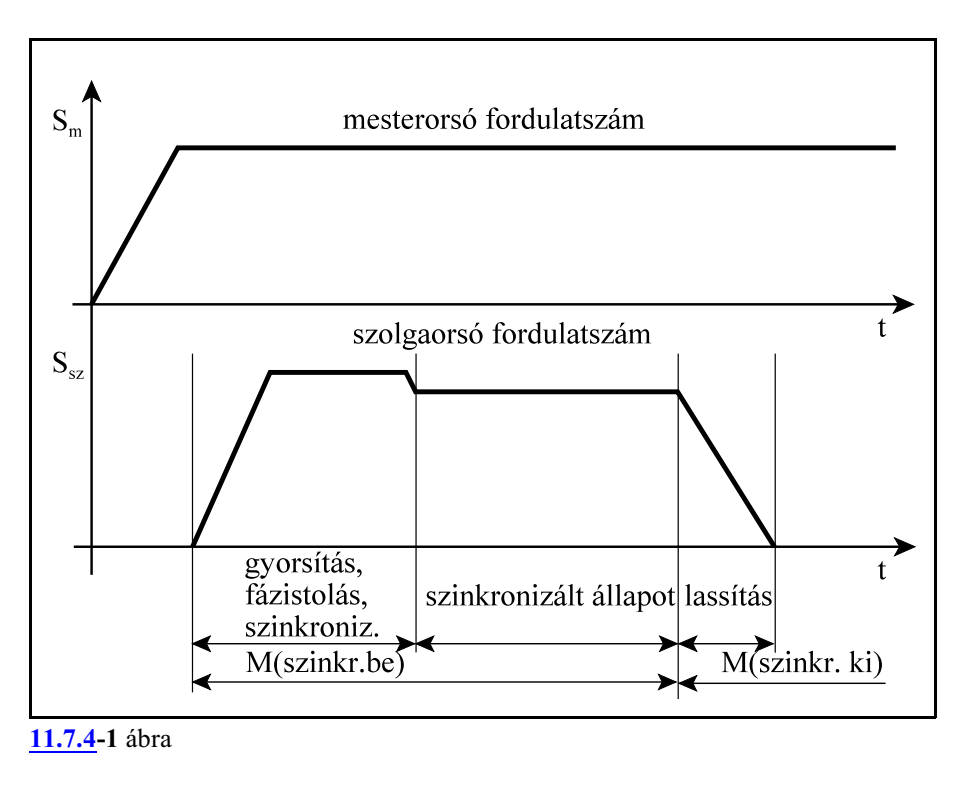

Példa

Ellenorsós esztergán a fõorsóban (jelöljük S1-gyel) megmunkált darab másik oldalát is forgácsolni kell. A fõorsó rúdból dolgozik. Elõször az ellenorsót, a szolgát (jelöljük S2-vel) szinkronizálni kell a fõorsóhoz (mester), ráfogni a darabra, majd leszúrni.

Legyen M21 a nullimpulzusok együttfutásával megvalósított szinkronizálás és M22 a fázistolásos szinkronizálás.

Ha nem kell fázistolás a programrészlet a következõ:

```
S1=3000 M3
S2=0 M21 (S2 szinkronizálása az S1-hez)
... (ráfogás a darabra az S2 tokmánnyal)
... (leszúrás)
S2=1200 M4(szinkronizálás kikapcsolása, S2 forgatása)
```
Ha alakos darabot kell megfogni az M22 kódot kell használni és az N0685 Spindle Phase Shift paraméteren kell a fázistolást beállítani.

*L Figyelem! A fenti példa csak egy minta. Konkrét esetben a gép építõjének leírása szerint kell eljárni!*

#### **11.7.5 Az orsók pozíciószabályozott üzemmódjának kikapcsolása**

Az orsókat orientálás, pozícionálás, vagy szinkronizálás után az alábbi funkciókkal kell kikapcsolni pozíciószabályozott üzemmódból:

```
M3, M4, vagy M5
Például:
     S1=0 M19 (pozíciószabályozott üzem be, S1 orientálás)
     CS1=60...
     S1=0 M5 (pozíciószabályozott üzem ki, orsó áll)
vagy
     S1=2400 M3(pozíciószabályozott üzem ki, orsó be)
```
#### **11.8 Orsó tengellyé, tengely orsóvá alakítása**

Az orsótengelyek csak korlátozott módon használhatók megmunkálásra, mert csak pozícionálni lehet õket, más tengelyekkel való interpolációban nem vehetnek részt.Ezenkívül az orsótengelyek kis felbontású, nagy fordulatszámon mûködõ jeladót használnak, míg egy körasztalhoz nagy felbontású útmérõ szükséges, ami kis fordulatszámon mûködik.

A megmunkálás során ezért szükség lehet egyorsó tengellyé, vagyegytengelyorsóvá alakítására. Eszterga orsóját C tengellyé kell alakítani ahhoz, hogypolárkoordináta interpolációval marni tudjunk a darab homlokfelületére, vagy hengerinterpolációval gravírozzunk valamit az oldalára. Ezután a C tengelyt vissza kell alakítani orsóvá, hogy további esztergálást végezhessünk.

Horizontális megmunkálóközpont B körasztalát, ha ezt a gép kialakítása lehetõvé teszi, orsóvá lehet alakítani, hogy a darabon esztergálási mûveletet tudjon a gép végezni.

*Orsónak tengellyé, illetve tengelynek orsóvá alakításákoz a szerszámgép megfelelõmechanikai és elektronikai felépítésére van szükség*. Azt, hogy az adott gépen ez lehetséges-e, az adott gép leírása tartalmazza. Az átváltást mindig a PLC program végzi az adott gép igényeinek megfelelõen.

Egy *orsó tengellyé* alakításának menete általában a következõ:

- leállítja az orsót, ha az forog,
- leállítja a hajtás mûködését,
- lekapcsolja az orsót a hajtásról,
- nagyfelbontásúvá alakítja a jeladót,
- átállítja a hajtáson a paramétereket,
- visszakapcsolja a hajtást,
- rákapcsolja a tengelyt a hajtásra és a kijelzését láthatóvá teszi.

Egy *tengely orsóvá* alakításának menete általában a következõ:

- megvárja, amíg leáll a tengely,
- leállítja a hajtás mûködését,
- lekapcsolja a tengelyt a hajtásról és a kijelzését láthatatlanná teszi,
- kisfelbontásúvá alakítja a jeladót,
- átállítja a hajtáson a paramétereket,
- visszakapcsolja a hajtást,
- rákapcsolja az orsót a hajtásra.

#### Példa:

Esztergán alakítsuk az S1 orsót C1 tengellyé maráshoz, majd alakítsuk vissza a C1 tengelyt S1 orsóvá további esztergáláshoz:

```
S1=0 M20 (S1 átalakítása C1-gyé)
G28 G91 C1=0 (refpontfelvétel a C1 tengelyen)
... (marás C1 tengely használatával)
S1=3000 M3 (C1 visszakapcsolása S1-gyé, forgatás 3000-
             rel)
... (esztergálás S1-gyel)
```
*L Figyelem! A fenti példa csak egy minta. Konkrét esetben a gép építõjének leírása szerint kell eljárni!*

# <span id="page-100-0"></span>**12 A T funkció**

Szerszámszámra *T kód*dal hivatkozunk az alkatrészprogramban. A T kódot maximum *8 decimális számjegy*en lehet megadni:

**Tnnnnnnnn**

A vezetõ nullák elhagyhatók.

#### **12.1 A szerszámváltás programozására**

Az alkatrészprogramban alapvetõen kétféle módon lehet a szerszámváltásra hivatkozni. A kétféle módszer a szerszámgép felépítésétõl függ. Az alkatrészprogramban alkalmazható szerszámhívási technikát a szerszámgép építõje adja meg.

#### A. eset: csere T kódra

A szerszámcsere a gépen kézzel, vagy revolver típusú szerszámváltóval történik.

Az N1414 Comp. Config on Lathes paraméter #0 TCM=0 bitállásánál a *T kód a szerszámkorrekció kódját istartalmazza* az alsó helyiértékü számjegyeken. A maradék felsõ helyiértékeken adható meg a szerszám száma. A TCM=0 bitállásnál a szerszámszám hívására szerszámcsere is történik.

Azt, hogy a szerszámkorrekciót hány számjegyen kell megadni, az N1413 No. of Digits of Offs. No. in T Code paraméter dönti el. A paraméter értéke 0, 1, 2, 3 lehet.

**Tnnnnnnnk**: korrekció 1 számjegyen **Tnnnnnnkk**: korrekció 2 számjegyen **Tnnnnnkkk**: korrekció 3 számjegyen

ahol:

nnnnnn: a szerszám száma kk: a korrekciós rekesz száma

```
Ha a korrekciót 2 számjegyen adjuk meg a
```
T1236

parancs jelentése:

12-es számú szerszámot váltsd be és a

36-os számú korrekciós csoportot

hívd le mellé.

Ha a szerszám számára 0-t programozunk, vagy csak annyi számjegyet programozunk T címre, ahány számjegyen kell a korrekciót megadni, szerszámváltás nem történik, csak új korrekciót hívunk le. A fenti beállításnál maradva, például

T12

jelentése: a 12-es korrekciós csoportot hívd le és az elõzõ szerszám marad beváltva.

Ha mozgásparancsot és szerszámszámot (T) programozunk ugyanabba a mondatba, a T funkció a mozgásparancs végrehajtása közben, vagy után kerül végrehajtásra. A végrehajtás mikéntjét a gép építõje határozza meg.

A szerszám száma a PLC programnak kerül átadásra.

B. eset: csere M6 funkcióra

Ha a szerszámcsere a gépen szerszámelõkészítést igényel, azaz a szerszámok magazinban vannak és egy karos cserélõvel lehet õket beváltani, a szerszámszám nem tartalmazhatja a korrekció kódját, mert a T kód csak elõkészíti a szerszámot cseréhez és a csere késõbb M6 funkció hatására fog megtörténni.

Ebben az esetben az N1414 Comp. Config on Lathes paraméter #0 TCM=1 bitállásánál a *T kód a szerszámkorrekció kódját nem tartalmazza*.

A szerszámcsere a gépen szerszámelõkészítést igényel. Ezek lépései a következõk:

– A szerszámtárban a beváltandó szerszámot meg kell keresni. Ekkor az alkatrészprogramban **Tnnnnnnnn**

# címre történõ hivatkozás a megfelelõ szerszámot cserehelyzetbe hozza. Ez a mûvelet a

- háttérben folyik párhuzamosan a megmunkálással.
- A szánokat cserepozícióba kell küldeni.
- A szerszámcsere végrehajtása

#### **M6**

funkcióval történik a programban. (M06 is használható.) A szerszámcsere végrehajtására addig vár a vezérlõ, amíg az elõkészítés alatt levõ T szerszám cserehelyzetbe nem kerül. Ennek hatására az új szerszámot beteszi a szerszámtartóba. Innen folytatódhat a forgácsolás.

– A régi szerszámot visszateszi a szerszámtárba. Ez a tevékenység a háttérben zajlik, a forgácsolással párhuzamosan.

– Elkezdi keresni a szerszámtárban az új szerszámot.

M6 funkcióra történõ csere esetén az alábbi paraméterbeállítások szükségesek:

Mondatkereséshez N1338 Block No Search #0 M06=1 bitállítás,

a szerszáméltartam kezeléshez N2901 Search Config #1 TLC=0 bitállás.

#### Mintapélda:

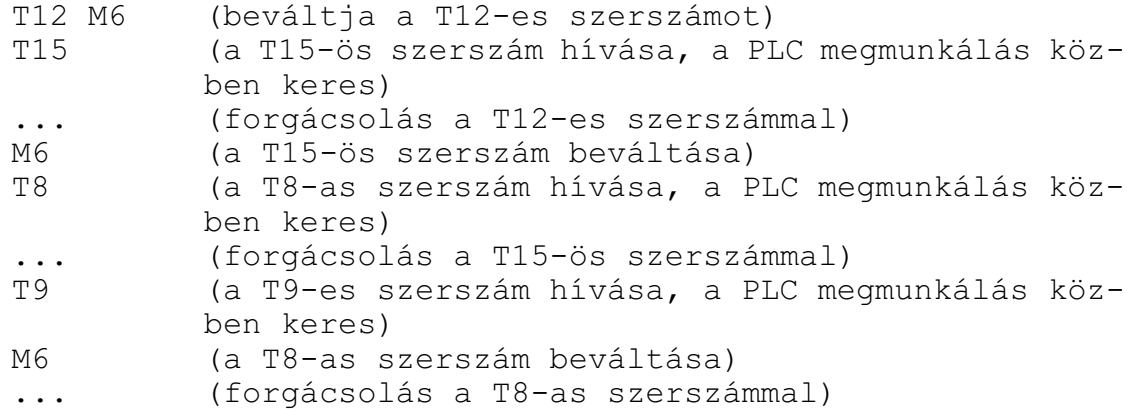

Az egy mondatba írt T és M6 parancs esetén általában a PLC elõször a T, majd az M6 funkciót hajtja végere, azaz beváltja a szerszámot. Szerszámváltás, M6 után, célszerű a következő mondatban szerszámhívást T-t programozni, hogy a gép mellékidejét minimalizáljuk.

#### *L Figyelem! A fenti példa csak egy minta. Konkrét esetben a gép építõjének leírása szerint kell eljárni!*

# <span id="page-102-0"></span>**13 Vegyes és segédfunkciók**

# **13.1 Vegyes funkciók: M kódok**

M cím után egy legfeljebb 8 jegyû számértéket írva az NC a kódot átadja a PLC-nek.

## **Mnnnnnnnn**

Az M kódokban a vezetõ nullák elhagyhatók.

A vezérlõ egyszerre 8 különbözõ M kódot képes átadni a PLC-nek, vagyis *egy mondatba maximum 8 M kód* írható.

Az egy mondatba írt M funkciók *végrehajtási sorrend*jét a gép építõje határozza meg a *PLC program*ban.

Ha mozgásparancsot és vegyes funkciót (M kódot) programozunk ugyanabba a mondatba a vegyes funkció a mozgásparancs végrehajtásával párhuzamosan, vagyamozgásparancs végrehajtása után kerül végrehajtásra.

Minden M kódot átad a vezérõ a PLC-nek, még azokat is, amelyeket a vezérlõ hajt végre. A végrehajtás mikéntjét a gép építõje határozza meg.

# A programvezérlõ M kódok:

**M0**: programozott stop

A PLC hajtja végre. Azon mondat végén, amelyikben az M0 megadásra került általában az NC Stop állapotba kerül,

az orsókat leállítja,

a hûtõvizet kikapcsolja.

Az összes öröklõdõ funkció változatlan marad. Start hatására újraindítja az orsókat, visszakapcsolja a hûtõvizet és folytatja a programot.

# **M1**: feltételes stop

A PLC hajtja végre. Hatása azonos az M0 kód hatásával. Csak a FELTÉTELES ÁLLJ gomb bekapcsolt állapotában áll meg. Ha a megfelelõ gomb nincs bekapcsolva az M1 hatástalan.

# **M2, M30**: program vége

A PLC hajtja végre. A fõprogram végét jelenti. A gép funkcióinak alaphelyzetbe hozásáról a PLC program gondoskodik, általában leállítja az orsók forgását és kikapcsolja a hûtõvizet. Minden végrehajtott M2 vagy M30 eggyel növeli a munkadarab-számlálókat, hacsak az N2305 Part Count M paraméteren más M kódot nem jelöltünk ki a számláló léptetésére.

## **M96**: megszakítási makró engedélyezés

A kód átadódik a PLC-nek, de az NC hajtja végre. Engedélyezi a PLC-tõl jövõ megszakítási jelet, amelynek hatására meghívódik a megszakítási makró.

# **M97**: megszakítási makró tiltás

A kód átadódik a PLC-nek, de az NC hajtja végre. Tiltja a PLC-tõl jövõ megszakítási jel érvényesülését és a megszakítási makró futását.

## **M98**: alprogram hívás

A kód átadódik a PLC-nek, de az NC hajtja végre. Hatására alprogramhívás történik.

#### **M99**: alprogram vége

A kód átadódik a PLC-nek, de az NC hajtja végre.. Hatására a végrehajtás visszatér a hívás helyére.

Orsóvezérlõ M kódok **M3, M4, M5, M19**: orsókezelés kódjai A PLC hajtja végre. Lásd "Az orsóvezérlõ M funkciók" fejezetet.

Paraméteren megadható orsókezelõ M kódok

További *orsóvezérlõ M kód*okat jelölhetünk ki egy tömbben az N0689 Spindle M Low és az N0690 Spindle M High paramétereken. Lásd "Az orsóvezérlõ M funkciók" fejezetet. Az *orsóvezérlõ M kódok* az *M3, M4, M5, M19* kódokkal együtt *egymást kizáró funkciók*, egymondatba csak egy ilyen kód adható meg.

A PLC hajtja végre.

*Orsók indexelés*ét végzõ *M kódok* kezdõértékét az N0820 Start M of Spnd. Pos. paraméteren, az indexelést végzõ M kódok számát N0821 No. of M Code for Spnd. Pos. paraméteren lehet megadni. Lásd "Az orsók pozícionálásának programozása" fejezetet. Az NC hajtja végre.

Fordulatszámtartományokat kezelõ M kódok

**M11, ..., M18**: orsók tartományváltási kódjai

A PLC hajtja végre. Lásd "A fordulatszámtartományok kezelése" fejezetet.

Szerszámcsere M kódja

**M6**: szerszámcsere kódja

A PLC hajtja végre.

Paraméteren beállítható M kód csoportok

16 paraméterpáron *16 különbözõ M kód csoport* jelölhetõ ki. A PLC hajtja végre.

Az N1341 M GR Low 1, ..., N1356 M GR Low 16 paraméterekre a csoport legkisebb számú, az N1357 M GR High 1, ..., N1372 M GR High 16 paraméterekre a csoport legnagyobb számú kódját kell írni.

Az *M kód csoportok*at úgy kell megadni, hogy azok *egymást kizáró gépállapot*ot jelentõ kódok legyenek.

Program végrehajtásakor az NC az *M kódokat úgy szûri*, hogy az egy csoportba tartozó M kódok közül csak egy lehet az adott mondatban, egyébként *Ellentmondó M-kódok* hibaüzenetet ad.

A paraméteren beállított értékeket *mondatkeresés* során is figyelembe veszi a vezérlõ, az M kódok kigyûjtésénél. Az egy csoportba tartozó M kódok közül csak az utolsónak megadott kódot gyûjti ki.

Ezeknek az M kódoknak az értékeit a PLC program az *M kódok ablak*ban a képernyõre is kiírja. Például:

Legyenek a tokmány nyitás, zárás M kódjai:

M51: tokmány zárás

M52: tokmány nyitás

M53: tokmány nyitás forgó orsónál

A paraméterek a következõképp vannak beállítva:

N1341 M GR Low 1=51

N1357 M GR High 1=53 A tokmány szorítás M kódjai: M54: befele szorítás M55: kifele szorítás A paraméterek a következõképp vannak beállítva: N1342 M GR Low 2=54 N1358 M GR High 2=55

Alkatrészprogramban egy mondatba csak M51, vagy M52, vagy M53 írható, különben a vezérlõ programfutáskor hibát jelez. Ugyanez vonatkozik az M54, M55 csoportra is.

Mondatkeresés során M51, M52, M53 kódok közül csak az utolsónak programozottat gyûjti ki és hajtatja végre. Ugyanez vonatkozik az M54, M55 csoportra is.

A megfelelõ gépállapotok közül mindig csak a csoportban érvényes állapotkód kerül kiírásra az M funkciók ablakban.

Csatornák szinkronizálását végzõ M kódok

Az N2201 Waiting M Codes Min és az N2202 Waiting M Codes Max paraméteren ki lehet jelölni egyM kód csoportot, amellyel a csatornák közötti szinkronizálást, összevárást lehet megvalósítani. Az NC hajtja végre.

# **13.2 Segédfunkciók (A, B, C, U, V, vagy W)**

Az M, S, T cím mellé paraméteren kijelölhetünk még további 3 címet, amelyen segédfunkciót lehet átadni a PLC program számára. A vezérlõ mindhárom segédfunkciót képes egyszerre átadni. Az N1333 Aux Fu Addr1, N1334 Aux Fu Addr2, N1335 Aux Fu Addr3 paraméteren az A, B, C, U, V, W címek közül kiválaszthatunk egyet-egyet, amely címeken segédfunkciót adhatunk át. A segédfunkcióknak maximum 8 decimális számjegyen adhatunk értéket.

Ha mozgásparancsot és segédfunkciót programozunk ugyanabba a mondatba, a segédfunkció a a mozgásparancs végrehajtásával párhuzamosan, vagy a mozgásparancs végrehajtása után kerül végrehajtásra.

A végrehajtás sorrendjét a szerszámgép építõje dönti el, és a szerszámgép specifikációja tartalmazza.

B címen például osztóasztal indexelése valósítható meg.

## **13.3 Pufferürítõ funkciók**

A vezérlõben a mondatfeldolgozó *elõre olvassa a mondatokat, feldolgozza, majd puffereli* azokat. A végrehajtó (az interpolátor és a PLC) a pufferbõl szedi elõ a már feldolgozott mondatokat, és hajtja végre a mondatokban megadott mozgásokat és funkciókat.

Bizonyos esetekben szükség lehet a mondatok *elõreolvasás*ának *leállítás*ára. Erre az *NC és a PLC közötti tevékenység szinkronizálása miatt* lehet szükség.

*Például*, ha a PLC egy funkció végrehajtásához elkér egy, vagy több tengelyt az NC-tõl, hogy mozgassa azokat, fel kell függeszteni az elõreolvasást. Az elõreolvasást a funkció végrehajtása után lehet csak folytatni, miután a PLC visszaadta a tengelyeket az NC-nek. Ezután az NC a már a PLC által megváltoztatott tengelypozíciótól számolva tudja folytatni a megtmunkálást.

Paraméteren ki lehet jelölni 10 db. egyedi M kódot, 8 db. M kód csoportot, valamint mindhárom segédfunkciót és az S és T kódokat pufferürítésre.

A pufferürítõ funkciókat a gép építõje határozza meg és állítja be.

A programvégrehajtás során például a szerszámsugár korrekció figyelembe vételéhez (G41, G42) szükség van a mondatok elõreolvasására. Ha G41, G42 közben pufferürítõ funkciót programozunk, a vezérlõ felfüggeszti a szerszámsugár korrekciószámítást, ezért a kontúr sérülni fog.

# <span id="page-106-0"></span>**14 Az alkatrészprogram szervezése**

A bevezetõ részben már láttuk az alkatrészprogram felépítését és formátumát. Ebben a fejezetben az alkatrészprogramok szervezésérõl lesz szó.

#### **14.1 A mondatszám (N cím)**

A program mondatait sorszámmal láthatjuk el.Amondatszámokat cimkeként is kezelhetjük, amelyekre a program más részein hivatkozhatunk. A mondatok számozása

#### **Nnnnnnnnn**

utasítással történik. N címre legfeljebb 8 számjegyet írhatunk. N cím használata nem kötelezõ. Egyes mondatokat beszámozhatunk, másokat nem. A mondatok számozásának nem kötelezõ növekvõ sorrendben követniük egymást.

#### **14.2 Feltételes mondatkihagyás (/ cím)**

Feltételes mondatkihagyást programozhatunk törtvonal

**/n**

utasítással. A törtvonal */ cím értéke n=1-8* lehet. Az 1-8 számok kapcsoló sorszámokat jelentenek. Az 1-es sorszámú feltételes mondat kapcsoló a vezérlõ kezelõpanelén található.

A többi kapcsoló felszerelése opcionális, a gép építõje határozza meg.

Abban az esetben, ha egy mondat elejére /n feltételes mondatkihagyást programozunk, akkor

– ha az n-edik kapcsoló *bekapcsolt állapotban van kihagyja* a végrehajtásból a mondatot,

– ha az n-edik kapcsoló *kikapcsolt állapotban van végrehajtja* a mondatot.

Ha csak / címet programozunk a mondat elején, az az 1-es kapcsolóra vonatkozik:

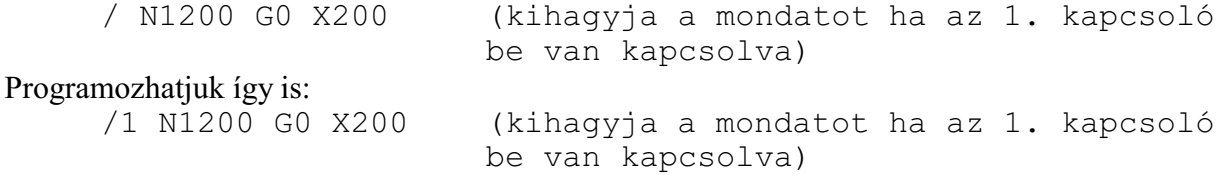

Ha azt akarjuk, hogy a feltételes mondat kapcsolót akár a mondat végrehajtása elõtti mondatban is figyelembe vegye a vezérlõ, állítsuk az N1337 Execution Config paraméter *#4 CBB=0*-ba. Ekkor a feltételes mondat utasítás ( **/** jellel kezdõdõ mondatok) *elnyomja* a mondat elõreolvasást. Ebben az esetben *G41, G42* esetén a kontúr *torzul*, viszont a feltételes mondat kapcsolót elég az *elõzõ mondat végrehajtása közben kapcsolni*, hogy hatásos legyen.

Ha azt akarjuk, hogy a / utasítás ne nyomja el a mondat elõreolvasást, állítsuk az N1337 Execution Config paraméter *#4 CBB=1*-be. Ekkor a feltételes mondat utasítás ( **/** jellel kezdõdõ mondatok) *nem nyomja el* a mondat elõreolvasást. Ebben az esetben *G41, G42* esetén a kontúr *nem torzul*, viszont a feltételes mondat kapcsolót a biztos hatás miatt *a program végrehajtása elõtt be kell állítani*.

Egyes kapcsolókat a PLC program is használhat a programfutás vezérlésére. Például munkadarab adagolóval felszerelt gép esetén a fõprogramot M99-cel végteleníthetjük:

```
... (alkatrészprogram)
M90 (munkadarab számláló léptetése)
/8 M30 (a 8-as kapcsolót a munkadarab számláló vezérli)
```
M99

Ha a munkadarab számláló elérte a kívánt darabszámot, a PLC a 8-as feltételes mondatkihagyás kapcsolót kikapcsolja, a program M30-ra fut, és megáll a végrehajtás.

A fenti példa csak az N1337 Execution Config paraméter #4 CBB=0 paraméterállása esetén mûködik helyesen, tehát, ha a / kapcsolók elnyomják a mondat elõreolvasást.

Az N1337 Execution Config paraméter #4 CBB=1 paraméterállás esetén a program akkor mûködik helyesen, ha az M90 kód pufferürítésre van beállítva.

*A paraméter megváltoztatása elõtt kérdezze meg a gép építõjét a hatásokról!*

# **14.3 Megjegyzések írása az alkatrészprogramba: (komment)**

Ha a program egy részét *gömbölyû zárójelek ( )* közé tesszük, a zárójelek közötti szakaszt a mondatfeldolgozó nem veszi figyelembe.

Így az alkatrészprogramokba megjegyzéseket (kommenteket) írhatunk.

Ha azt szeretnénk, hogy az alkatrászprogram egy részét a vezérlõ ne hajtsa végre, de a programrészletet nem akarjuk a programból törölni, tegyük a kívánt részt gömbölyû zárójelek közé.

```
Például:<br>N10 G0 X100
                       (pozícionálás X100-ra)
     N20 Z30
      (N30 G1 Z60 F0.3
     N40 X300)
      ...
```
Az N10 mondatba kommentet írtunk. Az N30 N40 mondatot bezárójeleztük, ezért a vezérlõ ezt a két mondatot nem veszi figyelembe.

# **14.4 Fõprogram és alprogram**

Kétféle programot különböztetünk meg: fõprogramot és alprogramot. Makrónak nevezzük az olyan alprogramot, amelynek argumentumokat lehet átadni.

Egy alkatrész megmunkálása során adódhatnak ismétlõdõ tevékenységek, amelyeket ugyanazzal a programrészlettel lehet leírni. Annak érdekében, hogy az ismétlõdõ részeket ne kelljen többször leírni a programban, ezekbõl a részekbõl alprogramot készíthetünk, amelyet a fõprogramból hívhatunk.

A fõ- és alprogram felépítése teljes egészében megfelel a bevezetõben mondattaknak.

Kettejük között a különbség az, hogy míg a fõprogram végrehajtása után a megmunkálás befejezõdik, és a vezérlõ arra vár, hogy újra elindítsák, az alprogram befejezése után a végrehajtás visszatér a hívó programba és onnan folytatja a megmunkálást.

Programozástechnikailag a különbség a kétféle program között, a program lezárásából adódik. A fõprogram végét M02, vagy M30 kóddal jelezzük (használatuk nem kötelezõ), az alprogramot pedig M99 kóddal kell kötelezõen lezárni.

# **14.4.1 Programok azonosítása a tárban. A programszám (O)**

A tárban a programok a felhasználó által definiált, különbözõ nevû mappákban helyezkednek el. A mappákban a programokat a fájlnevük azonosítja. A vezérlõ akkor tekint egy fájlt alkatrészprogramnak, vagyis akkor lehet egy fájlt alkatrészprogramként futtatni, ha a kiterjesztése (a "." utáni rész):

fájlnév.txt
fájlnév.prg fájlnév.nct

vagy

fájlnév.nc

A programok fájlneve karakterekbõl és számokból állhat.

Az alprogramokat külön fájlban tároljuk, azok nem lehetnek a fõprogrammal egy fájlban.

A programszám

A programszám

#### **Onnnn.ext**

vagy

#### **Onnnnnnnn.ext**

egy speciális fájlnév, amely kötelezõen O betûvel kezdõdik és amelyet 4, vagy 8 decimális számjegy követ. A kiterjesztésükre (.ext) a fent elmondottak érvényesek.

Onnnn: *O betû, utána 4 számjegy* a vezetõ nullákkal együtt.

O1 érvénytelen fájlnév,

O0001 érvényes fájlnév.

vagy

Onnnnnnnn: *O betû, utána 8 számjegy* a vezetõ nullákkal együtt.

O01234 érvénytelen fájlnév,

O00001234 érvényes fájlnév.

## **14.4.2 Alprogram hívása (M98)**

Alprogramokat kétféle módon hívhatunk: programszám, vagy fájlnév szerint.

## Alprogram hívása programszám alapján

Az

## **M98 P....**

utasítássor alprogramhívást generál. P címre a hívott program programszámát írjuk. P címen a vezetõ nullák elhagyhatók és a szám után kiterjesztést nem szabad írni. Az utasítás hatására a program végrehajtása a P címen meghatározott számú alprogramon folytatódik:

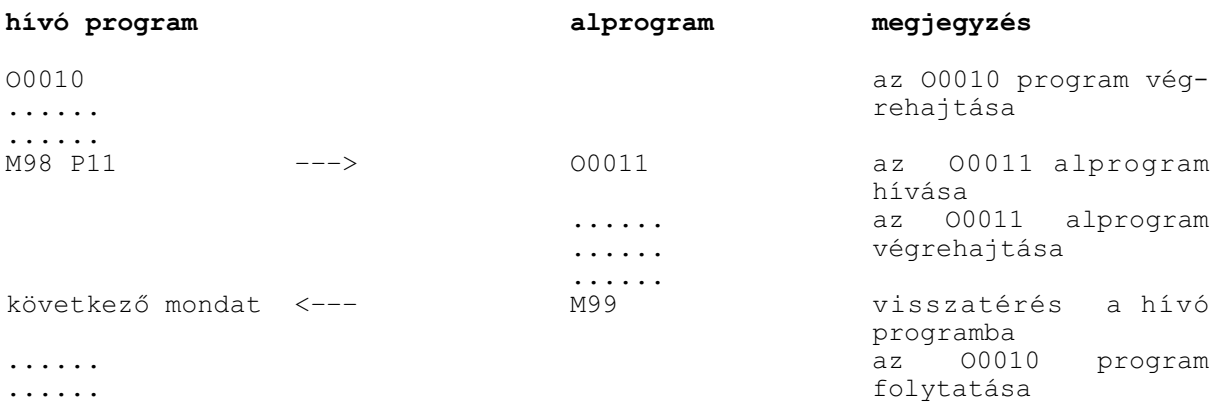

A P címen, programszámmal hívott alprogramok esetén a mapparendszerben elfoglalt helyükre és a fájlnévre a következõ megkötések érvényesek:

– Az alprogramoknak ugyanabban a mappában kell lenniük, mint az õket hívó programnak.

– A programszám alapján hívott alprogramok fájnevére az elõzõ fejezetben leírt megkötések

érvényesek.

 – Az *alprogramok kiterjesztésének meg kell egyeznie az õket hívó program kiterjesztésével*.: Például, ha a fõprogram fájlneve:

Foprogram.**prg**

- A "Foprogram.prg"-bõl hívott alprogram kiterjesztésének is .prg-nek kell lennie:
	- O1234.**prg** esetén a hívás megtörténik,

O1234.**nct** esetén hibaüzenet keletkezik.

Alprogram hívása fájlnév alapján

Az

## **M98 <alprogram.nct>**

utasítássor meghívja a programmal egy mappában lévõ "alprogram.nct" nevû alprogramot. A *fájlnevet* a *< kisebb* és a *> nagyobb* jel közé kell írni.

Ebben az esetben a fõprogram és az alprogram kiterjesztésének nem kell megegyezniük.

*A < és a > jel között megadhatjuk a fájl relatív elérési útvonalát is*. Az elérési útvonalat mindig a hívó program mappájától kell megadni.

Ha a hívott alprogram az "alprogram.prg" az õt hívó program a "program1.nct" mappájától *egy szinttel lejjebb* van, egy "alprogramok" nevû almappában:

**... alprogramok** (mappa) program1.nct (fájl) az alprogramhívás az

**M98 <\alprogramok\alprogram.prg>** utasításra történik.

Ha a hívott alprogram az "alprogram.prg" az õt hívó program mappájától "foprogramok" *egy szinttel feljebb* van:

**... foprogramok** (mappa) alprogram.prg (fájl) az alprogramhívás az

**M98 < ..\alprogram.prg>**

utasításra történik. A visszaléptetések és az elõre léptetések több szintig mehetnek. Például:

 $\langle \ldots, \ldots, \ldots \rangle$  \mappa2\mappa3\fájl.txt>

A *< és a > jelek közötti szöveg hossza* viszont *maximu 60 karater* lehet

*L Megjegyzés: az elérési útvonal megadásánál mindig a \ (backslash) karaktert kell használni, ami nem tévesztendõ össze a / (per) karakterrel. A mapparendszerben való visszalépéshez (..\) mindig 2 db. "." pontot kell használni.*

Alprogramhívás ismétlési szám megadásával

Az

**M98 P.... L....**

vagy az

## **M98 <elérési út \ fájlnév> L....**

utasítássor az L címen megadott számban hívja egymás után a megadott alprogramot. L címet maximum 8 decimális számjegyen adhatjuk meg.

Ha L-nek nem adunk értéket az alprogram egyszer hívódik meg, azaz L=1-et tételez fel a vezérlő. Az

M98 P11 L6

utasítás azt jelenti, hogy hívd meg az O0011-es alprogramot egymás után 6-szor.

Többszintû alprogramhívás

Alprogramból islehet alprogramot hívni. Alprogramhívások (a makrohívásokkal együtt) *16 szintig* skatulyázhatók egymásba.

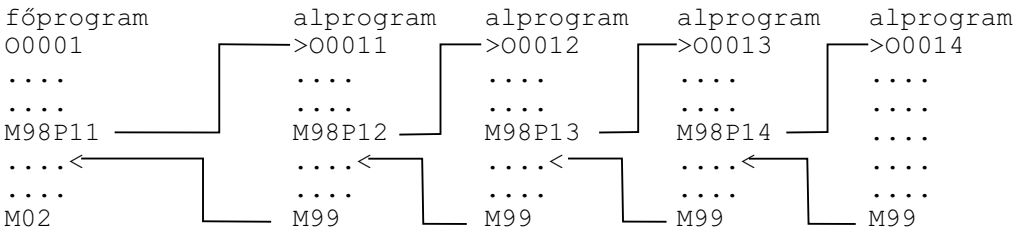

## **14.4.3 Visszatérés alprogramból (M99)**

Visszatérés a hívást követõ mondatra

Az

## **M99**

utasítás alprogramban történõ használata az alprogram végét jelenti, és a vezérlést visszaadja a hívó program hívást követõ mondatára:

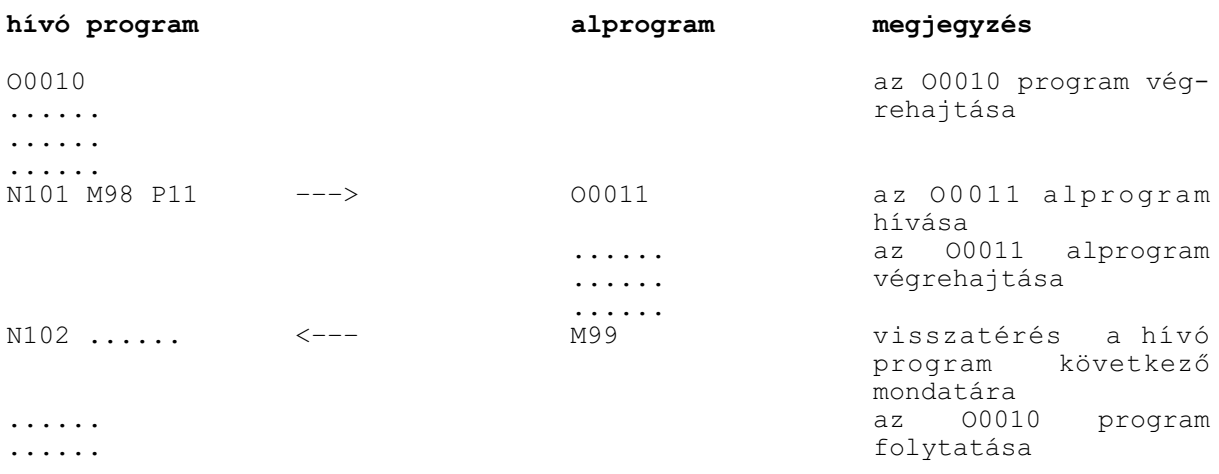

Visszatérés egy adott mondatra

Az

## **M99 P...**

utasítás alprogramban történõ használata az alprogram végét jelenti, és a vezérlést visszaadja a hívó program P cím alatt megadott számú mondatára. P címen maximum 8 decimális számjegyet lehet megadni.

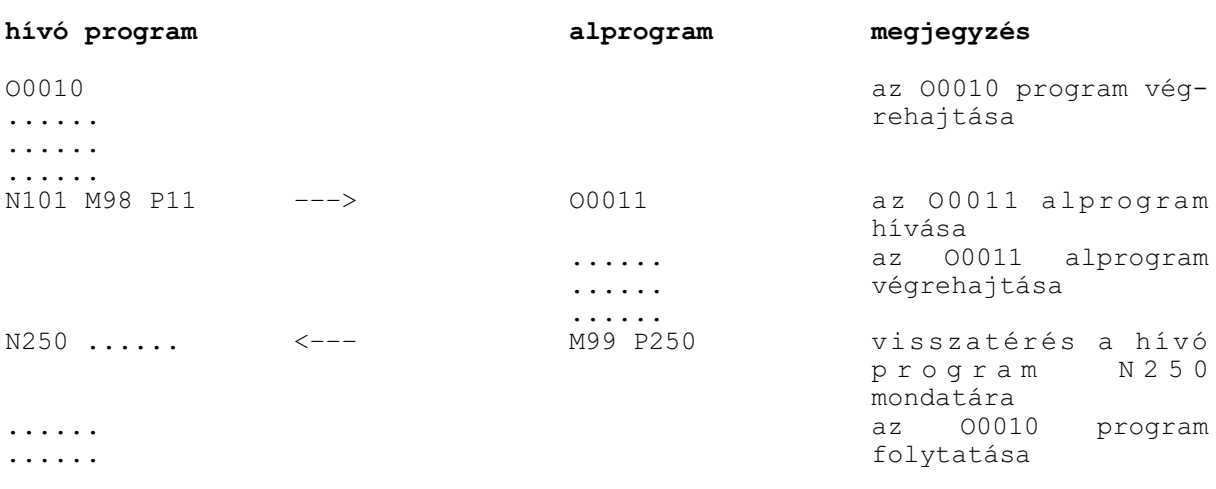

Visszatérés a ciklusszámláló átírásával

Az

## **M99 (P...) L...**

utasítás átírja a hívó program ciklusszámlálóját. Ha L-re 0-t írunk az alprogram csak egyszer kerül meghívásra. Például ha az

M98 P11 L20

utasítással hívjuk meg az O0011 alprogramot és onnan

M99 L5

utasítással térünk vissza az O0011 alprogram összesen 6-szor hívódik meg.

L címet maximum 8 decimális számjegyen adhatjuk meg.

## **14.4.4 Ugrás a fõprogramon belül**

Az

#### **M99**

utasítás fõprogramban történõ használata feltétel nélküli ugrást eredményez a fõprogram elsõ mondatára, és a programvégrehajtást innen folytatja. Az utasítás használata végtelen ciklust eredményez:

O0123  $N1...$   $\leftarrow$ ... ..... ..... M99

Az

#### **M99 P.....**

utasítás fõprogramban történõ használata feltétel nélküli ugrást eredményez a fõprogram P cím alatt megadott számú mondatára, és a programvégrehajtást innen folytatja. Az utasítás használata végtelen ciklust eredményez:

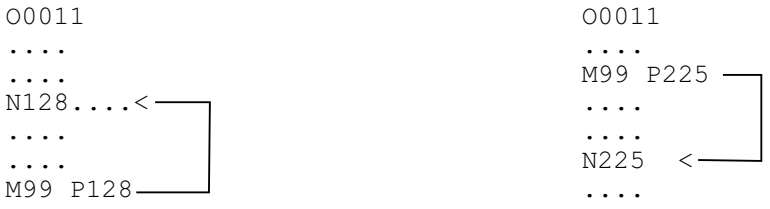

A végtelen ciklusból vagy resettel vehetjük ki a programot, vagy, ha az M99 utasítást tartalmazó mondatot feltételes mondatkihagyással programozzuk,

/ M99

a feltételes mondatkihagyás kapcsoló állásától függõen, vagy kihagyja az ugrást, vagy nem.

## **14.5 A csatornák közötti összevárás M funkciói**

Többcsatornás mûködés esetén szükség lehet arra, hogy az egyik csatornában a program futása egy adott ponton megvárja, hogy egy, vagy több, másik csatornában futó program eljusson bizonyos mûveletek végrehajtásáig. Ezt a csatornák közötti szinkronizálásnak nevezzük. Ezt a szinkronizálást az u.n. összevárós M kódokkal lehet megvalósítani.

Az összevárós M kódok *programszervezõ M kódok*, az *NC dolgozza fel* azokat, a PLC-nek nem kerülnek átadásra. *Pufferürítõs M kódok*, azaz, amíg a szinkronizálás nem történt meg az összes csatornában, a mondatok elõfeldolgozása szünetel és csak a szinkronizáció után folytatódik.

Az összevárós M kódokat paraméteren lehet kijelölni, maximum 100-at. Az N2201 Waiting M Codes Min paraméteren adhatjuk meg a csoport kezdõértékét és az N2202 Waiting M Codes Max paraméteren a végértékét.

Ha pl.

N2201 Waiting M Codes Min=500 és

N2202 Waiting M Codes Max=599

akkor az M500, M501, M502, ... , M599 M kódokat használhatjuk összevárásra.

#### Az

## **Mm Ppppppppp**

utasítás összevárást programoz két, vagy több csatorna között. Az összevárást külön sorba kell programozni.

**m**: a paraméteren megadott egyik összevárós M kód,

**pppppppp**: azoknak a csatornáknak a száma, amelyek között össze kell várni. Mivel a rendszerben maximum 8 csatorna lehet, ezért P cím max. 8 számjegyû lehet.

Ha például az 1. és a 2. csatorna között kell összevárni, mindkét csatorna programjába, a megfelelõ pontra írjunk

M501 P12

utasítást.

A PLC program pl. M funkcióval, vagy nyomógombbal a CP\_NOWT jelzõ segítségével hatástalaníthatja az összevárást. Ez akkor lehet hasznos, ha csak az egyik csatornában akarjuk a programot futtatni és nem akarjuk az összevárós M funkciókat kikommentezni.

## Példa:

Legyen az M kódok minimális értéke 500, a maximális értéke 599, és legyen 3 csatornánk:

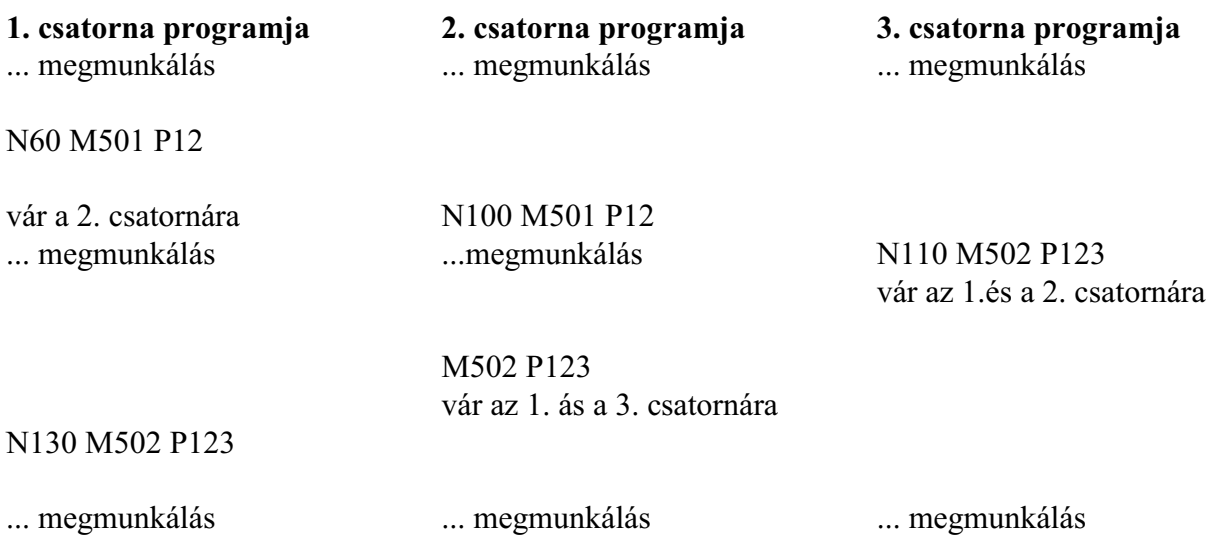

## Magyarázat:

Az 1. csatorna fut elõször az M501 kódra és vár addig, amíg a 2. csatorna is ráfut. A szinkronizálás után mindkét csatorna folytatja saját programját. Közben a 3. csatorna folyamatosan dolgozik.

Az M502 kódra legelõször a 3. csatorna fut rá majd a 2. és a legvégén az 1. A 3. csatornának be kell várnia, hogy az 1. és a 2. csatorna is ráfusson kódra. Ezután a pont után indulhat mindhárom csatornában a megmunkálás.

# <span id="page-114-0"></span>**15 A szerszámkorrekció**

Ahhoz, hogyaz alkatrész programban a különféle szerszámokhoz tartozó kinyúlásértékeket, szerszámsugarakat stb. ne kelljen a programban, a koordináták megadásánál figyelembe venni, a szerszámjellemzõket egytáblázatban, az ún. korrekciós táblázatban gyûjtjük össze. Valahányszor egy szerszámot lehívunk az alkatrész programban, meg kell adni, hogy az adott szerszám adatai hol találhatók a korrekciós táblázatban. Ezek után a vezérlõ már a hivatkozott korrekciók figyelembe vételével vezeti a szerszámot a programozott pályán.

## <span id="page-114-1"></span>**15.1 A korrekciós tár. Hivatkozás szerszámkorrekcióra (T, vagy D)**

Azt, hogy milyen címen hivatkozhatunk a szerszámkorrekcióra a szerszámcserélő mechanizmusa dönti el. Lásd "A T funkció" c. fejezetet.

A eset

Revolver típusú szerszécserélõk esetén az N1414 Comp. Config on Lathes paraméter #0 TCM=0 bitállásánál a *T kód a szerszámkorrekció kódját is tartalmazza* az alsó helyiértékü számjegyeken. A maradék felsõ helyiértékeken adható meg a szerszám száma.

Azt, hogy a szerszámkorrekciót hány számjegyen kell megadni, az N1413 No. of Digits of Offs. No. in T Code paraméter dönti el. A paraméter értéke 0, 1, 2, 3 lehet.

**Tnnnnnnnk**: korrekció 1 számjegyen **Tnnnnnnkk**: korrekció 2 számjegyen **Tnnnnnkkk**: korrekció 3 számjegyen

ahol:

n...: a szerszám száma  $k$ .... a korrekció száma

## B eset

Ha a szerszámcsere M6 kódra történik, az N1414 Comp. Config on Lathes paraméter #0 TCM=1 bitállásánál a *T kód a szerszámkorrekció kódját nem tartalmazza*. Ekkor a korrekciós rekeszre, hossz- és sugárkorrekcióra együtt D címen hivatkozhatunk:

a szerszámhossz- és szerszámsugár-korrekciókra: **D** címen

A cím utáni szám, a korrekció száma mutatja meg, hogy melyik korrekciós érték kerül lehívásra. D cím értékhatára: 0-999. A vezetõ nullák elhagyhatók.

## A korrekciós tár felosztása a csatornák között

Az N1400 No. of Tool Offsets paraméteren, *csatornánként* meg lehet adni, hogy az adott csatornában *hány szerszámkorrekciós csoport* legyen elérhetõ. Minden csoporthoz hossz- és sugárkorrekció is tartozik.

A teljes rendszerben az *esztergacsatornánkénti korrekciós csoportok összege* nem haladhatja meg a *999* csoportot. Minden csatornában a korrekciós csoportra való hivatkozás, akár programból T, D címen, akár a korrekciós táblázatot nézve történik, 1-tõl indul és a beállított paraméter értékig tart.

Az N1412 No. of Common Tool Offsets T paraméteren a *közös, minden eszterga csatorná*ból lehívható korrekciós csoportok számát adja meg. Maró korrekciókra eszterga csatornából nem lehet hivatkozni.

Minden csatornában az 1-tõl a No. of Common Tool Offsets T számú korrekciós csoportig terjedõ

hivatkozás akár programból T, vagy D címen, akár korrekciós táblázatot nézve történik, a közös korrekciós értékekre mutat.

## Példa:

Legyen 3 csatornánk. Az 1. csatornában legyen 30 korrekció (No. of Tool Offsets L1=30) a 2.-ban 40 és a 3.-ban 60. A közös korrekciók száma legyen 10 (No. of Common Tool Offsets T=10).

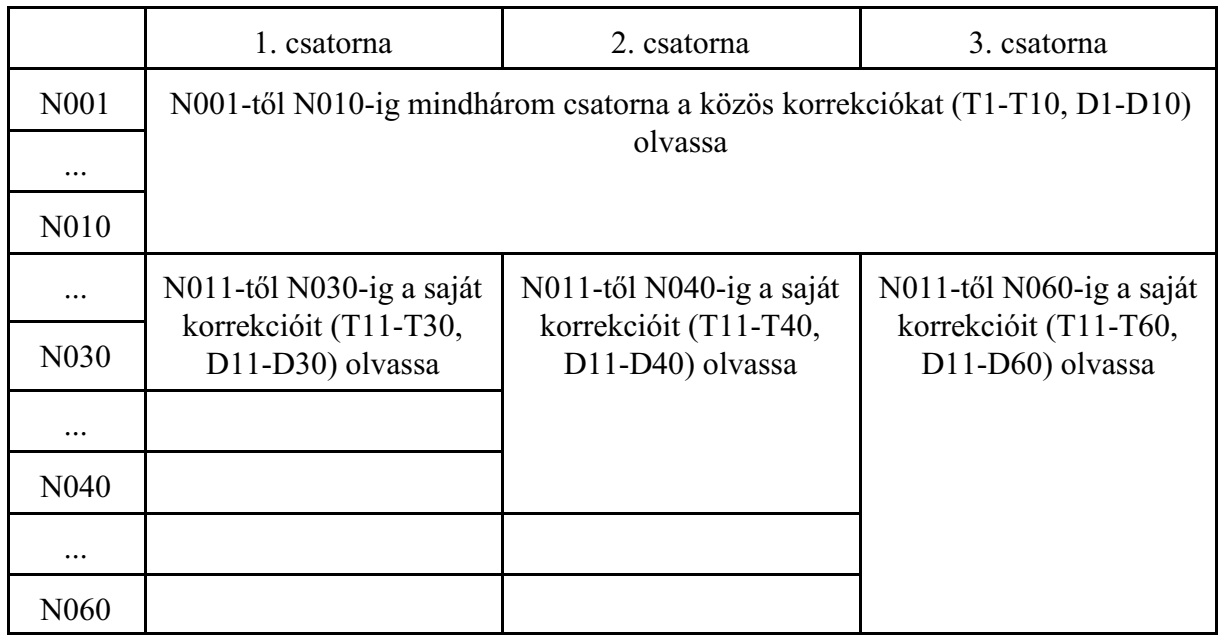

Az így felhasznált korrekciós csoportok száma:  $10+(30-10)+(40-10)+(60-10)=110$  darab.

## A korrekciós tár felosztása egy csatornán belül

A korrekciószámmal a szerszámkorrekciós táblázat egy csoportját jelöljük ki a vezérlõ számára. Ennek a táblázatnak az elemei a következõk:

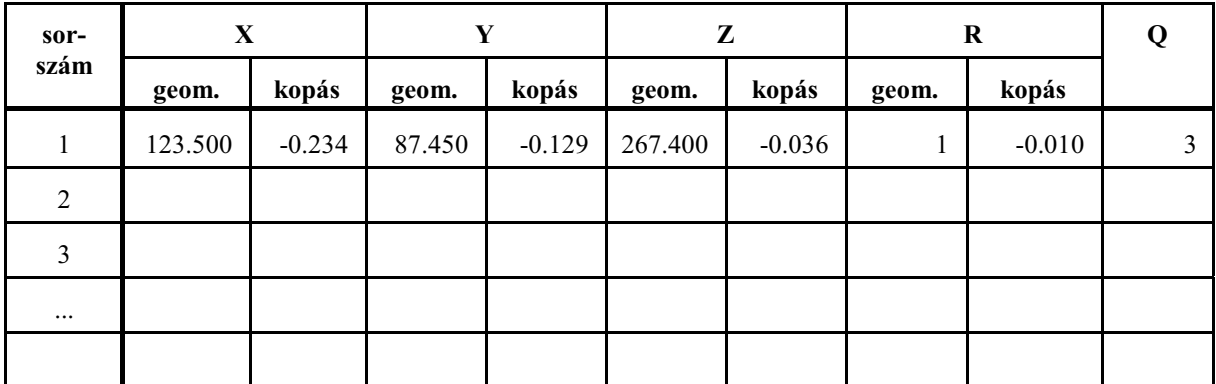

A szerszámkorrekciós táblázat tartalmazza a szerszám X, Y és Z irányú kinyúlását, a szerszám sugarát (R), illetve a szerszámállás kódját (Q).

**Example Figyelem!** 

*A 00 korrekciószám nem szerepel a táblázatban, az ezen lévõ korrekciós értékek mindig nullák, tehát a T0 utasítás a korrekciók törlését jelenti.* 

Az X, Y, Z irányú korrekció és a sugárkorrekció (R) két részbõl tevõdik össze: a geometriai és kopásértékbõl.

**Geometriai érték**: a bemért szerszám hossza/sugara. Elõjeles szám.

**Kopás érték**: amegmunkálás folyamán fellépõ kopások mértéke. Elõjeles szám. Kézi adatbevitel esetén a vezérlõ a bevitt érték abszolút értékét az N1415 Max. Amount of Wear Comp. paraméteren megadott érték szerint korlátozza.

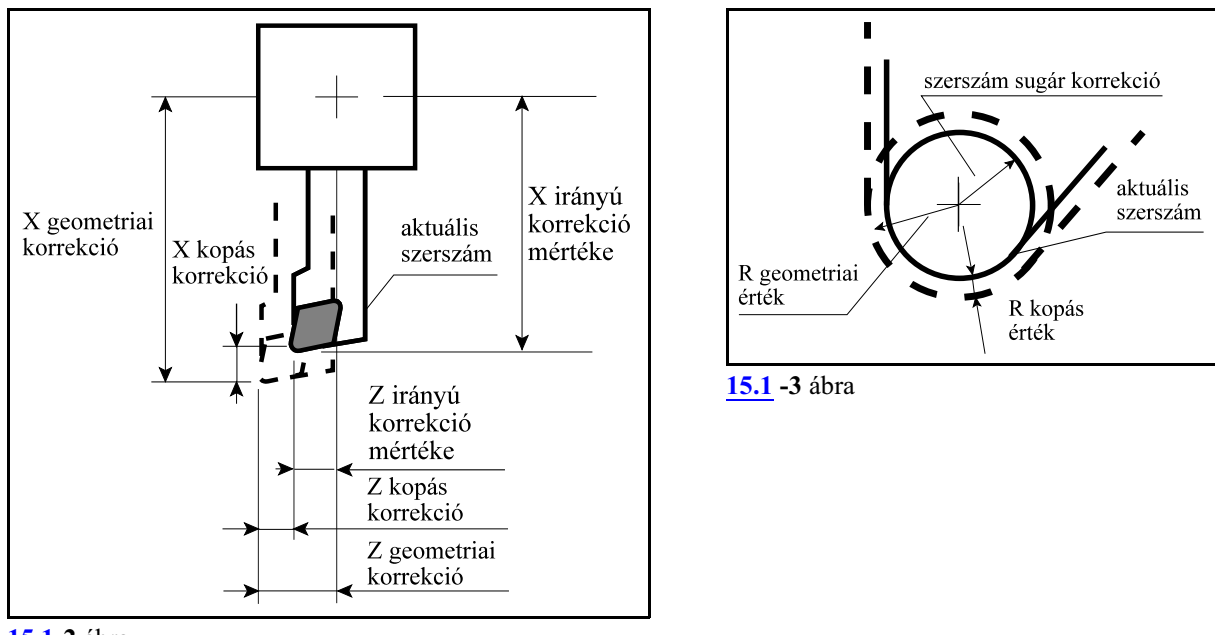

**[15.1](#page-114-1)-2** ábra

**Szerszámállás**: A *szerszámállás kódja (Q)* egyjegyû szám, értéke 0,1,...9 lehet.

A szerszám állás kódja azt mutatja meg, hogy a szerszámhegy körének középpontjából nézve a szerszám elméleti csúcsa milyen irányban található. Mindig a kiválasztott sík elsõ és második tengelyét figyelembe véve kell megadni. Marószerszám használata esetén Q értéke mindig 0, vagy 9.

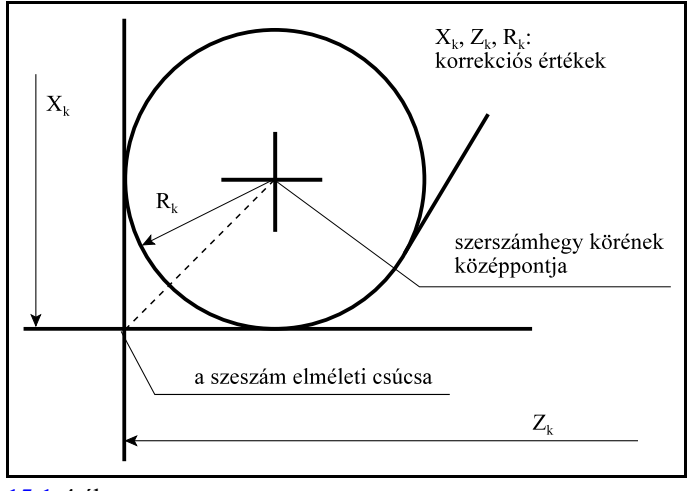

**[15.1](#page-114-1)-4** ábra

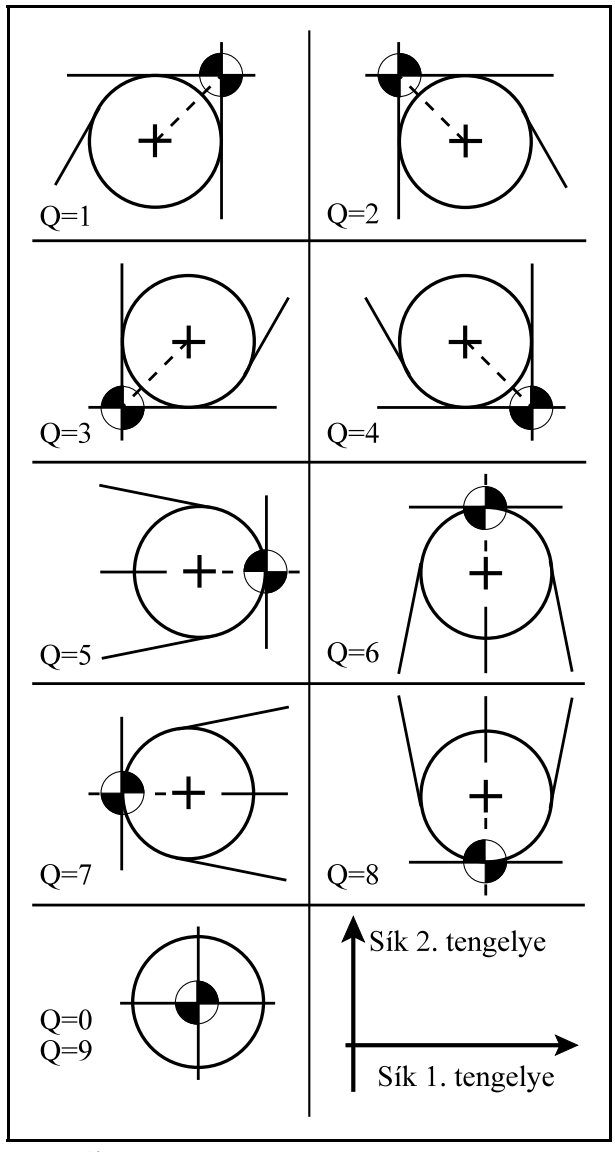

**[15.1](#page-114-1)-5** ábra

A lehívott *korrekciós kód öröklõdik*, vagyis a vezérlõ mindaddig ugyanazt a korrekciós értéket veszi figyelembe, amíg egy másik T, vagy D parancsot nem kap, azaz amikor egy T, vagy D paranccsal a korrekciós értéket kiolvastuk, úgy a korrekciós táblázat módosítása (például G10 programozásával) már nincs hatással a kiolvasott értékre.

## A *korrekciós tár korrekciós értékei kikapcsolásra megõrzõdnek.*

A szerszámkorrekciós értékeket be lehet állítani, illetve módosítani a kezelõpanelrõl adatbevitellel és programból a G10 beállító utasítás használatával. Ha a G10 paranccsal módosítjuk az aktuális korrekciós értéket, akkor ismételten hivatkoznunk kell az aktuális korrekciós regiszterre, mert csak ebben az esetben kerül figyelembevételre a módosított érték.

## <span id="page-117-0"></span>**15.2 A 2. geometriai korrekciós tár**

Kiterített szerszámozást használó esztergákon célszerû bevezetni egymásodik geometriai korrekciós tárat, amely a *hosszkorrekciókra vonatkozik*. A második geometriai korrekciós tár ugyanolyan méretû, mint az elsõ, és a geometriai hosszkorrekciókra való hivatkozás során a második

geometriai korrekciós tárban tárolt értékeket, meghatározott feltételek teljesülése esetén, hozzáadja az elsõ tárban tárolt értékekhez.

A*második geometriai korrekciós tárban a szerszámtartók gépi koordinátarendszerben elfoglalt helyzetét X, Y, Z-t lehet megadni*. Ezzel lehetõvé válik, hogyaz elsõ geometriai korrekciós tárban a szerszám valódi x, y, z hosszát adjuk meg, azaz az elsõ geometriai tárban a külsõ szerszámbemérõn mért kinyúlási értékeket közvetlen meg lehessen adni. A figyelembe vett korrekció értéke tehát:

korrekció = 1. geometriai korrekció + 2. geometriai korrekció + kopás korrekció

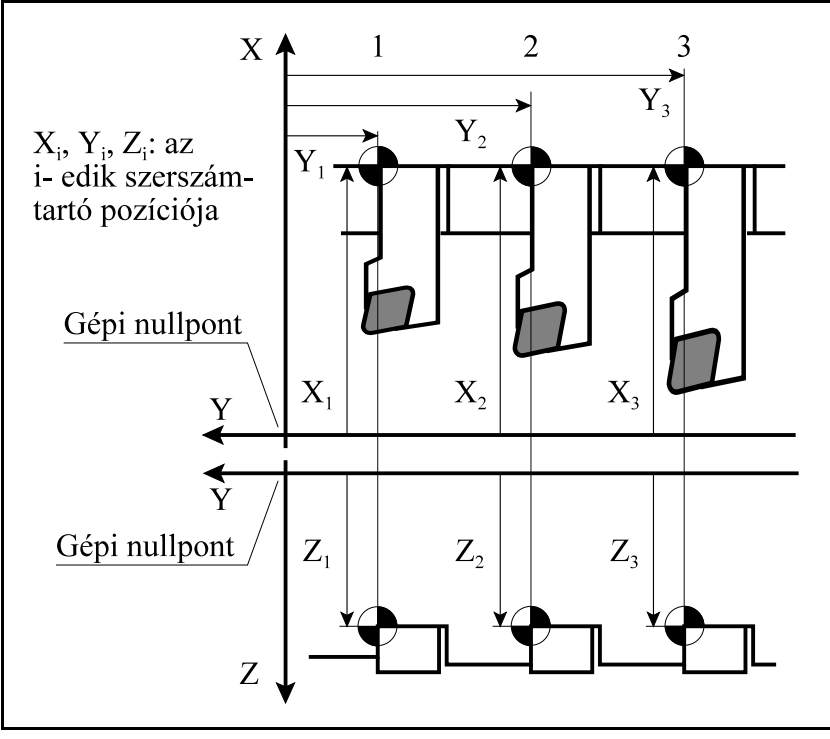

[<sup>15.2</sup>](#page-117-0)**-1** ábra

A második geometriai korrekciós tár elérhetõvé tételét az N1414 Comp. Config on Lathes paraméter #4 SGC=1 bitállása engedélyezi.

Ezen túlmenõen az adott gép *PLC program*ja *engedélyezi*, vagy*tiltja tengelyenként a 2. geometriai korrekciók értékének figyelembe vételét és* a figyelembe vétel *elõjelét*.

2. geometriai korrekciós tár bemérését és kezelését a gép építõje végzi.

## **15.3 Szerszámkorrekciós értékek módosítása programból (G10)** A

**G10** L P X Y Z R Q

utasítással lehet a szerszámkorrekciók értékeit módosítani programból.AG10 utasítás egylövetû. A címek és értékeik jelentése:

**L**=**10**: geometriai érték beírása

**L**=**11**: kopás érték beírása

P címen adjuk meg, hogy melyik korrekciós csoportot akarjuk módosítani:

**P**: a korrekciós csoport száma

X, Y, Z, R címen visszük be a hossz- és sugárkorrekció értékét:

**X**: hosszkorrekció értéke az X tengelyen

**Y**: hosszkorrekció értéke az Y tengelyen

**Z**: hosszkorrekció értéke a Z tengelyen

**R**: a sugárkorrekció értéke

**G90** abszolút adatmegadás parancsállapotban az X, Y, Z, R címre írt érték kerül a megfelelõ korrekciós regiszterbe.

**G91** inkrementális adatmegadás parancsállapotban, vagy I operátor használata esetén a címre írt adat hozzáadódik a megfelelõ korrekciós regiszter tartalmához.

**Q**: a szerszámállás kódja (0...9)

A kódot L10 és L11 megadásával is elfogadja.

A G10 utasítással a 2. geometriai korrekciós tár adatatait nem lehet módosítani.

## <span id="page-119-0"></span>**15.4 A szerszámhossz-korrekció figyelembe vétele T kódra**

Az N1414 Comp. Config on Lathes paraméter #0 TCM=0 bitállásánál a T kód a szerszámkorrekció kódját is tartalmazza az alsó helyiértékü számjegyeken.

Az N1413 No. of Digits of Offs. No. in T Code paraméter dönti el, hogy a T kódban a korrekció hány számjegyet foglal el.

A hivatkozás

#### **Tnnnnnnnk Tnnnnnnkk Tnnnnnkkk**

lehet, ahol:

n...: a szerszám száma k...: a korrekció száma

A korrekció száma a geometriai- és kopáskorrekciót együtt hívja

Ha az N1414 Comp. Config on Lathes paraméter paraméter #1 GTN=0 bitállásánál a *T címen hivatkozott korrekció száma a geometriai és a kopás korrekciót együtt* hívja le.

A Tnnkk hivatkozás esetén:

– az nn értéket a vezérlõ átadja a PLC-nek,

– az *kk geometriai* és a *kk kopásregiszter* értékét összeadja és ez lesz a lehívott korrekció értéke: Korrekció = Geometriai<sub>kk</sub> + Kopás<sub>kk</sub>

A

## **Tnn00**

utasítás törli a korrekciót

A szerszámszám a geometriai, a korrekciószám a kopás korrekciót hívja

Ha az N1414 Comp. Config on Lathes paraméter paraméter #1 GTN=1 bitállásánál a *T címen hivatkozott szerszám száma a geometriai, a korrekció száma a kopás korrekciót* hívja le. A Tnnkk hivatkozás esetén:

– az nn értéket a vezérlõ átadja a PLC-nek,

– az *nn geometriai* és a *kk kopásregiszter* értékét összeadja és ez lesz a lehívott korrekció értéke:

Korrekció = Geometriai<sub>nn</sub> + Kopás<sub>kk</sub>

A fenti megoldás két problémát vet fel. Melyik regiszterbõl nn-bõl, vagy kk-ból vegye a szerszámállás kódját, azaz *Q érték*ét, illetve a *Tnn00* hivatkozást hogyan értelmezze a vezérlõ. Ha az N1414 Comp. Config on Lathes paraméter #2 QGW bitje:

=0: a *szerszámállás kódját* (Q) a *kopás kód regiszter*ébõl veszi,

=1: a *szerszámállás kódját* (Q) a *geometriai kód regiszter*ébõl veszi.

Ha az N1414 Comp. Config on Lathes paraméter #3 ZCG bitje:

=0: a *0-ás korrekciószám* (Tnn00) nem törli a geometriai, csak a *kopás korrekciót*,

=1: a *0-ás korrekciószám* (Tnn00) a *geometriai és a kopás korrekciót* is törli.

A T kód hatására a koordinátarendszer eltolódik a T kódban megadott korrekciós csoporthoz tartozó  $\mathbf{X_{k}}, \mathbf{Y_{k}}, \mathbf{Z_{k}}$  korrekciós értékkel. Ez azt jelenti, hogy a pillanatnyi X, Y, Z pozícióból levonásra kerül a kiválasztott korrekciós csoporthoz tartozó  $X_k$ ,  $Y_k$ ,  $Z_k$  irányú korrekciós érték. Ettõl kezdve nem a szerszámtartó vonatkoztatási pontjának, hanem a szerszám elméleti csúcsának koordinátáit látjuk a kijelzõn. Korrekciós értéken a továbbiakban mindig a geometriai-, és kopáskorrekció összegét értjük.

Például a

```
T0
N10 G0 G90 X700 Z350
N20 T202
N30 X300 Z150
```
utasítássor hatására az N10 mondatban a szerszámtartó vonatkoztatási pontját az

X700; Z350

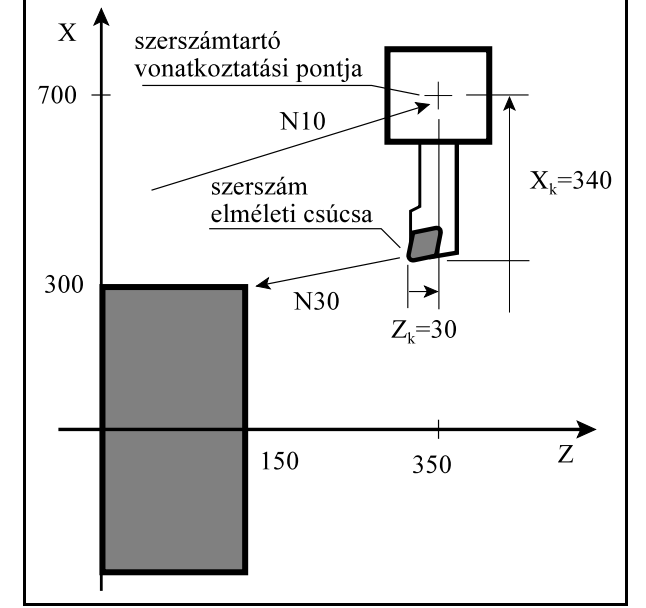

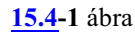

koordinátájú pontra vezeti. Az N20 mondatban beváltja a szerszámot és levonja a pozícióból a 2-es korrekciós csoportba tartozó  $\rm X_k\!\!=\!\!340, Z_k\!\!=\!\!30$  korrekciós értékeket. Ekkor a pozíciókijelző az X=700–340=360; Z=350–30=320

értékre vált. *Az N20 mondatban semmilyen mozgás nem történik.* Az N30 mondatban már a szerszám elméleti csúcsát vezeti a programozott X300; Z150 pontra, vagyis az elmozdulás

```
X=300-360=-60; Z=150-320=-170
```
lesz.

Ha a *T kódot mozgásmondattal együtt* adjuk meg, a mondatvégi pozícióra már a T kóddal meghatározott új korrekciós érték figyelembe vételével áll rá. A szerszámcsere viszont, ha a T kód szerszámváltás parancsot is tartalmaz, a mozgással párhuzamosan, vagy a mozgás végén hajtódik végre. (A szerszámcsere idõpontját a gép építõje határozza meg.) Nézzük a fenti példát:

T0 N10 G0 G90 X700 Z350 N20 X300 Z150 T202

Most az N30 mondatot elhagytuk és az N20 és N30 mondat parancsait összevontuk. Az N20 mondatban a mozgás során már a szerszám elméleti csúcsát vezeti az

X=300, Z=150

koordinátájú pontra, mint az elõzõ példában az N30 mondat esetén.

Ha a *T kódon csak korrekciószám*ot programozunk

N10 G0 G90 X700 Z350 N20 X300 Z150 T2

szerszámváltás nem történik, csak a 2-es korrekciót hívtuk le az N20 mondatban.

A hosszkorrekció törlése

A 0-ás számú korrekciós csoportnak kitüntetett szerepe van., és a korrekció törlését jelenti. A

**Tnn00**, vagy a **T0**

utasítás hatására törlõdik a hosszkorrekció (nn: tetszõleges szerszámszám). A folyamat pont fordított, mint a korrekció lehívása. Ez azt jelenti, hogy a szerszám elméleti csúcsának X, Y, Z koordinátájához hozzáadódnak az előzőleg érvényben volt  $\rm X_k, \rm Y_k, \rm Z_k$  korrekciós értékek, és a továbbiakban a szerszámtartó vonatkoztatási pontjának koordinátáit látjuk a kijelzõn. Ha a korrekció törlése mozgásmondattal együtt történik a mondat programozott végpontjára a szerszámtartó vonatkoztatási pontját küldi.

Például a

N10 X180 Z120 T202 N20 X200 Z180 N30 X280 Z210 T200

mintapéldában az N10 mondatban a lehívott korrekcióval korrigálja a mozgást a programozotthoz képest, az N30 mondatban pedig törli a korrekciót, vagyis az N10 mondatban beállított nullponteltolást.

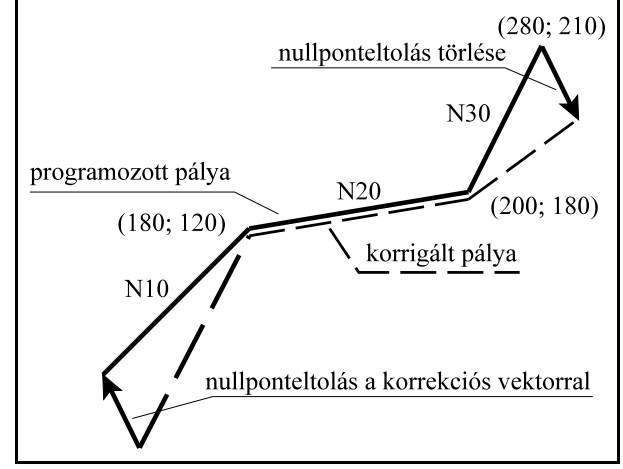

**[15.4](#page-119-0)-2** ábra

## **15.5 A szerszámhossz-korrekció figyelembe vétele G kódra (G43.7, G49)**

Az N1414 Comp. Config on Lathes paraméter #0 TCM=1 bitállásánál a hosszkorrekció hívása G kódra történik.

A

## **G43.7** D

utasítás bekapcsolja a szerszámhossz-korrekciót. Ha tengelycímmel együtt programozzuk, amegadott pozícióra már az új korrekcióval áll rá.

**Dcímjelentése**: a szerszámhossz-korrekció értékét az ezen a címen megadott korrekciós csoportból veszi.

## *Abszolút adatmegadás* esetén a

G43.7 G0 G90 X100 Z10 D5 utasítás a szerszám hegyét a D5 korrekció figyelembe vételével az X100 Z50 koordinátájú pontra

## *Inkrementális adatmegadás* esetén a

G43.7 G0 G91 X20 Z10 D1

utasítás *eltolja a kezdõpontot a korrekciós értékkel*, majd *innen, a korrigált kezdõponttólszámítódik az inkrementális elmozdulás*.

Értelemszerûen a

mozgatja.

G43.7 G91 X0 Y0 Z0 D2

utasítás hatására nem végez az X, Y és a Z tengely mozgást, csak a pozíció veszi fel az új korrekciónak megfelelõ értéket.

*G43.7* hatása *öröklõdik* egészen addig, amíg ebbõl a csoportból egy másik parancsot nem kap. Ha a korrekciós értéket *új D cím* lehívásával megváltoztatjuk, a régi érték törlõdik, és az új érték kerül érvényesítésre:

G43.7 X120 Z100 D1 (az X150 Z=110 gépi pozícióra mozog) ...

X120 Z100 D2 (az X170 Z=120 gépi pozícióra mozog)

Az X120 Z100 D2 mondat megörökölte a G43.7 állapotot, ezért az új, D2 korrekciót veszi figyelembe.

*D0 törli a korrekciót*. A fenti példát folytatva:

G43.7 X120 Z100 D2 (az X170 Z=120 gépi pozícióra mozog) ... X120 Z100 D0 (az X120 Z100 gépi pozícióra mozog)

A

## **G49**

parancs az összes tengelyen kikapcsolja a szerszámhossz-korrekciót, mozgással, ha a mondatba tengelycímet is programoztunk, vagytranszformációval, ha a mondatba nincs mozgás programozva.

Bekapcsolásra, resetre, vagy program vége után az N1300 DefaultG1 paraméter #5 G43 és #6 G44 bitjei döntik el, hogy G43.7 kód van érvényben. Ha mindkét bit 0, akkor G49.

## <span id="page-123-0"></span>**15.6 Maró korrekciók hívása (G43, G44)**

Minden csatornához (vezérlõhöz), függetlenül attól, hogy az adott csatornát (vezérlõt) eszterga, vagymaró változatra konfiguráltuk az N0001Control Type paraméteren, tartozik egymaró és egy eszterga korrekciós táblázat.

*Eszterga változatra konfigurált vezérlõkön* felmerülhet az igény, hogy*marási feladatokhozmaró korrekciós táblázatot* használjunk.

Annak, hogyeszterga csatornában (vezérlõben) *maró korrekciót* is lehessen használni, *két feltétele van*:

- 1. Az N1414 Comp. Config on Lathes paraméter #0 TCM bitje legyen 1, vagyis a *G kódra történõ korrekcióhívás legyen bekapcsolva*,
- 2. Az N1414 Comp. Config on Lathes paraméter #6 TOM bitje legyen 1. Ennek a bitnek az értelmezése:

=0: a csatorna (vezérlõ) csak esztega korrekciós táblát használ,

=1: a csatorna (vezérlõ) *maró korrekciós táblát is használ*.

A maró korrekciós tár felosztása

Minden korrekciós csoporthoz 7 érték tartozik:

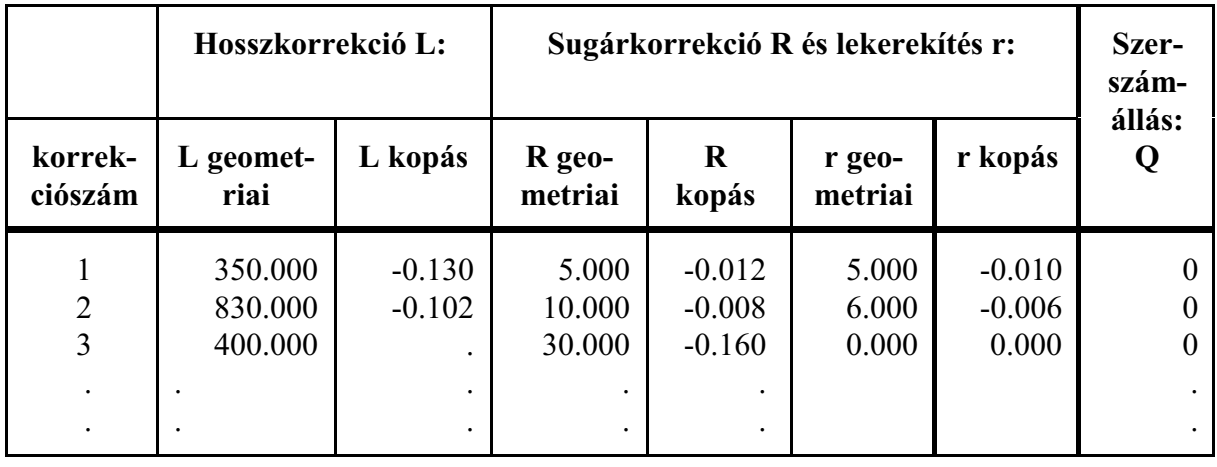

A szerszámkorrekciós táblázat tartalmazza a szerszám hosszát (L), a szerszám sugarát (R), a szerszám lekerekítési sugarát illetve a szerszámállás kódját (Q).

A *0 korrekciószám* nem szerepel a táblázatban, az ezen lévõ *korrekciós értékek mindig nullák*.

**Geometriai érték**: a bemért szerszám hossza/sugara. Elõjeles szám.

**Kopás érték**: a megmunkálás folyamán fellépõ kopások mértéke. Elõjelesszám.Kézi adatbevitel esetén a vezérlõ a bevitt érték abszolút értékét az N1415 Max. Amount of Wear Comp. paraméteren megadott érték szerint korlátozza.

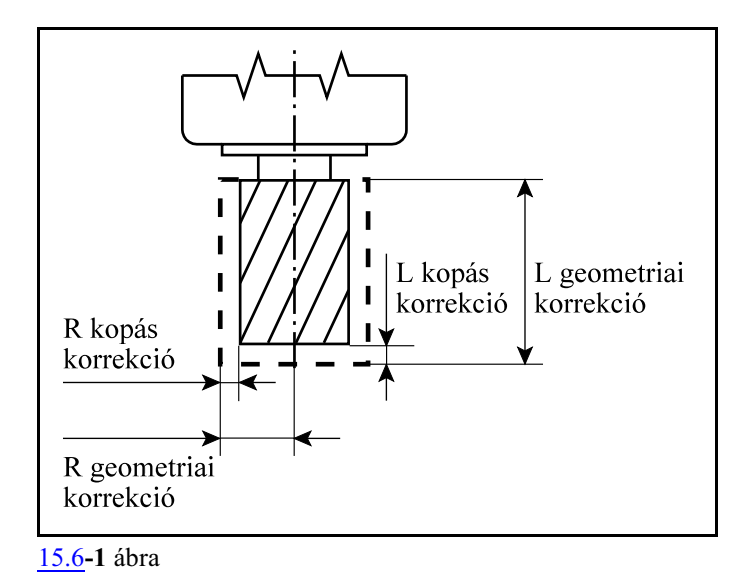

## **A lekerekítési sugár: r**

Abban az esetben, ha

*r=0*: a szerszám vége szögletes, és a sugara R.

#### Ha

*r<R*: a szerszám r sugárral le van kerekítve,és a sugara R.

#### Ha

*r=R*: a szerszám R sugarú, gömbvégû újjmaró.

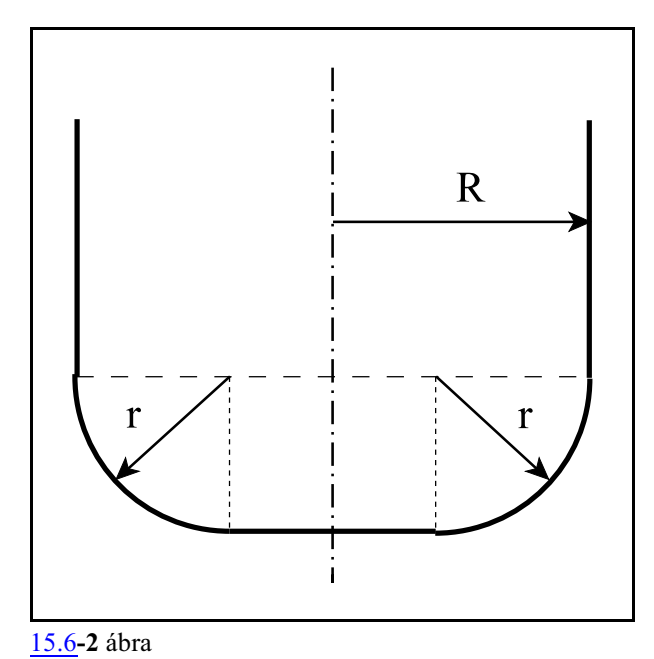

*L Figyelem: A korrekcióra mindig D címen hivatkozunk, akár hossz-, akár sugárkorrekciót akarunk hívni.*

A

```
G43 Dd q
```
vagy a

**G44 Dd q** utasítás eszterga csatornában

*átkapcsol a maró korrekciós táblára* és

lehívja a *D címen megadott hosszkorrekciós rekesz* geometriai és kopás értékének összegét a *q címen megadott tengelyre*.

*G43* utasítás a hosszkorrekció figyelembe vételére kijelölt tengely mentén *pozitív irányban* tolja el a programozói koordinátarendszert a D címen megadott korrekciós értékkel:

#### **G43: + korrekció**

*G44* utasítás a hosszkorrekció figyelembe vételére kijelölt tengelymentén *negatív irányban* tolja el a programozói koordinátarendszert a D címen megadott korrekciós értékkel:

#### **G44: – korrekció**

A G43, G44 a 8-as G kód csoport tagja.

Azt, hogy a D címen megadott *hosszkorrekciót* a vezérlõ *melyik tengelyen* vegye figyelembe, az *N1416 Comp. Config on Mills paraméter* #0 ZAX, #1 PLN bitjei alapján háromféle módon lehet megadni:

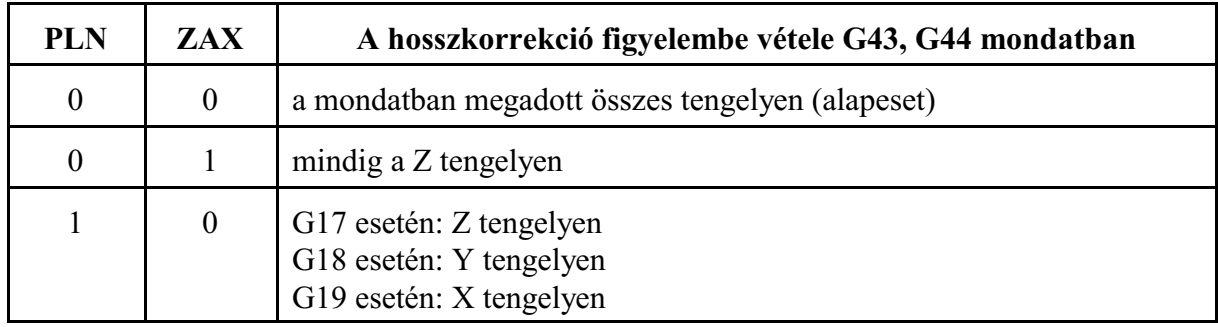

# A *korrekció törlését* a

**G49** utasítás végzi.

# *A G43.7 utasítás visszakapcsol az eszterga korrekciós táblázat használatára.*

*Sugárkorrekció hívása:* G41, vagy G42 kód mellet már D címet nem kell megadni, a hosszkorrekcióra lehívott D korrekciós rekeszbõl veszi elõ a szerszámsugár értékét.

## Maró korrekciós tár írása G10 utasítással:

A

## **G10** L P R Q

utasítással lehet a szerszámkorrekciók értékeit módosítani programból. G10 utasítás egylövetû. A címek és értékeik jelentése:

L címen adjuk meg, hogy milyen korrekciós értéket kívánunk módosítani:

- **L=10** jelentése: a beállítás a hosszkorrekció geometriai értékére vonatkozik,
- **L=11** jelentése: a beállítás a hosszkorrekció kopásértékére vonatkozik,
- **L=12** jelentése: a beállítás a sugárkorrekció geometriai értékére vonatkozik,
- **L=13** jelentése: a beállítás a sugárkorrekció kopásértékére vonatkozik,
- **L=110** jelentése: a szerszám lekerekítési sugarának,r-nek (D kód) geometriai értékére vonatkozik,
- **L=111** jelentése: a szerszám lekerekítési sugarának, r-nek (D kód) kopásértékére vonatkozik.

P címen adjuk meg, hogy melyik korrekciós csoportot akarjuk módosítani: **P**: a korrekciós csoport száma

R címen adjuk meg a korrekció értékét.

**R**: a korrekció értéke

**Q**: a szerszámállás kódja (0...9)

Maró korrekciós tár írása és olvasása makrováltozók használatával *G43, vagy G44 állapotban* a maró korrekciós tárat az [294](#page-293-0). oldalon leírtak szerint lehet írni, vagy olvasni.

Az aktuális hosszkorrekció értékének kiolvasása

*G43, vagy G44 állapotban* az aktuális hosszkorrekció értékét makrováltozókon keresztül az [293](#page-292-0). oldalon leírtak szerint lehet kiolvasni.

Mintapélda:

... (esztergálás) ... G49 D0 (Eszterga korrekciók törlése) G10.9 X0 (X programozása sugárban) G43 (Maró korrekciók használata)<br>#10001=200.1 (L qeometriai) (L geometriai) #11001=-0.1 (L kopás) #12001=20.3 (R geometriai) #13001=-0.3 (R kopás) G54 G17 G94 G0 X-50 Y-50 (D1 hosszkorrekció Z-re) M3 S1500 G1 Z-5 F1000 G41 G1 X0 Y0 (sugárkorrekció be D1-gyel) Y60 X60 Y0  $X<sub>0</sub>$ G40 G0 X-50 Y-50 G49 D0 Z100 (maró korrekciók ki) G10.9 X1 (X programozása átmérõben) G43.7 (eszterga korrekciók használata) ... (esztergálás)

# <span id="page-127-0"></span>**15.7 A szerszámsugár korrekció (G40, G41, G42)**

Abban az esetben, ha csak szerszámhossz korrekciót használunk, kúpos felületet, vagykörívet pontosan esztergálni nem tudunk. A szerszámhossz korrekció használata esetén a vezérlõ a szerszám elméleti csúcsát vezeti a programozott pályán. Mivel minden szerszám csúcsa kisebb nagyobb lekerekítéssel rendelkezik, ezért a forgácsolt felület csak a tengelyekkel párhuzamosmozgásoknál lesz pontos, amint az a mellékelt ábrán látható. Kúpos, vagy íves felületeknél a darab átmérõje minden ponton nagyobb lesz a programozottnál. Az eltérést az ábrán a vonalkázott terület mutatja.

<span id="page-127-1"></span>Ahhoz, hogy egy tetszõleges alakzatot pontosan lehessen esztergálni, és az alakzatnak a

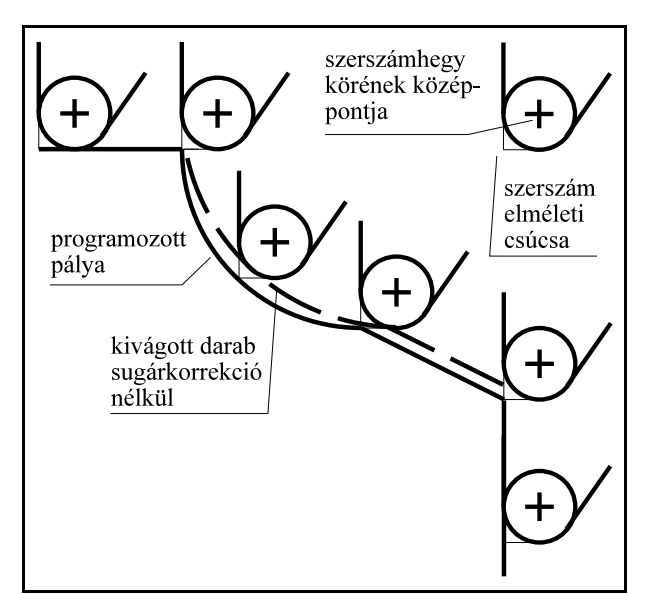

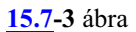

rajz szerinti pontjait kelljen a programban megadni, függetlenül az alkalmazott szerszámhegy körének sugarától, a vezérlõnek a *szerszámhegy körének középpontját a programozott kontúrral párhuzamosan, attól sugárnyi távolságra kell vezetnie*. A vezérlõ a *T, vagy a D címen lehívott* korrekciószámon bejegyzett *szerszámsugár korrekció* értékének függvényében állapítja meg, hogy a szerszámközéppont pályáját milyen távolságra vezesse a programozott kontúrtól.

A kontúrra való ráállás elõtt a szerszám elméleti csúcsának pozícióját tartja nyilván a vezérlõ. Annak eldöntéséhez, hogy az elméleti csúcshoz képest milyen irányban található a szerszámhegy körének középpontja, szükség van a *szerszám állás kód*jára, amit a korrekciós táblázatban Q címen adtunk meg. A szerszámállás kódja alapján az elméleti csúcs pozíciójához X és Z irányban hozzáad, vagy kivon egy szerszámsugárnyi értéket (R). (Ábrán az "A" helyzet.) Ezután a *szer-*

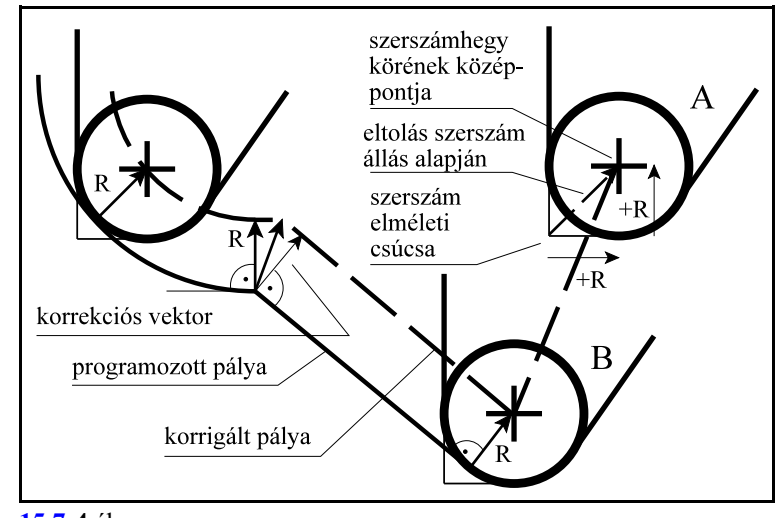

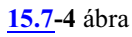

*számhegy körének középpontját* vezeti rá a programozott pálya kezdõpontjára merõlegesen állított R hosszúságú vektor, a *korrekciós vektor*, végpontjára. (Ábrán a "B" helyzet.) Ezután a programozott pályával párhuzamosan, attól R távolságra vezeti a szerszámhegy körének középpontját.

A *korrekciós vektor* egy olyan *síkbeli vektor*, amit a vezérlõ minden mondatban újraszámol, és a programozott elmozdulásokat a mondat eleji és végi korrekciós vektorokkal módosítja. A ki-

adódó korrekciós vektorok hossza és iránya a T címen lehívott korrekciós értéktõl és a két mondat közti átmenet geometriájától függ.

A korrekciós vektorokat a *G17, G18, G19 utasítások által kiválasztott síkban* számolja. Ez a szerszámsugár korrekció síkja. Ezen síkon kívüli mozgásokat a sugárkorrekció nem befolyásolja. Például: ha G18 állapotban X, Z sík van kiválasztva, akkor a korrekciós vektorok az X, Z síkban kerülnek kiszámításra.

Szerszámsugár korrekcó számítása közben a korrekciós sík váltása nem megengedett. Ha mégis megkíséreljük, akkor hibaüzenetet ad a vezérlõ.

Abban az esetben, ha nem a fõsíkba esõ tengelyek mentén akarunk korrekciós síkot definiálni a melléktengelyeket a paramétermezõben párhuzamos tengelyekként kell definiálni. Például, ha U párhuzamos tengelynek van felvéve, és a Z, U, síkban akarjuk a szerszámsugár korrekciót alkalmazni G18 U Z megadással lehet a síkot kijelölni.

A szerszámsugár korrekció számítását programból ki, és be lehet kapcsolni:

**G40**: szerszámsugár korrekciószámítás **kikapcsolása**

**G41**: szerszámsugár korrekciószámítás **menetirány szerint balra**

**G42**: szerszámsugár korrekciószámítás **menetirány szerint jobbra**

*G40, G41, G42* parancsok *öröklõdnek*. Bekapcsolás után, program végén, vagy reset hatására a vezérlõ a G40 állapotot veszi fel.

A G41, vagy G42 parancs a korrekciószámítást bekapcsolja. G41 állapotban a szerszám a programozott kontúrt a menetirány szerint balról, G42 állapotban pedig jobbról követi. Az alkalmazott szerszámsugár *korrekciós értéket T, vagy D címen* kell megadni. *A korrekciószámítás a G00, G01, G02, G03 interpolációs mozgásokra történik*.

Az eddig elmondottak pozitív szerszámsugár korrekció megadásakor érvényesek. A *szerszámsugár korrekció értéke* viszont *negatív is lehet*. Ennek gyakorlati értelme akkor van, ha például ugyanazzal az alprogrammal akarunk egy anya, majd egy ehhez illeszkedõ apa munkadarabot körbejárni. Ezt úgy is meg lehet oldani, hogy G41-gyel forgácsoljuk például az anyát, és G42-vel az apát. Nem kell ezt a váltást azonban beszerkeszteni a programba, ha az anyadarabot például pozitív, az apadarabot pedig negatív sugárkorrekcióval munkáljuk meg. Ekkor a szerszámközéppont pályája a programozott G41, vagy G42-vel ellentétesre vált:

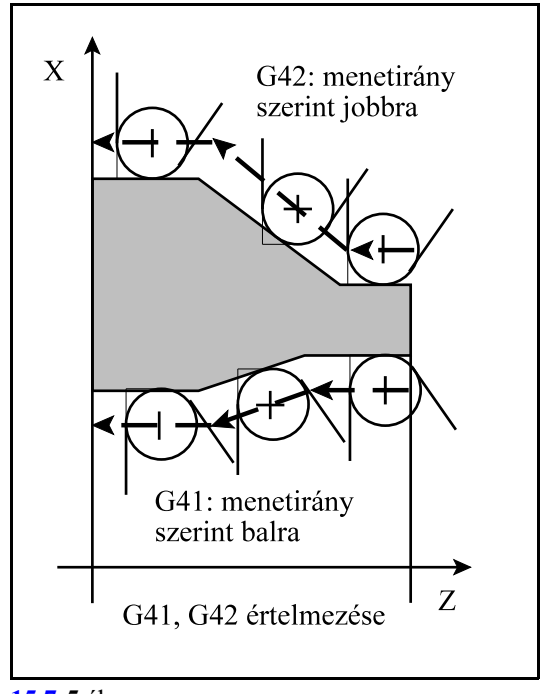

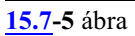

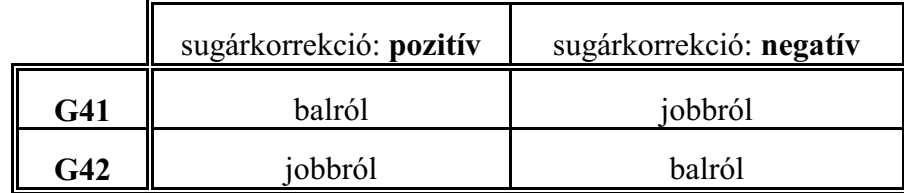

L *Megjegyzés*: A további leírásokban és ábrákban az egyszerûség kedvéért mindig pozitív sugárkorrekcióval dolgozunk.

*G40* vagy *Tnn00*, *T0*, *D0* parancs kikapcsolja a korrekciószámítást. A két parancs közti különbség, hogy a T0 utasítás csak 0 hosszúságú korrekciós vektorral számol és a G41 vagy G42 állapotot változatlanul hagyja. Ha ezek után új Tnnmm (mm $\neq$ 0), D címre történik hivatkozás a G41 vagy a G42 állapot függvényében az új szerszámsugárral kerül kiszámításra a korrekciós vektor.

Ha viszont G40 utasítást használunk, a korrekciós vektorokat nem számolja tovább a vezérlõ. A sugárkorrekció bekapcsolásának, illetve kikapcsolásának, meghatározott szabályai vannak, amit a következõ fejezetek tárgyalnak részletesen.

A sugárkorrekciós utasításokat csak automata, vagy kézi adatbeviteli üzemmódban hajtja végre a vezérlõ. Kézi üzemmódban egyedi mondatokon nem hatásos. Ennek oka a következõ. Ahhoz, hogy egy mondat végpontjában a korrekciós vektort ki tudja számítani a vezérlõ a következõ, a kiválasztott síba eső mozgást tartalmazó mondatot is be kell olvasnia. A két mondat közötti átmenet függvénye a korrekciós vektor. Ebbõl látható, hogy a korrekciós vektor számításához több mondat elõfeldolgozására van szükség.

Mielõtt a korrekciószámítás részleteinek tárgyalásába fognánk bele, be kell vezetni egy segédadatot. Két szakasz, azaz két mondat metszéspontjában a két görbéhez húzott érintők által bezárt szöget:  $\alpha$ -t.  $\alpha$ értelmezése attól függ, hogy a kontúrt balról, vagy jobbról járjuk körül.

A vezérlő az  $\alpha$  szög függvényében választja ki a metszéspontoknál a fordulási stratégiát. Ha  $\alpha$ >180°, azaz belül dolgozik a szerszám, a két szakasz között metszéspontot számít. Ha  $\alpha$ <180 $^{\circ}$ , azaz a szerszám kívülrõl kerül, akkortovábbi e-

gyenes szakaszokat iktathat be a kerüléshez.

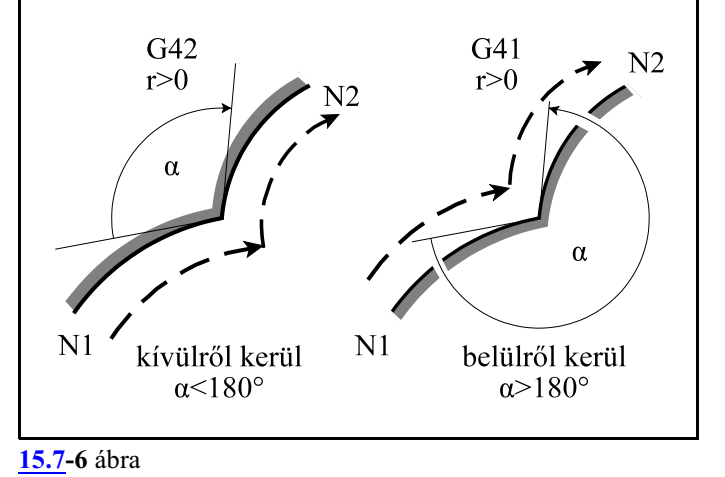

*A továbbiakban ez a leírás a sugárkorrekció számítás eseteit elsõsorban az esztergálási feladatok szempontjából tárgyalja. Marási feladatok szempontjából a sugárkorrekció számítás eseteit az NCT2xxM Marógép és megmunkáló központ vezérlõ Programozási leírás címû gépkönyv tartalmazza.*

## <span id="page-130-0"></span>**15.7.1 A sugárkorrekció számítás bekapcsolása. Ráállás a kontúrra.**

G40 állapotból G41, vagyG42 utasítás hatására a vezérlõ belép a sugárkorrekció számítási üzemmódba. A korrekció értékét a T címen megadott korrekciós rekeszbõl veszi.

A *G41* vagy*G42* állapotot *csak pozícionáló G0, vagy egyenes interpolációt végzõ G1*mondatban veszi fel.

Ha körmondatban (G2, G3) akarjuk a korrekciószámítást bekapcsolni a vezérlõ hibajelzést ad. A *kontúrra való ráállás stratégiáját* csak akkor választja a vezérlõ, ha *G40 állapotból G41, vagy G42 állapotba* kapcsolunk.

A korrekció bekapcsolásának alapesetei  $\alpha$  szög és a lehetséges átmenetek: egyenes–egyenes, egyenes–körfüggvényében alább láthatók.Az ábrákG42 esetre vannak felrajzolva, *pozitív sugárkorrekció*t tételezve föl.

L *Megjegyzés*: Az ábrák jelöléseinek jelentése most, és a továbbiakban:

r: a sugárkorrekció értéke,

L: egyenes szakasz,

C: körív,

S: mondatonkénti üzemmódban a megállás helye,

szaggatott vonal: a szerszámközéppont pályája,

folyamatos vonal: a programozott pálya.

A sugárkorrekció bekapcsolásának alapesetei:

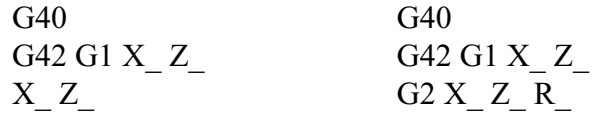

Belső sarokra való ráállás:  $180^{\circ}$  < $\alpha$  < 360 $^{\circ}$ 

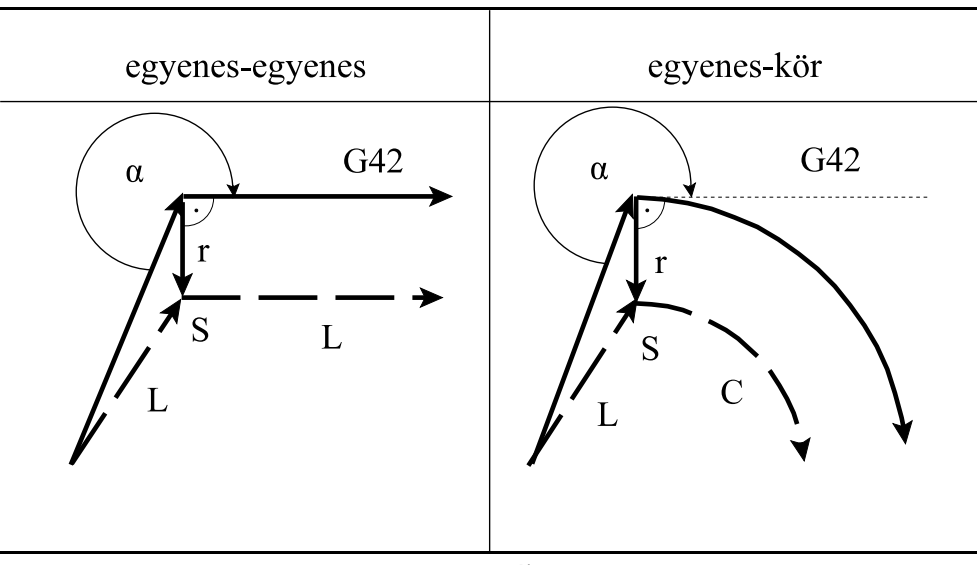

**[15.7.1](#page-130-0)-1** ábra

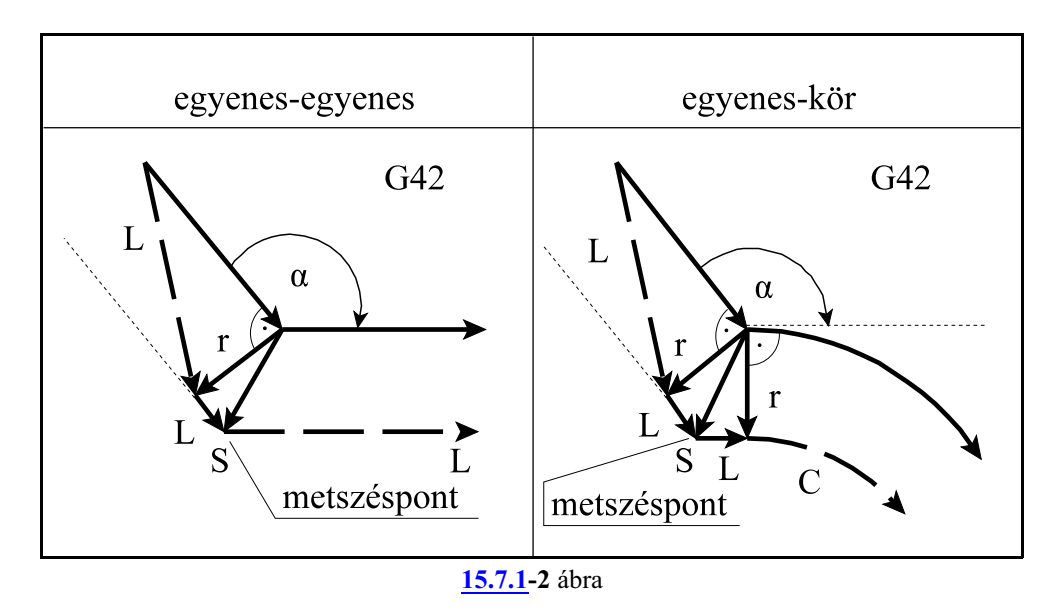

Külső sarokra való ráállás tompaszög alatt: $90^{\circ} \leq \alpha \leq 180^{\circ}$ 

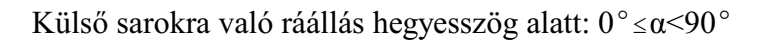

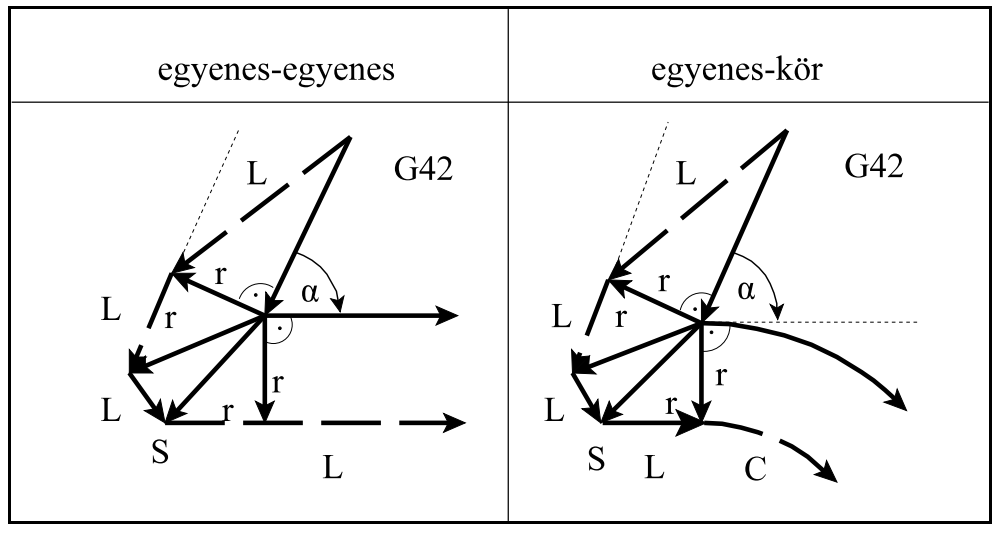

**[15.7.1](#page-130-0)-3** ábra

## Példa

Az alábbi program egy példát mutat a sugárkorrekció helyes bekapcsolására Q3 szerszámállásnál.

Az N110 mondat kapcsolja be a sugárkorrekciót. Az N110 mondat elejére még a szerszám elméleti csúcspontjával áll rá, majd a mondat végére már a szerszámhegy körét érinti az N120 mondat kezdõpontjához:

```
G54 G18
...
N50 G0 X200 Z50
N60 G92 S3000
N70 G96 S600
N80 T101 M3
N90 X160 Z3 
N100 X90
N110 G1 G42 Z0
N120 X100
N130 X110 Z-5
N140 Z-25
N150 G2 X130 Z-35 R10
N160 G1 X140
N170 Z-45
N180 G40 X160
N190 G0 X200 Z50
...
```
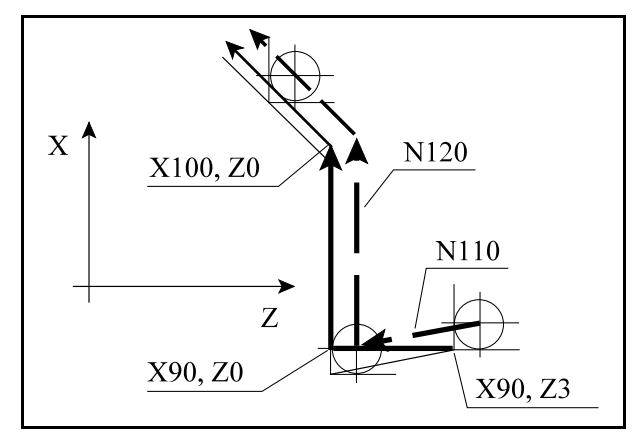

[15.7.1](#page-130-0)**-4** ábra

A sugárkorrekció bekapcsolása mozgás programozása nélkül:

Ha a *korrekció bekapcsolás*át (G41, G42) olyan mondatban végezzük, amelyben a kiválasztott *síkhoz tartozó egyik tengelyekcím sem szerepel*, mint az alábbi példában az N110 mondatban sem X, sem Z cím nincs megadva, akkor az N110 mondatban nem végez mozgást. Az N120 mondat végpontjára úgy mozog, hogy az N120 mondat és az N130 között metszéspontot számol.

Ez azért nem jó, mert a így az X90 Z0 pont kimarad a megmunkálásból! Javítható az N100 és az N120 mondat összevonásával.

```
G54 G18
...
N50 G0 X200 Z50
N60 G92 S3000
N70 G96 S600
N80 T101 M3
N90 X160 Z3 
N100 X90
N110 G1 G42 
N120 Z0
N130 X100
N140 X110 Z-5
```
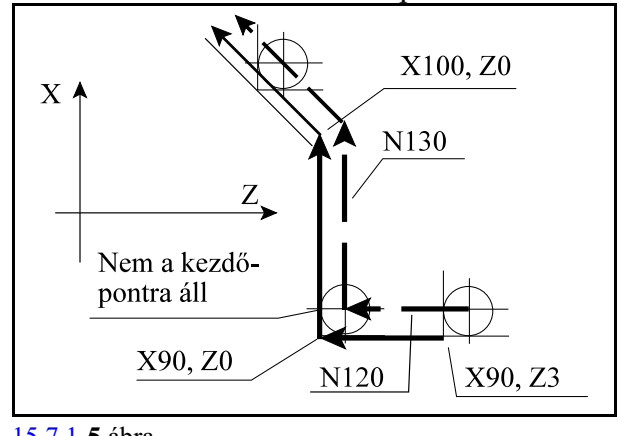

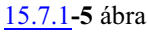

```
N150 Z-25
N160 G2 X130 Z-35 R10
N170 G1 X140
N180 Z-45
N190 G40 
N200 X160
N210 G0 X200 Z50
...
```
Ha a *korrekció bekapcsolás*át (G41, G42) olyan mondatban végezzük, amelyben a kiválasztott *síkhoz tartozó egyik tengelyen sincs elmozdulás*, mint az alábbi példában az N110 mondatban a Z cím ugyan ki van töltve, de a hozzá tartozó inkrementális 0 miatt nincs elmozdulás, akkor az N110 mondatban szerszámsugárnyi elmozdulást végez.

Ilyenkor az N120 és az N130 mondatok között metszéspontot számol és úgy vezeti a szerszám középpontját. Ez azért nem jó mert a így az X90 Z0 sarok kimarad a megmunkálásból! Javítható az N110 és az N120 mondat összevonásával.

```
G54 G18
...
N50 G0 X200 Z50
N60 G92 S3000
N70 G96 S600
N80 T101 M3
N90 X160 Z3 
N100 X90
N110 G1 G42 G91 Z0
N120 G90 Z0
N130 X100
N140 X110 Z-5
N150 Z-25
N160 G2 X130 Z-35 R10
N170 G1 X140
N180 Z-45
N190 G91 G40 X0
N200 G90 X160
N210 G0 X200 Z50
...
```
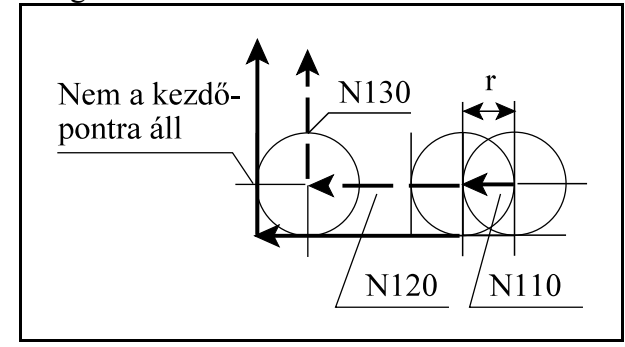

[15.7.1](#page-130-0)**-6** ábra

A sugárkorrekció bekapcsolását követõ mondatban nincs elmozdulás Ha a korrekció bekapcsolását követő mondatban, a kiválasztott síkban, 0 elmozdulás adódik, mint az alábbi program N120 mondatában, a szerszámhegy körét a bekapcsolást végzõ mondat (N110) végpontjára vezeti. Ezután a következõ mozgást végzõ mondat (N130) kezdõpontjára vezeti a szerszámhegy körét, átmozog erre a pontra, majd párhuzamosan viszi tovább a szerszámot. Ez a darabon alámetszést okozhat, ezek az esetek kerülendõk! Javítható az N120 mondat törlésé-

vel.

```
G54 G18
...
N50 G0 X200 Z50
N60 G92 S3000
N70 G96 S600
N80 T101 M3
N90 X160 Z3 
N100 X90
N110 G1 G42 Z0
N120 Z0
N130 X100
N140 X110 Z-5
N150 Z-25
N160 G2 X130 Z-35 R10
N170 G1 X140
N180 Z-45
N190 G91 G40 X0
N200 G90 X160
N210 G0 X200 Z50
...
```
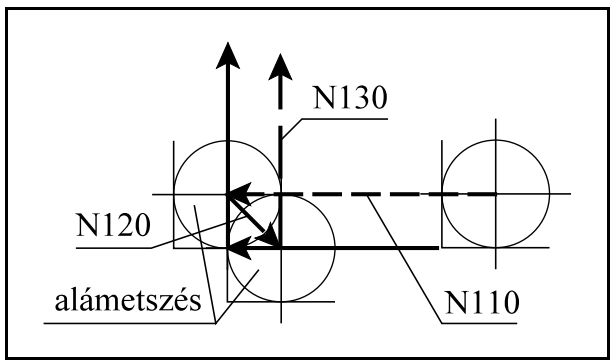

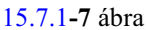

Sugárkorrekció bekapcsolása metszéspontszámítással

Ha a korrekció bekapcsolását végzõ mondatban (G41, vagyG42) I, J, K-nak értéket adunk, de csak a kiválasztott síkban lévõknek (például: G18 esetén I, K-nak), akkor a következõ mondat és az I, J, K által meghatározott egyenes közti metszéspontra áll a vezérlõ, a sugárkorrekció figyelembe vételével. I, J, K értéke mindig inkrementális, és az általuk megadott vektor annak a mondatnak a végpontjára mutat, amelyikben programoztuk. Ez a lehetõség például belsõ sarokra való ráállás esetén hasznos.

## Példa:

Marjunk meg egy 100 mm élhosszúságú hat szöget belülrõl. A szerszámmal álljunk be az X100 Y0 koordinátájú ponton lévõ sarokba. A mellékelt program N50 mondata metszéspontszámítással áll rá a kontúrra, I és J megadásával. Az I és J koordinátáit a program N110 mondatában végzett elmozdulás alapján számítottuk ki.

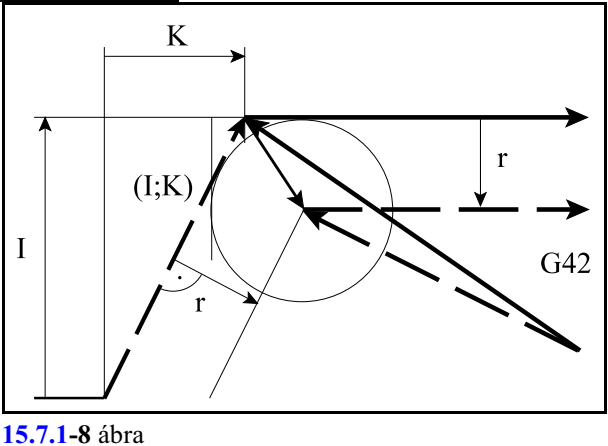

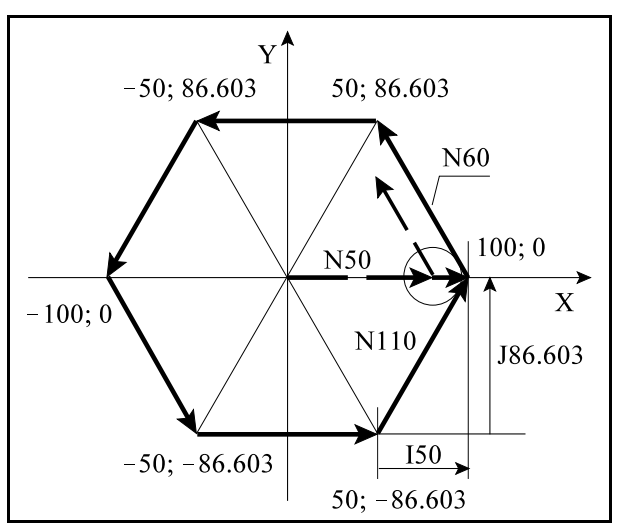

[15.7.1](#page-130-0)**-9** ábra

N10 G54 G17 M3 S300 N20 G0 X0 Y0 Z100 N30 Z5 N40 G1 Z-5 F1000 **N50 G41 G0 X100 Y0 I50 J86.603 D1** N60 G1 X50 Y86.603 N70 X-50 N80 X-100 Y0 N90 X-50 Y-86.603 N100 X50 **N110 X100 Y0** N120 G40 G0 X0 I-50 J86.603 N130 M30

A metszésponttal való ráállás esetei

I, J, K megadás esetén a vezérlõ mindig metszéspontot számol, függetlenül attól, hogy belsõ, vagy külsõ sarkot munkálunk meg.

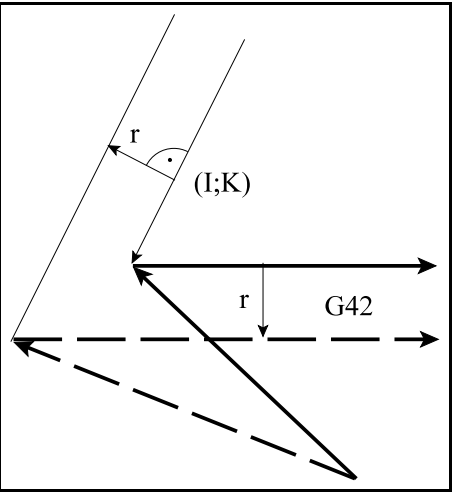

**[15.7.1](#page-130-0)-10** ábra

Ha nem talál metszéspontot, a következõ mondat kezdõpontjára merõlegesen áll rá.

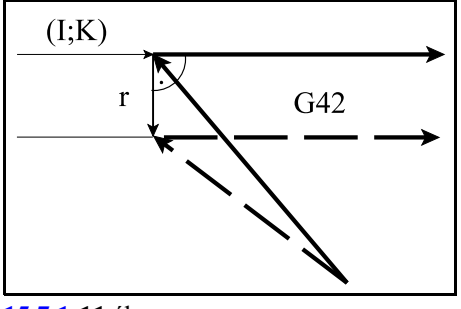

**[15.7.1](#page-130-0)-11** ábra

## <span id="page-136-0"></span>**15.7.2 A sugárkorrekció számítás bekapcsolt állapota. Haladás a kontúron.**

A sugárkorrekció számítás bekapcsolt állapotában a korrekciós vektorok a kijelölt síkban folyamatosan kiszámításra kerülnek a G0, G1, G2, G3 mondatok között. Ahhoz hogyezeket a vektorokat számítani lehessen, a mondatokat folyamatosan elõre kell olvasni.

Az N1404 BK No. Interf paraméteren megadott számú + 2 mondatot olvas elõre a vezérlõ. Ez azt is jelenti, hogyha két, a kijelölt síkhoz tartozó mozgásmondat között, a paraméteren megadott számú egyéb mondat van, például funkció, várakozás, síkon kívüli mozgás stb., a korrekciószámítás még folyamatos lesz.

A folyamatosságot megszakítják az olyan G kódok és funkciók, amelyek pufferürítést kényszerítenek ki, azaz felfüggesztik a mondatok elõreolvasását.

A sugárkorrekció számítás bekapcsolt állapotának alapesetei:

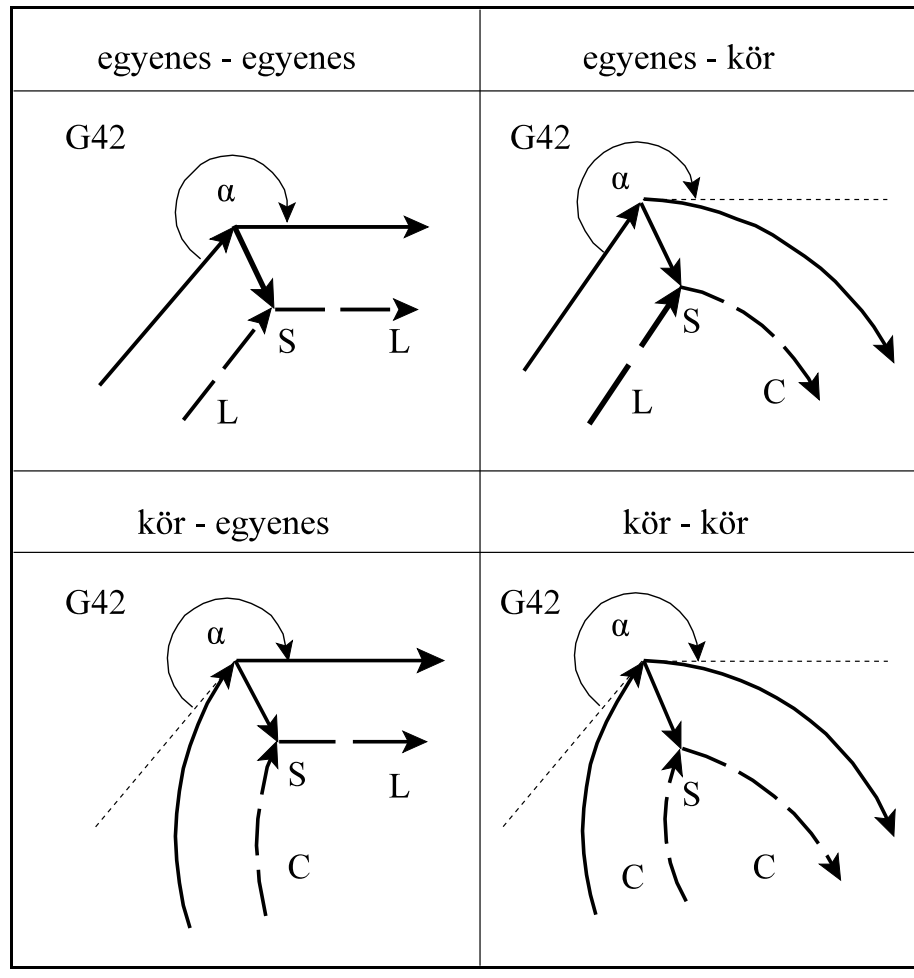

Metszéspontszámítás belső sarkok esetén:  $180^{\circ}$  < $\alpha$  < 360 $^{\circ}$ 

**[15.7.2](#page-136-0)-1** ábra

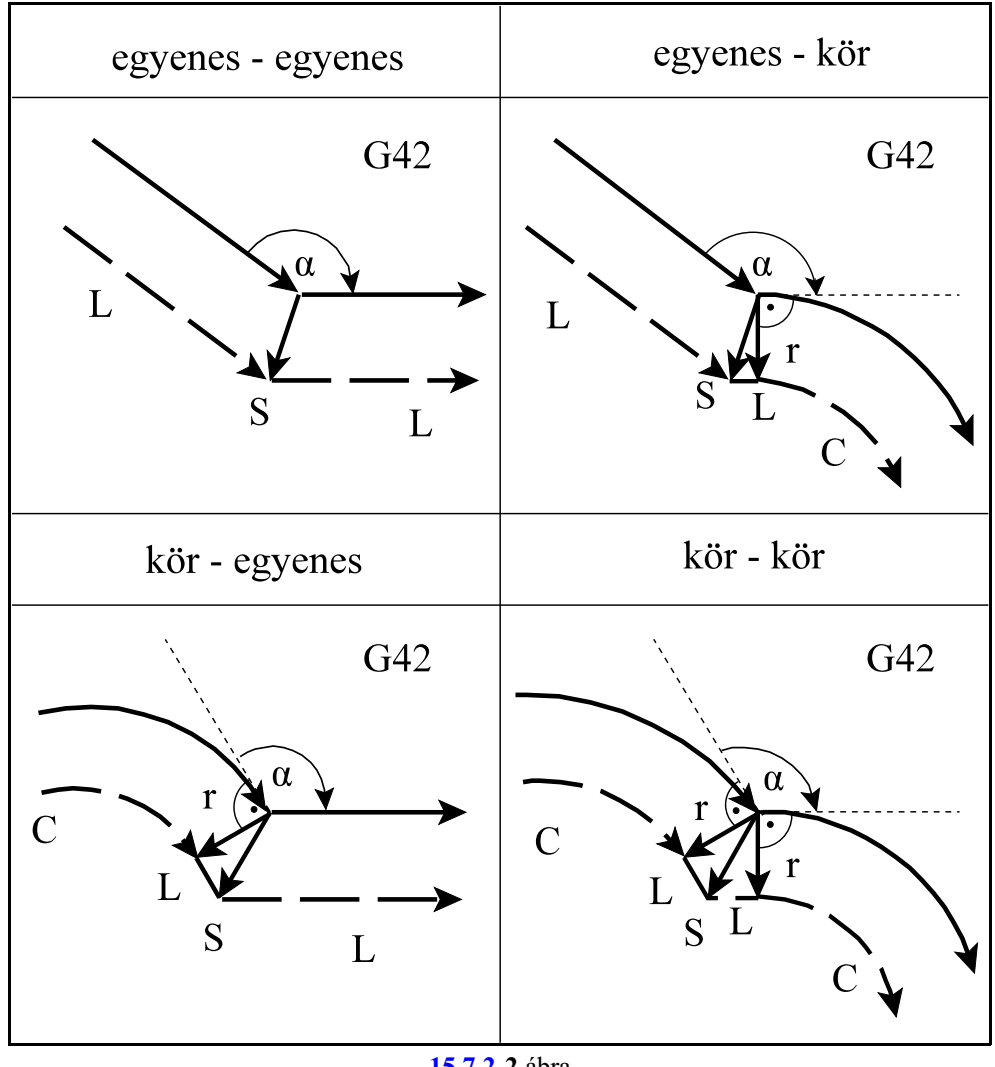

Tompaszögű külső sarkok kerülése:  $90^{\circ} \le \alpha \le 180^{\circ}$ 

**[15.7.2](#page-136-0)-2** ábra

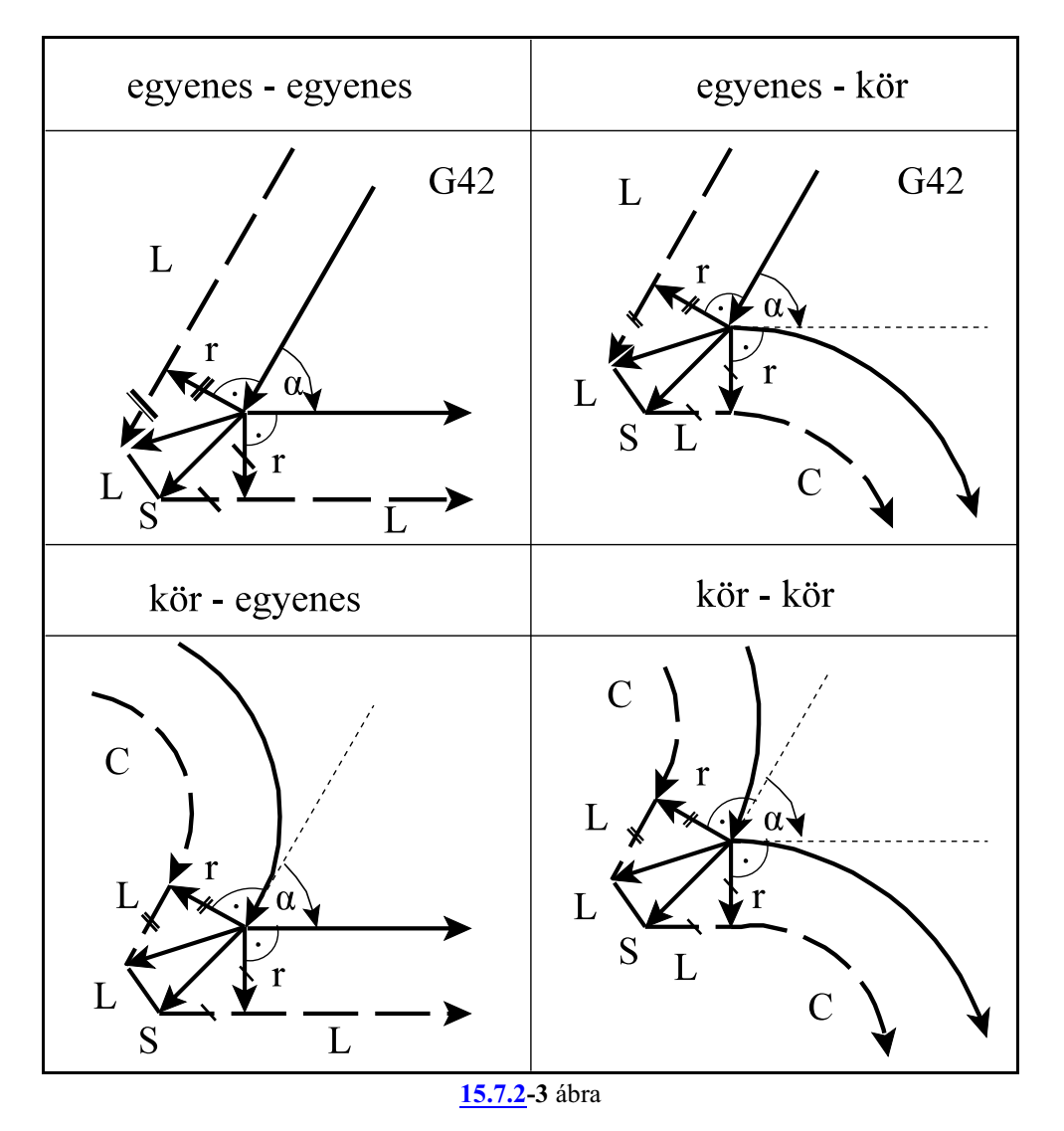

Hegyesszögű külső sarkok kerülése: $0^{\circ}$   $\leq$   $\!\alpha$   $\!<$   $\!90^{\circ}$ 

Ha nincs metszéspont belsõ sarkok esetén Elõfordulhat, hogybizonyosszerszámsugár értékeknél nem adódik metszéspont. Ekkor a vezérlõ az elõzõ mondat végrehajtása alatt megáll és 2047 Nincs metszéspont G41, G42 hibajelzést ad.

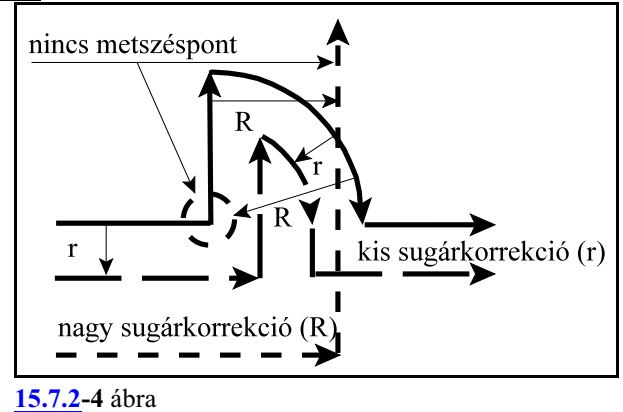

## A kiválasztott síkban nulla elmozdulás adódik

Abban az esetben, ha G41, vagy G42 bekapcsolt állapotában, a kiválasztott síkban az egyik mondatban nulla elmozdulást programozunk, vagy nulla elmozdulás adódik, mint a példa N120 mondatában, a következõ történik. Az elõzõ mondat (N110) végpontjára és a következõ mondat (N130) kezdõpontjára állít egymerõleges vektort, amelynek hosszamegegyezik a sugárkorrekcióval, majd a két vektort egyenes interpolációval köti össze. Az ilyen esetekre vigyázni kell, mert szándékolatlan alámetszést, kör esetén torzulást okoz.

Például:

... **G91** G18 G42 ... N110 G1 X100 Z40 **N120 Z0** N130 Z90 N140 X–40 Z50 ...

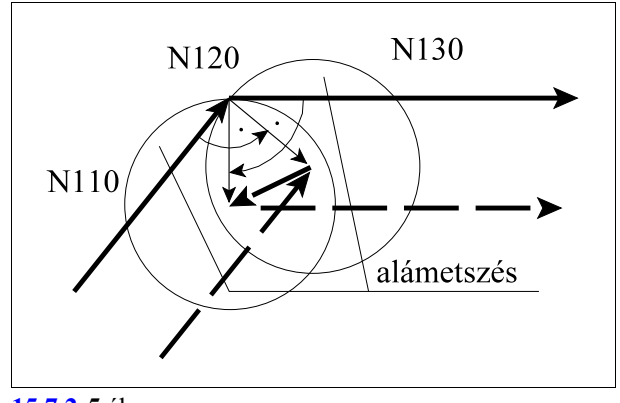

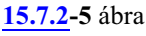

## Sugárkorrekció spirális és változó sugarú kör esetén

Ha spirálra, vagy változó sugarú körre alkalmazzuk a sugárkorrekciót a kör kezdõpontjában a korrekciós vektor(oka)t olyan képzeletbeli körhöz számítja ki a vezérlõ, amelynek sugara megegyezik a programozott kör kezdõponti sugarával (az ábrán R1=50), középpontja pedig egybeesik a programozott középponttal (X0, Z0). A kör végpontjában a korrekciós vektor(oka)t olyan képzeletbeli körhöz számítja ki, amelynek sugara megegyezik a programozott kör végponti sugarával (R2=20), középpontja pedig egybeesik a programozott kör középponttal.

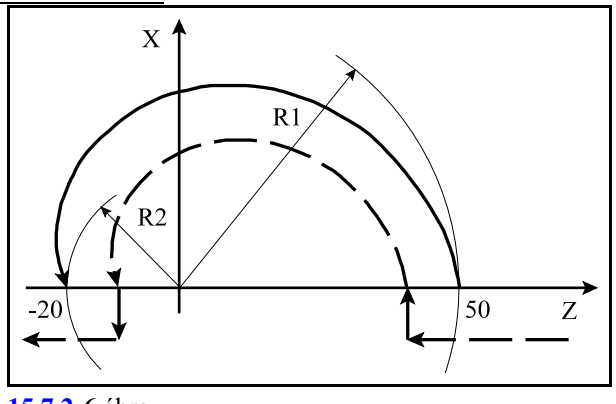

Példa:

G0 G18 G41 G1 Z50 G3 Z-20 K-50 L1 G1 Z-30 ...

Kerülõszakaszok elhagyása

Tompa- és hegyesszögû sarkok kerülése esetén két vagy több korrekciós vektor is képzõdhet. Ha ezek végpontjai közel esnek egymáshoz, alig adódik mozgás a két pont között.

Abban az esetben, ha a két vektor közötti távolság mindkét tengelyen kisebb, mint az N1405 DELTV paraméteren beállított érték, az ábrán látható vektor elhagyásra kerül, és a szerszám pályája az ábra szerint módosul.

**Example** *Megjegyzés*: A *DELTV* paraméter indokolatlanul nagy értéke mellett külsõ hegyesszögû sarkok kerülésekor elõfordulhat, hogy a sarkot megsérti a szerszám!

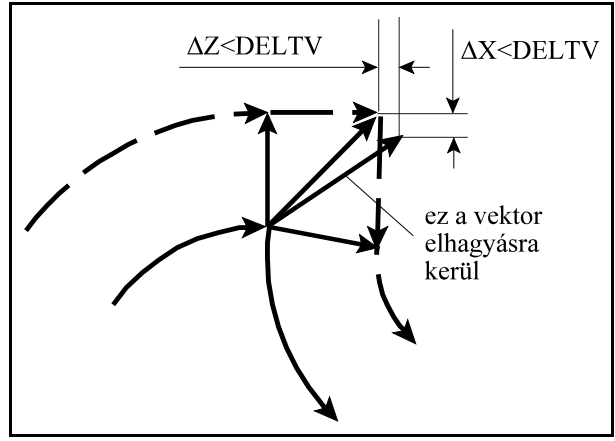

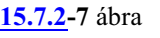

A kiválasztott síkban, több mondaton keresztül nincs mozgásparancs

Ahhoz, hogy a szerszámsugár korrekciót helyesen kezelje a vezérlõ, például, hogy a beolvasott mondat végpontja és a következõ kontúrmondat kezdõpontja között a metszéspontot ki tudja számolni, a *mondatokat elõre be kell olvasni és feldolgozni*. Az elõre feldolgozott mondatok a mondatpufferbe kerülnek.

A gyakorlatban szükség lehet arra, hogy két síkbeli mozgásmondat közé mozgást nem tartalmazó mondatot, vagy nem a kiválasztott síkba eső mozgást tartalmazó mondatot programozzunk. Ezek például a következõk lehetnek:

funkciók: M, S, T várakozás: G4 P a kiválasztott síkon kívüli mozgás: (G18) G1 Y alprogram hívás: M98 P, stb.

Ez azt is jelenti, hogy ha két, a kijelölt síkhoz tartozó mozgásmondat között egyéb mondatok vannak, például funkciók, várakozás, síkon kívüli mozgás stb., a korrekciószámítás még folyamatos lesz, mindaddig, amíg a mondatpuffer meg nem telik.

Ha a *puffer megtelt* a vezérlõ *az utolsó, a kijelölt síkhoz tartozó mozgásmondat elején* a

2090 Sugárkorrekciószámítás nem folytatható. Puffer tele. üzenetet adja.

#### Ha G41, G42 állapotban pufferürítõ funkciót programoztunk

A korrekciószámítás folyamatosságát, azaz a mondatok *elõreolvasását megszakítják* az olyan G kódok és funkciók (pl. bizonyos M funkciók stb.), amelyek *pufferürítést* kényszerítenek ki. Amikor az elõreolvasásás során a vezérlõ ilyen kódot olvas be, felfüggeszti a további mondatok elõreolvasását és megvárja, hogy kiürüljön a mondatpuffer, azaz a pufferben lévõ összes mondat végre legyen hajtva. Ez azzal a következménnyel jár, hogy a *sugárkorrekció számítást felfüg-* *geszti* a vezérlõ. Ezután végrehajtja a funkciót, majd utána kezdi meg a következõ mondatok beolvasását és pufferelését.

*A sugárkorrekció számítást felfüggesztõ G kódok* a következõk:

G22, G23, G54-G59, G54.1, ..., G52, G92, G53, G28, G30

A *T funkció is, akár szerszámcserére, akár korrekcióhívásra vonatkozik, felfüggeszti a korrekciószámítást* :

Tnnkk, Tnn00, Tkk

*A sugárkorrekció számítást felfüggesztõ M funkciók* a következõk:

M0, M1, M2, M30

A fenti M funkciókon kívül pufferürítést végzõ M funkciókat és M kód csoportokat paramétereken is ki lehet jelölni. Az M funkciókon kívül az S, és a vegyes funkciók (A, B, C, U, V, W) is kijelölhetõk pufferürítésre.

*Azt, hogy mely funkciók végeznek pufferürítést, a gép építõje határozza meg, és közli a gép leírásában!*

Abban az esetben, ha G41, vagy G42 bekapcsolt állapotában két mozgásmondat között a fenti G kódokat, vagy funkciókat programozzuk, az ezt megelõzõ mondat végpontján törli a korrekciós vektort, végrehajtja a parancsot, majd a következõ mozgásmondat végpontjában visszaállítja azt. Például:

...G91 G18 G41... N110 G1 X–100 Z80 N120 G92 X0 Z0 N130 X100 Z80 ...

A fenti példában a G92 kód miatt üríti a puffert. Hasonló a helyzet a többi pufferürítõ kód esetén is.

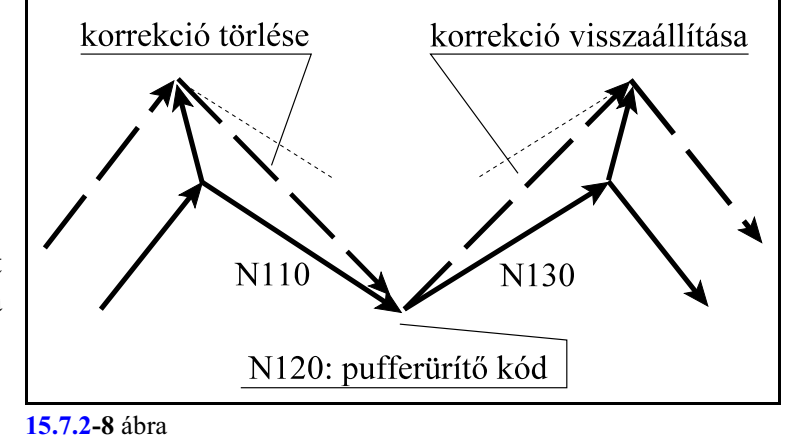

Ha G41, G42 állapotban feltételes mondatkihagyást programoztunk

Az N1337 Execution Config paraméter *#4 CBB=0* állásánál a feltételes mondat utasítás ( **/** jellel kezdõdõ mondatok) *elnyomja* a mondat elõreolvasást. Ebben az esetben *G41, G42* esetén a kontúr *torzul*, viszont a feltételes mondat kapcsolót elég az *elõzõ mondat végrehajtása közben kapcsolni*, hogy hatásos legyen.

Az N1337 Execution Config paraméter *#4 CBB=1* állásánál a feltételes mondat utasítás ( **/** jellel kezdõdõ mondatok) *nem nyomja el* a mondat elõreolvasást. Ebben az esetben *G41, G42* esetén a kontúr *nem torzul*, viszont a feltételes mondat kapcsolót a biztos hatás miatt *a program végrehajtása elõtt be kell állítani*.

A paraméterállítás hatását lásd a Feltételes mondatkihagyás fejezetet.

Példa:

```
...G91 G18 G41...
N110 G1 X–100 Z80
/ N120 S2500
N130 X100 Z80
...
```
A fenti példában az N120 mondat feltételes.

CBB=0 esetén az N110 mondat végpontjában törli a korrekciót és az N130 mondatban helyreállítja azt.

CBB=1 állásnál nem függeszti fel az elõreolvasást, a korrekciószámítás folyamatos lesz.

G41, G42 állapotban tanácsos kerülni a feltételes mondat programozását.

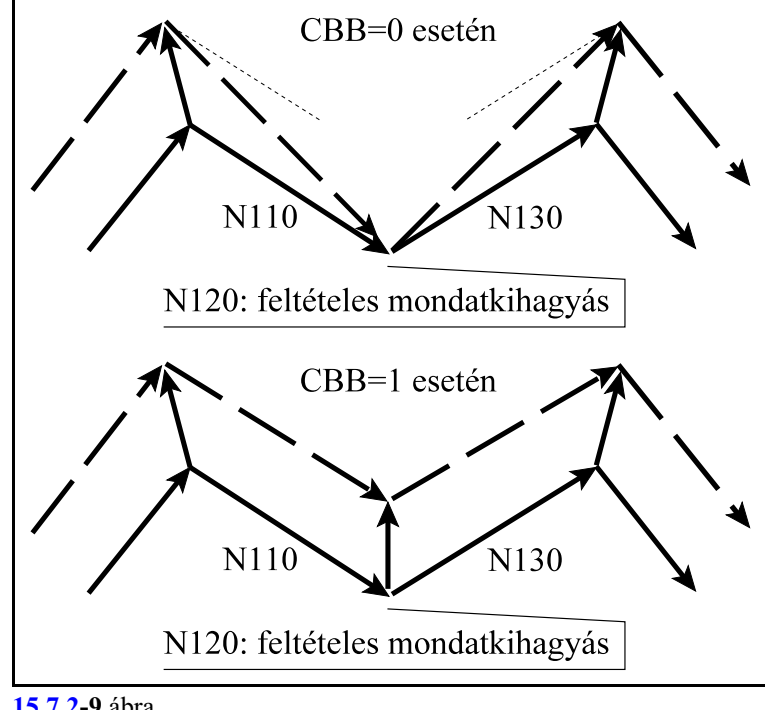

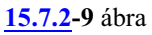

## <span id="page-143-0"></span>**15.7.3 A szerszámsugár korrekciószámítás kikapcsolása. Leállás a kontúrról.**

A G40 parancs kikapcsolja a szerszámsugár korrekciószámítást.G40 parancsot csak lineáris interpolációval lehet kiadni. Ha körmondatban programozunk G40-et, *2043 G40 körinterplációban* hibajelzést ad a vezérlõ.

A sugárkorrekció kikapcsolásának alapesetei:

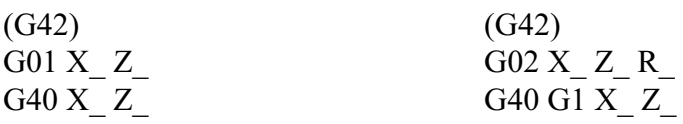

Belső sarokból való kiállás:  $180^{\circ}$  < $\alpha$  < 360 $^{\circ}$ 

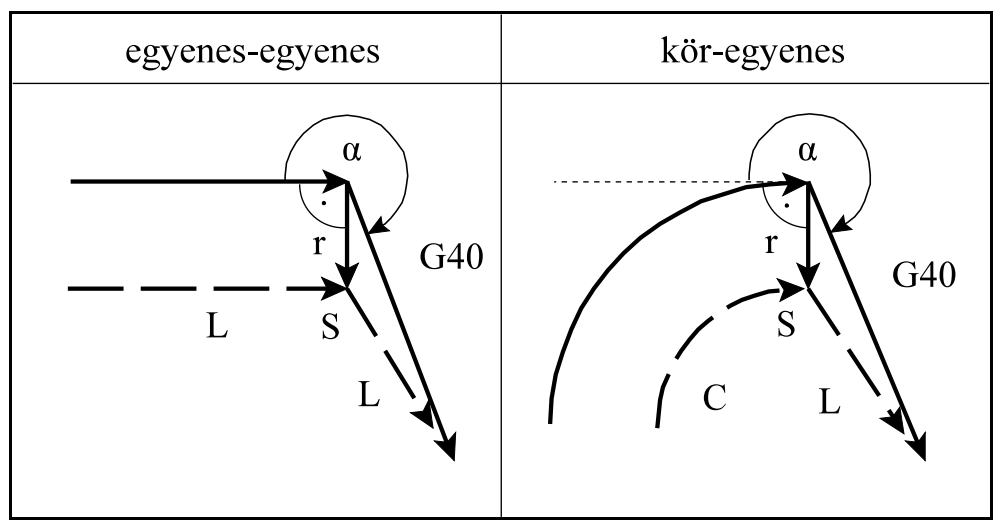

**[15.7.3](#page-143-0)-1** ábra

Külső sarokból való kiállás tompaszög alatt:  $90^{\circ} \le \alpha \le 180^{\circ}$ 

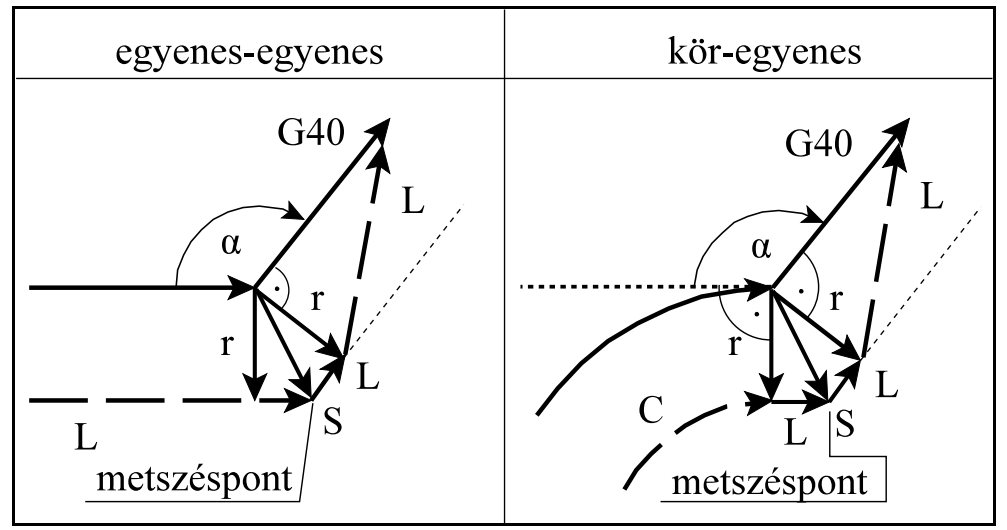

**[15.7.3](#page-143-0)-2** ábra
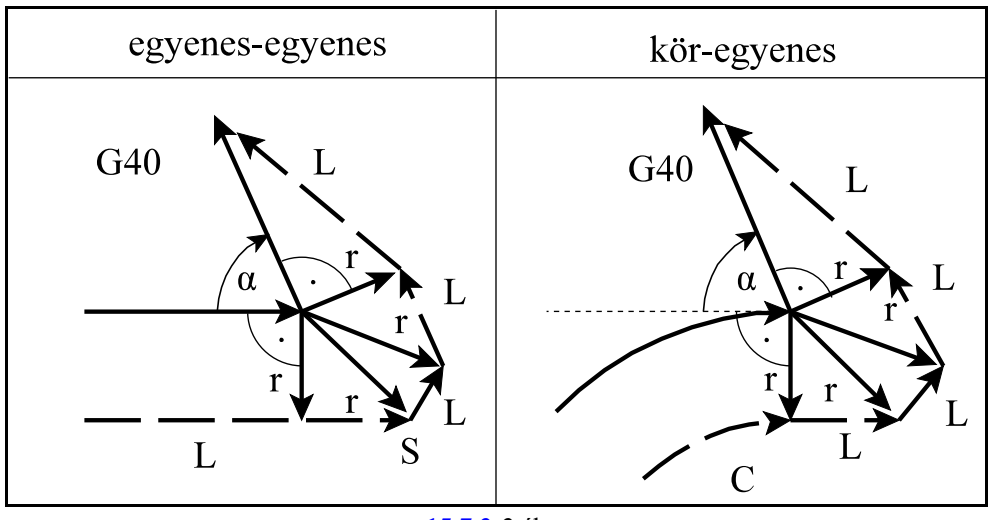

Külső sarokból való kiállás hegyesszög alatt:  $0^{\circ} \le \alpha \le 90^{\circ}$ 

**[15.7.3](#page-143-0)-3** ábra

#### Példa

Az alábbi program egy példát mutat a sugárkorrekció helyes kikapcsolására, Q3 szerszámállásnál.

Az N180 mondat kapcsolja ki a sugárkorrekciót. Az N170 mondat végére a szerszámsugár szerint áll rá, a szerszám elméleti csúcsa túlnyúlik a végponton, majd az N180 mondat végére már a szerszám elméleti csúcsa lesz a végponti koordinátán:

```
G54 G18
...
N50 G0 X200 Z50
N60 G92 S3000
N70 G96 S600
N80 T101 M3
N90 X160 Z3 
N100 X90
N110 G1 G42 Z0
N120 X100
N130 X110 Z-5
N140 Z-25
N150 G2 X130 Z-35 R10
N160 G1 X140
N170 Z-45
N180 G40 X160
N190 G0 X200 Z50
...
```
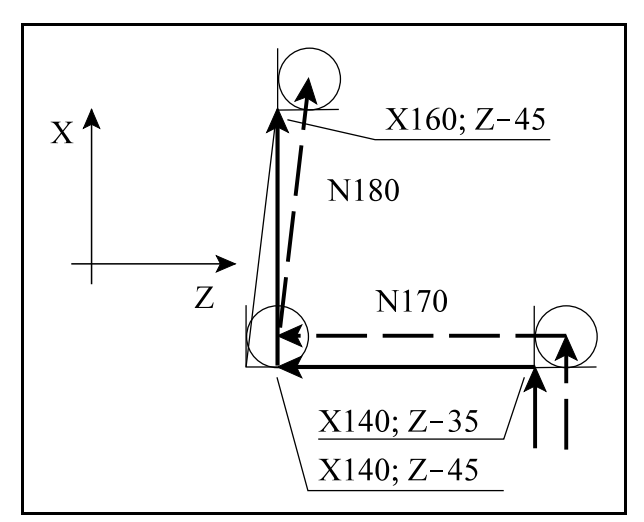

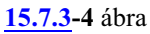

A sugárkorrekció kikapcsolása mozgás programozása nélkül:

Ha a *korrekció kikapcsolás*át (G40) olyan mondatban végezzük, amelyben a kiválasztott *síkhoz tartozó egyik tengelyekcím sem szerepel*, mint az alábbi példában az N190 mondatban sem X, sem Z cím nincs megadva, akkor az N190 mondatban nem végez mozgást. Az N180 mondatban elõször a szerszámsugarat rávezeti a végpontra, majd visszahúzva lelépi a szerszámsugárnyi távolságot..

Javítható az N190 és az N200 mondat összevonásával.

> G54 G18 ... N50 G0 X200 Z50 N60 G92 S3000 N70 G96 S600 N80 T101 M3 N90 X160 Z3 N100 X90 N110 G1 G42 N120 Z0 N130 X100 N140 X110 Z-5 N150 Z-25 N160 G2 X130 Z-35 R10 N170 G1 X140 N180 Z-45 **N190 G40** N200 X160 N210 G0 X200 Z50 ...

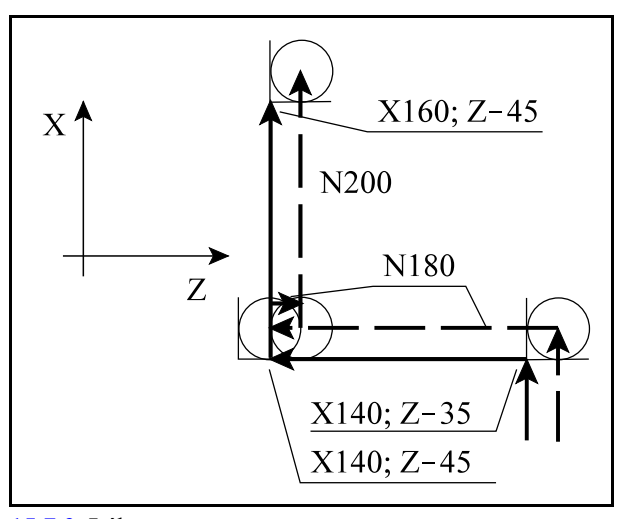

**[15.7.3](#page-143-0)-5** ábra

Ha a *korrekció kikapcsolás*át (G40) olyan mondatban végezzük, amelyben a kiválasztott *síkhoz tartozó egyik tengelyen sincs elmozdulás*, mint az alábbi példában az N190 mondatban az X cím ugyan ki van töltve, de a hozzá tartozó inkrementális 0 miatt nincs elmozdulás, akkor ugyanaz játszódik le, mint a fenti esetben, amikor nem programoztunk tengelycímet.

```
G54 G18
...
N50 G0 X200 Z50
N60 G92 S3000
N70 G96 S600
N80 T101 M3
N90 X160 Z3 
N100 X90
N110 G1 G42 G91 Z0
N120 G90 Z0
N130 X100
N140 X110 Z-5
N150 Z-25
N160 G2 X130 Z-35 R10
N170 G1 X140
N180 Z-45
```
**N190 G91 G40 X0** N200 G90 X160 N210 G0 X200 Z50 ...

Sugárkorrekció kikapcsolása metszéspontszámítással

Ha a korrekció kikapcsolását végzõ mondatban (G40) I, J, K-nak értéket adunk, de csak a kiválasztott síkban lévõknek (például: G18 esetén I, K-nak), akkor a megelõzõ mondat és az I, J, K által meghatározott egyenes köztimetszéspontra áll a vezérlõ. I, J, K értéke mindig inkrementális, és az általuk megadott vektor a megelõzõ mondat végpontjától elfele mutat.

Ez a lehetõség például belsõ sarokból való kiállás esetén hasznos.

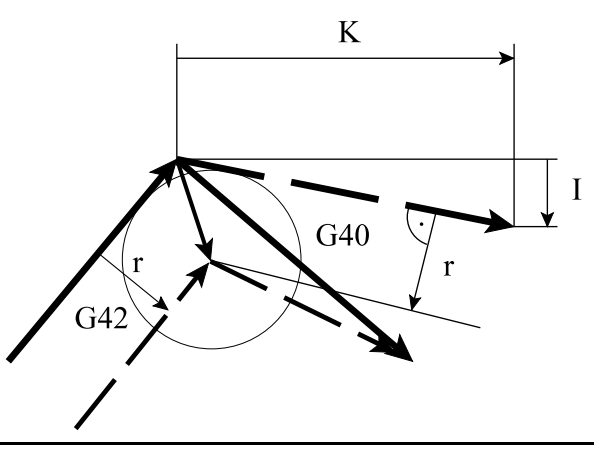

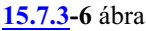

Példa:

Mmarjunk egy 100 mm élhosszúságú hatszöget belülrõl. A szerszámmal álljunk ki az X100 Y0 koordinátájú ponton lévõ sarokból. A mellékelt program N120 mondata metszéspontszámítással áll le a kontúrról, I és J megadásával. Az I és J koordinátáit a program N60 mondatában végzett elmozdulás alapján számítottuk ki.

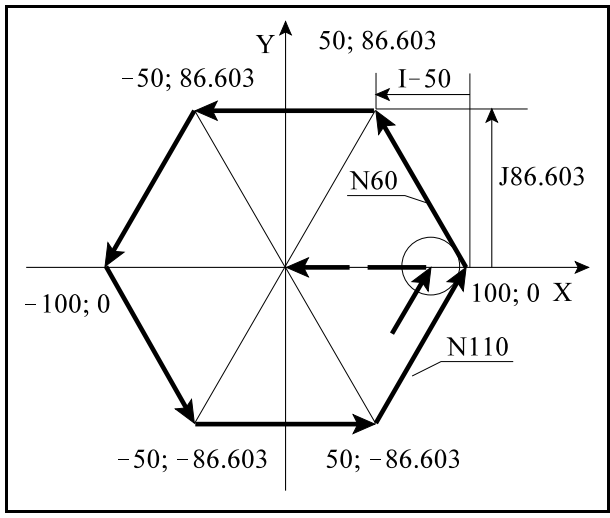

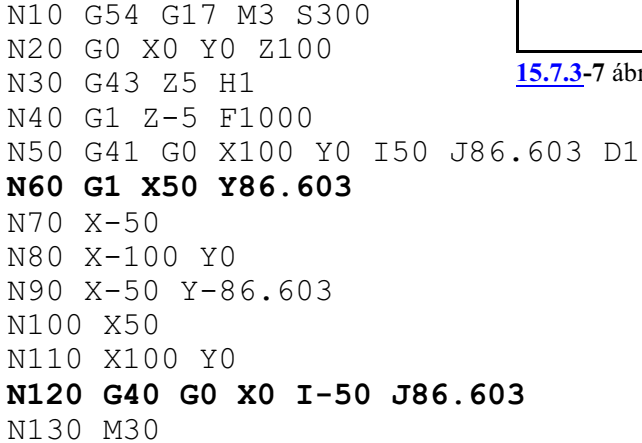

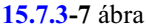

## A metszésponttal való leállás esetei

I, J, K megadás esetén a vezérlõ mindig metszéspontot számol, függetlenül attól, hogy belsõ, vagy külsõ sarkot munkálunk meg.

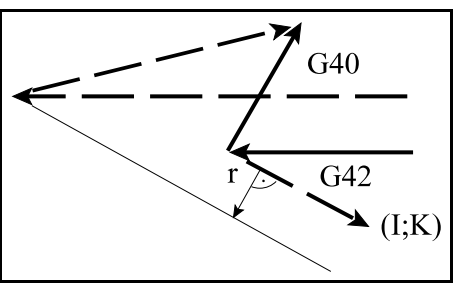

**[15.7.3](#page-143-0)-8** ábra

Ha nem talál metszéspontot, az elõzõ mondat végpontjára merõlegesen áll rá.

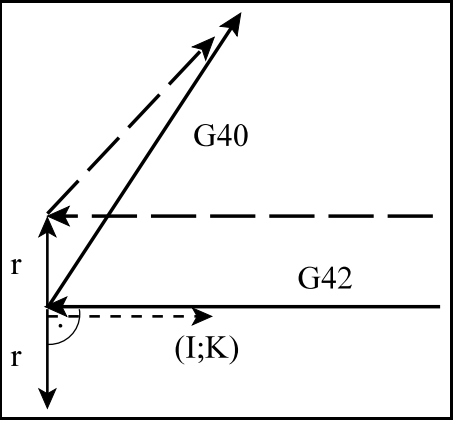

**[15.7.3](#page-143-0)-9** ábra

## <span id="page-148-0"></span>**15.7.4 Irányváltás a sugárkorrekció számításban.**

A szerszámsugár korrekció számításának, vagyis a kontúr követésének irányát az alábbi táblázat tartalmazza:

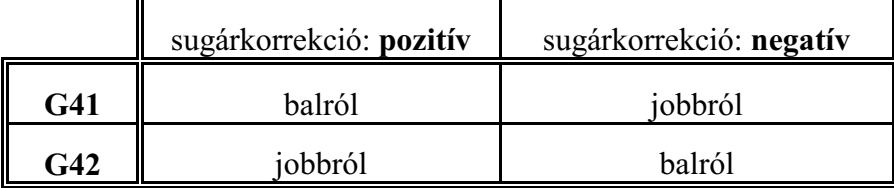

Akontúrkövetésirányamegfordítható a szerszámsugár korrekció számítás bekapcsolt állapotában is. Ez történhet G41, vagyG42 programozásával. Amikor a kontúrkövetés iránya megfordul a vezérlõ nem vizsgálja, hogy "kívül", vagy "belül" van, hanem elsõ lépésben mindig metszéspontot számít. Az alábbi ábrákon pozitív szerszámsugarat tételeztünk fel és G42-bõl G41-be történõ kapcsolást:

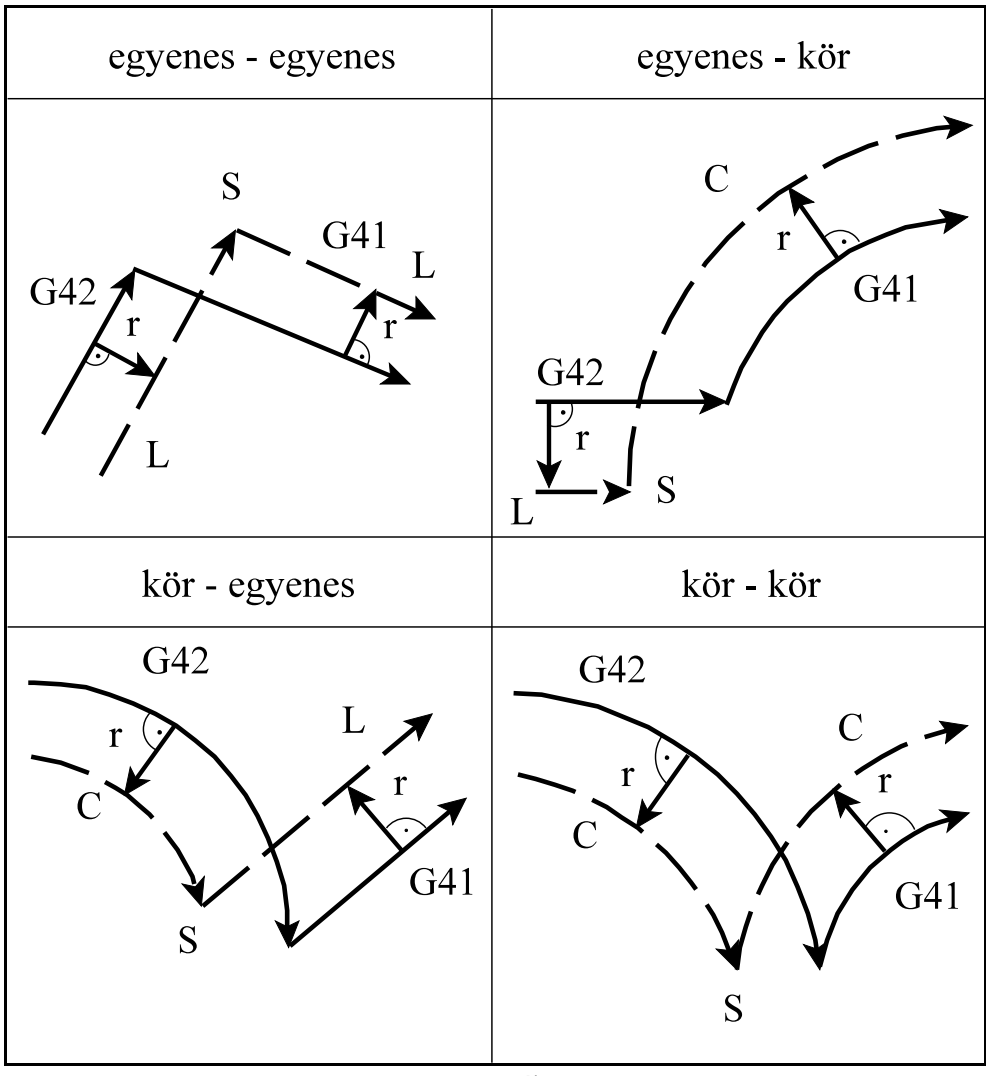

### Példa

EgyR50 sugarú körre egyenes mentén, balról, G41-gyel állunk az N30 és az N40 mondattal. Ezután a kört az N50 mondatban jobbról G42 vel követjük. A leállás szintén egyenes mentén, balról, G41-gyel történik.

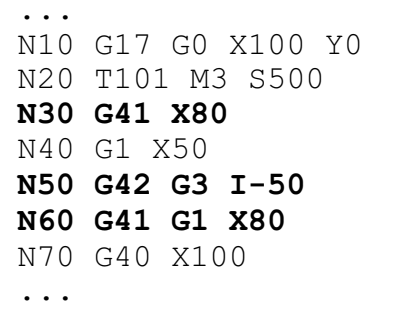

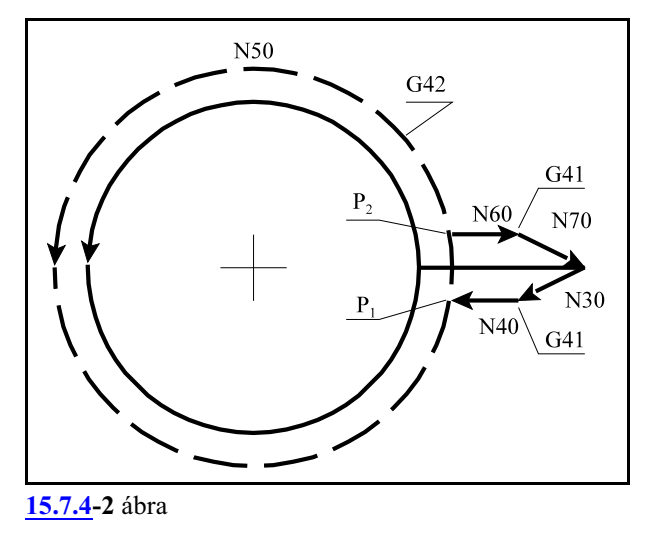

#### Ha teljes körön irányváltást programozunk

Teljes kört programozva G41 - G42 váltással, számos olyan eset adódhat, amikor a szerszám pályája többet tesz meg egy teljes kör fordulatnál.

A fenti példe ezt az esetet mutatja.

A szerszámközéppont tesz egy teljes körívet a  $P_1$  ponttól  $P_1$  pontig, majd egy ívet  $P_1$  ponttól  $P_2$ pontig.

Ha nincs metszéspont egyenes - egyenes átmenetnél

Ha egyenes - egyenes átmenetnél nem adódik metszéspont, a szerszám pályája a mellékelt ábrán látható lesz. Az irányváltás az ábra szerint G42-rõl G41-re történik.

Ilyenkor az irányváltást megelőző mondat végpontjában a következõ egyenes kezdõpontjára merõlegesen állított, szerszámsugárnyi vektor lesz a végpont.

A felsõ ábra azt mutatja, ha a pálya iránya nem változik, az alsó azt, ha a pálya irányváltása 180 fokos.

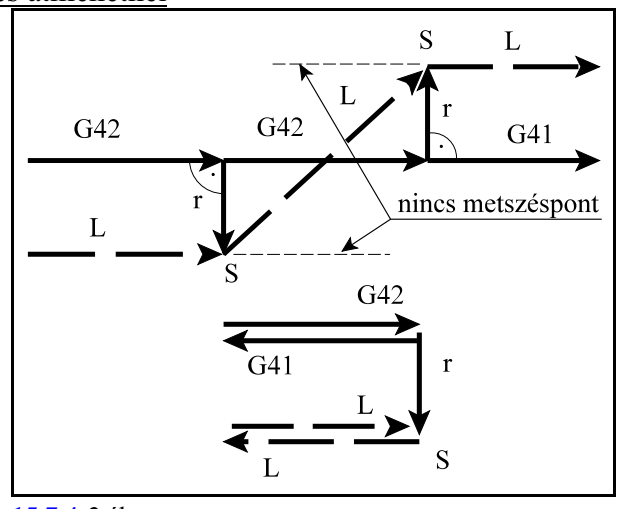

**[15.7.4](#page-148-0)-3** ábra

Ha nincs metszéspont egyenes - kör átmenetnél

Ha egyenes - kör átmenetnél nem adódik metszéspont, a szerszám pályája a mellékelt ábrán látható lesz. Az irányváltás az ábra szerint G41-rõl G42-re történik.

Ilyenkor az irányváltást megelõzõ egyenes végpontjában a következõ kör kezdõpontjára merõlegesen állított, szerszámsugárnyi vektor lesz a végpont.

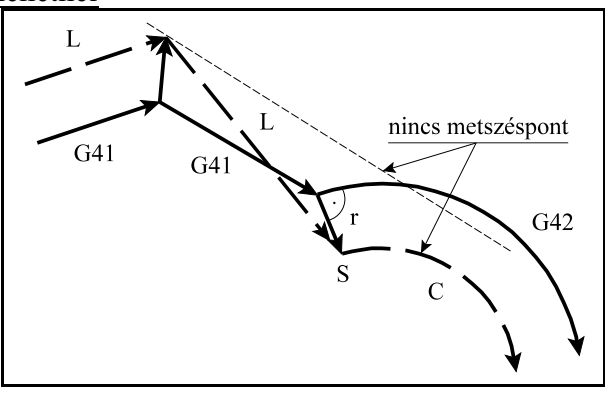

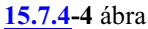

#### Ha nincs metszéspont kör - egyenes, vagy kör - kör átmenetnél

Ha kör - egyenes, vagy kör - kör átmenetnél nem adódik metszéspont, akkor az elsõ körmondat kezdõpontjában kiadódó korrekciós vektor végpontját és a második mondat kezdõpontjára merõlegesen állított korrekciós vektor végpontját összeköti egykorrigálatlan, programozott R sugarú körívvel. Ekkor az összekötõ körív középpontja nem fog egybeesni a programozott körív középpontjával. Ha az irányváltás még a fent vázolt kör - középpont áthelyezéssel sem végezhetõ el hibajelzést ad a vezérlõ.

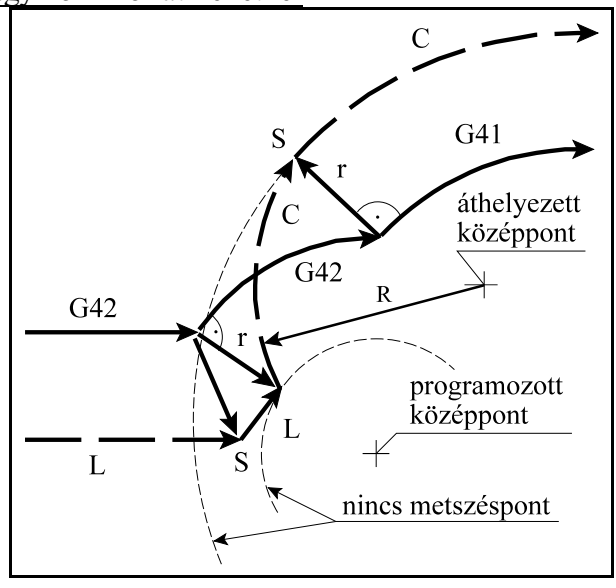

**[15.7.4](#page-148-0)-5** ábra

#### <span id="page-151-0"></span>**15.7.5 A vektor megtartás programozása (G38)**

A

#### **G38** v

parancs hatására a vezérlõ a síkbeli szerszámsugár korrekció számítás bekapcsolt állapotában az *elõzõ mondat és a G38 mondat közötti utolsó korrekciós vektort megtartja és azt érvényesíti a G38 mondat végén*, függetlenül a G38 mondat, és a következõ mondat közti átmenettõl.

A G38 kód egylövetû, azaz nem öröklõdik. Ha több egymást követõ mondatban szükséges a vektor megtartása a G38-at újra programozni kell.

## Példa

Programozzunk beszúrást a kontúrkövetés kikapcsolása nélkül:

> ...G18 G42 G91... N110 G1 Z40 N120 G38 Z50 N130 G38 X140 N140 G38 X-140 N150 Z60 ...

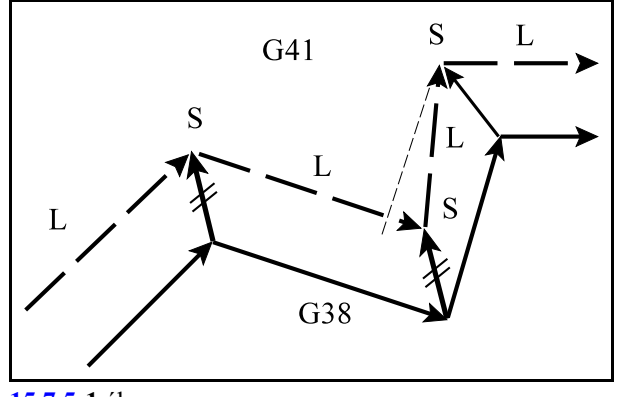

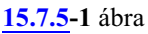

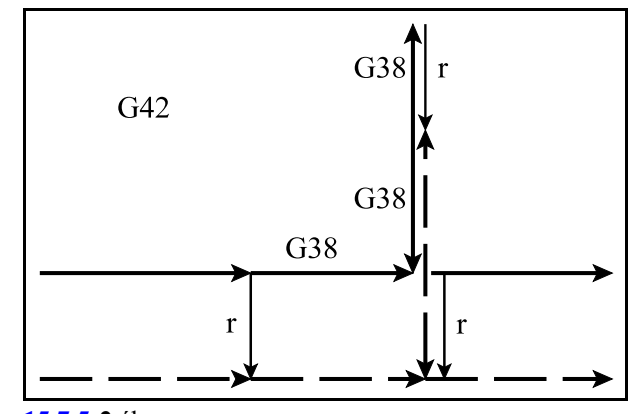

**[15.7.5](#page-151-0)-2** ábra

### <span id="page-152-0"></span>**15.7.6 Sarokív programozása (G39)**

A

#### **G39** (I J K)

mondat programozásával a síkbeli szerszámsugár korrekciószámítás bekapcsolt állapotában elérhetõ, hogy külsõ sarkok kerülése esetén a vezérlõ ne számoljon automatikusan metszéspontot, vagy ne iktasson be egyenes szakaszokat a kerüléshez, hanem egy szerszámsugárnyi köríven mozogjon a szerszám középpontja.

G41 állapotban G02, G42 állapotban G03 irányú *szerszámrádiusznyi sugarú kört iktat be*.

A kör kezdõpontját az elõzõ mondat pályájának végpontjára merőleges szerszámrádiusznyi hosszúságú vektor, végpontját pedig a következõ mondat kezdõpontjára merõleges szerszámrádiusznyi hosszúságú vektor adja. *G39 et külön mondatban kell programozni*:

> ...G18 G91 G41... N110 G1 Z100 N120 G39 N130 G3 X–160 Z80 K80 ...

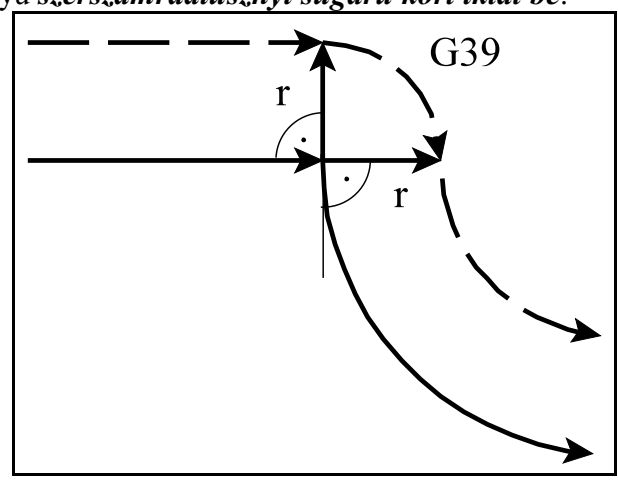

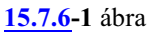

Ha a G39-es mondatban I-t, J-t vagy K-t programozunk, a kiválasztott síknak megfelelõen, a kör végpontját az elõzõ mondat végpontjától az I, J vagy K által meghatározott vektorramerõlegesirányú, szerszámrádiusznyi hosszúságú vektor adja:

> ...G18 G91 G41... N110 G1 Z100 N120 G39 I–60 K50 N130 G40 X60 Z110 ...

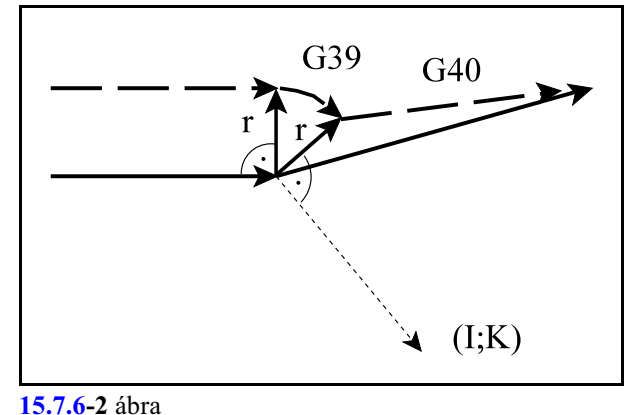

Az I, J vagy K által meghatározott vektorra érvényesek az elõzõleg beállított tükrözési, vagy elforgatási parancsok. A léptékezési parancs értelemszerûen az irányt nem befolyásolja. *A G39–es típusú mondatban semmilyen mozgásparancsot nem lehet programozni.*

## Példa

Marjunk egy háromszög alakú hornyot, ahol a sarkoknál lekerekítés kell.

Ahhoz, hogy a kontúr zárt legyen az N110 mondatban a G39-et I, J-vel adtuk meg. I, J adatait az N60 mondat elmozdulásából határoztuk meg.

```
...
N20 G0 G17 G40 G54
N30 X-30 Y150 Z5 M3 S300
N40 G42 X0 Y86.603 D1
N50 Z-2
N60 G1 X-50 Y0 F1000
N70 G39
N80 X50
N90 G39
N100 X0 Y86.603
N110 G39 I-50 J-86.603
N120 Z5
N130 X-40
N140 G40 Y120
...
```
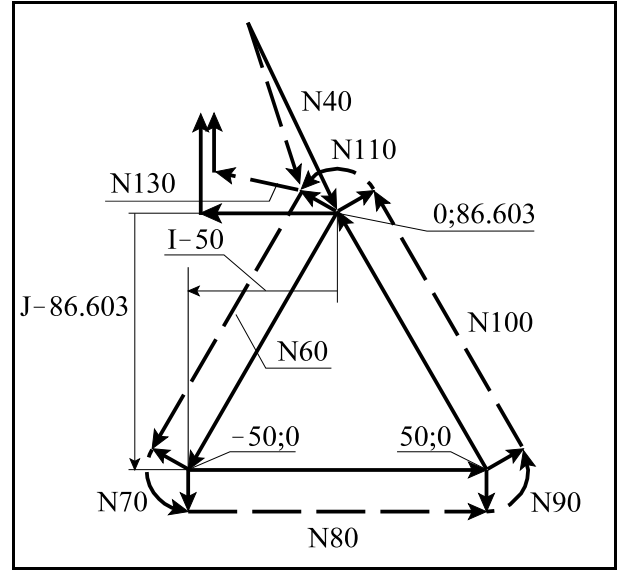

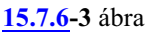

## <span id="page-154-0"></span>**15.7.7 A kontúrkövetés zavarproblémái. Interferenciavizsgálat.**

Akontúrkövetés végrehajtása során számos esetben elõfordulhat, hogy a szerszám pályája ellentétes lesz a programozott pályával. Ebben az esetben, *a programozói szándékkal ellentétesen, a szerszám belevághat a munkadarabba*. Ezt a jelenséget nevezzük a *kontúrkövetés zavar*ának, vagy *interferenciá*nak.

Az ábrán látható esetben a metszéspontok kiszámítása után az N2 mondat végrehajtása során a programozottal (folyamatos vonal) ellentétes szerszámpálya (szaggatott vonal) adódik. A szerszám belevág a munkadarabba.

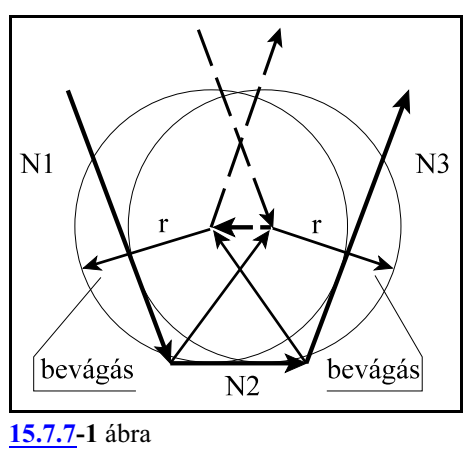

Az ilyen esetek elkerülése érdekében a vezérlõ interferenciavizsgálatot végez, az N1403 Interference paraméter #0 IEN=1 bitállásánál. Ebben az esetben *a vezérlõ azt vizsgálja, hogy a programozott elmozdulás és a sugárkorrekcióval korrigált elmozdulás közötti nszögre teljesüle a következő feltétel:*  $-90^{\circ} \le \varphi \le +90^{\circ}$ *.* 

Más szavakkal, a vezérlõ azt vizsgálja, hogy a korrigált elmozdulásvektornak van-e a programozott elmozdulásvektorral ellentétes irányú komponense.

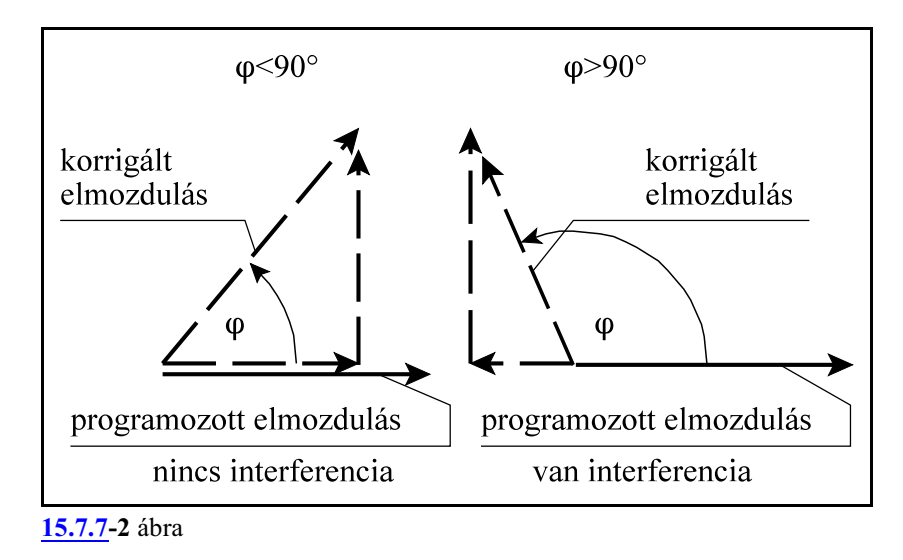

Ha a vezérlõ interferenciahibát állapít meg, az N1403 Interference paraméter #1 AALbitállásának függvényében *hibát jelez, vagy megpróbálja az interferenciahibát javítani*.

Ha az *AAL=1*, akkor a vezérlõ *mindig 2049 Interferenciahiba üzenetet ad* az interferenciahibát kiváltó mondatot megelõzõ mondat végén.

Ha az *AAL=0*, akkor a vezérlõ *megpróbálja a hibát automatikusan korrigálni* és csak akkor jelez hibát, ha az automatikus korrekció nem vezet eredményre.

Az *interferenciahiba figyeléséhez*, illetve automatikus javításához *a vezérlõ elõre beolvas alapesetben 3 mondatot*. Ha az *N1404 BK No. Interf paraméter értéke nagyobb, mint 0, akkor 3 + paraméterérték számú mondatot olvas elõre* és végez interferenciavizsgálatot.

Az interferencia hiba automatikus javítása

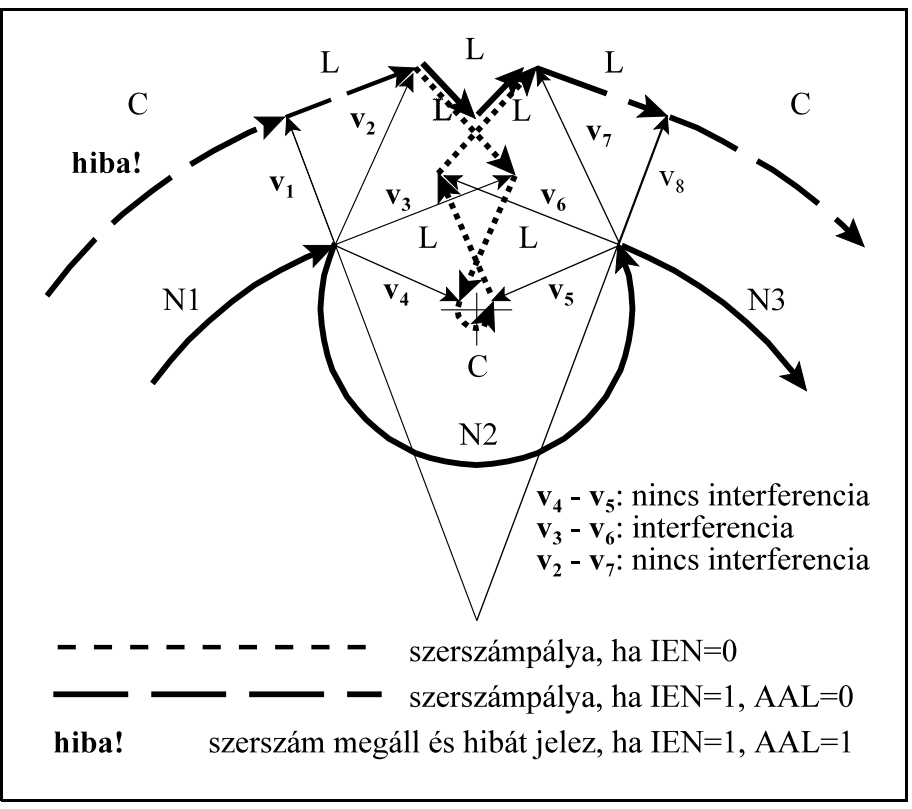

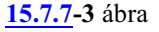

AAL=0 esetben, a vezérlõ nem jelez hibát, hanem automatikusan korrigálni próbálja a kontúrt azzal a céllal, hogy a bevágásokat elkerülje. A korrekció menete a következõ:

A szerszámsugár korrekció (G41) be van kapcsolva az N1, N2, és N3 mondaton.

N1 és N2 mondat között a kiszámított korrekciós vektorok:  $v_1$ ,  $v_2$ ,  $v_3$  és  $v_4$ .

N2 és N3 mondat között a kiszámított korrekciós vektorok:  $\mathbf{v}_5$ ,  $\mathbf{v}_6$ ,  $\mathbf{v}_7$  és  $\mathbf{v}_8$ .

- Ha **v<sup>4</sup>** és **v<sup>5</sup>** között **<sup>3</sup>** interferencia van (az N2 elmozdulásával ellentétes elmozdulás adódik), a **v** és a **v**<sub>4</sub> közötti és a **v**<sub>5</sub> és **v**<sub>6</sub> közötti egyenesek között metszéspontot számol, és az N2 körívet kihagyja
- Ha **v<sup>3</sup>** és **v<sup>6</sup>** között **<sup>2</sup>** interferencia van (az N2 elmozdulásával ellentétes elmozdulás adódik), a **v** és a  $\mathbf{v}_3$  közötti és a  $\mathbf{v}_6$  és  $\mathbf{v}_7$  közötti egyenesek között metszéspontot számol, és a közöttük lévõ mozgásokat kihagyja (a fenti ábra ezt az esetet mutatja),
- Ha **v<sup>2</sup>** és **v<sup>7</sup>** között **<sup>1</sup>** interferencia van (az N2 elmozdulásával ellentétes elmozdulás adódik), a **v** és a  $\mathbf{v}_{\mathsf{2}}$  közötti és a  $\mathbf{v}_{\mathsf{7}}$  és  $\mathbf{v}_{\mathsf{8}}$  közötti egyenesek között metszéspontot számol,és a közöttük lévõ mozgásokat kihagyja,

Ha **v<sup>1</sup>** és **v<sup>8</sup>** között interferencia van az N1 és az N3 mondat között próbál metszéspontot számítani.

A fenti példából látható, hogy az N1 mondat végrehajtás csak akkor kezdõdik el, ha az N2 mondatra elvégezte a vezérlõ az interferenciavizsgálatot. Ehhez azonban az N3 mondatot is be kellett olvasni a pufferbe, és a N2 - N3 átmenetnél a korrekciós vektorokat kiszámítani.

Ha az N2 mondatban a kerülõsza kaszok közötti metszéspontszámítással nem tudja megszüntetni az interferenciahibát AAL=0 esetben, megpróbál az N1 és az N3 mondat között metszéspontot számítani. Ha létezik metszéspont továbbmegy, ha nem 2049 Interferenciahiba üzenetet ad.

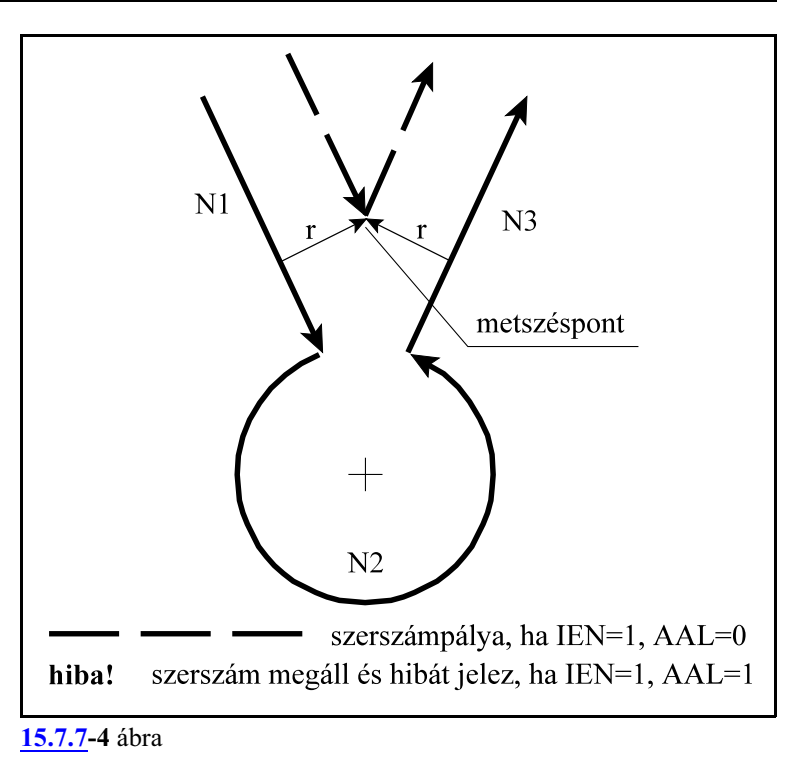

Interferenciafigyelés több mondattal elõre

A fenti példákban 3 mondatot vizsgál elõre a vezérlõ. Az N1 és az N2 közötti átmenetet, illetve az N2 és az N3 közöttit. Ez felel meg az N1404 BK No. Interf=0 paraméterállásnak. Az N1404 BK No. Interf paraméter maximális értéke 8 lehet. Ekkor a fenti vizsgálatokat az

N1 és N2 és az N2 és N3 közötti

N1 és N2 és az N3 és N4 közötti

...

N1 és N2 és az N [BK No. Interf+2] és N [BK No. Interf+3] közötti

mondatokra (elmozdulásokra) végzi el. Az AAL paraméter állásától függõen ezután az N1 mondatban hibát jelez, vagy megpróbál javítani.

Ez akkor használható, ha egy üregbe megy a szerszám és meg kell vizsgálni, hogy az adott átmérõvel elfér-e abban.

Ha a mellékelt ábrán látható üreget akarjuk ellenõriztetni a vezérlõvel, az N1404 BK No. Interf=7 értéket kell beállítani.

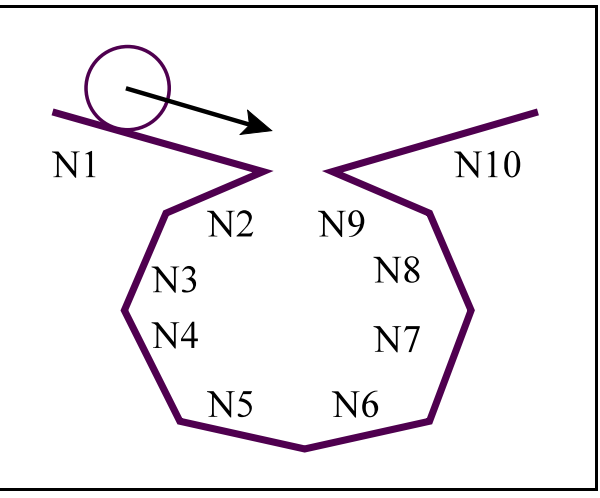

**[15.7.7](#page-154-0)-5** ábra

### Tipikus interferenciahibák

Az alábbiakban felsorolunk néhány tipikus esetet, amikor a vezérlõ interferenciahibát érzékel.

## A *szerszámsugárnál kisebb lépcsõ* for-

gácsolása. A vezérlõ IEN=0 esetén belevág a darabba.

IEN=1 esetén:

ha AAL=0 az N1 és az N3 mondat között metszéspontot számolva kerüli el a bevágást,

ha AAL=1, 2049 Interferenciahiba üzenetet ad , mert belevágna a darabba.

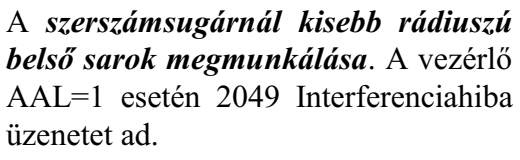

AAL=0 esetén a kört kihagyva a két egyenes között metszéspontot számolva javítja a hibát.

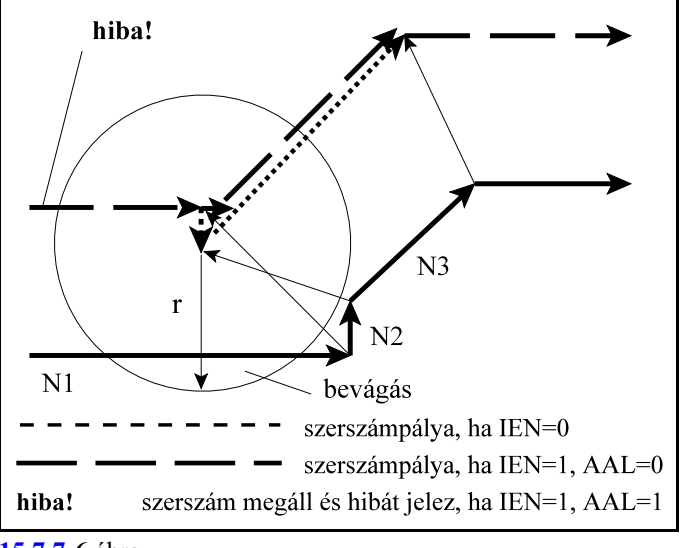

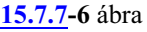

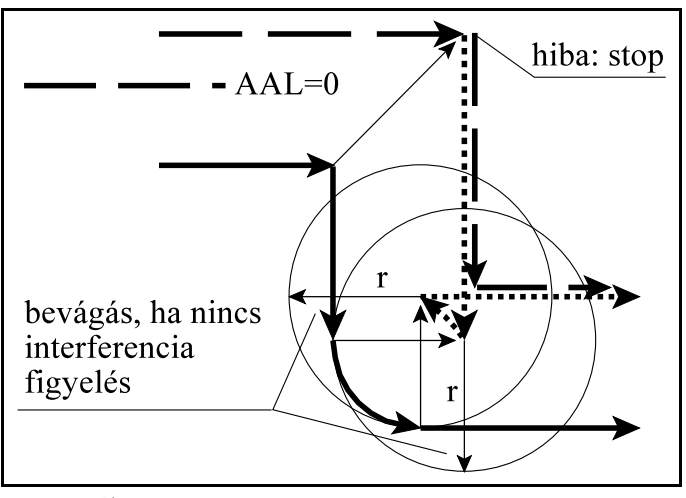

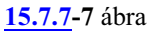

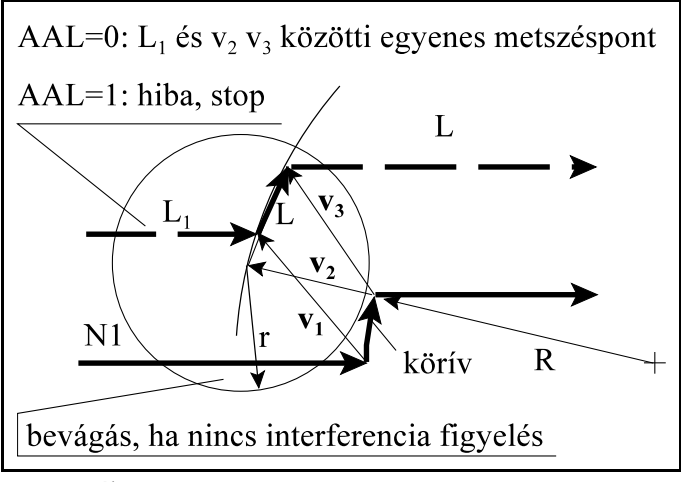

**[15.7.7](#page-154-0)-8** ábra

## A *szerszámsugárnál kisebb lépcsõ forgácsolása körív mentén*.

Ha AAL=0, a vezérlő az  $L_1$  egyenes és a **v<sup>1</sup>** és a **v<sup>3</sup>** vektort összekötõ egyenesek között metszéspontot számol, hogyelkerülje a bevágást.

Ha AAL=1, akkor 2049 Interferenciahiba üzenetet ad, és megáll az elõzõ mondatban.

A mellékelt rajzon látható pálya esetén az N2 mondatban a korrigált pályán az elmozdulás ellentétes a programozottal.

A vezérlõ nem tud javítani, ha az N1404 BK No. Interf paraméter értéke 0, mert az N1 és az N3 mondat között nincs metszéspont, ezért AAL=0 és AAL=1 esetben is hibát jelez.

Ha az *N1404 BK No. Interf paraméter* értéke *nagyobb, mint 0*, a vezérlõ továbbolvassa a mondatokat, ezért az *interferenciahibát* az N1 és az N4 közötti metszésponttal *javítja*, kihagyva az N2, N3 mondatokat.

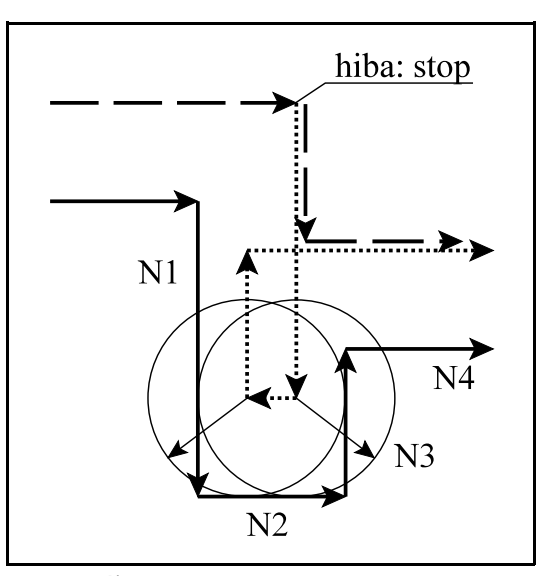

**[15.7.7](#page-154-0)-9** ábra

A mellékelt rajzon látható pálya esetén az N2 mondatban a korrigált pályán az elmozdulás ellentétes lenne a programozottal.

AAL=1 esetben az N1 mondatkezdõpontján hibát jelez.

AAL=0 esetben metszéspontot számol az N1 és az N3 mondat között és a metszéspontig halad. Ha tovább menne a metszésponttól az N3 mondattal ellentétes irányú mozgás alakulna ki, a korrigált pályán, ezért hibát jelez, ha az N1404 BK No. Interf paraméter értéke 0. *Ha az N1404 BK No. Interf paraméter* értéke *nagyobb, mint 0*, a vezérlõ továbbolvassa a mondatokat, ezért az *interferenciahibát* az N1 és az N4 közötti metszésponttal *javítja*, kihagyva az N2, N3 mondatokat.

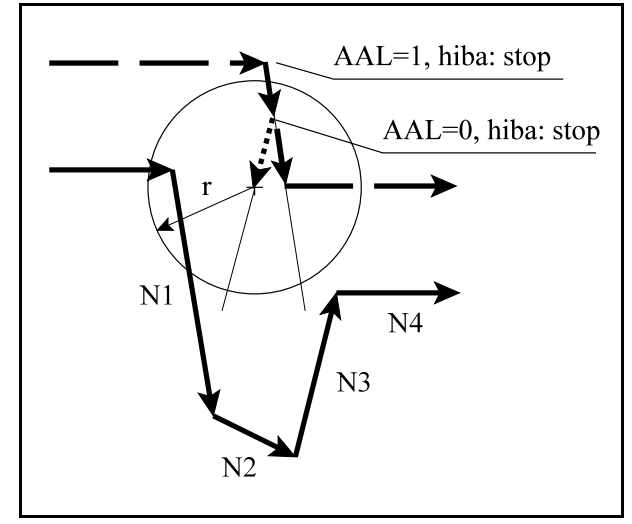

**[15.7.7](#page-154-0)-10** ábra

Interferenciahibát jelez, de nem vágna bele a darabba

Vannak esetek, amikor valójában nem vágna bele a szerszám a darabba, de az interferenciavizsgálat hibát jelez.

Ha a sugárkorrekciónál kisebb süllyesztést munkálunk meg, a valóságban esetleg belevágás nem történik, mint az az ábrán is látható, de a vezérlõ 2049 Interferenciahiba üzenetet ad AAL=1 esetén, mert az N3 mondatban a korrigált pályán az elmozdulás iránya ellentétes a programozottal.

AAL=0 esetén az ábrán látható módon az N2, N3, N4 mondatokat kihagyva, az N1 és az N5 mondatokat összekötve folytatja a megmunkálást.

A mellékelt ábrán látható példában szintén interferencia hibát jelez, mivel az N2 mondatban a korrigált pálya elmozdulása ellentétes a programozottal.

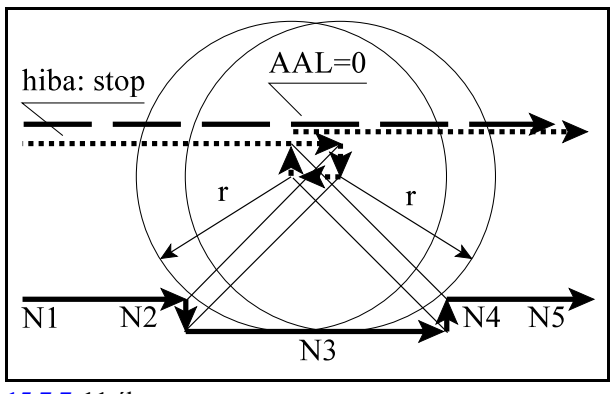

**[15.7.7](#page-154-0)-11** ábra

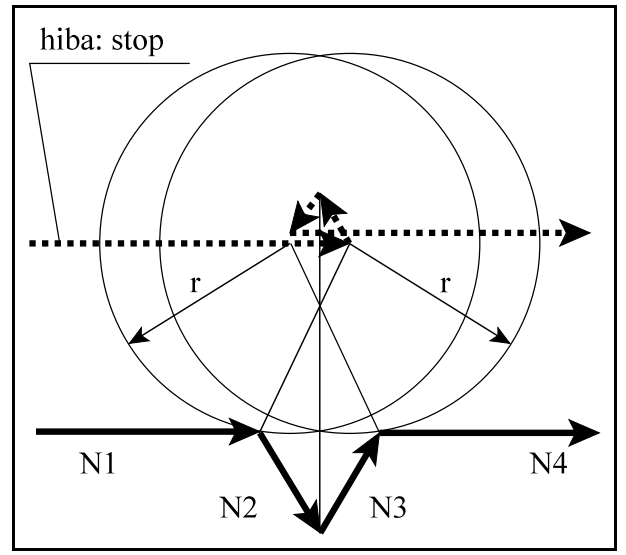

**[15.7.7](#page-154-0)-12** ábra

#### Az interferenciafigyelés ellenére belevág a darabba

Vannak olyan, a pálya geometriájából adódó esetek, amikor az interferenciafigyelés ellenére belevág a darabba. Az alábbiakban felsorolunk néhány esetet.

A mellékelt ábrán látható esetben az N3 mondatban a programozottal ellentétes irányú elmozdulás adódik, ezért az N2 mondat kezdõpontján inteferenciahibát jelez és megál, ha az N1404 BK No. Interf paraméter értéke 0. Az N4 mondat geometriájából (G2) adódóan belevág a darabba.

*Ha az N1404 BK No. Interf paraméter* értéke *nagyobb, mint 0*, a vezérlõ továbbolvassa a mondatokat, ezért az *interferenciahibát* az N1 és az N4 közötti metszésponttal *javítja*, kihagyva az N2, N3 mondatokat, ha AAL=0, egyébként hibát jelez az N1 mondat elején.

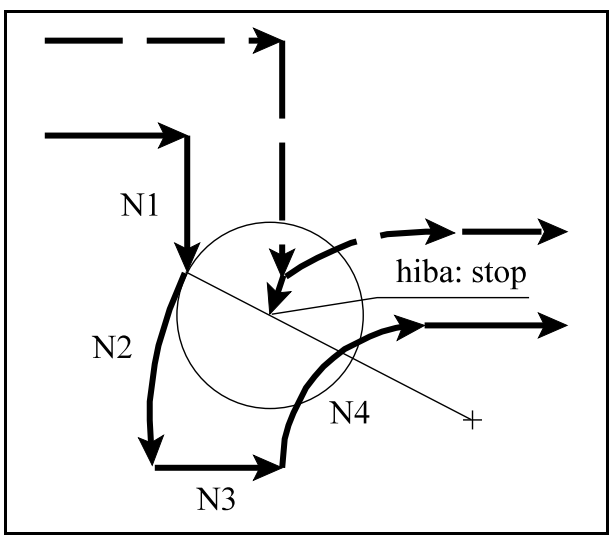

**[15.7.7](#page-154-0)-13** ábra

A mellékelt ábrán látható esetben az N1, N2, N3 mondat egyikén sem alakul ki a programozottal ellentétes elmozdulás, ezért a vezérlõ nem jelez interferenciahibát, ha az N1404 BK No. Interf paraméter értéke 0, mégis a pálya geometriájából adódóan belevág a darabba.

*Ha az N1404 BK No. Interf paraméter* értéke *nagyobb, mint 0*, a vezérlõ továbbolvassa a mondatokat, ezért az *interferenciahibát* az N1 és az N4 közötti metszésponttal *javítja*, kihagyva az N2, N3 mondatokat, ha AAL=0, egyébként hibát jelez.

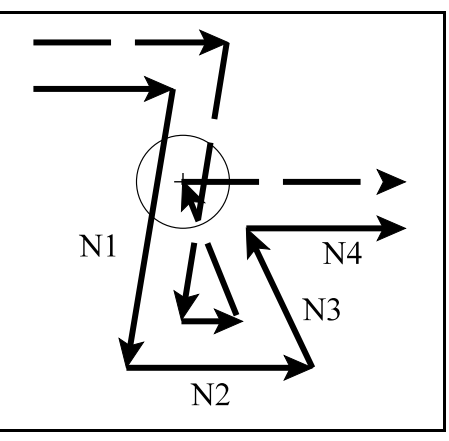

**[15.7.7](#page-154-0)-14** ábra

A mellékelt rajzon látható pálya esetén az N2 mondatban a korrigált pályán az elmozdulás ellentétes lenne a programozottal.

AAL=1 esetben az N1 mondatkezdõpontján hibát jelez.

AAL=0 esetben metszéspontot számol az N1 és az N3 mondat között és a metszéspontig halad. Ha tovább menne a metszésponttól az N3mondattal ellentétes irányúmozgás alakulna ki, ezért hibát jelez.

A mondat végpontján azonban már bevágás történik, ha az N1404 BK No. Interf paraméter értéke 0.

Ha az N1404 BK No. Interf paraméter értéke 1 interferenciahibát jelez.

Ha az *N1404 BK No. Interf paraméter értéke 2* az N1 és az N5 mondatok között metszéspontot számolva javítja a hibát.

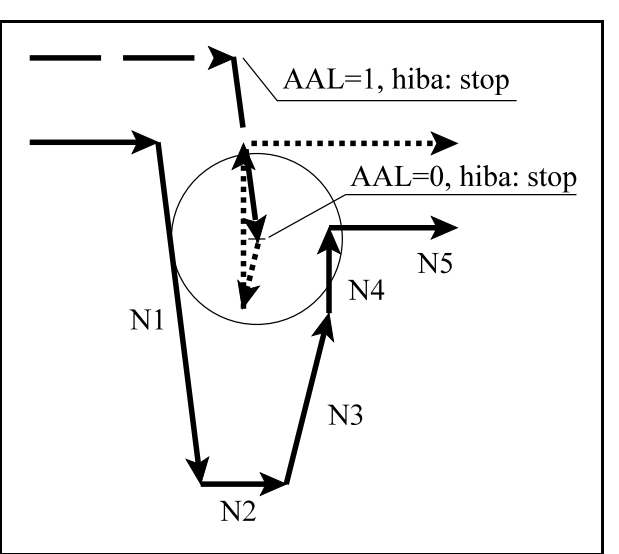

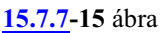

# <span id="page-162-0"></span>**16 Különleges transzformációk**

## **16.1 Alakzat elforgatása adott pont körül (G68, G69)**

A

**G68** p q R

paranccsal egy programozott alakzat a *G17, G18, G19 által kijelölt síkban elforgatható*.

### *p és q* címen

adjuk meg az *elforgatás középpontjának koordinátáit*. Csak a kiválasztott sík p és q koordinátáira írt értékeket értelmezi.

Polárkoordináta adatmegadás bekapcsolt állapotában is az itt beírt *p, q koordinátaadatokat derékszögû koordinátarendszerben*értelmezi. Az elforgatás középpontjának p, q koordinátáit megadhatjuk *abszolút és növekményes* adatként is G90, G91, vagy I operátor használatával. A növekményes adat mindig a programozói (nem elforgatott) utolsó tengelypozíciótól értendõ.

Ha p és q valamelyikének, vagy egyikének sem adunk értéket, az elforgatás középpontjának a pillanatnyi tengelypozíciót veszi.

<span id="page-162-1"></span>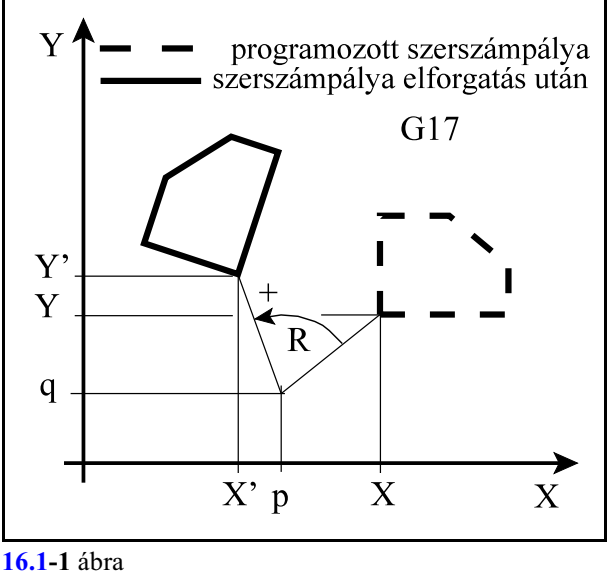

Az alakzat elforgatásának egyenlete G17 esetén az XY síkban:<br> $X = (X - p) \cos R - (Y - q) \sin R + p$ 

 $Y = (X - p) \sin R + (Y - q) \cos R + q$ 

Ahol: p, q: a forgatás középpontja,

R: a forgatás szöge,

X, Y a programozott pont koordinátái,

X', Y': az elforgatott pont koordinátái.

### **R** címen

adjuk meg az *elforgatás szögét*. A címre írt *pozitív* érték az *óramutató járásával ellentétes* irányt, a *negatív* érték az *óramutató járásával megegyezõ* irányt jelent, amit a kiválasztott síkban kell értelmezni.

R-re adott érték *abszolút és inkrementális* is lehet. Ha az elforgatás szögét inkrementálisan adjuk meg, akkor az elõzõleg programozott elforgatási szögekhez hozzáadódik R értéke.

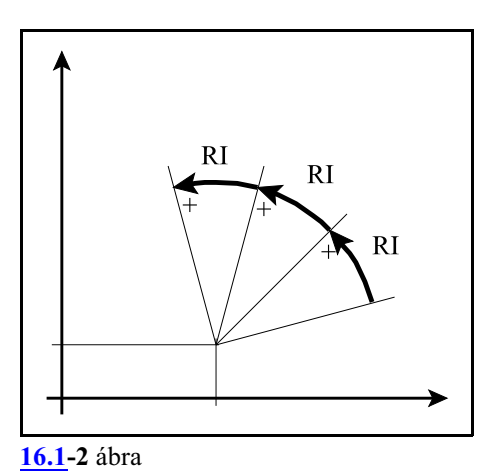

A

## **G69**

parancs az *elforgatást kikapcsolja*. Törli az elforgatás középpontjának koordinátáit, és az elforgatási szöget is. Ez az utasítás más parancsok mellett is állhat.

#### Mintapélda:

Plárinterpolációval 3 db. egymáshoz képest 120 fokra lévõ négyzetet kell marni egy darab homlokfelületére. A négyzetet az O0001 alprogram írja le. Az alprogram háromszoros hívásával és az alprogram végén történõ 120 fokos inkrementális fogratással alakul ki a darab. Az ábrán az 1, 2, 3 számok jelzik a végrehajtási sorrendet.

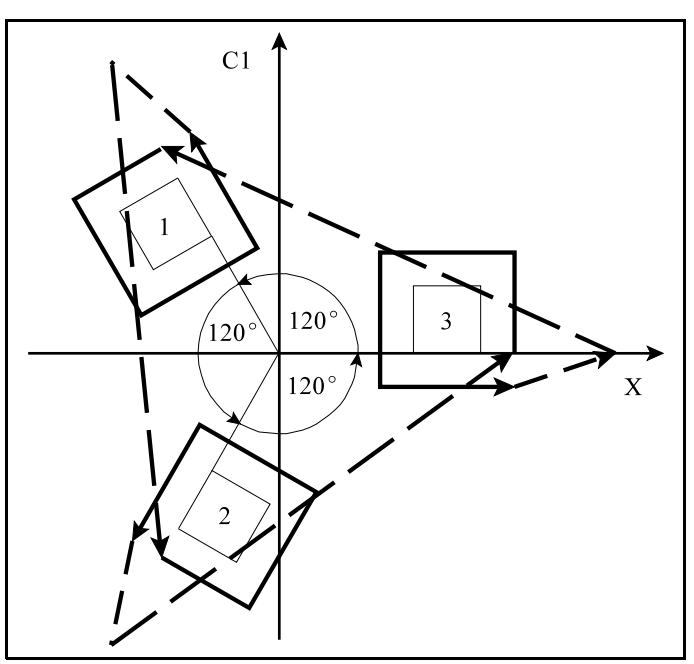

**[16.1](#page-162-1)-3** ábra

### Fõprogram:

G17 G59 G94 G0 X100 Z20 C1=0 M3 S2=500 G12.1 G68 X0 C1=0 R120 M98 P1 L3 G69 G13.1

Alprogram:

```
O0001
G42 G0 X60 C1=0
G1 \quad Z-2C1=10X40
C1=0X70
G40 G0 X100 C1=0
Z20
G68 X0 C1=0 RI120
M99
```
## **16.2 Alakzat léptékezése adott ponthoz viszonyítva (G50, G51)**

A léptékezést a G51 kóddal kapcsolhatjuk be. Megadása kétféleképp lehetséges: egy közös, minden hossztengelyre érvényes arányszámmal, illetve az X, Y, Z fõtengelyekre érvényes különbözõ arányszámmal.

Mindkét megadási módot a G50 utasítás kapcsolja ki.

## Léptékezés minden tengelyre érvényes arányszámmal (P)

A

**G51** v P

paranccsal egy programozott alakzat *kicsinyíthetõ, vagy nagyítható*. A

**v**

koordinátákon adhatjuk meg a *léptékezés középpontjának helyzetét*. A felhasználható címek: X, Y, Zalaptengelyek, illetve a párhuzamos tengelyek.

Polárkoordináta adatmegadás bekapcsolt állapotában is az itt beírt v *koordinátaadatokat derékszögû koordinátarendszerben* értelmezi.

A léptékezés középpontjának v koordinátáit megadhatjuk *abszolút és növekményes* adatként is G90, G91, vagy I operátor használatával.

Ha valamelyik tengelycímnek, vagy

egyiknek sem adunk értéket, a léptékezés középpontjának a pillanatnyi tengelypozíciót veszi. **P**

címen a *léptékezés arányszámát* állíthatjuk be.

Ha P<1 kicsinyítés, ha P>1 nagyítás történik.

Az alakzat léptékezésének egyenlete az XYZ térben:

 $X' = (X - X_0)P + X_0$  $Y' = (Y - Y_0)P + Y_0$  $Z' = (Z - Z_0)P + Z_0$ 

Ahol:  $X_0$ ,  $Y_0$ ,  $Z_0$ : a léptékezés középpontjának v koordinátái, P: a léptékezés arányszáma,

X, Y, Z: a programozott pont koordinátái.

X', Y', Z': a léptékezés utáni koordináták.

# A

**G50**

parancs a *léptékezést kikapcsolja*.

## *L Megjegyzés:*

A léptékezés arányszáma (P) az alkalmazott sugárkorrekció értékét nem befolyásolja.

<span id="page-164-0"></span>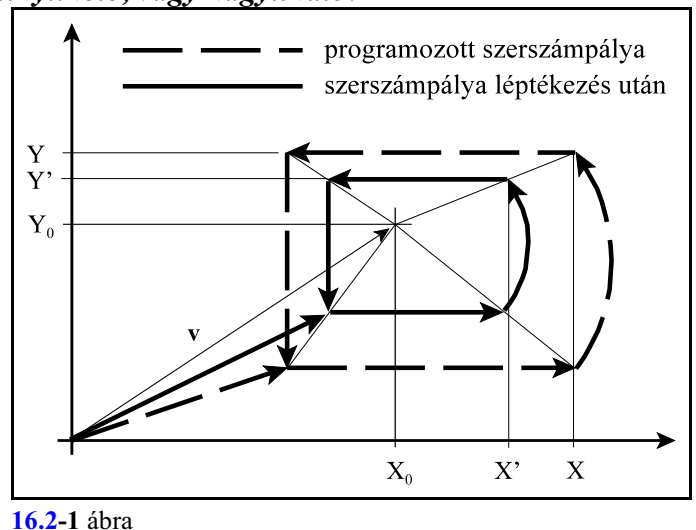

#### Mintapélda:

Ha a darab Z irányú nullpontja a tokmány felfekvõ felületén, van egyszerûen esztergálhatunk G51-gyel kisebb, vagy nagyobb darabot.

```
G90 G0 X100 Z120
G51 X0 Z0 P0.5
G1 X0 Z100 F150
X80
Z0
G50 
G0 X100 Z120
```
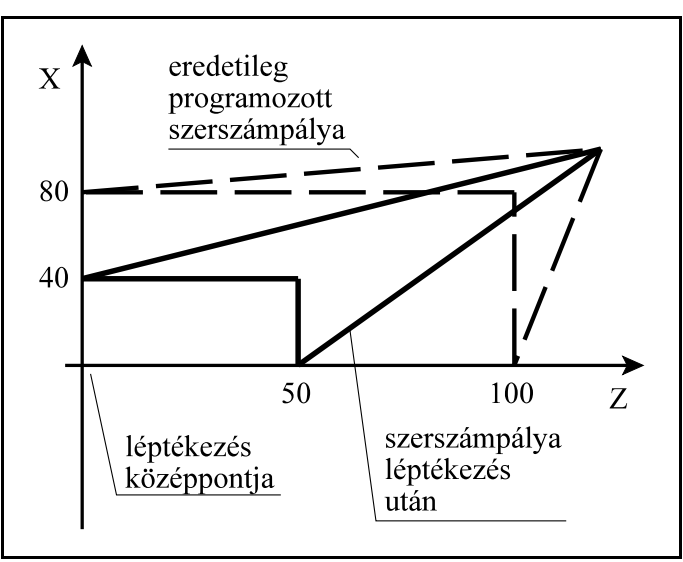

**[16.2](#page-164-0)-2** ábra

## Léptékezés az X Y Z tengelyen különbözõ arányszámmal (I J K)

A

### **G51** X Y Z I J K

paranccsal egy programozott alakzat *kicsinyíthetõ, vagy nagyítható*. Az

**X Y Z**

koordinátákon adhatjuk meg a *léptékezés középpontjának helyzetét*. A felhasználható címek: az X, Y, Z fõtengelyek. Polárkoordináta adatmegadás bekapcsolt állapotában is az itt beírt v *koordinátaadatokat derékszögû koordinátarendszerben* értelmezi.

A léptékezés középpontjának X Y Z koordinátáit megadhatjuk *abszolút és növekményes* adatként is G90, G91, vagy I operátor használatával.

**[16.2](#page-164-0)-3** ábra Ha valamelyik tengelycímnek, vagy

egyiknek sem adunk értéket, a léptéke-

zés középpontjának a pillanatnyi tengelypozíciót veszi.

## **I J K**

címen a *léptékezés I-X, J-Y, K-Z tengelyre érvényes arányszámát* állíthatjuk be. Ha I J K<1 kicsinyítés, ha I J K>1 nagyítás történik.

Az alakzat léptékezésének egyenlete az XYZ térben:

 $X' = (X - X_0)I + X_0$  $Y = (Y - Y_0)J + Y_0$  $Z = (Z - Z_0)K + Z_0$ 

Ahol:  $X_0$ ,  $Y_0$ ,  $Z_0$ : a léptékezés középpontjának v koordinátái, I J K: a léptékezés arányszáma,

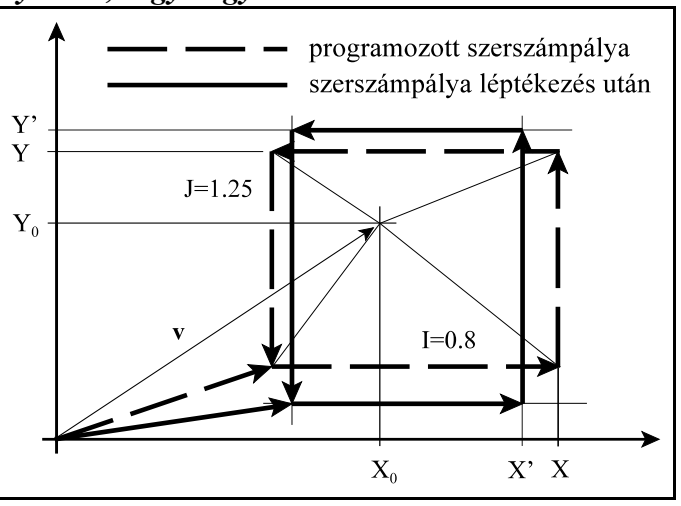

X, Y, Z: a programozott pont koordinátái.

X', Y', Z': a léptékezés utáni koordináták.

A

**G50**

parancs a *léptékezést kikapcsolja*.

*L Megjegyzés:*

- A léptékezés arányszámai (I J K) az alkalmazott sugárkorrekció értékét nem befolyásolják.
- I J K értéke lehet negatív szám is. Ekkor az adott tengelyen nem csak léptékezést, hanem tükrözést is végez a vezérlõ. Ha I J K értéke -1, az adott tengelyre csak tükrözést végez.
- Ha I J K értéke különbözõ, a körinterpoláció (G1, G3) és a ,R-en lekerekítés értéke az alábbi példa szerint módosul:

```
G17
G51 X0 Y0 Z0 I0.5 J0.75 K1.25
G1 X100, R10 (R=, R*(I+J)/2)Y100
X10
G3 X0 Y90 R10 (R=R*I)
G1 Y0
G50
```
A lekerekítés sugarát I és J átlagával szorozza, a G3 mondatban a körsugarat I-vel.

## **16.3 Alakzat tükrözése egy, vagy több egyenesre (G50.1, G51.1)**

#### A

**G51.1** v

paranccsal a v-ben *kiválasztott koordináták mentén tükrözi* a programozott alakzatot.

#### **v**

koordinátákon adhatjuk meg azt, hogy *mely tengellyel párhuzamos egyenesre, vagy egyenesekre akarunk tükrözni*.

v lehet: X, Y, Z, illetve további tengelycímek. Ha az X tengellyel párhuzamos egyenesre akarunk tükrözni Y címen, ha az Y tengellyel párhuzamos egyenesre X címen adjuk meg az egyenes helyzetét, stb.

Polárkoordináta adatmegadás bekapcsolt állapotában is az itt beírt v *koordinátaadatokat derékszögûkoordinátarendszerben értelmezi*. A tükrözés tengelyeinek v koordinátáit megadhatjuk *abszolút és növekményes adatként* is G90, G91, vagy I operátor használatával. Ha valamelyik *tengelycímnek, nem adunk értéket arra nem végez tükrözést*.

<span id="page-167-0"></span>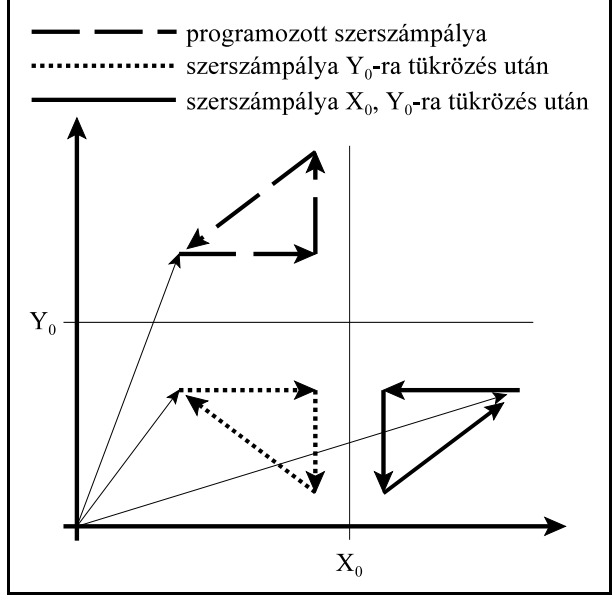

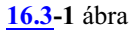

Az alakzat tükrözésének egyenlete az XYZ térben:

$$
X' = -(X - X_0) + X_0
$$
  

$$
Y' = -(Y - Y_0) + Y_0
$$

$$
Z' = -(Z - Z_0) + Z_0
$$

Ahol:  $X_0$ ,  $Y_0$ ,  $Z_0$ : a tükrözés középpontjának v koordinátái,

X, Y, Z: a programozott pont koordinátái.

X', Y', Z': a tükrözés utáni koordináták.

A páratlan számú tengelyre való tükrözés megváltoztatja az alakzat körüljárásának irányát. Ennek következménye, hogy megváltoznak a körirányok (G2-G3) és a szerszésugár korrekció iránya (G41-G42) illetve az elforgatás szöge (G68 R) is, amit a vezérlõ automatikusan figyelembe vesz.

### A

### **G50.1** v

parancs a v-n *megadott koordinátatengely(ek)en kikapcsolja a tükrözést*. A v koordinátákra tetszõleges adat írható, hatása csak a kikapcsolás tényét rögzíti.

Tükrözés be-, illetve kikapcsolásakor nem állhat fenn sem elforgatási (G68), sem léptékezési (G51) állapot. Ellenkezõ esetben 2001 Tükrözést be-/kikapcsolni nem lehet G51, vagy G68 állapotban! hibajelzést ad.

### Tükrözés kettõs szerszámtartó esetén Ha az esztergán két szerszámcserélõ van, egyik a felsõ, az

 $X^{+}$ , a másik az alsó, az  $X^{-}$  térfélen, a Z tengelyre való tükrözést

## G51.1 X0

lehet használni az alsó szerszámcserélõben lévõ szerszámokkal történõ megmunkálás során.

Ha az alsó, az X- térfélen lévő szerszámcserélő szerszámaival akarunk dolgozni, megírhatjuk a programot az X+ térfélre és a programrészletet tükrözzük a Z tengelyre.

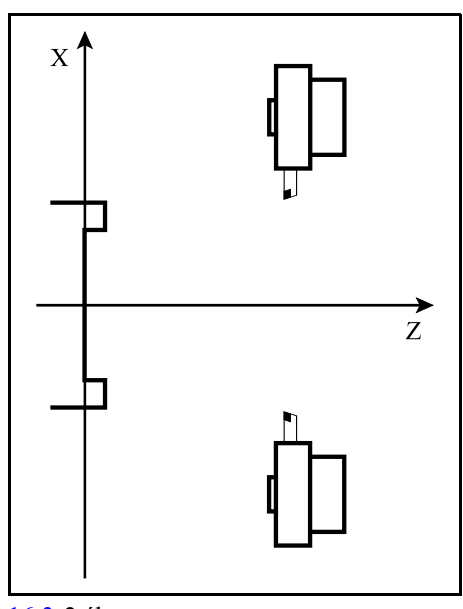

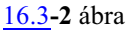

#### Mintapélda:

Végezzük a darab símítását az alsó szerszámcserélõben lévõ T2-es szerszámmal. A programot úgy írjuk meg, mintha a szerszám a felsõ cserélõben lenne, és tükrözzük a pályát a Z tengelyre.

G0 X140 Z50 T202 M3 (símítókés, Q2) G51.1 X0 N1 G0 G42 X20 Z10 Z0 X40  $Z - 20$ G2 X60 Z-30 R10 G1 X80  $Z - 40$ X100 Z-50 X140 N2 G40 G0 Z50 G50.1 X0 N3 X140

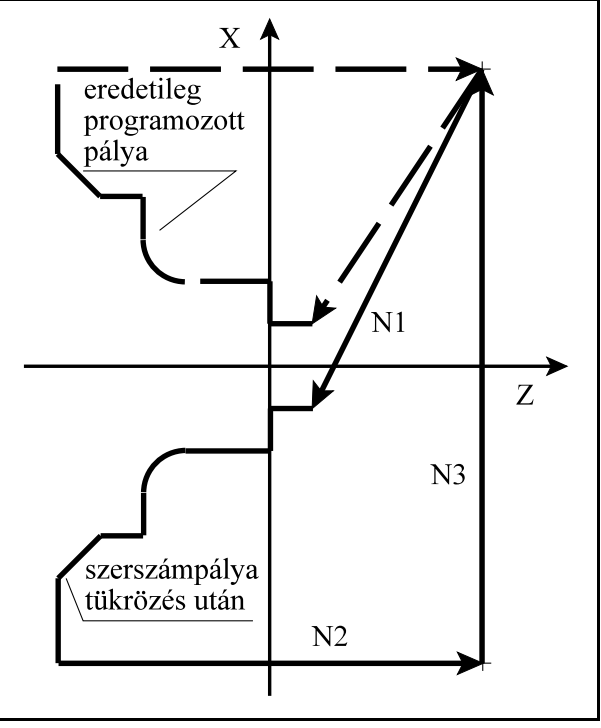

[16.3](#page-167-0)**-3** ábra

## **16.4 A különleges transzformációk programozási szabályai**

A *G68 elforgatás és a G51 léptékezés* utasítások *sorrendje tetszõleges* lehet.

Vigyázni kell viszont arra, hogy ha elõször elforgatok utána léptékezek, akkor *a léptékezés középpontjának koordinátáira is érvényes az elforgatási parancs*.Ha viszont elõször léptékezek és utána forgatok el, *az elforgatás középpontjának koordinátáira a léptékezési parancs* lesz *érvényes*.

A két mûvelet bekapcsolási és kikapcsolási parancsainak viszont egymásba kell skatulyázódniuk, egymást nem lapolhatják át:

#### **Elforgatás–léptékezés**

#### <span id="page-169-0"></span>**Léptékezés–elforgatás**

N1 G90 G17 G0 X0 Y0 N2 G68 X80 Y20 R75 N3 G51 X130 Y50 P0.5 N4 X180 Y20 N5 G1 Y80 F200 N6 X80 N7 Y20 N8 X180 N9 G50 N10 G69 G0 X0 Y0

N1 G90 G17 G0 X0 Y0 N2 G51 X130 Y50 P0.5 N3 G68 X80 Y20 R75 N4 X180 Y20 N5 G1 Y80 F200 N6 X80 N7 Y20 N8 X180 N9 G69 N10 G50 G0 X0 Y0

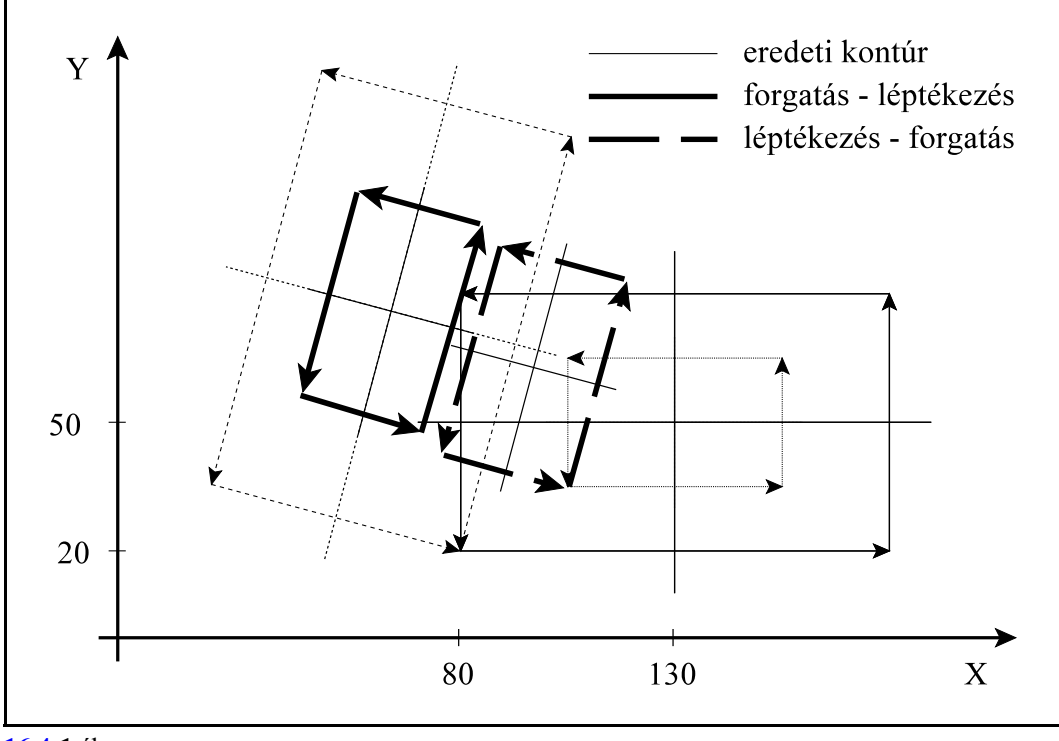

**[16.4](#page-169-0)-1** ábra

Az ábrából látható, hogy nem mindegy milyen sorrendben alkalmazzuk a különbözõ transzformációkat.

Más a helyzet a tükrözéssel. Tükrözést bekapcsolni csak G50 és G69 állapotban lehet, azaz ha nincs sem léptékezési sem elforgatási parancsállapot.

A tükrözés bekapcsolt állapotában viszont mind a léptékezés, mind az elforgatás bekapcsolható. A tükrözésre is érvényes, hogysem a léptékezési, sem az elforgatási parancsokkal nem lapolódhat át, tehát elõször a megfelelõ sorrendben az elforgatást és a léptékezést kell kikapcsolni, és csak utána a tükrözést.

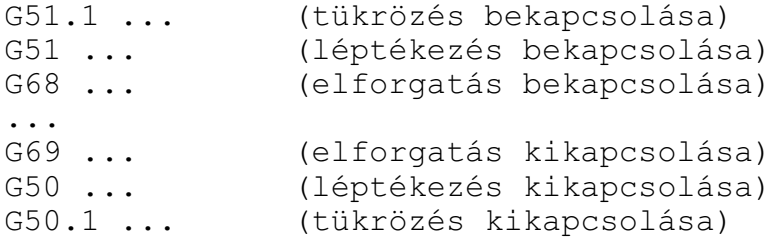

# <span id="page-171-0"></span>**17 Automatikus geometriai számítások**

### <span id="page-171-1"></span>**17.1 Letörés és lekerekítés programozása**

Két egyenes interpolációt (G01), vagy körinterpolációt (G02, G03) tartalmazó mondat közé a vezérlõ automatikusan *letörést*, vagy *lekerekítést* tud beiktatni *a kiválasztott síkban*.

A

**,C** (vesszõ és C) *címen megadott értéknek megfelelõ hosszúságú egyenlõ szárú letörést* iktat a ,C címet tartalmazó mondat végpontja és a következõ mondat kezdõpontja közé.

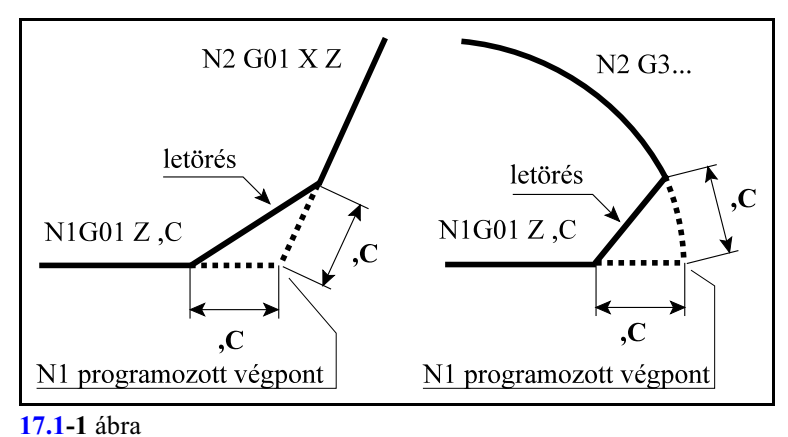

Például:

```
N1 G18 G1 G91 Z30 ,C10
N2 X80 Z10
```
A ,C címen megadott érték azt mutatja meg, hogy a két egymást követõ mondat feltételezett metszéspontjától mekkora távolságra kezdõdik illetve fejezõdik be a letörés. Letörést körök, vagykör és egyenes közé is be lehet iktatni. Ekkor a ,C érték a metszésponttól húzott húr hossza.

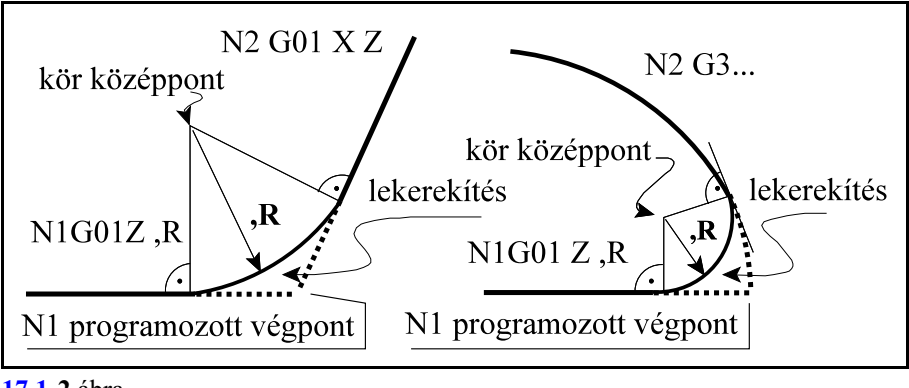

## **[17.1](#page-171-1)-2** ábra

A

**,R**

(vesszõ és R) *címen megadott értéknek megfelelõ sugarú lekerekítést* iktat a ,R címet tartalmazó mondat végpontja és a következõ mondat kezdõpontja közé. Például:

N1 G18 G91 G01 Z30 ,R8 N2 G03 X60 Z-30 R30

A ,R sugarú körívet úgy iktatja a két mondat közé, hogy a kör mindkét pályaelemhez érintõlegesen símuljon.

Egymást követõ, több mondat végére is írható letörést, vagy lekerekítést tartalmazó utasítás, mint az alábbi példa mutatja:

```
...
G18 G1 X80 ,C10
Z60 ,R22
G3 X160 Z20 R40 ,C10
G1 X220
...
```
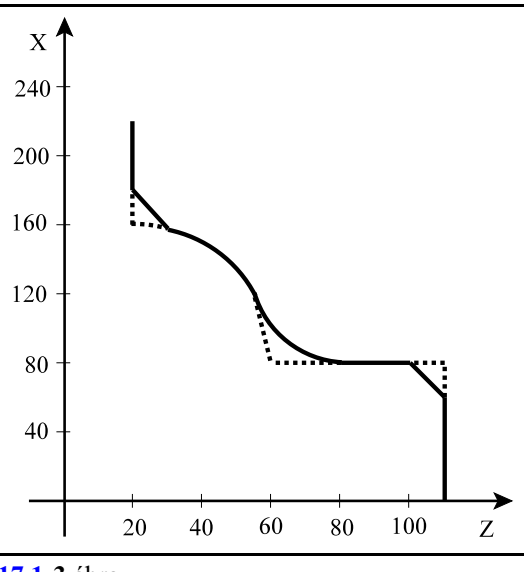

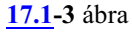

- *L Megjegyzés:*
- Letörés, vagy lekerekítés csak a kiválasztott síkban (G17, G18, G19) fekvõ elemek között programozható, ellenkezõ esetben a vezérlõ 2085 "Illegális letörés vagy lekerekítés" üzenetet ad.
- Ha a letörés szárhossza, vagy a lekerekítés sugara olyan nagy, hogy nem illeszthetõ a programozott mondatokhoz, a vezérlõ "Letörés vagy lekerekítés túl nagy" hibajelzést ad.
- Ha egy mondatba programozunk ,C-t és ,R-t a vezérlõ 2082 "Vagy letörés vagy lekerekítés" hibaüzenetet ad.
- Mondatonkénti üzemben a vezérlõ a letörés, vagy a lekerekítés végrehajtása után áll meg, és vesz fel stop állapotot.

#### <span id="page-172-0"></span>**17.2 Egyenes megadása irányszögével**

*Egyenest* a G17, G18, G19 utasítás által meghatározott síkban *meg lehet adni* a kiválasztott sík *egyik koordinátájával és ,A címen* megadva *az egyenes irányszögével*.

$$
G17\left\{\frac{G0}{G1}\right\}\left\{\frac{X_{P},A}{Y_{P},A}\right\}qF
$$

$$
G18\left\{\frac{G0}{G1}\right\}\left\{\frac{Z_p,A}{X_p,A}\right\}qF
$$

$$
G19\left\{\frac{G0}{G1}\right\}\left\{\frac{Y_p,A}{Z_p,A}\right\}qF
$$

A fenti képletekben  $X_p$ ,  $Y_p$ ,  $Z_p$  az  $X$ ,  $Y$ ,  $Z$ , vagy a velük párhuzamos tengely mentén az egyenes

végponti koordinátáját jelöli, q tetszőleges egy, vagy több, a kiválasztott síkon kívül eső tengelyt jelöl.

A ,A címen történõ megadás G0 és G1 kód mellett is használható.

*,A szög a kiválasztott sík elsõ tengelyétõl számítódik*, és a pozitív irány az óramutató járásával ellentétes.

,A értéke lehet pozitív és negatív is, valamint lehet  $360^{\circ}$ -nál nagyobb, illetve  $-360^{\circ}$ -nál kisebb érték is.

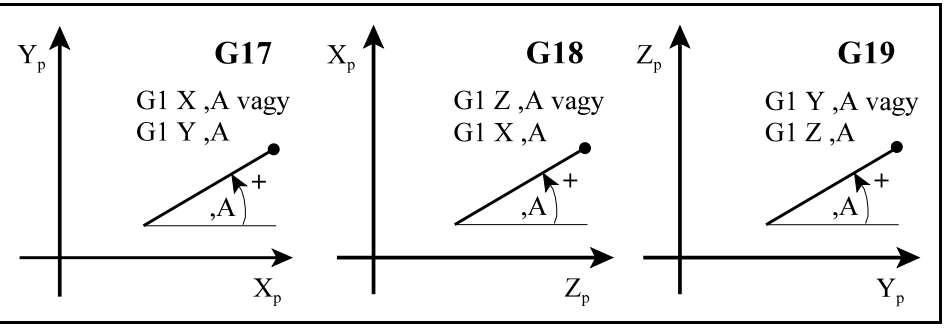

**[17.2](#page-172-0)-1** ábra

### Például:

(G18 G90) G1 X60 Z120 ... Z70 ,A150 (ez a megadás ekvivalens az X117.735 Z70

megadással)

X180 ,A135 (ez a megadás ekvivalens az X180 Z38.868 megadással)

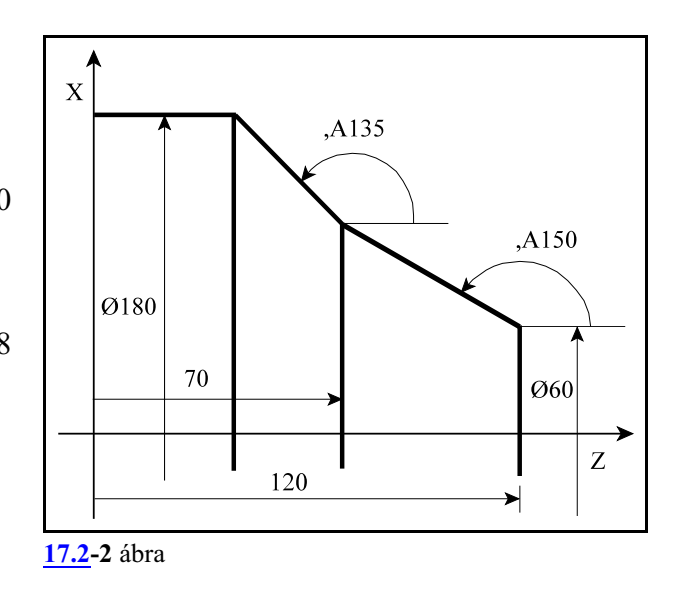

*L Megjegyzés:*

– Egy mondatban megadható egyenes irányszögével és letörés, vagy lekerekítés is. Például:

Z100 ,A30 ,C5 X100 ,A120 ,R10 Z-100 ,A210

– ,A címen történõ irányszög megadása használható fúróciklusokban is. Ekkor a kiválasztott síkban történõ pozícionálás végrehajtásakor veszi figyelembe a fent leírt módon. Például

a G81 G91 X100 ,A30 R-2 Z-25 mondat ekvivalens az alábbi mondattal: G81 G91 X100 Y57.735 R-2 Z-25

### **17.3 Síkbeli metszéspontszámítások**

*Az itt közölt metszéspontszámításokat a vezérlõ csak a szerszámsugár korrekció számítás bekapcsolt állapotában (G41, vagy G42) végzi el.* Ha esetleg a programban nem akarunk szerszámsugár korrekciót figyelembe venni, akkor is kapcsoljuk be azt és a megfelelõ szerszámsugár korrekció értékét töröljük.

## <span id="page-174-0"></span>**17.3.1 Két egyenes metszéspontja**

Ha két, egymást követõ, egyenes interpolációt végzõ mondat közül a *második egyenest* úgy adjuk meg, hogy *megadjuk mindkét, a kijelölt síkba esõ tengelyen az egyenes végpontját, és megadjuk az egyenes irányszögét is*, a vezérlõ kiszámítja az elsõ mondatban kijelölt egyenes és a második mondatban megadott egyenes metszéspontját.

A második mondatban így megadott egyenest *túlhatározott egyenes*nek nevezzük a továbbiakban.

Az *elsõ mondat végpontja*, illetve a *második mondat kezdõpontja a kiszámított metszéspont* lesz.

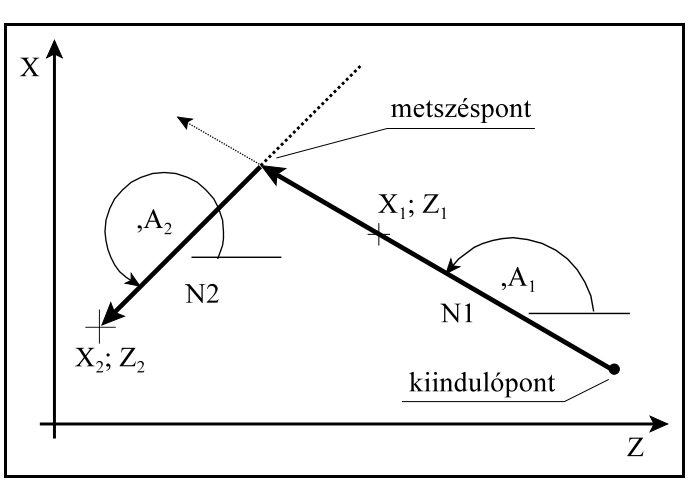

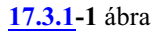

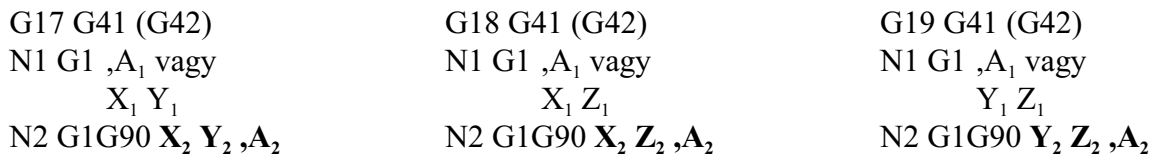

### A *metszéspontot mindig a G17, G18, G19 által kijelölt síkban* számítja ki.

Az *elsõ mondat*ot <sup>1</sup> (N1) vagy *csak irányszögével* (,A ) adjuk meg, és ebben az esetben a kiindulópontból a megfelelõ irányszögben húz egy egyenest a metszéspontig, *vagy az egyenes egy tetszõ-*1 1 1 1 1 1 *leges*, a kiindulóponttól különbözõ *pontját adjuk meg* (X , Y ; X , Z ; vagy Y , Z ) és ekkor a két ponton áthaladó egyenessel számítja a metszéspontot.

A *második mondatban* (N2) megadott *koordináták***at** mindig *abszolút* (G90) adatként értelmezi a vezérlõ.

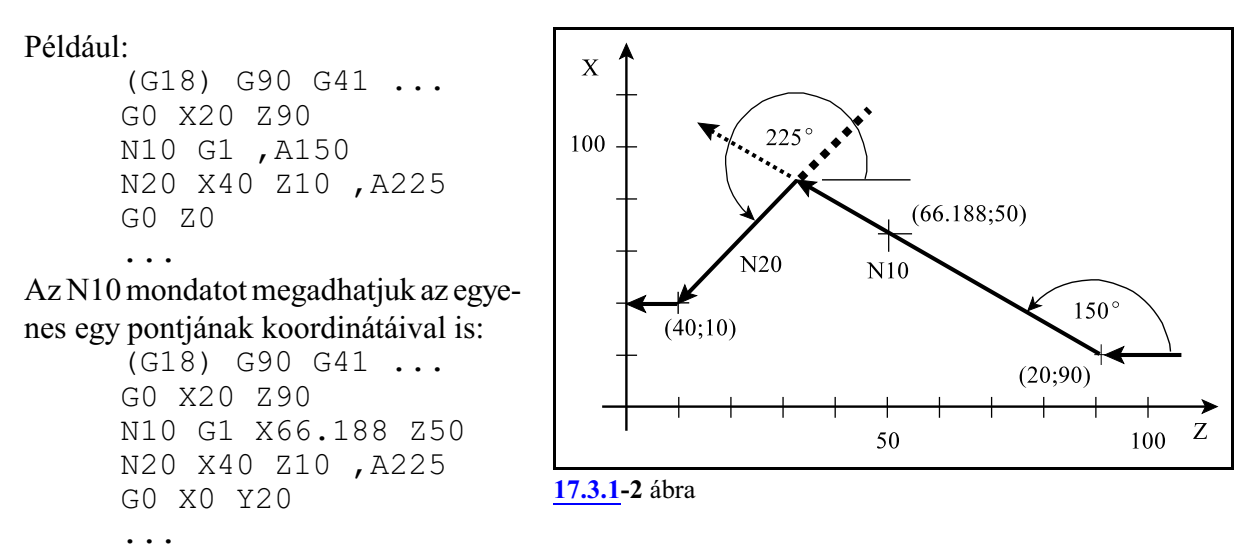

Figyeljük meg, hogy ebben az esetben az N10 mondatban megadott X, Z koordinátát (X66.18 Z50) nem végpontnak tekinti a vezérlõ, hanem csak az egyenes kezdõpontját a megadott ponttal összekötõ átmenõ pontnak.

A metszéspontszámítást kombinálhatjuk letörés, vagy lekerekítés megadásával is. Például:

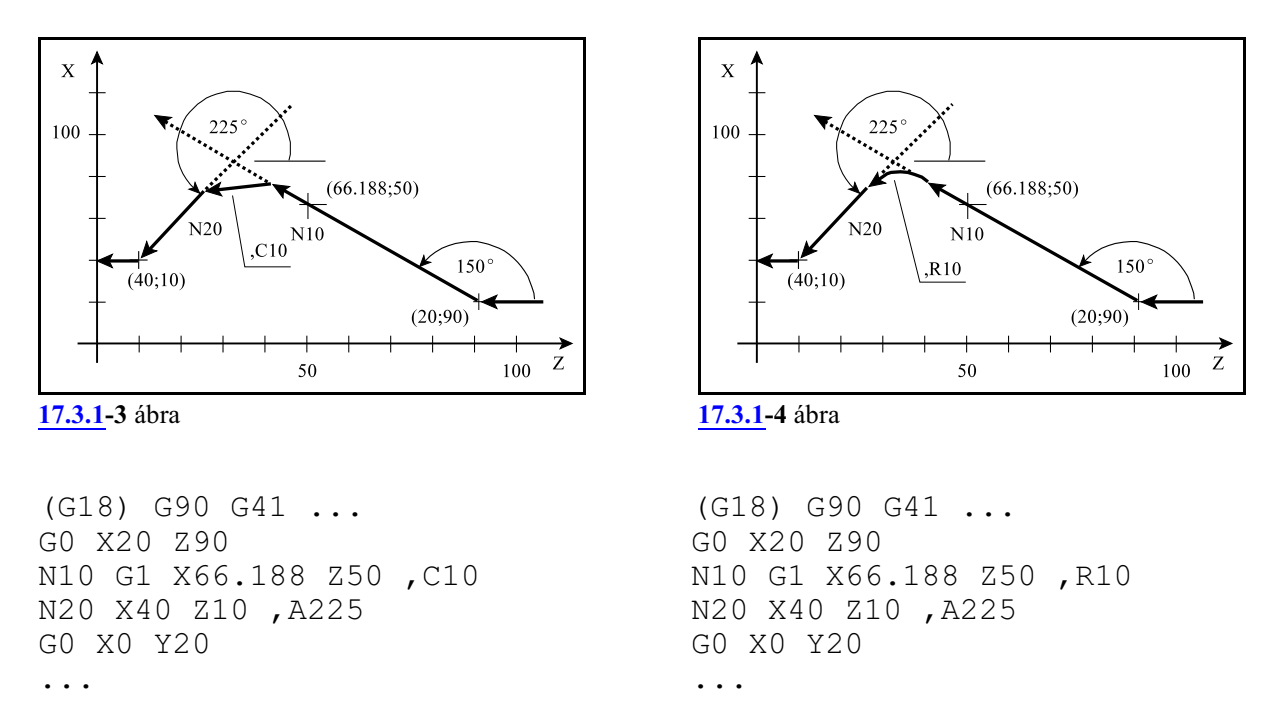

A fenti példákban a kiszámított metszésponttól méri vissza a letörés hosszát, illetve a kiszámított metszésponthoz igazítja a lekerekítést.

#### <span id="page-176-0"></span>**17.3.2 Egyenes és kör metszéspontja**

Ha egyenes mondatot követõen körmondatot úgy adunk meg, hogy *a körnek megadjuk a végponti és középponti koordinátáját és a kör sugarát is*, vagyis *a kört túlhatározzuk*, a vezérlõ az egyenes és kör között metszéspontot számol. Az *elsõ mondat végpontja*, illetve a *második mondat kezdõpontja a kiszámított metszéspont lesz*.

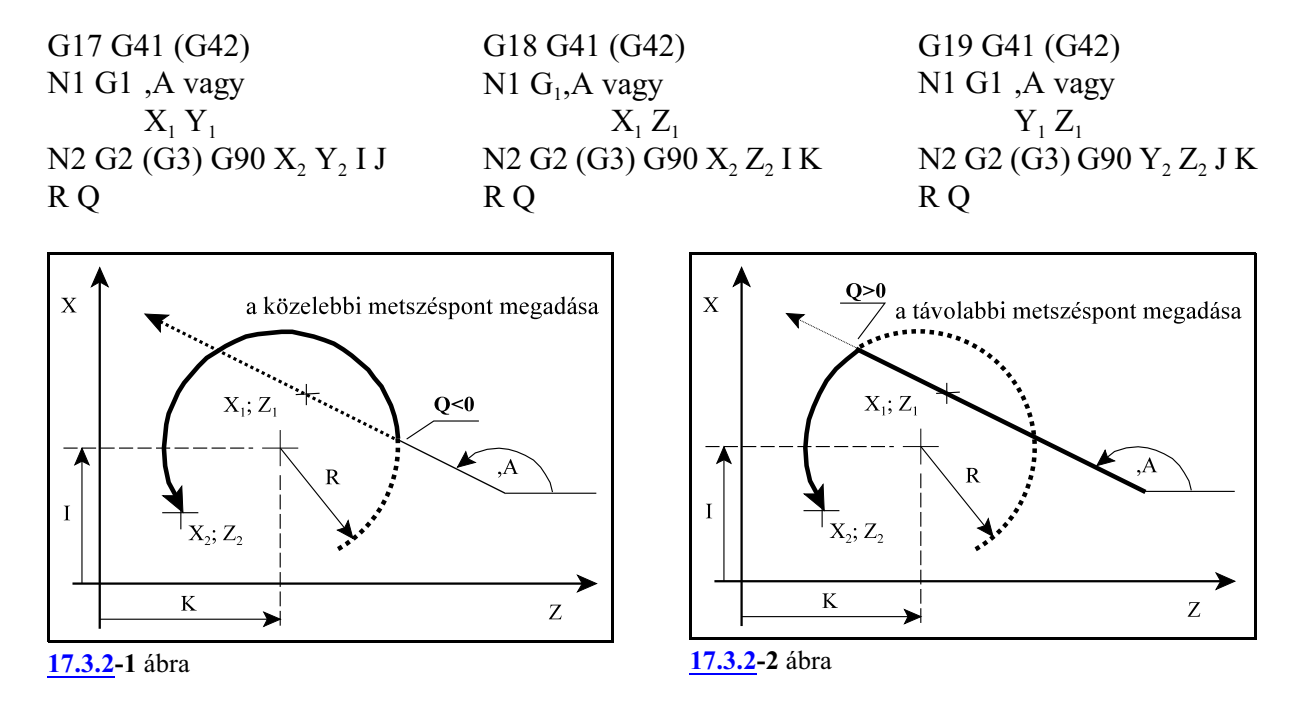

#### A *metszéspontot mindig a G17, G18, G19 által kijelölt síkban* számítja ki.

Az *elsõ mondatot* (N1) vagy *csak irányszögével* (,A) adjuk meg, és ebben az esetben a kiindulópontból a megfelelõ irányszögben húz egy egyenest a metszéspontig, vagy *az egyenes egy* <sup>1</sup> <sup>1</sup> <sup>1</sup> <sup>1</sup> <sup>1</sup> <sup>1</sup> *tetszõleges*, a kiindulóponttól különbözõ *pontját adjuk meg* (X , Y ; X , Z ; vagy Y , Z ) és ekkor a két ponton áthaladó egyenessel számítja a metszéspontot.

A *második mondatban* (N2) *megadott koordinátákat*, így a *kör középpont*ját meghatározó *I, J, K koordinátákat is mindig abszolút* (G90) *adatként* értelmezi a vezérlõ.

Azt, hogy a kiadódó két metszéspont közül melyiket számolja ki a vezérlõ a *Q cím*en lehet megadni. *Ha a cím értéke kisebb, mint nulla (Q<0) az egyenes irányába esõ közelebbi, ha a cím értéke nagyobb, mint nulla (Q>0) az egyenes irányába esõ távolabbi metszéspontot számolja ki.* Az egyenesen való haladás irányát az irányszög jelöli ki.

Nézzük a következõ példát:

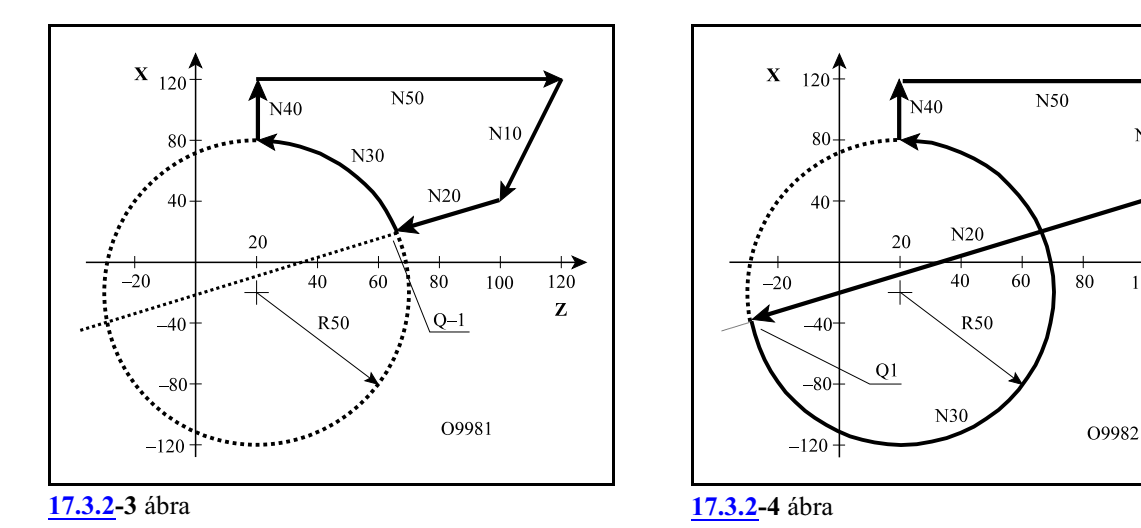

O9981 N10 (G18) G42 G0 X40 Z100 N20 G1 X-40 Z-30 N30 G3 X80 Z20 I-10K20 R50 Q-1 N40 G40 G0 X120 N50 Z120

O9982 N10 (G18) G42 G0 X40 Z100 N20 G1 X-40 Z-30 N30 G3 X80 Z20 I-10 K20 R50 Q1 N40 G40 G0 X120 N50 Z120

 $\frac{1}{120}$ 

Z

 $100$ 

Az N30 G3 körmondat túlhatározott, mivel a középpont koordináták (I–10 K20 abszolút értékben), és a körsugár (R50) is meg van adva, a vezérlés az N20 mondatban megadott egyenes és az N30 mondatban megadott kör metszéspontját számolja.

Az O9981 programban az egyenesirányába esõ közelebbi metszéspontot számítja ki, mert az N30 körmondatban Q–1-et programoztunk.

Az O9982 programban viszont az egyenes irányába esõ távolabbi metszéspontot számítja ki, mert az N30 körmondatban Q1-et adtunk meg.

Az egyenes - kör metszéspontszámítást kombinálhatjuk letörés, vagylekerekítés megadásával is. Például:

N10 (G18) G42 G0 X40 Z100 S200 M3 N20 G1 X-40 Z-30 ,R15 N30 G3 X80 Z20 I-10 K20 R50 Q-1 N40 G40 G0 X120 N50 Z120

A vezérlõ az N20 és N30 mondat metszéspontját kiszámolja és a metszésponthoz egy 15 mm sugarú lekerekítést illeszt az N20 mondatban megadott ,R15 hatására.

#### <span id="page-178-0"></span>**17.3.3 Kör és egyenes metszéspontja**

Ha körmondatot követõen egyenes mondatot úgy adunk meg, hogy *az egyenest túlhatározzuk*, azaz *megadjuk az egyenes végponti koordinátáját és az irányszögét is*, a vezérlõ a kör és az egyenes között metszéspontot számol. *Az elsõ mondat végpontja, illetve a második mondat kezdõpontja a kiszámított metszéspont lesz*.

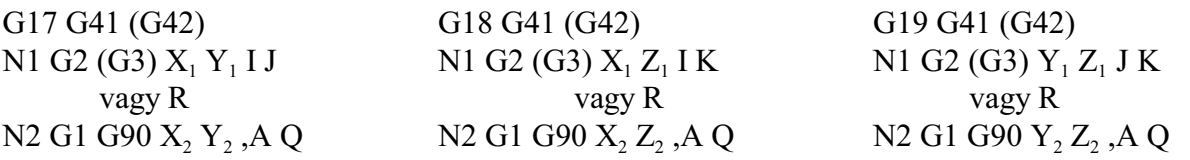

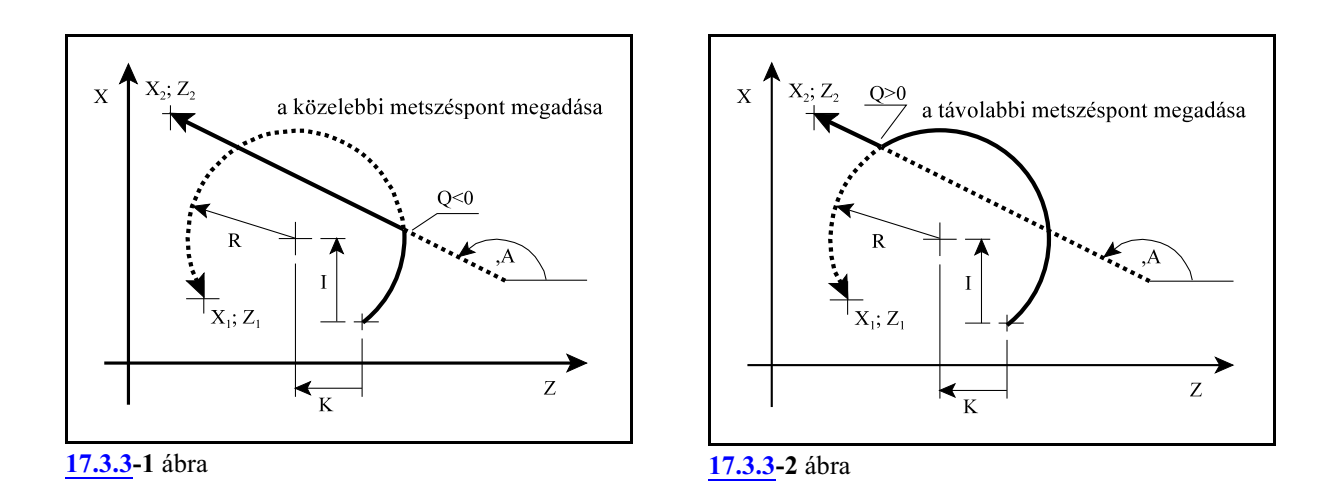

#### *A metszéspontot mindig a G17, G18, G19 által kijelölt síkban számítja ki*.

Az első mondatot (N1), vagyis *a kört egy tetszőleges pontjával* (X<sub>1</sub>, Y<sub>1</sub>; X<sub>1</sub>, Z<sub>1</sub>; vagy Y<sub>1</sub>, Z<sub>1</sub>) és *a középponti koordinátájával* (I J; I K; vagy J K) adjuk meg, *vagy* a középponti koordináta helyett *megadhatjuk a kör sugarát* (R) is.

A második mondatban (N2) *az egyenest túlhatározzuk*, vagyis *megadjuk az egyenes végponti*  $\bm{k}$ oordinátáit (X<sub>2</sub> Y<sub>2</sub>; X<sub>2</sub> Z<sub>2</sub>; vagy Y<sub>2</sub> Z<sub>2</sub>) és az egyenes irányszögét (,A) is. Az egyenes végponti *koordinátáit*mindig *abszolút*(G90) adatként értelmezi a vezérlõ.Mindiga kiadódó*metszéspontból* a megadott *végpontba* mutató egyenes *vektor irányszög*ét kell megadni ,A címen, ellenkezõ esetben a programozói szándékkal ellentétes mozgások következnek be.

Azt, hogy a kiadódó két metszéspont közül melyiket számolja ki a vezérlõ a *Q címen* lehet megadni. *Ha a cím értéke kisebb, mint nulla (Q<0, pl: Q–1) az egyenes irányába esõ közelebbi, ha a cím értéke nagyobb, mint nulla (Q>0, pl: Q1) az egyenes irányába esõ távolabbi metszéspontot számolja ki. Az egyenesen való haladás irányát az irányszög jelöli ki.* Nézzük a következõ példát:

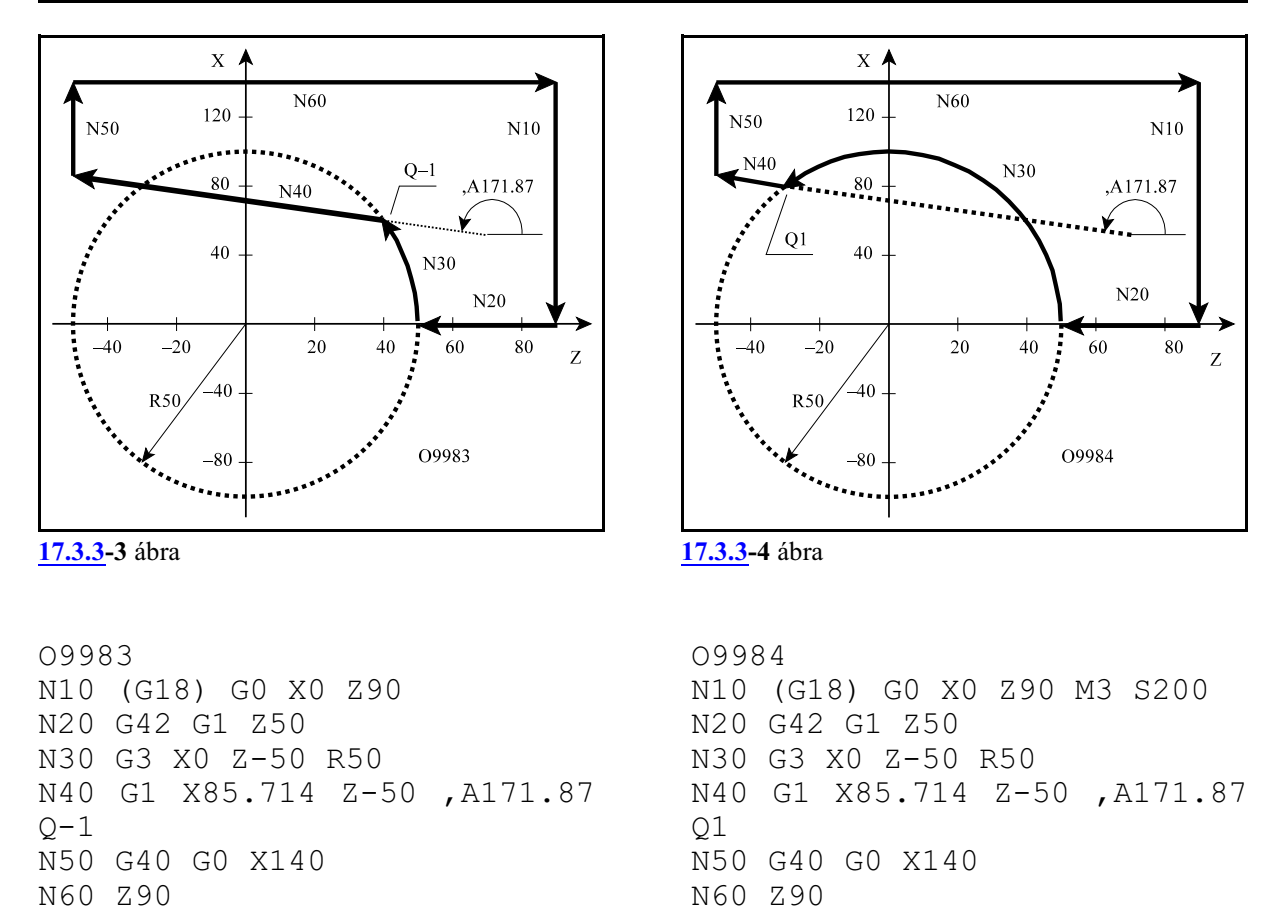

Az N40 egyenes mondat túlhatározott, mert az egyenes végponti koordinátái (X85.714 Z–50) is és irányszöge is (,A171.87) meg van adva. Ezért az elõzõ, N30 mondatban programozott kör X0 Z–50 koordinátáit nem tekinti végponti értékeknek, hanem csak egy pontnak, amin a kör áthalad, és a végpont a kiszámított metszéspont lesz.

Az O9983 számú programban a haladási irányszerinti közelebbi metszéspontot adtuk meg (Q–1), míg az O9984-ben a haladási irány szerinti távolabbit (Q1).

Kör és egyenes metszéspontjának megadását kombinálhatjuk letörés, vagylekerekítés megadásával. Például:

```
O9983
N10 (G18) G0 X0 Z90 M3 S200
N20 G42 G1 Z50
N30 G3 X0 Z-50 R50 ,R15
N40 G1 X85.714 Z-50 ,A171.87 Q-1
N50 G40 G0 X140 
N60 Z90
```
Példánkban az N30 mondatban megadtunk egy15 mm-es lekerekítést (,R15). A vezérlõ kiszámítja az N30 és N40 mondat közötti metszéspontot, és az így kiadódó kontúrhoz beilleszti a programozott lekerekítést.
#### <span id="page-180-0"></span>**17.3.4 Két kör metszéspontja**

Ha kéz egymást követõ körmondatot úgy adunk meg, hogy *a második körnek megadjuk a végponti és középponti koordinátáját és a sugarát is*, vagyis *a második kört túlhatározzuk*, a vezérlõ a két kör között metszéspontot számol. *Az elsõ mondat végpontja, illetve a második mondat kezdõpontja a kiszámított metszéspont lesz*.

G17 G41 (G42) N1 G2 (G3) X<sup>1</sup> <sup>1</sup> <sup>1</sup> <sup>1</sup> Y I J vagy <sup>1</sup> <sup>1</sup> <sup>1</sup> X Y R N2 G2 <sup>2</sup> <sup>2</sup> <sup>2</sup> (G3) G90 X Y I 2 2 J R Q G18 G41 (G42) N1 G2 (G3) X<sup>1</sup> <sup>1</sup> <sup>1</sup> <sup>1</sup> Z I K vagy <sup>1</sup> <sup>1</sup> <sup>1</sup> X Z R N2 G2 <sup>2</sup> <sup>2</sup> <sup>2</sup> (G3) G90 X Z I K<sup>2</sup> <sup>2</sup> R Q G19 G41 (G42) N1 G2 (G3) Y<sup>1</sup> <sup>1</sup> <sup>1</sup> <sup>1</sup> Z J K vagy <sup>1</sup> <sup>1</sup> <sup>1</sup> Y Z R N2 G2 <sup>2</sup> <sup>2</sup> <sup>2</sup> (G3) G90 Y Z J K<sup>2</sup> <sup>2</sup> R Q

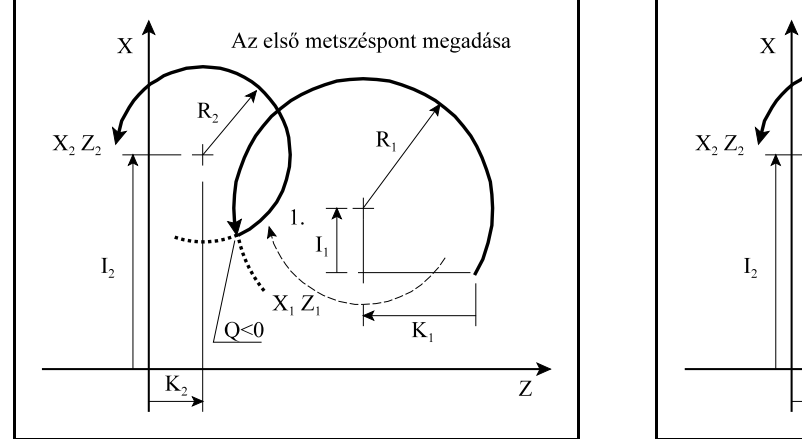

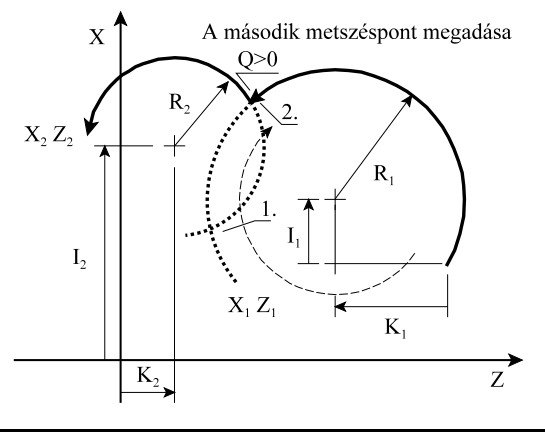

**[17.3.4](#page-180-0)-1** ábra **[17.3.4](#page-180-0)-2** ábra

#### *A metszéspontot mindig a G17, G18, G19 által kijelölt síkban számítja ki.*

Az első mondatot (N1) *vagy a kör középponti koordinátájával* (I<sub>1</sub> J<sub>1</sub>; I<sub>1</sub> K<sub>1</sub>; J<sub>1</sub> K<sub>1</sub>), *vagy a kör su-* $\pmb{g}$ arával (R<sub>1</sub>) adjuk meg. Ebben a mondatban a középponti koordináták értelmezése megegyezik a körmegadás alapértelmezésével, vagyis a kezdõponttól mért relatív távolság.

A második mondatban (N2) megadott koordinátákat, így a *kör középpont*ját meghatározó *I, J, K koordináták*at is mindig *abszolút* (G90) adatként értelmezi a vezérlõ.

Azt, hogy a kiadódó két metszéspont közül melyiket számolja ki a *Q címen* lehet megadni. Ha a *cím értéke kisebb, mint nulla* (Q<0, pl: Q–1) *az elsõ, ha a cím értéke nagyobb, mint nulla* (Q>0, pl: Q1) *a második metszéspontot* számolja ki.

*Elsõ az a metszéspont amelyiken az óramutató járásának irányában haladva (függetlenül a programozott G2, G3 iránytól) elsõnek haladunk át.*

Nézzük a következõ példát:

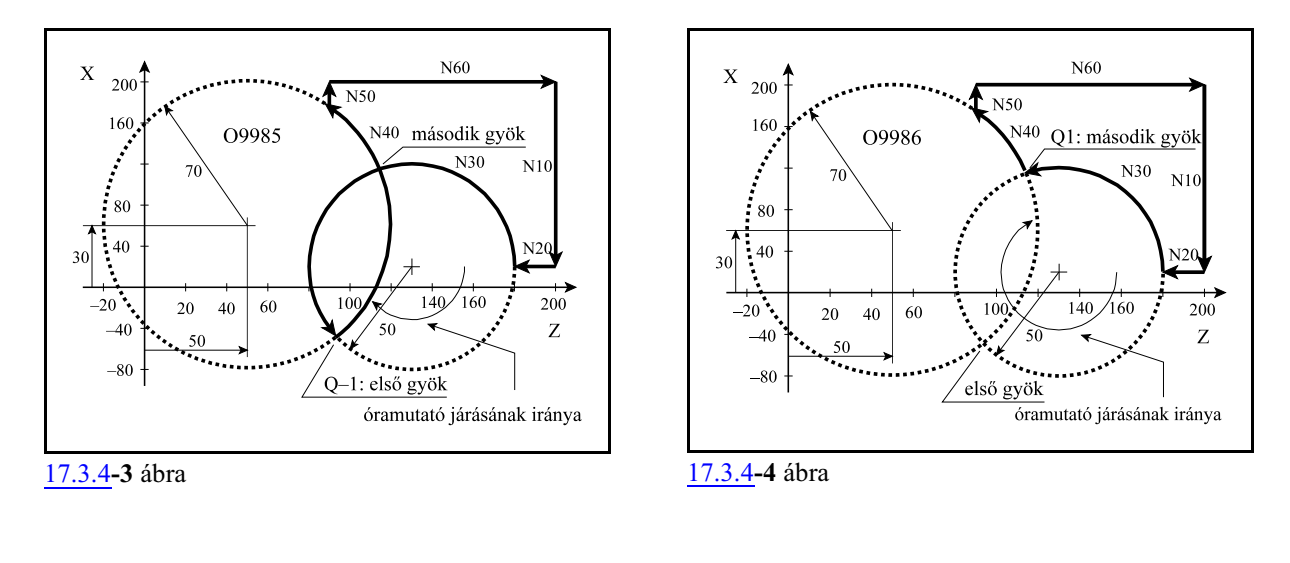

```
O9985
N10 (G18) G0 X20 Z200
N20 G42 G1 Z180
N30 G3 X-80 Z130 R-50
N40 X174.892 Z90 I30 K50 R70
O-1N50 G40 G0 X200
N60 Z200
                                   O9986
                                   N10 (G18) G0 X20 Z200
                                   N20 G42 G1 Z180
                                   N30 G3 X-80 Z130 R-50
                                   N40 X174.892 Z90 I30 K50 R70
                                   Q1
                                   N50 G40 G0 X200
                                   N60 Z200
```
Az N40 körmondat túlhatározott, mert középpontjának koordinátái is (I30 K50 abszolút értékként, valamint I sugárban értendõ), és sugara is (R70) meg vannak adva. Ezért az elõzõ, N30 mondatban programozott kör X-80 Z130 koordinátáit nem tekinti végponti értékeknek, hanem csak egy pontnak, amin a kör áthalad, és a végpont a kiszámított metszéspont lesz.

Az O9985 számú programban az óramutató járási iránya szerinti közelebbi metszéspontot adtuk meg (Q–1), míg az O9986-ban a távolabbit (Q1).

Két kör metszéspontjának megadását kombinálhatjuk letörés, vagy lekerekítés megadásával. Például:

```
O9986
N10 (G18) G0 X20 Z200 M3 S200
N20 G42 G1 Z180
N30 G3 X-80 Z130 R-50 ,R20
N40 X174.892 Z90 I30 K50 R70 Q1
N50 G40 G0 X200
N60 Z200
```
Példánkban az N30 mondatban megadtunk egy20 mm-es lekerekítést (,R20). A vezérlõ kiszámítja az N30 és N40 mondat közötti metszéspontot, és az így kiadódó kontúrhoz beilleszti a programozott lekerekítést.

#### <span id="page-182-0"></span>**17.3.5 A metszéspontszámítások láncolása**

A *metszéspontszámítómondatokat lehet láncolni*, vagyis *több, egymást követõmondatot is kijelölhetünk metszéspontszámításra*. A vezérlõ *addig számít metszéspontot*, *amíg a programban túlhatározott egyeneseket, vagy köröket talál*.

Tekintsük az alábbi példát:

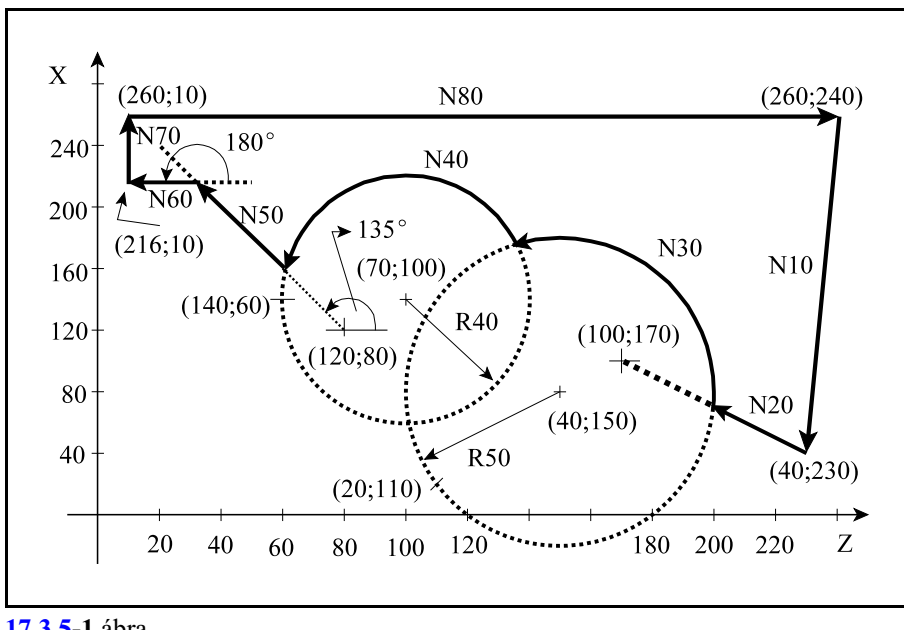

**[17.3.5](#page-182-0)-1** ábra

```
N10 (G18) G0 G42 X40 Z230 F300
N20 G1 X100 Z170
N30 G3 X20 Z110 I40 K150 R50 Q-1
N40 X140 Z60 I70 K100 R40 Q1
N50 G1 X120 Z80 ,A135 Q1
N60 X216 Z10 ,A180
N70 G40 G0 X260
N80 Z240
```
A fenti példában az N30, N40, N50, N60 mondat túlhatározott.

Az N20 egyenest nem a programozott végpontjáig (X100 Z170) vezeti, mert az N30 körmondat túlhatározott, vagyis I K R címek mind ki vannak töltve, és Q címen megadtuk, hogymelyik metszéspontot keresse.

Az N30 körmondatot sem a programozott végpontig (X20 Z110) vezeti, mert az N40 körmondat szintén túl van határozva.

A programban az utolsó túlhatározott mondat az N60 egyenes. Mivel az utána következõ N70 egyenes mondat nincs túlhatározva, ezért az N60 mondatban programozott X216 Z10 koordinátákat nem az egyenes egy átmenõ pontjának, hanem az N60 mondat végponti koordinátáinak tekinti.

*Általában elmondhatjuk, hogy a túlhatározott egyenes és kör mondatok kijelölt síkba esõ koordinátapontjait csak akkortekinti a vezérlõ végponti koordinátának, ha utána már nem következik túlhatározott mondat.*

# **18 Esztergáló ciklusok**

### **18.1 Egyszerû ciklusok**

Az egyszerû ciklusok a G77 hosszesztergáló, a G78 egyszerû menetvágó és a G79 oldalazó ciklus.

#### <span id="page-183-0"></span> $G18 G77 X(U) Z(W) R(I) F$  $G18 G77 X(U) Z(W)$  $\overline{X}$  $\bar{X}$ W W  $4(R)$  $4(R)$  $1(R)$  $1(R)$  $U/2$  $3(F)$  $2(F)$  $2(F)$  $\downarrow_{R(I)}$  $X/2$ Z  $(R)$ : gyorsmenet (R): gyorsmenet (F): előtolás (F): előtolás

**18.1.1 A hosszesztergáló ciklus (G77)**

**[18.1.1](#page-183-0)-1** ábra **[18.1.1](#page-183-0)-2** ábra

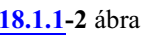

 $U/2$ 

 $X/2$ 

Z

*Hengeres hosszesztergáló ciklust* a következõképp adhatunk meg:

**G18** (Z-X sík) **G77**  $X_p(U)$   $Z_p(W)$   $F$   $Y_p$ G19 (Y-Z sík) **G77**  $Y_p(V)$   $Z_p(W)$   $F$   $Y_p$ G17 (X-Y sík) **G77**  $X_p(U)$   $Y_p(V)$   $F$   $Y_p$ 

Mindig a kijelölt sík 2. tengelye mentén vesz fogást és a sík 1. tengelye mentén esztergál. Inkrementális adatmegadás az I operátorral, G91 programozásával, illetve U, V, W cím megadásával is lehetséges.

Inkrementális adatmegadás esetén az adat elõjele az 1-es és a 2-es pálya irányát határozza meg. Ábránkon, amely a G18 síkban történõ hosszesztergálást mutatja, úgy az U, mind a W cím elõjele negatív.

A mondatban F címen programozott, vagy megörökölt elõtolással mozog a 2-es és a 3-as pályán, gyorsmenettel az 1-esen és a 4-esen.

*Kúpos hosszesztergáló ciklus*t a következõképp adhatunk meg:

**G18** (Z-X sík)  
\n**G77** X<sub>p</sub>(U) 
$$
Z_p(W)
$$
  $R(I)$   $F$    
\nG19 (Y-Z sík)  
\n**G77** Y<sub>p</sub>(V)  $Z_p(W)$   $R(K)$   $F$    
\nG17 (X-Y sík)  
\n**G77** X<sub>p</sub>(U)  $Y_p(V)$   $R(J)$   $F$ 

A kúposságot vagy R, vagy a kiválasztott sík függvényében az I, J, K címen adhatjuk meg. Mindkét esetben az adat értelmezése ugyanaz. Az *R(I, J, K)* címen megadott adat *mindig inkrementális* adatként kerül értelmezésre, és sík 2. tengelyének címén megadott pozíciótól *sugárban megadva* értendõ. Az R(I, J, K) cím elõjele határozza meg a kúp lejtési irányát. A többi cím értelmezése megegyezik a hengeres hosszesztergáló ciklusnál elmondottakkal.

A G77 kód, és a G77 mondatban programozott adatok öröklõdõek.

Mondatonkénti üzemben mind a négy mûvelet (1, 2, 3, 4) végén megáll.

Inkrementális programozás esetén U, W, és R(I) címek elõjele az alábbiak szerint befolyásolják a mozgások irányát G18 állapotban:

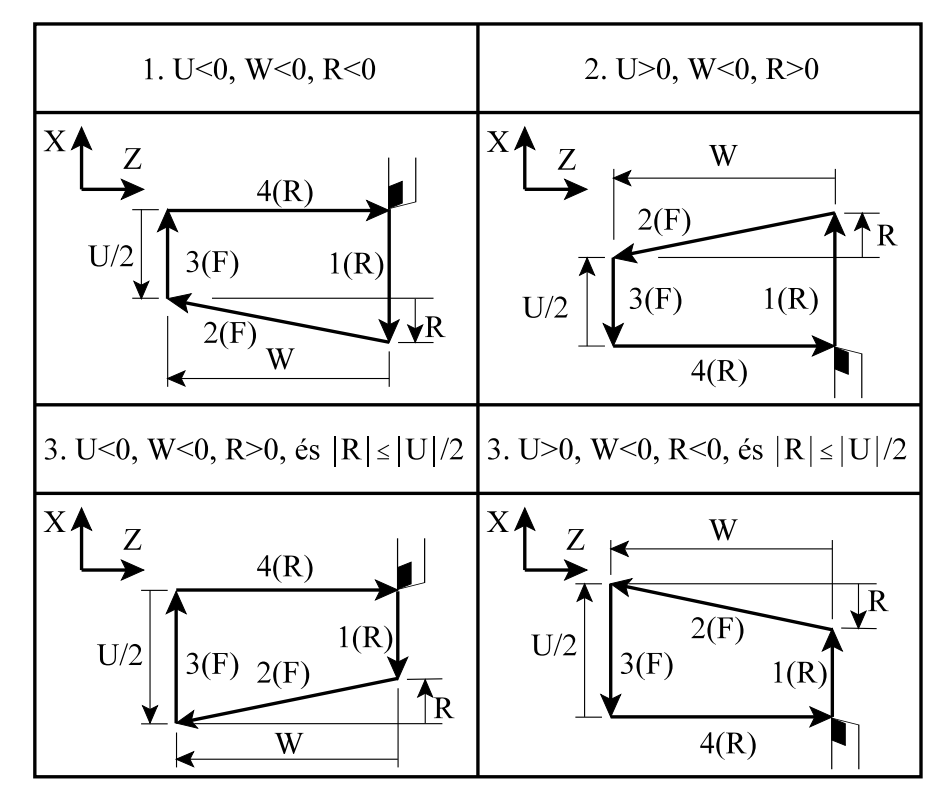

**[18.1.1](#page-183-0)-3** ábra

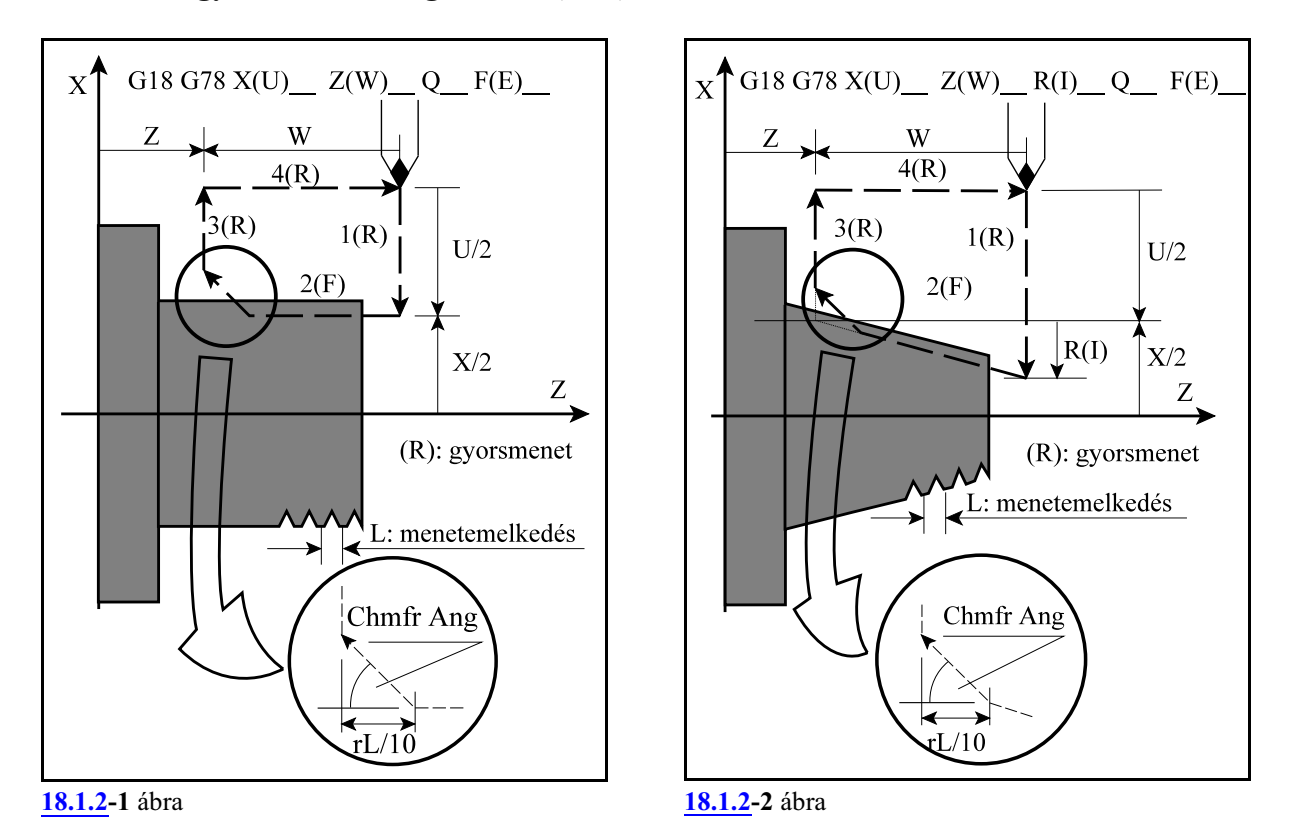

#### <span id="page-185-0"></span>**18.1.2 Az egyszerû menetvágó ciklus (G78)**

*Egyszerû menetvágó ciklus*t a következõképp adhatunk meg:

**G18** (Z-X sík)  
\n**G78** X<sub>p</sub>(U) 
$$
Z_p(W)
$$
 Q F(E)  
\nG19 (Y-Z sík)  
\n**G78** Y<sub>p</sub>(V)  $Z_p(W)$  Q F(E)  
\nG17 (X-Y sík)

**G78**  $X_p(U)$   $Y_p(V)$   $Q$   $F(E)$ 

Mindig a kijelölt sík 2. tengelye mentén vesz fogást és a sík 1. tengelye mentén vágja a menetet. Inkrementális adatmegadás az I operátorral, G91 programozásával, illetve U, V, W cím megadásával is lehetséges.

Inkrementális adatmegadás esetén az adat elõjele az 1-es és a 2-es pálya irányát határozza meg. Ábránkon, amely a G18 síkban történõ menetvágást mutatja, úgy az U, mind a W cím elõjele negatív.

A mondatban F címen programozzuk a menet emelkedését, vagyE címen az inchenkénti menetek számát, valamint Q címen a menet kezdetének a jeladó nullimpulzusától számított szögértét °-ban megadva, a G33 mondatban leírtak szerint.

Az 1, 3, 4 mozgás gyorsmenettel történik.

A 2-es szakasz végén, az N1607 Chmfr Ang paraméteren beállított szögû letörést végez.

A letörési szakasz hosszát az N1606 ThrdChmfr paraméter határozza meg, amit az ábrán r-rel jelöltünk. A szakasz hossza

 $r\cdot L/10$ 

ahol: r: az N1606 ThrdChmfr paraméter értéke L: a programozott menetemelkedés

Ha a paraméter értéke pl. 4 és a programozott menetemelkedés F2, akkor a letörés hossza:  $2*(4/10)=0.8$ mm

*Kúpos menetvágó ciklus*t a következõképp adhatunk meg:

**G18** (Z-X sík) **G78**  $X_p(U)$   $Z_p(W)$   $R(I)$   $Q$   $F(E)$ G19 (Y-Z sík) **G78**  $Y_p(V)$   $Z_p(W)$   $R(K)$   $Q$   $F(E)$ G17 (X-Y sík) **G78**  $X_p(U)$   $Y_p(V)$   $R(J)$   $Q$   $F(E)$ 

A kúposságot vagyR, vagy a kiválasztottsík függvényében az I, J, K címen adhatjuk meg. Mindkét esetben az adat értelmezése ugyanaz. Az *R(I, J, K)* címen megadott adat *mindig inkrementális* adatként kerül értelmezésre, és sík 2. tengelyének címén megadott pozíciótól *sugárban megadva* értendõ. Az R(I, J, K) cím elõjele határozza meg a kúp lejtési irányát.

A többi cím értelmezése megegyezik a hengeres ciklusnál elmondottakkal.

A letörés szöge ebben az esetben is  $45^{\circ}$ -os és a letörés hosszát r-t a tengelyekkel párhuzamos egyenes mentén mérjük.

A G78 kód, és a G78 mondatban programozott adatok öröklõdõek.

Mondatonkénti üzemben mind a négy mûvelet (1, 2, 3, 4) végén megáll.

#### A STOP gomb megnyomásának hatása a ciklus 2-es mûveletében

A ciklus 1-es, 3-as és 4-es mûveletét a STOP gomb használatával bármikor meglehet állítani és a szánok úgy állnak meg, mint normál G0 interpoláció esetén.

A 2-es mentvágó részben is hatásos a STOP gomb megnyomása, ám ekkor a vezérlõ elõször megcsinálja ugyanazt a letörést, mint a 2 es mûvelet végén, azután elõször gyorsmenettel kiemel az X tengely mentén, majd Z-ben a kiindulási pontra áll. A menekülési útvonalon már nem hatásos a STOP gomb.

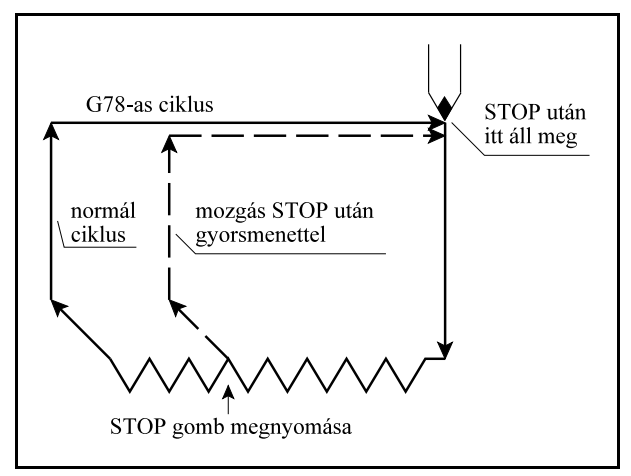

**[18.1.2](#page-185-0) -3** ábra

#### <span id="page-187-0"></span>**18.1.3 Az oldalazó ciklus (G79)**

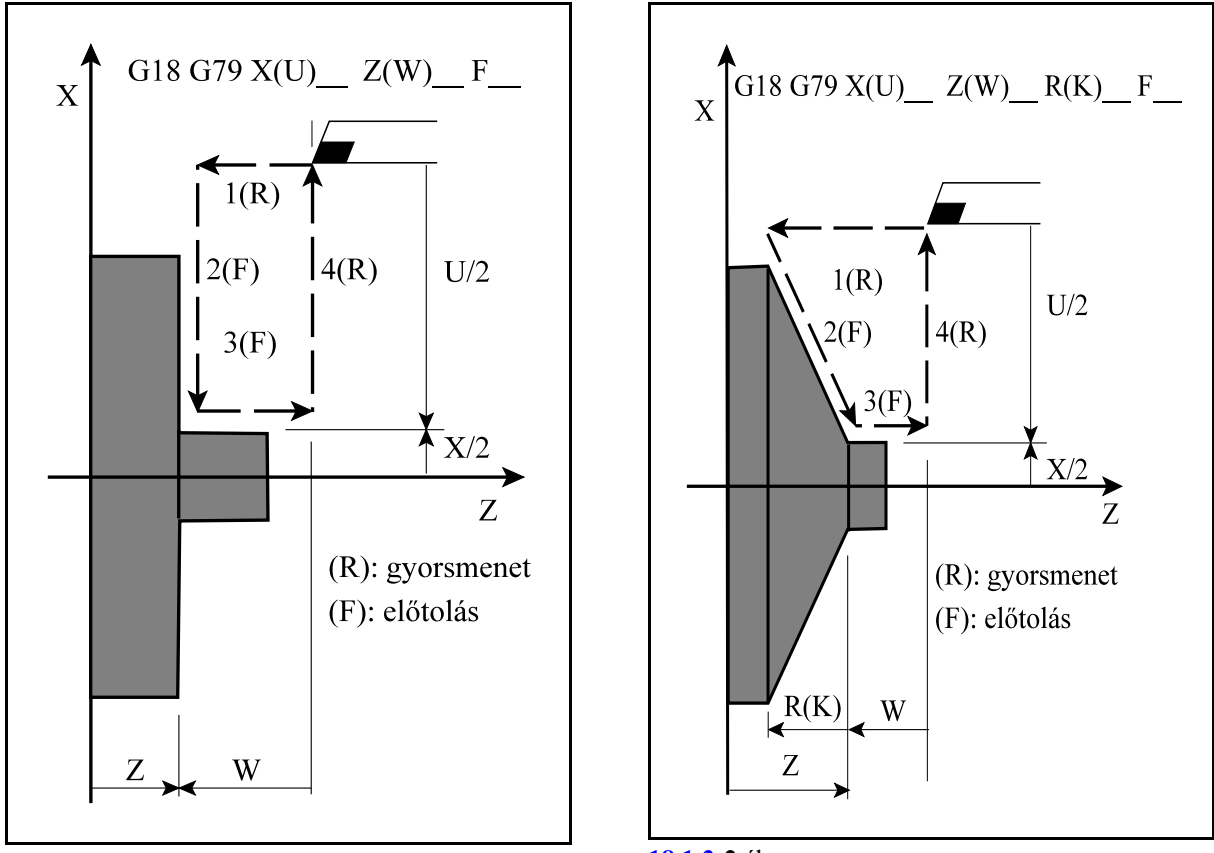

**[18.1.3](#page-187-0) -1** ábra

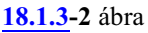

*Oldalazó ciklus*t a következõképp adhatunk meg:

**G18** (Z-X sík)  
\n**G79** X<sub>p</sub>(U) 
$$
Z_p(W)
$$
 F  
\nG19 (Y-Z sík)  
\n**G79** Y<sub>p</sub>(V)  $Z_p(W)$  F  
\nG17 (X-Y sík)  
\n**G79** X<sub>p</sub>(U)  $Y_p(V)$  F

Mindig a kijelölt sík 1. tengelye mentén vesz fogást és a sík 2. tengelye mentén oldalaz. Inkrementális adatmegadás az I operátorral, G91 programozásával, illetve U, V, W cím megadásával is lehetséges.

Inkrementális adatmegadás esetén az adat elõjele az 1-es és a 2-es pálya irányát határozza meg. Ábránkon, amely a G18 síkban történõ oldalazást mutatja, úgy az U, mind a W cím elõjele negatív.

A mondatban az F címen programozott, vagy a megörökölt elõtolással mozog a 2-es és a 3-as pályán, gyorsmenettel az 1-esen és a 4-esen.

*Kúpos oldalazó ciklus*t a következõképp adhatunk meg:

**G18** (Z-X sík)  
\n**G79** X<sub>p</sub>(U) 
$$
Z_p(W)
$$
 R(K) F  
\nG19 (Y-Z sík)  
\n**G79** Y<sub>p</sub>(V)  $Z_p(W)$  R(J) F  
\nG17 (X-Y sík)  
\n**G79** X<sub>p</sub>(U)  $Y_p(V)$  R(I) F

A kúposságot vagy R, vagy a kiválasztott sík függvényében az I, J, K címen adhatjuk meg. Mindkét esetben az adat értelmezése ugyanaz. Az *R(I, J, K)* címen megadott adat *mindig inkrementális* adatként kerül értelmezésre, és sík 1. tengelyének címén megadott pozíciótól *sugárban megadva* értendõ. Az R(I, J, K) cím elõjele határozza meg a kúp lejtési irányát. A többi cím értelmezése megegyezik a hengeres oldalazó ciklusnál elmondottakkal.

A G79 kód, és a G79 mondatban programozott adatok öröklõdõek.

Mondatonkénti üzemben mind a négy mûvelet (1, 2, 3, 4) végén megáll.

Inkrementális programozás esetén U, W, és R(K) címek elõjele az alábbiak szerint befolyásolják a mozgások irányát G18 állapotban:

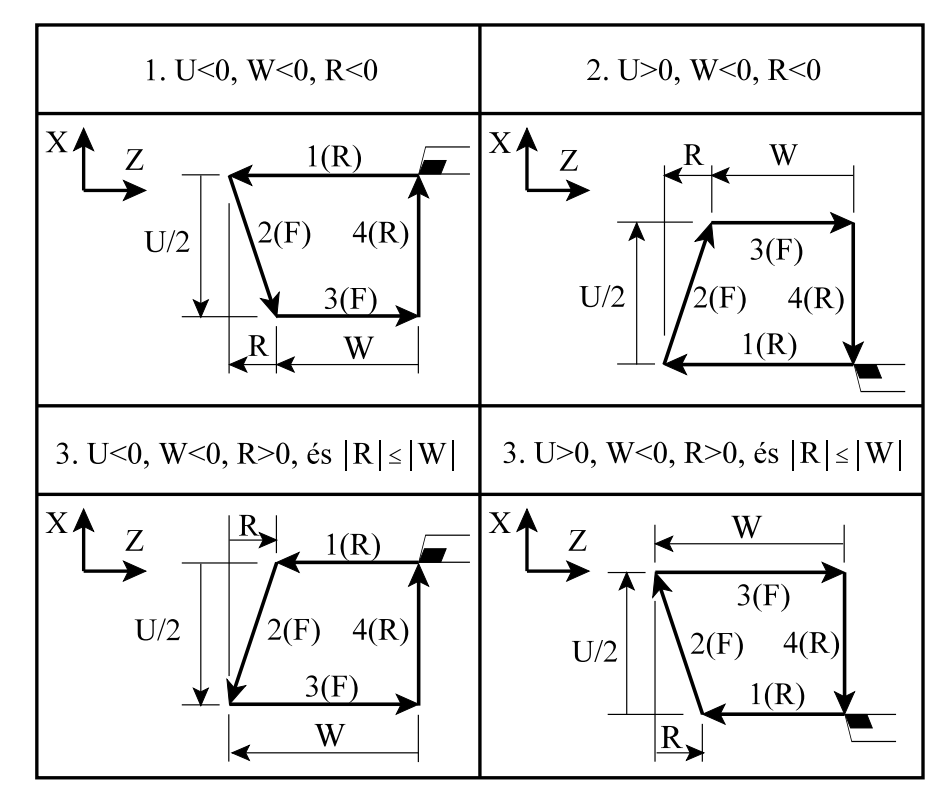

**[18.1.3](#page-187-0) -3** ábra

### <span id="page-189-0"></span>**18.1.4 Az egyszerû ciklusok használata**

Úgy *a ciklusok G kódja*, mind a *bemenõ paraméterei öröklõdnek*. Ez azt jelenti, hogy, ha a ciklus változóit, X(Z, Y), U(W V), Z(Y, X), W(V, U), vagy R(I, J vagy K), már megadtuk egyszer és értékük változatlan, nem kell újra beírni a programba azokat. Például:

```
G91 G18...
G77 X–20 Z–50 F0.5
X-30X-40X-50G0... (ciklus törölve)
...
```
A fenti példában csak a fogásvétel értéke (X) változik ezért csak ezt a címet kell újra kitölteni, a többi értéke változatlan marad.

Ciklust csak akkor hajt végre a ciklus bekapcsolt állapotában, ha valamelyik mozgásra u-

...

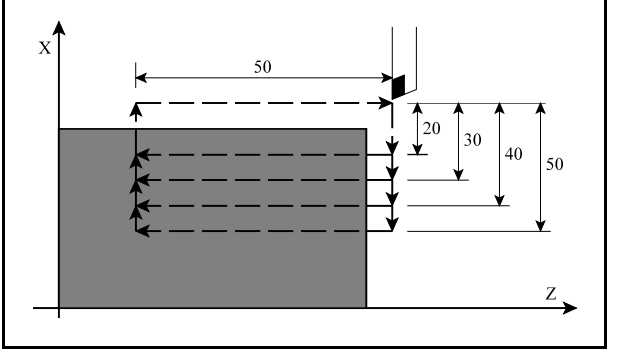

**[18.1.4](#page-189-0) -1** ábra

taló változó, X(U), Y(V), Z(W) is ki van töltve. Ha például ciklusállapotban önálló mondatban funkciót hajtunk végre a ciklusállapot bekapcsolva marad, de a ciklust nem ismétli meg:

```
G18...
G77 U–20 W–50 F0.5 (ciklust bekapcsolja és végrehajtja)
T202 (ciklus bekapcsolva, de nem hajtja vég-
                re)
U–30 (ciklust végrehajtja)
G1... (ciklus törölve)
```
### *A ciklust és az öröklõdõ változókat az 1-es csoportba tartozó interpolációs G kódok törlik.*

Az egyszerû ciklusokat tartalmazó mondatokba írható M, S, T funkció is. A funkciók mindig a ciklus 1-es mûveletében hajtódnak végre, vagya mozgással párhuzamosan, vagyamozgás végén. Ha ez bizonyos esetekben nem jó, a funkciót írjuk külön mondatba.

### **18.2 Összetett ciklusok**

Az összetett ciklusok leegyszerûsítik a munkadarab program írását. Például a munkadarab kész méretének kontúrját a símításhoz le kell írni. Ez a kontúr egyben meghatározza az alapját a munkadarab nagyolását végzõ ciklusoknak (G71, G72, G73). A nagyoló ciklusokon kívül rendelkezésre áll egy símító (G70), egy menetvágó (G76) és két beszúró ciklus (G74, G75) is.

### <span id="page-190-0"></span>**18.2.1 Nagyoló ciklus (G71)**

Két nagyoló ciklus van az 1-es és a 2-es típusú.

### **Az 1-es típusú nagyolóciklus**

Ha adott egy munkadarab kész méretének kontúrja, amit az ábrán az A-A'-B pontokkal jelöltünk, a G71-es ciklus Äd nagyságú fogásokkal kinagyolja a nyers darabot Äu/2 és Äw nagyságú símítási ráhagyással.

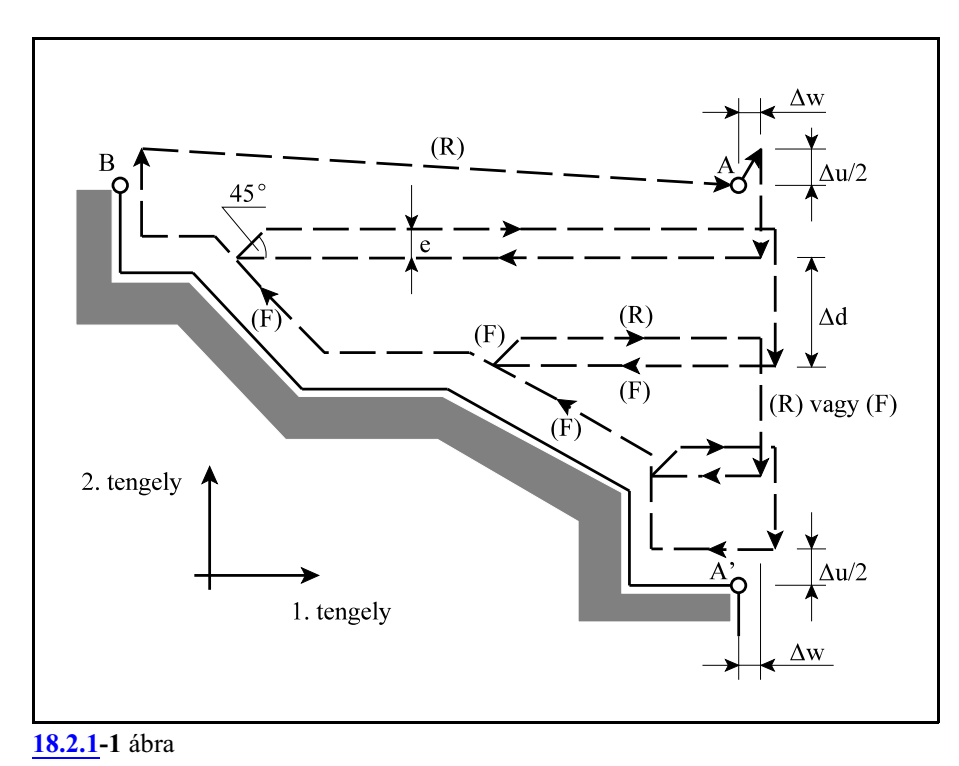

1. Megadási módszer:

A nagyolóciklus megadása két, egymást követõ mondat paramétereinek kitöltésével történik.

```
G18 (Z-X sík)
          G71 U(\Delta d) R (e)
          G71 P (n<sub>s</sub>) Q (n<sub>f</sub>) U(\Deltau) W(\Deltaw) F(f) S(s) T(t)
                    N(n_s) X(U) ...
                    ...
                    N(n_f)...
G19 (Y-Z sík)
          G71 W(\Delta d) R (e)
          G71 P (n<sub>s</sub>) Q (n<sub>f</sub>) W(\Deltau) V(\Deltaw) F(f) S(s) T(t)
                    N(n_s) Z(W) ......
                    N(n_f)...
G17 (X-Y sík)
          G71 V(\Delta d) R (e)
          G71 P (n<sub>s</sub>) Q (n<sub>f</sub>) V(\Deltau) U(\Deltaw) F(f) S(s) T(t)
                    N(n<sub>s</sub>) Y(V) ......
                    N(n_f)...
```
 $Ahol'$ 

- **Äd**: fogásmélység. Mindig *sugárban* értendõ *po zitív* szám. Ha a fogásmélység értékét nem adjuk meg a programban, akkor a vezérlõ azt az N1600 Depth of Cut paraméterrõl veszi.
- **e**: a kiemelés mértéke. Mindig *sugárban* értendõ *pozitív* szám. Ha a kiemelés értékét nem adjuk meg a programban, a vezérlõ azt az N1601 Escape a paraméterrõl veszi.
- $n_{s}$ : a program símítást leíró részének (A–A'–B szakasz) kezdő mondatszáma.
- $\mathbf{n_f}$ : a program símítást leíró részének  $(A-A'-B)$  szakasz) befejező mondatszáma.
- **Äu**: a símítási ráhagyás nagysága és iránya *a kiválasztott sík 2. tengelyén*. A 2. tengely értelmezésének függvényében *átmérõben*, vagy *sugárban* értendõ *elõjeles* szám.
- **Äw**: a símítási ráhagyás nagysága és iránya *a kiválasztott sík 1. tengelyén*. Az 1. tengely értelmezésének függvényében *átmérõben*, vagy *sugárban* értendõ *elõjeles* szám.
- f, s, t: a ciklus folyamán a program símítást leíró n<sub>s</sub>-től n<sub>í</sub>-ig tartó részében (A–A<sup>2</sup>–B szakasz) programozott F, S, T funkciókat nem hajtja végre, hanem a G71 mondatban megadott, vagy korábbról örökölt f, s, t értékeket érvényesíti.

Azt, hogy az U(W, V) címen megadott érték jelentése Äd, vagy Äu az dönti el, hogy az adott mondatban programoztunk-e P-t és Q-t. Ha nem, az U(W, V) cím jelentése Äd, ha igen az U(W, V) cím jelentése Äu.

A nagyoló ciklust az a mondat hajtja végre, amelyikben P-t és Q-t adtunk meg.

Az A-A' pontok közötti mozgást a P címen megadott n<sub>s</sub> számú mondatban kell megadni *kötelezõen G0*, vagy *G1* programozásával. Az itt megadott kód dönti el, hogy a nagyolás során a *fogásvétel*(az A)A' irányú mozgás) *gyorsmenettel*(*G0* programozása esetén), vagy*elõtolással* (*G1* programozása esetén) történjék. Ebben a mondatban P(n<sub>s</sub>) mindig G18 esetén *X* (G19 esetén Z, G17 esetén Y) *irányú mozgást kell megadni*, a másik tengelyre hivatkozni nem szabad.

Az A'–B szakasz a tulajdonképpeni, egyenesekbõl és körívekbõl álló kontúr. Az *1-es típusú nagyolóciklusnál a kontúrnak* úgy X (Z, Y), mind Z (Y, X) irányban *monoton növekvõnek, vagy csökkenõnek kell lennie*, ami azt jelenti, hogy *visszafordulás egyik irányban sem lehetséges*. A ciklus mind a négy síknegyedben használható. A mellékelt ábra a símítási ráhagyás elõjelét is feltünteti.

Az *n<sup>s</sup> és n<sup>f</sup> mondatok közötti programrészben programozott F, S, T funkciókat figyelmen kívül hagyja*, és azokat érvényesíti, amelyeket a G71 mondatban (f, s, t), vagy elõbb programoztunk.

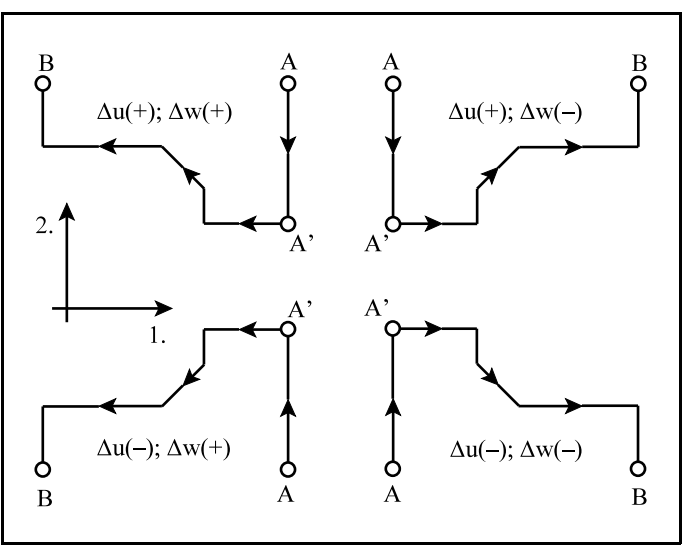

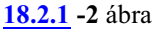

Ugyanez vonatkozik az n $\epsilon$ és n $\epsilon$ mondatok között programozott konstans vágósebességre is, vagyis a *G71 mondat elõtti G96, vagy G97 állapotot*, és *konstans vágósebesség értéket* érvényesíti. Az n<sub>s</sub>-től n<sub>í</sub>-ig terjedő mondatok nem tartalmazhatnak alprogramhívást.

A szerszám sugár korrekció számítás (G41, G42) bekapcsolható a ciklus végrehajtása alatt azzal a megkötéssel, hogy n<sub>s</sub>-től n<sub>í</sub>-ig terjedő mondatok között kell bekapcsoni (G41, vagy G42) és kikapcsolni (G40) a sugár korrekció számítást:

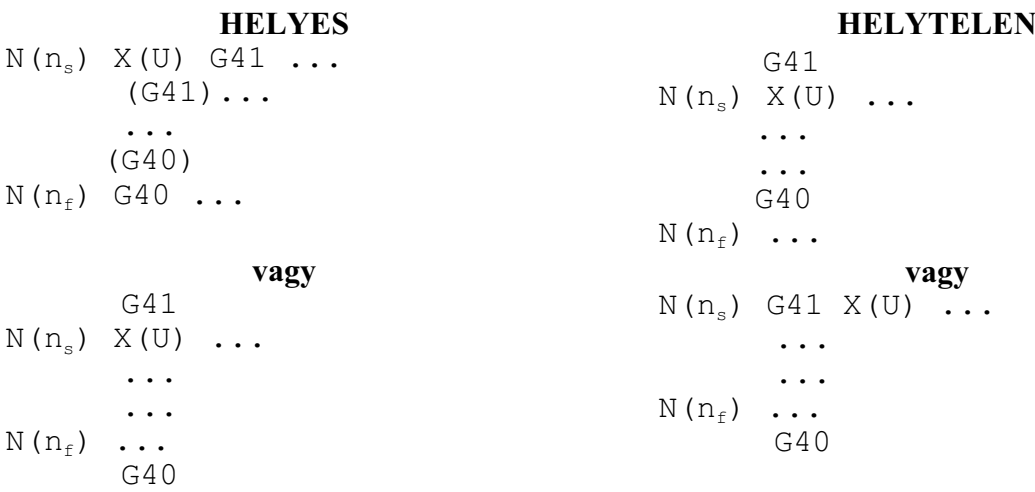

2. Megadási módszer:

**G18** (Z-X sík) **G71 P** (n<sub>s</sub>) **Q** (n<sub>f</sub>) **U**( $\Delta$ u) **W**( $\Delta$ w) **D**( $\Delta$ d) **F**(f) **S**(s) **T**(t)  $N(n_s)$   $X(U)$  ... ...  $N(n_f)$ ... G19 (Y-Z sík) **G71 P** (n<sub>s</sub>) **Q** (n<sub>f</sub>) **W**( $\Delta$ u) **V**( $\Delta$ w) **D**( $\Delta$ d) **F**(f) **S**(s) **T**(t)  $N(n_s) Z(W) ...$ ...  $N(n_f)$ ... G17 (X-Y sík) **G71 P** (n<sub>s</sub>) **Q** (n<sub>f</sub>) **V**( $\Delta$ u) **U**( $\Delta$ w) **D**( $\Delta$ d) **F**(f) **S**(s) **T**(t)  $N(n<sub>s</sub>) Y(V) ...$ ...  $N(n_f)$ ...

A második megadási módszer bemenõ paraméterei megegyeznek az elsõével.

#### **A 2-es típusú nagyolóciklus**

A *2-es típusú nagyoló ciklust ugyanúgy kell megadni, mint az 1-es típusút*, a kódja G71 és a be-

menõ paraméterei is ugyanazok, mint az 1-es típusúnak. A *különbség a kontúr kezdő mondatának* **(**n<sub>s</sub> számú mondat) *megadásában van*. Amíg az 1-es típus hívása esetén ebben a mondatban az 1. tengelyre Z(Y,X) címre nem lehet hivatkozni, vagyis az A-A' szakasz mozgásának merõlegesnek kell lennie az 1. Z(Y, X) tengelyre, addig a 2 es típus hívása esetén ebben a mondatban kötelezõen *hivatkozni kell Z(Y, X) címre.* Az A–A' szakasznak tehát nem kell merõlegesnek lennie az 1., Z(Y, X) tengelyre.

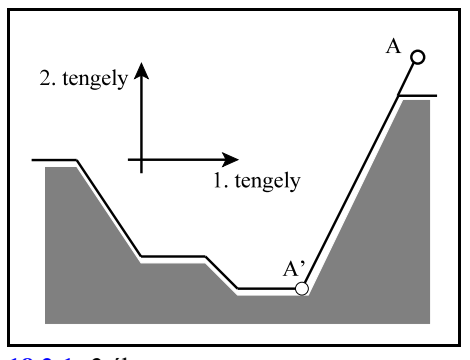

**[18.2.1](#page-190-0) -3** ábra

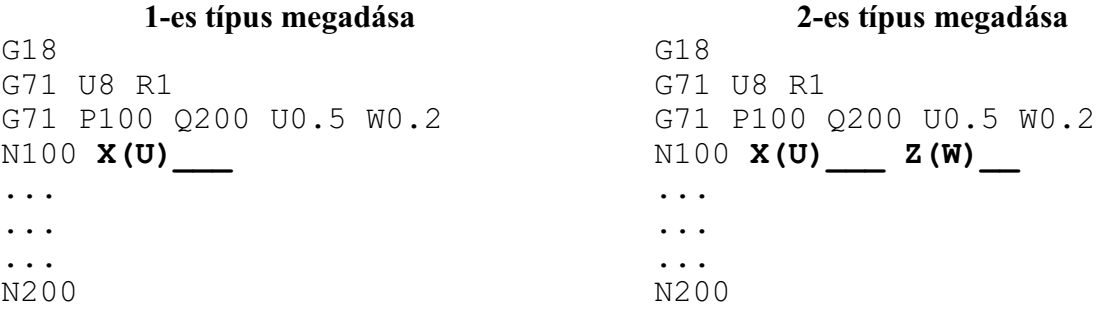

Abban az esetben, ha 2-es típusú ciklust kell használnunk, ám a kontúrt bevezetõ mondatban csak X(Z, Y) irányban kell mozognunk, vagyis merõlegesen a Z(Y, X) tengelyre, programozzunk a Z(Y, X) tengely mentén inkrementális 0 elmozdulást, azaz Z(Y, X) I0-t, vagy W(V U) 0-t.

A *2-es típusú nagyolóciklusnál a kontúrnak a 2. tengely X*(Z, Y) *irányában nem kell monoton növekvõnek, vagy csökkenõnek lennie*, vagyis a kontúr lehet visszahajló, zsebeket tartalmazhat. A *1. tengely irányú símítási ráhagyás*t (Δw) nem szabad programozni W(V, U) 0 kell legyen, ellenkezõ esetben a szerszám belevághat a zseb egyik oldalába.

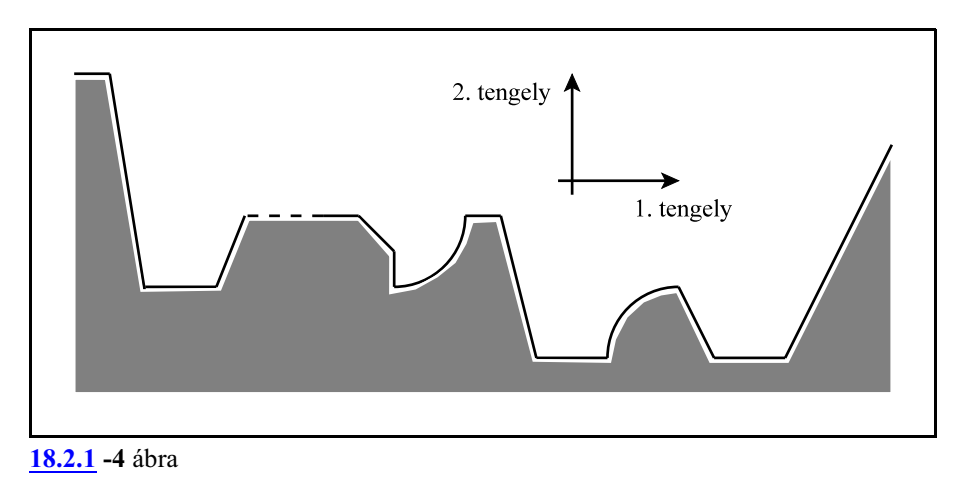

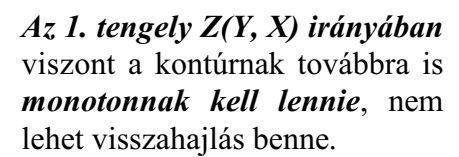

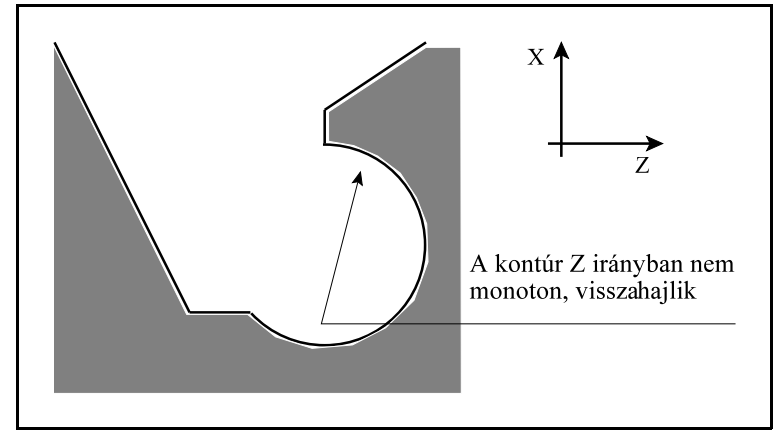

**[18.2.1](#page-190-0) -5** ábra

A 2-es típusú nagyolóciklusnál a kiemelés a Z tengelyre merõlegesen történik, az érvényes kiemelési "e" értékkel.

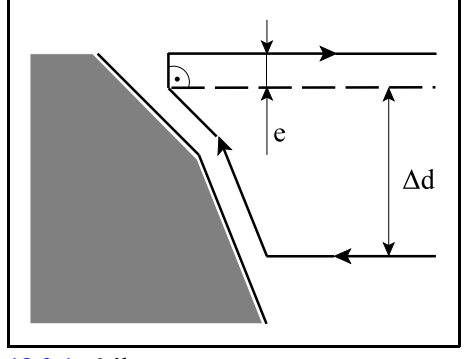

**[18.2.1](#page-190-0) -6** ábra

A 2-es típusú nagyolóciklus az N1611 Turning Cyc. Config. paraméter #2 FPT bitállása alapján kétféleképp bonthatja ki a zsebeket. Ha FPT:

- =0: a *kontúrleírás iránya szerinti utolsó zseb* kibontásával kezdi a ciklust,
- =1: a *kontúrleírás iránya szerinti elsõ zseb* kibontásával kezdi a ciklust.

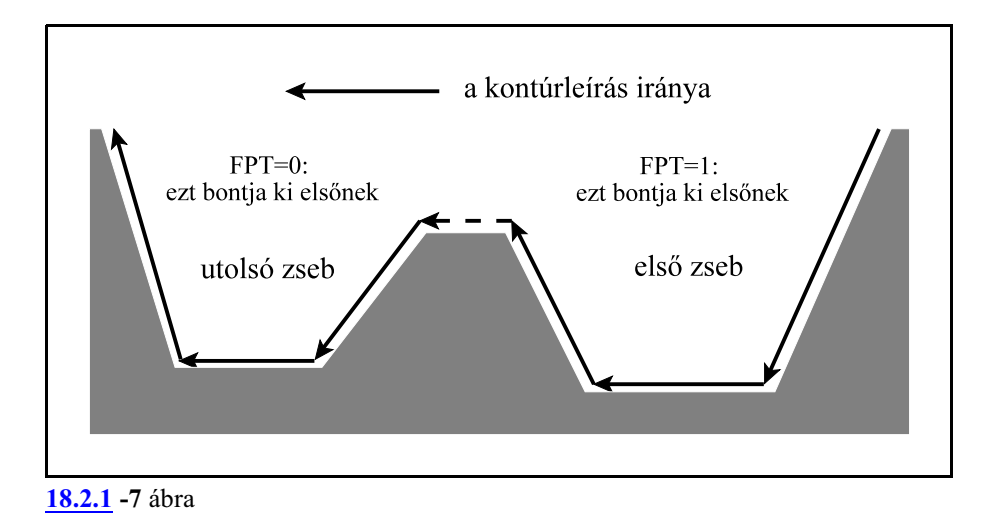

*Az alábbiakban leírtak úgy az 1-es, mint a 2-es típusú nagyolóciklusokra érvényesek.*

A program folytatása a nagyolóciklus végrehajtása után

A nagyolóciklus végrehajtása után vagy a *G71 P Q mondatot követõ mondat*ok végrehajtásával, vagy a *Q címen megadott számú mondat után* folytatja a megmunkálást.

Az elsõ esetben, ha a kontúr kezdõmondata a G71 P Q mondatot követi, a végrehajtás ráfut a kontúrleírásra és besímítja a darabot.

A második esetben a program végrehajtása a kontúr Q címen megadott zárómondata utáni mondattal folytatódik, ezért a símításhoz G70 símítóciklust kell programozni. Ez olyankor hasznos, amikor ugyanazzal a nagyoló szerszámmal több nagyoló, vagy oldalazó ciklust hajtunk végre, majd a símítószerszámot beváltva, G70 símító ciklus használatával ugyanazzal a szerszámmal besímítjuk a különbözõ kontúrokat.

A fenti két lehetõség közül az N1611 Turning Cyc. Config. paraméter #1 SKP bitje alapján választhatunk:

=0: a G71, G72, G73 utasítás után következõ mondattal folytatja,

 $=1: a G71, G72, G73$  utasításban Q címen megadott mondatot követő mondattal folytatja.

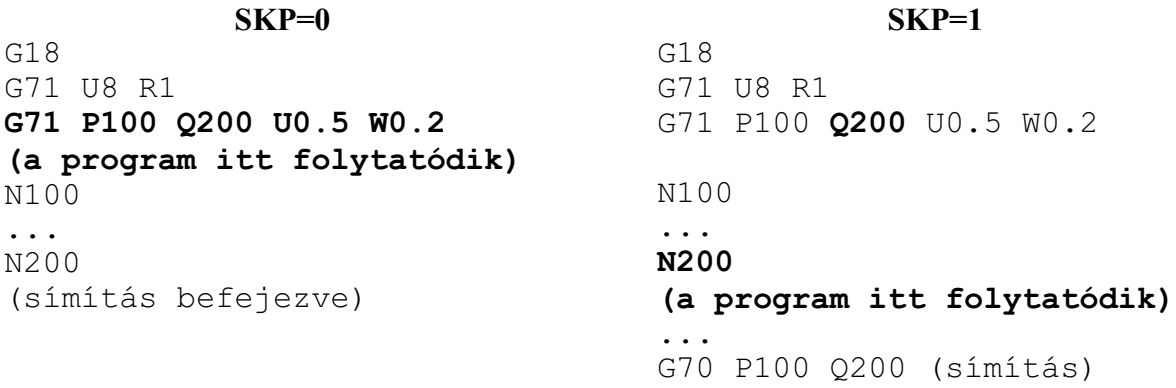

#### A pálya monotonitásának vizsgálata

Úgy az 1-es, mind a 2-es típusú nagyolóciklusban a *nagyoló tengely mentén a kontúrnak monotonnak kell lennie*, azaz a pálya visszahajló elemet nem tartalmazhat. Ha a pálya nem monoton, a vezérlõ "A kontúr nem monoton" hibát jelez.

A monotonitásra az N1613 Tolerance Along Roughing Axis paraméteren be lehet állítani egy tûrési értéket, amelyet a G71-es és a G72-es ciklusra is figyelembe vesz a vezérlõ. Abban az esetben, ha a visszahajlás mértéke kisebb, mint a paraméteren megadott érték a vezérlõ nem jelez hibát.

Az 1-es típusú nagyolóciklusnak a *forgácsoló* (fogást vevõ) *tengely mentén* is *monotonnak kell lennie*, azaz a kontúr zsebet nem tartalmazhat. Ha a pálya nem monoton, a vezérlõ "A kontúr nem monoton" hibát jelez.

A monotonitásra az N1614 Tolerance AlongCutting Axis paraméteren be lehet állítani egy tûrési értéket, amelyet az 1-es típusú G71-es és a G72-es ciklusra is figyelembe vesz a vezérlõ. Abban az esetben, ha a visszahajlás mértéke kisebb, mint a paraméteren megadott érték a vezérlõ nem jelez hibát.

Úgy az 1-es, mind a 2-es típusú nagyolóciklusban visszahajló lehet a pálya a *szerszámsugár korrekció bekapcsolásakor* (G41, G42), illetve *kikapcsolása esetén* (G40), még akkor is, ha a programozott kontúr monoton. Ennek az az oka, hogy a vezérlõ G40 állapotban a szerszám elméleti csúcsát vezeti a pályán, míg G41, G42 állapotban a csúcskört vezeti párhuzamosan a kontúrral.

Az N1611 TurningCyc. Config. paraméter #3 FCK bitjével az alábbiakat lehet beállítani: G71, G72 nagyoló ciklusokban, a P és Q címen megadott számú mondatok között leírt *kontúr monotonitás vizsgálatát*, ha a paraméter értéke:

=0: *a sugárkorrekcióval módosított*,

=1: az eredeti, *sugárkorrekció nélküli pályára* végzi.

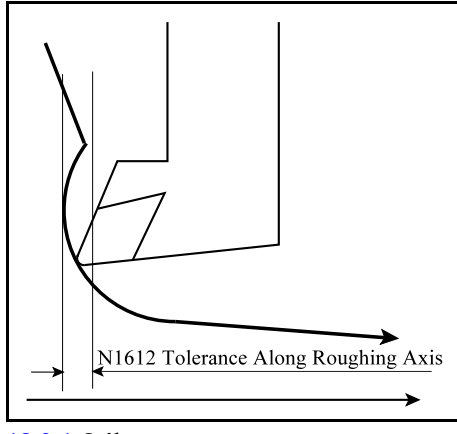

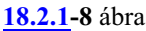

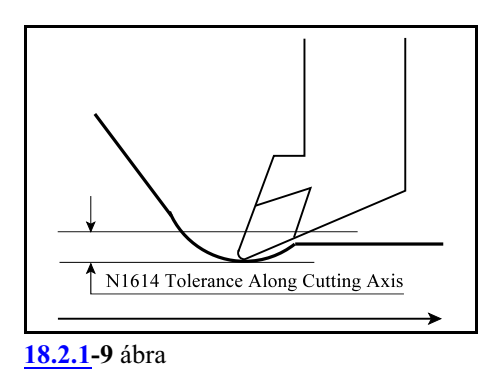

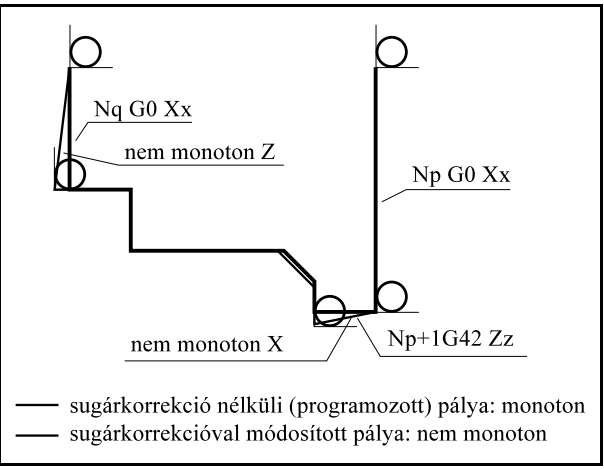

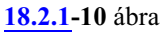

Mintapéldák

Az alább közölt mintapéldák N1611 Turning Cyc. Config. paraméter alábbi bitállításait tételezik fel:

#1 SKP=1 #3 FCK=1

Példa I-es típusú G71 ciklusra:

```
G18...
N10 G54 G0 X200 Z50
N20 G92 S3000
N30 G96 S400
N40 T101 M3 (NAGYOLÓKÉS, Q3)
N50 G0 X160 Z2 
/N60 G71 U4 R1
/N70 G71 P80 Q160 U1 W0.5 F0.5 (D4) (NAGYOLÁS)
N80 G0 X100
N90 G1 G42 Z0
N100 X110 ,C2
N110 Z-25
N120 G2 X130 Z-35 R10
N130 G1 X140 ,R2
N140 Z-45 ,C3
N150 X155
N160 G40 X160
N170 G0 X200 Z50
N180 T202 (SÍMÍTÓKÉS, Q3) 
N190 G0 X160 Z2 
/N200 G70 P80 Q160 (SÍMÍTÁS)
N210 G0 X200 Z50
...
```
Példa II-es típusú G71 ciklusra:

```
G18...
N10 G54 G0 X200 Z50
N20 G92 S3000
N30 G96 S400
N40 T606 M3 (NAGYOLÓKÉS, Q8)
N50 G0 X180 Z2
/N60 G71 U6 R4
/N70 G71 P80 Q210 U1 (D6) (NAGYOLÁS)
N80 G42 G0 X98 Z2
N90 G1 Z-10
N100 X100
N110 ,A150 (metszéspont N110-N120 között)
N120 X110 Z-40 ,A225 
N130 Z-50
N140 ,A150 (metszéspont N140-N150 között)
```
N150 G3 X110 Z-110 I55 K-80 R30 Q1 (metszéspont N150-N160 között) N160 G1 X100 Z-130 ,A210 Q1 (metszéspont N160-N170 között) N170 G2 X100 Z-150 R10 Q-1 (metszéspont N170-N180 között) N180 X110 Z-180 I55 K-160 R20 Q-1 N190 G1 X170 N200 Z-190 **N210** G40 G0 X180 N220 G0 X200 Z50 N230 T707 (SÍMÍTÓKÉS Q8) /N240 **G70 P80 Q210** (SÍMÍTÁS) N250 G0 X200 Z50 ...

### <span id="page-199-0"></span>**18.2.2 Homlok nagyoló ciklus (G72)**

A homlok nagyoló ciklus (G72) ugyanaz, mint a G71-es nagyoló ciklus, azzal a különbséggel, hogy a forgácsolás a sík 2. tengelyével párhuzamosan történik. *A G71-es ciklus leírásánál mondottak érvényesek érvényesek a G72-es ciklusra is*, ezért ezeket az eseteket itt külön nem részletezzük.

### **Az 1-es típusú homlok nagyoló ciklus**

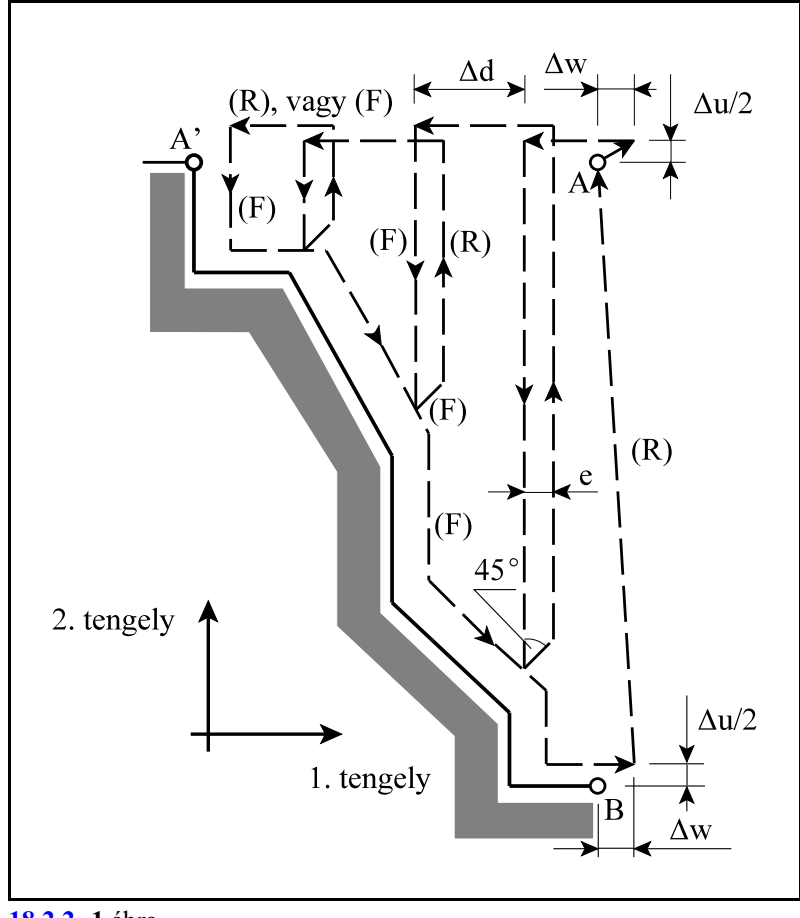

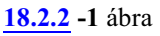

1. Megadási módszer:

```
G18 (Z-X sík)
         G72 W(Äd) R (e)
          G72 P (n<sub>s</sub>) Q (n<sub>f</sub>) U(\Deltau) W(\Deltaw) F(f) S(s) T(t)
                    N(n_s) Z(W) ...
                   ...
                    N(n_f)...
G19 (Y-Z sík)
         G72 V(\Delta d) R (e)
          G72 P (n<sub>s</sub>) Q (n<sub>f</sub>) W(\Deltau) V(\Deltaw) F(f) S(s) T(t)
                    N(n<sub>s</sub>) Y(V) ......
                    N(n_f)...
G78 (X-Y sík)
         G72 U(Äd) R (e)
          G72 P (n<sub>s</sub>) Q (n<sub>f</sub>) V(\Deltau) U(\Deltaw) F(f) S(s) T(t)
                    N(n_s) X(U) ......
                    N(n_f)...
```
A bemenõ paraméterek jelentése teljes egészében megegyezik a G71 ciklusnál elmondottakkal.

2. Megadási módszer:

**G18** (Z-X sík) **G72 P** (n<sub>s</sub>) **Q** (n<sub>f</sub>) **U**( $\Delta$ u) **W**( $\Delta$ w) **D**( $\Delta$ d) **F**(f) **S**(s) **T**(t)  $N(n_s)$   $Z(W)$  ... ...  $N(n_f)$ ... G19 (Y-Z sík) **G72 P** (n<sub>s</sub>) **Q** (n<sub>f</sub>) **W**( $\Delta$ u) **U**( $\Delta$ w) **D**( $\Delta$ d) **F**(f) **S**(s) **T**(t)  $N(n<sub>s</sub>) Y(V) ...$ ...  $N(n_f)$ ... G78 (X-Y sík) **G72 P** (n<sub>s</sub>) **Q** (n<sub>f</sub>) **V**( $\Delta$ u) **U**( $\Delta$ w) **D**( $\Delta$ d) **F**(f) **S**(s) **T**(t)  $N(n_s) X(U) ...$ ...  $N(n_f)$ ...

Az *A)A'* pontok közötti mozgást a P címen megadott n<sub>s</sub> számú mondatban kell megadni. Ebben a mondatban  $P(n_s)$ mindig G18 esetén *Z* (G19 esetén Y, G17 esetén X) *irányú mozgást kell megadni*, a másik tengelyre hivatkozni nem szabad.

A ciklus mind a négy síknegyedben használható. Az ábra a símítási ráhagyás elõjelét is megadja mind a négy esetre.

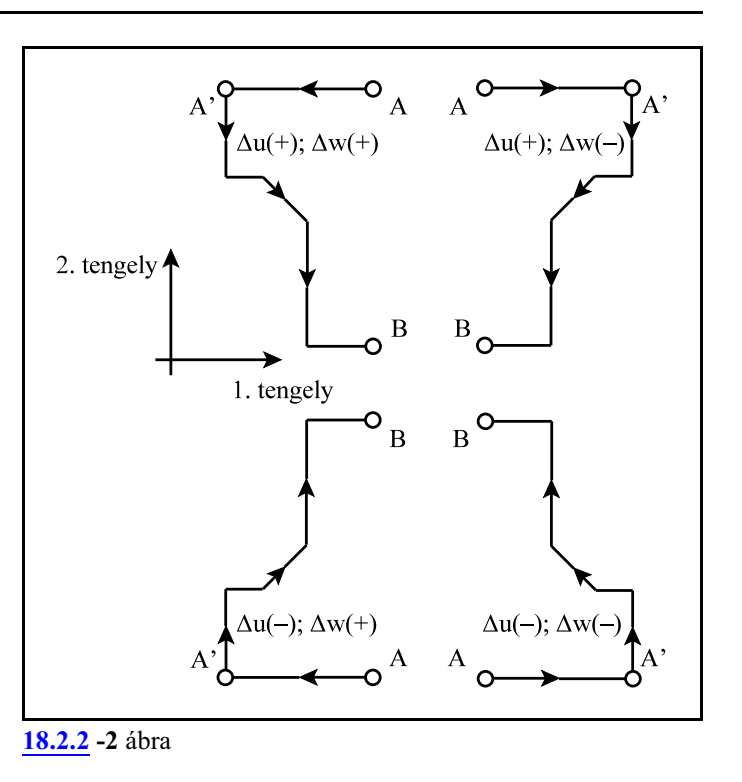

#### **A 2-es típusú homlok nagyoló ciklus**

A *2-es típusú nagyoló ciklust ugyanúgy kell megadni, mint az 1-es típusút*, a kódja G72 és a bemenõ paraméterei is ugyanazok, mint az 1-es típusúnak.

A *különbség a kontúr kezdő mondatának* (n<sub>s</sub> számú mondat) *megadásában van*. Amíg az 1-es típus hívása esetén ebben a mondatban a 2. tengelyre X(Z,Y) címre nem lehet hivatkozni, vagyis az A)A' szakasz mozgásának merõlegesnek kell lennie a 2. X(Z, Y) tengelyre, addig a 2-es típus hívása esetén ebben a mondatban kötelezően *hivatkozni kell X(Z, Y) címre*. Az A–A' szakasznak tehát nem kell merõlegesnek lennie a 2., X(Z, Y) tengelyre.

#### Mintapéldák

Az alább közölt mintapéldák N1611 Turning Cyc. Config. paraméter alábbi bitállításait tételezik fel:

#1 SKP=1 #3 FCK=1

Példa I-es típusú G72 ciklusra:

```
G18...
N10 G54 G0 X200 Z50
N20 G92 S3000
N30 G96 S600
N40 T101 M3 (NAGYOLÓKÉS, Q3)
N50 G0 X161 Z2 
/N60 G72 W5 R1
/N70 G72 P80 Q140 U1 W0.5 (D5) F0.5 (NAGYOLÁS)
```

```
N80 G41 G0 Z-25
N90 G1 X120 ,C3
N100 Z-17 ,R2
N110 G3 X100 Z-7 R10
N120 G1 Z-3 ,C1
N130 X80
N140 G40 Z2
N150 G0 X200 Z50
N160 T202 (SÍMÍTÓKÉS Q3)
N170 X161 Z2
/N180 G70 P80 Q140 (SÍMÍTÁS)
N190 G0 X200 Z50
...
```
Példa II-es típusú G72 ciklusra:

```
G18...
N10 T505 (NAGYOLKÉS, Q7)
N20 G54 G0 X200 Z50
N30 G92 S3000
N40 G96 S200 M3
N50 G0 X160 Z5
/N60 G72 W4 R1
/N70 G72 P80 Q150 W0.5 (D4) (NAGYOLÁS)
N80 G41 G0 X160 Z-25
N90 G1 X145 ,R4
N100 X125 Z-10 ,R3
N110 X105 Z-25 ,R4
N120 X95
N130 G2 X15 Z-25 R20 ,R5
N140 G1 X0
N150 G40 Z5
N160 G0 X200 Z50
N170 T202 (SÍMÍTÓKÉS? Q7)
N180 X160 Z5
/N190 G70 P80 Q150 (SÍMÍTÁS)
N200 G0 X200 Z50
```
...

### <span id="page-203-0"></span>**18.2.3 Minta ismétlõ ciklus (G73)**

Ez a ciklus elõkovácsolt, öntött, vagy elõnagyolt darabok nagyolásánál alkalmazható, ahol a végleges forma körvonalai már rendelkezésre állnak. A ciklus fogásról fogásra ismétel egy, a programban leírt kontúrt.

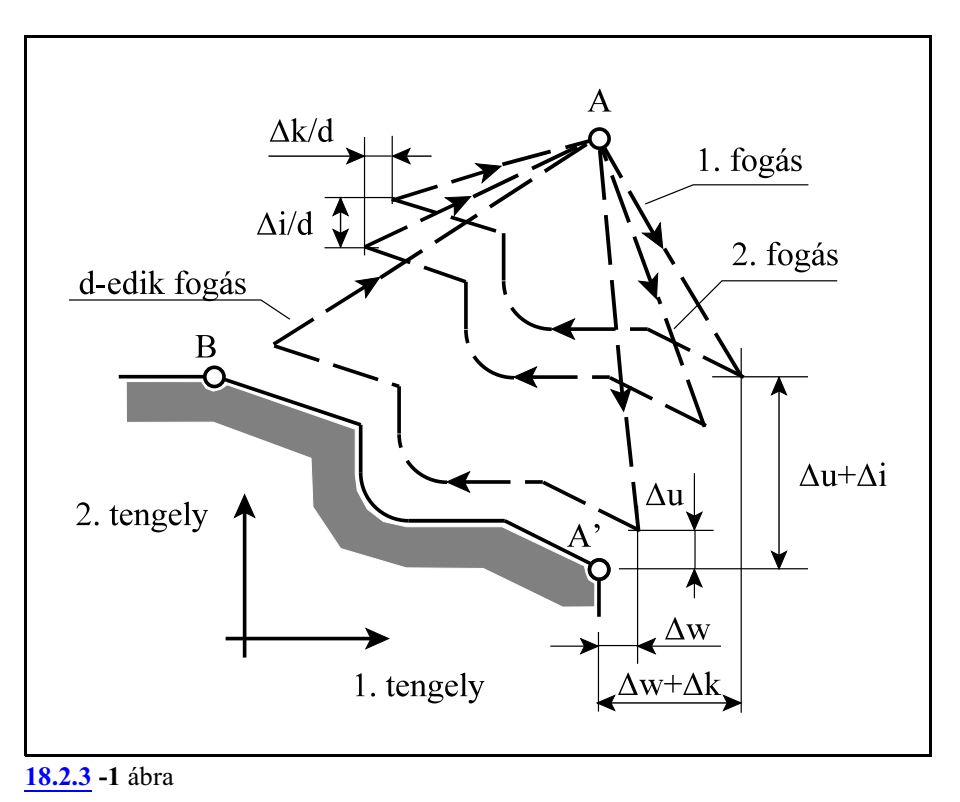

1. Megadási módszer:

```
G18 (Z-X sík)
         G73 U(\Deltai) W(\Deltak) R (d)
          G73 P(n_s) Q(n_f) U(\Delta u) W(\Delta w) F(f) S(s) T(t)N(n_s) ...
                   ...
                   N(n_f) ...
G19 (Y-Z sík)
         G73 W(\Delta i) V(\Delta k) R(d)G73 P (n<sub>s</sub>) Q (n<sub>f</sub>) W(\Deltau) V(\Deltaw) F(f) S(s) T(t)
                   N(n_s) ...
                   ...
                   N(n_f) ...
G17 (X-Y sík)
         G73 V(\Delta i) U(\Delta k) R (d)
          G73 P (n<sub>s</sub>) Q (n<sub>f</sub>) V(\Deltau) U(\Deltaw) F(f) S(s) T(t)
                   N(n_s) ...
                   ...
                   N(n_f) ...
```
utasítássorral történik, ahol:

- **Äi**: a nagyolási ráhagyás nagysága és iránya a kiválasztottsík 2. tengelyén. Mindig *sugárban* értendõ *elõjeles* szám. Ha a nagyolási ráhagyás értékét nem adjuk meg a programban, akkor a vezérlõ azt az N1603 Relief Ax2 paraméterrõl veszi.
- **Äk**: a nagyolási ráhagyás nagysága és iránya a kiválasztottsík 1. tengelyén. Mindig *sugárban* értendõ *elõjeles* szám. Ha a nagyolási ráhagyás értékét nem adjuk meg a programban, akkor a vezérlõ azt az N1602 Relief Ax1 paraméterrõl veszi.
- **d**: a fogások száma. Ha a fogások számát nem adjuk meg a programban, akkor a vezérlõ azt az N1604 Numb of Div paraméterrõl veszi.
- $\mathbf{n}_s$ : a program símítást leíró részének  $(A-A' - B$  szakasz) kezdő mondatszáma.
- $\mathbf{n}_f$ : a program símítást leíró részének  $(A-A'-B)$  szakasz) befejező mondatszáma.
- **Äu**: a símítási ráhagyás nagysága és iránya a kiválasztott sík 2. tengelyén. A koordináta értelmezésének függvényében *átmérõben*, vagy *sugárban* értendõ *elõjeles* szám.
- **Äw**: a símítási ráhagyás nagysága és iránya a kiválasztott sík 1. tengelyén. A koordináta értelmezésének függvényében *átmérõben*, vagy *sugárban* értendõ *elõjeles* szám.

Az, hogy a G73 mondatban megadott U(W, V) és W(V, U) cím jelentése  $\Delta i$  és  $\Delta k$ , vagy  $\Delta u$  és Äw, attól függ, hogy az adott mondatban programoztunk-e P-t és Q-t. Vagyis, ha programoztunk P-t és Q-t, akkor U és W jelentése  $\Delta u$  és  $\Delta w$ , ha nem programoztunk, akkor  $\Delta i$  és  $\Delta k$ .

A ciklus a P-t és Q-t tartalmazó mondatban hajtja végre. A ciklus mind a négy síknegyedben végrehajtható a Äi, Äk, Äu, Äw értékek elõjelének függvényében. Minden fogásvétel után és a ciklus végén a szerszám az "A" pontra tér vissza.

Az *n<sup>s</sup> és n<sup>f</sup> mondatok közötti programrészben programozott F, S, T funkciókat figyelmen kívül hagyja* és azokat érvényesíti, amelyeket a G73 mondatban (f, s, t), vagy elõbb programoztunk. Ugyanez vonatkozik az n<sub>s</sub> és n<sub>e</sub>mondatok között programozott konstans vágósebességre is, vagyis a *G73 mondat elõtti G96, vagy G97 állapotot*, és *konstans vágósebesség értéket* érvényesíti. Az n<sub>s</sub>-től n<sub>í</sub>-ig terjedő mondatok nem tartalmazhatnak alprogramhívást.

A szerszám sugár korrekció számítás megadása lehetséges a ciklust leíró mondatokban a G71 funkció tárgyalásakor említett megszorításokkal.

A program folytatása a minta ismétlõ ciklus végrehajtása után

A ciklus végrehajtása után vagy a *G73 P Q mondatot követõ mondat*ok végrehajtásával, vagy a *Q címen megadott számú mondat után* folytatja a megmunkálást. Az utóbbi esetben G70 símító ciklussal lehet a darabot besímítani.

A fenti két lehetõség közül az N1611 Turning Cyc. Config. paraméter #1 SKP bitje alapján választhatunk:

=0: a G71, G72, G73 utasítás után következõ mondattal folytatja,

=1: a G71, G72, G73 utasításban Q címen megadott mondatot követõ mondattal folytatja.

2. Megadási módszer:

```
G18 (Z-X sík)
          G73 P (n<sub>s</sub>) Q (n<sub>f</sub>) U(\Deltau) W(\Deltaw) I(\Deltai) K(\Deltak) D(d) F(f) S(s) T(t)
                    N(n_s) ...
                    ...
                    N(n_f) ...
```
G19 (Y-Z sík) **G73 P** (n<sub>s</sub>) **Q** (n<sub>f</sub>) **W**( $\Delta$ u) **V**( $\Delta$ w) **K**( $\Delta$ i) **J**( $\Delta$ k) **D**(d) **F**(f) **S**(s) **T**(t)  $N(n_s)$  ... ...  $N(n_f)$  ... G17 (X-Y sík)

```
G73 P (n<sub>s</sub>) Q (n<sub>f</sub>) V(\Deltau) U(\Deltaw) J(\Deltai) I(\Deltak) D(d) F(f) S(s) T(t)
           N(n_s) ...
           ...
           N(n_f) ...
```
A második megadási módszer bemenõ paraméterei megegyeznek az elsõével.

#### Mintapélda

Az alább közölt mintapélda N1611 TurningCyc. Config. paraméter #1 SKP=1 bitállítását tételez fe.

```
G18...
N10 G96 S200 
N20 G92 S3000
N30 G54 G0 X70 Z20 
N40 T111 M3(NAGYOLÓKÉS Q3)
/N50 G73 U10 W4 R4
/N60 G73 P70 Q130 U1 W0.5 (I10 K4 D4)
N70 G42 X10 Z5 F1.4
N80 G1 Z0
N90 X20 ,C1
N100 Z-10
N110 G2 X40 Z-20 R10
N120 G1 Z-30
N130 G40 G0 X42
N140 G0 X70 Z20
N150 T212 (SÍMÍTÓKÉS Q3)
/N160 G70 P70 Q130
N170 G0 X70 Z20
...
```
### <span id="page-207-0"></span>**18.2.4 Símító ciklus (G70)**

A G71, G72, vagy a G73-mal történő, az n<sub>s</sub>-től n<sub>í</sub>-ig terjedő mondatok által leírt kontúr nagyolása után, a kontúrt a G70 utasítással símíthatjuk be. A símítás megadása a következõ utasítással történik:

**G70**  $P(n_s)$   $Q(n_f)$ 

 $\mathbf{n}_s$ : : a program símítást leíró részének kezdõ mondatszáma.

 $\mathbf{n}$ *f* : a program símítást leíró részének befejezõ mondatszáma.

A ciklus folyamán a program símítást leíró n<sub>s</sub>-től n<sub>í</sub>-ig tartó részében programozott *F, S, T* funkciókat, illetve a *konstans vágósebességszámítás*ra vonatkozó *parancsokat végrehajtja*, ellentétben a G71, G72, G73 ciklussal.

A símító ciklus végén a szerszám visszatér a kiindulási pontra és a következõ mondat kerül beolvasásra.

A símító ciklus folyamán a *szerszámsugár korrekció* számítása *mûködik*. Az n<sub>s</sub>-től n<sub>f</sub>-ig terjedő mondatok nem tartalmazhatnak alprogramhívást.

A símító ciklusok használatára a G71, G72, G73 ciklusoknál található példa.

### <span id="page-208-0"></span>**18.2.5 Homlok beszúró ciklus (G74)**

A mellékelt ábra a G74 típusú homlok beszúró ciklus mozgását mutatja. A beszúrás a kiválasztott sík 1. tengelye mentén történik.

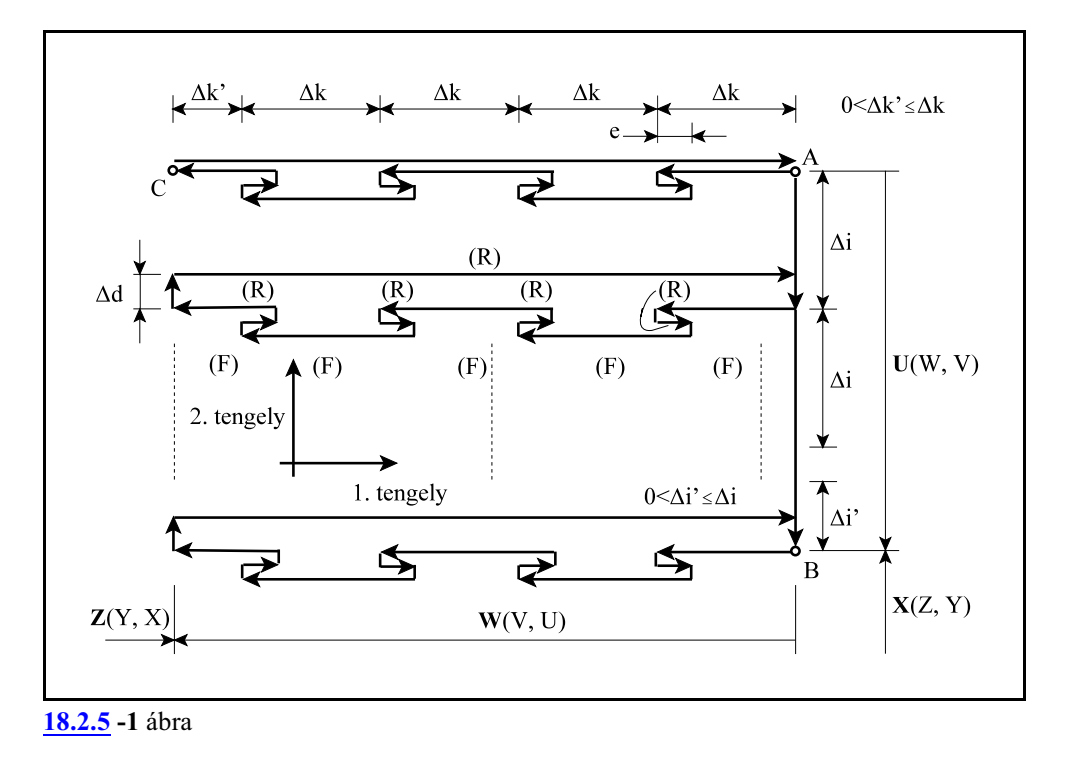

1. Megadási módszer:

**G18** (Z-X sík) **G74 R** (e) **G74**  $X_p(U)$   $Z_p(W)$  **P** ( $\Delta i$ ) **Q** ( $\Delta k$ ) **R** ( $\Delta d$ ) **F** G19 (Y-Z sík) **G74 R** (e) **G74**  $Y_p(V)$   $Z_p(W)$   $P(\Delta i)$   $Q(\Delta k)$   $R(\Delta d)$   $F$ G17 (X-Y sík) **G74 R** (e) **G74**  $X_p(U)$   $Y_p(V)$  **P** ( $\Delta i$ ) **Q** ( $\Delta k$ ) **R** ( $\Delta d$ ) **F** 

utasítássorral történik, ahol:

- **e**: a visszahúzás mértéke. Öröklõdõ, *sugárban megadott pozitív szám*. Addig nem változik, amíg át nem írjuk. Ha a visszahúzás mértékét nem adjuk meg a programban, akkor a vezérlõ azt az N1605 Retr G74 G75 paraméterrõl veszi.
- **X**(Z, Y): a "B" pontnak a sík 2. tengelyén megadott abszolút koordinátája

**U**(W, V): az AB pont távolsága inkrementálisan

 **Z**(Y, X): a "C"pontnak a sík 1. tengelyén megadott abszolút koordinátája

**W**(V, U): az AC pont távolsága inkrementálisan

- **Äi**: a fogásvétel nagysága a sík 2. tengelyén. *Sugárban megadott* pozitív szám.
- **Äk**: a fogásvétel nagysága a sík 1. tengelyén. *Sugárban megadott* pozitív szám.
- **Äd**: a szerszám elhúzásának mértéke alul. *Sugárban megadott*szám.Amozgás iránya mindig az AB vektor elõjelével ellentétes. Az 1. beszúrás végén a Äd elmozdulást elhagyja.
- **F**: elõtolás

Az ábrán (F)-fel jelöltük azokat a szakaszokat, amelyeket elõtolással és (R)-rel azokat, amelyeket gyorsmenettel tesz meg.

Azt, hogy a G74-es mondatban az R cím kitöltése e-t, vagy Äd-t határoz meg, a Z(Y, X), vagy a W(V, U) cím kitöltése dönti el. Ha a cím ki van töltve R cím jelentése  $\Delta d$ .

Ha az  $X(Z, Y)$ , vagy az U(W, V) cím kitöltését és  $P(\Delta i)$  cím kitöltését is elhagyjuk, akkor mozgás csak a Z tengely mentén történik, vagyis egy fúróciklus játszódik le.

2. Megadási módszer:

**G18** (Z-X sík) **G74**  $X_p(U)$   $Z_p(W)$  **I** ( $\Delta i$ ) **K** ( $\Delta k$ ) **D** ( $\Delta d$ ) **F** G19 (Y-Z sík) **G74**  $Y_p(V)$   $Z_p(W)$  **K** ( $\Delta i$ ) **J** ( $\Delta k$ ) **D** ( $\Delta d$ ) **F** G17 (X-Y sík) **G74**  $X_p(U)$   $Y_p(V)$  **J** ( $\Delta$ i) **I** ( $\Delta$ k) **D** ( $\Delta$ d) **F** 

A második megadási módszer bemenõ paramétereinek értelmezése megegyezik az elsõével.

Mintapélda

```
G18... 
G0 X100 Z5 S1=1500 M3 F1
G74 R6
G74 X70 Z-100 P6 (I6) Q25 (K25) R2 (D2) F1
G0 X120 Z10
...
```
### <span id="page-210-0"></span>**18.2.6 Beszúró ciklus (G75)**

A mellékelt ábra a G75 típusú beszúró ciklus mozgását mutatja. A beszúrás a kiválasztott sík 2. tengelye mentén történik.

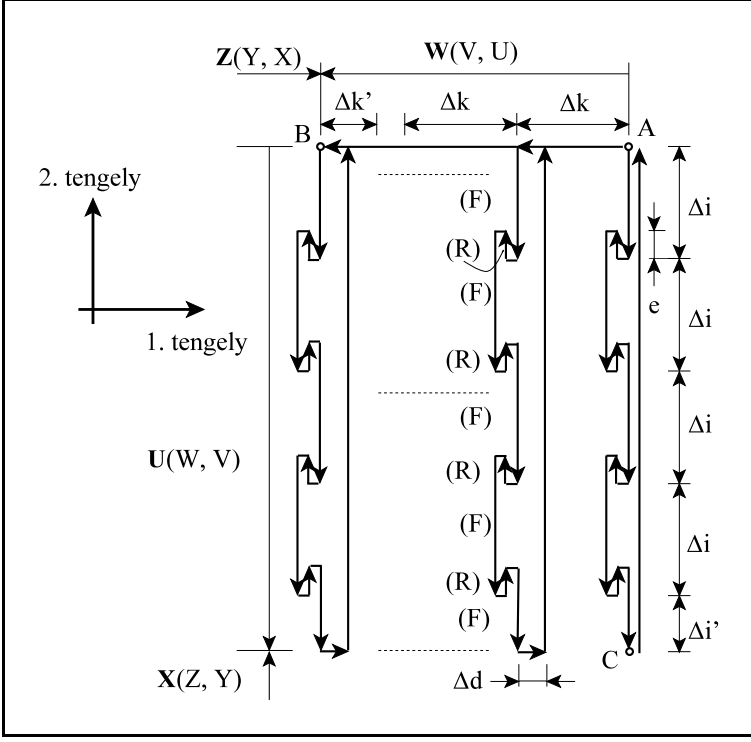

**[18.2.6](#page-210-0) -1** ábra

#### 1. Megadási módszer:

**G18** (Z-X sík) **G75 R** (e) **G75**  $X_p(U)$   $Z_p(W)$  **P** ( $\Delta i$ ) **Q** ( $\Delta k$ ) **R** ( $\Delta d$ ) **F** G19 (Y-Z sík) **G75 R** (e) **G75**  $Y_p(V)$   $Z_p(W)$   $P(\Delta i)$   $Q(\Delta k)$   $R(\Delta d)$   $F$ G17 (X-Y sík) **G75 R** (e) **G75**  $X_p(U)$   $Y_p(V)$  **P** ( $\Delta i$ ) **Q** ( $\Delta k$ ) **R** ( $\Delta d$ ) **F** 

A ciklus változóinak értelmezése megegyezik a G74 cikluséval, azzal a különbséggel, hogy a beszúrás X(Z, Y) irányban történik, ezért X(Z, Y) U(W, V) és Z(Y, X) W(V, U) címek értelmezése felcserélõdik.

2. Megadási módszer:

**G18** (Z-X sík) **G75**  $X_p(U)$   $Z_p(W)$   $I(\Delta i)$  **K** ( $\Delta k$ ) **D** ( $\Delta d$ ) **F** G19 (Y-Z sík) **G75**  $Y_p(V)$   $Z_p(W)$  **K** ( $\Delta i$ ) **J** ( $\Delta k$ ) **D** ( $\Delta d$ ) **F** G17 (X-Y sík) **G75**  $X_p(U)$   $Y_p(V)$  **J** ( $\Delta$ i) **I** ( $\Delta$ k) **D** ( $\Delta$ d) **F** 

A második megadási módszer bemenõ paramétereinek értelmezése megegyezik az elsõével.

Mintapélda **G18** ... G0 X105 Z-15 S1=1500 M3 F1 **G75 R6 G75 X20 Z-30 P15 (I15) Q6 (K6) R2 (D2) F1** G0 X120 Z10 ...

# <span id="page-212-0"></span>**18.2.7 A menetvágó ciklus (G76)**

A mellékelt ábra egy G76 típusú menetvágó ciklus mozgását mutatja.

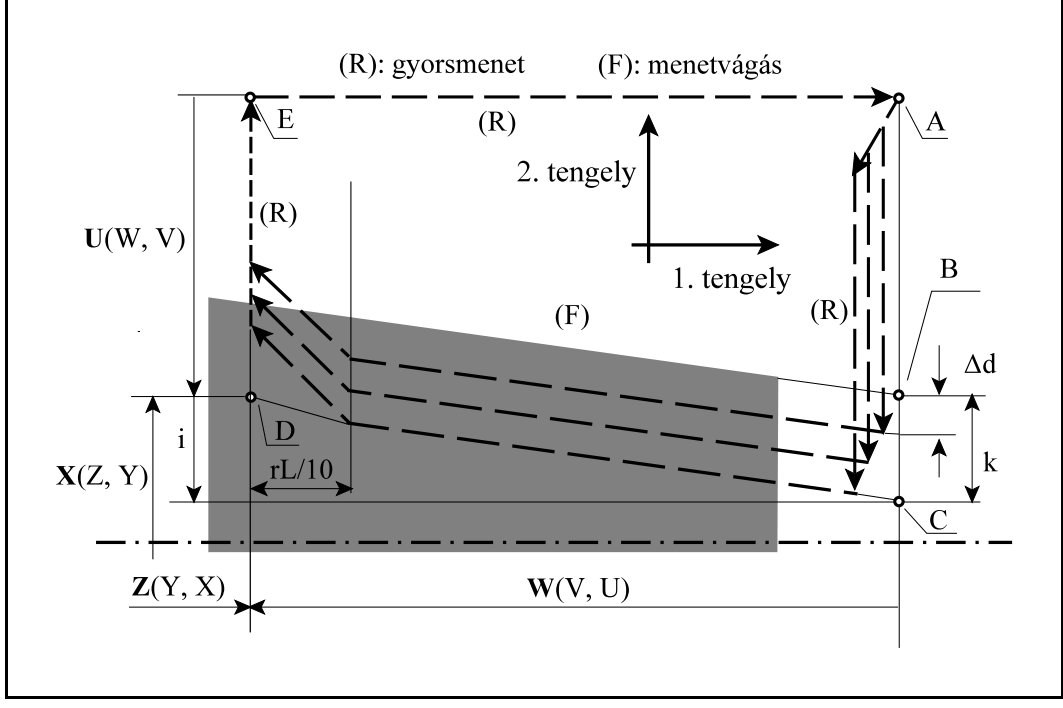

**[18.2.7](#page-212-0) -2** ábra

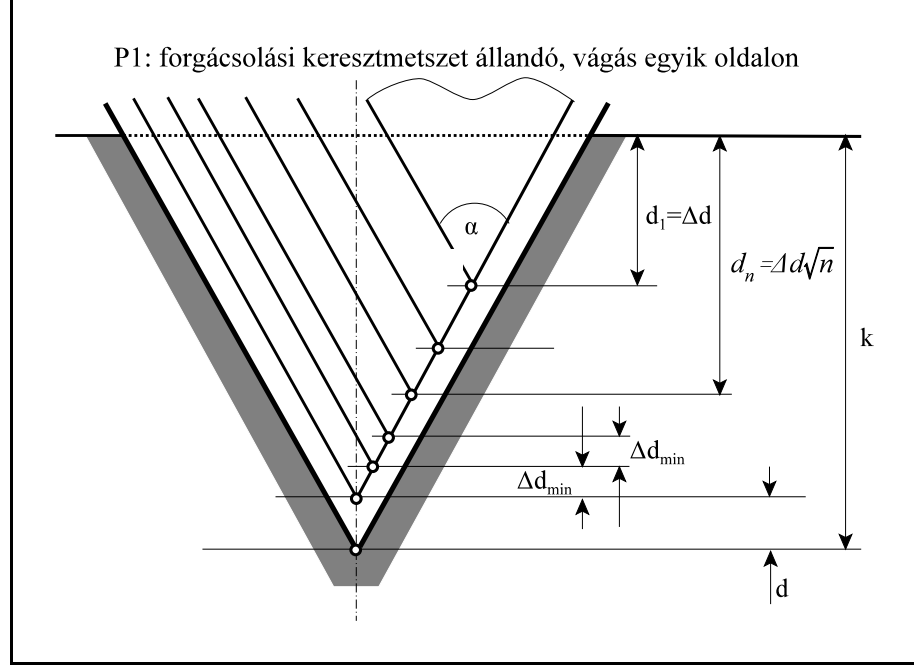

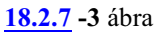

1. Megadási módszer:

**G18** (Z-X sík) **G76 P** (n) (r) ( $\alpha$ ) **Q** ( $\Delta d_{\text{min}}$ ) **R** (d) **G76**  $X_p(U)$   $Z_p(W)$  **P** (k) **Q** ( $\Delta d$ ) **R** (i) **F**(**E**)(L) G19 (Y-Z sík) **G76 P** (n) (r) ( $\alpha$ ) **Q** ( $\Delta d_{min}$ ) **R** (d) **G76**  $Y_p(V)$   $Z_p(W)$  **P** (k) **Q** ( $\Delta d$ ) **R** (i) **F**(**E**)(L) G17 (X-Y sík) **G76 P** (n) (r) ( $\alpha$ ) **Q** ( $\Delta d_{\text{min}}$ ) **R** (d) **G76**  $X_p(U)$   $Y_p(V)$  **P** (k) **Q** ( $\Delta d$ ) **R** (i) **F**(**E**)(L)

utasítássorral történik.

Az alább felsorolt paraméterek az első **G76 P** (n) (r) (α) **Q** (Δd<sub>min</sub>) **R** (d) mondat bemenő adatai:

**n**: *a símító ciklusok száma* (n=01...99)

Ez az érték öröklõdõ, és addig nem változik, amíg át nem írjuk. Ha a símító ciklusok számát nem adjuk meg a programban, akkor a vezérlõ azt az N1608 Count Fin paraméterrõl veszi.

**r**: *a letörés mértéke* (r=01...99)

A menetbõl való kifutáskor a vezérlõ az N1607 Chmfr Ang paraméteren megadott szögben emeli ki a szerszámot. "r" segítségével a kiemelési letörés hosszát adjuk meg a menetemelkedés függvényében. A szakasz hossza

 $r$ ·L/10

ahol: L: a programozott menetemelkedés

Ez az érték öröklõdõ, és addig nem változik, amíg át nem írjuk. Ha a letörés mértékét nem adjuk meg a programban, akkor a vezérlõ azt az N1606 ThrdChmfr paraméterrõl veszi.

**á**: *a menetvágó kés élszöge* fokban (á=01...99) Ez az érték öröklõdõ, és addig nem változik, amíg át nem írjuk.Ha a menetvágó szerszám élszögét nem adjuk meg a programban, akkor a vezérlõ azt az N1612 Tool Tip Angle paraméterrõl veszi.

*n, r és á értékét a P címen adhatjuk meg egyszerre. Mivel mindegyik értéket egy kétjegyû szám fejez ki, P címre egy hatjegyû számot kell írni. Például, ha a símító ciklusok száma n=2, a letörés értéke 1.5L (r=15), és 60E-os késsel dolgozunk, akkor P értéke:* **P021560**.

### **Ädmin**: *a minimális fogás értéke* (mindig *sugárban* értendõ, *pozitív* szám)

Ha a menetvás során az n-edik ciklusban a fogásvétel értéke  $d_{\rm n}-d_{\rm n-l}$ <  $\Delta d_{\rm min}$ , akkor a fogásvétel értékét mindig  $\Delta \mathbf{d}_{\text{min}}$  értékre korlátozza be. Ez az érték öröklődő, és addig nem változik, amíg át nem írjuk. Ha a minimális fogás értékét nem adjuk meg a programban, akkor a vezérlõ azt az N1609 Min Thrd Cut paraméterrõl veszi.

## **d**: *símítási ráhagyás* (mindig *sugárban* értendõ, *pozitív* szám)

Ez az érték öröklõdõ, és addig nem változik, amíg át nem írjuk. Ha a símítási ráhagyás értékét nem adjuk meg a programban, akkor a vezérlõ azt az N1610 Fin Allow paraméterrõl veszi.

A vezérlõ a G76 kódra akkor végzi el a fentebb felsorolt paraméterek átvételét, ha a G76 mondatban nincs sem X(Z, Y) U(W, V), sem Z(Y, X) W(V, U) cím kitöltve.

Az alábbi paraméterek a második **G76 X**(**U**) **Z**(**W**) **R** (i) **P** (k) **Q** (Äd) **F**(**E**)(L) mondat bemenõ adatai:

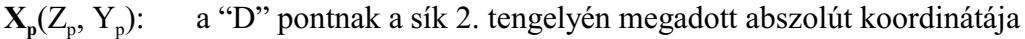

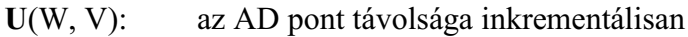

 $\mathbf{Z}_n(Y_n, X_n)$ : a "D"pontnak a sík 1. tengelyén megadott abszolút koordinátája

**W**(V, U): az AD pont távolsága inkrementálisan

- **i**: *a kúposság mértéke* (mindig *sugárban* értendõ) Ha i=0, vagy az R címet nem töltjük ki, hengeres menetet vág.
- **k**: *a menet mélysége* (mindig *sugárban* értendõ, *pozitív* szám)
- **Äd**: *az elsõ fogás mélysége* (mindig *sugárban* értendõ, *pozitív* szám)
- **L**: *a menet emelkedése*

Programozása megegyezik a G33-nál elmondottakkal. Az*F cím*re írt érték *menetemelkedés*t, az *E cím*re írt érték *inchenkénti menetszám*ot jelöl.

Menetvágást csak a fenti módon kitöltött mondatra végez, ami azt jelenti, hogy az X(Z, Y) U(W, V), és a Z(Y, X) W(V, U) címeket ki kell tölteni. Ha egyik koordinátacím sincs kitöltve, akkor a mondatot paraméterbeállító mondatnak értelmezi.

A ciklus végrehajtása során a *fogásvétel*t *gyorsmenet*tel hajtja végre, ha a ciklus alatt *G0* kód van érvényben, illetve a megörökölt *elõtolás*sal, ha a ciklus alatt *G1* kód van érvényben. A C és D pontok között elõtoló mozgást végez, az F(E) címen megadott L menetemelkedésnek megfelelõen. A többi szakaszt gyorsmenettel hajtja végre.

A menetet mindig az ábra szerinti módszerrel, az egyik oldalon vágja a

 $d_n = \Delta d \sqrt{n}$ 

összefüggés szerint úgy, hogy a forgácsolási keresztmetszet állandó legyen.

A *menet végén* mindig *letörés*t vág a beállított paramétereknek megfelelõen.

Az X(Z, Y) U(W, V), Z(Y, X) W(V, U) címeken programozott mozgás iránya határozza meg a fogásvétel, illetve a menetvágás irányát, az R cím elõjele pedig a kúp lejtési irányát.

STOP hatására a G78 kódnál leírtak szerint a programozott letörésnek megfelelõen kiemeli a szerszámot, majd a kezdõpontra (A) áll. START gomb hatására a megszakított fogásvételt elölrõl kezdi.

2. megadási módszer:

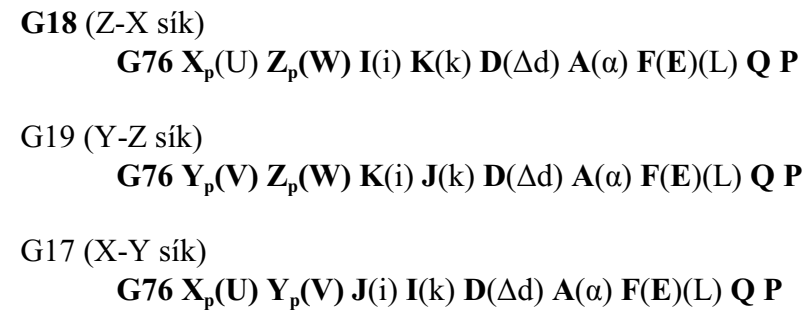

A vezérlõ akkor tekinti a mondatmegadást a *2. módszer szerinti*nek, ha a mondatban *K(J, I) cím ki van töltve*.

Az n, r, α, Δd<sub>min</sub> és d bemenő paramétereket a vezérlő éppúgy figyelembe veszi a 2. módszerrel min történõ menetmegadásnál is, mint az 1–nél, vagy a **G76 P** (n) (r) (á) **Q** (Äd ) **R** (d) paraméterbeállító mondattal, vagy paraméterrõl.

"A" címen  $\alpha$ ) az 1. módszerhez hasonlóan a menetvágó kés élszögét lehet megadni. A különbség az, hogy amíg az 1. módszernél csak 1°-os felbontással, egész számmal tudjuk megadni, addig a 2. módszernél törtszámmal is. Ha "A" cím nincs kitöltve á értékét az N1612 Tool Tip Angle paraméterrõl veszi.

Az i, k, Äd, L adatok értelmezése megegyezik az 1. megadási módszernél leírtakkal. A további címek értelmezése:

**Q**: *a menet kezdetének a jeladó nullimpulzusától számított szögértéke*  $\degree$ *-ban* megadva. A cím értelmezése megegyezik a G33-nál elmondottakkal.

#### **P**: *a menetvágás módszere*.

Négyféle fogásvételi módszer között lehet választani az alábbi ábrák alapján P1: forgácsolási keresztmetszet állandó, vágás egyik oldalon P2, P5: forgácsolási keresztmetszet állandó, vágás mindkét oldalon P3: fogásvétel állandó vágás egyik oldalon P4: fogásvétel állandó vágás mindkét oldalon

Mintapélda

```
G18...
     G97 S1000 M3
     G0 X36 Z4
     G76 P010560 Q0.3 R0.2
     G76 X24 Z-50 P3 Q1 R-4 F3 (1. megadási módszer)
vagy
     G76 X24 Z-50 K3 D1 I-4 A60 F3 P2 (2. megadási módszer)
     G0 X100 Z50
     ...
```
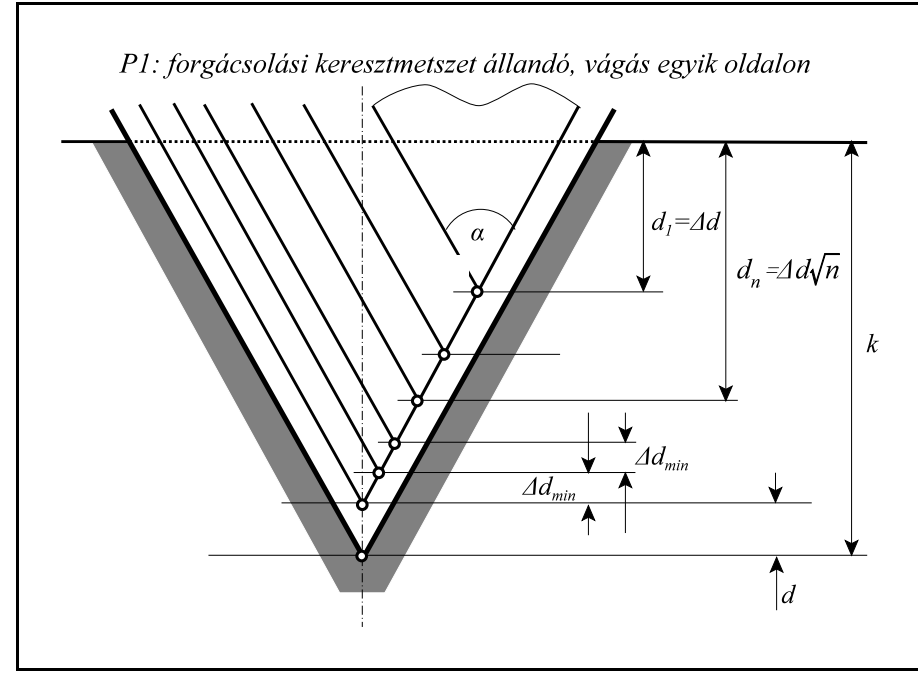

**[18.2.7](#page-212-0) -5** ábra

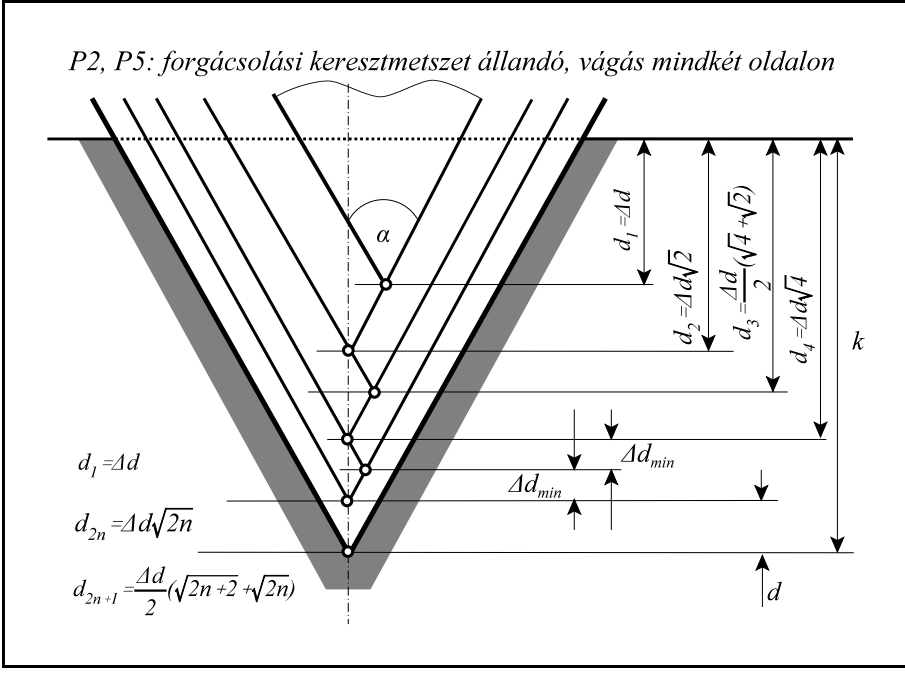

**[18.2.7](#page-212-0) -6** ábra

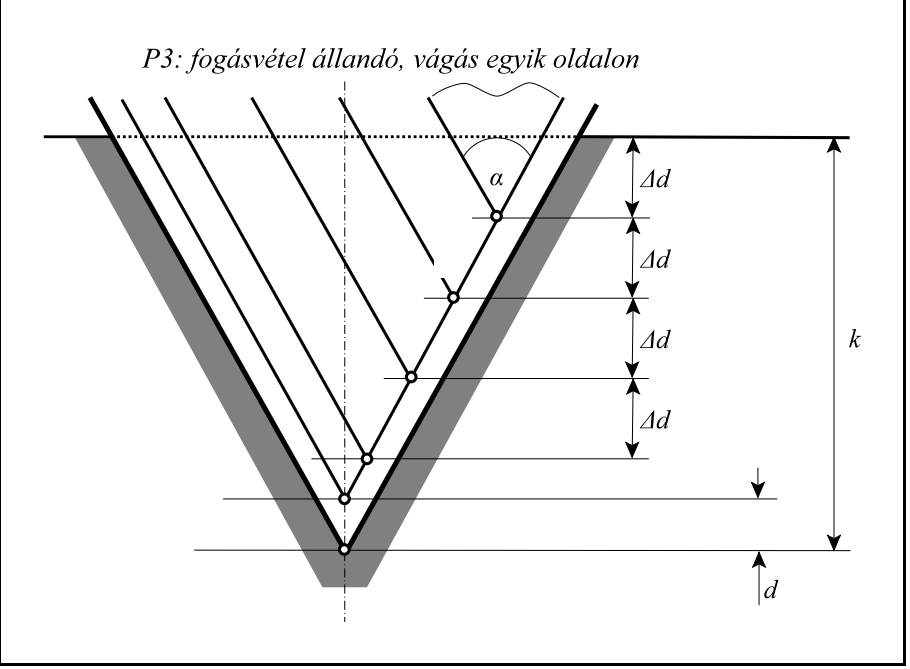

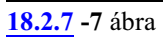

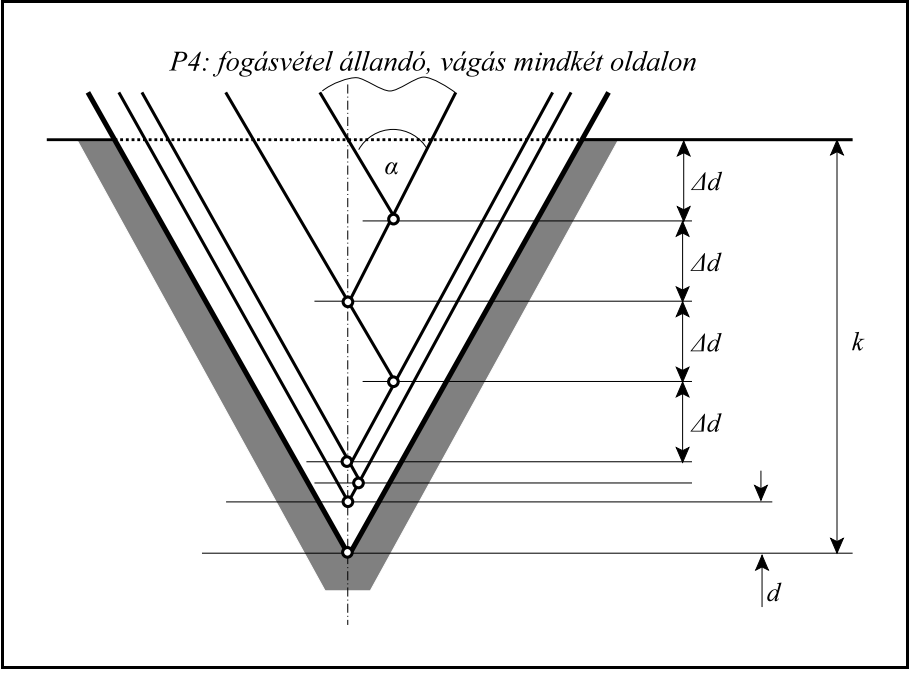

**[18.2.7](#page-212-0) -8** ábra

# <span id="page-218-0"></span>**19 Fúróciklusok**

A fúróciklusokat a következõ mûveletekre lehet bontani:

- 1. mûvelet: pozícionálás a kiválasztott síkban
- 2. mûvelet: tevékenység pozícionálás után
- 3. mûvelet: gyorsmeneti mozgás az R pontig (megközelítési pont)
- 4. mûvelet: tevékenység az R ponton
- 5. mûvelet: fúrás a talppontig
- 6. mûvelet: tevékenység a talpponton
- 7. mûvelet: visszahúzás az R pontig
- 8. mûvelet: tevékenység az R ponton
- 9. mûvelet: gyorsmeneti visszahúzás a kiindulási pontig
- 10. mûvelet: tevékenység a kiindulási ponton

*R pont, megközelítési pont*: A szerszám a munkadarabot eddig a pontig közelíti meg gyorsmeneti mozgással.

*Kiindulási pont*: A fúrótengelynek az a pozíciója, amelyet a ciklus indítása elõtt felvesz.

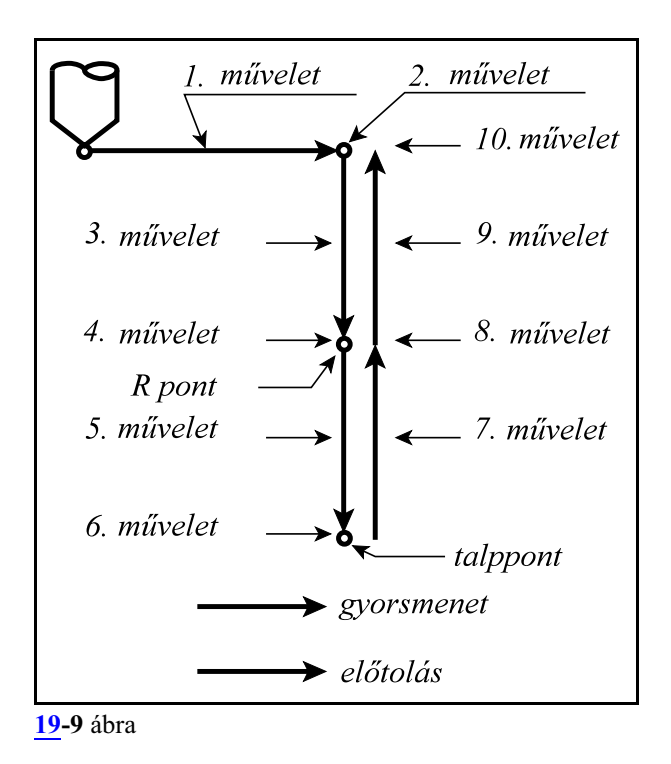

Afentimûveletek a fúróciklusok általános leírását adják, a konkrét esetekben mûveletek elmaradhatnak.

A fúróciklusoknak van *pozícionálási sík*ja, és *fúrótengely*e. A fúrótengelyt a G17, G18, G19 síkválasztó utasítások jelölik ki. Az összes többi tengelyt a pozícionálási síkban mozgatja.

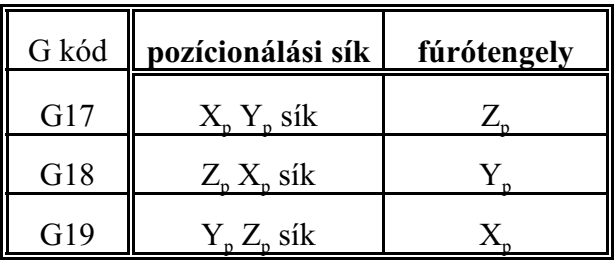

ahol:  $X_p$ : X, vagy azzal párhuzamos tengely

Yp : Y, vagy azzal párhuzamos tengely

Z<sub>p</sub>: Z, vagy azzal párhuzamos tengely

U, V, W tengelyeket akkor tekinti párhuzamos tengelyeknek, ha az N0103 Axis to Plane paraméteren annak vannak definiálva.

*Ha homlokfúrást akarunk programozni, ahol a fúrótengely a Z, válasszuk a G17-es síkot, ha oldalfúrást, ahol a fúrótengely az X, válasszuk a G19-es síkot.*

A fúróciklusok konfigurálása a **G98** és **G99** utasításokkal lehetséges:

- **G98**: *a szerszám* a fúróciklus során *a kiindulási pontig kerül visszahúzásra*. Alaphelyzet, amelyet a vezérlõ bekapcsolás, reset vagy a ciklus üzemmód törlése után vesz fel.
- **G99**: *a szerszám* a fúróciklus során *az R pontig kerül visszahúzásra*, következésképp ekkor a 9., 10. mûvelet elmarad.

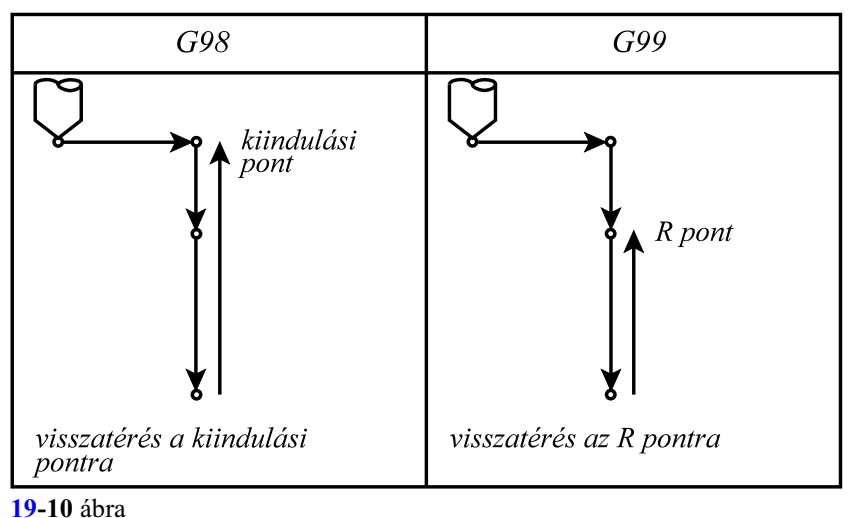

A fúróciklusok kódjai: **G83.1, G84.1, G86.1, G81, ..., G89**

Ezek a kódok bekapcsolják a ciklus üzemmódot, amely lehetõvé teszi a ciklusváltozók öröklõdését.

A G80 kód kikapcsolja a ciklus üzemmódot és törli az eltárolt ciklusváltozókat.

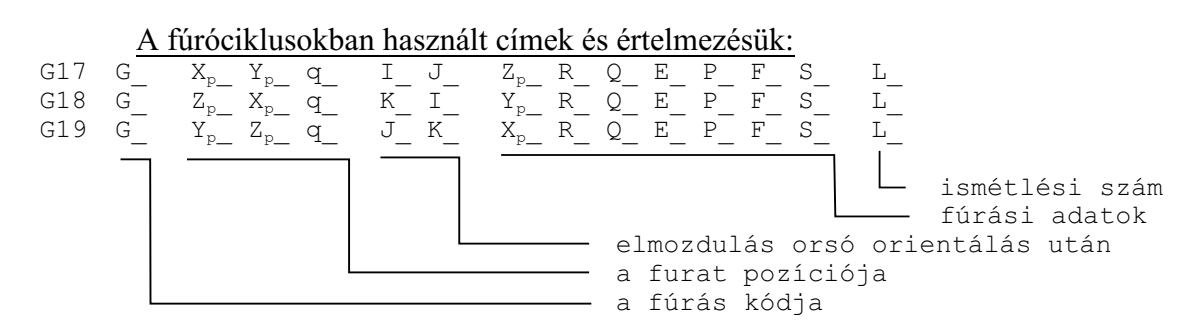

A fúrás kódja:

Az egyes kódok értelmezését lásd késõbb.

A kódok öröklõdnek mindaddig amíg G80 utasítást, vagy az 1–es G kód csoportba (interpolációs csoport: G01, G02, G03, G33) tartozó kódot nem programozunk, illetve törlõdik üzemmódváltásra.

Amíg a ciklusállapot be van kapcsolva, a G83.1, G84.1, G86.1, G81, ..., G89 utasításokkal, addig az öröklõdõ ciklusváltozók a különbözõ típusú fúróciklusok között is átöröklõdnek.

A kezdõpont vagy kiindulási pont:

A *kezdõpont a fúrásra kijelölt tengely pozíciója*, amely bejegyzésre kerül:

– ciklusüzemmód bekapcsolásakor. Például:

- N1 G17 G90 G0 Z200
- N2 G81 X0 C0 Z50 R150
- N3 X100 C30 Z80

esetén a kezdõpont pozíciója Z=200 az N2 és N3 mondatban is.

– vagy új fúrótengely kijelölésénél. Például:

N1 G17 G90 G0 Z200 W50

- N2 G81 X0 C0 Z50 R150
- N3 X100 C30 W20 R25

N2 mondatban a kezdõpont pozíciója Z=200

N3 mondatban a kezdõpont pozíciója W=50

Abban az esetben, ha változik a fúrótengely kijelölése R programozása kötelezõ, ellenkezõ esetben 2053 Nincs talppont vagy R pont üzenetet ad.

A furat pozíciója:  $X_p$ ,  $Y_p$ ,  $Z_p$  q

A beírt koordinátaértékek közül a fúrótengelyt leszámítva a többi koordinátaadatot veszi a furat pozíciójának. Ezek lehetnek *a kiválasztott sík fõtengelyei*, azokkal *párhuzamos tengelyek*, vagy *tetszõleges egyéb, nem fúrásra kijelölt tengely (q: pl. C)*.

Abeírt értékek lehetnek inkrementális, vagyabszolút, derékszögû vagypolárkoordinátábanmegadott értékek, dimenziójuk pedig metrikus vagy inches.

A beírt koordinátaértékekre érvényesek a tükrözési, elforgatási, és léptékezési parancsok.

A furat pozíciójára a vezérlés gyorsmeneti pozícionálással áll rá, függetlenül attól, hogy melyik kód volt érvényben az 1–es csoportból.

Elmozdulás orsó orientálás után: I, J, K Ha az adott gépen lehetõség van az orsó orientálására, a G76, és G87 kiesztergáló ciklusokban a szerszámot a felülettõl eltávolítva lehet visszahúzni, hogy a szerszám hegye ne karcolja azt. Ekkor I, J és K címen lehet megadni hogy a szerszámot milyen irányban távolítsa el a felülettõl a vezérlõ. A kiválasztott síknak megfelelõen értelmezi a vezérlõ a címeket:

- G17: I, J
- G18: K, I
- G19: J, K

A címek *mindig inkrementális, derékszögû* adatként kerülnek értelmezésre. A cím lehet metrikus és inch–es.

I, J, K adatokra nem érvényesek a tükrözési, elforgatási, vagy léptékezési paran-

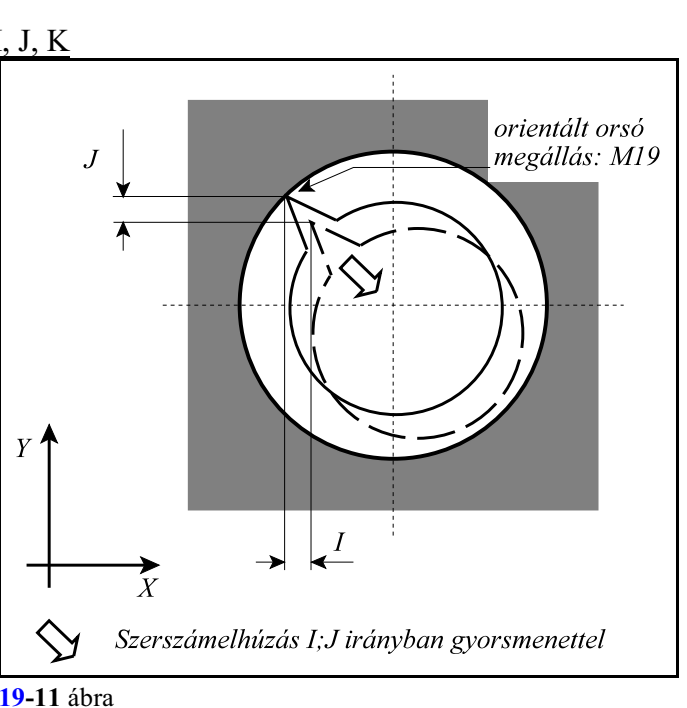

csok. I, J és K öröklõdõ értékek. G80, vagy az interpolációs csoport kódjai értékeit törlik. Az elhúzás gyorsmenettel történik.

# **Fúrási adatok:**

<u>A furat talppontja:  $X_p$ ,  $Y_p$ ,  $Z_p$ </u>

A furat talppontját a fúrótengely címén kell megadni. A furat talppontjának koordinátája mindig derékszögû adatként kerül értelmezésre. Lehet inch–es, vagy metrikus, abszolút, vagy inkrementális. Ha inkrementálisan adjuk meg a talppont értékét az elmozdulást az R ponttól számítja.

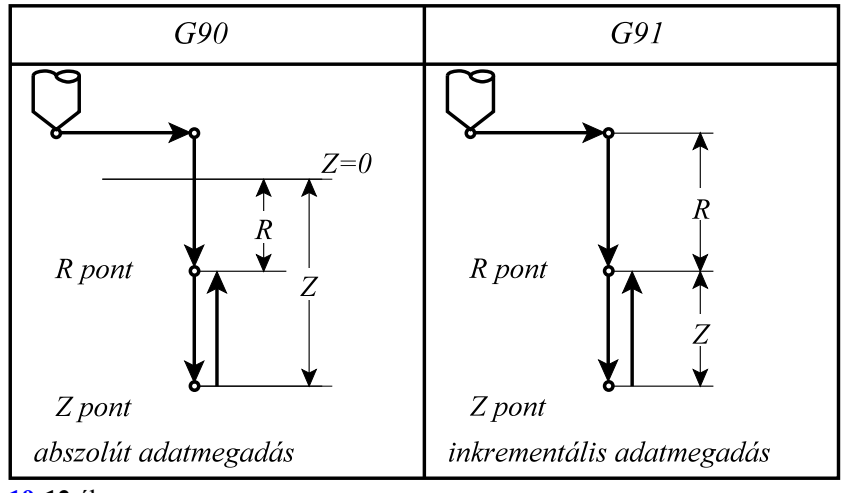

**[19](#page-218-0)-12** ábra

A talppont adataira érvényesek a tükrözési és léptékezési parancsok. A talppont adata öröklõdõ érték. G80, vagy az interpolációs csoport kódjai értékét törlik. A talppontot mindig az érvényes elõtolással közelíti meg a vezérlõ.

### A megközelítési pont, R pont: R

A megközelítési pontot R címen adjuk meg. Az R cím mindig derékszögû adat amely lehet inkrementális és abszolút, metrikus, vagyinch–es. HaR adat inkrementális, értékét a kiindulási ponttól számítjuk. Az R pont adataira érvényesek a tükrözési és léptékezési adatok. Az R pont adata öröklõdik. G80, vagy az interpolációs csoport kódjai értékét törlik. Az R pontot mindig gyorsmeneti mozgással közelíti meg a vezérlõ.

### A fogásmélység értéke: Q

G83.1–es ésG83–as ciklusokban a fogásmélység értéke. Mindig inkrementális, derékszögû, pozitív adat. A fogásmélység értéke öröklõdõ adat. G80, vagy az interpolációs csoport kódjai értékét törlik. A fogásmélységre nem érvényes a léptékezési parancs.

### Segédadat: E

G83.1–es ciklusban a visszahúzás mértéke, illetve a G83–asban pedig a fogásvétel elõtt ekkora értékig megy gyorsmenettel. Mindig inkrementális, derékszögû, pozitív adat. A segédadatra nem érvényes a léptékezési parancs. A segédadat értéke öröklõdõ. G80, vagy az interpolációs csoport kódjai értékét törlik. Ha nem programozták, akkor az N1500 Return Val G73 , illetve N1501 Clearance Val G83 paraméterrõl veszi a vezérléõ a szükséges értéket.

### Várakozás: P

A várakozási idõt adja meg a furat alján. Megadására a G04–nél elmondott szabályok érvényesek. A várakozás értéke öröklõdõ. G80, vagy az interpolációs csoport kódjai értékét törlik.

### Elõtolás: F

Az elõtolást határozza meg. Értéke öröklõdõ. Csak egymásik F adat programozása írja felül, G80 vagy más kód nem törli.

# Kihúzási override: I (%)

G85, G89, G84.2, G84.3 ciklusokban a kihúzás alapvetõen az F címen programozott elõtolással történik. I címen a kihúzási az override-ot százalékos értékben lehet megadni. Ha nincs programozva, az override értékét paraméterrõl veszi.

#### Orsó fordulatszám: S

Értéke öröklõdõ. Csak egy másik S adat programozása írja felül, G80 vagy más kód nem törli.

### Ismétlési szám: L

A ciklus ismétlésének számát határozza meg. Értékhatára: 1–99999999. Ha L nincs kitöltve L=1 értéket vesz figyelembe. L=0 esetén a ciklus adatai eltárolódnak, de nem hajtódnak végre. L értéke csak abban a mondatban érvényes, ahol megadtuk.

# **Példa a fúrási kódok és a ciklusváltozók öröklõdésére**:

N1 G17 G0 Z\_ M3 N2 G81 X\_ C\_ Z\_ R\_ F\_

A ciklus üzemmód kezdetén a fúrási adatok (Z, R) meghatározása kötelezõ)

N3 X\_

Mivel az N2 mondatban a fúrási adatok meg lettek határozva és az N3 mondatban ugyanazok szükségesek, kitöltésük felesleges, azaz G81, Z, R, F elhagyható. A furat pozíciója csak X

irányban változik, a fúró ebben az irányban mozog, majd ugyanazt a furatot fúrja, mint az N2 mondatban.

N4 G82 C\_ Z\_ P\_

A furat pozíciója C irányban mozog. A fúrás metódusa G82-nek megfelelõen alakul, a talppont Z új értéket vesz fel, a megközelítési pont és elõtolás (R, F) N2 mondatból öröklõdnek. N5 G80 M5

Törli a ciklusüzemmódot és az öröklõdõ ciklusváltozókat, F kivételével.

N6 G85 C\_ Z\_ R\_ P\_ M3

Mivel az N5 mondatban törlõdtek a fúrási adatok G80 utasítás hatására Z, R, és P értékeket újra meg kell adni.

N7 G0 X\_ C\_

Törli a ciklusüzemmódot és az öröklõdõ ciklusváltozókat, F kivételével.

# **Példák a ciklus ismétlésének használatára**:

Ha ugyanolyan furatokat kell egyenlõ távolságra készíteni ugyanolyan paraméterekkel, az ismétlési számot az L címen adhatjuk meg. L csak abban a mondatban érvényes, amelyben megadtuk.

N1 G90 G19 G0 X300 Z40 C0 M3 N2 G91 G81 X–40 Z100 R–20 F50 L5 A fenti utasítások hatására a vezérlõ az Z tengely mentén 100 mm távolságra egymástól 5 db egyforma furatot fúr. Az elsõ furat pozíciója Z=140, C=0. Mivel oldalfúrásról van szó (X tengellyel fúrunk) a G19 síkot választottuk.

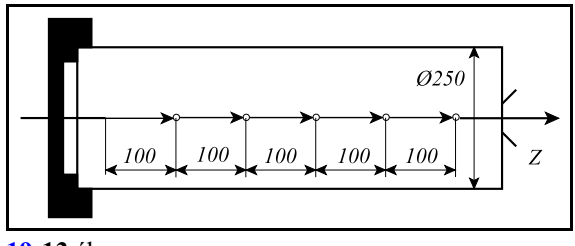

**[19](#page-218-0)-13** ábra

A furat pozíciója G91 hatására inkrementálisan lett megadva.

> N1 G90 G17 G0 X200 C–60 Z50 N2 G81 CI60 Z–40 R3 F50 L6

A fenti utasítások hatására a vezérlõ egy 100 mmes lyukkörön 60 fokonként 6 db furatot fúr. Az elsõ furat pozíciója az X=200 C=0 koordinátájú pontra esik. Mivel homlokfúrásról van szó (Ztengellyel fúrunk) a G17 síkot választottuk.

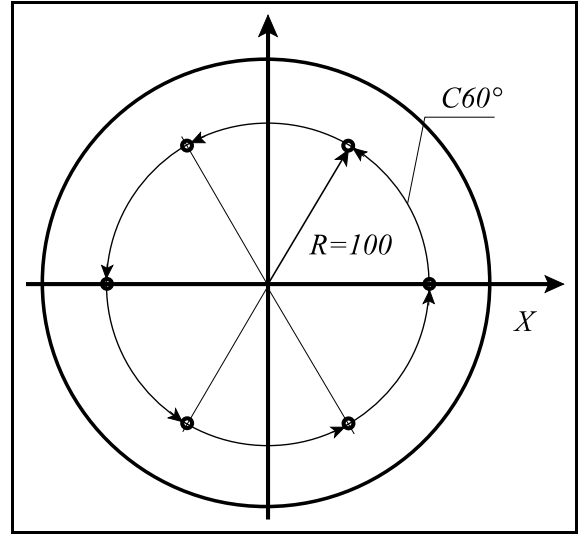

**[19](#page-218-0)-14** ábra

### **19.1 A fúróciklusok részletes leírása.**

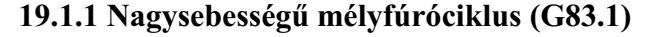

<span id="page-224-0"></span>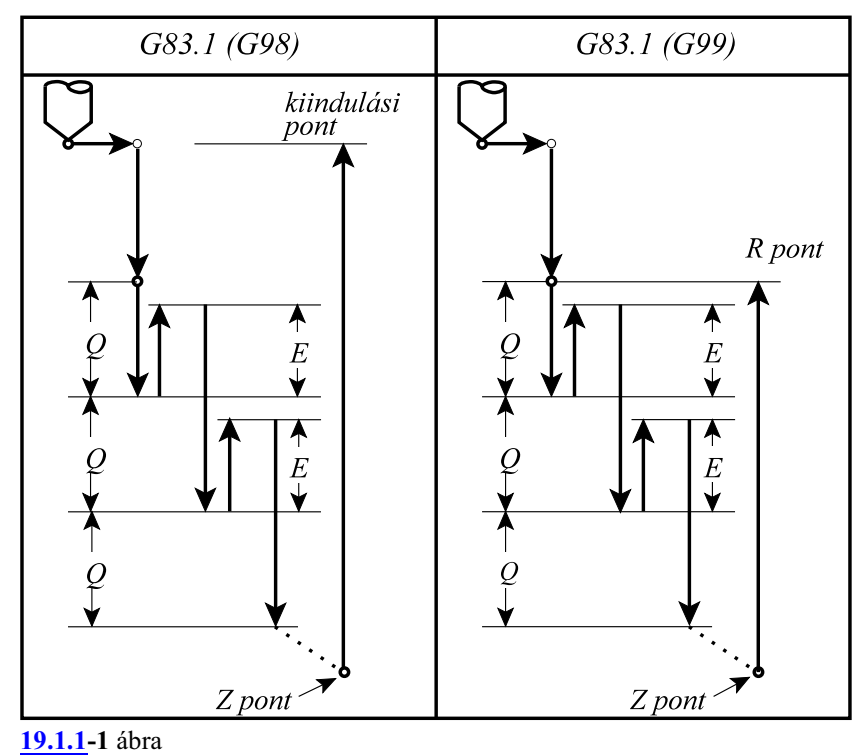

A ciklusban felhasznált változók:

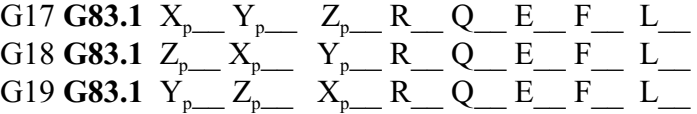

- 1. mûvelet: pozícionálás a kiválasztott síkban gyorsmenettel
- 2. mûvelet: –
- 3. mûvelet: gyorsmeneti mozgás az R pontig (megközelítési pont)
- 4. mûvelet: –
- 5. mûvelet: fúrás a talppontig F elõtolással
- 6. mûvelet: –
- 7. mûvelet: G99 esetén: visszahúzás az R pontig gyorsmenettel
- 8. mûvelet: –
- 9. mûvelet: G98 esetén: visszahúzás a kiindulási pontig gyorsmenettel
- 10. mûvelet: –
- Az 5. fúrási mûvelet leírása:
- a *Q* címen megadott *fogásmélység*et elõtolással belefúrja az anyagba,
- az *E* címen, vagy az N1500 Return Val G73 paraméteren megadott értékkel gyorsmenettel *visszahúz*,
- az elõzõ befúrás talppontjától számítva Q mélységet ismételten befúr,
- az E címen megadott értékkel gyorsmenettel visszahúz.
- Az eljárás a Z címen megadott talppontig folytatódik.

# **19.1.2 Balmenet fúrása kiegyenlítõ betéttel (G84.1)**

<span id="page-225-0"></span>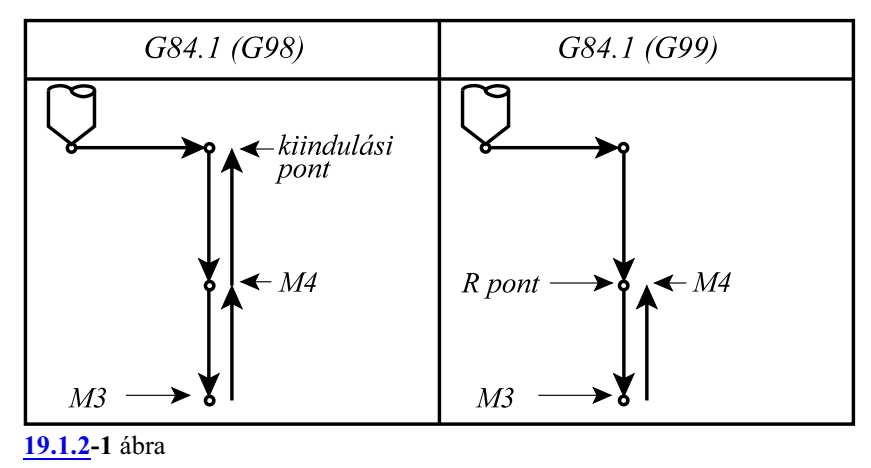

### *A ciklus csak kiegyenlítõbetéttel ellátott menetfúróval alkalmazható.*

A ciklusban felhasznált változók:

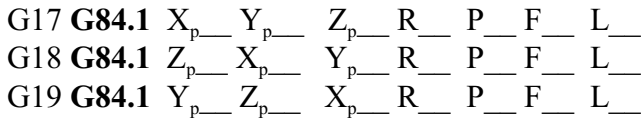

A ciklus indítása elõtt M4 (óramutató járásával ellentétes) fõorsó forgásirányt kell bekapcsolni illetve programozni.

Az elõtolás értékét a fúró menetemelkedésének függvényében kell megadni:

– G94 percenkénti elõtolás állapotban:

$$
F\!\!=\!\!P\!\!\times\!\!S
$$

ahol: P: a menetemelkedés mm/ford, vagy inch/ford dimenzióban S: az orsó fordulatszáma ford/perc dimenzióban

– G95 fordulatonkénti elõtolás állapotban:

### $F = P$

ahol: P: a menetemelkedés mm/ford, vagy inch/ford dimenzióban A ciklus mûveletei:

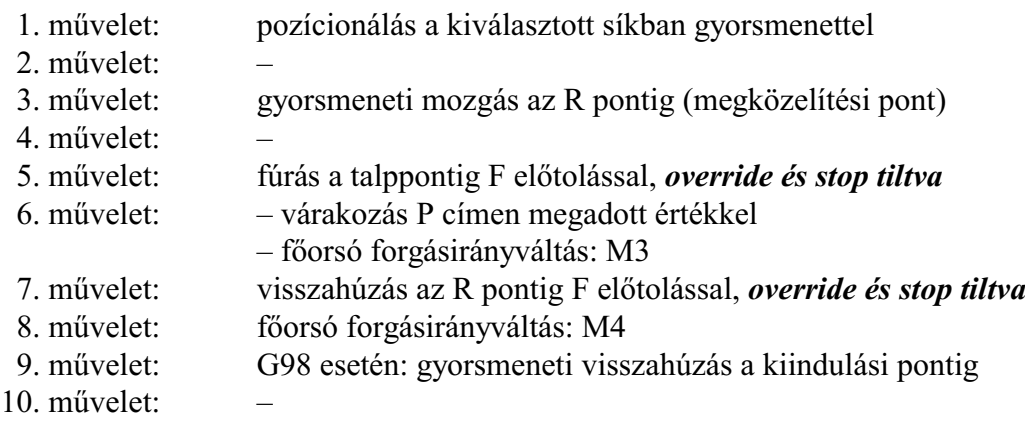

<span id="page-226-0"></span>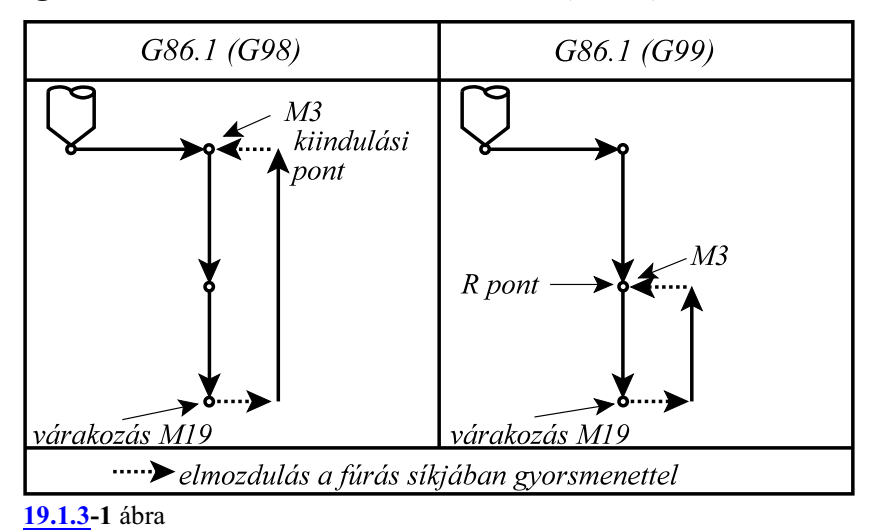

### **19.1.3 Kiesztergálás automatikus szerszámelhúzással (G86.1)**

A G86.1 ciklust csak akkor lehet használni, ha a fõorsó orientálás be van építve a szerszámgépbe. A vezérlõ számára ezt a tényt az N0607 Spindle Config paraméter ORI bitjének 1 állapota jelzi. Ellenkezõ esetben 2137 G76, G87 hiba jelzést ad.

Mivel a ciklus a kiesztergálás után fõorsó orientálást végez és a szerszámot elhúzza a felülettõl I, J és K–n megadott értékkel, a szerszám kihúzásakor nem karcolódik a felület.

A ciklusban felhasznált változók:

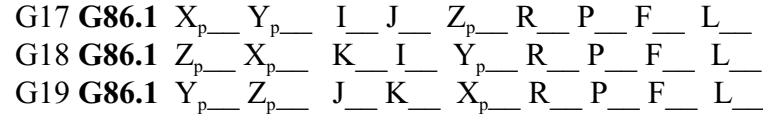

A ciklus indítása elõtt M3 parancsot kell kiadni. A ciklus mûveletei:

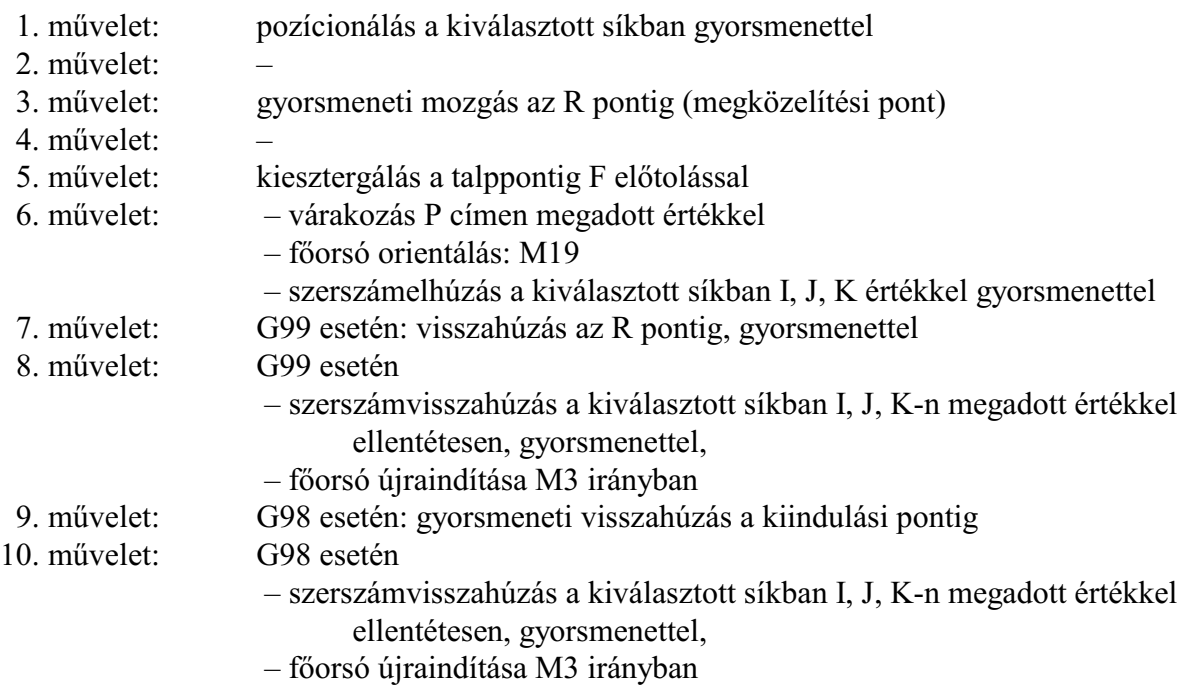

# **19.1.4 A ciklusállapot kikapcsolása (G80)**

A kód hatására a ciklusállapot kikapcsolódik, a ciklusváltozók törlõdnek.

Z és R inkrementális 0 értéket vesz fel, a többi változó 0-t.

Ha a **G80** mondatba koordinátákat programozunk, és más utasítást nem adunk, akkor a ciklus bekapcsolása elõtt érvényes interpolációs kód (az 1–es G kód csoport, vagyinterpolációs csoport) alapján hajtódik végre a mozgás.

# **19.1.5 Fúróciklus, kiemelés gyorsmenettel (G81)**

<span id="page-227-0"></span>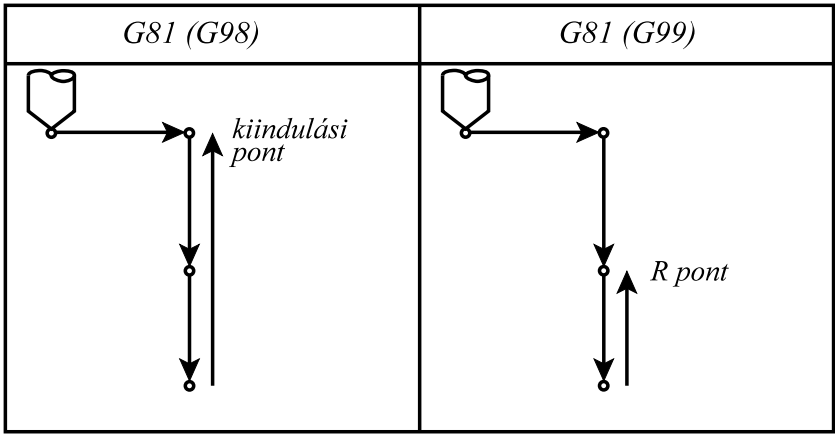

**[19.1.5](#page-227-0)-1** ábra

A ciklusban felhasznált változók:

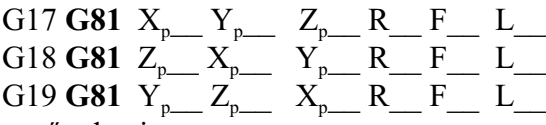

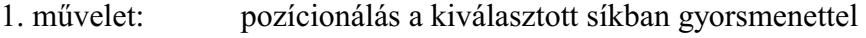

- 2. mûvelet: –
- 3. mûvelet: gyorsmeneti mozgás az R pontig (megközelítési pont)
- 4. mûvelet: –
- 5. mûvelet: fúrás a talppontig F elõtolással
- 6. mûvelet: 7. mûvelet: G99 esetén: visszahúzás az R pontig, gyorsmenettel
- 8. mûvelet: –
- 9. mûvelet: G98 esetén: gyorsmeneti visszahúzás a kiindulási pontig
- 10. mûvelet: –

<span id="page-228-0"></span>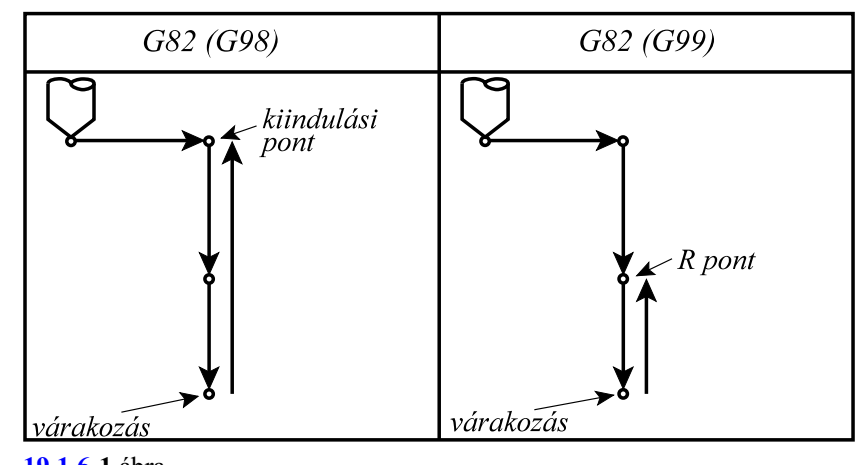

### **19.1.6 Fúróciklus várakozással, kiemelés gyorsmenettel (G82)**

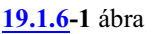

A ciklusban felhasznált változók:

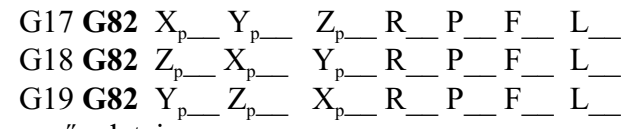

- 1. mûvelet: pozícionálás a kiválasztott síkban gyorsmenettel
- 2. mûvelet: –
- 3. mûvelet: gyorsmeneti mozgás az R pontig (megközelítési pont)
- 4. mûvelet: –
- 5. mûvelet: fúrás a talppontig F elõtolással
- 6. művelet: várakozás P címen megadott ideig<br>7. művelet: G99: esetén: visszahúzás az R pon
- 7. mûvelet: G99: esetén: visszahúzás az R pontig, gyorsmenettel
- 8. mûvelet: –
- 9. mûvelet: G98 esetén: gyorsmeneti visszahúzás a kiindulási pontig
- 10. mûvelet: –

### **19.1.7 Mélyfúróciklus (G83)**

<span id="page-229-0"></span>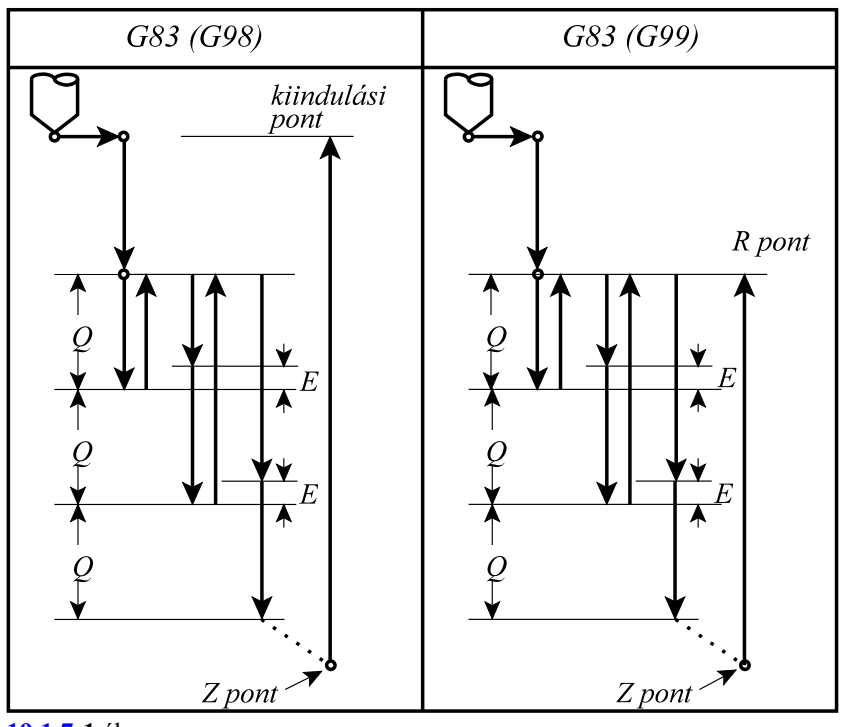

**[19.1.7](#page-229-0)-1** ábra

A ciklusban felhasznált változók:

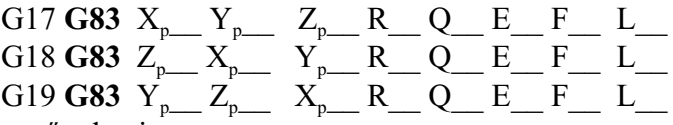

A ciklus mûveletei:

- 1. mûvelet: pozícionálás a kiválasztott síkban gyorsmenettel
- 2. mûvelet: –
- 3. mûvelet: gyorsmeneti mozgás az R pontig (megközelítési pont)
- 4. mûvelet: –
- 5. mûvelet: fúrás a talppontig F elõtolással
- 6. mûvelet: –
- 7. mûvelet: G99 esetén: visszahúzás az R pontig gyorsmenettel
- 8. mûvelet: –
- 9. mûvelet: G98 esetén: visszahúzás a kiindulási pontig gyorsmenettel
- 10. mûvelet: –

Az 5. fúrási mûvelet leírása:

- a *Q* címen megadott *fogásmélység*et elõtolással belefúrja az anyagba,
- gyorsmenettel visszahúz az R pontig,
- gyorsmenettel *megközelíti* az elõzõ mélységet *"E" távolságig*,
- az elõzõ befúrás talppontjától számítva Q mélységet ismételten befúr, F elõtolással (elmozdulás E+Q)
- gyorsmenettel visszahúz, az R pontig

Az eljárás a Z címen megadott talppontig folytatódik.

"E" távolságot vagy a programból E címrõl, vagy az N1501 Clearance Val G83 paraméterrõl veszi.

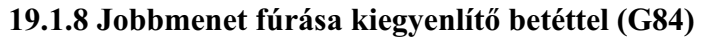

<span id="page-230-0"></span>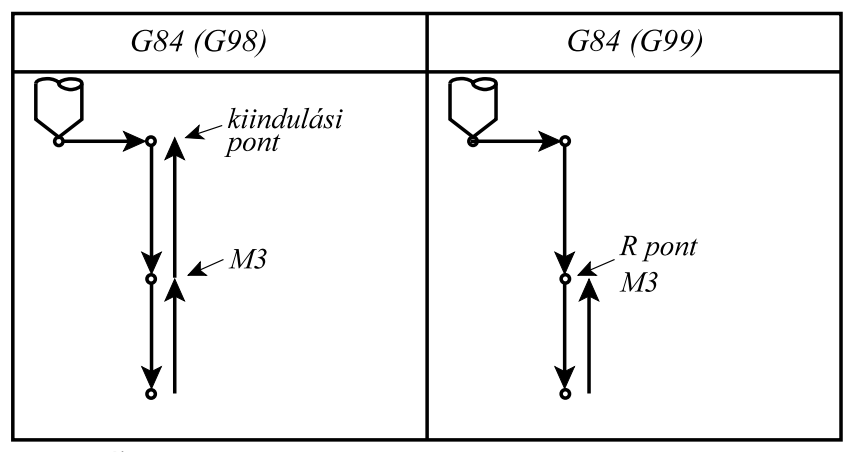

**[<sup>19.1.8</sup>](#page-230-0)-1** ábra

### *A ciklus csak kiegyenlítõbetéttel ellátott menetfúróval alkalmazható.*

A ciklusban felhasznált változók:

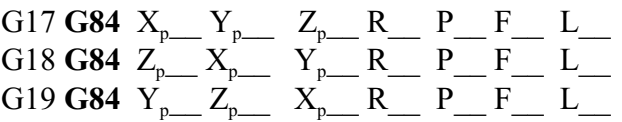

A ciklus indítása elõtt M3 (óramutató járásával megegyezõ) fõorsó forgásirányt kell bekapcsolni. Az elõtolás értékét a fúró menetemelkedésének függvényében kell megadni:

– G94 percenkénti elõtolás állapotban:

$$
F\!\!=\!\!P\!\!\times\!\!S
$$

ahol: P: a menetemelkedés mm/ford, vagy inch/ford dimenzióban S: az orsó fordulatszáma ford/perc dimenzióban

– G95 fordulatonkénti elõtolás állapotban:

 $F = P$ 

ahol: P: a menetemelkedés mm/ford, vagy inch/ford dimenzióban

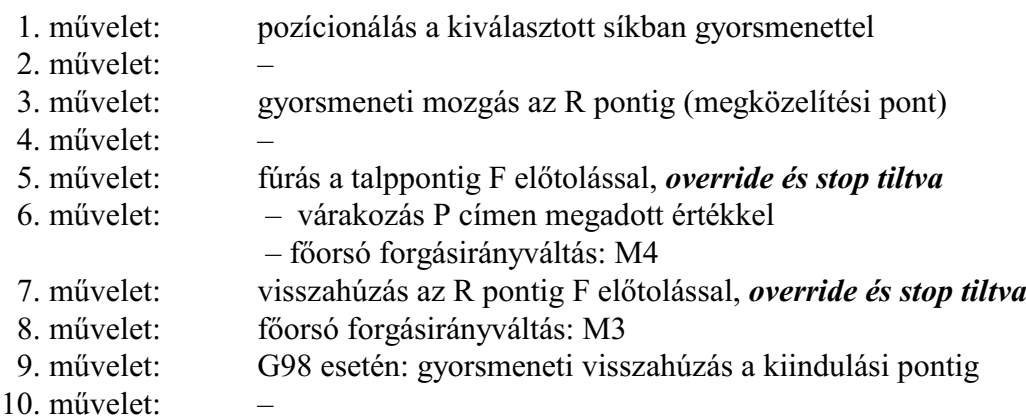

# <span id="page-231-0"></span>**19.1.9 Menetfúrás kiegyenlítõ betét nélkül (G84.2, G84.3)**

*A kiegyenlítõ betét nélküli menetfúró ciklusok csak olyan gépeken alkalmazhatóak, ahol az orsóra pozíciójeladó van szerelve, és az orsóhajtás visszacsatolható pozíció szabályzásra.* (N0607 Spindle Config paraméter INX bitje 1). Ellenkezõ esetben 2138Fõorsó nem indexelhetõ hibaüzenetet küld.

Menetfúrás esetén a fúrótengely elõtolása és az orsó fordulat hányadosának egyenlõnek kell lennie a menetfúró menetemelkedésével. Másképpen fogalmazva menetfúrásnál ideális esetben az alábbi hányadosnak pillanatról pillanatra állandónak kell lenni: F=P/S

- ahol: P: a menetemelkedés (mm/ford, vagy inch/ford),
	- F: elõtolás (mm/min, vagy inch/min),
	- S: orsó fordulatszám (ford/min).

A G84.1-es balmenet, és a G84-es jobbmenet fúróciklusban az orsó fordulatszáma és a fúrótengely elõtolása egymástól teljesen függetlenül vezérlõdik. A fenti feltétel ennek megfelelõen nem teljesülhet pontosan. Különösen igaz ez a furat alján, ahol a fúrótengely elõtolásának és az orsó fordulatszámának egymással szinkronban kellene lelassulnia és megállnia, majd az ellenkezõ irányban felgyorsulnia. Ez a feltétel egyáltalán nem tartható vezérléstechnikailag a fenti esetben. A fenti problémát úgy lehet kikerülni, hogy a menetfúrót egy rugós kiegyenlítõbetéttel tesszük be az orsóba, amely kiegyenlíti az F/S hányados értékében bekövetkezõ ingadozást.

Más a vezérlés elve a kiegyenlítõbetét kiküszöbölését lehetõvé tevõ G84.2, G84.3 fúróciklusoknál. Ezeknél a vezérlõ folyamatosan gondoskodik, hogy az F/S hányados pillanatról pillanatra állandó legyen.

Vezérléstechnikailag az elõzõ esetben a vezérlõ csak az orsó fordulatszámát szabályozza, míg az utóbbiban annak pozícióját is. A G84.2, G84.3 ciklusokban a fúrótengely és az orsó mozgását lineáris interpolációval kapcsolja össze. Ezzel a módszerrel a gyorsítási és lassítási szakaszokban is biztosítható az F/S hányados állandósága.

**G84.2**: jobbmenet fúrása kiegyenlítõ betét nélkül **G84.3**: balmenet fúrása kiegyenlítõ betét nélkül

A ciklusban felhasznált változók:

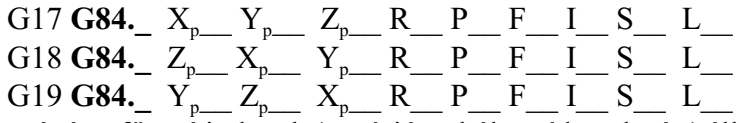

Aciklus végén a fõorsó indexelt (pozíciószabályozó hurok zárt) állapotban marad, szükségesetén újraindításáról a programozónak kell gondoskodni.

Az elõtolás értékét a fúró menetemelkedésének függvényében kell megadni: – G94 percenkénti elõtolás állapotban:

 $F = P \times S$ 

ahol: P: a menetemelkedés mm/ford, vagy inch/ford dimenzióban S: az orsó fordulatszáma ford/perc dimenzióban

– G95 fordulatonkénti elõtolás állapotban:

 $F = P$ 

ahol: P: a menetemelkedés mm/ford, vagy inch/ford dimenzióban

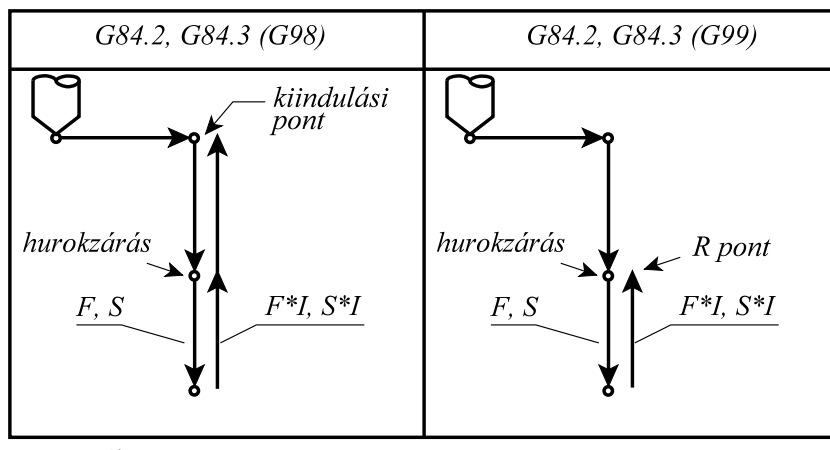

**[19.1.9](#page-231-0)-1** ábra

A ciklus mûveletei G84.2 estén:

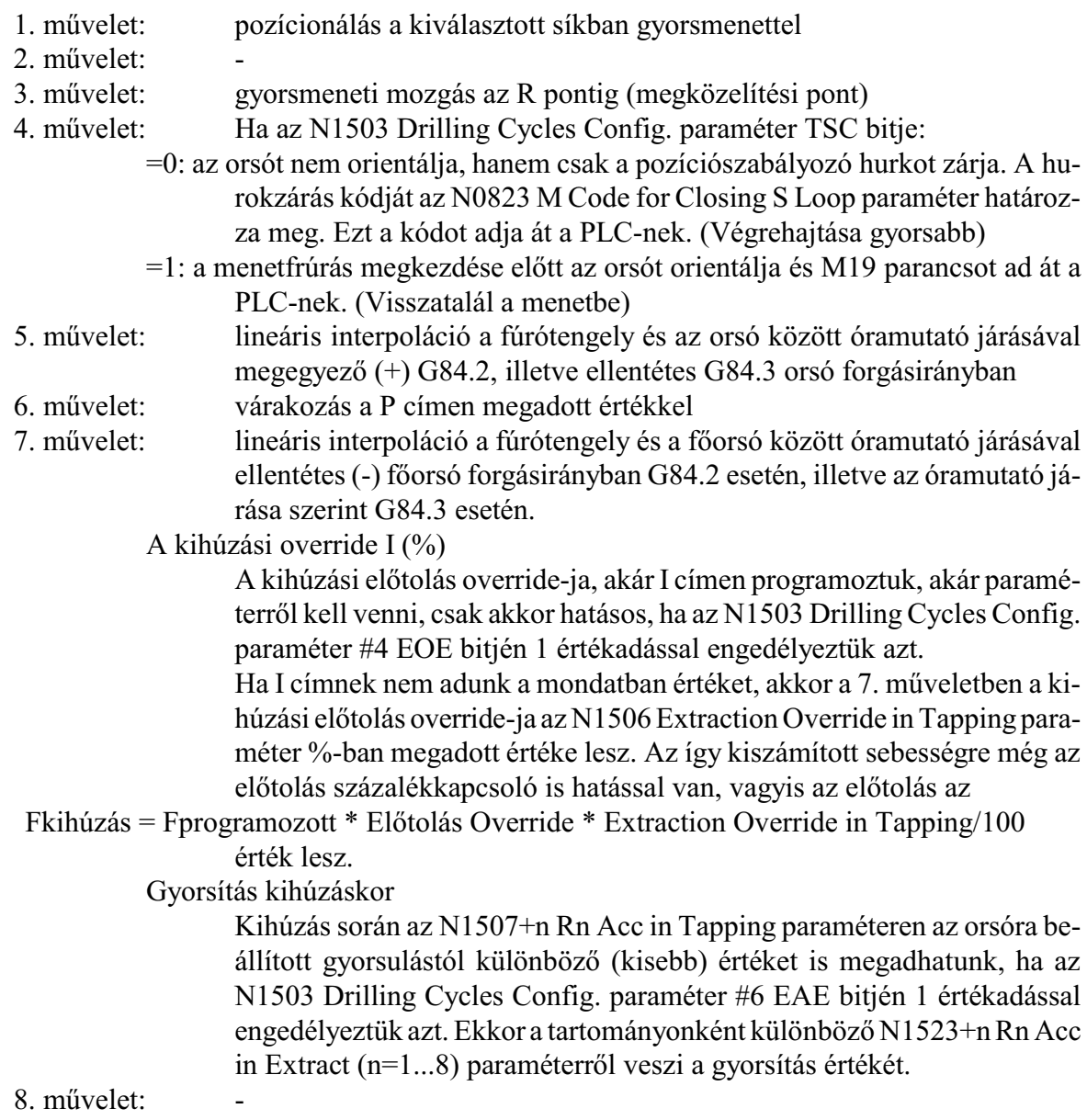

9. mûvelet: G98 esetén: gyorsmeneti visszahúzás a kiindulási pontig

10. művelet:

# **19.1.10 Menetfúrás kiegyenlítõ betét nélkül, forgácstöréssel (G84.2, G84.3)**

A ciklus kódja:

<span id="page-233-0"></span>**G84.2 Q\_\_**: jobbmenet fúrása kiegyenlítõ betét nélkül, forgácstöréssel

**G84.3 Q\_\_**: balmenet fúrása kiegyenlítõ betét nélkül, forgácstöréssel

A ciklusban *akkor alkalmaz* a vezérlõ *fogácstörést*, ha a *Q címen fogásmélységet* programoztunk.

A ciklusban felhasznált változók:

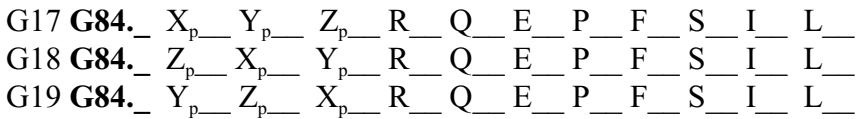

A ciklus végén az orsó indexelt (pozíciószabályozó hurok zárt) állapotban marad, szükség esetén újraindításáról a programozónak kell gondoskodni. A **G98**, **G99** kód jelentése ugyanaz, mint az összes többi fúróciklus esetében.

Azt, hogy a *forgácstörés módja* milyen, az N1503 Drilling Cycles Config. paraméter #3 PTC bitje dönti el. Ha a PTC bit:

=0: (G83.1 szerinti) gyors forgácstörést alkalmaz.

=1: (G83 szerinti) normál forgácstörést alkalmaz, és a kiemelés az R pontig történik.

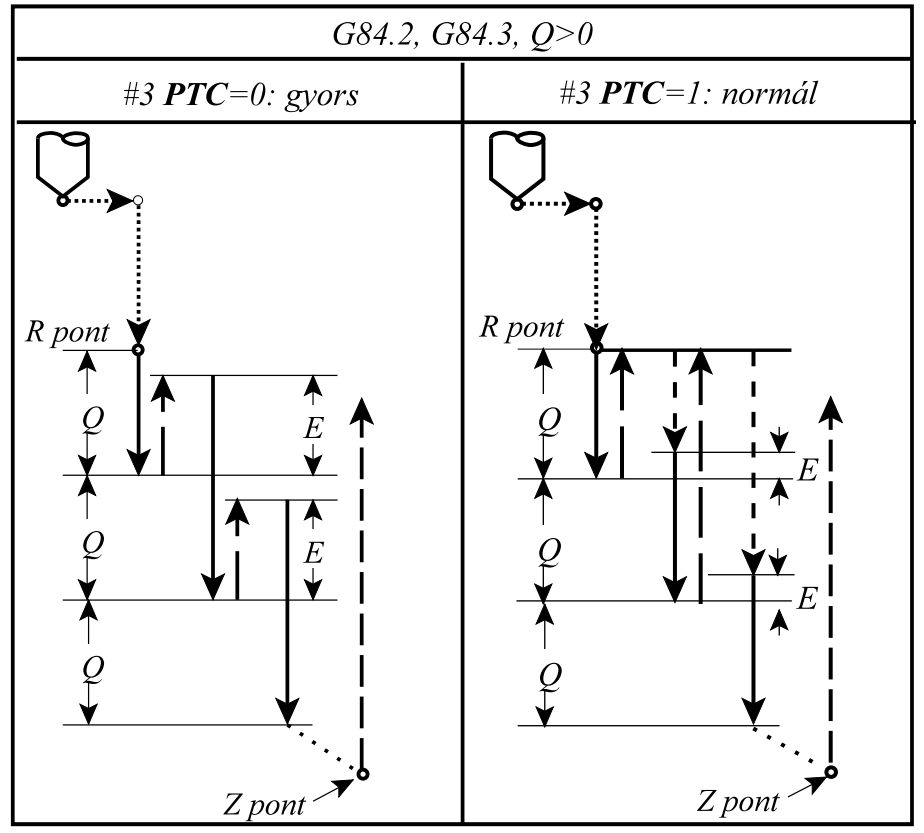

**[19.1.10](#page-233-0)-1** ábra

### Az E cím értelmezése

*Gyors forgácstörés* esetén (PTC=0) *E cím*en adhatjuk meg a *szerszám visszahúzásának mértékét*. Ha E címet nem töltöttük ki a vezérlõ az N1504 Return Val in Tapping paraméterrõl veszi a távolságot.

*Normál forgácstörés* esetén (PTC=1) *E cím*en adhatjuk meg a visszatérés utáni *megközelítési távolságot*. Ha E címet nem töltöttük ki, a vezérlõ az N1505 Clearance Val in Tapping paraméterrõl veszi a távolságot.

### A kihúzási override I (%)

Az összes kihúzási szakaszban a kihúzási elõtolás override-ja, akár I címen programoztuk, akár paraméterrõl kell venni, csak akkor hatásos, ha az N1503 Drilling Cycles Config. paraméter #4 EOE bitjén 1 értékadással engedélyeztük azt.

Ha I címnek nem adunk a mondatban értéket, akkor a kihúzási elõtolás override-ja az N1506 Extraction Override in Tapping paraméter %-ban megadott értéke lesz. Az ígykiszámított sebességre még az elõtolás százalékkapcsoló is hatással van, vagyis az elõtolás az

Fkihúzás = Fprogramozott \* Elõtolás Override \* Extraction Override in Tapping/100 érték lesz.

### Gyorsítás kihúzáskor

Kihúzás során az N1507+n Rn Acc in Tapping paraméteren az orsóra beállított gyorsulástól különbözõ (kisebb) értéket is megadhatunk, ha az N1503 Drilling Cycles Config. paraméter #6 EAE bitjén 1 értékadással engedélyeztük azt. Ekkor a tartományonként különbözõ N1523+n Rn Acc in Extract (n=1...8) paraméterrõl veszi a gyorsítás értékét.

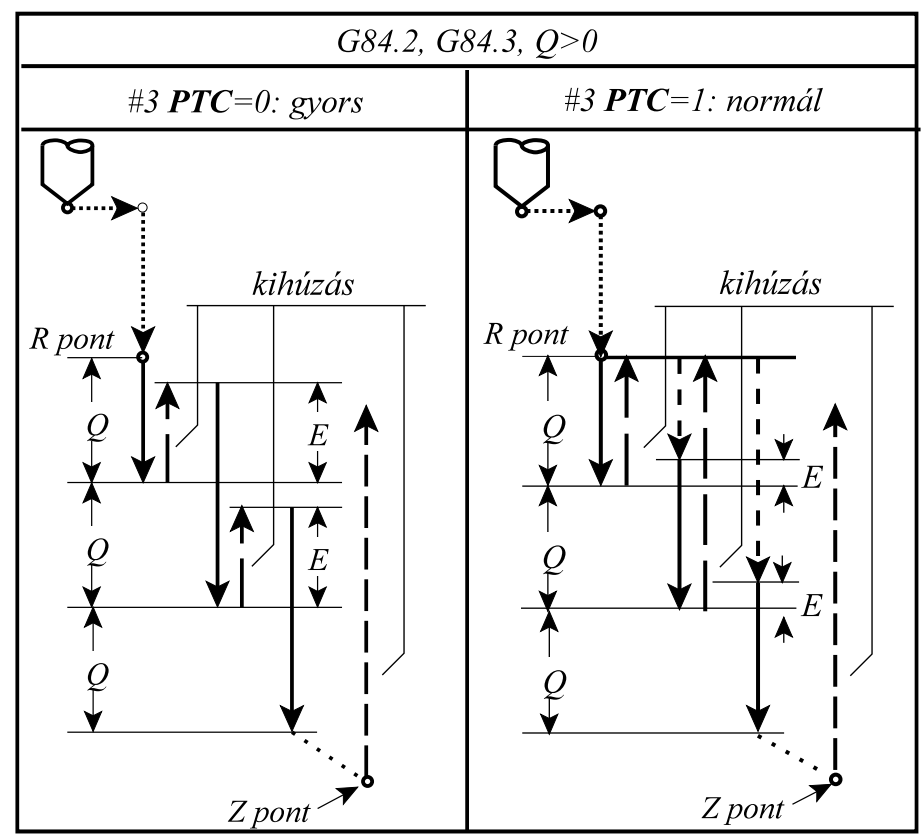

**[19.1.10](#page-233-0)-2** ábra

Visszatérési override (%) normál forgácstörésnél

*Normál forgácstörés* alkalmazása *esetén* (az N1503 Drilling Cycles Config. paraméter #3 PTC bitje 1) a *visszatérés* során, a programozottF-re külön, 100%-tól eltérõ *override*-ot alkalmazhatunk, ha az N1503 Drilling Cycles Config. paraméter #5 ROE bitjén 1 értékadással engedélyeztük azt.

Ekkor az N1507 Return Override in Tapping paraméter %-ban megadott értékérõl veszi az override értékét.

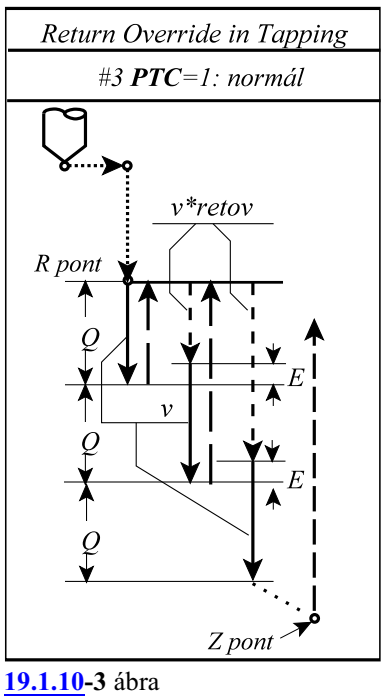

A ciklus további bemenõ paramétereire az elõzõ fejezetben elmondottak érvényesek.

# **19.1.11 Fúróciklus, kiemelés elõtolással (G85)**

<span id="page-236-0"></span>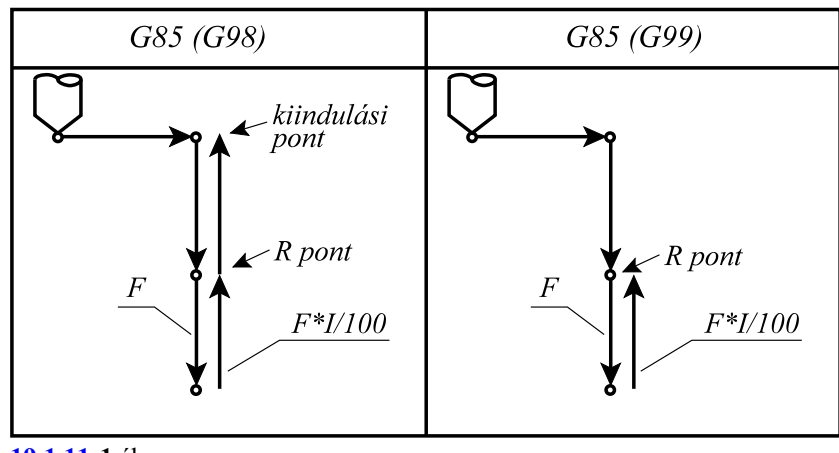

**[19.1.11](#page-236-0)-1** ábra

A ciklusban felhasznált változók:

 $\mathbf A$ 

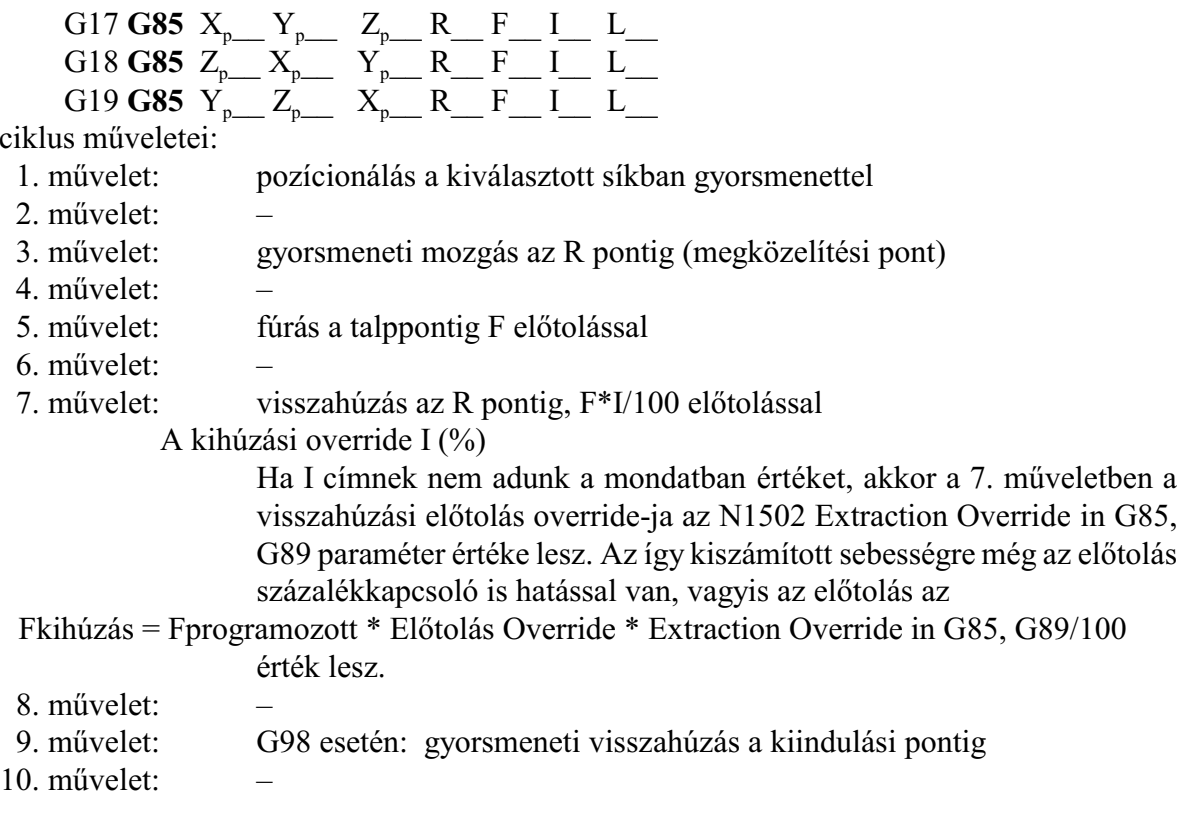

<span id="page-237-0"></span>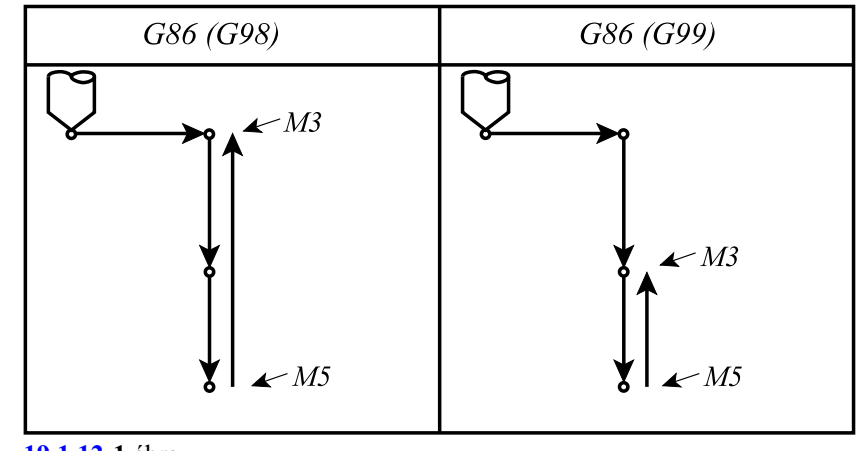

**19.1.12 Fúróciklus, gyorsmeneti kiemelés álló fõorsóval (G86)**

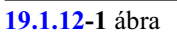

A ciklusban felhasznált változók:

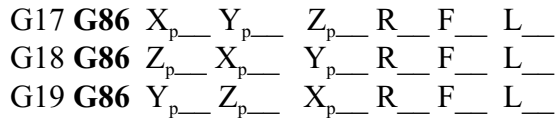

A ciklus indításakor M3-as forgásirányt kell adni a fõorsónak.

- 1. mûvelet: pozícionálás a kiválasztott síkban gyorsmenettel
- 2. mûvelet: –
- 3. mûvelet: gyorsmeneti mozgás az R pontig (megközelítési pont)
- 4. mûvelet: –
- 5. mûvelet: fúrás a talppontig F elõtolással
- 6. mûvelet: fõorsó leállítás: M5
- 7. mûvelet: G99 esetén: visszahúzás az R pontig, gyorsmenettel
- 8. mûvelet: G99 esetén: fõorsó újraindítás: M3
- 9. mûvelet: G98 esetén gyorsmeneti visszahúzás a kiindulási pontig
- 10. mûvelet: G98 esetén: fõorsó újraindítás: M3

# **19.1.13 Kézi mûködtetés a talpponton/ Kiesztergálás visszafelé (G87)**

A ciklust a vezérlõ kétféleképp hajtja végre:

### A. Fúróciklus, kézi mûködtetés a talpponton

Abban az esetben, ha *a gépen nincs kiépítve az orsó orientálás lehetõsége*, azaz az N0607 Spindle Config paraméter #1 ORI bitje 0, a vezérlõ az A eset szerint jár el.

<span id="page-238-0"></span>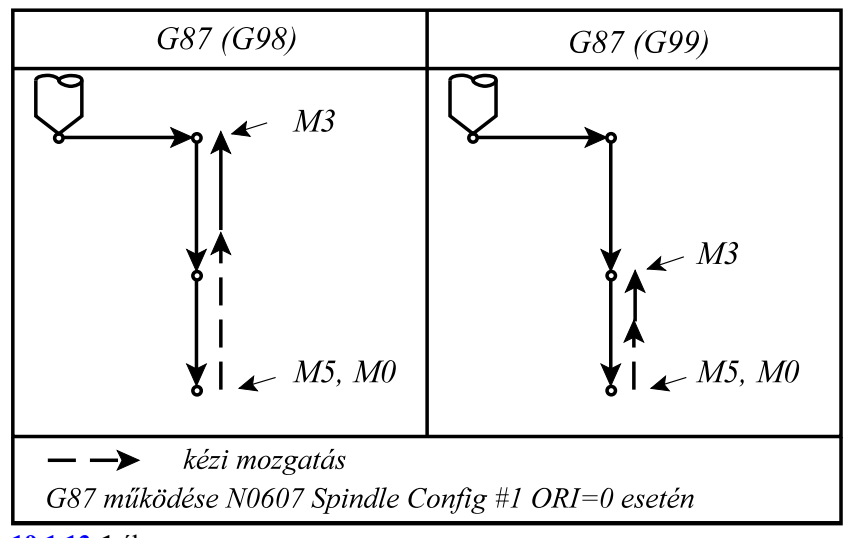

**[19.1.13](#page-238-0)-1** ábra

A ciklusban felhasznált változók:

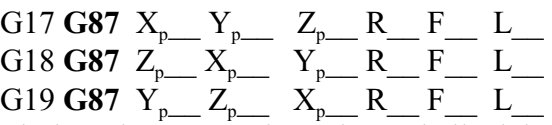

A ciklus indításakor M3-as forgásirányt kell adni a fõorsónak.

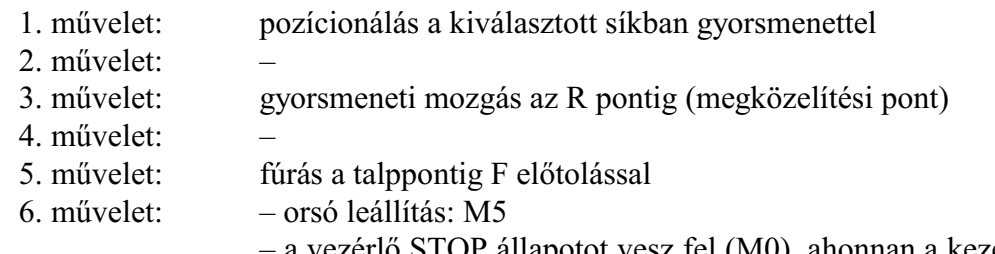

- a vezérlõ STOP állapotot vesz fel (M0), ahonnan a kezelõ valamelyik kézi mûködtetõ üzembe (MOZGATÁS, LÉPTETÉS, KÉZIKE-RÉK) kilépve kézzel mûködtetheti a gépet, vagyis elhúzhatja a szerszám hegyét a furat felületétõl, és kihúzhatja a szerszámot a furatból. Ezután visszalépve AUTOMATA üzembe, startra továbbmegy a megmunkálás.
- 7. mûvelet: G99 esetén: START után visszahúzás az R pontig, gyorsmenettel
- 8. mûvelet: G99 esetén: fõorsó újraindítás: M3
- 9. mûvelet: 98 esetén: START után gyorsmeneti visszahúzás a kiindulási pontig
- 10. mûvelet: G98 esetén: fõorsó újraindítás: M3

B. Kiesztergálás visszafelé, automatikus szerszámelhúzással

Abban az esetben, ha *a gépen ki van építve az orsó orientálás lehetõsége*, azaz az N0607 Spindle Config paraméter #1 ORI bitje 1, a vezérlõ a B eset szerint jár el.

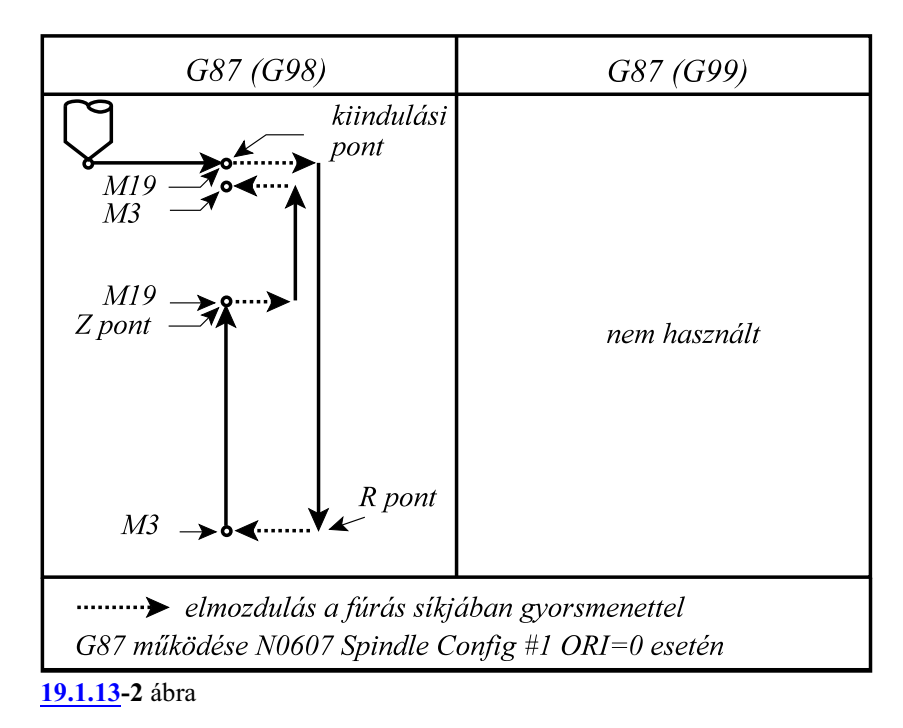

A ciklusban felhasznált változók:

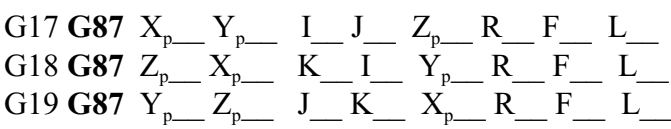

A ciklus indításakor M3-as forgásirányt kell adni a fõorsónak.

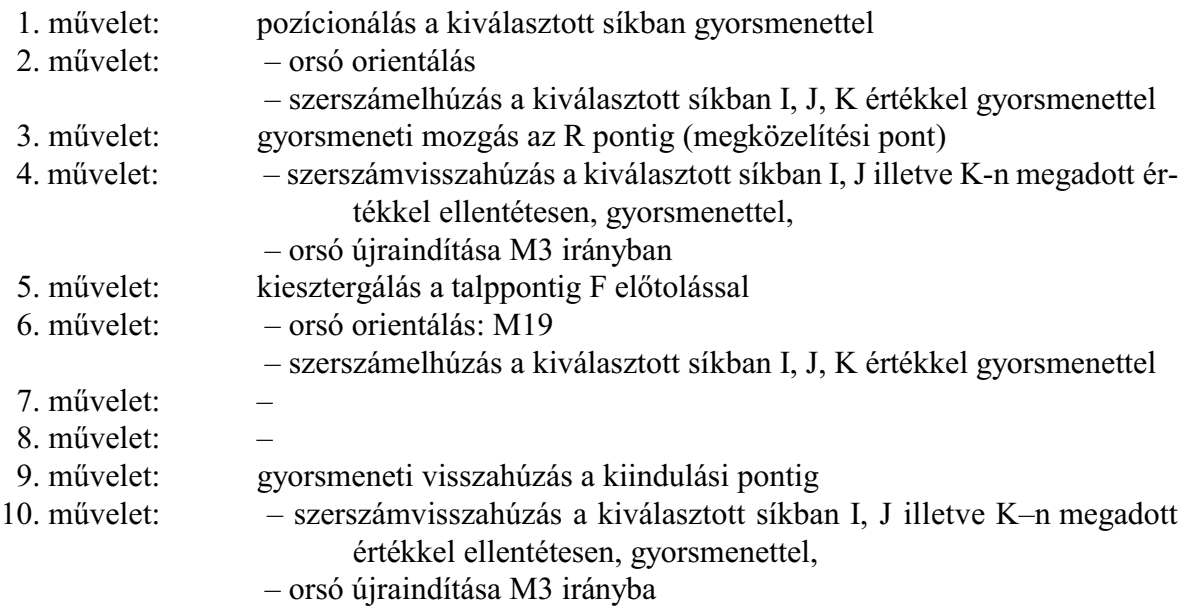

A ciklus természetébõl következõen az eddigiekkel ellentétben a megközelítési pont, azaz *az R pont mélyebben fekszik, mint a talppont*. Ezt a fúrótengely és R címek programozásánál figyelembe kell venni.

Mivel a ciklus a kiesztergálás elõtt orsó orientálást végez és a szerszámot elhúzza a felülettõl az I, J illetve K–n megadott értékkel, a behatolásakor elkerülhetõ a szerszám törése.

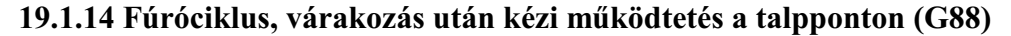

<span id="page-240-0"></span>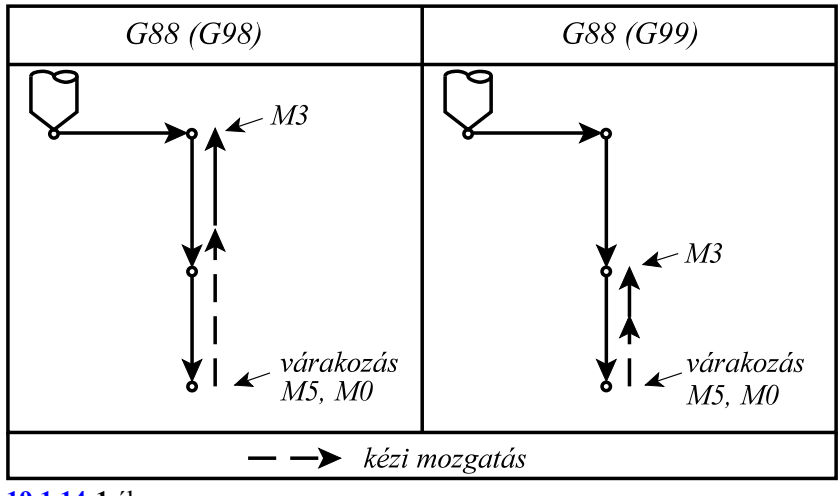

**[19.1.14](#page-240-0)-1** ábra

A ciklusban felhasznált változók:

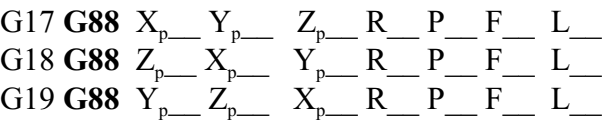

A ciklus indításakor M3-as forgásirányt kell adni az orsónak.

A ciklus mûveletei:

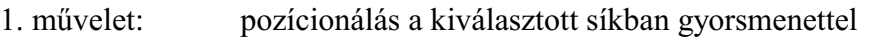

- 2. mûvelet: –
- 3. mûvelet: gyorsmeneti mozgás az R pontig (megközelítési pont)
- 4. mûvelet: –
- 5. mûvelet: fúrás a talppontig F elõtolással
- 6. mûvelet: várakozás P értékkel

– orsó leállítás: M5

- a vezérlõ STOP állapotot vesz föl (M0), ahonnan a kezelõ valamelyik kézi mûködtetõ üzembe (MOZGATÁS, LÉPTETÉS, KÉZIKE-RÉK) kilépve kézzel mûködtetheti a gépet, vagyis elhúzhatja a szerszám hegyét a furat felületétõl, és kihúzhatja a szerszámot a furatból. Ezután visszalépveAUTOMATAüzembe startra továbbmegy a megmunkálás.
- 7. mûvelet: G99 esetén: START után visszahúzás az R pontig, gyorsmenettel
- 8. mûvelet: G99 esetén: orsó újraindítás: M3
- 9. mûvelet: G98 esetén: gyorsmeneti visszahúzás a kiindulási pontig
- 10. mûvelet: G98 esetén: orsó újraindítás: M3

A ciklus ugyanaz, mint G87 A esete, csak várakozik az orsó leállítása elõtt.

<span id="page-241-0"></span>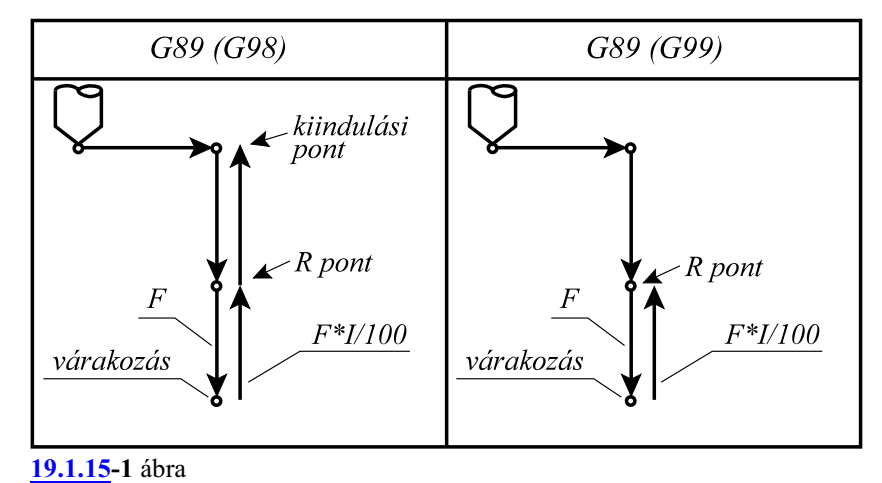

### **19.1.15 Fúróciklus várakozással, kiemelés elõtolással (G89)**

A ciklusban felhasznált változók:

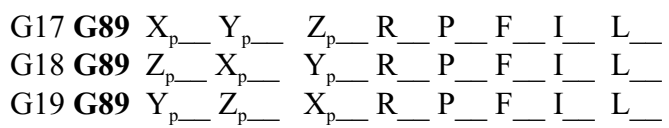

# A ciklus mûveletei:

1. mûvelet: pozícionálás a kiválasztott síkban gyorsmenettel

- 2. művelet:
- 3. mûvelet: gyorsmeneti mozgás az R pontig (megközelítési pont)
- 4. művelet:
- 5. mûvelet: fúrás a talppontig F elõtolással
- 6. mûvelet: várakozás P címen megadott értékig
- 7. mûvelet: visszahúzás az R pontig, F\*I/100 elõtolással

A kihúzási override I (%)

Ha I címnek nem adunk a mondatban értéket, akkor a 7. mûveletben a visszahúzási elõtolás override-ja az N1502 Extraction Override in G85, G89 paraméter értéke lesz. Az így kiszámított sebességre még az elõtolás százalékkapcsoló is hatással van, vagyis az elõtolás az

- Fkihúzás = Fprogramozott \* Elõtolás Override \* Extraction Override in G85, G89/100 érték lesz.
- 8. művelet:
- 9. mûvelet: G98 esetén: gyorsmeneti visszahúzás a kiindulási pontig
- 10. művelet:

A ciklus megegyezik G85-tel, a várakozást kivéve.

# **19.2 Megjegyzések a fúróciklusok használatához**

– Ciklusüzemmódban ha egyG kód nélküli mondat a következõ címek valamelyikét tartalmazza, a fúróciklus végrehajtásra kerül:

 $X_p, Y_p, Z_p,$  vagy q

ahol q egy tetszõleges, nem fúró tengely.

Ellenkezõ esetben a fúróciklus nem hajtódik végre.

- Ciklusüzemmódban G04 P várakozási mondatot programozva a parancs végrehajtódik a programozott P szerint, de a várakozásra vonatkozó ciklusváltozó **n e m** törlõdik, és **nem** íródik át.
- I, J, K, Q, E, P értékét olyan mondatban kell megadni, ahol fúrás is történik, különben **n e m** tárolódnak el az értékek.

A fentiek illusztrálására tekintsük a következõ példát:

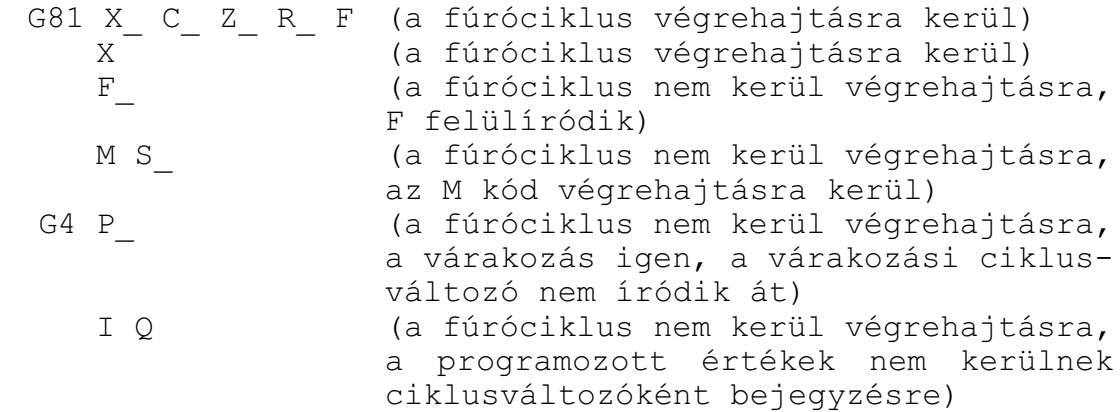

- Ha a fúróciklus mellé funkciót is programozunk a funkció az elsõ mûvelet végén kerül végrehajtásra a pozícionálás befejezése után. Ha a ciklusban L-et is programoztak, a funkció csak az elsõ menetben kerül végrehajtásra.
- Az L ismétlési szám nem öröklõdik.
- A vezérlõ mondatonkénti üzemmódban cikluson belül az 1., 3., és a 10. mûvelet után áll meg.
- A STOP gomb nem hatásos G74, G84, ciklusok 5., 6., és 7. mûveletében. Ha ezen mûveletek közben nyomnak STOP-ot a vezérlés folytatja mûködését és csak a 7. mûvelet végén állítható meg.
- Az elõtolás és az orsó override függetlenül a kapcsoló állásától mindig 100% a G84.1, G84 ciklusok 5., 6., és 7. mûveletében.
- Ha ciklusmondatban Tnnmm kerül programozásra, az új hosszkorrekciót mind a síkbeli pozícionáláskor, mind a fúráskor figyelembe veszi.

# <span id="page-243-0"></span>**20 Tengelyvezérlõ funkciók**

# <span id="page-243-1"></span>**20.1 A sokszögesztergálás**

Sokszögesztergáláskor a szerszámot is és a munkadarabot is forgatjuk egymáshoz képest egy meghatározott fordulatszámaránnyal. A fordulatszámarányt és a forgó szerszám vágóéleinek számát változtatva különbözõ oldalszámú sokszöget kapunk. A fordulatszámarány és a vágóélek számának szorzata adja meg a kiadódó sokszög oldalszámát. Ha pl. a szerszám és a munkadarab fordulatszámaránya 2:1, és a forgó szerszám vágóéleinek száma 2 négyszöget, ha a vágóélek száma 3 hatszöget esztergálhatunk. Ígyegyszerûen lehet esztergályozással pl. hatlapfejû csavart, vagy anyát készíteni. Az így történõ megmunkálás sokkal gyorsabb, mintha polárkoordináta interpoláció alkalmazásával marnánk a sokszöget, azonban a kiadódó oldallapok nem pontosan síkok.

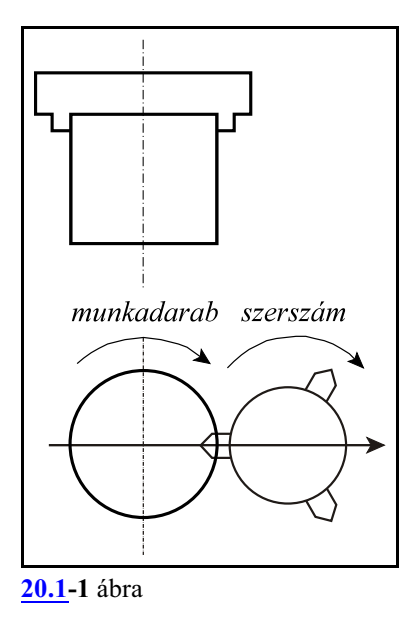

# <span id="page-243-2"></span>**20.1.1 A sokszögesztergálás mûködési elve**

Legyen a munkadarab forgástengelye az  $X=0$ ,  $Y=0$ koordinátán.

A szerszám forgástengelye legyen a P<sub>0</sub> pont, amelynek koordinátái: X=A, Y=0, vagyis a szerszám forgástengelyének a munkadarab forgástengelyétõl mért távolsága A.

A forgó szerszám sugara legyen B. A szerszám hegyét jelölje P<sub>t</sub>. A szerszám hegyének koordinátája a t=0 pillanatban X=A–B; Y=0.

A munkadarab forgásának szögsebessége legyen  $\alpha$ , a szerszám forgásáé pedig â.

A <sup>t</sup> t idõpontban a szerszám hegyének koordinátái P  $(x_t; y_t)$  a következők lesznek:

 $x_t = A\cos\alpha t - B\cos(\beta-\alpha)t$ 

 $y_t = \text{Asinat} + \text{Bsin}(\beta-\alpha)t$ 

Ha feltételezzük, hogy a szerszám és a munkadarab fordulatszám aránya 2:1, akkor  $\beta$ =2 $\alpha$ . Helyettesítsük be a fönti egyenletbe:

 $x_t = A\cos\alpha t - B\cos\alpha t = (A - B)\cos\alpha t$ 

 $y_t = \text{Asinat} + \text{Bsinat} = (A + B)\text{sinat}$ 

A fönti egyenletek egy olyan ellipszis egyenletei, amelynek nagytengelye A+B, kistengelye A–B hosszúságúak. **[20.1.1](#page-243-2)-2** ábra

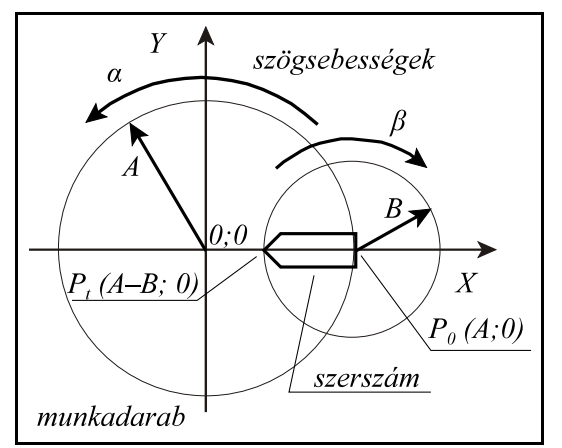

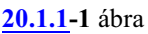

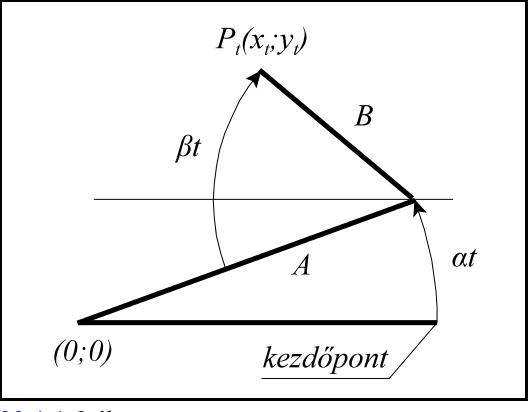

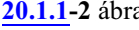

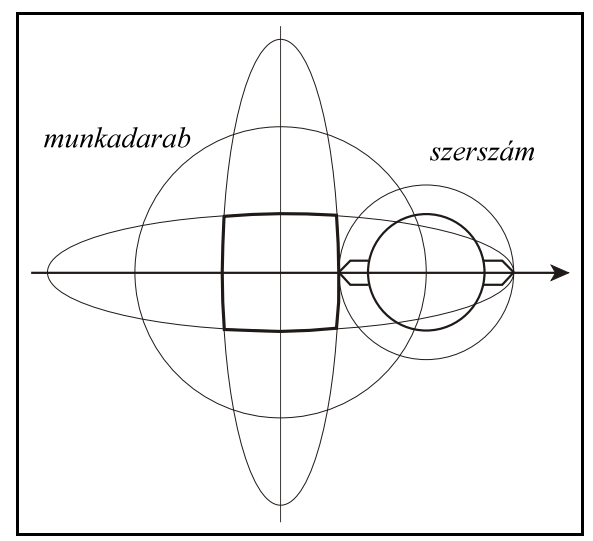

Ha a szerszámok szimmetrikusan egymáshoz képest 180°-ra állnak négyszöget, ha 120°-ra akkor hatszöget esztergálhatunk, feltéve, hogy a szerszám és a darab fordulatszámaránya 2:1.

Másfordulatszámarányokkal a kiadódó görbék ellipszistõl különbözõek lesznek, de még ezekkel is esetleg jól közelíthetõek sokszögek oldalai.

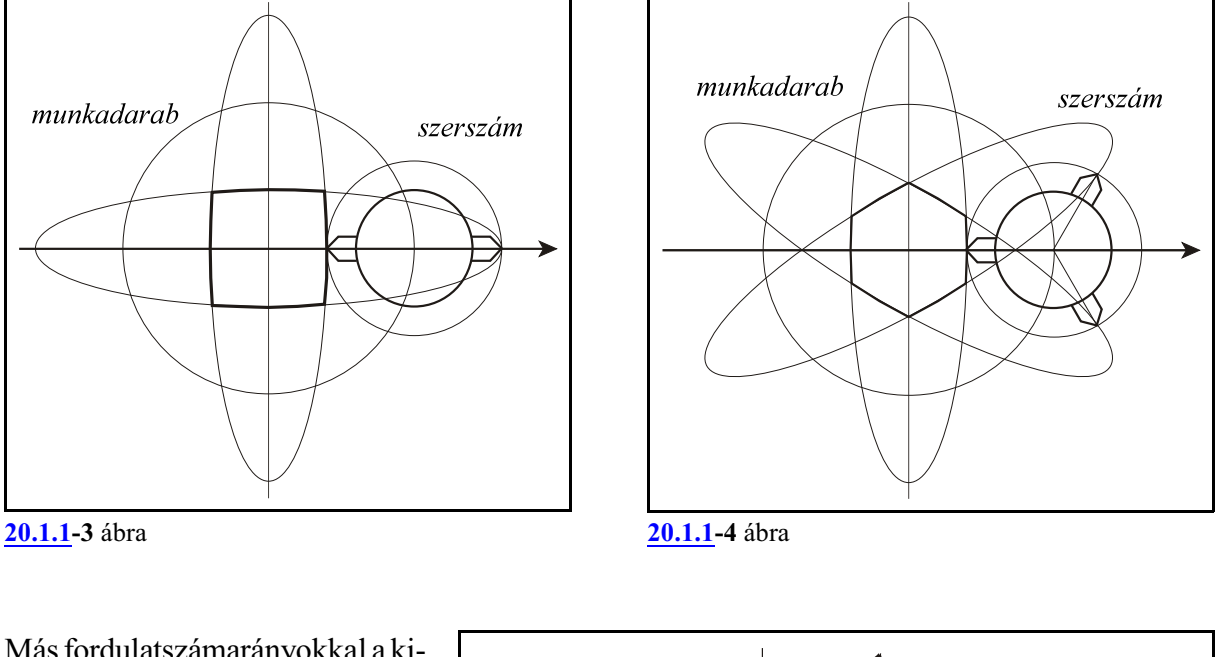

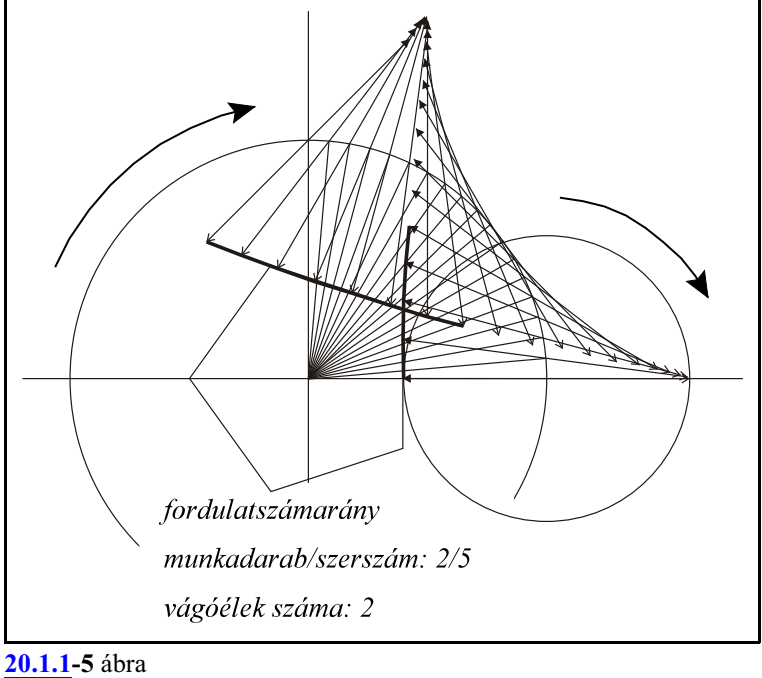

# <span id="page-245-0"></span>**20.1.2 A sokszögesztergálás programozása (G51.2, G50.2)**

A

# **G51.2** P Q R

utasítás bekapcsolja a sokszögesztergálás funkcióját.

# A

**P** és **Q**

címeken lehet beállítani a munkadarabnak a szerszámhoz viszonyított fordulatszámarányát: P/Q=darab fordulatszám/szerszám fordulatszám

Ha pl. a munkadarabnak és a szerszámnak 1:2 arányban kell forognia programozzunk G51.2 P1 Q2-t.

*P* címen mindig *pozitív egész* számot kell megadni.

*Q* címen *pozitív és negatív egész* számot is megadhatunk. Negatív szám megadása esetén a szerszám forgásiránya a darab forgásirányával ellentétes lesz.

P és címet mindig meg kell adni.

Az

**R** (fázistolás fokban)

cím kitöltése *opcionális*. R címen a fázistolást, azaz a szerszámorsó nullimpulzusának a munkadarab orsó nullimpulzusához képesti *fáziseltolás*át adhatjuk meg *fokban*. Ha az R címet nem programozzuk, a munkadarab- és a szerszámorsó nullimpulzusa egybeesik a szerszámorsó minden Q/P fordulatára. A G51.2 utasítást sokszögesztergálás közben is kiadhatjuk, ha a szolga nullimpulzusát akarjuk eltolni:

G51.2 R\_

Ha például négyszöget akarunk esztergálni egyélû késsel, elsõ lépésben a

G51.2 P1 Q2

utasítással két szemben fekvõ oldalt munkálunk meg. A két orsó nullimpulzusa közötti távolság 0. Ha ezután

G51.2 R90

utasítást programozunk a kés élét a munkadarabhoz képest 90°-kal elforgatva a másik két szemben fekvõ oldalt lehet megmunkálni.

Sokszögesztergálás során úgy a darabot, mind a szerszámot forgató orsón jeladónak kell lennie, és a pozíciószabályozó hurok zárható kell legyen mindkét orsón.

Sokszögesztergálás során az *orsók maximális fordulatszámát* az orsótengelyre beállított *gyorsmeneti sebesség* korlátozza. Ez általában alacsonyabb, mint a maximális orsó fordulatszám. Sokszögesztergálás során megkülönböztetjük a *darabot forgatómesterorsó*t és a *szerszámot forgató szolgaorsó*t. *Mindig a szolga szinkronizálódik rá a mesterre*.

A *sokszögesztergálás mesterorsója mindig a csatornában fõorsónak kijelölt orsó*. A fõorsó kiválasztásának módját a gépgyártó határozza meg és az adott gép leírása tartalmazza. A *sokszögesztergálás szolgaorsóját* programból, pl. orsóhivatkozással és M funkcióval lehet kiválasztani, amit a gépgyártó határoz meg és az adott gép leírása tartalmazza.

A szinkronizáció menete sokszögesztergálás során a következõ:

- ha a mesterorsó fordulata nagyobb, mint a gyorsmeneti fordulatszáma, vagy a kiadódó szolga fordulatszám (S\*Q/P) nagyobb, mint a szolga gyorsmeneti fordulatszáma, lelassít a megfelelõ fordulatra,
- zárja a pozíciószabályozó hurkot,
- a szolgaorsó felpörög a Q/P aránnyal megszorzott mester fordulatszámra (S\*Q/P), a mesterrel azonos, vagy ellentétes forgásirányban,
- a szolgaorsó zárja a pozíciószabályozó hurkot,
- majd a szolga ráhúzza a nullimpulzusát a mester nullimpulzusára, vagy a mester nullimpulzusától az R címen fokban megadott fázistolásnyira.

# A

# **G50.2**

utasítás kikapcsolja a sokszögesztergálást.

A G51.2 és a G50.2 utasítást mindig külön mondatban kell megadni.

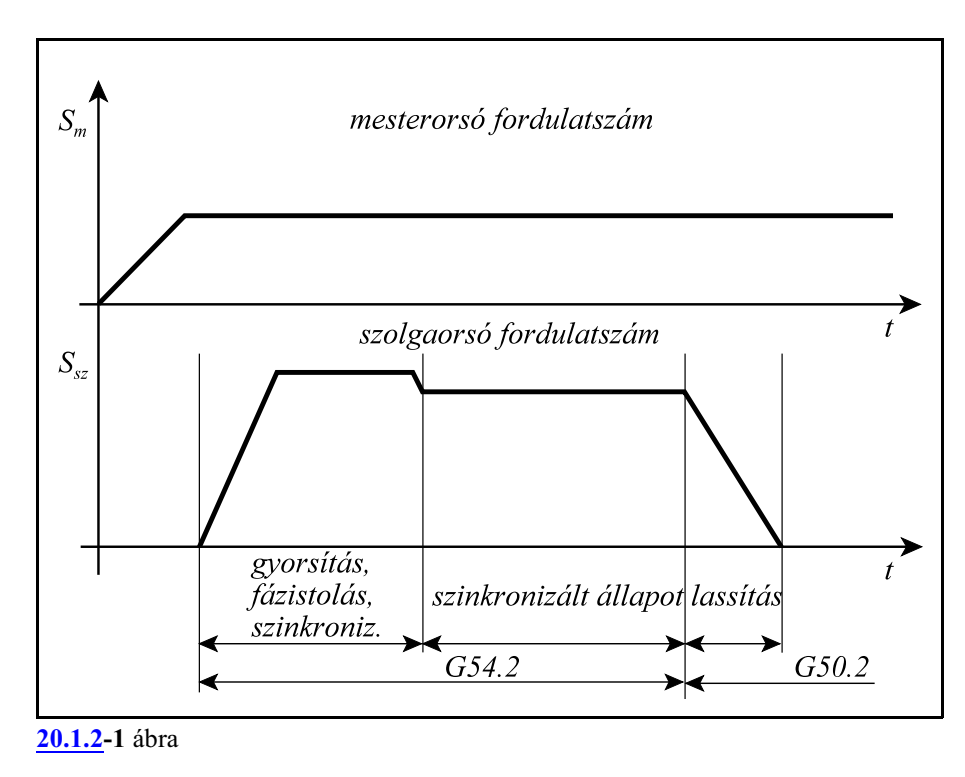

A szinkronozás hatása hasonló, mint a menetvágásnál a fõorsó nullimpulzusé. Amíg a munkadarabot nem vesszük ki a tokmányból és amíg az ütõkést ugyanolyan szöghelyzetben hagyjuk a szerszámorsóban, addig a munkadarab és a szerszám mozgása szinkronmarad, többször végigmehetünk ugyanazon a felületen, például nagyolás majd símítás céljából. Ugyancsak kikapcsolhatjuk a szinkronizálást a G50.2 utasítással, majd visszakapcsolva azt ugyanúgy végigmehetünk az elõzõleg esztergált sokszög felületén, feltéve, hogy a programozott fordulatszámarány ugyanaz, mint elõzõleg.

# *L Figyelem!*

*Sokszögesztergálás programozása során ügyeljünk arra, hogy a szerszámorsóra kiadódó fordu*latszám n<sub>szerszámorsó</sub> = S·(Q/P) soha ne haladja meg az arra engedélyezett maximális fordulatszá*mot.*

A szinkronfutást kikapcsolja

– a vészstop,

– a szervoköri hibák.

### Mintapélda

Esztergáljunk hatszöget. A darab legyen az S1 orsóban, a szerszámot forgassa az S3 orsó. Az alábbi példában megadott M funkciók esetlegesek, a különbözõ gépeken más kódok lehetnek.

Háromélû szerszámmal:

```
...
M31 (S1 ORSÓ KIJELÖLÉSE FÕORSÓNAK)
S1=1000 M3 
S3=0 M23 (S3 ORSÓ BEKAPCSOLÁSA SOKSZÖGESZTERGÁLÁSHOZ)
G0 X20 Z1
G51.2 P1 Q-2 (SOKSZÖGESZTERGÁLÁS BEKAPCSOLÁSA)
X15
G1 Z-10 F0.5
G0 X30
Z1
G50.2
S1=0 M5 (S1 LEÁLLÍTÁSA)
S3=0 M5 (S2 LEÁLLÍTÁSA)
...
```
Egyélû szerszámmal:

```
...
G0 X20 Z1
G51.2 P1 Q-2 (SOKSZÖGESZTERGÁLÁS BEKAPCSOLÁSA)
X15
G1 Z-10 F0.5
G0 X30
Z1
G51.2 R120 (FÁZISTOLÁS 120 FOKKAL)
X15
G1 Z-10 F0.5
G0 X30
Z1G51.2 R240 (FÁZISTOLÁS 240 FOKKAL)
X15
G1 Z-10 F0.5
G0 X30
Z1
G50.2
...
```
### **20.2 Fogaskerekek lefejtõmarása (G81.8)**

A fogaskerekek lefejtõmarását az NCT2xxM Marógép és megmunkáló központ vezérlõ Programozási leírása tartalmazza.

# <span id="page-248-0"></span>**20.3 Tengelyek szinkron mozgatása**

Egy darab megmunkálása során szükség lehet két tengely szinkron mozgatására. A tengelyek lehetnek ugyanabban, vagy különbözõ csatornában is.

*Mesternek* nevezzük azt a tengelyt, amelyre az alkatrészprogramban az adatokat megadjuk. *Szolgának* nevezzük azt a tengelyt, amely szinkron mozog a mesterrel. Amíg egy tengely szinkron szolga, addig azt a tengelyt sem programból, sem kézi mozgatással nem mozgathatjuk. A szinkron mozgatást a PLC program kezdeményezi pl. egy M kód végrehajtásával.

A szinkron mozgatásnál alkalmazott paraméterek és PLC jelzõk

Ha két tengelyt össze akarunk kapcsolni szinkron mozgatásra, a *szolga tengelyhez tartozó* N2101 Synchronous Master *paraméteren meg kell adni, hogy hányadik tengely a mestere*.

A mester lehet ugyanabban, de különbözõ csatornában is. Egy mesternek lehet több szolgája is. Egy szolga lehet egy másik tengelynek a mestere is.

Tengelyek *szinkron vezérlésénél csak a mester tengelyt lehet programozni*, vagykézi mozgásparancsot (jog, kézikerék) kiadni.

*A szinkron mozgatást a PLC kéri a szolgához tartozó AP\_SYNCR jelzõ 1-be kapcsolásával*. A PLC megvárja, hogy az NC nyugtászza a kérést az AN\_SYNCA jelzõn keresztül. Ettõl kezdve a mester tengely elmozdulásait a szolga tengely is megkapja. Ezt a jelzõt *általában M funkciók kapcsolhatják* be, vagy ki.

**Például**:

```
...
M41 (szinkron mozgatás be)
...
M40 (szinkron mozgatás ki)
...
```
A továbbiakban a szinkronizálás ki-, bekapcsolására az M40, M41 kódpárt használjuk ebben a leírásban. Konkrét gép esetén *a funkció kódját és mûködési leírását kérje a gép építõjétõl.*

A *szinkron mozgatás* csak szigorúan összevárós, *pufferürítõ funkció* hatására indulhat. Ha a szinkron mozgatás *két csatorna között* történik, a másik csatornán összevárós kódot kell programozni:

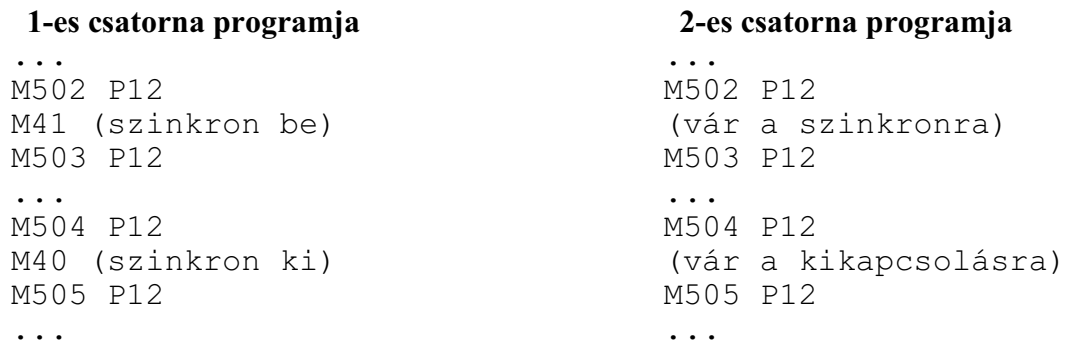

Ezen kívül a szinkron mozgatás kérésének feltétele, hogy úgy a mester tengelyen mind a szolgán legyen érvényes referenciapont.

Szinkron mozgatásnál a *szolga mozgásiránya*megegyezhet a mesterével, de lehet tõle különbözõ is. A szolga mozgásirányát az N2102 Synchron Config paraméternek a szolga tengelyhez tartozó #0 MSY bitjén lehet beállítani. Ha a paraméterbit értéke:

- =0: a mester és a szolga ugyanabba az irányba mozog
- =1: a mester és a szolga ellentétes irányba mozog.

Példa tengelyek szinkron mozgatására

Tengelyek szinkron mozgatására vegyünk példának egy 2 csatornás hosszesztergát.

Az 1. csatornában lévõ S1 orsóba rúdadagoló tölti a darabot és ott munkáljuk meg a darab elejét. A 2. csatornában lévõ S2 orsóban, a darab átvétele után pedig a darab végét.

Az 1. csatornában a darabot az S1 orsóval együtt a $Z_1$  tengely mozgatja. A függõlegesen álló T01, ..., T06 esztergáló szerszámokat pedig az  $X_1, Y_1$  tengelyek. A 2. csatornában az S2 orsó a darabbal együtt  $X_2$ ,  $Z_2$  irányban mozog.

Miközben az S1 orsóban a következõ darab elejét, addig az S2 orsóban az elõzõ darab végét munkáljuk meg.

# *Tegyük fel, hogy a darab mindkét végét ugyanúgy kell megmunkálni*.

Legyen a T01 és a T02 szerszámtartóban ugyanolyan hosszúságú és lekerekítési sugarú szerszám. Ha az  $\mathrm{X_{i}, Y_{i}}$  tengellyel az 1. csatornában a T01 szerszám elé állunk be, az  $X_2$  tengellyel pedig a 2. csatornában a T02 szerszám elé, *egyszerre is megmunkálhatjuk a darab*

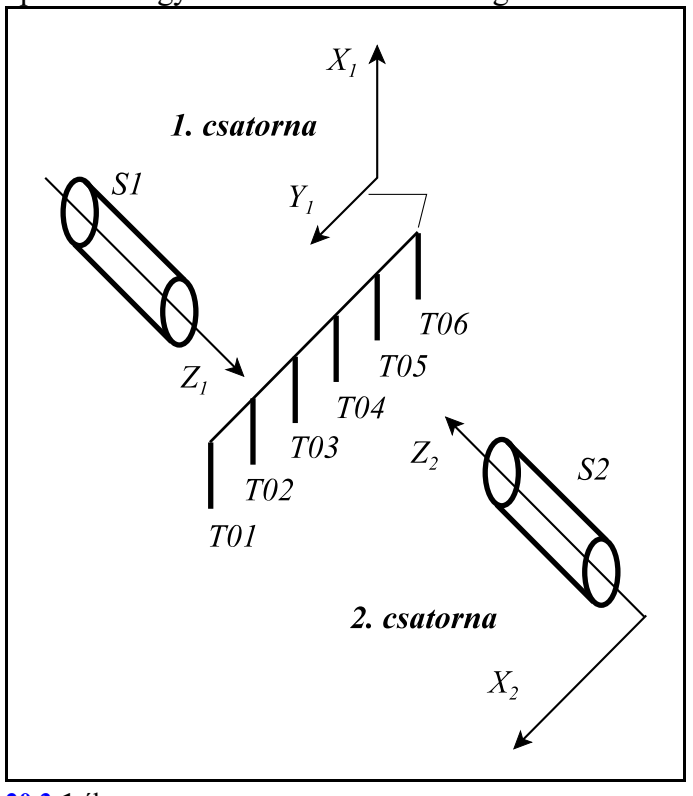

**[20.3](#page-248-0)-1** ábra

# *m <sup>1</sup> <sup>2</sup> indkét végét a Z és a Z tengelyek szinkron mozgatásával*.

Legyen 2. csatorna  $Z_2$  tengelye az 1. csatorna  $Z_1$  tengelyének a szinkron szinkron szolgája, amit paraméteren jelölünk ki.

Tegyük fel, hogy az

**M41** kód kapcsolja össze szinkron mozgatásra a  $Z_{\text{\tiny I}}$  és a  $Z_{\text{\tiny 2}}$  tengelyeket, illetve szinkron forgatásra az S1 és S2 orsót,

az

**M40** pedig megszünteti a szinkron mûködést.

Az M41, M40 kódokat mindig az 1. csatornában adjuk meg.

A megmunkáláshoz az S1 orsóban lévõ darabot a **T01** szerszámmal szembeni pozícióra kell küldeni az X<sub>1</sub>, Y<sub>1</sub>, Z<sub>1</sub> tengelyen az 1. csatornában, míg a 2. csatornában az X<sub>2</sub>, Z<sub>2</sub> tengelyeket a **T02** szerszámmal szembeni pozícióra. Ezután következik a szinkron forgácsolás. A  $Z_1$  és a  $Z_2$  tengelyek szinkron mozognak. Az  $\mathrm{X}_2$  tengely áll és az S2 orsóban lévő darab végét az  $\mathrm{X}_1$  és a  $\mathrm{Z}_2$  mozgása munkálja meg. A T01 és a T02 szerszám kinyúlásának és lekerekítési sugarának egyezniük kell.

Az alkatrészprogram a két csatornában az alábbi:

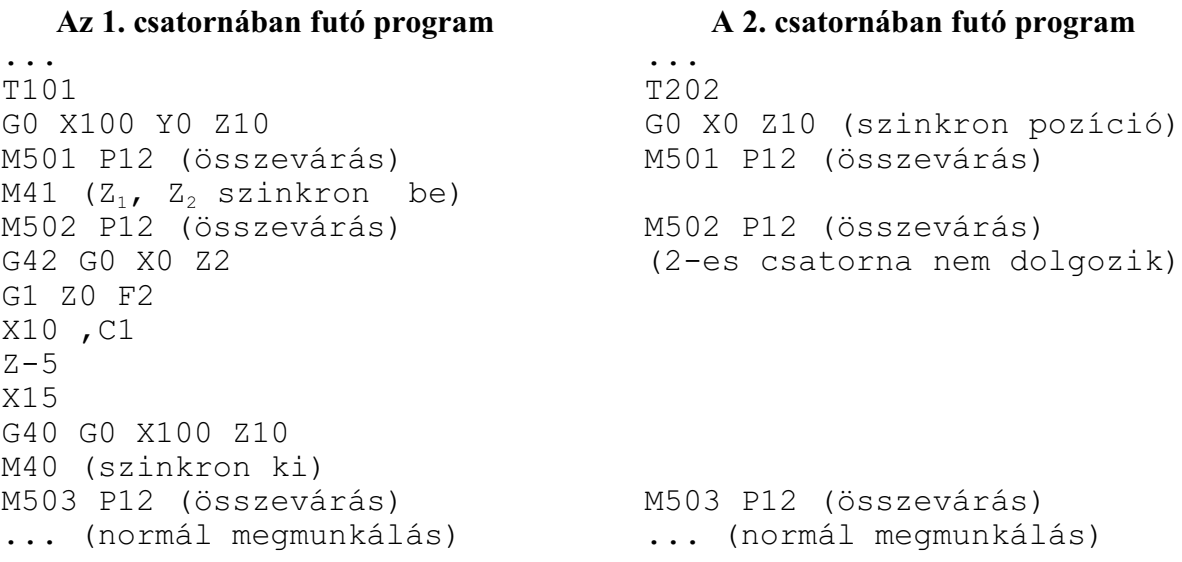

Tengelyek parkoltatása szinkron tengelymozgatásnál

Szükség lehet arra, hogy egy szinkron mozgatással megírt program csak az egyik, a mester, vagy a szolga oldalán fusson és ne kelljen új programot írni.

Ekkor azt az oldalt, amelyiket nem kívánjuk mozgatni "parkoltatni" lehet. Úgy a szolga, mind a mester oldalt lehet parkoltatni. Ilyen esetben is a vezérlõ kiszámítja a megfelelõ elmozdulásokat úgy a mester, mind a szolga tengelyre, de a parkoló oldalnak nem ad ki mozgásparancsot.

*Egy, a szinkron mozgatásban részt vevõ tengely parkoltatását a PLC kéri az AP\_PARKR parkolás kérés jelzõ 1-be írásával*. A vezérlõ a parkolás kérés nyugtázását az AN\_PARKA nyugtázó jelzõ 1-be írásával nyugtázza.

A parkoltatást lehet kezdeményezni *nyomógombról, vagy M funkcióról*. Konkrét gép esetén *a parkoltatás mûködési leírását kérje a gép építõjétõl.*

### **20.4 Tengelycsere**

Egy darab megmunkálása során szükség lehet két tengely felcserélésére. A tengelyek lehetnek ugyanabban, vagy különbözõ csatornában is.

*Mesternek* nevezzük azt a tengelyt, amelyikkel a szolgát felcseréljük.

*Szolgának* nevezzük azt a tengelyt, amelyik a cserét kezdeményezi.

A tengelycserét a PLC program kezdeményezi pl. egy M kód végrehajtásával.

A tengelycserénél alkalmazott paraméterek és PLC jelzõk

Ha két tengelyt fel akarunk cserélni, a *szolga tengelyhez tartozó* N2104 Composit Axis *paraméteren meg kell adni, hogy hányadik tengely a mestere*.

A mester lehet ugyanabban, de különbözõ csatornában is.

Tengelyek *cseréjénél a mester tengelyt is és a szolgát is lehet programozni*, vagykézi mozgásparancsot (jog, kézikerék) kiadni.

*A tengelycserét a PLC kéri a szolgához tartozó AP\_MIXR jelzõ 1-be kapcsolásával*. A PLC megvárja, hogy az NC nyugtázza a kérést az AN\_MIXA jelzõn keresztül. Ettõl kezdve a két tengely fel van cserélve.

Ezt a jelzõt *általában M funkciók kapcsolhatják* be, vagy ki. **Például**:

```
...
M42 (tengelycsere be)
...
M40 (tengelycsere ki)
...
```
A továbbiakban a tengelycsere ki-, bekapcsolására az M40, M42 kódpárt használjuk ebben a leírásban. Konkrét gép esetén *a funkció kódját és mûködési leírását kérje a gép építõjétõl.*

A *tengelycsere* csak szigorúan összevárós, *pufferürítõ funkció* hatására indulhat. Ha a tengelycsere *két csatorna között* történik, a másik csatornán összevárós kódot kell programozni:

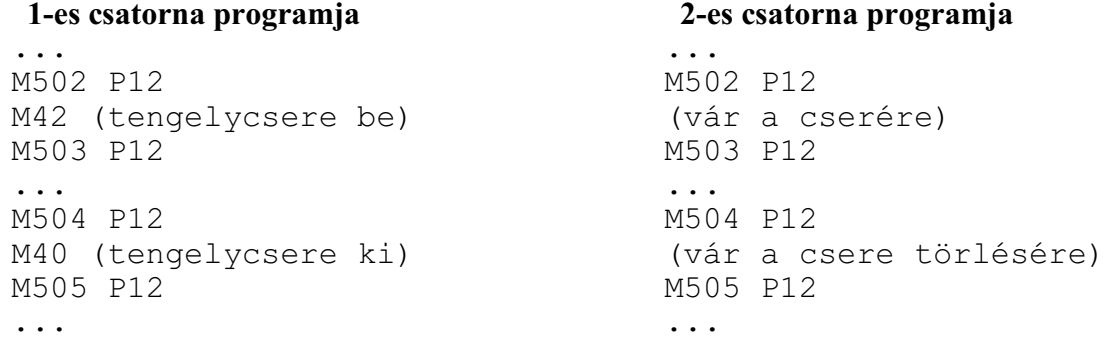

Tengelycsere után a *szolga mozgásiránya*megegyezhet az eredeti irányával, de lehet vele ellentétes is. A szolga mozgásirányát az N2105 Composit Config paraméternek a szolga tengelyhez tartozó #0 MMI bitjén lehet beállítani. Ha a paraméterbit értéke:

=0: tengelycsere után a szolga az eredeti irányába mozog

=1: tengelycsere után a szolga az eredetivel ellentétes irányba mozog.
Tengelycsere után a *mester mozgásiránya*megegyezhet az eredeti irányával, de lehet vele ellentétes is. A mester mozgásirányát is az N2105 Composit Config paraméternek a mester tengelyhez tartozó #0 MMI bitjén lehet beállítani. Ha a paraméterbit értéke:

=0: tengelycsere után a mester az eredeti irányába mozog

=1: tengelycsere után a mester az eredetivel ellentétes irányba mozog.

Tengelycsere után *a programot megírhatjuk a valós és a virtuális* (tükrözött) *oldalon is*. Az N2105 Composit Config paraméternek a szolga tengelyhez tartozó #2 MCO bitjén lehet a virtuális oldalon történõ programozást beállítani. Ha a paraméterbit értéke:

=0: tengelycsere után a szolgát a valós oldalon programozzuk

=1: tengelycsere után a szolgát a virtuális oldalon programozzuk.

Az N2105 Composit Config paraméternek a mestertengelyhez tartozó #2 MCO bitjén lehet a virtuális oldalon történõ programozást beállítani. Ha a paraméterbit értéke:

=0: tengelycsere után a szolgát a valós oldalon programozzuk

=1: tengelycsere után a szolgát a virtuális oldalon programozzuk.

Tengelycsere után *a tengelyek megöröklik. az eredetinullponeltolásaikat és hosszkorrekcióikat*. Ha például felcseréljük két csatorna között az  $\rm X_i\text{-}X_2$  és a  $\rm Z_i\text{-}Z_2$  tengelyeket, a csere után az  $\rm X_i$ tengelyre beállított hosszkorrekció a 2. csatornába kerül és fordítba. Ezért célszerû tengelycsere után új, a tengelycsere után bemért nullponteltolást, illetve új hosszkorrekciót beváltani.

Példa tengelycsere alkalmazására

Legyen egy *2 csatornás gépen két revolverfej*.

Az *elsõ revolvert az 1. csatorna kezeli*, és az X<sub>1</sub>, Z<sub>1</sub> tengelyek mentén mozgatható. A *másodikat a 2. csatorna* kezeli és az  $X_2, Z_2$ tengelyek mentén mozgatható. Darabátvétel miatt a 2, csatornában lévő S2 ellenorsó a  $W_2$  tengellyel mozgatható.

Az S1 orsóban a darab egyik, az S2 orsóban a darab másik oldalát munkáljuk meg.

Mindkét csatornában a megmunkáláshoz szükség lehet azonos szerszámokra.

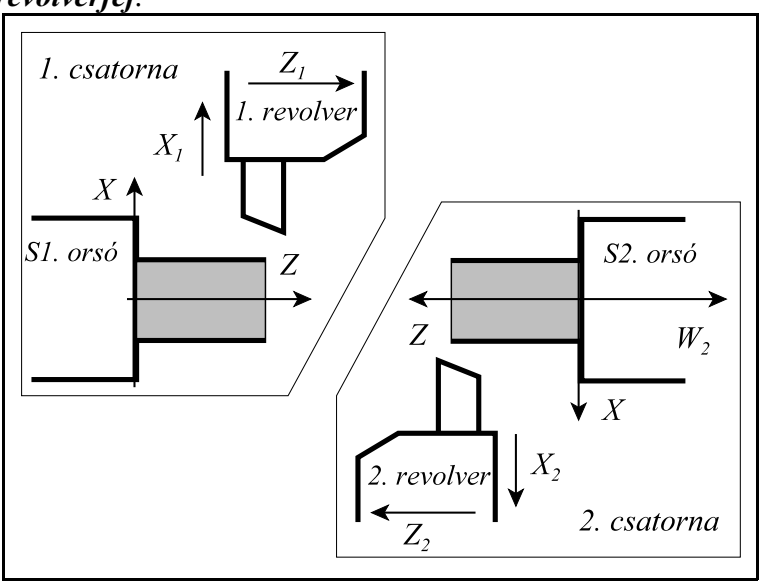

**[20.4](#page-251-0)-1** ábra

Bonyolult darab esetén, amikor sokféle szerszámmal kell dolgozni, felmerülhet, hogy nincs annyi férõhely az egyik, vagy a másik revolverfejben, hogy mindkettõben azonos szerszámokat tartsunk. Ekkor, ha valamelyik csatornában szükség van a másik revolverfejben tároltszerszámra,*fel kell cserélni a csatornák között a revolverfejeket*, vagyis az X<sub>1</sub>, Z<sub>1</sub> és az  $X_2$ ,  $Z_2$  tengelyeket.

Ezután mindkét csatornában lehet megmunkálást végezni.

Mint a mellékelt ábrán is látszik mind az  $X_i$ ,  $Z_i$  *mind az*  $X_2$ ,  $Z_2$ *tengelyek irányát fordítani kell*

*eredeti irányukhoz képest* az MMI bit 1-be írásával, azért, hogy az irányok alkalmazkodjanak a csatornában felvett koordinátairányokhoz.

revolvercsere

*(tengelycsere)* 

után

 $\overline{X}$ 

Ezután eldönthetjük, hogya programot a valós vagy a virtuális oldalon akarjuk megírni.

Ha akár az 1., akár a 2. csatornában írunk tengelycsere után a *valós oldalon* programot, az *X tengely pozitív irányú mozgása közelíti a szerszámot a darabhoz*, a negatív irányú mozgása pedig távolítja attól. Épp ellenkezõen kell programozni, mint tengelycsere elõtt!

Ha a programot a *virtuális oldalon* akarjuk megírni, tehát hasonló módon, mint a tengelycsere előtt, akkor az  $X_1$  és az  $X_2$  tengelyekhez tartozó MCO bitet 1-be kell írni.

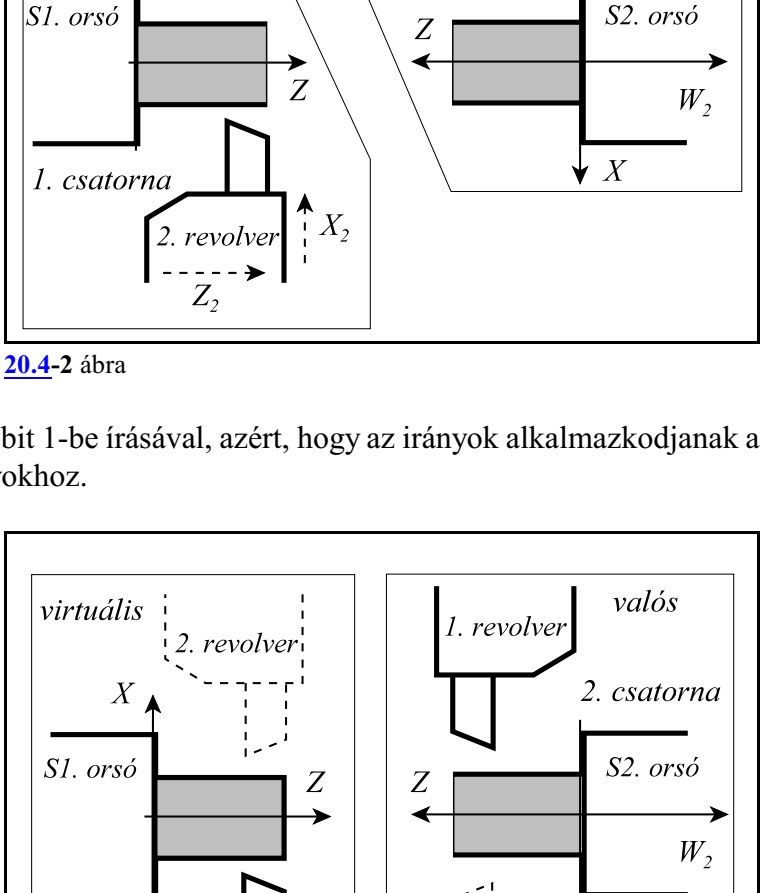

 $X_{\iota}$ 

 $\leq \frac{Z_1}{Z_1}$ 

1. revolver

2. csatorna

 $\overline{X}$ 

virtuális

1. revolver

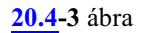

valós

1. csatorna

2. revolver

Ekkor a vezérlõ az így megírt *programot automatikusan tükrözi a Z tengelyre*.

*Az ábrán a 2. csatornában lévõ darab látha-1 1 tó, amelyet tengelycsere után az X , Z tengelyekkel mozgatott revolverfejben lévõ szerszámmal akarunk megmunkálni*.

A szerszám valós, abszolút pozíciója a darabhoz rögzített koordinátarendszerben:

 $x_2$  = -120,  $z_2$  = 80.

Az alábbiakban két példán mutatjuk, be hogyan kell írni a programot a *valós oldalon*

 $MCO<sub>x2</sub>=0$ 

paraméterállásnál, illetve hogyan kell írni a *virtuális oldalon*

 $MCO<sub>x2</sub>=1$ 

paraméterállásnál.

A programot a virtuális oldalon írni olyan, mintha nem vettünk volna tudomást a tengelycserérõl, és az eredeti revolverfejjel dolgoznánk.

A szerszámsugár korrekcióban a *szerszámál-*

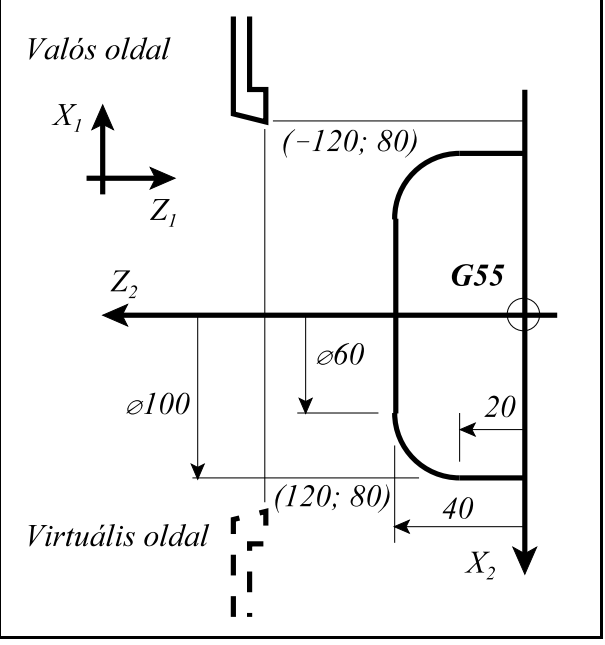

**[20.4](#page-251-0)-4** ábra

...

*lás Q kódját aszerint kell megadni, hogy melyik oldalra írtuk meg a programot*. Az alábbi példában a valós oldalon Q2-t, a virtuális oldalon Q3-at kell megadni.

# **Valós oldal, MCO<sub>x2</sub>=0:**

```
(megmunkálás X_2, Z_2 tenge-
lyekkel)
(tengelycsere, megmunkálás X_1,
Z<sub>1</sub> tengelyekkel)
M502 P12
G55 T101 (R0.8, Q2)
G0 X-120 Z80
G41 G0 X0 Z40
G1 X-60 F0.5 
G2 X-100 Z20 R20
G1 Z0 
G0 X-120
G40 Z80
M503 P12
...
```
## **Virtuális oldal, MCO**<sub>x2</sub>=1:

 $\ldots$  (megmunkálás X<sub>2</sub>, Z<sub>2</sub> tengelyekkel) (tengelycsere, megmunkálás  $X_1$ , Z<sub>1</sub> tengelyekkel) M502 P12 G55 T101 (R0.8, **Q3**) G0 X120 Z80 G42 G0 X0 Z40 G1 X60 F0.5 G3 X100 Z20 R20 G1 Z0 G0 X120 G40 Z80 M503 P12

A szerszám, természetesen, mindig a valós oldalon fog mozogni.

### Valós és hipotetikus tengely cseréje

Létezik olyan eset, amikor *egy valódi és egy nem létezõ tengelyt kell felcserélni*. Ilyen esetet mutat a mellékelt ábra, amely egy hosszeszterga kinematikáját mutatja.

Az 1. csatornában lévõ S1 orsóba rúdadagoló tölti a darabot és ott munkáljuk meg a darab elejét. A 2. csatornában lévõ S2 orsóban, a darab átvétele után pedig a darab végét.

Az 1. csatornában a darabot az S1 orsóval együtt a $Z_1$  tengely mozgatja. A függõlegesen álló T01, ..., T06 esztergáló szerszámokat pedig az  $X_1, Y_1$  tengelyek. A 2. csatornában az S2 orsó a darabbal együtt  $X_2$ ,  $Z_2$  irányban mozog.

Miközben az S1 orsóban a következõ darab elejét, addig az S2 orsóban az elõzõ darab végét munkáljuk meg.

## *A 2. csatornában <sup>2</sup> nincs Y tengely*.

Tegyük fel, hogy a 2. csatornában a T01, ..., T06 szerszámcsoport valamelyik szerszámával kell a darab végét megmunkálnunk.

Ekkor az *1. és a 2. csatorna között fel kellene cseréni az X<sup>1</sup> <sup>1</sup> <sup>2</sup> <sup>2</sup> , Y és az X , Y tengelyeket*. Annak érdekében, hogy a csere mechanizmusa meg tudjon történ-

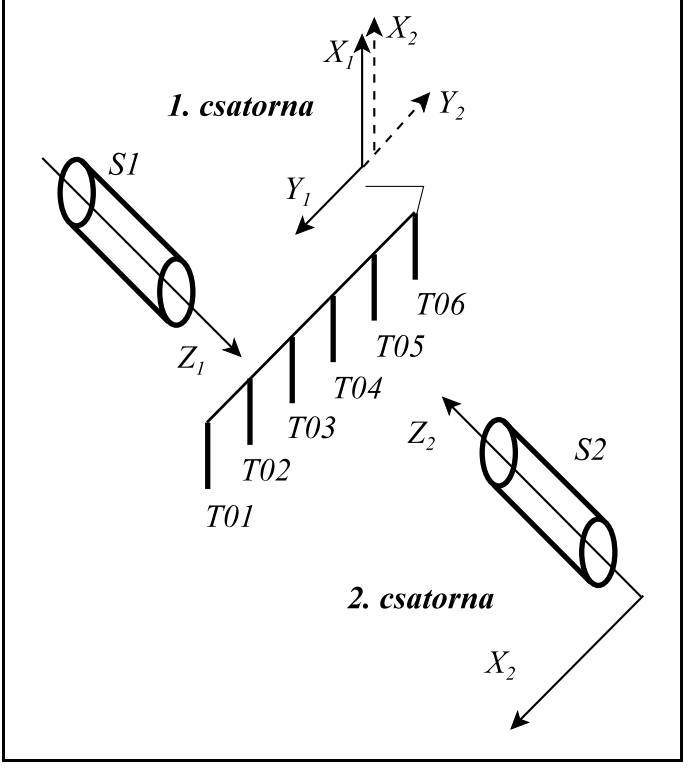

**[20.4](#page-251-0)-5** ábra

ni, *a 2. csatornában ki <sup>2</sup> kell jelölni egy hipotetikus Y tengelyt*.

Az N0106 Axis Properties paraméter #7 HYP=1 bitállításával *jelölhetünk ki hipotetikustengelyt*. *A hipotetikus tengelynek van neve* (esetünkben Y) és *száma*, de a szervo paraméterek között *fizikai tengely ki- és bemenet nincs hozzá rendelve*, azaz nem tartozik hozzá jeladó bemenet és hajtás kimenet.

Tengelycsere, után esetünkben a 2. csatornában, hivatkozhatunk az Y tengelyre programból és kézi mozgatással egyaránt.

Az ábrán látszik, hogy az Y<sub>2</sub> tengely pozitív iránya ellentétes az Y<sub>1</sub> tengely pozitív irányával azért, hogy az  $\mathrm{X}_2,\mathrm{Y}_2,\mathrm{Z}_2$  koordinátarendszer jobbsodrású legyen. Ezért az N2105 Composit Config paraméternek az  $Y_2$  tengelyhez tartozó #0 MMI bitjét 1-be kell állítani.

Mivel tengelycsereután az 1. csatornába került a hipotetikus tengely, ezért itt nem hivatkozhatunk az Y tengelyre se programból se kézi mozgatással. Ugyanúgynem hivatkozhatunk az 1. csatornában az X tengelyre sem mert csere után X tengely az S2 orsót mozgatná.

### <span id="page-256-0"></span>**20.5 Tengelyek szuperponált mozgatása**

A darab megmunkálása során szükség lehet arra, hogyegytengelymozgásához egymásik tengely mozgása is hozzáadódjon. Ezt nevezzük a tengelyek szuperponált mozgatásának. A tengelyek lehetnek ugyanabban, vagy különbözõ csatornában is.

*Mesternek* nevezzük azt a tengelyt, amelynek a mozgása hozzáadódik a szolga mozgásához.. *Szolgának* nevezzük azt a tengelyt, amelynek a mozgásához hozzáadódik a mester mozgása. Programból úgy a mestert, mind a szolgát mozgathatjuk.

A szuperponált mozgatást a PLC program kezdeményezi pl. egy M kód végrehajtásával.

A szuperponált mozgatásnál alkalmazott paraméterek és PLC jelzõk

Ha két tengelyt össze akarunk kapcsolni szuperponált mozgatásra, a *szolga tengelyhez tartozó* N2107 Superimposed Master *paraméteren meg kell adni, hogy hányadik tengely a mestere*. A mester lehet ugyanabban, de különbözõ csatornában is. Egy mesternek lehet több szolgája is. Egy szolga lehet egy másik tengelynek a mestere is.

Tengelyek *szuperponált vezérlésénél mindkét tengelyt, úgy amestert,mind a szolgát lehet programozni*, vagy kézi mozgásparancsot (jog, kézikerék) kiadni.

*A szuperponált mozgatást a PLC kéri a szolgához tartozó AP\_SPRPNR jelzõ 1-be kapcsolásával*. A PLC megvárja, hogy az NC nyugtászza a kérést az AN\_SPRPNA jelzõn keresztül. Ettõl kezdve a mester tengely elmozdulásait a szolga tengely is megkapja és a mester elmozdulásai hozzáadódnak a szolga elmozdulásaihoz.

Ezt a jelzõt *általában M funkciók kapcsolhatják* be, vagy ki. **Például**:

```
...
M43 (szuperponált mozgatás be)
...
M40 (szuperponált mozgatás ki)
...
```
A továbbiakban a szuperponálás ki-, bekapcsolására az M40, M43 kódpárt használjuk ebben a leírásban. Konkrét gép esetén *a funkció kódját és mûködési leírását kérje a gép építõjétõl.*

A *szuperponált mozgatás* csak szigorúan összevárós, *pufferürítõ funkció* hatására indulhat. Ha a szuperponált mozgatás *két csatorna között* történik, a másik csatornán összevárós kódot kell programozni:

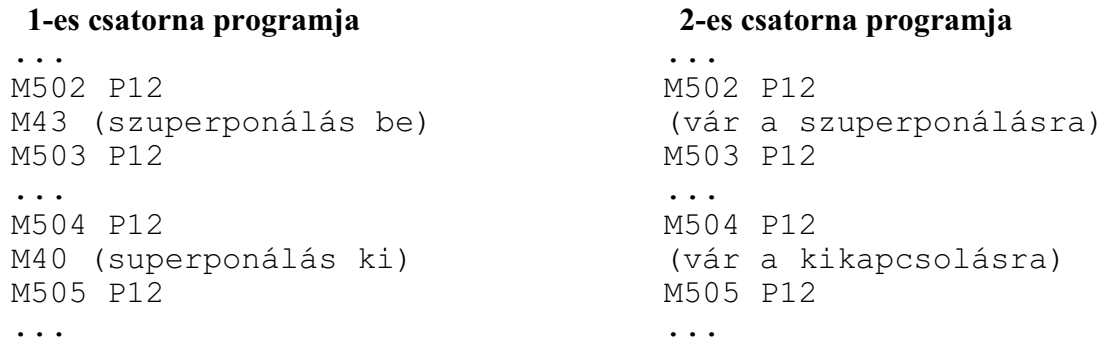

Ezen kívül a szuperponált mozgatás kérésének feltétele, hogy úgy a mester tengelyen, mind a szolgán legyen érvényes referenciapont.

Szuperponált mozgatásnál a *szolga mozgásához* hozzáadódhat a mester elmozdulása, de ki is vonódhat belõle. Azt, hogy a szolga mozgához hozzáadódjon, vagy abból kivonódjon a mester elmozdulása, az N2108 Superimposed Config paraméternek a szolga tengelyhez tartozó #0 MSU bitjén lehet beállítani. Ha a paraméterbit értéke:

=0: a szolga elmozdulásához hozzáadódik a mester elmozdulása

=1: a szolga elmozdulásából kivonódik a mester elmozdulása.

Példa tengelyek szuperponált mozgatására

Legyen egy 2 csatornás gépen két revolverfej.

Az elsõ revolvert az 1. csatorna kezeli, és az  $X_1$  tengely mentén mozgatható, míg *az S1 orsót a da <sup>1</sup> rabbal együtt a Z tengely mozgatja*.

A második revolverfejet a 2. csatorna kezeli és az  $X_2, Z_2$  tengelyek mentén mozgatható. A 2. csatornában lévõ S2 ellenorsó áll.

Az S1 orsóban a darab egyik, az S2 orsóban a darab másik oldalát munkáljuk meg.

Tegyük fel, hogy az *S1 orsóban* lévõ darabot *kívülrõl az 1. revolverfejben lévõ szerszámmal*, míg *belülrõl a 2. revolverfejben lévõ szerszámmal munkáljuk meg*.

Az 1. csatornában futó program az  $\mathrm{X_{1}, Z_{1}}$  tengelyeket mozgatja. Ezzel egy idõben a 2. csatornában futó program az  $X_2$ ,  $Z_2$  tengelyeket. Mivel a *Z<sup>1</sup> tengely az S1 orsóban lévõ darabot mozgatja <sup>1</sup>* jobbra balra, ezért a *Z tengely elmozdulását hozzá kell adni a Z<sup>2</sup> tengely elmozdulásához*, hogy a 2. revolverfejben lévõ szerszám pozíciója a darabhoz képest ne változzon  $Z_1$  mozgása miatt.

Ebben a *<sup>1</sup> <sup>2</sup>* felállásban *Z a mester, Z a szolga*. Ha a *Z<sup>1</sup> mester pozitív <sup>2</sup> irányba mozog a Z szolgát is pozitív irányba kell mozgatni*, hogy a 2. revolverfejben lévõ szerszám pozíciója az S1 orsóban lévõ darabhoz képest ne változzon. Ezért a szolga tengelyen az N2108 Superimposed Config paraméteren #0 MSU=0 bitállítást kell beállítani.

A mellékelt munkadarab rajzot leíró programok a következõk:

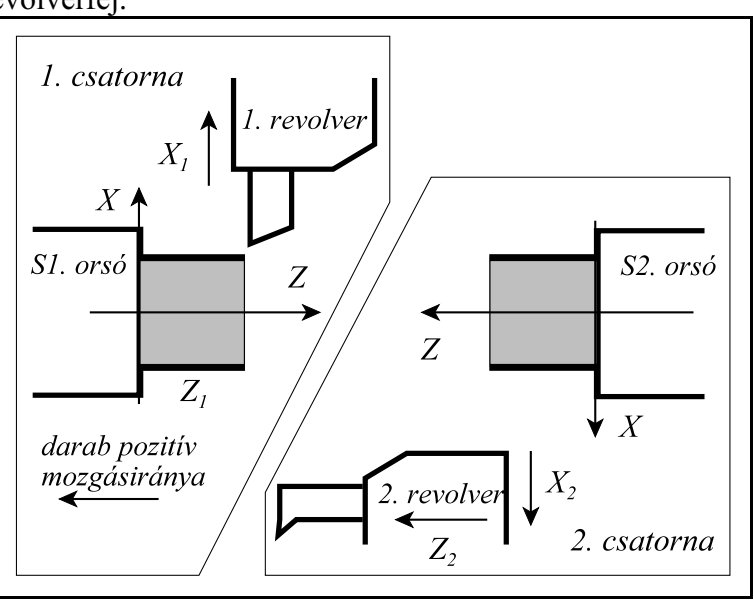

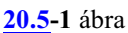

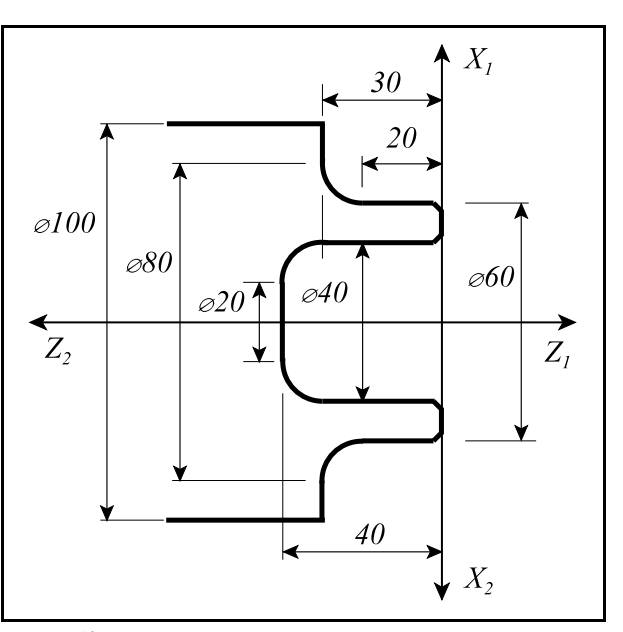

**[20.5](#page-256-0)-2** ábra

#### **Az 1. csatornában futó program**

```
...
T101 (szerszámállás Q3) 
G55 G90 G40 G0 X120 Z10
M3 S1=1000
M501 P12
M43 (szuperponált mozgatás)
M502 P12
G42 G0 X50 Z2
G1 X60 ,C3 F0.6
Z - 20G2 X80 Z-30 R10
G1 X100 
G40 G0 Z10
M503 P12
M40 (normál megmunkálás)
M504 P12
                                    ...
```
#### **A 2. csatornában futó program**

```
T2121 (szerszámállás Q1)
G55 G90 G40 G0 X120 Z-10
M501 P12
M502 P12
G42 G0 X60 Z-5
G1 Z0 F0.8
X40 ,C1
Z30
G2 X20 Z40 R10
G1 X0
G40 G0 Z-10
X120
M503 P12
M504 P12
G54 G0 X150 Z10
...
```
#### <span id="page-258-0"></span>**20.6 Tengelyirány váltás**

G54 G0 X200 Z20

...

Avezérlõben, PLC programból, meg lehet változtatni egytengelymozgásirányát: a pozitív irányú mozgásparancsból negatív irányú mozgás lesz és fordítva.

*A tengelyirány váltást a PLC kéri az adott tengelyhez tartozó AP\_MIRR jelzõ 1-be kapcsolásával*. A PLC megvárja, hogy az NC nyugtázza a kérést az AN\_MIRA jelzõn keresztül. Ettõl kezdve a tengely mozgásiránya a paraméteren beállítottal ellentétes lesz.

### Ezt a jelzõt *általában M funkciók kapcsolhatják* be, vagy ki. Konkrét gép esetén *a funkció kódját és mûködési leírását kérje a gép építõjétõl.* A *tengelyirány váltás* csak szigorúan összevárós, *pufferürítõ funkció* hatására indulhat.

A tengelyirány váltás nem érinti a gépi koordinátarendszerben programozott pozícionálások (G53) és a referenciapontra való küldés (G28, G30 P) mozgásirányát és pozícióit.

#### Példa tengelyirány váltásra

A T1 revolverfej a benne lévõ szerszámokkal az S1 orsóban lévõ darab elejét munkálja meg. Ekkor a szerszám mozog X-Zirányban a darabhoz képest. Ezután a darabot átveszi a T1 revolverfejben lévõ S2 orsóba (lásd ábra). A revolverfej forgatása után S2 szembe kerül a T2 kiterített szerszámokat tartalmazó szerszámcsoporttal, amivel a darab hátulját munkáljuk meg. Ekkor az S2-ben orsóban lévõ darab mozog a T2 szerszámcsoporthoz képest.

Annak érdekében, hogy a programokat hagyományos módon lehessen megírni (pozitív mozgásirányban a szerszám távolodik a darabtól), illetve, hogya koordinátarendszer jobbsodrású maradjon, vagyis a körirányok, sugárkorrekció iránya stb. ne változzék, az X és a Z tengely mozgásirányát is fordítni kell.

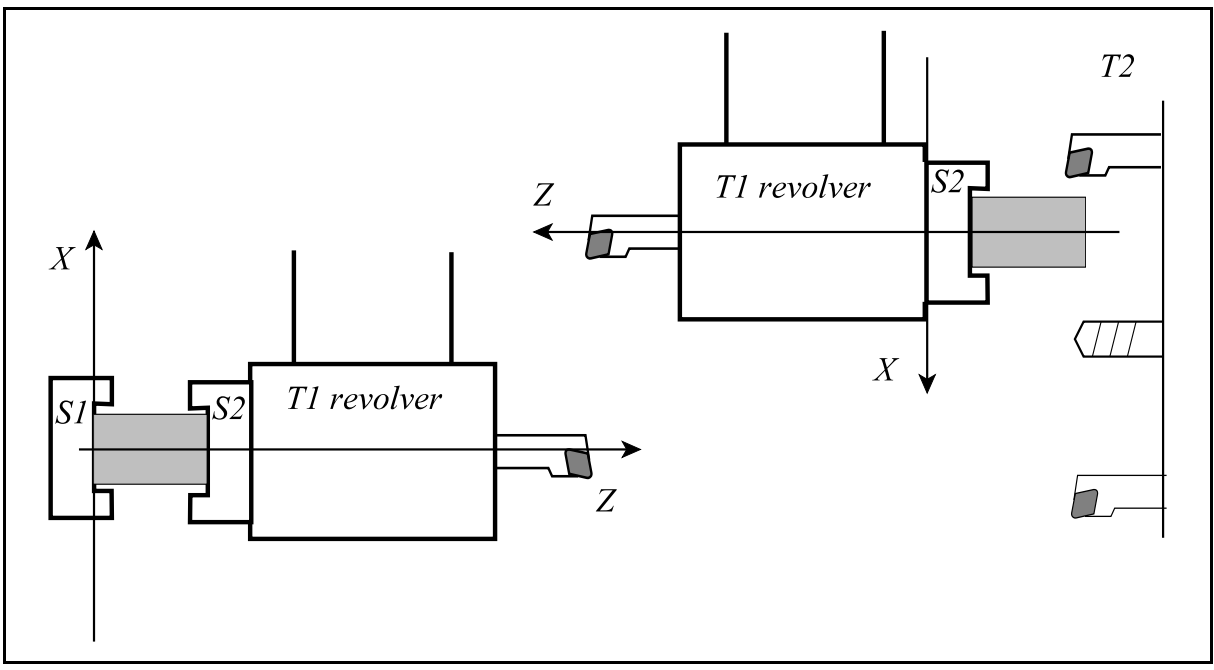

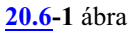

...

...

Legyen például M44 a tengelyirány váltását végzõ M funkció, az irányváltást pedig törölje az M40 kód.

```
G54 T101
...
M44 (irányváltás az X-Z tengelyen)
G55 T2020 (új munkadarab nullpont és hosszkorrekció)
...
M40 (irányváltás törlése az X-Z tengelyen)
G54 T101 (új munkadar nullpont és hosszkorrekció)
```
Tengelyirány váltás után új, az irányváltás után bemért munkadarab koordinátarendszert és új, a T2 csoportba tartozó hosszkorrekciót kell beváltani. Hasonló a helyzet az irányváltás törlése után is.

# <span id="page-260-0"></span>**21 Mérõfunkciók**

### <span id="page-260-1"></span>**21.1 Mérés a maradék út törlésével (G31)**

A

**G31** v (P) (F)

utasítás hatására a v koordinátájú pontra *lineáris interpolációval* elindul a *mozgás*. A mozgás addig tart, amíg egy *külsõ törlõjel* (pl. egy mérõ-tapintó jele) be nem érkezik, vagy a *v koordinátákon* megadott *végponti pozíciót* el nem érte a vezérlõ. A törlõjel beérkezése után, vagy a mondat programozott végpontján a vezérlõ lelassít és megáll.

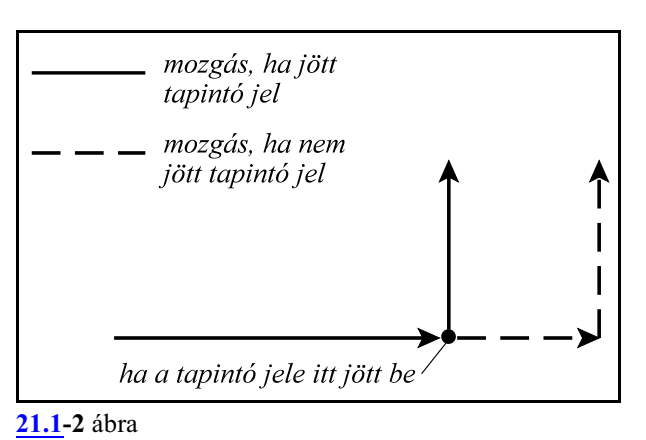

*P cím*en lehet megadni, hogy a vezérlõbe bevezethetõ 8 tapintójel közül *hányadik jel*ét vegye figyelembe a mozgás során:

**P1**: 1. tapintójel figyelembe vétele

**P2**: 2. tapintójel figyelembe vétele

... **P8**: 8. tapintójel figyelembe vétele.

P cím kitöltése nem kötelezõ, ha a P címet nem töltjük ki, az 1. sz. tapintó jelét veszi figyelembe.

A G31 funkciót mindig *G94 (percenkénti elõtolás)* állapotban kell használni. A mozgás során az *elõtolás F*:

– a megadott, vagy öröklõdött F érték, ha az N3001 G31 Config paraméter #0 SKF bitje 0,

 $-$ az N0311 G31 Feed paraméterről felvett előtolásérték, ha az N3001 G31 Config paraméter #0 SKF bitje 1.

A *G31* utasítás *nem öröklõdik*, csak abban a mondatban érvényes, amelyikben programozták.

A külsõ jel bejövetele pillanatában a *tengelyek pozíciója eltárolódik* az alábbi *makrováltozókon*:  $\#5061$ , vagy  $\#100151$ , vagy  $\#$  ABSKP[1]: 1. tengely pozíciója #5062, vagy #100152, vagy #\_ABSKP[2]: 2. tengely pozíciója

... A fenti makrováltozókon *eltárolt pozíció*:

– ha *jött külsõ jel*, a *jel bejövetelének pillanatában* felvett pozíció,

– ha *nem jött külsõ* jel a G31 mondat programozott *végpont*jának pozíciója.

A pozícióadatok

– mindig az *aktuális munkadarab koordinátarendszerben*,

– az aktuális *hosszkorrekció* (G43, G44) *figyelembe vétele nélkül* kerül eltárolásra.

A külsõ jel bejövetele után a mozgás lassítással leáll. A G31 mondat végponti pozíciója ekkor a mondatban alkalmazott elõtolás függvényében kis mértékben eltér a jel bejövetelekor a #5061... változókon letárolásra került pozícióktól. A mondat végponti pozíciói a #5001... változókon érhetõk el. A következõ mozgásmondat ezektõl a végponti pozícióktól kezdve fog érvényesülni.

A G31 mondat végrehajtása csak *G15, G40, G50, G50.1 G69, G94* állapotban lehetséges. Ellenkezõ eset "2055 Tapintás Gnn állapotban" hibajelzést vált ki.

A v koordinátákon megadott érték lehet *inkrementális és abszolút* is. Ha a következõ mozgásparancs koordinátamegadása inkrementális, az elmozdulást a G31 mondat azon pontjától számítja, ahol a mozgás az elõzõ mondatban abbamaradt.

Például:

N1 G31 G91 Z100 N2 X100 Z30

N1 mondatban elindít egy inkrementális mozgást Z irányban. Ha a külsõ jel bejövetele után a vezérlõ az Z=86.7 koordinátájú ponton áll meg, ettõl a ponttól számítva lép inkrementálisan 100-at X irányban, 30-at a Z irányban az N2 mondatban.

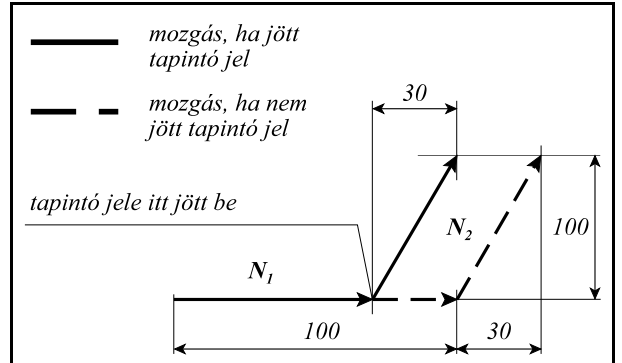

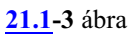

Ha abszolút adatmegadást programoztunk a mozgás a következõképp alakul:

N1 G31 G90 Z200

N2 X200 Z300

N1 mondat elindít Z irányban egy mozgást az Z=200 koordinátájú pontra. Ha a külsõ jel bejövetele után a vezérlõ a Z=130 koordinátájú ponton áll meg, az N2 mondatban a Z irányú elmozdulás Z=300-130, azaz Z=170 lesz.

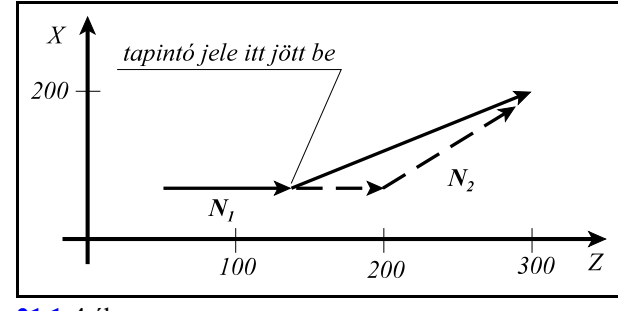

<span id="page-261-0"></span>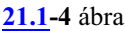

## **21.2 Maradék út törlése nyomatékhatárra (G31)**

A G31 funkciót használhatjuk úgy is, hogy a *mozgás megállítása és a maradék út törlése* nem egy külsõ jelre (pl. tapintó jelére) történik, hanem arra hogy, egy *kijelölt tengelyen a motor nyomatéka elér egy megadott értéket*, például úgy, hogy a szerszámot nekinyomjuk egy rögzített felületnek. A nyomatékhatár elérése után, vagy a mondat programozott végpontján a vezérlõ megáll, majd továbblép a következõ mondat végrehajtására.

A fent leírtakat a

**G31 P98** Qq v Ff

funkció valósítja meg, ahol:

**Q**: a programozható nyomatékhatár értéke, a motor maximális nyomatékának százalékában. Q0 0%-nak, Q255 100%-nak felel meg.

Megadható értékek: Q1-Q254

**v**: a programozott tengely neve és végpozíciója, amelyiken a nyomatékhatárt figyeli a vezérlõ. *Csak egy tengelycím adható meg*.

**F**: az elõtolás értéke mm/perc-ben, vagy inch/perc-ben. (G94 állapot kell).

A mozgás során az *elõtolás F*:

– a megadott, vagy öröklõdött F érték, ha az N3001 G31 Config paraméter #0 SKF bitje 0,

– az N0311 G31 Feed paraméterrõl felvett elõtolásérték, ha az N3001 G31 Config paraméter #0 SKF bitje 1.

A *G31 P98* utasítás *nem öröklõdik*, csak abban a mondatban érvényes, amelyikben programozták.

#### Mintapélda:

N1 G31 P98 Q50 Z30 F100 N2 G0 Z200

Az N1 mondatban az *"A" pontban éri el a szerszám a darab felületét*. Ettõl a ponttól számítva a Z tengely már nem mozog. Mivel a Q50 (19.6%) nyomatékhatárt még nem érte el a motor, a vezérlõ nem állítja meg a mozgást.

A *pozícióhiba* a Z tengelyen az *"A" ponttól a "B" pontig* folyamatosan növekszik, miközben folyamatosan nõ a motor nyomatéka.

A mozgásparancs kiadása a *"B" pontig* folytatódik, ahol *eléri a motor a nyomatékhatárt*.

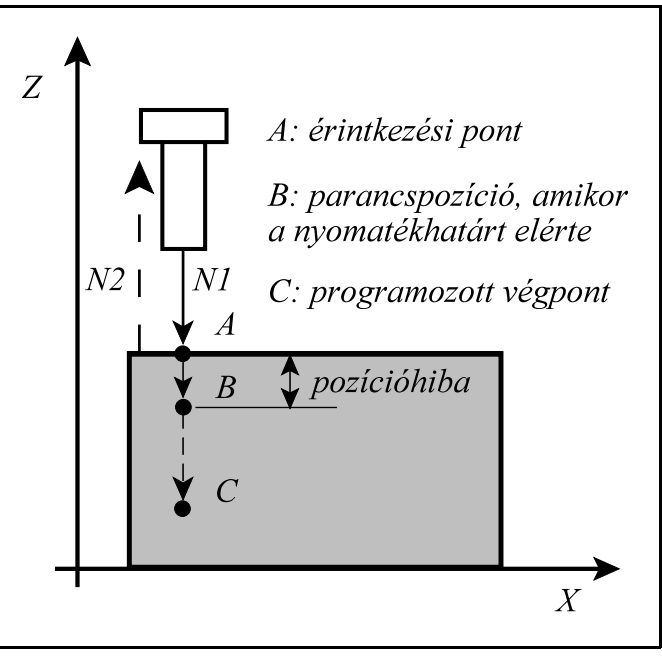

**[21.2](#page-261-0)-1** ábra

A vezérlõ a "B" pontban megállítja a

mozgást, *bejegyzi az "A" pont pozícióját, majd megkezdi a következõ, az N2 mondat végrehajtását*.

A pozícióhiba az "A" ponttól a "B" pontig folyamatosan növekszik, miközben a motor nyomatéka nõ, mert a szerszám nyomja a darabot. Azért, hogy a vezérlõ ne fusson szervó hibára, a funkció végrehajtása közben, egy az N0520 Serrl2 paraméteren beállítottnál nagyobb hibahatár állítható be az N3019 Servo Limit during Torque Limit Skip paraméteren. Csak ennek a határnak a túllépése után küld a vezérlõ "3157 Szervo hiba G31 P98 közben" üzenetet. Ez a szervohiba nem okoz vészállapotot, de felfüggeszti a program végrehajtását.

A nyomatékhatár elérésének pillanatában a *tengely "A" pontban bejegyzett pozíciója eltárolódik* az alábbi *makrováltozókon*:

#5061, vagy #100151, vagy #\_ABSKP[1]: 1. tengely pozíciója #5062, vagy #100152, vagy #\_ABSKP[2]: 2. tengely pozíciója ...

A fenti makrováltozókon *eltárolt pozíció*:

– ha *jött nyomatékhatár jel*, az "A" pont pozíciója,

– ha *nem jött nyomatékhatár jel*, a G31 P98 mondat programozott *végpont*jának pozíciója.

```
A pozícióadat
```
– mindig az *aktuális munkadarab koordinátarendszerben*,

– az aktuális *hosszkorrekció* (G43, G44) *figyelembe vétele nélkül* kerül eltárolásra.

Hibajelzések

Ha a Q cím nincs kitöltve, "2004 Q adat hiányzik" üzenetet ad.

Ha a Q cím értéke kisebb, mint 1, vagy nagyobb, mint 254, "2039 Q megadási hiba" üzenetet küld.

- Ha a funkcióban egynél több tengelycímre történik hivatkozás "2035 <tengelycím> tengelyadat megadása hibás" üzenetet ad., ahol a <tengelycím> a tengelyszám szerinti sorrendben a 2. programozott tengely címe.
- Ha a programozott tengelyrõl nem kap a vezérlõ nyomaték (áram) információt a "2156 Tapintó állapot hiba a(z) 98 csatornán" üzenetet küld.

### <span id="page-263-0"></span>**21.3 Automatikus szerszámhossz mérés (G36, G37)**

A

**G36** X\_

### **G37** Z\_

utasítás az X koordinátán G36 esetén, illetve a Z koordinátán G37 esetén méri meg és korrigálja a beváltott szerszám hosszkorrekcióját. X, Z értéke mindig abszolút adatként kerül értelmezésre, az aktuális munkadarab koordinátarendszerben.

A mozgás a *q - Rapid Distance pozícióig* megy *gyorsmenettel*, ahol Rapid Distance az X tengelyre az N3006 Rapid Distance X, a Z tengelyre pedig az N3010 Rapid Distance Z paraméteren beállított távolság, q pedig az X, Z címen programozott érték.

**[21.3](#page-263-0)-1** ábra pozíció határon kívül" hibajelzést Ezután a mozgás *elõtolással* folytatódik, amíg a *mérõ-tapintó jele be nem jön*, *vagy* amíg a vezérlõ *hibát nem jelez*. "2104 Tapintási akkor ad a készülék, ha q (az X,

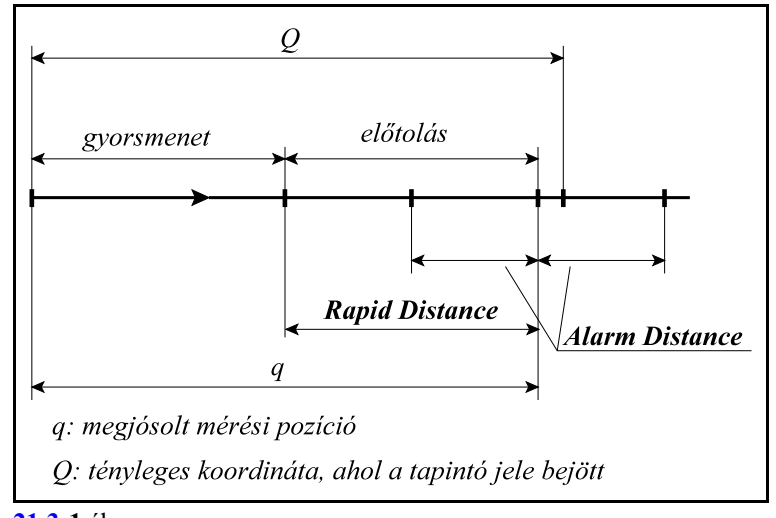

vagya Zcímen programozott) jósolt mérési pozíció Alarm Distance sugarú környezetén kívül jön meg a tapintó jele. Az Alarm Distance távolság az X tengelyre az N3007 Alarm Distance X, a Z tengelyre pedig az N3011 Alarm Distance Z paraméteren beállított érték.

### A *G36, G37 mondatban az elõtolás értéke*:

– a programból örökölt elõtolás, ha az N3003 G36, G37 Config paraméter #0 TLF bitje 0, vagy – az N0312 G37 Feed paraméteren beállított érték, ha az N3003 G36, G37 Config paraméter #0 TLF bitje 1.

Ha a mérés sikerrel járt, és a tapintó jele a Q koordinátájú ponton jött be, a következõ korrekció módosítási esetek lehetségesek, az elõzõleg lehívott hosszkorrekciós regiszterekben: – ha az N3003 G36, G37 Config paraméter #1 TMW bitje 0, a *geometriai korrekció*,

– ha az N3003 G36, G37 Config paraméter #1 TMW bitje 1, a *kopáskorrekció*

kerül módosításra.

A hosszkorrekció módosítása:

- ha az N3003 G36, G37 Config paraméter #2 TCA bitje 0, a *q-Q különbséget levonja* a megfelelõ *korrekcióból*,
- ha az N3003 G36, G37 Config paraméter #2 TCA bitje 1, a *q-Q különbséget hozzáadja* a megfelelõ *korrekcióhoz*.
- A mérés megkezdése elõtt a megfelelõ *a hosszkorrekciót le kell hívni*.
- A G36, G37 utasítás egylövetû.
- A G36, G37 ciklus mindig az aktuális munkadarab koordinátarendszerben kerül végrehajtásra.
- A Rapid Distance és az Alarm Distance paraméterek mindig pozitív értékek. A két paraméterre a következõ feltételnek kell teljesülni: Rapid Distance > Alarm Distance.
- A funkciót csak G15, G50, G50.1, G69, G94 állapotban lehet hívni, ellenkezõ esetben hibajelzést ad.

Mintapélda

```
G55 G15 G50 G50.1 G69 G94
...
G0 X300 Z200
T505
X20 Z100
G37 Z50 F200
Z100
X200
Z50
G36 X40 
X200
...
```
# <span id="page-265-0"></span>**22 Biztonsági funkciók**

A vezérlõn három biztonsági zóna állítható be:

- *Végállások*: a tengelyek löketének határait határozza meg. Mindig kívülrõl tiltott területet határol, kapcsolók, vagy paraméterek segítségével.
- *Munkatér határolás*: programból G22, G23 funkcióval kapcsolható be, ki. Beállítható paraméterek megadásával is. Meghatározhat belülrõl és kívülrõl tiltott területet is.
- *Belülrõl tiltott terület*: olyan területet határol, amelynek a belsejébe nem lehet belépni. Paraméterek segítségével állítható be.

#### <span id="page-265-1"></span>**22.1 Végállás**

A végállások a tengelyek löketét határolják be. A végálláskezelés történhet kapcsolóról, vagy paraméterrõl. A végállások mindig külsõ területet tiltanak.

Végálláskezelés kapcsolóról

A végálláskapcsolók jeleit a PLC program kezeli és továbbítja az NC felé. Ha valamelyik tengely végálláskapcsolóra futott "3018 Pozitív végálláskapcsolóra futott # tengelyen"

vagy

 "3019 Negatív végálláskapcsolóra futott # tengelyen" üzenetet küld a vezérlõ, ahol # a tengely neve.

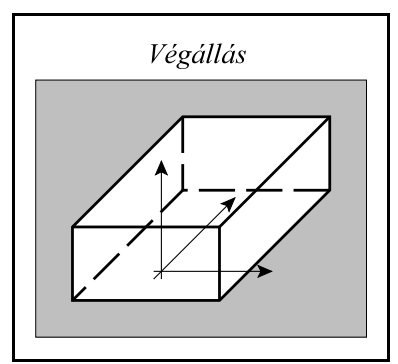

**[22.1](#page-265-1)-1** ábra

A végálláskapcsolóval történõ lökethatárolás *hátránya, hogy a*

*kapcsolóra való ráfutás után kezd a vezérlõ lassítani.* A nagy gyorsmenettel rendelkezõ gépeken a hosszú *lassítási út miatt nagyon le kellene a löketet csökkenteni,* hogy még gyorsmenetrõl is meg tudjon a tengely állni. Ezen kívül a mozgásindítás elõtti végállásfigyelés sem mûködik.

### Végálláskezelés paraméterrõl

A paraméterrõl történõ végálláskezelés esetén a vezérlõ minden pillanatban tudja, milyen messze jár a végállástól, és a tengely sebességének függvényében mindig a megfelelõ pillanatban kezdi a lassítást. Ezért *a paraméteres végállás maximálisan ki tudja használni a gép löketét*. Ha valamelyik tengely paramétres végállásra futott

"3010 Pozitív végállásra futott # tengelyen" vagy

"3011 Negatív végállásra futott # tengelyen"

üzenetet küld a vezérlõ, ahol # a tengely neve.

*A paraméteres végállásokat a gép építõje határozza meg*.

*A paraméteres végállásfigyelés csak referenciapont felvétel után hatásos*. Azokon a gépeken, amelyeken nincs abszolút mérõrendszer azaz referenciapontot kell felvenni,referenciapont felvétel elõtt a gyorsmenet nagysága be van korlátozva biztonsági okokból. Abszolút mérõrendszerrel szerelt tengelyeken a paraméteres végállás bekapcsolás után azonnal hatásos.

Paraméteren *két végállástartomány*t, A-t és B-t lehet beállítani. A gép mûködése közben a *PLC program határozza meg*, hogy melyik tengelyen és melyik irányban legyen az *A, vagy a B végállás hatásos*.

Például normál esetben a Z tengelyen az "A" végállás hatásos. Ha szerszámcserekor a cserélõkar ráfog a szerszámra, a PLC program átkapcsol a B vágállás tartományra és ekkor a Z tengely

végállástartománya olyan szûkre van állítva, hogy a cserélõkart ne tudja leszakítani a Z tengely mozgása.

### A végállásról való lejövetel

Ha programfutás, vagy kézi mozgatás közben végállásra fut valamelyik tengely, *csak kézi mozgatással lehet lejönni* onnan.

#### <span id="page-266-0"></span>**22.2 Paraméterrõl állítható/programozható munkatér határolás (G22, G23)**

#### Munkatér határolás paraméterrõl

A következõ paraméterek beállításával lehet kijelölni munkatér határolást. A paramétereket csak Szerkesztés (Edit) üzemmódban lehet állítani.

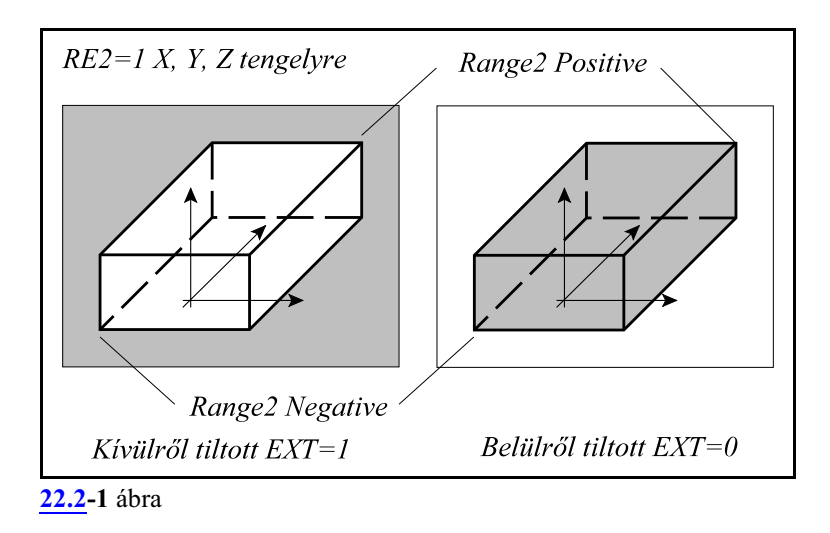

Az N1000 Range Enable paraméter #1 RE2 paraméterbitjének 1-be állításával kell *kijelölni tengelyenként*, hogy az adott tengely vegyen-e részt a munkatér határolásban.

Az N1006 Range2 Positive és az N1007 Range2 Negative paraméteren kell megadni *gépi koordinátarendszerben* a korlátozni kívánt munkatér pozitív és negatív irányú pontját tengelyenként. Az

N1006 Range2 Positive > N1007 Range2 Negative

feltételnek az összes kijelölt tengelyre teljesülnie kell!

*Paraméteren* a gépen létezõ *összes tengely kijelölhetõ* az engedélyezõ bit és a gépi pozíciók segítségével munkatérhatárolásra.

Az N1001 StrkContr paraméter #0 EXT bitjén lehet megadni, hogy a *kijelölt munkatér belülrõl* (EXT=0 esetén), *vagy kívülrõl* (EXT=1 esetén) *legyen tiltva*.

Az N1001 StrkContr paraméter #1 STE bitjének 1-be írásával *kell a munkatér határolást engedélyezni*. Ha az STE bit 0, a munkatér határolás nem mûködik.

Az EXT és az STE biteket csatornánként kell beállítani. A munkatér határolás mindig az adott csatornához tartozó tengelyekre vonatkozik.

*A paraméterek beírása, vagy átírása után valamelyik kézi üzemben ki kell adni a* **G23**

*egyedi mondatot. Ennek hatására veszi figyelembe a beírt, vagy módosított paramétereket.* Az ábra az X, Y, Z tengelyekre mutatja a munkatér határolást. Természetesen ennél kevesebb és több tengelyt is ki lehet jelölni erre a funkcióra.

Ha a gép belülrõl tiltott területre fut (EXT=0) "3042 Belülrõl tiltott terület 2" hibát üzen a vezérlõ. Ha a gép kívülrõl tiltott területre fut (EXT=1) pozitív, vagy negatív irányban "3040 Tiltott terület  $2 \# +$ " vagy "3041 Tiltott terület  $2 \# -$ "

üzenetet küld a vezérlõ, ahol # a tengely neve.

#### Kijövetel paraméterrel tiltott területbõl

Ha programfutás, vagy kézi mozgatás közben tiltott területre kerül valamelyik tengely az eljárás a következõ:

Ha a *munkatér kívülrõl van tiltva.*

A területrõl *kézi mozgatással* le lehet jönni, hasonóan a végállásokról való lejövetelhez. Ha a *munkatér belülrõl van tiltva*.

- **PLC jelzõ bekapcsolásával:** A programot *reset*eljül le, a *hibát töröl*jük. A CP\_LIM2DIS PLC jelzõ bekapcsolásával (például egy *nyomógomb megnyomásával és nyomva tartásával*) fel lehet függeszteni a 2-es tiltott terület figyelését, és ki lehet jönni onnan a paraméterek átírása nélkül. *A részletekrõl kérdezze a gép építõjét.*
- **Paraméterállítással:** az *STE=0 paraméterállítással kapcsoljuk ki* a munkatér határolás figyelését, egyedi mondatban adjunk ki G23 parancsot, majd *kézi mozgatással hagyjuk el a területet*, majd *kapcsoljuk vissza a figyelést* STE=1 paraméterállítással és újból adjunk ki G23 parancsot.

Munkatér határolás programból

#### A

### **G22** X Y Z I J K P

utasítás bekapcsolja a munkatér határolás figyelését.Az utasítással a tengelyekmozgástartománya korlátozható be. Az utasítás címeinek jelentése:

X: az X tengelyen a pozitív irányú határ,

I: az X tengelyen a negatív irányú határ,

Y: az Y tengelyen a pozitív irányú határ,

J: az Y tengelyen a negatív irányú határ,

Z: az Z tengelyen a pozitív irányú határ,

K: az Z tengelyen a negatív irányú határ,

A következõ feltételeknek kell teljesülni a megadott adatokra:

 $X \ge I$ ,  $Y \ge J$ ,  $Z \ge K$ 

*Az összes koordinátaadatot* (X, Y, Z, I, J, K) *a gépi koordinátarendszerben kell megadni*.

P címen adható meg, hogy a kijelölt téren kívülre, vagy belülre nem szabad menni.

P=0 esetén a kijelölt tér belseje van tiltva,

P=1 esetén a kijelölt tér külseje van tiltva.

### *A G22 utasítás hatására a vezérlõ nem veszi figyelembe a 2-es tartomány paraméteren beállított írtékeit, csak azokat az értékeket, amelyeket a G22 utasításban megadtunk.*

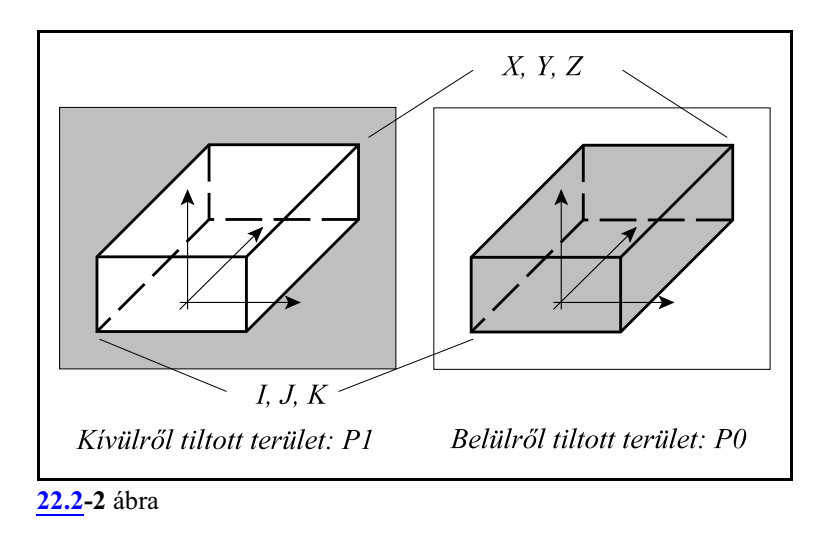

A

**G23**

utasítás kikapcsolja a munkatérhatárolás figyelését.

### *A G23 utasítás törli a G22 utasításban beállított tartományhatárokat, és egyben visszaállítja a 2-es tartományfigyelés paraméteren beállított értékeit.*

- Munkatérhatárolást csak a *fõtengelyek*re lehet megadni.
- A G22, G23 utasításokat önálló mondatban kell megadni.
- A munkatér határolása bekapcsolás és gépi referenciapont felvétel után lesz hatásos.
- Ha X=I, Y=J, Z=K és P=0 a teljes tér engedélyezve van.
- Ha X=I, Y=J, Z=K és P=1 a teljes tér tiltva van.

Ha a gép belülrõl tiltott területre fut (G22 P0)

"3042 Belülrõl tiltott terület 2"

hibát üzen a vezérlõ.

Ha a gép kívülrõl tiltott területre fut (G22 P1) pozitív, vagy negatív irányban

"3040 Tiltott terület 2  $# +$ " vagy

"3041 Tiltott terület  $2 \# -$ "

üzenetet küld a vezérlõ, ahol # a tengely neve.

Kijövetel G22 funkcióval programozott tiltott területbõl

Ha programfutás, vagy kézi mozgatás közben tiltott területre kerül valamelyik tengely az eljárás a következõ:

Ha a *munkatér kívülrõl van tiltva.*

- A területrõl *kézi mozgatással* le lehet jönni, hasonóan a végállásokról való lejövetelhez. Ha a *munkatér belülrõl van tiltva.*
- **PLC jelzõ bekapcsolásával:** A programot *reset*eljül le, a *hibát töröl*jük. A CP\_LIM2DIS PLC jelzõ bekapcsolásával (például egy *nyomógomb megnyomásával és nyomva tartásával*) fel lehet függeszteni a 2-es tiltott terület figyelését, és ki lehet jönni onnan. *A részletekrõl kérdezze a gép építõjét.*

**Programból:** Kézi üzemben *G23 funkcióval kapcsoljuk ki* a munkatér határolás figyelését, *kézi mozgatással hagyjuk el a területet*, majd *kapcsoljuk vissza a figyelést* a teljes G22 utasítás újbóli kiadásával.

Ha a vezérlõn a 2. tiltott terület be van állítva paraméterrõl, de G22 utasítással kiadunk munkatér határolást, mindaddig a G22-vel megadott terület lesz tiltva, amíg G23-mal nem töröljük azt. Ezután újra a paraméteren megadott 2-es terület lesz tiltva.

### <span id="page-269-0"></span>**22.3 Belülrõl tiltott terület**

A vezérlõn paraméterek segítségével be lehet állítani egymindig belülrõl tiltott területet. Ha valamelyik tengely, esetleg több tengely erre a területre, vagy annak határára fut, a vezérlõ

"3043 Belülrõl tiltott terület 3"

üzenetet küld.

Kijövetel belülrõl tiltott területrõl

**PLC jelzõ bekapcsolásával:** A programot *reset*eljül le, a *hibát töröl*jük. A CP\_LIM3DIS PLC jelzõ bekapcsolásával (például egy *nyomógomb megnyomásával és nyomva tartásával*) fel lehet függeszteni a 3-as, belülrõl tiltott te-

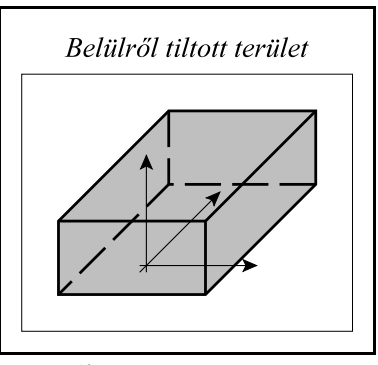

**[22.3](#page-269-0)-1** ábra

rület figyelését, és ki lehet jönni onnan a paraméterek átírása nélkül. *A részletekrõl kérdezze a gép építõjét.*

**Paraméterállítással:** Ha a fenti, belülrõl tiltott területre fut a gép, az N1000 Range Enable paraméteren a #2 RE3 bitet, a belülrõl tiltott terület figyelésének engedélyezését, ki kell kapcsolni az összes tengelyen, az RE3 bitek 0-ba írásával. Ezután kézi mozgatással ki kell jönni a területrõl, majd a #2 RE3 biteket vissza kell kapcsolni.

Az RE3 biteket csak Szerkesztés (Edit) üzemmódban lehet állítani.

### <span id="page-269-1"></span>**22.4 Tiltott tartomány figyelés mozgásindítás elõtt.**

Az N1001 StrkCont paraméter #2 CBM=1 állássánál, *mielõtt egy mozgásparancsot elindítana* a vezérlõ automata, vagykézi adatbeviteli üzemben, vagyegyedi mondat indításánál, *megvizsgálja, hogy az adott mondat végpontja nem esik-e valamelyik tiltott területre*.

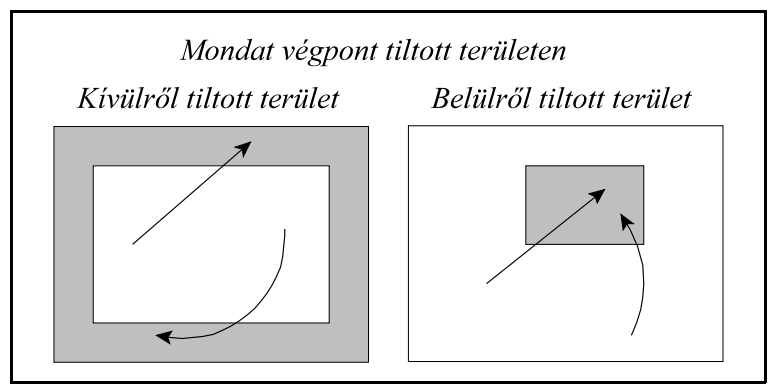

**[22.4](#page-269-1)-1** ábra

Ha a mondat végpontja az *1-es tiltott területen, végálláson túlra esik*: "2056 Végpont pozitív végálláson az # tengelyen" "2057 Végpont negatív végálláson az # tengelyen" üzenetet küld a vezérlõ, ahol # a vonatkozó tengely neve, és *a mozgás nem indul el*. Ha a mondat végpontja a *2-es, belülrõl tiltott területre esik* "2060 Végpont 2-es belülrõl tiltott területen" üzenetet küld a vezérlõ és *a mozgás nem indul el*. Ha a mondat végpontja a *2-es,kívülrõl tiltott területre esik* "2058 Végpont tiltott területen 2 # +" "2059 Végpont tiltott területen  $2 \# -$ " üzenetet küld a vezérlõ, ahol # a vonatkozó tengely neve, és *a mozgás nem indul el*. Ha a mondat végpontja a *3-as, belülrõl tiltott területre esik* "2061 Végpont 3-as belülrõl tiltott területen"

üzenetet küld a vezérlõ és *a mozgás nem indul el*.

Az N1001 StrkCont paraméter #2 CBM=1 állássánál, *mielõtt egy mozgásparancsot elindítana* a vezérlõ automata, vagy kézi adatbeviteli üzemben, vagyegyedi mondat indításánál, *megvizsgálja, hogy az adott mondat pályája nem metsz-e belülrõl tiltott területet*.

Ha a *mondat pályája metszi a 2-es, belülrõl tiltott terület*, de a végpont nincs a tiltott terület belsejében

"2062 Belépés 2-es belülrõl tiltott területre" üzenetet küld a vezérlõ és *a mozgás nem indul el*. Ha a *mondat pályája metszi a 3-as, belülrõl tiltott terület*, de a végpont nincs a tiltott terület belsejében

"2062 Belépés 3-as belülrõl tiltott területre" üzenetet küld a vezérlõ és *a mozgás nem indul el*.

A fenti esetekben a programozott koordináták átírásával, nullpontok, vagy szerszámkorrekciók módosításával tudjuk a hibát elhárítani.

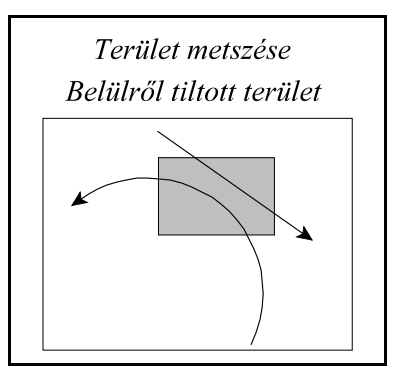

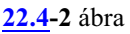

# <span id="page-271-0"></span>**23 A makróprogramozás**

A hagyományos NC programnyelv G, M, S, T kódok megadásával írja le a kívánt pályát, kapcsolja be-, vagy ki a különbözõ funkciókat. Az egyes címeknek konkrét számértéket adunk meg. Például, ha az X50 Y100 pozícióba akarjuk küldeni a tengelyeket, akkor

G0 X50 Y100

mondatot programozunk.

A makrónyelv utasításait alkalmazva, *nem szükséges egy adott címnek konkrét számértéket adni*, például X50, hanem egy *változó értékét is adhatjuk neki*, például írhatjuk a programba azt is, hogy

G#105 X#102 Y#110

ahol #105, #102, #110 három különbözõ változó értéke, amelyeknek korábban valamilyen értéket adtunk.

A programnyelvben használhatunk különbözõ *aritmetikai kifejezések*et és *függvények*et is, mint példáúl összeadás, négyzetgyök, szinusz, stb.

Lehet *értékadó*, *feltételvizsgáló*, *elágazó*, *ciklus*t végrehajtó utasításokat használni.

A programnyelv lehetõvé teszi olyan alprogramok,*makró*k, *hívás*át, amelyeknek *argumentumokat* (paramétereket) *lehet átadni* a hívó mondatból.

Paramétermegadással létrehozhatunk olyan u.n. *rendszermakró*kat illetve *rendszeralprogram*okat, amelyekkel a hagyományos G kódos programnyelv utasításait a felhasználó saját igényei alapján bõvítheti, módosíthatja.

#### <span id="page-272-0"></span>**23.1 A programnyelv változói**

A fõprogramban, az alprogramokban és a makrókban az egyes *címeknek változókat is lehet adni* konkrét számértékek helyett.

A *változóknak érték adható* a megengedett értékhatáron belül. Változók használatával a programozás sokkal rugalmasabbá tehetõ.

A változók lehetnek

*lokális változók*, amelyeket makróhívásokban argumentumátadásra használhatunk, *globális változók*, amelyeket minden makróhívás szinten el lehet érni, illetve a *rendszerváltozók*.

A rendszerváltozók az NC olyan belsõ adatai, amelyeket ki lehet olvasni, vagy át lehet írni az alkatrészprogramból.

#### **23.1.1 Hivatkozás változókra**

Változókra hivatkozhatunk *számmal*, a rendszerváltozókra pedig vagy számmal, vagy *szimbolikusan*.

*Változóra való hivatkozást mindig a # jel vezeti be*.

Hivatkozás számmal megadva

A *# jel után következõ szám* jelöli ki a változó azonosítóját:

#<szám>

Például:

#12

#138

#5106

Változóra *indirekt* módon, formulával is *hivatkozhatunk*: *#[<formula>]* Például:

#[#120]

jelentése: a 120–as változóban található az a szám, ahányadik változóra hivatkozunk. #[#120-4]

jelentése: a 120–as változóban található számból 4–et levonva kapjuk a hivatkozott változó számát.

Hivatkozás rendszerváltozókra szimbólummal

A szimbolikus hivatkozást is a *# jel* vezeti be, majd utána következik az *\_ (aláhúzás)* karakter: #\_<szimbólum>

Például:

#\_ALM (hibaüzenet)

A szimbólikus változóknak egyes estekben *index*et is kell adni. Az indexet a *[ és a ] szögletes zárójelek* közé kell tenni:

#\_<szimbólum>[index]

Például:

 $#$  ABSIO[3]

jelentése a 3. tengely mondatvégi pozíciója, tengelyindex: [3].

A programmondat szavaiban a különbözõ címek nem csak számértéket vehetnek föl, hanem változók értékeit is. A címek után változóra való hivatkozás esetén is használható a "-" mínusz elõjel, illetve az I operátor, ahol ez megengedett számértékek esetén. Például:

G#102 ha #102=1.0, akkor ez a hivatkozás G1-gyel egyenértékû  $XI - #24$ 

ha #24=135.342, akkor ez a hivatkozás XI-135.342-vel egyenértékű

– mondatszám: N, feltételes mondat: / címei után változóra való hivatkozás nem megengedett. Mindig a mondatba írt elsõ N címet tekinti mondatszámnak.

– Egy változó számát nem helyettesíthetjük változóval, azaz nem írhatjuk, hogy

##120 (hibás).

A helyes megadás:

#[#120] (jó).

– Ha cím után használjuk a változót, a változó értéke nem haladhatja meg az adott címre megengedett értéktartományt. Például,

#112=123456789

értékadás után az

M#112

hivatkozás hibajelzést eredményez.

– Ha cím után használjuk a változót, a változó értéke a címnek megfelelõ értékes jegyre kerekítõdik. Pédául:

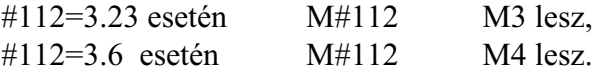

### **23.1.2 A makróváltozók számábrázolása**

*A makróváltozók kevés kivételtõl eltekintve lebegõpontos számok*. A nem lebegõpontos makróváltozókat a leírásában külön jelöljük.

A vezérlõben a lebegõpontos számok ábrázolása az *IEEE754*-es szabvány *dupla pontosságú, lebegõpontos* számábrázolását követi. Ezeket a számokat 64 biten ábrázoljuk.

A dupla pontosságú, lebegõpontos számábrázolással a

 $\pm 5.0 \times 10^{-324}$  -től a  $\pm 1.7 \times 10^{308}$ -ig

terjedõ nagyságú számokat és a 0-t lehet ábrázolni, 15-16 decimális jegy pontossággal. A bevitel során **tizedespont**ot (.) kell használni, de egész számok bevitelénél nem kell kitenni:

#100=256

Sem vezető, sem követő nullákat nem kell beadni.  $A + (pozitiv)$  előjel elhagyható: #100=134.89654

### **23.1.3 A lokális változók: #1 – #33**

A lokális változókat a makróprogram adott helyen, lokálisan használja.

A lokális változókat általában *argumentumátadásra* használjuk.

A lokális változók *többszintûek*, úgy a fõprogramhoz, mind a különbözõ makróhívásokhoz más és más szint tartozik, ezért nevezzük õket lokálisnak. Vagyis például #1 értéke a fõprogramban más lehet mint, mondjuk a makróhívások 2. szintjén.

*Makróhívásból való visszatérés után* az adott szint lokális változói megsemmisülnek #0-ra, üresre törlõdnek. A *fõprogram lokális változói a program végén kerülnek megsemmisítésre*.

Az argumentumok címe és a lokális változók közötti megfeleltetést, illetve a szintek kezelését a [23.3](#page-318-0) Makrók, rendszermakrók, rendszeralprogramok hivása fejezet tárgyalja a [319](#page-318-0). oldalon. Az a lokális változó, amelynek címe nem szerepel argumentumkijelölésben üres és szabadon felhasználható.

### **23.1.4 Globális változók: #100 - #499, #500 - #999**

A *globális változók* a lokális változókkal ellentétben, *az egész csatornában azonosak* függetlenül, hogyfõprogramban, alprogramban, vagymakróban használjuk õket, illetve, hogy a makróhívás melyik szintjén.

A globális változók a rendszerben *teljesen szabad felhasználásúak*, nincs semmi kitüntetett szerepük.

A globális változók között két csoportot különböztetünk meg:

A *#100–tól #499–ig terjedõ globális változók törlõdnek kikapcsolásra*. A *#500–tól #599–ig terjedõ globális változók értéke kikapcsolás után is megõrzõdik*.

A *#500–tól #999*–ig terjedõ makrováltozók *írásvédetté tehetõk* az N1702 Write Prt Low és az N1703 Write Prt Hig paraméterek segítségével.

Az N1702 Write Prt Low paraméterre a védeni kívánt tömb elsõ elemét, az N1703 Write Prt Hig paraméterre a védetté nyilvánított tömb utolsó elemét írjuk.

Például, ha a #530–tól a #540–ig tartó változókat írásvédetté akarjuk tenni az N1702 Write Prt Low=530–ra és N1703 Write Prt Hig=540–re kell állítani a paramétereket.

### Ha a vezérlõ több csatornát kezel, a *globális változók egy-egy tömbje* paraméter segítségével *hozzáférhetõvé tehetõ az összes csatornában*.

Az N1700 No. of Common #100 paraméter a globális, minden csatornából lehívható #100-tól #499-ig tartó makróváltozók számát adja meg. Minden csatornában a 100-tól a 100 + No. of Common #100 paraméterig terjedő számú makróváltozók lesznek közösek. Ennek a paraméternek kisebbnek kell lennie, mint 400.

Ha a paraméter értéke pl. 40, a #100-tól #139-ig terjedõ makróváltozók az összes csatornára közösek.

Az N1701 No. Of Common #500 a globális, minden csatornából lehívható #500-tól #999-ig tartó makróváltozók számát adja meg. Minden csatornában az 500-tól az 500 + No. of Common #500 paraméterigterjedõ számúmakróváltozók lesznek közösek. Ennek a paraméternek kisebbnek kell lennie, mint 500.

Ha a paraméter értéke pl. 30, a #500-tól #529-ig terjedõ makróváltozók az összes csatornára közösek.

## **23.1.5 Rendszerváltozók leírásánál használt jelölések**

A rendszerváltozók az NC olyan belsõ adatai, amelyeket ki lehet olvasni, vagy át lehet írni az alkatrészprogramból.

A tengelyekhez tartozó, 10000 alatti számmal azonosított makrováltozókon csak 1-tõl 20-ig azonosíthatók a tengelyek. Nagyobb tengelyszámok esetére be lettek vezetve a 100000 fölötti azonosítószámok. Ezeken a számokon 1-tõl 50-ig hivatkozhatunk tengelyekre. Például:

#100001 az 1. tengely mondatvégi pozícióját

azonosíthatjuk a fenti számmal is. Természetesen hivatkozhatunk a fenti adatokra 10000 alatti számokkal és szimbólummal is.

A rendszerváltozók leírásánál használt jelölések a következõk:

**[n]**: a változó indexe. Lehet pl. tengely-, vagy orsószám

**R**: a változó tulajdonsága: csak olvasható változó

**W**: a változó tulajdonsága: csak írható változó

**R/W**: a változó tulajdonsága: olvasható és írható változó.

### **23.1.6 Az üres változó. Konstansok**

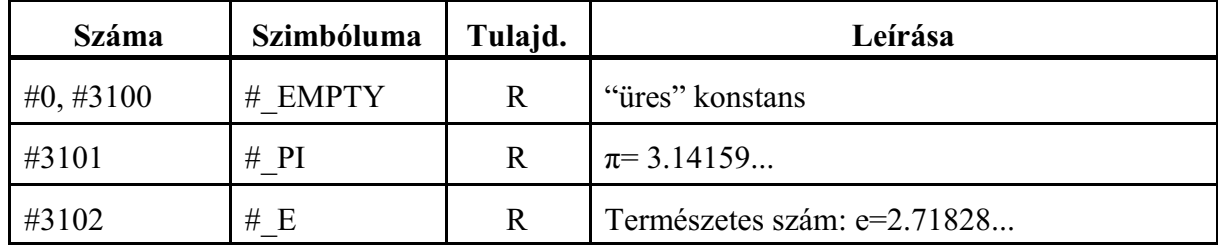

### **Üres változó #0, #3100, #\_EMPTY (R)**

Makróhíváskor, ha egy címnek nem adtunk értéket, a makró törzsében az ahhoz a címhez tartozó lokális változó értéke üres lesz.

Például:

G65 P100 X20 Y30

hívás után az O0100 makróban a #1 lokális változó értéke üres lesz, mert a G65 hívásban az "A" címnek nem adtunk értéket. A makró törzsében a

#1 EQ #0

vizsgálattal dönthetjük el, hogy "A" címet kitöltötték-e a makró hívásakor. *Az üres változó és a 0 szám nem ugyanaz, különbözõ!*

Az üres változónak a természete összevetve azzal, ha egy változó értéke 0: **Üres** változóra való *hivatkozás* címben:

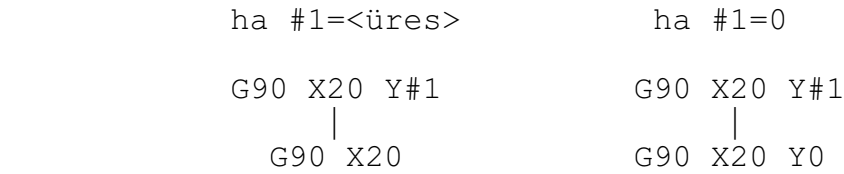

**Üres** változó *értékadó* utasításban:

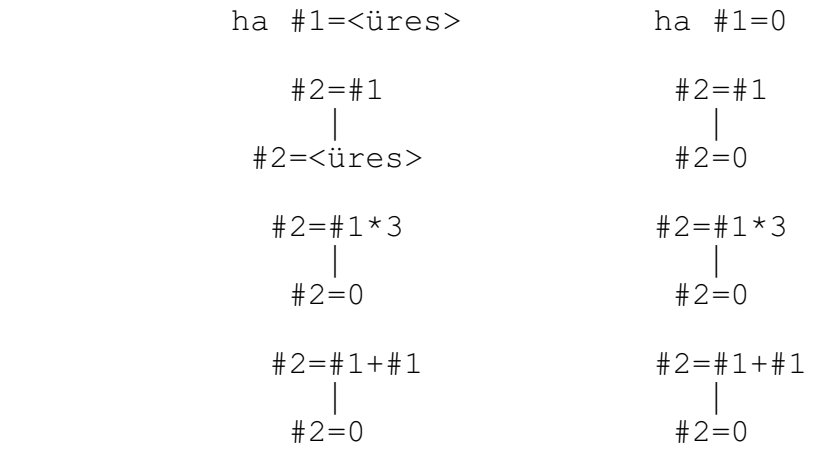

#### *Feltételvizsgálat* esetén az **üres** és **0** értékű változó közti különbség:<br>ba #1= $\leq$ üres> ba #1=0 ha  $#1 = *ii*$

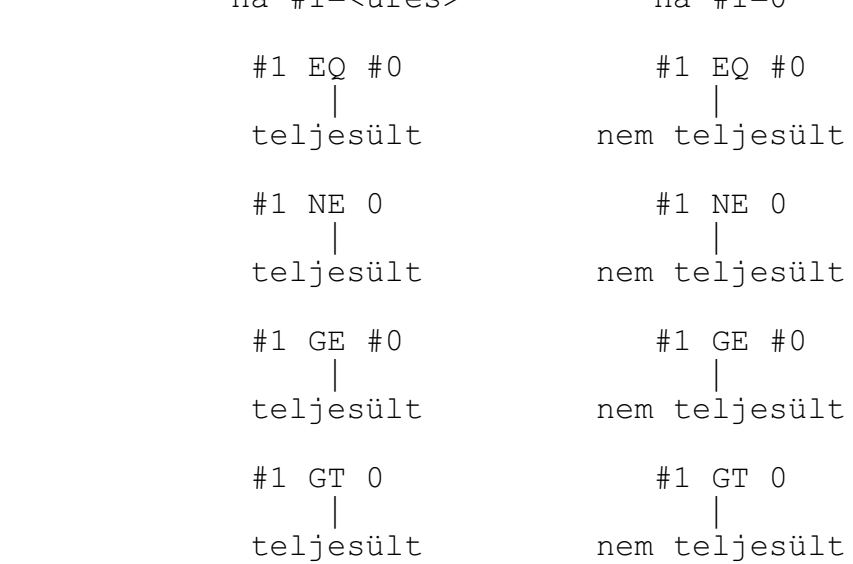

## **23.1.7 Az alaktrészprogram és a PLC program közötti változók**

Az alkatrészprogram és a PLC program között az információcsere az alábbi változókon keresztül valósítható meg.

*L Figyelem! Azt, hogy a különbözõ rendszerváltozókon keresztül a PLC program milyen információkat ad át az alkatrészprogramnak, illetve milyen információkat fogad az alkatrészprogramtól, a gép építõje határozza meg.*

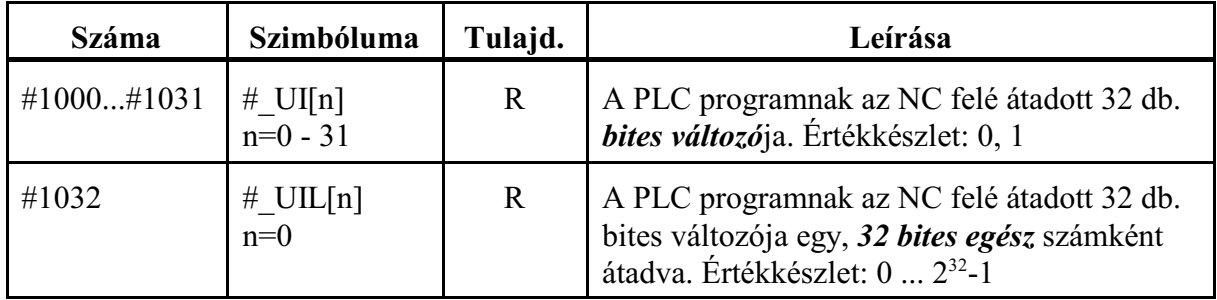

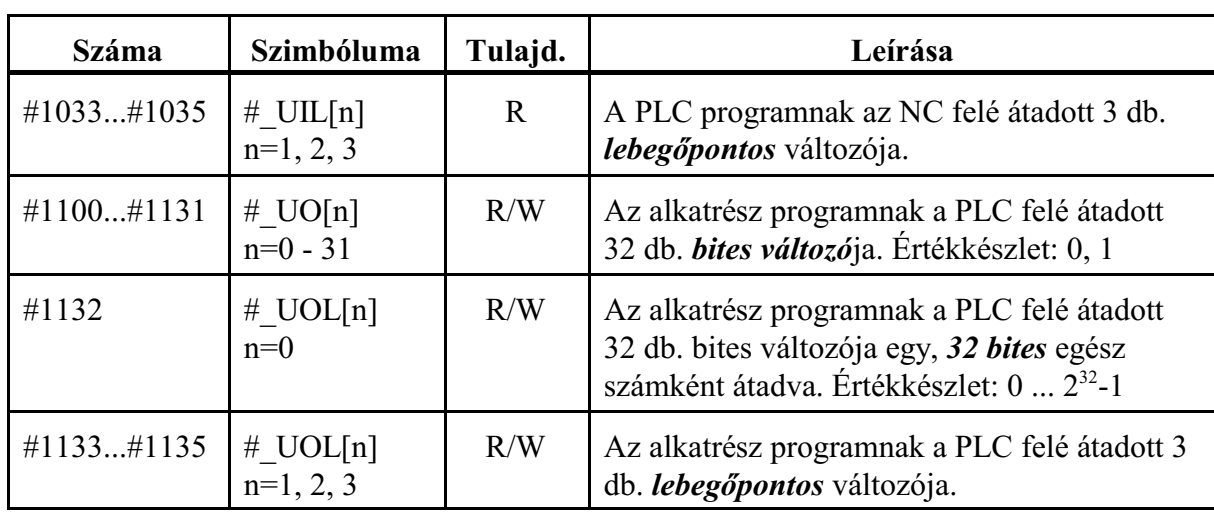

### **23.1.8 Az akatrészprogram üzenetei**

Makroprogramból hibát jelezhetünk, illetve üzenetet küldhetünk a kezelõnek:

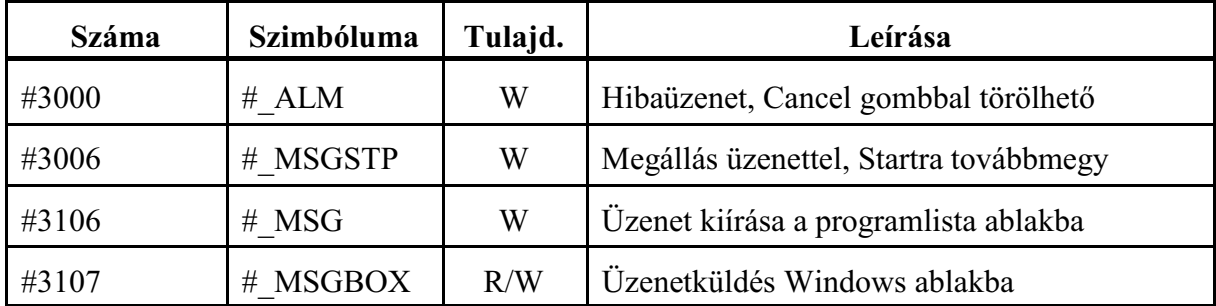

# **Hibajelzés: #3000, #\_ALM (W)**

A

#3000=nnn(HIBAJELZÉS)

vagy a

 $\#$  ALM=nnn(HIBAJELZÉS)

értékadással számmal jelzett (nnn: max. három számjegy), és/vagy szöveges hibaüzenetet adhatunk. A szöveget (,) gömbölyû zárójelek közé kell tenni.

Ha a makróban hibát észlel a program, azaz olyan ágra fut, ahol a #3000 változónak értéket adtunk, az elõzõ mondatig végrehajtja a programot, majd a végrehajtást felfüggeszti és a képernyõn megjelenik a zárójelek között megadott hibaüzenet, illetve az üzenet kódja

**ii4nnn00** (ii: a csatorna száma, amelyben a hiba elõfordult)

formában, vagyis a #3000 értéken megadott nnn számhoz hozzáad 4000-et. Ha számot nem adtunk az üzenet kódja 4000 lesz, ha szöveget nem adtunk, csak a kód jelenik meg. A hibaüzenet a CANCEL gombbal szüntethetõ meg.

### **Megállás üzenettel: #3006, #\_MSGSTP (W)**

A

#3006=nnn(ÜZENET)

vagy a

#\_MSGSTP=nnn(ÜZENET)

értékadás hatására a program végrehajtása megáll (STOP állapot lesz), és a gömbölyû zárójelek közé zárt üzenet megjelenik a képernyõn, illetve az üzenet kódja

**ii5nnn00** (ii: a csatorna száma, amelyben az üzenetet kiadták)

formában, vagyis a #3006 értéken megadott nnn számhoz hozzáad 5000-et. Ha számot nem adtunk az üzenet kódja 5000 lesz, ha szöveget nem adtunk, csak a kód jelenik meg. A program végrehajtása a START gomb lenyomására folytatódik, ekkor az üzenet letörlõdik a képernyõrõl. Az utasítás hasznosan alkalmazható olyan esetben, amikor a program végrehajtása közben kezelõi beavatkozás szükséges.

**Üzenet kiírása a programlista ablakba: #3106, #\_MSG (W)**

A

#3106=nnn(ÜZENET)

vagy

#\_MSG=nnn(ÜZENET)

értékadás hatására a *program megállás nélkül folytatódik*, és az *üzenet szövege a Program lista ablak legfelsõ sorában* megjelenik a következõ módon:

MSGnnn: (ÜZENET)

Az üzenet szövege addig marad ott, amíg egy újabb #3106, vagy #\_MSG utasítással felül nem írjuk. RESET, program vége (M30) hatására az üzenet törlõdik.

Azt, hogy az üzenet szövegemegjelenjen a programlista legfelsõ sorában, *a kiíratást engedélyezni kel*l a funkció billentyûk használatával a következõ módon:

**F5 Nézet - F1 Program lista - F9 Beállítások - F3 #\_MSG info** Felhasználható például programrészek végrehajtásának jelzésére:

```
...
#3106=1(nagyolás D30 maróval)
...
...
#_MSG=2(símítás D20 maróval)
...
```
**Üzenetküldés Windows ablakba: #3107, #\_MSGBOX (R/W)**

A

#3107=nnn(ÜZENET)

vagy

#\_MSGBOX=nnn(ÜZENET)

értékadás hatására a program végrehajtása megáll (STOP állapot lesz) és a gömbölyû zárójelek közé zárt üzenet szövege, valamint az üzenet kódja megjelenik a vezérlõ üzenet sorában

**ii6nnnjj** (ii: a csatorna száma, amelyben az üzenetet kiadták) formában. Az üzenetkiírás nem csak a felsõ státuszsávban jelenik meg, hanem a képernyõ közepén egy *Windows üzenetablakban* is.

Az hogy az üzenetablak milyen típusú legyen azt az üzenet kódja határozza meg. Ha az értékadás **nnn=100 - 199** közötti, akkor az üzenetablak egy "Ok" gombbal jelenik meg,

így a kezelõ csak elfogadhatja a kiírt üzenetet. Ha az értékadás

**nnn=200 - 299** közötti, akkor az üzenetablak egy "Igen" "Nem" gombbal jelenik meg. Ebben az esetben a kezelõnek lehetõsége van választani. Minden más értékadásra hibajelzést ad a vezérlõ.

A *Windows ablakban megjelenõ üzenetekre adott válasz után az üzenet törlõdik és a #3107 változó az alábbi értéket veheti fel* a különbözõ esetekben :

**#3107=0**: az ablakon **X (bezár)** gombra kattintottak, vagy **CANCEL** gombot nyomtak, #3107=1: "OK" gombra kattintottak,

**#3107=2** : "**Igen**" gombra kattintottak,

#3107=3 : "Nem" gombra kattintottak,

Üzenetkiírásnál ha az üzenetablakban több sorban szeretnék megjeleníteni az adott üzenetrészt, lehetőség van "*\n" karakterrel* szétdarabolni a szöveget és így beszúrni soremelés karaktert. Érték kiíratásnál a *DPRNT utasításnál leírt makróváltozó formázás* alkalmazható.

#### 1. példa:

```
##3107=100(Mérési eredmény értékei\nX hossz: #140[53]\nY
    hossz: #141[53])
```
#### 2. példa

```
#140=0.3458
#141=0.9123
(mérés)
(korrekció számítás eredmény kiírása)
#_MSGBOX=200(Szerszám kopás értékei\nX átméro kopás:
     #140[53]\nZ irányú kopás: #141[53]\nAkarja az új
     korrekciót beírni?)
IF [[#_MSGBOX] EQ 2] GOTO10
GOTO20
N10 (Igen ág)
(kopás beírása)
N20
(program folytatása)
```
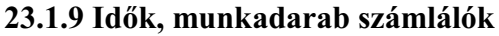

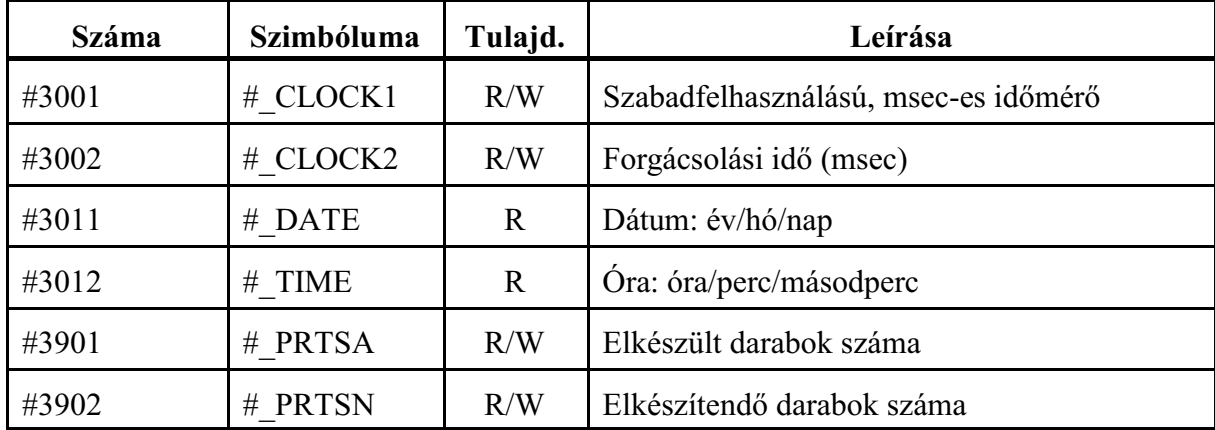

## **Milliszekundumos idõmérõ: #3001, #\_CLOCK1 (R/W)**

A változó értéke írható és olvasható.

Két idõpont között eltelt idõt mérhetjük meg milliszekundumban. A változó értéke a vezérlõ bekapcsolásakor nulláról indul, és felfele számol. Mindig számol, amikor a vezérlõ be van kapcsolva. Értékadással, programból lenullázhatjuk a

 $\#3001=0$ .

vagy a

#\_CLOCK1=0

utasítással a változót, amely ilyenkor 0-ról indul, majd késõbb le lehet kérdezni programból az értékét a

#100=#3001

vagy a

#100=#\_CLOCK1

utasítással.

### **Forgácsolási idõ: #3002, #\_CLOCK2 (R/W)**

A változó értéke írható és olvasható. Az automata üzemmódban, start állapotban, elõtolással (G1, G2, stb) eltöltött idõt méri milliszekundumban, a vezérlõ élete elejétõl halmozva. A változó értéke az Idõ/számlálók képernyõ Forgácsolási idõ kijelzõn olvasható ki.

### **Dátum: #3011, #\_DATE (R)**

A pillanatnyi dátum olvasható ki a változóból év/hó/nap formátumban.

A

#100=#3011,

vagy a

#100=#\_DATE

utasítás használata után, ha a #100 változó értéke, pl

20140518,

az azt jelenti, hogy a dátum: 2014 (év), 05 (május), 18 (18-a).

### **Óra: #3012, #\_TIME (R)**

A pillanatnyi idõ olvasható ki a változóból óra/perc/másodperc formátumban. A

#100=#3012,

vagy a

#100=#\_TIME

utasítás használata után, ha a #100 változó értéke, pl

153241,

az azt jelenti, hogy az idõ: 15 ó (3 ó du.), 32 perc, 41 mp.

#### **Elkészült/elkészítendõ darabok száma: #3901, #\_PRTSA / #3902, #\_PRTSN (R/W)**

A változók értékei írhatók és olvashatók. Az elkészült darabok számát a #3901–es #\_PRTSA számlálóban gyûjti a vezérlõ. A számláló tartalmát minden M02, M30 vagy az N2305 Part Count M paraméteren kijelölt M funkció végrehajtásakor növeli 1–gyel a vezérlõ. Amikor az elkészült darabok száma elérte az elkészítendõ darabszámot (#3902–es #\_PRTSN számláló) a végrehajtó értesíti a PLC–t.

elkészült darabok száma #3901, #\_PRTSA elkészítendõ darabok száma #3902, #\_PRTSN Az elkészült és az elkészítendõ darabszám értéke az Idõ/számlálók képernyõ Elkészült és Elkészítendõ kijelzõjén olvasható ki.

| <b>Száma</b> | Szimbóluma | Tulajd. | Leírása                                                    |
|--------------|------------|---------|------------------------------------------------------------|
| #3003        | # CNTL1    | R/W     | 1. kontrol változó (mondatonkénti)                         |
| #3003 bit 0  | $#$ M SBK  | R/W     | Mondatonkénti végrehajtás elnyomása.<br>Értékkészlet: 0, 1 |
| #3004        | # CNTL2    | R/W     | 2. kontrol változó                                         |
| #3004 bit 0  | $#$ M FHD  | R/W     | Stop elnyomása. Értékkészlet: 0, 1                         |
| #3004 bit 1  | $#M$ OV    | R/W     | Override és Stop elnyomása. Értékkészlet: 0,               |
| #3004 bit 2  | M EST<br># | R/W     | Pontos megállás elnyomása. Értékkészlet: 0, 1              |

**23.1.10 Az automata üzem mûködését befolyásoló változók**

*L Figyelem: A kontrol változókon beállított bitek értékei resetre és program végére törlõdnek!*

### **1. kontrol változó: #3003, #\_CNTL1 (R/W)**

Ha a #3003, vagy a #\_CNTL1 változó értéke 1 (vagy páratlan szám), a mondatonkénti végrehajtás állapotában mindaddig nem áll meg egy mondat végrehajtása után, amíg ennek a változónak az értéke 0 nem lesz.

A mondatonkénti végrehajtás elnyomására bitesen (0, vagy 1 megadásával) is hivatkozhatunk a

### **#\_M\_SBK**

változó írásával. Bekapcsolásra, resetre a változó értéke 0. A mondatonkénti végrehajtás, ha a változó értéke

0: nincs elnyomva

1: el van nyomva.

### **2. kontrol változó: #3004, #\_CNTL2 (R/W)**

A #3004, vagy a #\_CNTL2 változónak az alábbi értékeket adhatjuk:

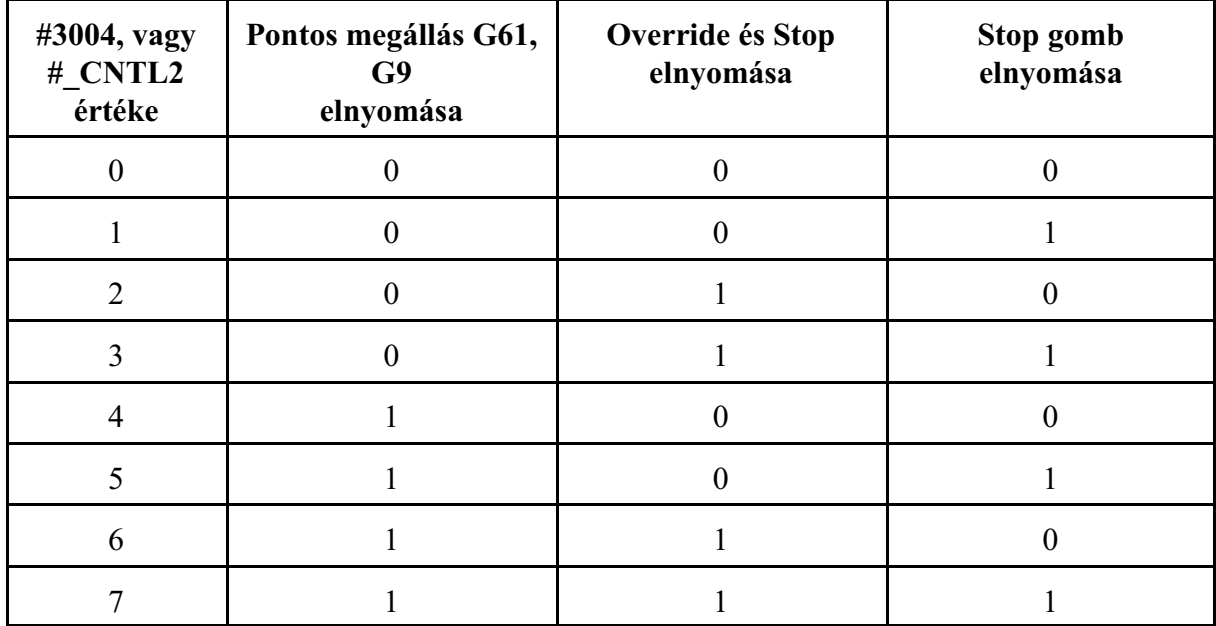

A pontos megállás üzem, az override és a stop gomb, ha a megfelelõ oszlopba írt szám

- 0: nincs elnyomva
- 1: el van nyomva.
- A fenti elnyomásokat bites változókkra történõ 0, vagy 1 írásával is megadhatjuk:

**#\_M\_FHD**: stop gomb elnyomása:

- 0: nincs elnyomva
	- 1: el van nyomva.
	- A mondatonkénzi üzemet nem nyomja el.
- **#\_M\_OV**: override és stop elnyomása (G63 állapot):
	- 0: nincs elnyomva
	- 1: el van nyomva.
	- A mondatonkénti üzemet is elnyomja
- **#\_M\_EST**: Pontos megállás G61, G9 elnyomása (G64 állapot)
	- 0: nincs elnyomva
	- 1: el van nyomva.

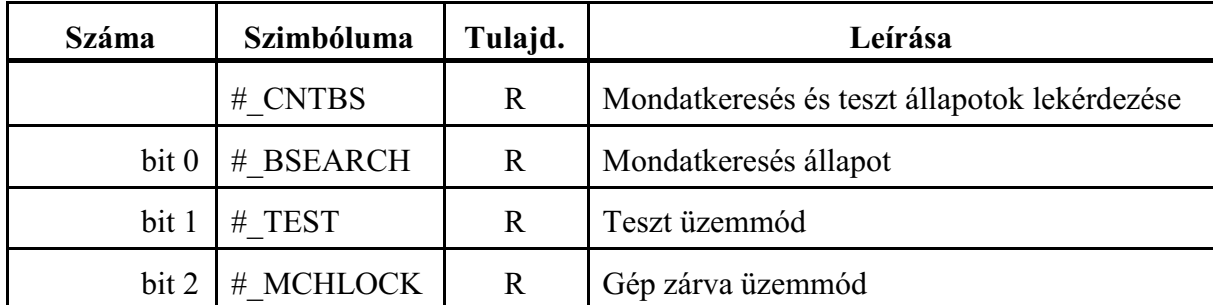

### **23.1.11 A mondatkeresés és teszt állapotok lekérdezése**

### **Mondatkeresés és teszt állapotok lekérdezése: #\_CNTBS (R)**

A #\_CNTBS változón egyben lekérdezhetõ mindhárom állapot

Bites lekérdezés is lehetséges a # CNTBS változóra:

**#\_BSEARCH**: a vezérlõ mondatkeresést végez

- =0: nem végez mondatkeresést,
- =1: mondatot keres.
- **#\_TEST**: teszt üzemmód

=0: nincs teszt üzemmód,

=1: a vezérlõ teszt üzemmódban van.

- **#\_MCHLOCK**: a gép zárva
	- =0: a gép nincs zárva,

=1: a gép zárva van.

### **23.1.12 Tükrözési állapot**

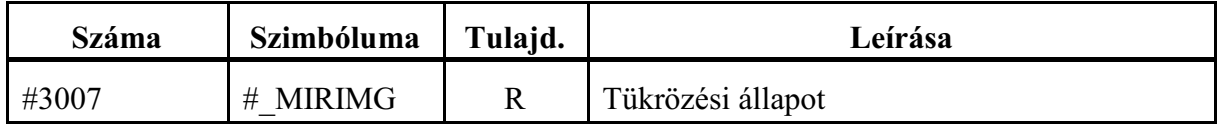

A #3007 változó olvasásával megállapítható, hogy melyik fizikai tengelyen van érvényes tükrözési parancs bejegyezve. A változó csak olvasható.

A válltozó értékét binárisan értelmezve:

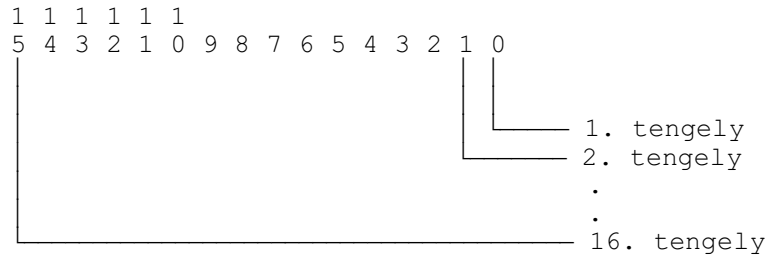

Az egyes bitek jelentése:

0: nincs tükrözés

1: a tükrözés be van kapcsolva

Ha a változó értéke például 5, az 1. és a 3. tengelyen van a tükrözés bekapcsolva. A tengelyszám fizikai tengelyszámot jelent, paraméter határozza meg, hogy melyik fizikai tengelyszámhoz milyen nevû tengely tartozik.

**23.1.13 A fõprogram száma**

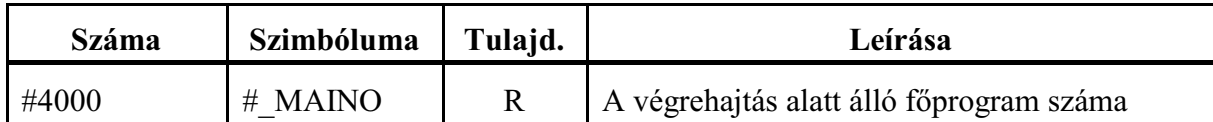

Mindig az aktuális, végrehajtás alatt álló fõprogram számát mutatja, még akkor is, ha éppen egy alprogram végrehajtása van folyamatban. Ha megszakítjuk az automata üzemet és MDIben végrehajtunk egy programot, az MDI-ben végrehajtott program számát mutatja. Ha a fõprogram neve nem O-val kezdõdik és nem max. 8 számjegybõl áll #4000=0 lesz.

# **23.1.14 Öröklõdõ információk**

A *megelõzõ mondatban érvényes öröklõdõ információk* a #4001–#4199–es rendszerváltozók olvasásával állapíthatók meg.

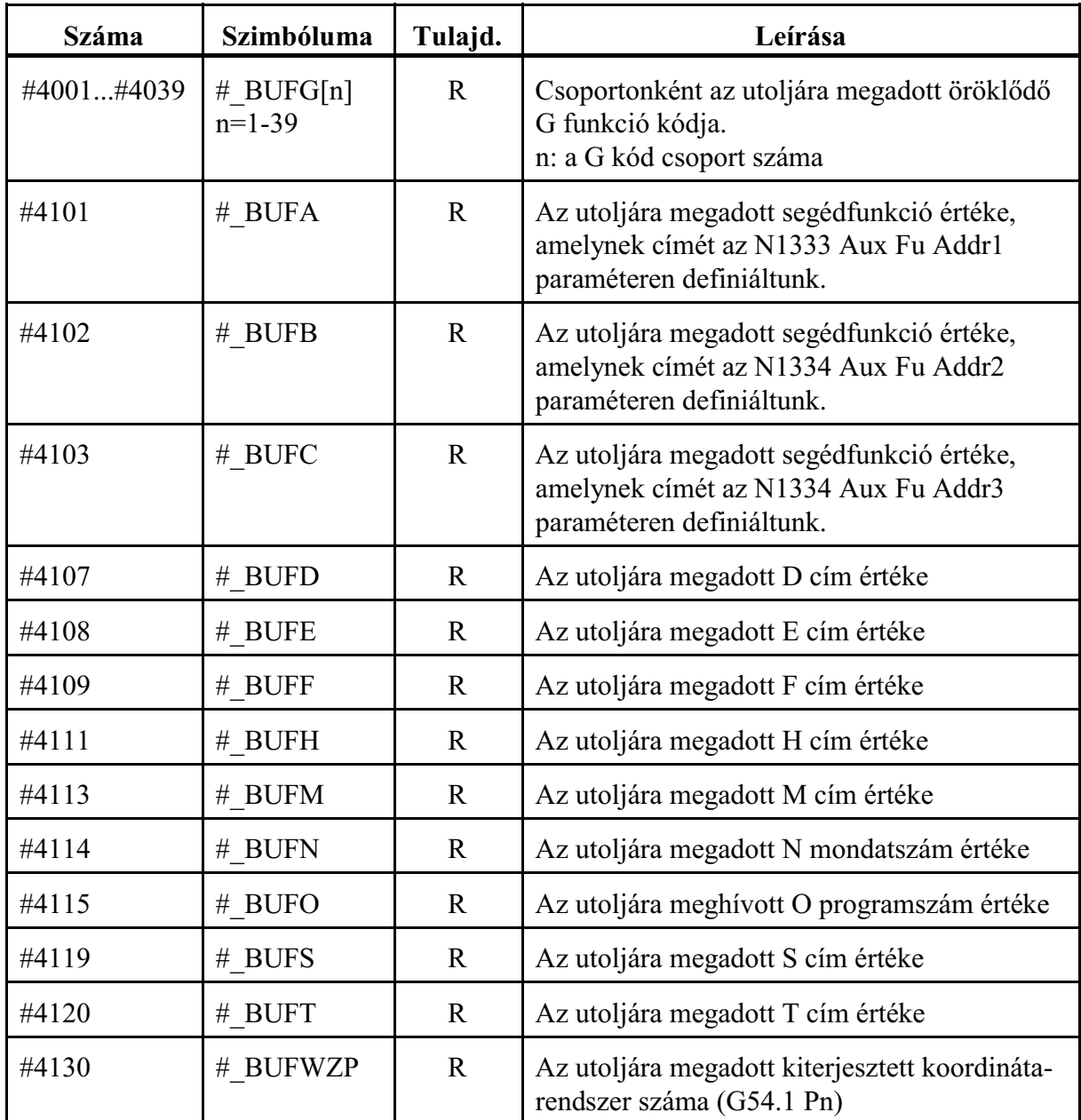

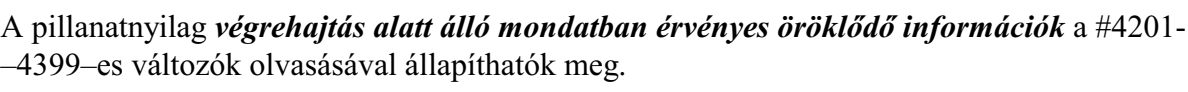

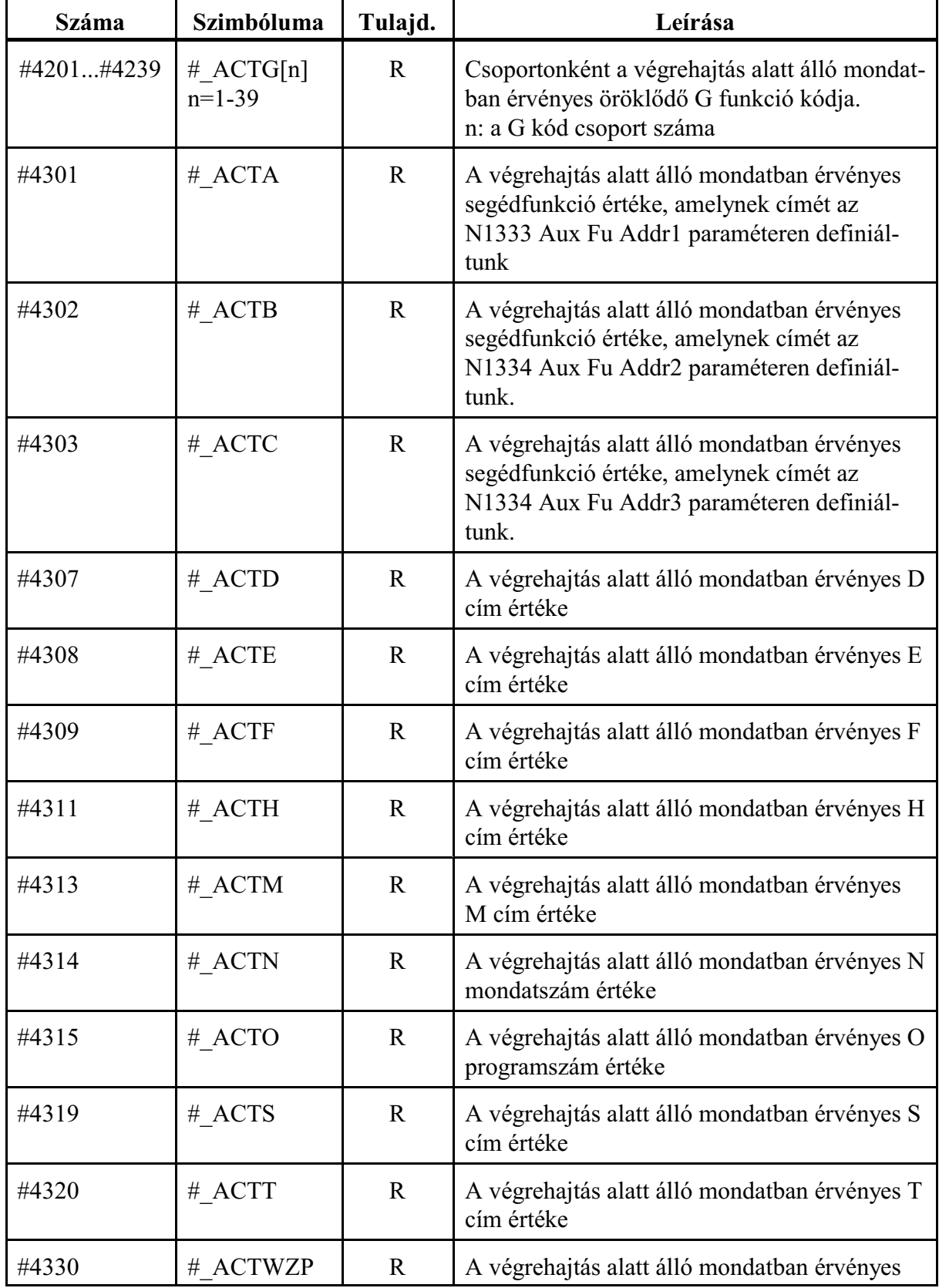

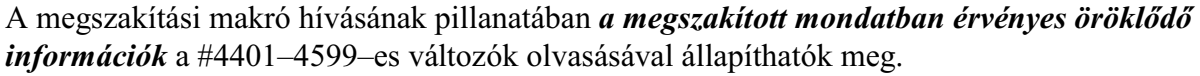

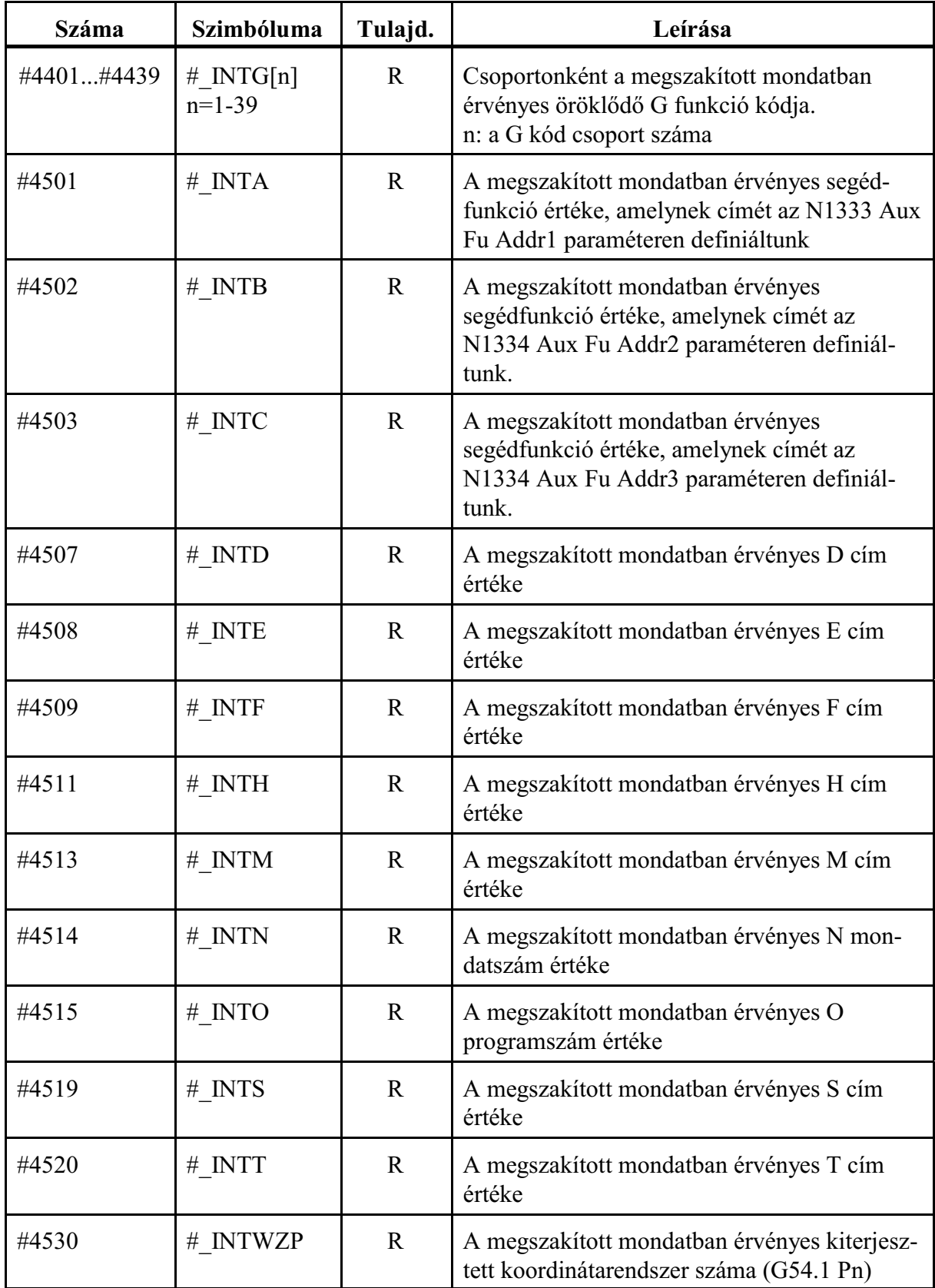
*L Figyelem! A pontot tartalmazó öröklõdõ G kódok esetén pl. G51.1, pont nélkül adja vissza a kódot úgy, hogy a pont utáni számot az elejére írja:*  $#100 = #4022$ *utasítás hatására #100 értéke 151 lesz G51.1 állapotban és 150 lesz G50.1 állapotban.*

Az *öröklõdõ G kódok csoportszám szerinti rendezés*ét az alábbi táblázat mutatja.

Az egylövetû, nem öröklõdõ, G kódok a 0-ás csoportba tartoznak. A 0-ás csoportot nem lehet lekérdezni, ezért az oda tartozó G kódokat nem tüntettük fel a táblázatban.

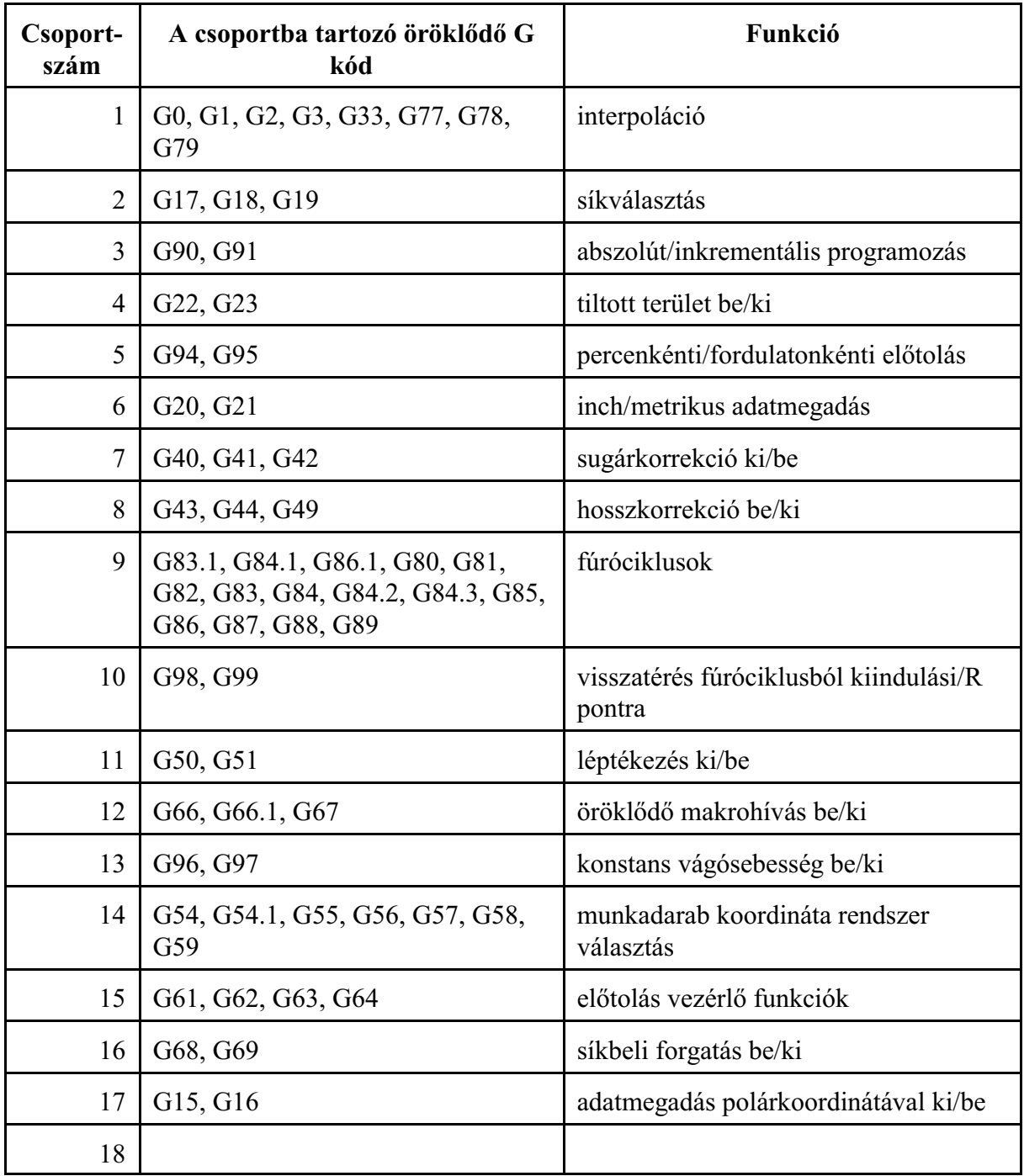

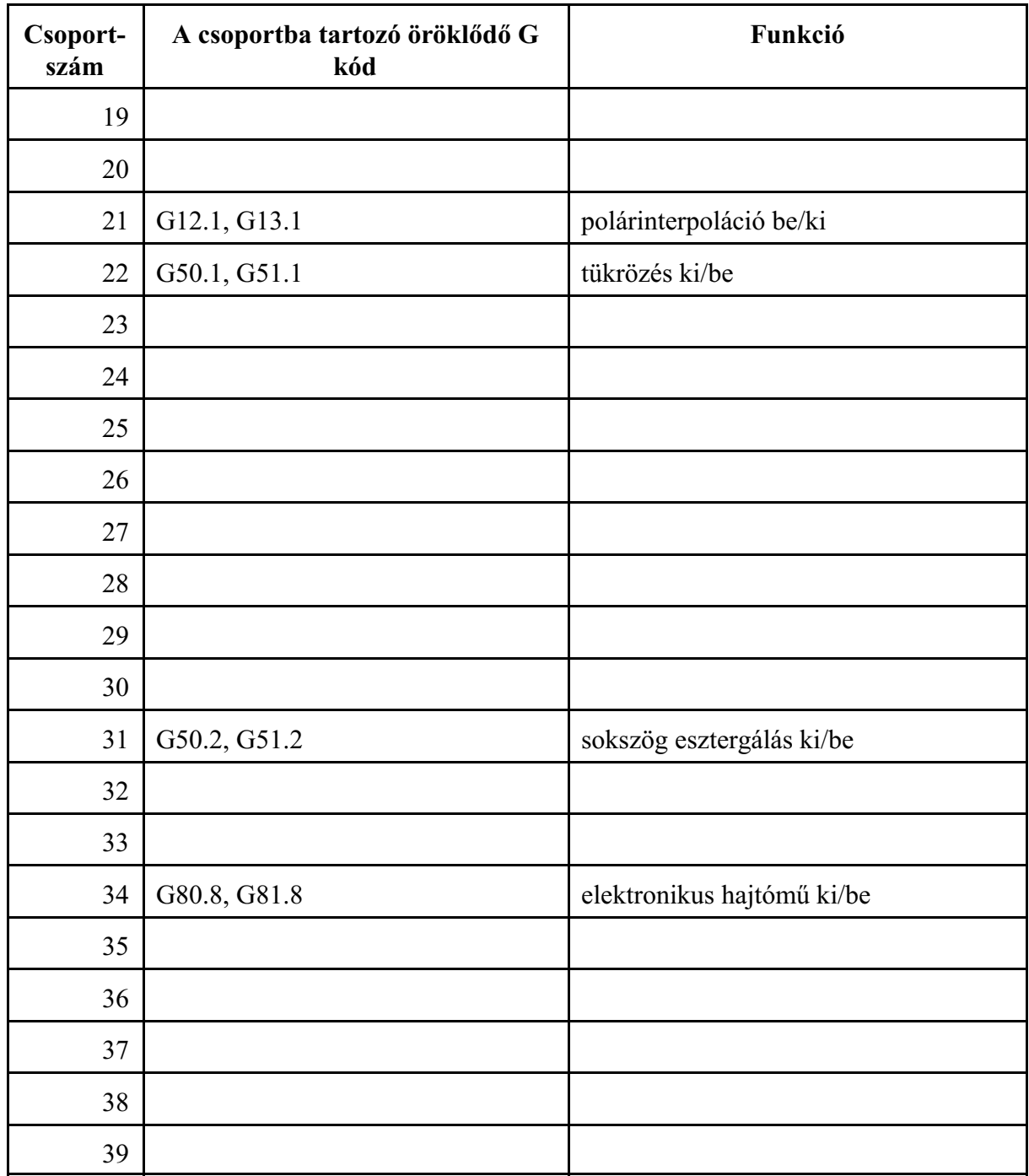

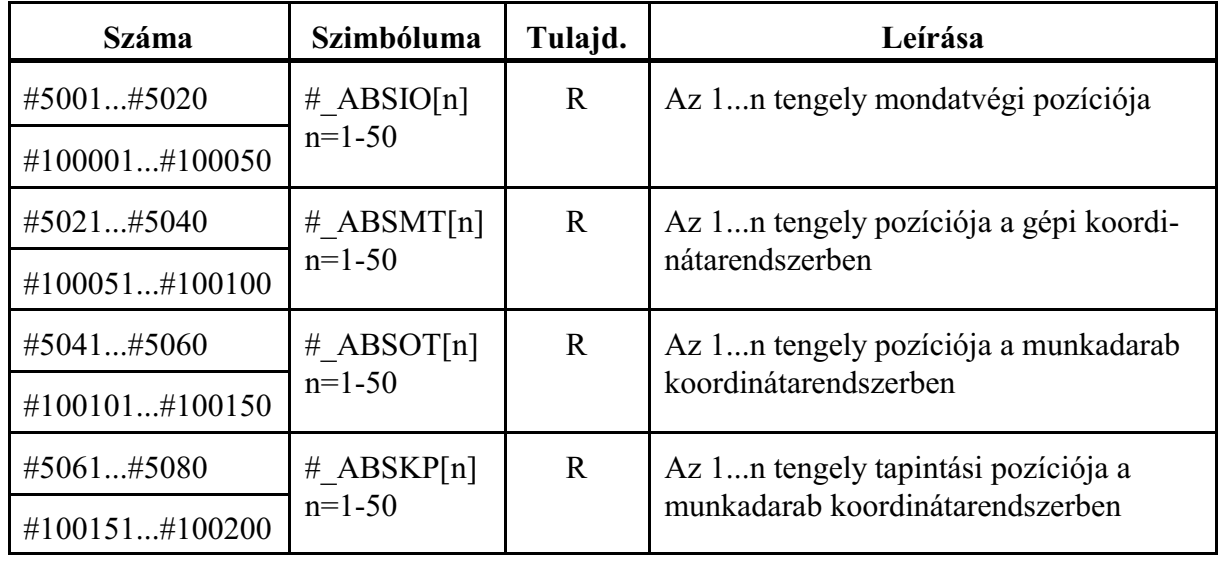

### <span id="page-290-0"></span>**23.1.15 Pozícióinformációk**

*L Figyelem!* A pozícióinformációk kiolvasása tengelyszám alapján történik. Mielõtt az utasítást használja kérjen felvilágosítást a gépépítõjétõl, hogy melyik tengelynek mi a száma.

Például vegyünk egy kétcsatornás vezérlõt. Az elsõ csatornában van X, Y, Z tengely, a másodikban X,Z. A gép építõje a következõképp osztotta ki a tengelyeket:

- 1. csatorna:
	- $X 1$ . tengely
	- $Y 2$ . tengely
	- $Z 3$ . tengely

2. csatorna

- $X 4$ . tengely
- $Z 5$ . tengely

Ha az 1. csatornában akarjuk a pozícióinformációkat lekérdezni a Z tengelyen a 3-as indexet, ha a másodikban az 5-ös indexet kell használni.

#### **Tengelyek mondatvégi pozíciója: #5001...#5020, #100001...#100050, #\_ABSIO[n] (R)** A tengelyek mondatvégi pozíciója

az aktuális munkadarab koordinátarendszerben (G54, G55, ...),

derékszögû koordinátákban,

az összes korrekció (hossz, sugár) *figyelembe vételévele nélkül* kerül visszaadásra.

## **Tengelyek gépi pozíciója: #5021...#5040, #100051...#100100, #\_ABSMT[n] (R)**

A tengelyek gépi pozíciója

a gép koordinátarendszerében (G53),

kerül visszaadásra. Ha az adott tengely mozog, a visszaadott érték állandóan változik.

## **Tengelyek munkadarab pozíciója:#5041...#5060, #100101...#100150, #\_ABSOT[n] (R)**

A tengelyek munkadarab pozíciója

az aktuális munkadarab koordinátarendszerben (G54, G55, ...),

derékszögû koordinátákban,

az összes korrekció (hossz, sugár) *figyelembe vételével*

kerül visszaadásra. Ha az adott tengely mozog, a visszaadott érték állandóan változik.

## **Tapintási pozíciók:#5061...#5080, #100151...#100200, #\_ABSKP[n] (R)**

G31 mondatban az a pozíció, ahol a tapintó jele megjött

az aktuális munkadarab koordinátarendszerben (G54, G55, ...),

derékszögû koordinátákban,

az összes korrekció (hossz, sugár) *figyelembe vételével*

kerül visszaadásra.

Ha a tapintó jele nem jött meg, a fenti változók a G31 mondatban programozott végponti pozíciót veszik fel.

A tapintó jelének megjövetele után a tengely lelassít és megáll. A G31 mondat végponti pozíciója #\_ABSIO(n) a lassítás és megállás utáni értéket veszi fel.

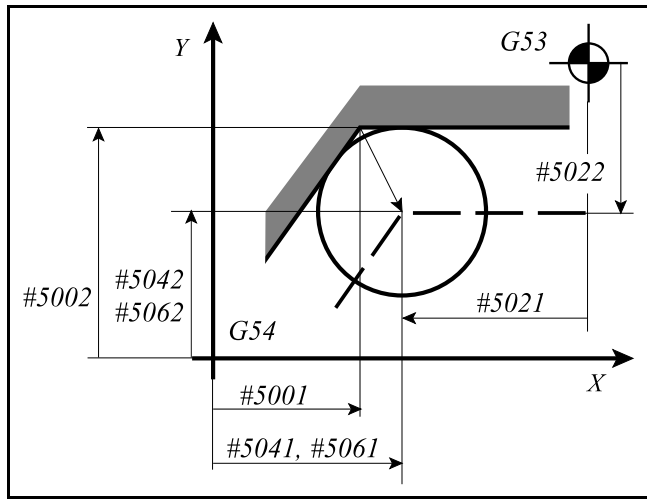

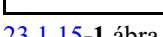

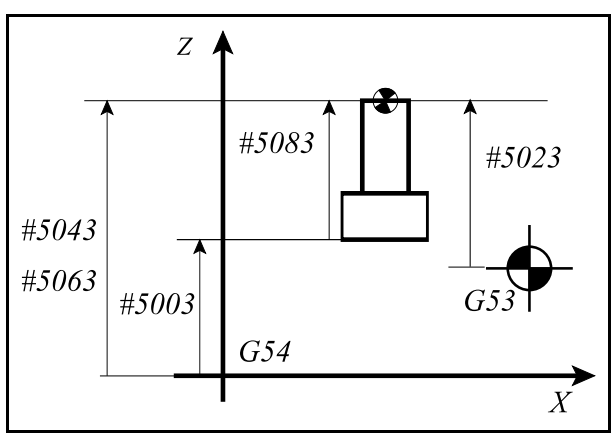

[23.1.15](#page-290-0)**-3** ábra

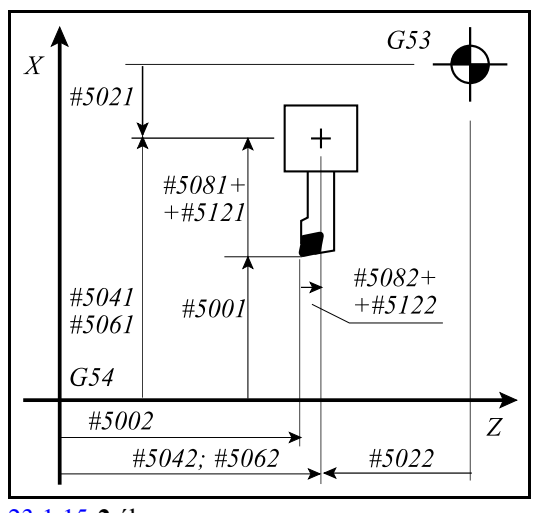

[23.1.15](#page-290-0)**-1** ábra [23.1.15](#page-290-0)**-2** ábra

# **23.1.16 Az aktuális hosszkorrekció értéke**

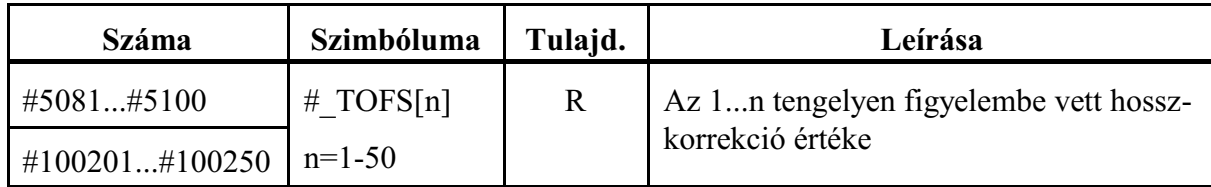

Maró korrekciók használata esetén

A fenti változókról a végrehajtás alatt álló mondatban tengelyenként figyelembe vett hosszkorrekció (geometriai + kopás) értéke olvasható ki.

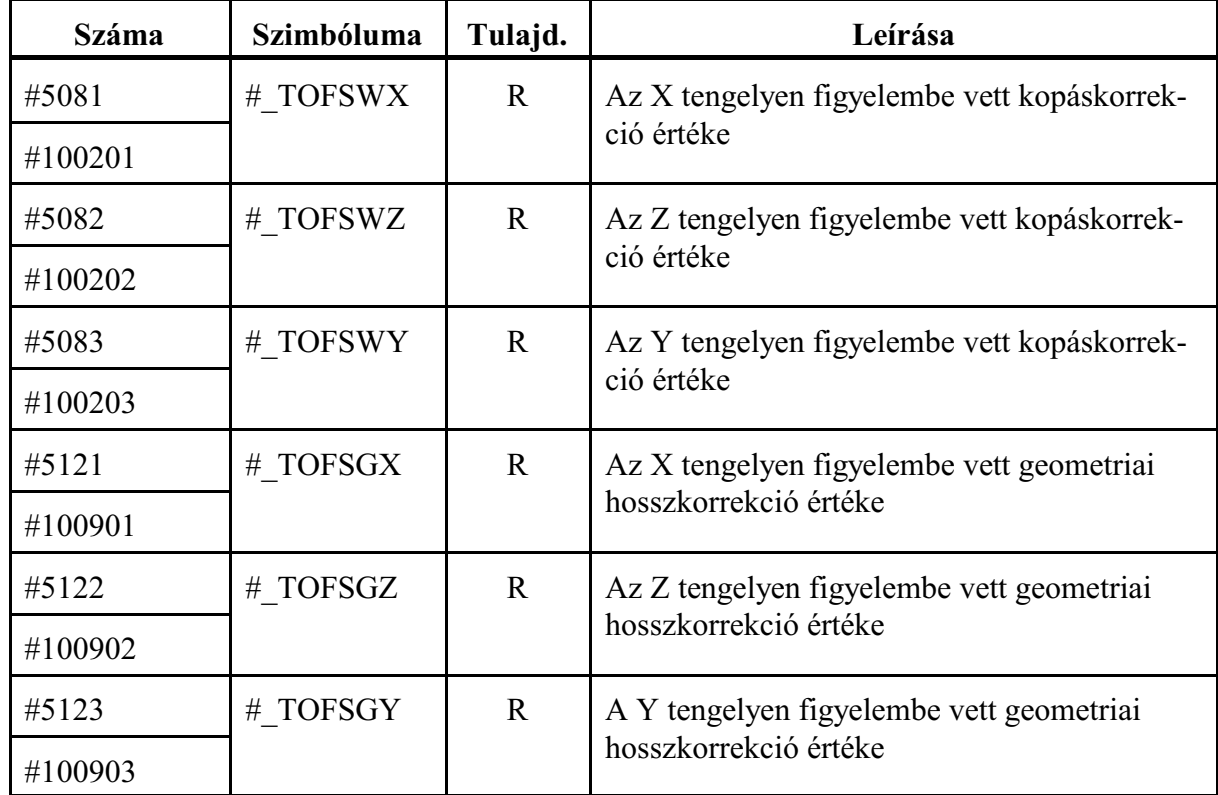

Eszterga korrekciók használata esetén

A fenti változókról a végrehajtás alatt álló mondatban az X, Z és Y tengelyen figyelembe vett hosszkorrekció (geometriai + kopás) értéke olvasható ki.

| <b>Száma</b>   | Szimbóluma   | Tulajd. | Leírása                                          |
|----------------|--------------|---------|--------------------------------------------------|
| #5101#5120     | $#$ SVERR[n] | R       | Az 1n tengely lemaradása                         |
| #100251#100300 | $n=1-50$     |         |                                                  |
| #100651#100700 | $#$ MIRTP[n] | R       | Az 1n tengelyen a kézikerékkel eltolt<br>pozíció |
|                | $n=1-50$     |         |                                                  |

**23.1.17 Egyéb pozícióinformációk**

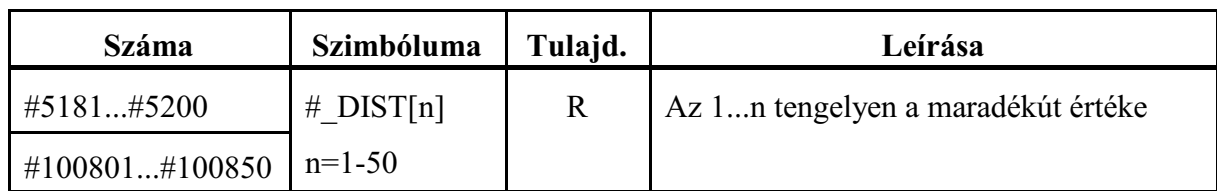

## **Tengelyek lemaradása: #5101...#5120, #100251...#100300, #\_SVERR[n] (R)**

A változókról kiolvashatók a tengelyek szervokörének lemaradása (követési hibája), bemeneti mértékegységben.

# **A kézikerékkel eltolt pozíciók: #100651...#100700, #\_MIRTP[n] (R)**

Ha automata üzemben, akár mozgás közben, kézikerék mozgatással korrigáljuk a tengelyek pozícióját (nullpontját), a korrekció mértéke a fenti változókról olvashatók ki, tengelyenként bemeneti mértékegységben.

# **A maradékút értéke: #5181...#5200, #100801...#100850, #\_DIST[n] (R)**

A változókról kiolvashatók tengelyenként a maradékút értékei, vagyis, hogy a végrehajtás alatt álló mondatban mennyi a hátralévõ út a végpozícióig, bemeneti mértékegységben. Az az érték, amit a vezérlõ a pozíció képernyõn a maradék útra kijelez.

# **23.1.18 Szerszámkorrekciós tár értékei**

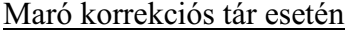

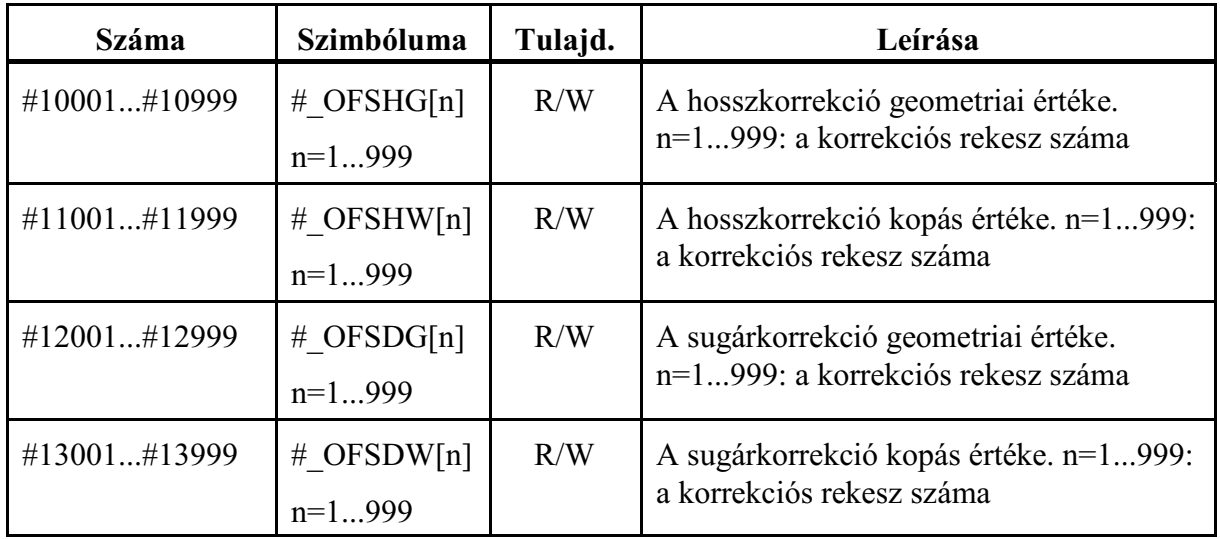

A fenti makrováltozókon keresztül az összes korrekciós rekesznek értéket adhatunk, illetve az összes korrekciós rekeszt kiolvashatjuk programból.

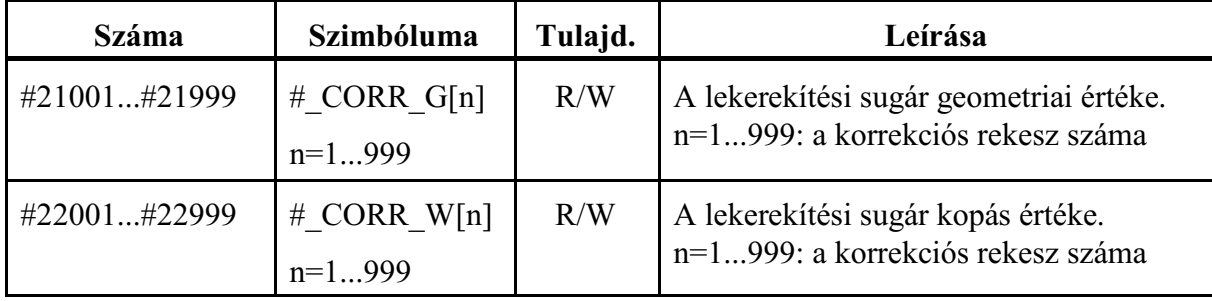

Marószerszám lekerekítési sugara

# Eszterga korrekciós tár esetén

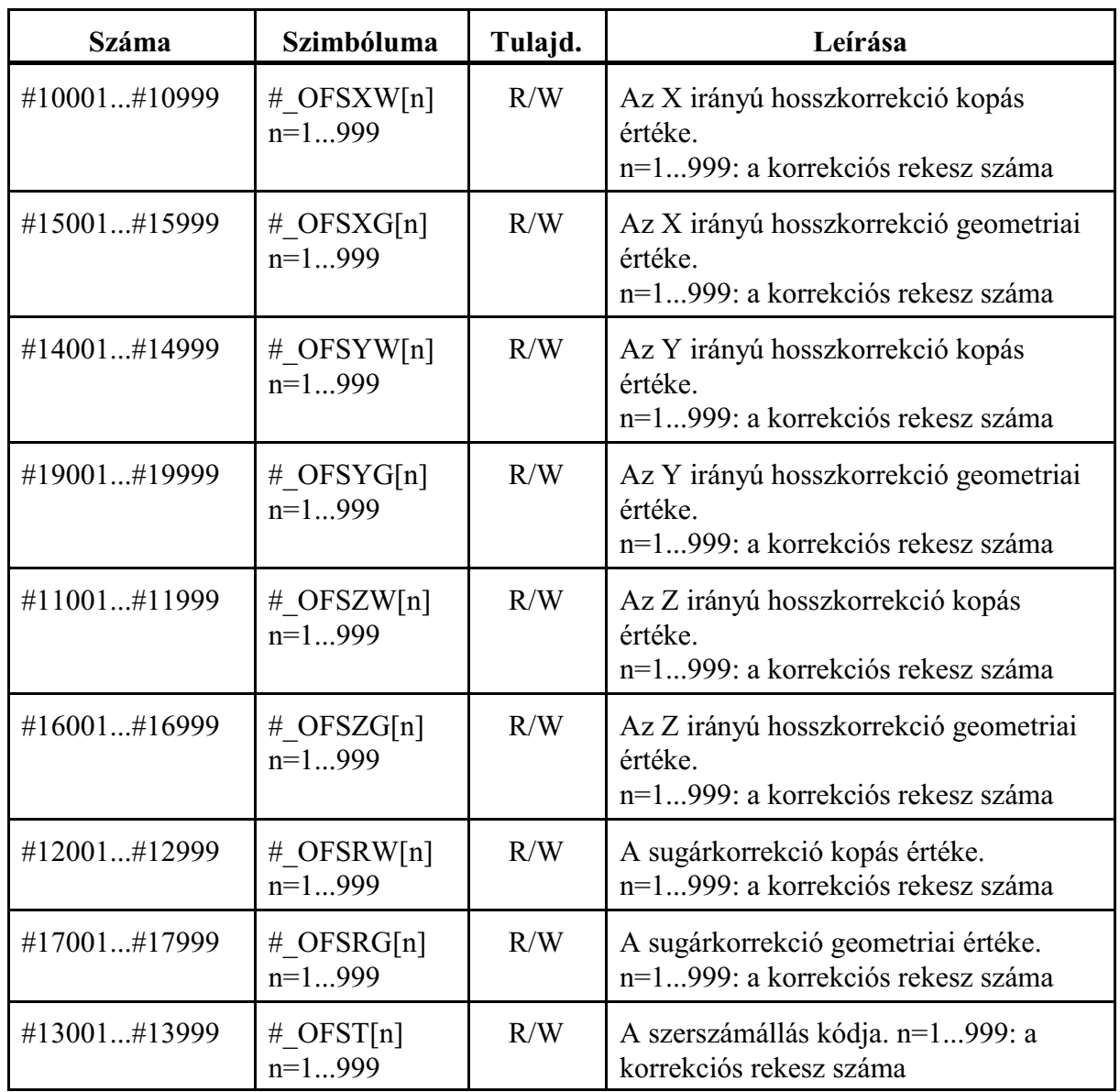

A fenti makrováltozókon keresztül az összes korrekciós rekesznek értéket adhatunk, illetve az összes korrekciós rekeszt kiolvashatjuk programból.

# **23.1.19 Munkadarab nullponteltolások**

A nullponteltolások értékei

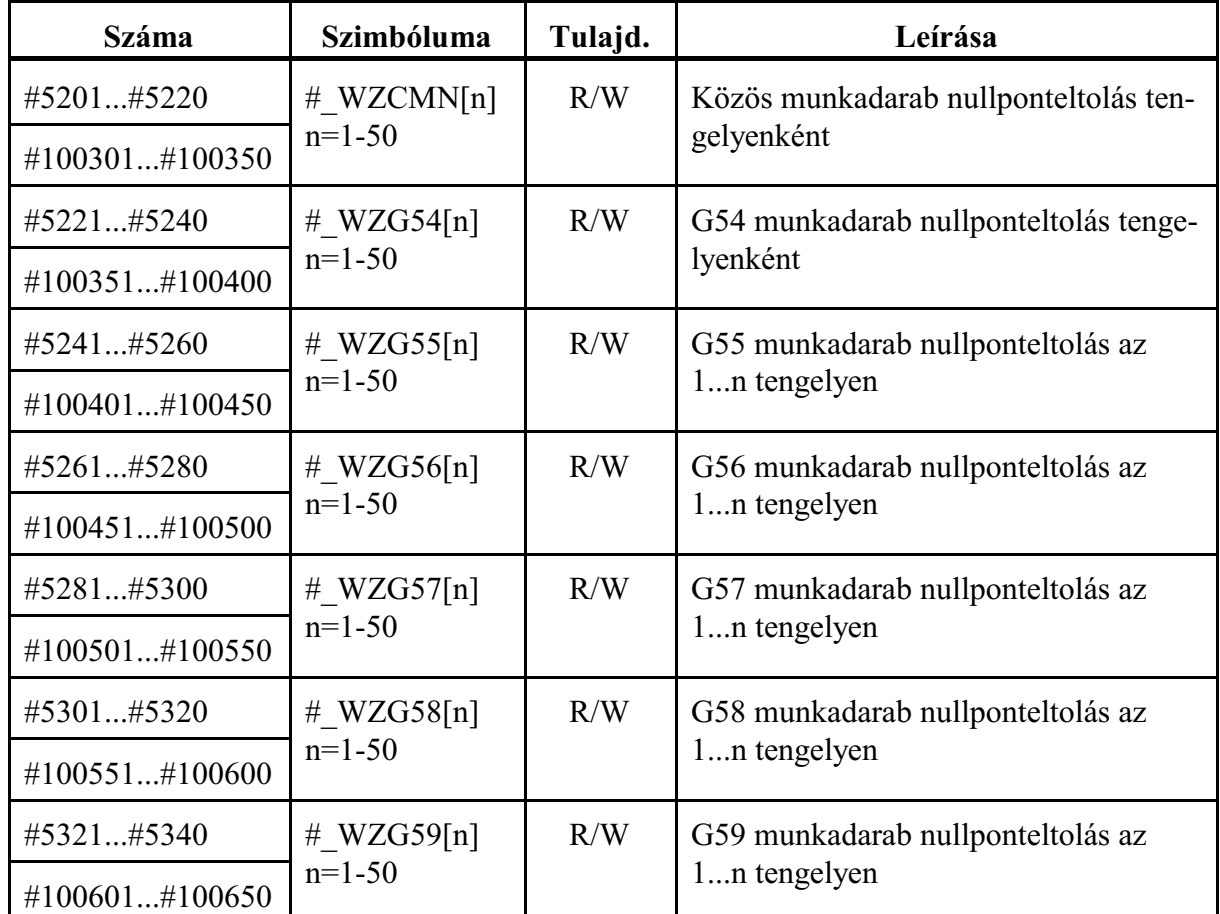

A fenti makrováltozókon keresztül az összes nullponteltolásnak tengelyenként értéket adhatunk, illetve az összes nullponteltolást tengelyenként kiolvashatjuk programból.

Az alapelforgatások értékei

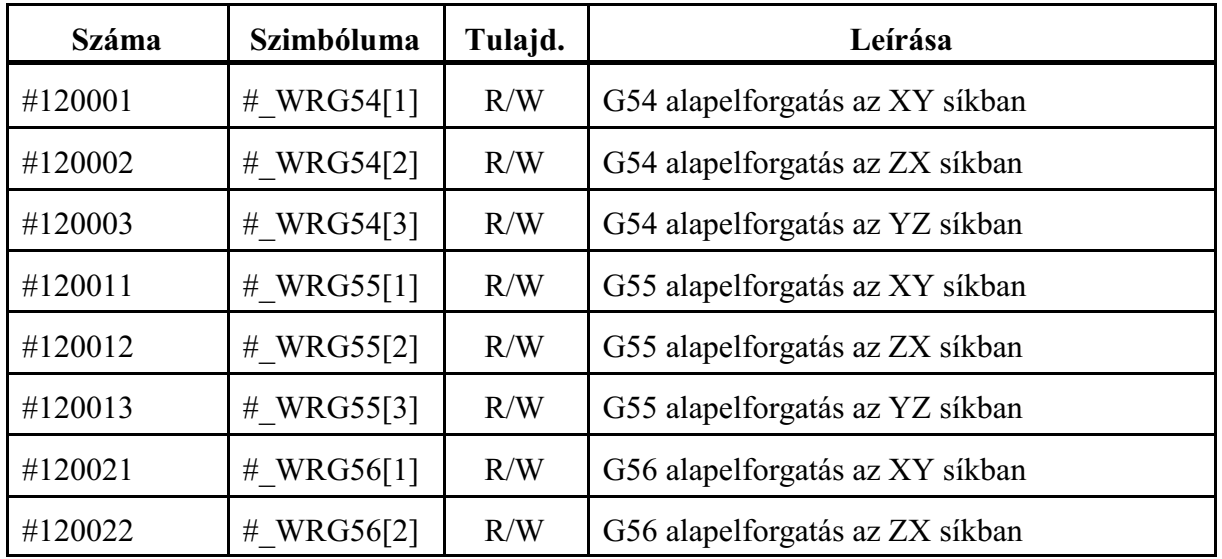

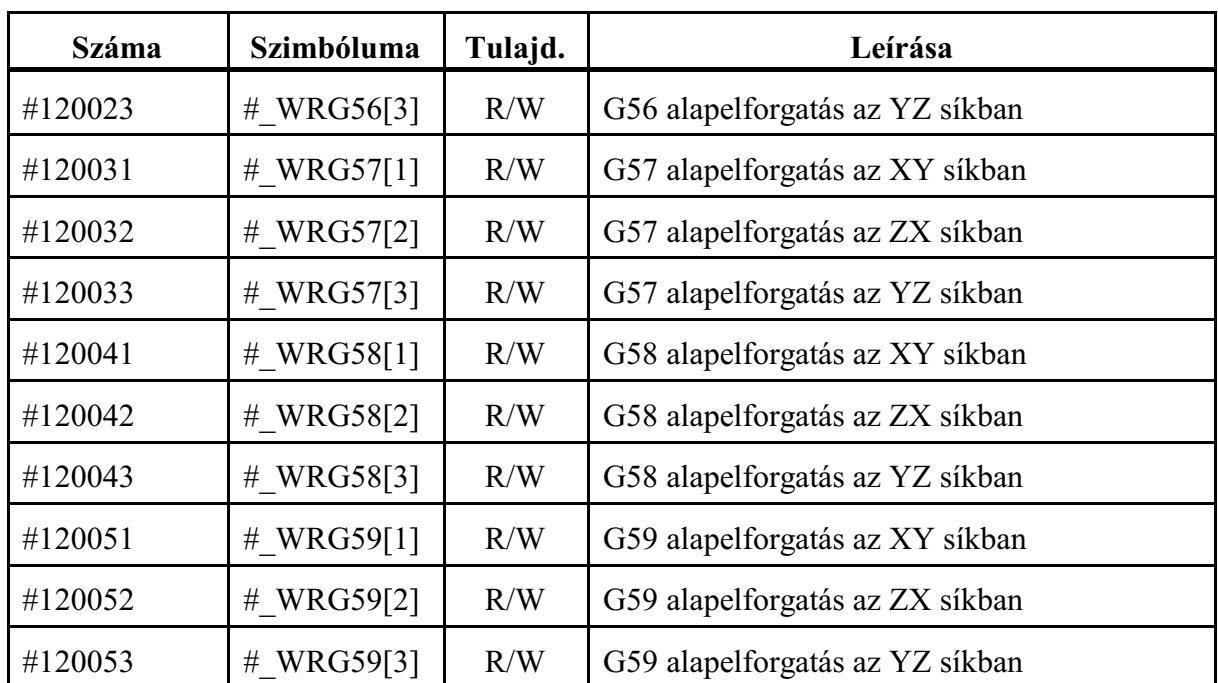

A fenti makrováltozókon keresztül munkadarabkoordinátarendszerenként tetszõleges fõsíkban (de csak egyben) ellforgatást adhatunk meg, ahol a forgatás középpontja a koordinátarendszer origója.

A kiiterjesztett nullponteltolások értékei

| <b>Száma</b>   | Szimbóluma    | Tulajd. | Leírása                                                 |
|----------------|---------------|---------|---------------------------------------------------------|
| #7001#7020     | # WZP1 $[n]$  | R/W     | G54.1 P1 munkadarab nullponteltolás<br>az 1n tengelyen  |
| #101001#101050 | $n=1-50$      |         |                                                         |
| #7021#7040     | # $WZP2[n]$   | R/W     | G54.1 P2 munkadarab nullponteltolás<br>az 1n tengelyen  |
| #101051#101100 | $n=1-50$      |         |                                                         |
|                | $\cdots$      |         |                                                         |
| #7941#7960     | # WZP48 $[n]$ | R/W     | G54.1 P48 munkadarab nullponteltolás<br>az 1n tengelyen |
| #103351#103400 | $n=1-50$      |         |                                                         |
| #103401#103450 | # WZP49 $[n]$ | R/W     | G54.1 P49 munkadarab nullponteltolás<br>az 1n tengelyen |
|                | $n=1-50$      |         |                                                         |
| #103451#103500 | # WZP50[n]    | R/W     | G54.1 P50 munkadarab nullponteltolás                    |
|                | $n=1-50$      |         | az 1n tengelyen                                         |
|                | $\cdots$      |         | $\ddotsc$                                               |

A fenti makrováltozókon keresztül az összes nullponteltolásnak tengelyenként értéket adhatunk, illetve az összes nullponteltolást tengelyenként kiolvashatjuk programból.

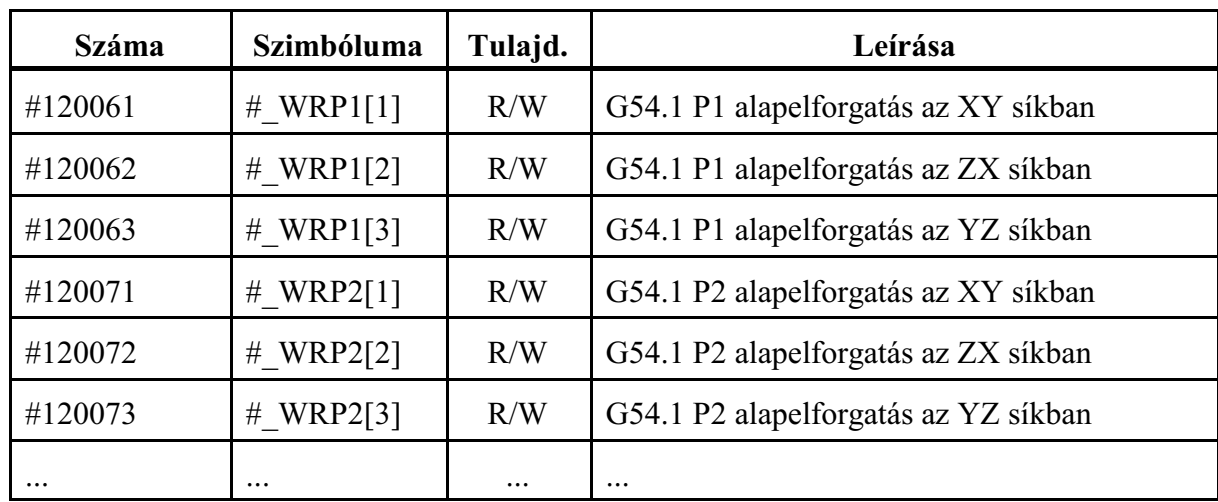

A kiterjesztett alapelforgatások értékei

A fenti makrováltozókon keresztül minden kiterjesztett munkadarabkoordinátarendszerben tetszõleges fõsíkban (de csak egyben) ellforgatást adhatunk meg, ahol a forgatás középpontja a koordinátarendszer origója.

# A dinamikus nullponteltolások értékei

A dinamikus nullponteltolás táblázat értékei az változók segítségével írhatók és olvashatók:

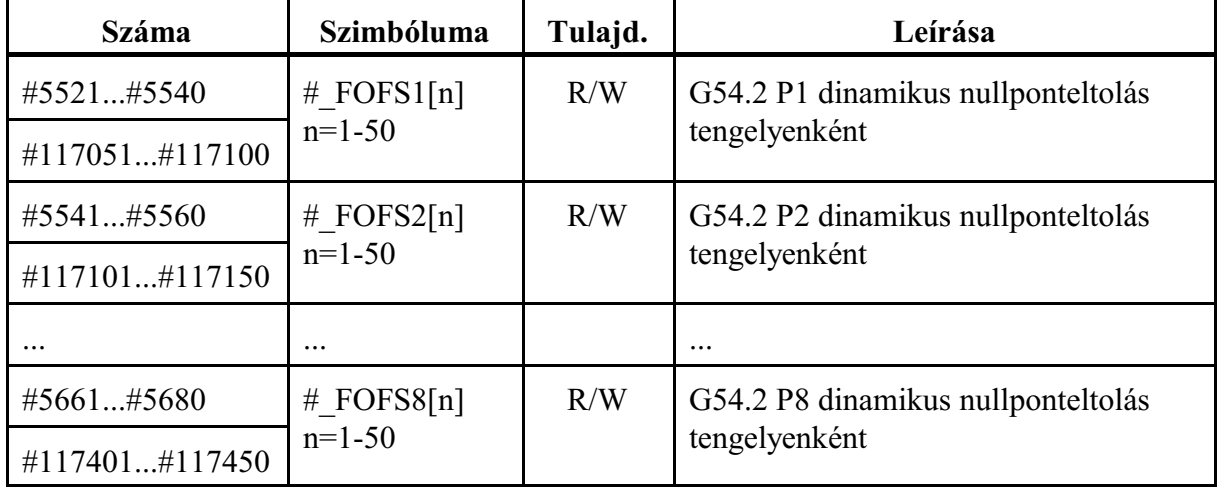

# Az aktuális dinamikus nullponteltolás száma

Program futása közben az érvényes dinamikus nullponteltolás száma az alábbi utasítás segítségével olvasható ki:

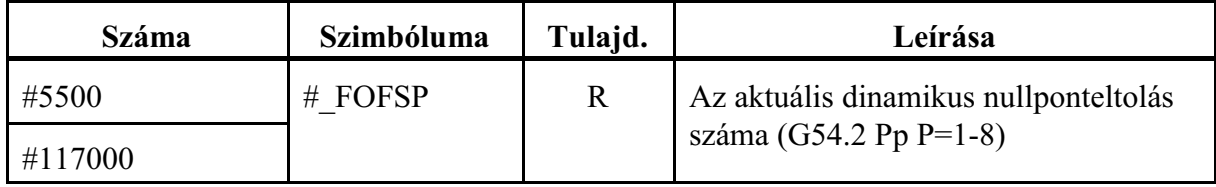

# Az aktuális dinamikus nullponteltolás értéke

Program futása közben az aktuális dinamikus nullponteltolás értéke az alábbi változók segítségével olvashatók ki. Ezek az értékek nem azonosak a dinamikus nullponttáblázatba írt értékekkel, hanem az asztal(ok) pillanatnyi pozíciója alapján módosított (forgatott) értékek.

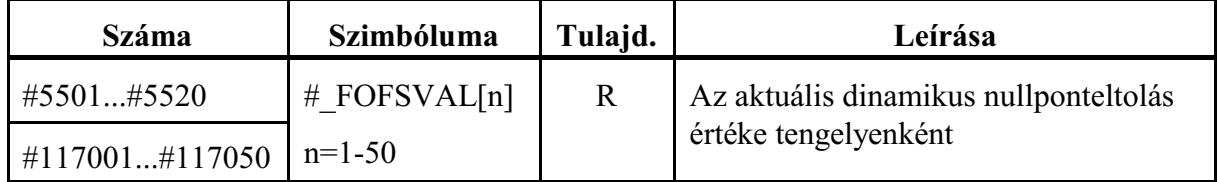

## **23.1.20 Az orsó és készenléti magazinokban lévõ szerszám adatainak kiolvasása**

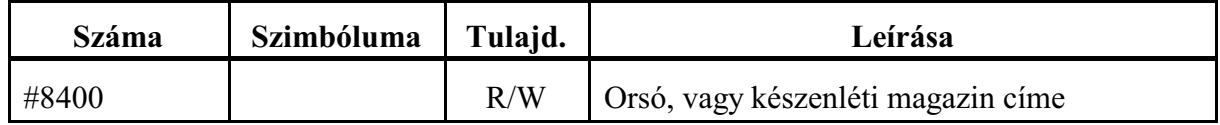

A

**#8400** (10, 11, 20, 21, ... írható, olvasható)

makrováltozón kell megadni, hogy melyik orsó, vagy készenléti magazinban lévõ szerszám szerszámkezelõi adatait kívánjuk kiolvasni a #8401, #8402, ... makrováltozókon keresztül. Csak a zárójelben megadott magazinszámok definiálhatók. Ha több orsó, vagy készenléti magazin van a gépen, információért forduljon a gép építõjéhez.

Ha a gépen csak egy orsómagazin van és készenléti magazin nincs, a #8400 makrováltozónak nem kell értéket adni, a #8401, ... makrováltozók mindig az orsóban lévõ szerszámra vonatkoznak.

A kiolvasható adatok a következõk:

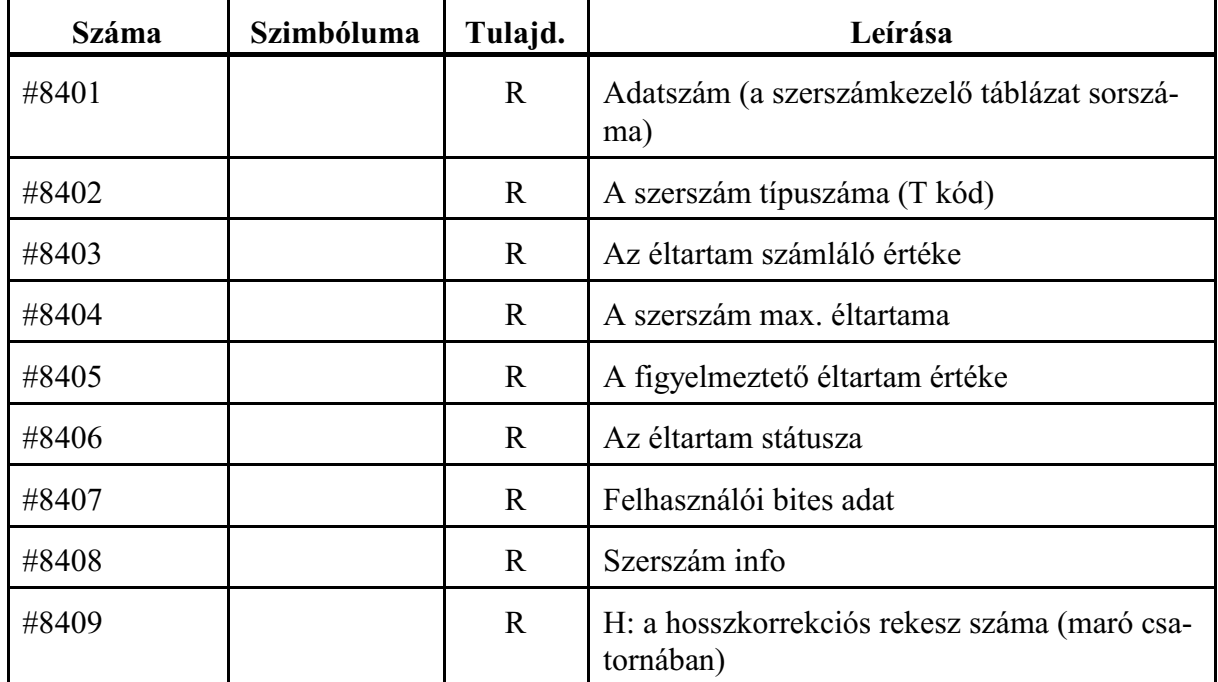

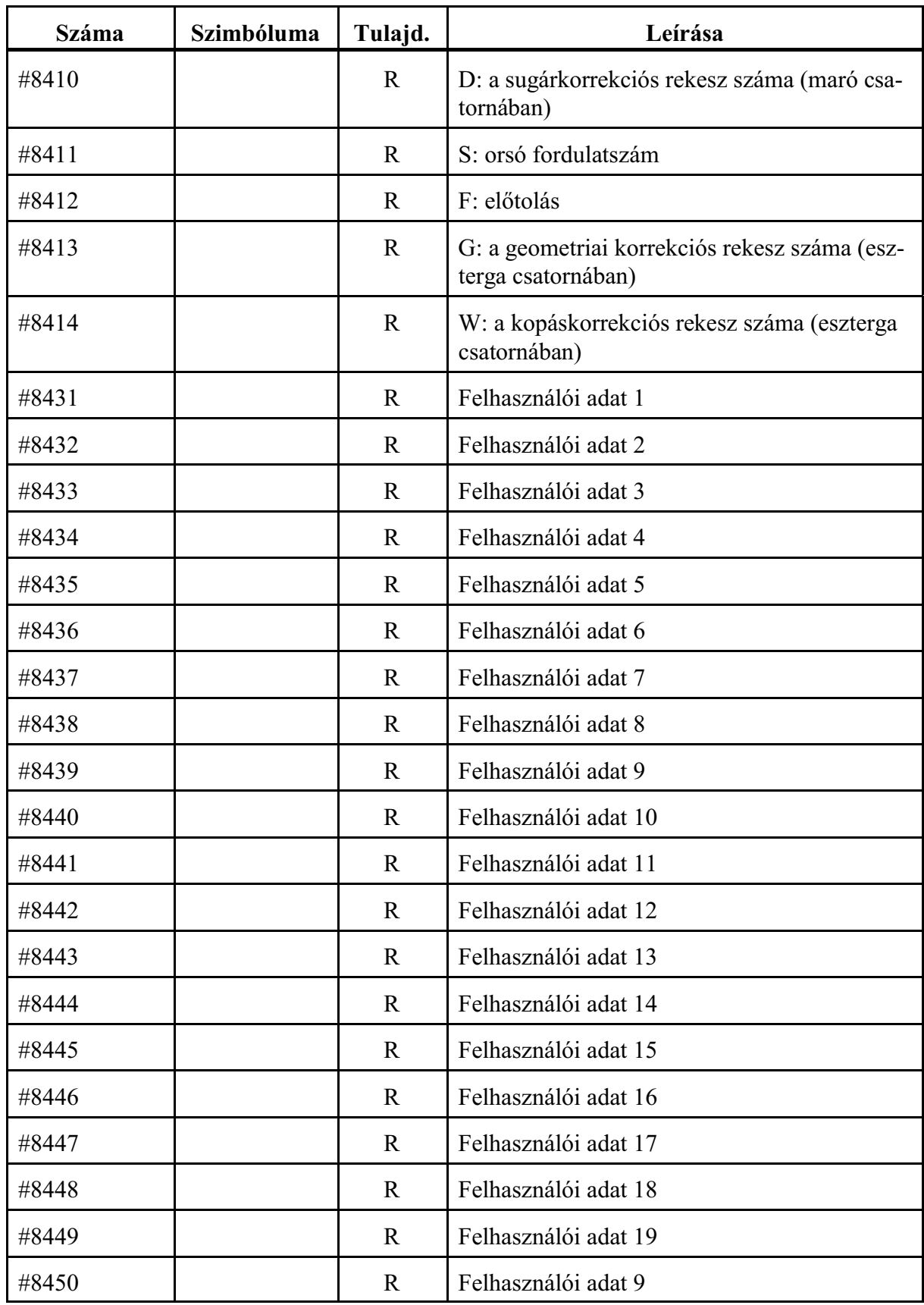

A felhasználói adatok számát az N2903 No. of Custom Columns paraméteren lehet megadni.

Az elsõ felhasználói adat mindig bites adat.

*A fenti makrováltozók csak olvashatóak.*

Ha a #8400 makrováltozón kiválasztott orsó, vagy készenléti magazin üres (nincs benne szerszám), a makrováltozók értékei:

```
#8401=0 (adatszám)
```

```
\#8402 = \#8403 = ... = \#8450 = \#0 (üres)
```
A makrováltozók segítségével le lehet hívni a szerszámhoz rendelt korrekciókat (H, D), vagy technológiai paramétereket (F, S). Ha pl. a szerszámcsere kódjára (M06) alprogram hívást jelölünk ki az alprogramba beírhatjuk:

```
...
M6
#8400=10 (1. orsómagazin)
H#8409 D#8410 S#8411 F#8412
...
```
## **23.1.21 A munkahelyen és a szerelõhelyen lévõ paletta adatainak kiolvasása**

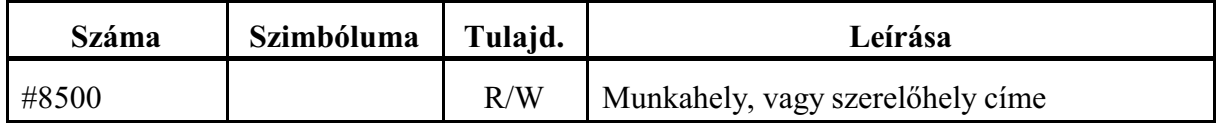

A

**#8500** (10, 11 írható, olvasható)

makrováltozón kell megadni, hogy munkahelyen (#8500=10), vagy a szerelõhelyen (#8500=11) lévõ paletta adatait kívánjuk kiolvasni a #8501, #8502, ... makrováltozókon keresztül. Csak a zárójelben megadott magazinszámok definiálhatók.

Ha a gépen csak munkahely van és szerelõhely nincs, a #8500 makrováltozónak nem kell értéket adni, a #8501, ... makrováltozók mindig a munkahelyen lévõ palettára vonatkoznak. Bekapcsolás után #8500=10 kezdeti értékkel áll fel.

A kiolvasható adatok a következõk:

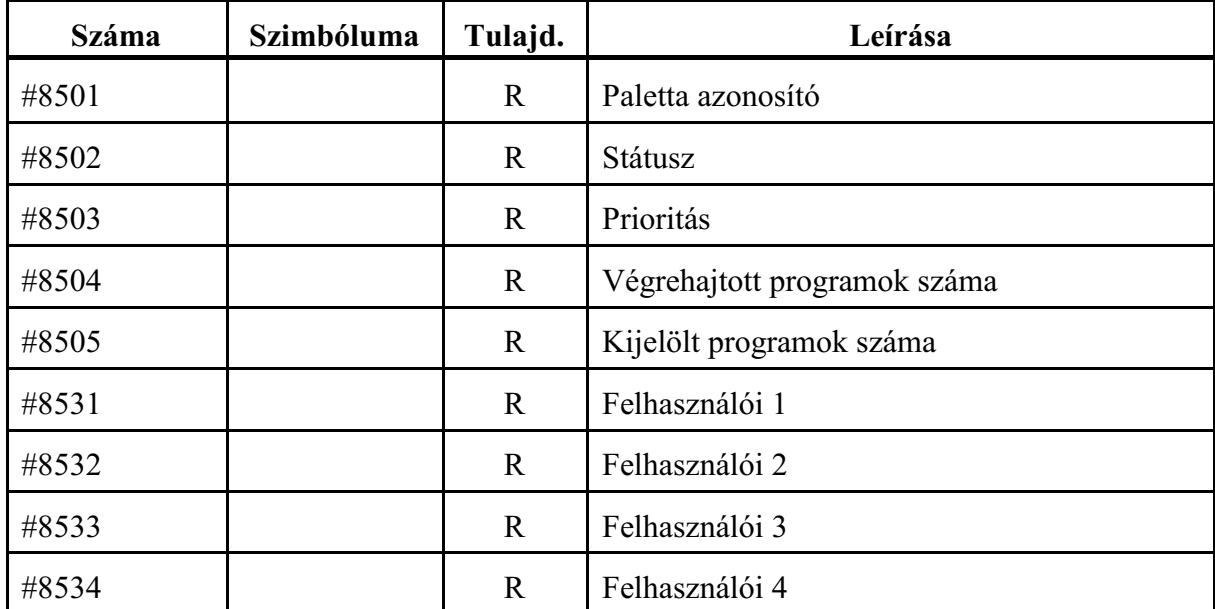

# <span id="page-301-0"></span>**23.2 A programnyelv utasításai**

A különbözõ utasítások leírásánál a

 $\#i = \text{formula}$ 

kifejezést használjuk. A <formula> tartalmazhat aritmetikai mûveleteket, függvényeket, változókat, konstansokat.

Általánosságban a <formula>–ban a #j és a #k változókra hivatkozunk.

A <formula> nem csak az értékadó utasítás jobb oldalán állhat, hanem az NC mondatban a különbözõ címek is felvehetnek konkrét számérték vagy változó helyett formulát is.

A mûveletvégzés sorrendjét szögletes zárójelekkel

 $\lceil$ ,  $\rceil$ lehet befolyásolni.

# **23.2.1 Az értékadó utasítás: #i = #j**

Az utasítás kódja: **=**

Az utasítás hatására a #i változó a #j változó értékét veszi fel, vagyis #i változóba bekerül #j változó értéke.

Az

```
#i=#i<mûvelet>#j
```
értékadás is megengedett. Az #i változó értékén végzünk egy mûveletet #j változóval, aminek az eredménye az #i változóba kerül.

Például:

#100=#100+1

azt jelenti, hogy #100 új értéke a régi értéke plusz 1 lesz. Bites változóknak is adhatunk értéket:

```
#1100=1
\# UO[3]=0
*<sup>M</sup> SBK=1
```
Ha a bites változónak adott érték

 $0 < \text{érték} \leq 1$ 

az értéket 1-nek veszi. Ha az érték nagyobb, mint 1

1 < érték

"2092 Értékhatár túllépve" hibát üzen.

*L Figyelem*: *Értékadó utasítás bal oldalán csak írható, vagy olvasható/írható* (W, vagy W/R) *változó állhat*. Ha csak olvasható (R) változónak akarunk értéket adni "2161 #nnnn makróváltozó csak olvasható" hibát üzen.

# **23.2.2 Aritmetikai mûveletek**

**Egy operandusú mínusz:**  $\#i = -\#j$ 

```
A művelet kódja: -
```
A mûvelet hatására a #i változó a #j változóval abszolút értékben megegyezõ nagyságú, de ellentétes elõjelû lesz.

 $#100 = -#12$ 

 $\ddot{\textbf{O}}$ sszeadás: #i = #i + #k A mûvelet kódja: **+** A mûvelet hatására a #i változó a #j és #k változók értékének összegét veszi fel. #1=#2+3.25 G0 X[#100+#101] **Kivonás**:  $\#i = \#j - \#k$ Az művelet kódja: -A mûvelet hatására a #i változó a #j és #k változók értékének különbségét veszi fel. #100=#100!#102 G1  $Z$ [25.34-2.48] **Szorzás**:  $\#i = \#i * \#k$ A mûvelet kódja: **\*** A mûvelet hatására a #i változó a #j és #k változók értékének szorzatát veszi fel. #3=#1\*#2 #100=#101\*5.65 **Osztás**:  $\#i = \#i / \#k$ A mûvelet kódja: **/** A mûvelet hatására a #i változó a #j és #k változók értékének hányadosát veszi fel. #k értéke nem lehet 0. Ellenkezõ esetben "2093 Nullával osztási kísérlet" hibajelzést ad a vezérlõ. #3=#1/#2 #100=542.23/#3 **Modulusképzés**: #i = #j MOD #k A mûvelet kódja: **MOD** A mûvelet hatására a #i változó a #j és #k változók osztási maradékát veszi fel. #k értéke nem lehet 0. Ellenkezõ esetben "2093 Nullával osztási kísérlet" hibajelzést ad a vezérlõ. #120=27MOD4 esetén a #120 változó értéke 3 lesz. Példák aritmetikai mûveletek alkalmazására: Szögletes zárójelek [ , ] használatával a mûveletvégzés sorrendjét befolyásolhatjuk.  $#100 = #101 + #102$  $#100 = #100 - 3$  $#100 = [#101 + #102*5.27]/4.1$ G0 X[[#100 + 2]/4] Y100

#### **23.2.3 Logikai mûveletek**

A *logikai mûveletek a változókat mindig 32 bites, elõjeles, egész szám*ként kezelik. Ha eredendõen lebegõpontos változón, pl #100, végzünk logikai mûveletet, a mûvelet elvégzése elõtt megvizsgálja, hogy a #i változó értéke teljesíti-e az alábbi feltételt:

 $-$ (2<sup>32</sup> – 1)  $\leq \#i$  < 2<sup>32</sup>,

azaz decimálisan

 $-4294967297 \leq \#i$  < 4294967296.

Ha nem, "2129 Hibás mûvelet #-val" hibajelzést ad.

Ha a változó értéke a határon belülre esik a 32 bites egész számon végzi el a mûveletet. Ha a mûvelet eredménye eredendõen lebegõpontos változóba kerül, pl. #100, az eredményt visszaalakítja lebegõpontos számmá.

## **Negáció**: #i = NOT #j

#### A mûvelet kódja: **NOT**

A mûvelet hatására a #j változót elõször átalakítja 32 bites fixpontos számmá. Ezután ennek a fixpontos számnak a bitenkénti negált értékét veszi mind a 32 bitre.

# **Vagy**:  $\#$ **i** =  $\#$ **j** OR  $\#$ **k**

## A mûvelet kódja: **OR**

A mûvelet hatására a #j és #k változót elõször átalakítja 32 bites fixpontos számmá. A mûvelet hatására a #i változóba a #j és a #k változók bitenkénti értékeinek logikai összege kerül, mind a 32 bitre. Ahol a két szám azonos helyiértékén mindkét helyen 0 található, arra a helyiértékre az eredményben 0 kerül, egyébként 1.

# **Kizáró vagy**:  $\#i = \#j$  XOR  $\#k$

# A mûvelet kódja: **XOR**

A mûvelet hatására a #j és #k változót elõször átalakítja 32 bites fixpontos számmá. A mûvelet hatására a #i változóba a #j és a #k változók bitenkénti értékei úgy összegzõdnek, hogy, ahol azonos helyiértéken azonos számértékek találhatók az eredményben arra a helyiértékre 0, ahol különbözõ számértékek találhatók oda 1 kerül, mind a 32 biten.

## **És**: i# = #j AND #k

### A mûvelet kódja: **AND**

A mûvelet hatására a #j és #k változót elõször átalakítja 32 bites fixpontos számmá. A mûvelet hatására a #i változóba a #j és a #k változók bitenkénti értékeinek logikai szorzata kerül, mind a 32 bitre. Ahol a két szám azonos helyiértékén mindkét helyen 1 található, arra a helyiértékre az eredményben 1 kerül, egyébként 0.

## Példa logikai mûveletek alkalmazására:

A #1132, PLC felé menõ, 32 bites makróváltozót manipuláljuk a következõképp: a változó felsõ 8, (31 - 24) bijét kell állítani úgy, hogy az alsó bitek változatlanok maradjanak. Az alsó 24 bit változatlan hagyásához és a felsõ 8 bit törléséhez vegyük a következõ bitmaszkot: bitmaszk hexadecimálisan

# 00FFFFFF,

decimálissá alakítva:

16777215

Tároljuk el bitmaszkot a #100 változón:

#100=16777215

A #101 változóra eltároljuk, a #1132 alsó 24 bitjét változatlanul hagyó, a felsõ 8 bitjén törölt értéket:

```
#101=#100AND#1132
```
A #102 változóra írjuk rá a beállítandó bitmintát:

bitminta hexadecimálisan:

```
9B000000.
```
decimálissá alakítva:

!1694498816

Tároljuk el a bitmintát a #102 változón:

#102= !1694498816

Majd írjuk ki a #1132 változóra úgy, hogy az alsó 24 bit érintetlen maradjon:

```
#1132=#101XOR#102
```
Zárójelek megfelelõ használatával a fenti négy sor helyett írhatjuk a következõt is:

```
#1132=[16777215AND#1132]XOR[!1694498816]
```
#### **23.2.4 Függvények**

```
Négyzetgyökvonás: #i = SQRT #j
       A függvény kódja: SQRT
       A mûvelet hatására a #i változó a #j változó négyzetgyökét veszi fel. 
              #101=SQRT[#100+4]
       A #j változó értéke csak pozitív szám, vagy 0 lehet:
              #i \ge 0 Ha az argumentum negatív, "2122 Négyzetgyök negatív értékbõl" hibát üzen.
Szinusz: \#i = \text{SIN } \#iA függvény kódja: SIN
       A mûvelet hatására #i változó #j változó szinuszát veszi fel. #j értéke mindig fokban
       értendõ.
              G1 X[SIN30-#101]
Koszinusz: \#i = COS \#jA függvény kódja: COS
       A mûvelet hatására #i változó #j változó koszinuszát veszi fel. #j értéke mindig fok-
       ban értendõ.
              #102=COS[#1+#2]
Tangens: \#i = TAN \#iA függvény kódja: TAN
       A mûvelet hatására #i változó #j változó tangensét veszi fel. #j értéke mindig fokban
       értendõ. 
       Ha a #j argumentum értéke
              \#i=(2n+1)*90^{\circ}, ahol n=0, \pm 1, \pm 2,..."2116 Argumentum abszolút értéke nem kisebb mint 90" hibát üzen.
              \text{\#1=TAN}[\text{\#2*15.6}]
Arkuszszinusz: #i = ASIN #j
       A függvény kódja: ASIN
       A mûvelet hatására #i változó #j változó arkusszinuszát veszi fel. Az eredményt
       fokban adja meg, #i értéke +90E és -90E közé esik.
              #101=ASIN[!0.5] (#101=-30 lesz)
       #j argumentumnak az alábbi feltételt kell teljesítenie:
              -1 \leq \#i \leq 1Ellenkezõ esetben a "2117 Argumentum abszolút értéke nagyobb, mint 1" hibát üzeni.
Arkuszkoszinusz: #i = ACOS #j
       A függvény kódja: ACOS
       A mûvelet hatására #i változó #j változó arkuszkoszinuszát veszi fel. Az eredményt
       fokban adja meg, #i értéke 0E és 180E közé esik.
              #101=ACOS[!0.5] (#101=120 lesz)
       #j argumentumnak az alábbi feltételt kell teljesítenie:
              -1 \leq \#i \leq 1Ellenkezõ esetben a "2117 Argumentum abszolút értéke nagyobb, mint 1" hibát üzeni.
```
**Arkusztangens**: #i = ATAN #j

A függvény kódja: **ATAN**

A mûvelet hatására #i változó #j változó arkusztangensét veszi fel. *Az eredményt fokban adja meg, #i értéke +90E és –90E közé esik*.

 $#101=ATAN[-0.5]$  (#101=-26.565 lesz)

**Exponenciális**:  $\#i = EXP \#i$ 

A függvény kódja: **EXP**

A mûvelet hatására a #i változó a természetes szám (e) #j-edik hatványát veszi fel. #100=EXP1 (#100=2.71828... azaz "e" lesz)

#### **Természetes alapú logaritmus**: #i = LN #j

```
A függvény kódja: LN
A mûvelet hatására #i változó a #j szám természetes alapú logaritmusát veszi fel. 
       #100=LN2.718281828 (#100=0.999... ln(e)=1 lesz)
Ha a #j argumentum értéke
      #j \leq 0"2118 Argumentum értéke nem pozitív" hibát üzen.
```
### **23.2.5 Konverziós utasítások**

**Abszolút érték képzés**: #i = ABS #j

A függvény kódja: **ABS**

```
A mûvelet hatására a #i változó a #j változó abszolút értékét veszi fel.
```

```
#100=ABS[!3.1] (#100=3.1 lesz)
#100=ABS[5.25] (#100=5.25 lesz)
#100=ABS[0] (#100=0 lesz)
```
## **Kerekítés abszolút értékben lefelé**: #i = FIX #j

A függvény kódja: **FIX**

A mûvelet a #j változó törtrészét eldobja és ez az érték kerül #i változóba. Például:

#130=FIX4.8 (#130=4 lesz)

 $#131 = FIX[-6.7]$  (#131=-6 lesz)

## **Kerekítés abszolút értékben felfelé**: #i = FUP #j

A függvény kódja: **FUP**

A mûvelet a #j változó törtrészét eldobja és abszolút értékben 1–et ad hozzá. Például:

#130=FUP12.1 (#130=13 lesz)  $#131=$  FUP  $[-7.3]$   $(*131=-8$  lesz)

## **23.2.6 Összetett aritmetikai mûveletek végrehajtási sorrendje**

A fentebb felsorolt aritmetikai mûveleteket és függvényeket kombinálni lehet. A *mûveletek végrehajtásának sorrendje*, vagy precedencia szabálya:

*függvény – multiplikatív aritmetikai mûveletek – additív aritmetikai mûveletek*. Például az alábbi példában a mûveletek végrehajtási sorrendje:

$$
\frac{\text{#110} = \text{#111} + \text{#112} \times \cos \text{ #113}}{2 - 1 - 2}
$$

A mûveletek végrehajtási sorrendjének módosítása

Szögletes [ és ] zárójelek használatával a mûveletek végrehajtási sorrendje módosítható. Példa háromszoros mélységû zárójelezésre:

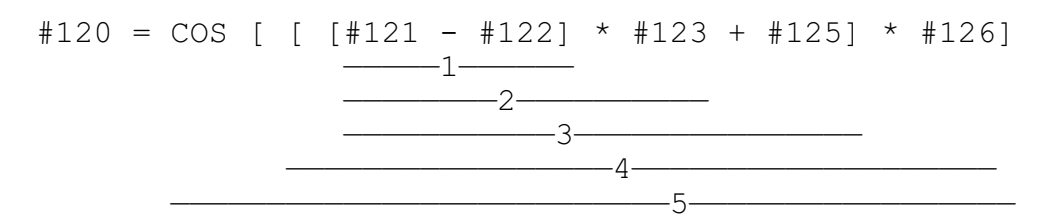

A számok a mûveletek végrehajtási sorrendjét mutatják. Látható, hogy az azonos szintû zárójeleken belül a mûveletek végrehajtási sorrendjére a fent említett precedenciaszabály érvényes.

*A nyitó [ és a záró ] zárójeleket párban kell megadni.* Ha a nyitó [ zárójelek száma kevesebb, mint a záróké, "2064 Szintaktikai hiba" üzenetet ad. Ha a záró ] zárójelek száma kevesebb, mint a nyitóké, "2121 Jobb zárójel nem található üzenetet ad.

## **23.2.7 Feltételes kifejezések**

A programnyelv a következõ feltételes kifejezéseket ismeri:

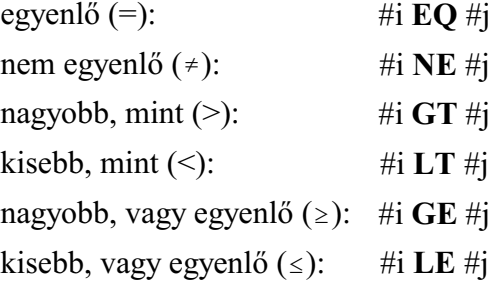

A feltételes kifejezés mindkét oldalán a változó helyettesíthetõ formulával is. A fenti feltételes kifejezések IF, vagy WHILE utasítások után állhatnak.

#### **23.2.8 Feltétel nélküli elágazás: GOTOn**

A **GOTO**n utasítás hatására a program végrehajtása feltétel nélkül ugyanannak a programnak az n számú mondatán folytatódik. n szám helyettesíthetõ változóval, vagy formulával is. *A mondatszámnak*, amelyikre a GOTO utasítással ugrunk *a mondat elején kell szerepelnie*. Ha a kijelölt mondatszámot nem találja "2125 Mondat nem található Nnnnn" hibajelzést ad. Ugorhatunk az utasítással elõre:

```
GOTO160 (az N160 mondatra ugrik)
...
N160 G0 X100 
...
```
vagy hátra is. Ebben az esetben végtelen ciklus is létrejöhet:

... N160 G0 X100

...

```
...
#1 = 100#2=60
...
GOTO[#1+#2] (az N160 mondatra ugrik)
...
```
**23.2.9 Feltételes elágazás**: **IF**[<feltételes kifejezés>] **GOTOn**

*Ha a* kötelezõen szögletes zárójelek közé tett [<*feltételes kifejezés*>] *teljesül*, *a program* végrehajtása *ugyanannak a programnak az n számú mondatán folytatódik*. *Ha a* [<*feltételes kifejezés*>] *nem teljesül*, *a program végrehajtása a következõ mondaton*

# *folytatódik*.

Ha az IF után nem feltételvizsgálat következik, "2064 Szintaktikai hiba", vagy "2121 Hibás terminátor =" üzenetet ad, a hiba típusától függõen. Például

```
...
#100=52.28
#101=16.87
...
IF[#100GT#101] GOTO210 (Az N210 mondatra ugrik
...
N210 G0 X0 Y100 Z20
...
```
**23.2.10 Feltételes utasítás**: **IF**[<feltételes kifejezés>] (**THEN**)<utasítás>

*Ha a* [<*feltételes kifejezés*>] *teljesül, a THEN mögötti utasítás végrehajtásra kerül*. *Ha a* [<*feltételes kifejezés*>] *nem teljesül, a program végrehajtása a következõ mondaton folytatódik*.

Az utasításban a *THEN elhagyható* az

IF[<feltételes kifejezés>] utasítás

utasítássor végrehajtása ugyanaz.

```
...
#100=0#101=0#1=20...
IF[#1EQ20] THEN#100=3.15 (#100=3.15 lesz)
IF[#100GT3.15] #101=5 (#101=0 marad))
...
```
# **23.2.11 Ciklusszervezés**: **WHILE**[<feltételes kifejezés>] **DO**m ... **END**m

*Amíg a* [<*feltételes kifejezés*>] *teljesül, a DO m utáni mondatok az END m mondatig ismételten végrehajtásra kerünek*. Vagyis a vezérõ megvizsgálja, hogy a feltétel teljesült–e, ha igen végrehajtja a DOm és ENDm közötti programrészt, majd ENDm utasítás hatására a program visszatér a WHILE utáni feltétel újbóli vizsgálatára.

## **Ha a** [<*feltételes kifejezés*>] *nem teljesül a program végrehajtása az ENDm utáni mondaton folytatódik*.

*Ha a WHILE* [<feltételes kifejezés>] *elhagyásra kerül*, azaz a ciklust a DOm ... ENDm uta-

sítások írják le a *DOm és ENDm közötti programrészt végtelen ideig hajtja végre*. *m lehetséges értékei: 1, 2, 3*.

m>3 eset "2002 DO adat értékhatáron kívül" hibajelzést eredményez.

Ha a WHILE után nem feltételvizsgálat következik hanem értékadó utasítás, "2121 Hibás terminátor: =" hibajelzést ad.

Ha a WHILE utasítást nem követi DO ugyanabban a mondatban, 2110 WHILE, DO nélkül" hibát üzen.

Ha ENDm utasítás elõtt nincs DOm, "2125 Mondat nem található: DOm" üzenetet küld.

Bontsunk ki egy Z irányban 5.4 mm mély, X irányban 20 mm széles üreget, amelynek a közepén van X irányban a nullpont, Z irányban pedig az üreg tetején. A fogásmélység legyen 0.2 mm. A feladat megoldható ciklusszervezéssel:<br> $#1=0$  (Z irányú célp

```
(Z irányú célpozíció)
#2=10 (X irányú célpozíció)
GO X#2 (mozgás X-ben a kezdőpontra)<br>Z[#1+1] (mozgás Z-ben a kezdőpontra)
                 (mozgás Z-ben a kezdőpontra)
WHILE[#1GT-5.39] DO1
(ciklus, amíg Z-ben nem érjük el az 5.4 mm mélységet))
#1=#1-0.2 (0.2 mm fogásvétel Z)<br>#2=-#2 (mozgásirány megfordí
                 (mozgásirány megfordítása X)
G1 Z#1 F100 (fogásvétel Z-ben)
X#2 F500 (marás X mentén)
END1
G0 Z20
...
```
A ciklusszervezés szabályai:

– DOm utasítást ENDm utasítás elõtt kell megadni:

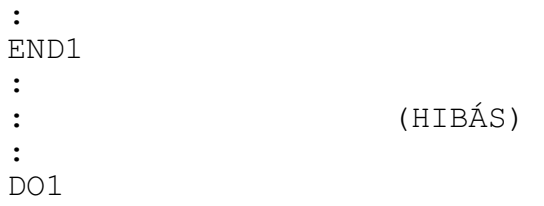

A fenti esetben az END1 mondaton "2125 Mondat nem található DOn" hibát üzen.

vagy

– A DOm és ENDm utasításoknak párban kell állniuk:

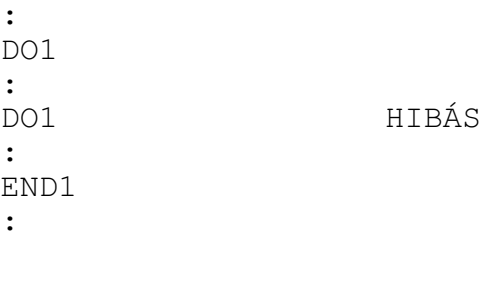

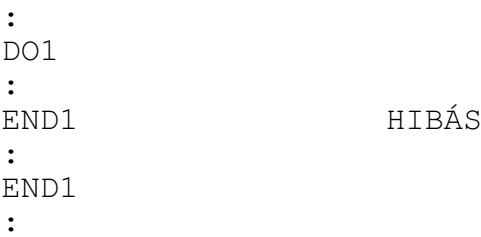

– Ugyanazt az azonosító számot többször lehet hasznáni:

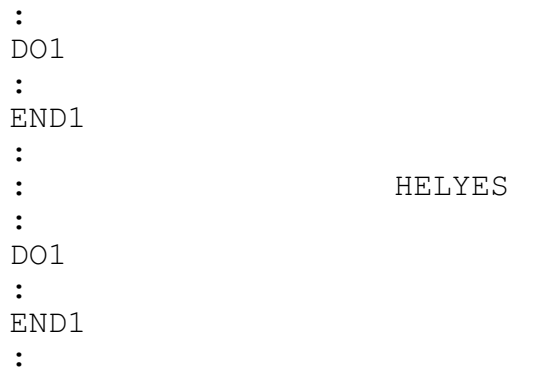

– DOm ... ENDm párok háromszoros mélységig skatulyázhatók egymásba:

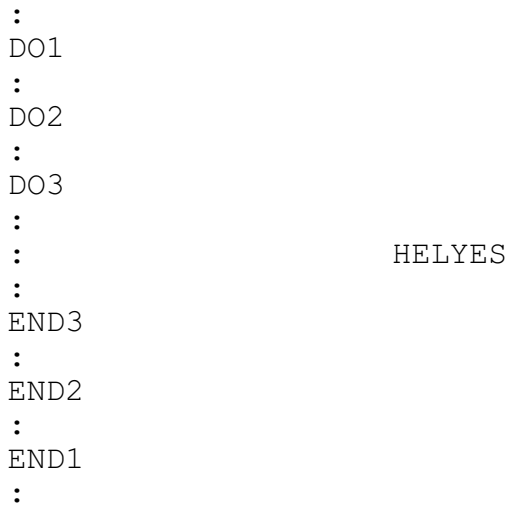

# – A DO m ... END m párok nem lapolhatják át egymást:

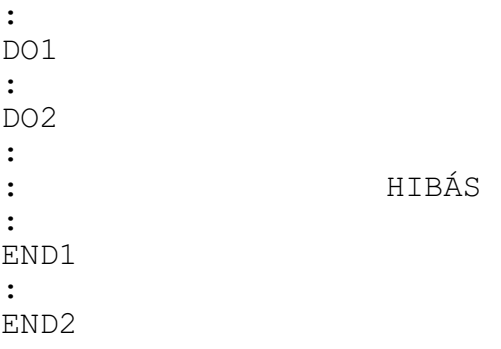

# – Ciklus belsejébõl a cikluson kívülre el lehet ágazni:

```
:
DO1
:
GOTO150
:
: HELYES
:
END1
:
N150
:
```
# – Ciklusba kívülrõl be lehet belépni:

: GOTO150 : DO1 : : : N150 : END1 :

vagy

: DO1 : N150 : : : END1 : GOTO150 :

 – Ciklus belsejébõl alprogram, vagy makrohívás lehetséges. Az alprogram, vagy a felhasználói makró belsejében a ciklusok ismét háromszoros mélységig skatulyázhatók egymásba:

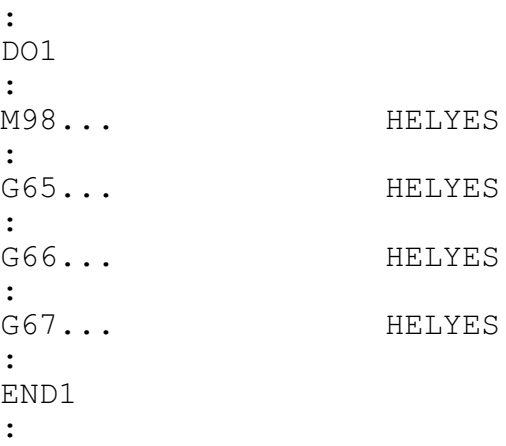

# **23.2.12 Indirekt tengelyhivatkozások**

#### Az

### **#i=AXNUM[<tengelycím>]**

utasítás segítségével egy tengely címe alapján le lehet kérdezni az adott csatornában a tengely számát. Ha nem létezõ tengelycímhez akarunk tengelyszámot lekérdezni, "2017 Tiltott cím <tengelynév>" hibát üzen.

Az

## **AX[<tengelyszám>]=**

utasítással indirekt módon, nem a tengely címe, hanem a tengely száma alapján adhatunk ki parancsot. Ha a csatornában nem található a megadott számú tengely, "2018 Hibás fizikai tengelyszám: n" hibát üzen.

Például, a

G0 X10 Y20 Z30

mondat helyett írhatjuk az alábbi utasítássort

```
#101=AXNUM[X] (X tengely számának lekérdezése)
#102=AXNUM[Y] (Y tengely számának lekérdezése)
#103=AXNUM[Z] (Z tengely számának lekérdezése)
G0 AX[#101]=10 AX[#102]=20 AX[#101]=30
```
*L* Figyelem! Ha többkarakteres tengelycímeket használunk a tengely címe ne legyen AX, vagy AXN.

## **23.2.13 Adatkiadási parancsok**

A vezérlõ a következõ adatkiadási parancsokat ismeri:

- **POPEN** periféria megnyitása
- **FOPEN** fájl megnyitása
- **BPRNT** bináris adatkiadás
- **DPRNT** decimális adatkiadás
- **PCLOS** periféria zárása
- **FCLOS** fájl zárása

Ezeket az adatkiadó parancsokat karaktereknek és változók értékeinek a kiadására lehet használni. A kiadás a vezérlés memóriájába történik. Felhasználható például mérési

eredmények eltárolására, naplózásra, stb.

#### **Periféria megnyitása: POPENn**

Mielõtt adatkiadó parancsot adunk, meg kell nyitni a megfelelõ perifériát, amin keresztül az adatkiadás történni fog. A megfelelõ periféria kiválasztása az n számmal történik:

 $n = 31$  a vezérlő memóriája

A periféria megnyitásakor egy % karakter is kiküldésre kerül a perifériára, tehát minden adatkiadás egy % karakterrel kezdõdik.

*A POPEN utasítást követõen DPRNT utasítással egy fájlnevet kell kiadni*. Ha a fájl már létezik, kérdezés nélkül felülírja a régit, ha még nem létezik megnyit egy újat. A fájl abba a mappába kerül, ahol a program fut, és a program kiterjesztését veszi át. Például:

```
...
    #100=4567
    POPEN31
    DPRNT[O#100[4]] (A fájlnév O4567 lesz)
     ...
vagy
     ...
    POPEN31
    DPRNT[ABC] (A fájlnév ABC lesz)
     ...
```
#### **Periféria lezárása: PCLOSn**

A POPEN paranccsal megnyitott perifériát a PCLOS paranccsal le kell zárni. A PCLOS parancs után meg kell nevezni a lezárandó periféria számát. Esetünkben:

```
...
PCLOS31
...
```
A lezáráskor még egy % karakter is kiküldésre kerül a perifériára, azaz minden adatkiadást egy % karakter zár le.

#### **Fájl megnyitása: FOPENn Ppppp, FOPENn <fájlnév>**

Mielõtt adatkiadási parancsot adunk ki, meg kell nyitni egy fájlt, ahova az adatokat be akarjuk írni.

Fájl megnyitása programszám alapján

Az

#### **FOPENn P(programszám)**

P címen (programszám) megadott számú fájlt nyitja meg.

A P címen megadott *programszám programozási szabályait* a **["14.4.1](#page-107-0) Programok azonosítása a tárban. A programszám (O)"** címû fejezet tárgyalja a [108](#page-107-0). oldalon. A

*programszámmal megnyitott fájlok kiterjesztésének és tárban való elhelyezkedésének szabályai* megegyeznek az alprogramokéval. Lásd a **["14.4.2](#page-108-0) Alprogram hívása (M98)"** címû fejezetet a [109](#page-108-0). oldalon.

Például:

```
...
FOPEN1 P12 (A fájlnév O0012 lesz)
```
...

Fájl megnyitása fájlnév alapján

A

# **FOPENn <fálnév>**

< > jelek között megadott nevû fájlt nyitja meg.

A *fájlnév megadási szabályait* a **["14.4.1](#page-107-0) Programok azonosítása a tárban. A programszám (O)"** címû fejezet tárgyalja a [108](#page-107-0). oldalon. *A fájlnévvel megnyitott fájlok kiterjesztésének és tárban való elhelyezkedésének szabályai* megegyeznek az alprogramokéval. Lásd a **["14.4.2](#page-108-0) Alprogram hívása (M98)"** címû fejezetet a [109](#page-108-0). oldalon.

Például:

... FOPEN1 <adatok.txt> (A fájlnév adatok.txt lesz) ...

A fájlnyitás típusai

A fájlnyitás típusa az "n" helyére írt számmal adható meg:

# **n = 1: Új fájl létrehozása**

Ha a fájl már létezik, akkor a rendszer "2144 Az (Ooooo) fájl már létezik", vagy a "2146 A megadott fájl már létezik" hibajelzést küld, és a program futása nem folytatódik.

# **n = 2: Új fájl létrehozása mindenképp**

*Ha* a fájl *nem létezik*, akkor *létrehozza*, *ha létezik*, akkor megnyitja, és *törli a tartalmát*. A BPRNT, vagy a DPRNT utasítással kiadott tartalmakat a fájl elejétõl kezdve írja.

# **n = 3: Fájl megnyitása hozzáfûzésre**

Ha a file nem létezik, akkor "2147 Az (Ooooo) fájl nem található", vagy a "2132 Fájl nem található" hibajelzést küld, és a program futása nem folytatódik. Ha a fájl már létezik, akkor megnyitja, és a *fájl végétõl kezdve hozzáfûzi* a BPRNT, vagy a DPRNT utasítással kiadott tartalmakat.

## **n = 4: Fájl létrehozása, vagy megnyitása hozzáfûzésre**

*Ha* a fájl még *nem létezik*, akkor *létrehozza*, *ha* már *létezik*, akkor *megnyitja*, és a *fájl végétõl kezdve hozzáfûzi* a BPRNT, vagy a DPRNT utasítással kiadott tartalmakat.

# **n = 5: Fájl megnyitása törléssel**

Ha a fájl még nem létezik, akkor "2147 Az (Ooooo) fájl nem található", vagy a "2132 Fájl nem található" hibajelzést küld és a program futása nem folytatódik. Ha a fájl már létezik, akkor *megnyitja*, és *törli a tartalmát*. A BPRNT, vagy a DPRNT utasítással kiadott tartalmakat a fájl elejétõl kezdve írja.

# **Fájl lezárása: FCLOS**

A megnyitott fájl a FCLOS utasítással zárható be. Egyidejûleg egyetelen fájlt lehet írásra létrehozni, vagy megnyitni.

# **Bináris adatkiadás: BPRNT[...]**

A BPRNT utasítás formátuma:

```
BPRNT[ a #b [c] ... ]
 * * *
                     --- a tizedespont alatti számjegyek száma
                     * .)))))))))))) változó
                    .))))))))))))))) karakter
```
A karaktereket ASCII kódban, a változókat pedig binárisan küldi ki a parancs.

– A kiküldhetõ karakterek:

alfabetikus karakterek: A, B, ..., Z numerikus karakterek: 1, 2, ..., 0 speciális karakterek:  $*, \lambda, +, -$ 

- A \* karakter helyett a szóköz (space) kódját küldi ki a vezérlõ.
- A változók értékeit 4 byte-on, azaz 32 biten adja ki a vezérlõ, a legnagyobb helyiértékû byte-tól kezdve. A változók száma után zárójelben [ ] a tizedespont utáni számjegyek számát kell megadni. Ekkor a vezérlõ a változó lebegõpontos értékét olyan fixpontos értékké alakítja, amelyben az értékes tizedesjegyek száma a [ ] zárójelben megadott érték. c lehetséges értékei: 1, 2, ..., 8. Például, ha

 $\text{\#120} = 258.647673$  és [3] - kiadásra kerül 258648=0003F258h

- Az üres változót 00000000h bináris kóddal adja ki.
- Az adatkiadás végén a vezérlõ automatikusan egy kocsi vissza (CR) és egy soremelés (LF) karaktert ad ki.

Példa:

#110=318.49362 #120=0.723415 #112=23.9 BPRNT[C\*/X#110[3]Y#120[3]M#112[0]]

A #110, #120 és a #112 változók értékei a kerekítés és a hexadecimális átalakítás után a következõk lesznek:

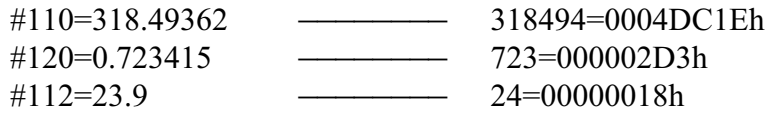

#### A kiadásra kerülõ karakterek:

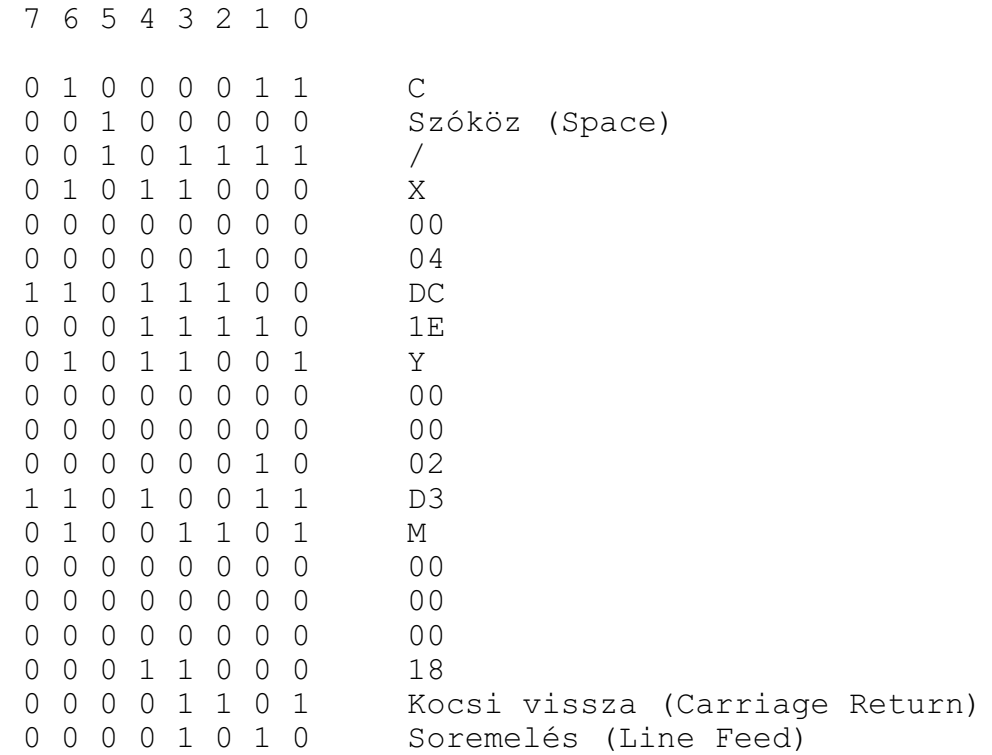

#### **Decimális adatkiadás: DPRNT[...]**

A DPRNT utasítás formátuma:

```
DPRNT \lceil a \nparallel b \rceil c d \rceil \ldots \rceil * * * *
                    L számjegyek száma a tizedespont után
                    - számjegyek száma a tizedespont előtt
                     - változó
                    .)))))))))) karakter
```
Az összes karakter és számjegy ASCII kódban kerül kiadásra.

- A karakterek kiadására vonatkozó szabályokat lásd **BPRNT** utasítás.
- Változók értékeinek kiadásához meg kell adni, hogy a változó hány decimális egész és tört jegyen kerüljön kiadásra. A számjegyek megadását [ ] zárójelek közé kell tenni. A számjegyek megadására a  $0 < c + d < 16$  feltételnek teljesülni kell. A számok kiadása a legmagasabb helyiértéküktõl kezdõdik.
- A számjegyek kiadásánál a negatív előjel  $(-)$  kiadásra kerül.
- Ha a tizedespont definiálva van (d>0), minden nulla, a követõ nullák is, kiadásra kerülnek a tizedesponttal (.) együtt.
- Ha d=0, vagy d nincs megadva, sem tizedespontot, sem nullát nem ad ki.
- Ha az N1757 Print Contr paraméter #0 PNT bitje
	- $=0$  a + előjel és a vezető nullák helyén szóköz (space) kód kerül kiadásra,
	- $=1$  a + előjel és a vezető nullák nem kerülnek kiadásra.
- Az üres változót 0 kóddal adja ki.

 – Az adatkiadás végén a vezérlõ automatikusan egy kocsi vissza (CR) és egy soremelés (LF) karaktert ad ki.

Példa:

#130=35.897421  $#500=-150.8$ #10=14.8 DPRNT[X#130[53]Y#500[53]T#10[20]

A #130, #500 és a #10 változók értékei a kerekítés után a következõk lesznek:

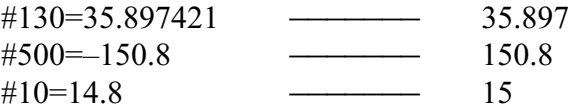

Adatkiadás N1757 Print Contr paraméter #0 PNT=0 állásánál:

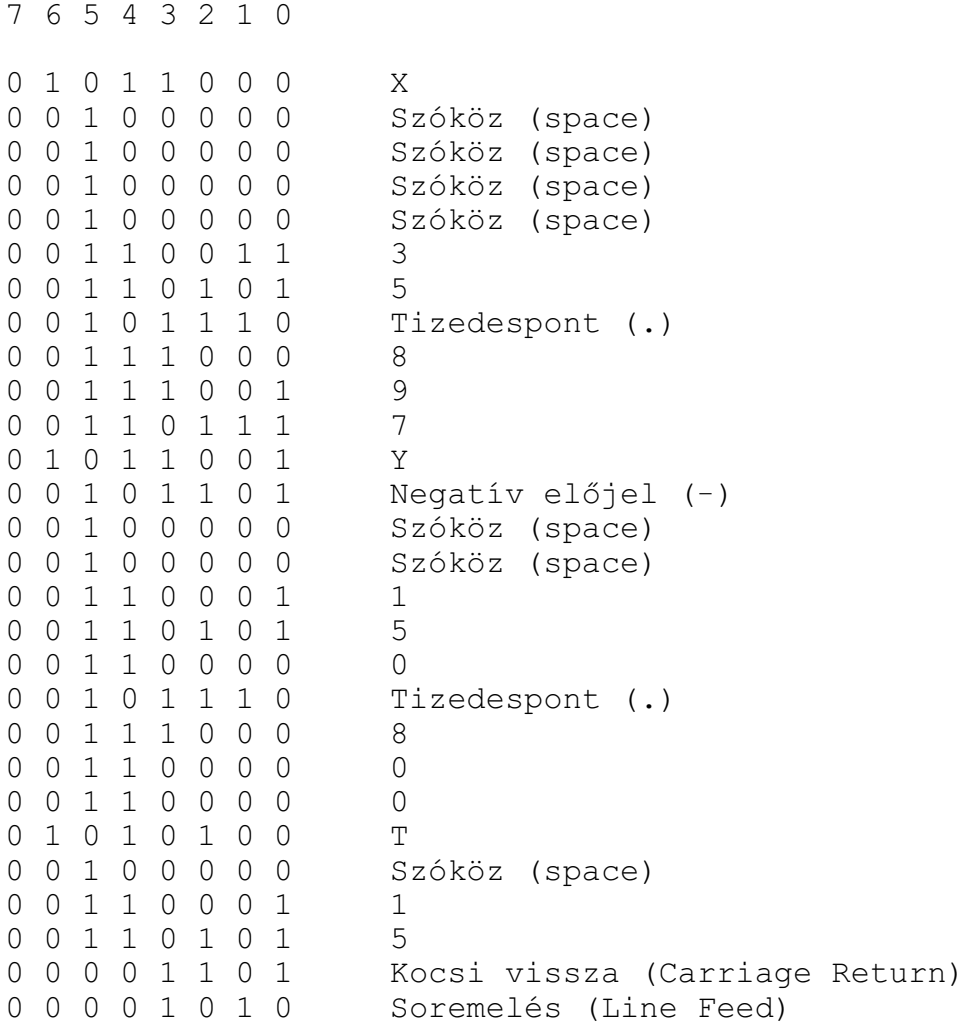

Adatkiadás N1757 Print Contr paraméter #0 PNT=1 állásnál:

```
7 6 5 4 3 2 1 0
0 1 0 1 1 0 0 0 X
0 0 1 1 0 0 1 1 3
0 0 1 1 0 1 0 1 5
0 0 1 0 1 1 1 0 Tizedes pont (.)
0 0 1 1 1 0 0 0 8
0 0 1 1 1 0 0 1 9<br>0 0 1 1 0 1 1 1 1 7
0 0 1 1 0 1 1 1 1 7<br>0 1 0 1 1 0 0 1 Y
0 1 0 1 1 0 0 1
0 0 1 0 1 1 0 1 Negatív előjel (-)
0 0 1 1 0 0 0 1 1
0 0 1 1 0 1 0 1 5
0 0 1 1 0 0 0 0 0
0 0 1 0 1 1 1 0 Tizedes pont (.)
0 0 1 1 1 0 0 0 8
0 0 1 1 0 0 0 0<br>0 0 1 1 0 0 0 0 0
0 0 1 1 0 0 0 0<br>0 1 0 1 0 1 0 0 0 T
0 1 0 1 0 0
0 0 1 1 0 0 0 1 1
0 0 1 1 0 1 0 1 5
0 0 0 0 1 1 0 1 Kocsi vissza (Carriage Return)
0 0 0 0 1 0 1 0 Soremelés (Line Feed)
```
#### L *Megjegyzések*:

- Az adatkiadási parancsok sorrendje kötött: elõször POPEN, vagy FOPEN paranccsal meg kell nyitni a megfelelõ fájlt, utána jöhet az adatkiadás BPRNT, vagy DPRNT paranccsal, végül a megnyitott fájlt le kell zárni a PCLOS, vagy az FCLOS utasítással.
- A fájl megnyitása és lezárása bárhol a programban megadható. Például a program elején megnyitható, a program végén lezárható, és közben a program bármely, a két utasítás közé esõ részén adat küldhetõ ki.
- Adatkiadás közben végrehajtott M30, vagy M2 parancs megszakítja az adatátvitelt. Ha ezt el akarjuk kerülni, az M30 parancs végrehajtása elõtt várakozni kell adatátvitel közben.

## <span id="page-318-0"></span>**23.3 Makrók, rendszermakrók, rendszeralprogramok hivása**

A *makróhívás hasonló az alprogramhíváshoz*, azzal a különbséggel, hogy a *makróknak*, szemben az alprogramokkal, *lehetnek bemenõ változói*, azaz *argumentumai*. *Úgy a makrókat, mint az alprogramokat, hívhatjuk programszámuk, vagy fájlnevük alapján is.*

*Rendszermakró*knak és *rendszeralprogram*oknak nevezzük az olyam makrókat, illetve alprogramokat, amelyek hívását egy adott, *paraméteren kijelölt cím*hez kötjük (pl: G, M stb.). *A rendszermakrók és alprogramok fájlnevére illetve tárbeli helyzetükre speciális szabályok vonatkoznak*.

A *makróhívás is lehet többszintû*. Alprogramból is hívhatunk makrót, makróból is alprogramot. Az alprogramok és makrók hívásának együttes szintje *maximum 16* lehet.

A *makrókból való visszatérés M99 kódra* történik.

A *makróhívások lehetnek egylövetûek, vagy öröklõdõk*. Az öröklõdõ makróhívásokat a **G67**

kóddal lehet törölni.

### Argumentumok megadása

A makróprogramnak argumentumokat lehet átadni. *Az argumentumok meghatározott címeknek adott olyan konkrét számértékek, amelyek a makróhívás során a megfelelõ lokális változókban (#1, #2, ..., #33) kerünek eltárolásra*. A makróprogram (speciális alprogram) ezeket a lokális változókat fel tudja használni, vagyis a makróhívás olyan speciális alprogramhívás, ahol az alprogramnak a fõprogram változókat (paramétereket) tud átadni. *Kétféle argumentumkijelölés* lehetséges:

## *1. sz. argumentumkijelölés:*

## **A B C D E F G H I J K L M N O P Q R S T U V W X Y Z**

Az 1. sz. argumentumkijelölés a paramétereket az angol ABC betûin keresztül adja át a makrónak. A fenti karakterek közül egyes hívások lefoglalhatnak más célra betûket (**G, P, L**), ezeket ilyenkor nem lehet paraméterátadásra használni. A címeket tetszõleges sorrendben lehet kitölteni, nem szükséges, hogy ABC sorrendben írjuk be õket a hívó mondatba.

# *2. sz. argumentumkijelölés:* **A B C I1 J1 K1 I2 J2 K2 ... I10 J10 K10**

A 2. sz. argumentumkijelölés az A, B, C címeken kívül az I, J, K címeken keresztül ad át argumentumokat a makrónak. Az I, J, K címeken maximum 10 különbözõ argumentumcsoport jelölhetõ ki. A címeket tetszõleges sorrendben lehet kitölteni. Ha egy mondatban több argumentumot jelölünk ki ugyanarra a címre, a változók a kijelölés sorrendjében veszik fel a megfelelõ értéket.

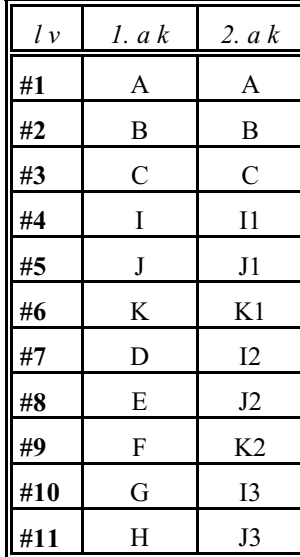

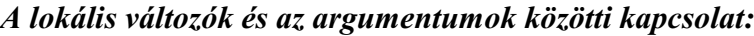

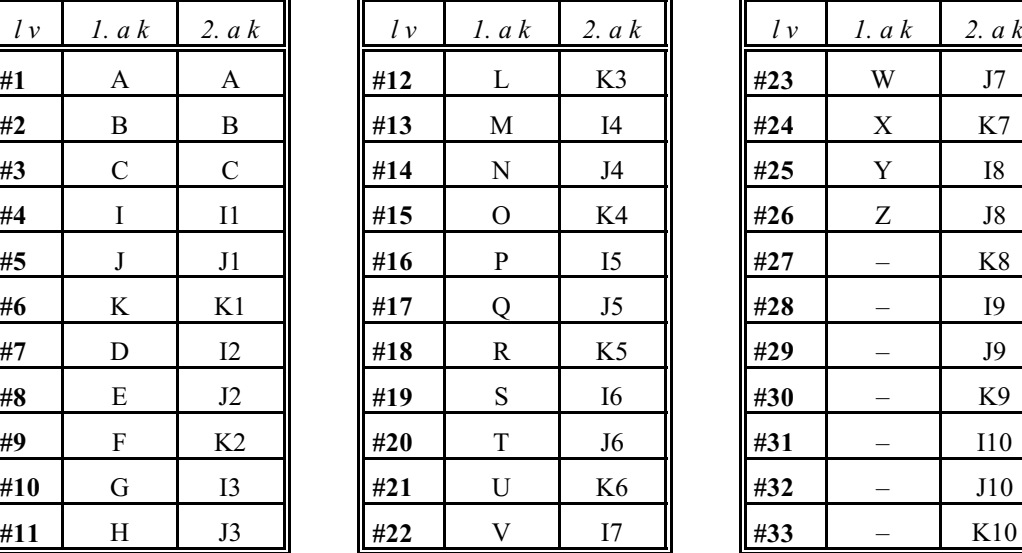

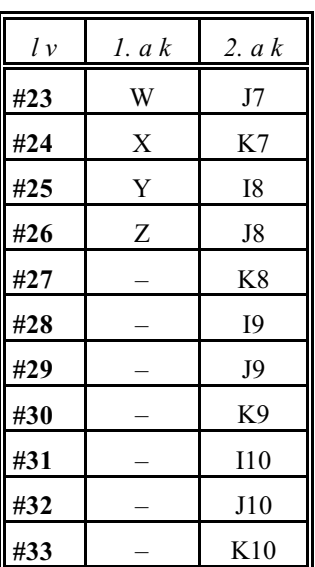

**rövidítések**: *lv*:lokális változó,

*1.ak*: 1. sz. argumentumkijelölés,

*2.ak*: 2. sz. argumentumkijelölés.

Az I, J, K címek utáni indexek az argumentumkijelölés sorrendjét mutatják.

Tizedespont, elõjel, is átadható a címeken.

## *Az N cím kezelése:*

A mondatba beírt *elsõ N címet mondatszám*nak veszi, a *második N címet* viszont már *argumentumnak jegyzi be* a #14 lokális változón:

/N130 X12.3 Y32.6 N250 N130: mondatszám #24=12.3 #25=32.6 #14=250 (argumentum)

Ha az N cím már egyszer argumentumként került bejegyzésre a következõ N címre történõ hivatkozás már "2017 Tiltott cím N" hibajelzést eredményez.

## *Vegyes argumentumkijelölés*

Az 1.sz. és a 2. sz. argumentumkijelölés együtt is létezhet egy mondaton belül, a vezérlõ elfogadja azt. Hibát akkor jelez, ha egy adott számú változóra kétszer akarunk hivatkozni. Például:

A2.12 B3.213 J36.9 **J**!**12 E129.73** P2200 A lokális változók az alábbi sorrendben veszik fel a címek értékeit:

```
A: #1=2.12
B: #2=3.213
J: #5=36.9 (elsõ J)
J: #8=-12 (második J)
E: #8=HIBA, a #8 változó már ki lett töltve
```
Ebben a példában #8-nak a második J cím (értéke  $-12$ ) már adott értéket. Mivel az E cím ér-

tékét is a #8 változó veszi fel, a vezérlõ "2017 Tiltott cím E" hibát üzen. Ha viszont a második J cím és az E cím megadásának sorrendjét felcseréljük,

A2.12 B3.213 J36.9 **E129.73 J**!**12** P2200 nem jelez hibát és a J cím értékét a következõ J változójára #11-re írja:

A: #1=2.12 B: #2=3.213 J: #5=36.9 (elsõ J) E: #8=129.73 J: #11 = - 12 (a harmadik J változójára kerül, mert a második J változója, #8 már foglalt)

*L Figyelem*: *Csak egykarakteres címek használhatók argumentumátadásra,* azaz ,C ,R ,A illetve a többkarakteres tengely és orsócímek nem!

# *Az argumentumok szintjei*

A *makróhívás is*, hasonlóan az alprogramhíváshoz, *lehet többszintû*, de az alprogramok és makrók hívásának együttes szintje maximum 16 lehet.

Emiatt a #1 ... #33 lokális változók is többszintûek. A fõprogramhoz tartozó lokális változók szintje 0 (nullás szint), majd a makróhívások sorrendben az 1-es, 2-es, stb szinteket töltik fel, egészen maximum 16-ig.

## *Az alprogramhívás, vagy a rendszeralprogram hívása nem változtatja meg a lokális változók szintjét*.

*Makróhívásból való visszatérés után* az adott szint lokális változói megsemmisülnek #0-ra üresre törlõdnek. A *fõprogram lokális változói a program végén* kerülnek megsemmisítésre.

## Makró hívása programszám alapján

A

# **P(programszám)**

P címen (programszám) megadott számú makróprogram hívódik meg.

A P címen megadott *programszám programozási szabályait* a **["14.4.1](#page-107-0) Programok azonosítása a tárban. A programszám (O)"** címû fejezet tárgyalja a [108](#page-107-0). oldalon. A *programszámmal megadott makrók kiterjesztésének és tárban való elhelyezkedésének*

*szabályai* megegyeznek az alprogramokéval. Lásd a **["14.4.2](#page-108-0) Alprogram hívása (M98)"** címû fejezetet a [109](#page-108-0). oldalon.

Makró hívása fájlnév alapján

*L Figyelem!* Fájlnév alapján *csak a G65 típusú* nem öröklõdõ *makrók hívhatók*, G66 és G66.1 típusú öröklõdõ makrók nem!

A

# **<fálnév>**

< > jelek között megadott fájlnevû makróprogram hívódik meg.

A *fájlnév megadási szabályait* a **["14.4.1](#page-107-0) Programok azonosítása a tárban. A programszám (O)"** címû fejezet tárgyalja a [108](#page-107-0). oldalon. *A fájlnévvel megadott makrók kiterjesztésének és tárban való elhelyezkedésének szabályai* megegyeznek az alprogramokéval. Lásd a **["14.4.2](#page-108-0)** Alprogram hívása (M98)" című fejezetet a [109](#page-108-0). oldalon.

Rendszermakrók és alprogramok hívása és helyük a tárban

Rendszermakrókat és alprogramokat *paraméteren megadott címen hívhatunk*.

A rendszermakrók és alprogramok tárban való elhelyezkedésükre a makró és alprogramhívásoknál szigorúbb szabályok vonatkoznak.

A rendszermakróknak és alprogramoknak a tárban *csatornánként külön mappában*, a *Programs könyvtár*ban lévõ *SystemMacros* mappában kell lenniük:

..\Programs\SystemMacros\Channel1\

..\Programs\SystemMacros\Channel2\

..\Programs\SystemMacros\Channel8\

*Fájlnevüknek O* betûvel kell kezdõdniük, amit *4 decimális számjegy*nek kell követni. A fájl *kiterjesztésének .nct*-nek kell lennie. Például:

O9010.nct

# **23.3.1 Az egyszerû makróhívás (G65)**

A

G65 P(programszám) L(ismétlési szám) <argumentum kijelölés>

G65 <fálnév> L(ismétlési szám) <argumentum kijelölés>

utasítás hatására a P címen (programszám) megadott számú, vagy a < > jelek között megadott fájlnevû makróprogram az L címen megadott számmal egymás után ismételten meghívódik. *Nem öröklõdõ* hívás.

Az argumentumkijelölés szabályai G65 hívás esetén

Mindkét argumentumkijelölés használható.

*G65 hívásban a G, P, L címek nem használhatók argumentum átadásra*, de a megadott értékek beíródnak a megfelelõ lokális változóba.

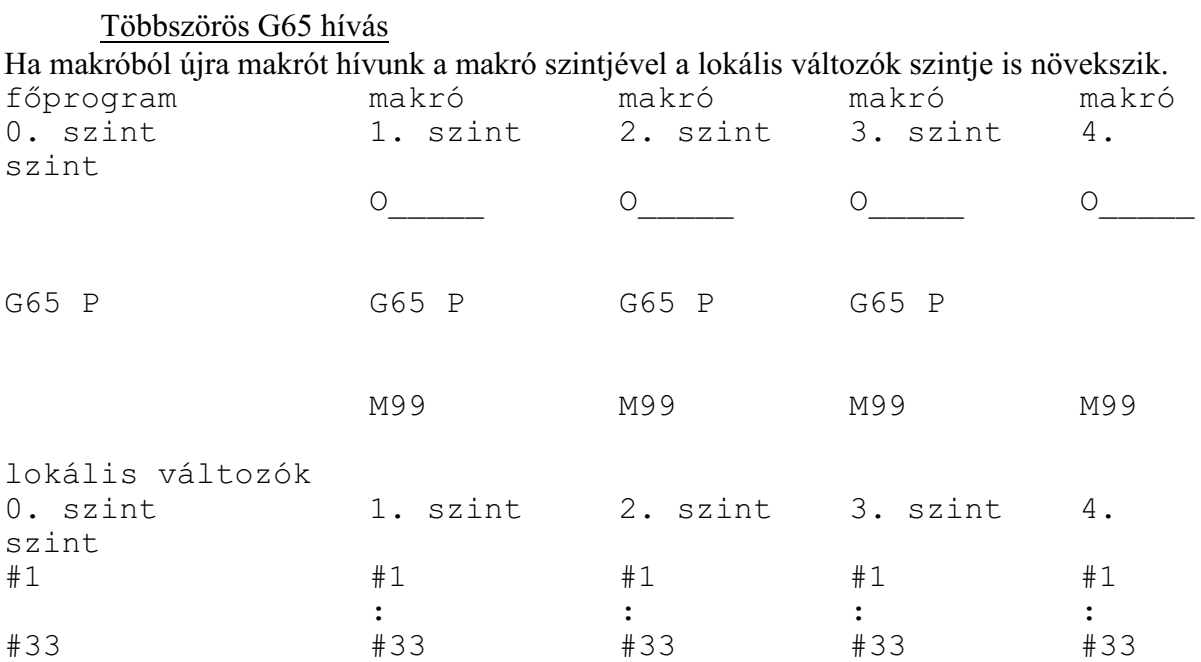

Az elsõ makró hívásakor a fõprogram lokális változói #1–tõl #33–ig eltárolódnak és az 1. szinten a lokális változók a híváskor megadott argumentumértékeket veszik föl. Az elsõ szintrõl történõ újabb makróhívás esetén az elsõ szint lokális változói #1–tõl #33–ig eltárolódnak, és a második szinten a lokális változók a híváskor megadott argumentum értékeket veszik föl. Többszörös hívás esetén az elõzõ szint lokális változói eltárolódnak és a következõ szinten a lokális változók a híváskor megadott argumentumértékeket veszik fel. M99 esetén, amikor visszatér a hívott makróból a hívó programba, az elõzõ szint eltárolt lokális változói ugyanabban az állapotban visszaállításra kerülnek, mint amilyen állapotban a híváskor eltárolódtak.

Mukáljunk meg egy furatmintát G65-ös hívás segítségével. "A" címen adjuk meg a fúrás kódját a makrónak, a többi cím kitöltése a fúróciklusoknál megszokott módon történik.

#### A *fõprogram* legyen a következõ:

```
G54 G17 X0 Y0 Z20
...
G65 P300 A81 Z-2 R2 F300 S500 M3 (pontozás G81-gyel)
G65 P300 A83 Z-30 R2 Q6 E1 F100 S1000 (fúrás G83-mal)
G65 P300 A84.2 Z-30 R2 S1000 F1000 (menetfúrás G84.2-vel)
G0 Z20
...
```
Az O0300 makróban a lokális változókon keresztül átvesszük a hívás argumentumait, az orsóra vonatkozó adatokat

fordulatszámot S#19 forgásirányt M#13 a fúrás bemenõ paramétereit fúróciklus kódját A#1 furatmélységet Z#26 R pont koordinátáját R#18 elõtolás értékét F#9 fogásmélység nagyságát Q#17 megközelítési pont távolságát E#8 Ezután a furat X, Y koordinátáinak felsorolása következik.

#### A fúrást végzõ *O0300 makró* törzse:

```
S#19 M#13 (orsó indítása)
G#1 X0 Y0 Z#26 R#18 F#9 Q#17 E#8 (fúróciklus beállítása)
X100
Y100
X0
X50 Y50
G80
M99
```
# **23.3.2 Öröklõdõ makróhívás minden mozgásparancs után: (G66)**

#### A

**G66** P(programszám) L(ismétlési szám) <argumentum kijelölés>

utasítás hatására a P címen (programszám) megadott számú *makróprogram* az L címen megadott számmal egymás után ismételten *meghívódik minden mozgásparancs végrehajtása után*.

## *Öröklõdõ hívás.*

A kijelölt makró mindaddig meghívódik, amíg a

**G67**

makróhívás öröklõdésének törlõparancsát nem programoztuk.

Az argumentumkijelölés szabályai G66 hívás esetén

Mindkét argumentumkijelölés használható.

*G66 hívásban a G, P, L címek nem használhatók argumentum átadásra*, de a megadott értékek beíródnak a megfelelõ lokális változóba.

Példa

Az alkatrészprogram egy adott szegmensén minden mozgás után egy furatot kell készíteni: Fõprogram

```
...
G66 P1250 Z–100 R–1 X2 F130 (Z: a furat talppontja, R:
     afurat R pontja, X: várakozási idõ, F: elõtolás)
N100 G91 G0 X100
N110 Y30
...
N180 X150
G67
```
Az N110 mondattól kezdve az N180 mondatig bezárólag a pozícionálás végén meghívódik az O1250 makróprogram és az ott leírt fúrási mûveletet végrehajtja, a G66 mondatban megadott bemenõ paraméterekkel.

## Makróprogram:

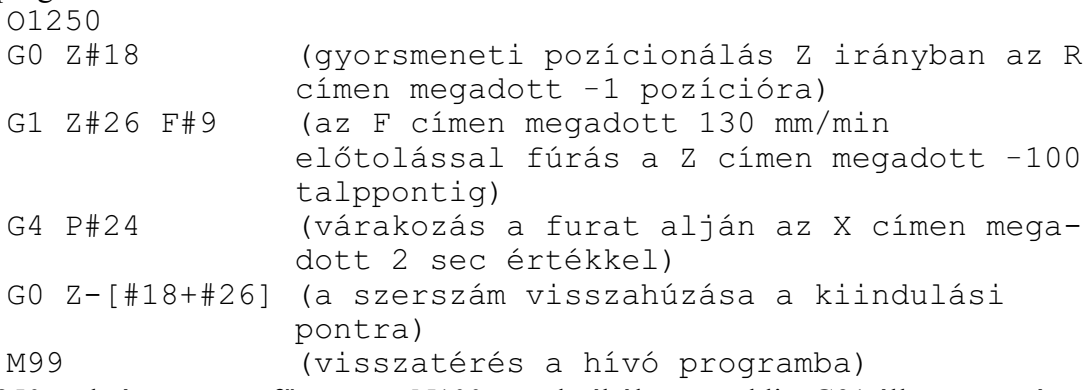

Az O1250 makróprogram a fõprogram N100 mondatából megörökli a G91 állapotot, ezért a pozícionálások inkrementálisan történnek.

## Többszörös G66 hívás

G66 típusú makrók többszörös hívása esetén minden mozgásmondat végrehajtása után *elõször a legutoljára hívott makró hívódik, és ebbõl hívódnak meg visszafelé haladva a korábban*
*hívott makrók*. Lássuk a következõ példát:

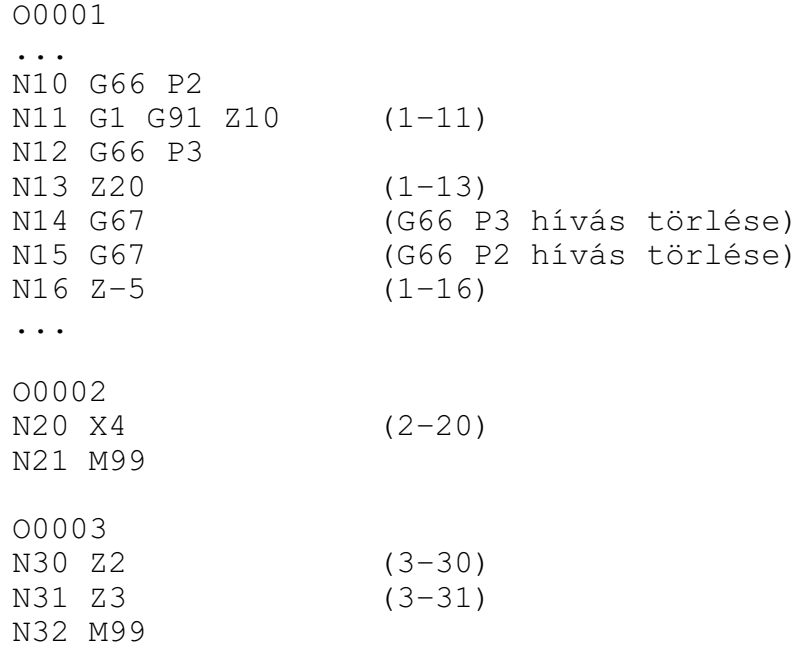

A végrehajtás sorrendje csak a mozgást tartalmazó mondatok figyelembe vételével:

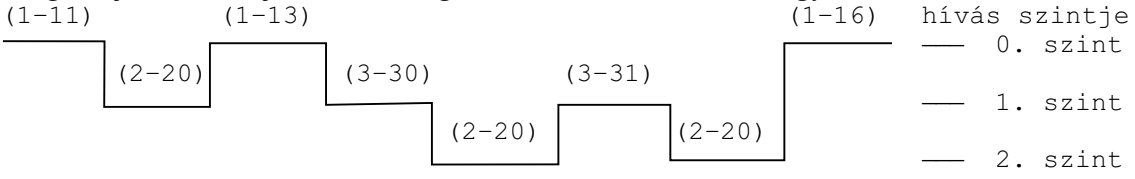

A zárójelbe tett számok közül az elsõ a végrehajtás alatt álló program száma a második pedig a végrehajtás alatt álló mondat száma.

*Minden G66 hívást külön G67 utasítással kell törölni. Az elsõ G67 a legutoljára hívott G66 ot törli, majd újabb G67 visszafelé haladva többi hívást*. Az N14 mondatban megadott G67 utasítás az N12 mondatban hívott makrót (O0003) törli, az N15 mondatban megadott az N10 mondatban hívottat (O0002).

#### **23.3.3 Öröklõdõ makróhívás minden mondatból: (G66.1)**

A

**G66.1** P(programszám) L(ismétlési szám) <argumentum kijelölés>

utasítás hatására az összes utána következõ mondatot argumentumkijelölésnek értelmezi, és a P címen (programszám) megadott számú *makróprogram* az L címen megadott számmal egymás után ismételten *meghívódik minden mondatra*.

A parancs hatása ugyanaz, mintha minden mondat G65–ös makróhívás lenne:

```
G66.1 P L
X Y Z = G65 P L X Y Z
M S = G65 P L M S
X = G65 P L XG67
```
*Öröklõdõ hívás.*

A kijelölt makró mindaddig meghívódik, amíg a

**G67**

makróhívás öröklõdésének törlõparancsát nem programoztuk.

Az argumentumkijelölés szabályai:

### 1. *A bekapcsolást végzõ mondatban* (ahol a G66.1 P L–t programoztuk):

*G66.1 hívásban a G, P, L címek nem használhatók argumentum átadásra*, de a megadott értékek beíródnak a megfelelõ lokális változóba.

## 2. *A G66.1 utasítást követõ mondatokban*:

### A *G, L, P cím is használható*.

*G cím* (G: #10) *azzal a megkötéssel*, hogy a vezérlõ *egy mondatban csak egy G* címre történõ hivatkozást fogad el, ha több G címet programoztunk "2017 Tiltott cím G" hibajelzést ad.

### A mondatvégrehajtás szabályai G66.1 esetén:

A kijelölt makró már abból a mondatból meghívódik, ahol a G66.1 kódot megadtuk, figyelembe véve az 1. pont alatti argumentumkijelölési szabályokat.

A G66.1 kódot követõ mondattól a G67 kódot tartalmazó mondatig minden NC mondat makróhívást eredményez a 2. pont argumentumkijelölési szabályai alapján. Nem hívódik meg a makró, ha üres mondatot talál, pl.: N1240, ahol csak egy N címre történt hivatkozás, illetve makróutasítást tartalmazó mondatból.

# Többszörös G66.1 hívás

G66.1 típusú makrók többszörös hívása esetén *elõször az legutoljára hívott makró hívódik minden mondat beolvasásakor* argumentumként kezelve ennek a mondatnak a címeit, majd ennek a makrónak a mondatait beolvasva és argumentumként kezelve az eggyel elõbb megadott makró hívódik.

### *Minden G66.1 hívást külön G67 utasítással kell törölni. Az elsõ G67 a legutoljára hívott G66.1-et törli, majd újabb G67 visszafelé haladva többi hívást*.

Az alábbi programrészlet az XY síkban lett megírva, amikor a gépen a fej vertikális állású volt.

```
...
G1 X40 Y30 F1000
G3 X0 Y50 I-40 J-30
G1 Y0
...
```
Közben a fejet átszerelték horizontális állásba. Annak érdekében, hogy az XY síkban megírt programot ne kelljen újra megírni az Y és a Z tengelyeket fel kell cserélni, az X tengely irányát pedig ellentétesre váltani, hogy a koordinátarendszer jobbsodrású maradjon. Az O0400 makró hívásával megfordítjuk az X mozgás irányát és felcseréljük az Y és Z tengelyt:

A fõprogram:

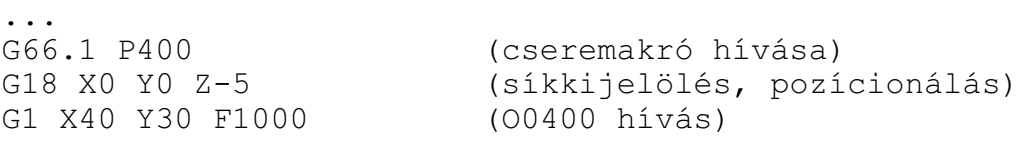

G3 X0 Y50 I-40 J-30 (O0400 hívás) G1 Y0 (O0400 hívás) G67 (öröklõdõ hívás törlése) ... A makró: IF[#10EQ66.1] GOTO10 (rekurzív hívás kivédése) G#10 X-#24 Y#26 Z#25 I-#4 K#5 R#18 F#9 (cserék) N10 M99

Már a fõprogram G66.1 P400 mondatára meghívódik az O0400 makró. Ekkor a #10 változón a 66.1 kód jön át. Az elsõ hívásra azonnal visszatérünk. A makró második mondata veszi át az argumentumokat és dolgozza fel azokat: megcseréli az Y és Z tengelyt és az X irányát.

#### **23.3.4 Rendszermakró hívás paraméteren megadott G kódra**

Egyedi G kódokat, illetve G kód tömböket jelölhetünk ki, paraméteren megadva, csatornánként, makróhívásra.

```
10 egyedi G kód kijelölése rendszermakró hívására
A paramétermezõben, csatornánként, ki lehet jelölni legfeljebb 10 különbözõ G kódot,
amelyre makróhívást akarunk kezdeményezni. Ekkor az
```
Nn G65 Pp <argumentum kijelölés> utasítássor helyett az

 $\ddot{\phantom{0}}$ :

Nn **Gg** <argumentum kijelölés>

utasítássort kell leírni. A paramétermezõben azt kell beállítani, hogy a hívó G kód melyik programszámot hívja. G65, G66, G66.1, G67 kód nem adható meg ilyen célra. Ezek a paraméterek a következõk:

N1704 G(9010): G kód, amelyik az O9010.nct nevû programot hívja N1705 G(9011): G kód, amelyik az O9011.nct nevû programot hívja

N1713 G(9019): G kód, amelyik az O9019.nct nevû programot hívja Ha a paraméterre 0-át írunk, nem hívódik meg az adott programszámú makró. Ha *G0-ra* akarunk *makróhívást* kezdeményezni, írjunk a paraméterre *1000*-et.

G kód csoport kijelölése rendszermakró hívására

Az alábbi paraméterek segítségével egy *G kód tömböt jelölhetünk ki*, csatornánként, makróhívásra. Az

- N1714 Start G Macro paraméteren a G kód tömb kezdõszámát adjuk meg, decimális egész számmal,
- N1715 Start Prg No paraméteren a Start G Macro paraméteren megadott G kódhoz tartozó makró programszámát adjuk meg,
- N1716 No. of G Codes paraméteren a G kód tömb elemeinek számát adjuk meg.

Ha a No. of G Codes=0 nem hívódik makró ezekre a G kódokra.

#### Példa

Legyen például a csoport kezdõ kódja G2000. Start G Macro=2000-at kell beállítani. Ha a G2000 kód az O3400-as programot hívja, akkor Start Prg No=3400.

A No. of G Codes paraméteren a csoporthoz tartozó G kódok számát adhatjuk meg. Ha a csoportban 50 kód van, akkor No. of G Codes=50.

Ezek után a G kódok és programszámok közötti megfeleltetés:

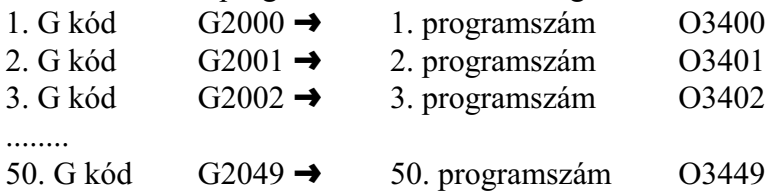

Decimális pontot tartalmazó G kód csoport kijelölése rendszermakró hívására Az alábbi paraméterek segítségével egy olyan G kód tömböt jelölhetünk ki, csatornánként, makróhívásra, amelyek kódja decimális pontot és egy tizedesjegyet tartalmaz. Az

- N1717 Start Dec G Macro paraméteren a G kód tömb kezdõszámát adjuk meg, tizedes ponttal és egy tizedesjeggyel,
- N1718 Start Prg No. Dec G paraméteren a Start Dec G Macro paraméteren megadott G kódhoz tartozó makró programszámát adjuk meg,
- N1719 No. of Dec G Codes paraméteren a decimális pontot tartalmazó G kód tömb elemeinek számát adjuk meg.

Ha No. of Dec G Codes=0 nem hívódik makró ezekre a G kódokra.

Példa

Ha a csoport kezdõ kódja pl. G310.5 a paramétert a következõképp töltjük ki: Start Dec G Macro=310.5.

Ha a G310.5 kód az O4000-es programot hívja, akkor Start Prg No. Dec G=4000.

A No. of Dec G Codes paraméteren a csoporthoz tartozó G kódok számát adhatjuk meg. Ha a csoportban 10 kód van, akkor No. of Dec G Codes=10.

Ezek után a G kódok és programszámok közötti megfeleltetés:

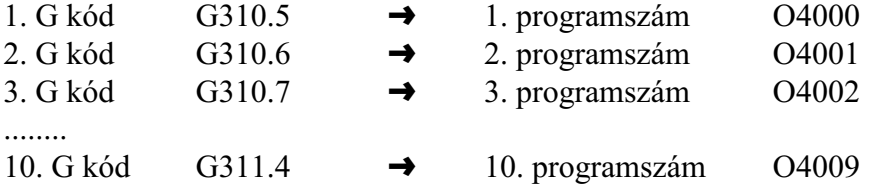

A G kód hívások öröklõdõvé tétele

Ha az egyedi hívásoknál az egyedi G kódokra, tömbös hívásoknál az N1714 Start G Macro, vagy az N1717 Start Dec G Macro *paraméteren negatív értéket adunk meg*, akkor a kijelölt *G kód, vagy G kód csoport öröklõdõ (modális) hívást* generál. Például, ha a G(9011)=–120, akkor a programban a G120 utasítás öröklõdõ hívást eredményez. Azt, hogy a hívás típusa milyen legyen a

N1755 Macro Contr #0 MEQ=0: a G hívás G66 típusú

N1755 Macro Contr #0 MEQ=1: a G hívás G66.1 típusú

paraméter állapota határozza meg. Ha a paraméter értéke 0, a makró minden mozgásmondat végén hívódik. Ha a paraméter értéke 1 a makró minden mondatra meghívódik.

G makró törzsében ugyanarra a G kódra történõ hivatkozás Ha egy *sztenderd G kódot jelölünk ki felhasználói hívásra* (pl. G01–et) és a *makró törzsében* ismét erre a kódra hivatkozunk ez a hivatkozás már nem eredményez újabb makróhívást, hanem a vezérlõ *közönséges G kódként értelmezi* és hajtja végre azt. Ha *nem sztenderd G kódot jelölümk ki felhasználói hívásra* (pl.G101-et) és a *makró*

*törzsében* ismételten *a hívó G kódra hivatkozunk* (esetünkben G101-re) "2123 Nem megvalósított funkció: G<szám> *hibajelzést ad a vezérlõ*.

G makró törzsében M, S, ... hivatkozás, M, S, ... hívás törzsében G hivatkozás – rendszer G makró hívásból rendszer M, S, T, A, B, C, ASCII alprogram/makró hívása, – rendszer M, S, T, A, B, C, ASCII alprogram/ makró hívásból rendszer G makró hívása, paraméterállástól függõen engedélyezett:

N1755 Macro Contr #1 ENC=0: nem kezdeményez hívást (közönséges M,S, ...G kódként kerülnek végre hajtásra),

N1755 Macro Contr #1 ENC=1: hívást kezdeményez.

A rendszer G makrók argumentumkészlete:

– ha a kód G65 vagy G66 típusú a G65–höz rendelt argumentumkészlet, valamint P és L,

– ha a kód G66.1 típusú, akkor argumentumkészletére az ott elmondottak érvényesek.

Az *öröklõdõ hívás törlése G67 utasítással* történik.

### **23.3.5 Rendszermakró hívás paraméteren megadott M kódra**

Egyedi M kódokat, illetve egy M kód tömböt jelölhetünk ki, paraméteren megadva, csatornánként, makróhívásra.

10 egyedi M kód kijelölése rendszermakró hívására A paramétermezõben, csatornánként, ki lehet jelölni legfeljebb 10 különbözõ M kódot, amelyre makróhívást akarunk kezdeményezni. Ekkor az

Nn G65 Pp <argumentum kijelölés>

utasítássor helyett az

Nn **Mm** <argumentum kijelölés>

utasítássort kell leírni. *Az Mm kód* ebben az esetben *nem kerül a PLC–nek átadásra*, hanem a megfelelõ programszámú makró kerül hívásra.

A paramétermezõben azt kell beállítani, hogy a hívó M kód melyik programszámot hívja. Ezek a paraméterek a következõk:

N1733 M(9020): M kód, amelyik az O9020 sz. programot hívja

N1734 M(9021): M kód, amelyik az O9021 sz. programot hívja

 $\ddot{\phantom{1}}$ : N1742 M(9029): M kód, amelyik az O9029 sz. programot hívja Ha a paraméterre 0-át írunk, nem hívódik meg az adott programszámú makró.

M kód csoport kijelölése rendszermakró hívására

Az alábbi paraméterek segítségével egy M kód tömböt jelölhetünk ki, csatornánként, makróhívásra. Az

- N1743 Start M Macro paraméteren az M kód tömb kezdõszámát adjuk meg, decimális egész számmal,
- N1744 Start Prg No. M Macro paraméteren a Start M Macro paraméteren megadott M kódhoz tartozó makró programszámát adjuk meg,
- N1745 No. of M Macro Codes paraméteren az M kód tömb elemeinek számát adjuk meg.

Ha a No. of M Macro Codes=0 nem hívódik makró ezekre az M kódokra.

# Példa

Legyen például a csoport kezdõ kódja M500. Start M Macro=500-at kell beállítani. Ha az M500 kód az O3500-as programot hívja, akkor Start Prg No. M Macro=3500. A No. of M Macro Codes paraméteren a csoporthoz tartozó M kódok számát adhatjuk meg. Ha a csoportban 20 kód van, akkor No. of M Macro Codes=20. Ezek után az M kódok és programszámok közötti megfeleltetés:

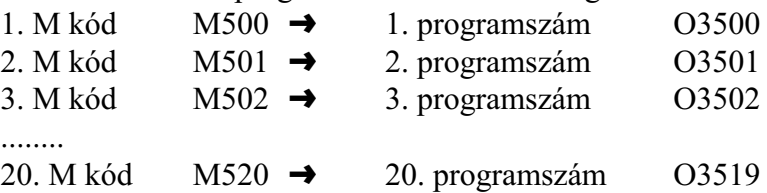

A makróhívást indító M kód helyzete a mondatban

*A paramétermezõben kijelölt, makróhívást kezdeményezõ M kódot a mondatban csak a / és az N cím (mondatszám) elõzheti meg*, a bemenõ argumentumok csak ezután következhetnek.

M kódra hívott makró nem öröklõdik *M kóddal* mindig G65 típusú, tehát *nem öröklõdõ hívás* adható meg.

M makró törzsében ugyanarra az M kódra történõ hivatkozás

Ha *a makrótörzsben* ismételten *ugyanarra az M kódra hivatkozunk*, a makró nem hívódik újra, hanem az *M kód a PLC–nek kerül átadásra*.

M makró törzsében G, S, ... hivatkozás, G, S, ... hívás törzsében M hivatkozás

 – M kódra indított makróhívásból rendszer G, S, T, A, B, C, M, ASCII alprogram/makró hívása,

 – rendszer G, S, T, A, B, C, M, ASCII alprogram/makró hívásból M kódra indított makró hívása,

paraméterállástól függõen engedélyezett:

N1755 Macro Contr #1 ENC=0: nem kezdeményez hívást (közönséges M,S, ...G kódként kerülnek végre hajtásra),

N1755 Macro Contr #1 ENC=1: hívást kezdeményez.

A makróhívást indító M kódok argumentumkészlete:

*M kódra indított makróhívást* tartalmazó mondatban *mindkét argumentumkészlet*, az 1.sz. és a 2. sz. is használható.

A hívó M kód megadása után a második M kódot már argumentumként értelmezi és a kódot átadja a #13 változónak.

### **23.3.6 Rendszeralprogram hívás paraméteren megadott M kódra**

Egyedi M kódokat, illetve egy M kód tömböt jelölhetünk ki, paraméteren megadva, csatornánként, alprogramhívásra.

Az *alprogramot*, illetve a *makrót hívó M kódok között az a különbség*, hogy az *alprogramot hívó M kód semmilyen argumentumot nem ad* át az alprogramnak, míg a makrót hívó M kód igen.

10 egyedi M kód kijelölése rendszeralprogram hívásra

A paramétermezõben, csatornánként, ki lehet jelölni legfeljebb 10 különbözõ M kódot, amelyre alprogramot akarunk hívni. Az *Mm kód* ebben az esetben *nem kerül a PLC–nek átadásra*, hanem a megfelelõ programszámú alprogram kerül hívásra, vagyis az

Nn Gg Xx Yy M98 Pp

utasítás helyett a következõ utasítás adható meg:

Nn Gg Xx Yy **Mm**

A paramétermezõben azt kell beállítani, hogy a hívó M kód melyik programszámot hívja. Ezek a paraméterek a következõk:

N1720 M(9000): M kód, amelyik az O9000 sz. programot hívja

N1721 M(9001): M kód, amelyik az O9001 sz. programot hívja

 $\ddot{\phantom{0}}$ : N1729 M(9009): M kód, amelyik az O9009 sz. programot hívja Ha a paraméterre 0-át írunk, nem hívódik meg az adott programszámú alprogram.

M kód csoport kijelölése rendszeralprogram hívásra

Az alábbi paraméterek segítségével egy M kód tömböt jelölhetünk ki, csatornánként, alprogram hívásra. Az

- N1730 Start M SubP paraméteren az M kód tömb kezdõszámát adjuk meg, decimális egész számmal,
- N1731 Start Prg No. M SubP paraméteren a Start M SubP paraméteren megadott M kódhoz tartozó alprogram programszámát adjuk meg,

N1732 No. of M Codes paraméteren az M kód tömb elemeinek számát adjuk meg. Ha a No. of M Codes=0 nem hívódik alprogram ezekre az M kódokra.

Példa

Legyen például a csoport kezdõ kódja M600. Start M SubP=600-at kell beállítani. Ha az M600 kód az O3600-as alprogramot hívja, akkor Start Prg No. M SubP=3600. A No. of M Codes paraméteren a csoporthoz tartozó M kódok számát adhatjuk meg. Ha a csoportban 30 kód van, akkor No. of M Codes=30.

Ezek után az M kódok és programszámok közötti megfeleltetés:

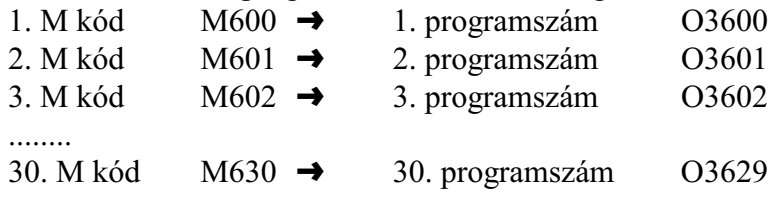

Az alprogram hívást indító M kód helyzete a mondatban Tetszõleges helyre írhatjuk az M kódot a mondatban.

M alprogram törzsében ugyanarra az M kódra történõ hivatkozás Ha *az alprogramban* ismételten *ugyanarra az M kódra hivatkozunk*, az alprogram nem hívódik újra, hanem az *M kód a PLC–nek kerül átadásra*.

M alprogram törzsében G, S, ... hivatkozás, G, S, ... hívás törzsében M hivatkozás

- M kódra induló alprogram hívásból rendszer G, S, T, A, B, C, M, ASCII alprogram/makró hívása,
- rendszer G, S, T, A, B, C, ASCII alprogram/makró hívásból M kódra induló alprogram hívása,

paraméterállástól függõen engedélyezett:

N1755 Macro Contr #1 ENC=0: nem kezdeményez hívást (közönséges M,S, ...G kódként kerülnek végre hajtásra),

N1755 Macro Contr #1 ENC=1: hívást kezdeményez.

### **23.3.7 Rendszeralprogram hívás paraméteren engedélyezett A, B, C, S, T kódra**

A, B, C, S, T kódra, csatornánként, paraméteren engedélyezve, alprogramot hívhatunk.

A, B, C, S, T kód kijelölése alprogram hívásra

Az N1746 ABCST paraméter

#0 AM=1 bitállásánál az A kódra az O9030.nct alprogram hívódik,

#1 BM=1 bitállásánál a B kódra az O9031.nct alprogram hívódik,

#2 CM=1 bitállásánál a C kódra az O9032.nct alprogram hívódik,

#3 SM=1 bitállásánál az S kódra az O9033.nct alprogram hívódik,

#4 TM=1 bitállásánál a T kódra az O9034.nct alprogram hívódik.

Alprogram hívásra kijelölt címek esetén a programba írt A, B, C, S, T érték nem kerül sem az interpolátornak (ha A, B, vagy a C cím tengelynek van kijelölve), sem a PLC–nek átadásra, hanem az A, B, C, S, T kód a fenti alprogramok hívását kezdeményezi.

Ekkor, ha például T kód alprogramhívásra van kijelölve a

Gg Xx Yy **Tt**

mondat ekvivalens az alábbi két mondattal:

**#199=t**

Gg Xx Yy M98 P9034

Az A, B, C, S, T kód argumentumának átadása az alprogramnak

Az *A, B, C, S, T címnek adott értékek* argumentumként az alábbi *globális változókra* íródnak be:

A kód  $\rightarrow$  #195 B kód  $\rightarrow$  #196  $C$  kód  $\rightarrow$  #197 S kód  $\rightarrow$  #198 T kód  $\rightarrow$  #199

Ezután az alprogram ezeket a változókat használhatja.

Az alprogram hívást indító A, B, C, S, T kód helyzete a mondatban Tetszõleges helyre írhatjuk a kódokat a mondatban.

A, B, C, S, T alprogram törzsében a hívó kódra történõ hivatkozás

Ha az *A, B, C, S, T címre hívódó alprogramban* ismételten *a hívó címre hivatkozunk*, az alprogram nem nem hívódik újra, hanem az *A, B, C, S, T kód az interpolátornak, vagy a PLC–nek kerül átadásra*.

A, B, C, S, T alprogram törzsében G, S, ... hivatkozás, G, S, ... hívás törzsében A, B, C, S, T hivatkozás

- A, B, C, S, T kódra induló alprogram hívásból rendszer G, M, S, T, A, B, C, ASCII alprogram/makró hívása (ha a hívás nem a hívó címrõl történik),
- rendszer G, M, S, T, A, B, C, ASCII alprogram/makró hívásból A, B, C, S, T kódra induló alprogram hívása (ha a hívás nem a hívó címrõl történik),

paraméterállástól függõen engedélyezett:

N1755 Macro Contr #1 ENC=0: nem kezdeményez hívást (közönséges M,S, ...G kódként kerülnek végre hajtásra),

N1755 Macro Contr #1 ENC=1: hívást kezdeményez.

#### **23.3.8 Rendszeralprogram hívás paraméteren megadott ASCII kódra**

Paraméteren megadott 4 különbözõ ASCCII kódra, csatornánként, alprogramot hívhatunk. Az *ASCII kódok* közül az *angol ABC betûit* lehet választani.

ASCII kód kijelölése alprogram hívásra

Az

N1747 ASCII Code SubP1 N1748 ASCII Code SubP2 N1749 ASCII Code SubP3 N1750 ASCII Code SubP4

paraméteren 4 különbözõ kódot (angol ABC betûit) lehet beállítani. Ezután ezekre a kódokra a vezérlõ az alábbi paramétereken beállított számú (Onnnn) alprogramokat hívja:

N1751 Prg No. ASCII Call1 N1752 Prg No. ASCII Call2 N1753 Prg No. ASCII Call3 N1754 Prg No. ASCII Call4

Az ASCII kód argumentumának átadása az alprogramnak

A kijelölt *ASCII címnek adott értékek* argumentumként az alábbi *globális változókra* íródnak be:

1. ASCII kód  $\rightarrow$  #191 2. ASCII kód  $\rightarrow$  #192 3. ASCII kód  $\rightarrow$  #193 4. ASCII kód  $\rightarrow$  #194

Ezután az alprogram ezeket a változókat használhatja.

Az alprogram hívást indító ASCII kód helyzete a mondatban Tetszõleges helyre írhatjuk a kódokat a mondatban.

ASCII kódra hívódó alprogram törzsében a hívó kódra történõ hivatkozás Ha az *ASCII kódra hívódó alprogramban* ismételten *a hívó címre hivatkozunk*, az alprogram nem nem hívódik újra, hanem az *ASCII kód az interpolátornak, vagy a PLC–nek kerül átadásra*.

ASCII alprogram törzsében G, S, ... hivatkozás, G, S, ... hívás törzsében ASCII hivatkozás

- ASCII kódra induló alprogram hívásból rendszer G, M, S, T, A, B, C, ASCII alprogram/makró hívása (ha a hívás nem a hívó címrõl történik),
- rendszer G, M, S, T, A, B, C, ASCII alprogram/makró hívásból ASCII kódra induló alprogram hívása (ha a hívás nem a hívó címrõl történik),

paraméterállástól függõen engedélyezett:

- N1755 Macro Contr #1 ENC=0: nem kezdeményez hívást (közönséges M,S, ...G kódként kerülnek végre hajtásra),
- N1755 Macro Contr #1 ENC=1: hívást kezdeményez.

### **23.3.9 Makrók és alprogramok mondatainak kijelzése automata üzemmódban.**

A végrehajtás alatt álló makrók és alprogramok mondatait alapesetben a vezérlõ listázza. Lehetõség van azonban a mondatok listázásának letiltására is. Ilyenkor a vezérlõ az egész makrót, vagy alprogramot egy mondatnak tekinti és mondatonkénti üzemben nem áll meg a belsõ mondatokon.

A listázást az N1756 List Contr paraméter #0 MD8 és a #1 MD9 bitjeivel lehet engedélyezni, vagy tiltani. Az MD8 bit a 8000–tõl 8999–ig, az MD9 bit a 9000–tõl 9999–ig számozott alprogramok és makrók listázását szabályozza.

Ha az MD8, vagy az MD9 paraméter értéke 0, a 8000–tõl 8999–ig, illetve a 9000–tõl 9999–ig számozott alprogramok és makrók végrehajtásakor a makró illetve alprogram mondatai nem kerülnek listázásra, mondatonkénti üzemben a belsõ mondatokon nem áll meg a végrehajtás. Az MD8, vagy az MD9 paraméter 1 állásánál ezek mondatai is listázásra kerülnek, illetve mondatonkénti üzemben a belsõ mondatokon is megáll a vezérlõ.

# <span id="page-334-0"></span>**23.4 A megszakítási makró**

Az alkatrészprogram futása közben fel lehet függeszteni az aktuális program végrehajtását, meghívni egy másik programot, majd annak végrehajtása után folytatni a felfüggesztett programot.

A megszakítást kiváltó események lehetnek például, hálózatkimaradás, szerszámtörés, vagy meghatározott idõnként történõ adatgyûjtés.

A *felfüggesztéskor meghívódó program*ot nevezzük *megszakítási makró*nak.

A *megszakítási makró hívását* egy, a *PLC programból állított jel*, a CP\_MINT, *indítja*. Az alkatrészprogramban a *megszakítási makró hívását engedélyezni kell*, különben a PLC jel hatástalan.

Ezen kívül ki kell jelölni azt a programot, amit futtatni akarunk a jel hatására. Az

### **M96 P(programszám)**

vagy az

**M96 <fájlnév>**

utasítás *engedélyezi* a PLC programtól jövõ CP\_MINT *megszakítási jel mûködését*. A P címen (programszám) *megadott* számú *program hívódik meg* a megszakítási jel hatására.

A P címen megadott *programszám programozási szabályait* a **["14.4.1](#page-107-0) Programok azonosítása a tárban. A programszám (O)"** címû fejezet tárgyalja a [108](#page-107-0). oldalon. A *programszámmal megadott megszakítási makrók kiterjesztésének és tárban való elhelyezkedésének szabályai* megegyeznek az alprogramokéval. Lásd a **["14.4.2](#page-108-0) Alprogram hívása (M98)"** címû fejezetet a [109](#page-108-0). oldalon.

A megszakítási makró helye a tárban

Az N1758 Intrrt Contr paraméter #5 SYM bitállása dönti el, hogy az NC a megszakítási makrót hol keresse a tárban:

 – #5 SYM=0 esetén: mindig abban a mappában, amelyikben a fõprogram van, még akkor is, ha a megszakítási makrót nem a fõprogramban engedélyeztük M96 P utasítással,

 – #5 SYM=1 esetén: mindig a SystemMacros mappa megfelelõ csatornához tartozó könyvtárában.

A megszakítási makróból való *visszatérés M99 kóddal* történik.

# Az

**M97**

utasítás *letiltja a megszakítási makró hívását*, azaz a megszakítási makró többet nem hívódik meg, mégha a jel be is jön. Reset, illetve program vége szintén letiltja a megszakítást.

A megszakítási makró kizárólag *automata*, vagy *kézi adatbeviteli* üzemmódban mûködik, amikor *start* állapot van.

A funkció mûködésének engedélyezése

Az N1758 Intrrt Contr *paraméter* #0 USD=1 bitállása *engedélyezi* a vezérlõn a *megszakítási makró mûködését*.

Ha a paraméter értéke #0 USD=0, a megszakítási makró nem mûködik, az M96, M97 kódokat a PLC szabadon használhatja funkcióként.

Megszakítás engedélyezése más kóddal

Az N1758 Intrrt Contr paraméter #4 MCD=0 bitállásánál a megszakítási makró *engedélyezés/tiltás* az *M96/M97* kódpárral történik.

Az N1758 Intrrt Contr paraméter #4 MCD=1 bitállásánál a megszakítási makró engedélyezés/tiltás az M96/M97-tõl különbözõ kódpárral történik.

Ekkor az N1759 M Code MI On *paraméteren* adhatjuk meg, hogy a megszakítást *milyen M kód engedélyezze*, az N1760 M Code MI Off paraméteren pedig azt, hogy a megszakítást *milyen M kód kapcsolja ki*.

Ez akkor lehet hasznos, amikor a PLC az M96, vagy az M97 kódot már valamilyen funkcióra felhasználta.

Alprogram típusú, vagy makró típusú megszakítás

Az N1758 Intrrt Contr paraméter #1 STP=1 bitállásánál a megszakítás *alprogram típusú*, azaz a hívás a lokális változók szintjét nem növeli, a hívott programban a lokális változók értéke ugyanaz, mint a megszakított programban.

Ezzel szemben az STP=0 bitállásnál a megszakítás *makró típusú*, a hívott programban a lokális változók szintje nõ, azaz a hívó programban és a megszakítási programban a lokális változók különbözõek lesznek.

### Élvezérlésû és szintvezérlésû megszakítás

*Élvezérlésû*nek nevezzük a megszakítást, amikor a megszakítási makró a CP\_MINT PLC jel *felfutó élére* hívódik meg. Ha a jel továbbra is bekapcsolva marad a megszakítási makróból való visszatérés után, a makró nem hívódik újra, csak ha a jel kikapcsolódik, majd újra visszakapcsolódik.

Ezzel szemben a *szintvezérlésû* megszakítás esetén, ha a megszakítási makróból való visszatérés után a CP\_MINT jel még be van kapcsolva, a megszakítási makró *újra meghívódik*, mindaddig, amíg a CP\_MINT jel ki nem kapcsolódik.

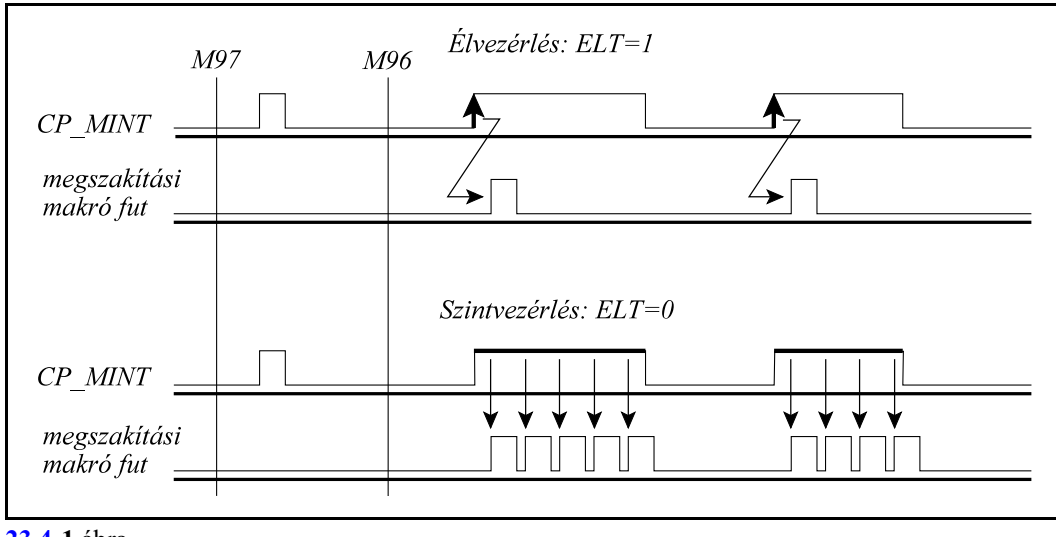

**[23.4](#page-334-0)-1** ábra

Az N1758 Intrrt Contr paraméter #3 ELT bitje dönti el, hogy a makróhívás milyen legyen. Ha #3 ELT=1, a makróhívás élvezérlésû, ha #3 ELT=0, akkor szintvezérlésû.

Megszakítás a mondat végrehajtása közben, vagy a mondat végén

A felhasználó eldöntheti, hogy a megszakítási makró *a jel bejövetelének pillanatában* elkezdjen futni, vagy várja meg, hogy az aktuális mondatban a mozgás befejezõdjék és *csak a mondat végén* kezdje a futást.

Az N1758 Intrrt Contr paraméter #2 TPI=0 bitállásnál a megszakítási makró azonnal meghívódik, míg #2 TPI=1 bitállásnál csak a mondat végén.

Öröklõdõ információk a megszakítási makróban

A megszakítási makró hívása különbözik a síma alprogramhívástól.

*Alprogram hívás esetén (M98 Pp)* az alprogram megörökli a hívó programból a

#4001...#4130 a megelõzõ mondatban érvényes öröklõdõ információkat és a

#4201...#4330 a végrehajtás alatt álló mondatban érvényes öröklõdõ információkat. A két információ természetesen különbözõ, hiszen a végrehajtás a pufferelés miatt hátrébb tart, mint a mondatok elõfeldolgozása.

Más a helyzet a negszakítási makró esetén.

A megszakítás a program végrehajtása közben történik, ezért a *megszakítási makró (M96 Pp) a végrehajtás alatt álló azaz a megszakított mondatban érvényes öröklõdõ információkat a*  #4401...#4530

### *változókon olvashatja ki*.

A #4001...#4130, illetve a #4201...#4330 öröklõdõ információk a megszakítási makróba történõ belépés után inicializálódnak.

A megszakítási makró végrehajtása során a #4001...#4130 és a #4201...#4330 változók a megszokott módon mûködnek, míg a #4401...#4530 változók megõrzik a megszakítás pillanatában érvényes öröklõdõ információkat.

### Visszatérés a megszakítási makróból M99-cel

A vezérlõ *eltárolja a megszakítás pillanatában érvényes öröklõdõ információkat*, majd *M99-cel való visszatérés után visszaállítja az elmentett öröklõdõ információkat*.

Ha a programot interpoláció közben szakítottuk meg, visszatérés után befejezi az interpolációt, ha a mondat végén szakítottuk meg, leveszi a következõ mondatot és azt hajtja végre.

Ezért, ha a megszakítási makróban mozgást is kell programozni, célszerû a megszakítási makróba való belépés után eltárolni a mondatvégi pozíciót (#5001...), majd visszatérés elõtt visszaállni erre a pozícióra.

Visszatérés a megszakítási makróból M99 Pp-vel

Ha M99 Pp paranccsal térünk vissza a megszakítási makróból, a megszakított program P címen megadott számú mondatától folytatja a megmunkálást.

*M99 Pp-vel való visszatérés után nem állítja vissza az elmentett öröklõdõ információkat, hanem a megszakítási makróban kialakult öröklõdõ információkkal folytatja a programot*.

### <span id="page-338-0"></span>**23.5 NC és makró utasítások. A makromondatok végrehajtása**

### <span id="page-338-1"></span>NC és makró mondatok

A programnyelvben megkülönböztethetünk *NC és makró mondatok*at.

*NC mondatok*nak tekintjük a hagyományos, G, M stb. kódokkal leírt mondatokat, még akkor is, ha az egyes címek értékei, nem csak számértéket vesznek fel, hanem változókat, vagy formulát.

*Makró utasítások*nak a következõ mondatokat tekintjük:

- az értékadó utasítást tartalmazó mondatot: #i=#j
- a feltételes, vagy ciklusszervezõ utasítást tartalmazó mondatot: IF, WHILE
- a kontrolparancsokat tartalmazó mondatokat: GOTO, DO, END
- a makrohívást tartalmazó mondatokat: G65, G66, G66.1, G67, vagy azok a G, vagy M kódok, amelyek makrohívást indítanak.
- az alprogramhívást (M98 P, vagy A, B, C, S, T, M-re indított alprogram)
- az alprogramból, vagy makróból való visszatérés kódját (M99)

### Az utasítások szinkronizálása (G53)

Az N1301 DefaultG2 paraméter #6 MBM=1 bitállásánál (multibuffer mód) a mondatelõkészítõ elõre beolvassa úgy az NC, mind a makró mondatokat, feldolgozza azokat, és beteszi a kiegyenlítõtárba (puffer). A végrehajtók, az interpolátor és a PLC, a kiegyenlítõtárból szedik ki a mondatokat a program végrehajtása során. Erre azért van szükség, hogy az interpolátor folyamatosan tudja a tengelyeket mozgatni és ne kelljen várnia a következõ mondat feldolgozására.

Az elõre történõ mondatfeldolgozásnak és pufferelésnek az a következménye, hogy a végrehajtó sok száz mondattal lemarad a mondatelõkészítõtõl. Például a mondatelõkészítõ már az 1500-ik mondatot dolgozza fel, de a végrehajtó még csak az 1000-ik mondatot hajtja végre.

Ez az oka annak, hogy megkülönböztetjük a  $\#4001... \#4130$  ( $\#$ BUFx) és a  $\#4201... \#4330$ (#\_ACTx) változókat. Míg az elõzõ a legutoljára a kiegyenlítõtárba rakott mondatokról ad információt, addig az utóbbi a végrehajtás alatt álló mondatokról.

Vannak esetek, amikor a mondatok elõfeldolgozását és pufferelését fel kell függeszteni, például, ha egy tengely adott pozíciójára akarunk várni programvégrehajtás közben. A külön mondatba írt

### **G53**

utasítás felfüggeszti a mondatok elõreolvasását. Megvárja, amíg a mondatpuffer kiürül és csak azután kezdi el beolvasni és feldolgozni a következõ mondatot.

### A makromondatok végrehajtása

A makromondatokat végrehajthatja a vezérlõ az NC mondatok végrehajtásával párhuzamosan, vagy azt követõen. Az NC és makromondatok végrehajtását szabályozó paraméter az N1755 Macro Contr #2 SBM. Ha a paraméter:

=0: az NC és makró mondatokat a programban leírt sorrendben hajtja végre,

=1: az NC mondatok végrehajtása közben végrehajtja a makró utasításokat.

#### Példa:

#### **SBM**=0

```
%O1000
...
N10 #100=50 
N20 #101=100
N30 G1 X#100 Y#101
N40 #100=60 (értékadás N30 után)
N50 #101=120 (értékadás N30 után)
N60 G1 X#100 Y#101
```
Az N40 és N50 mondatokban leírt értékadást az N30 mondat végrehajtása után végzi el.

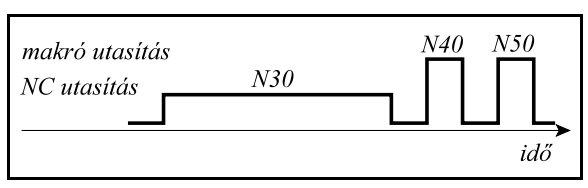

```
SBM=1
```

```
%O1000
...
N10 #100=50 
N20 #101=100
N30 G1 X#100 Y#101
N40 #100=60 (értékadás N30 közben)
N50 #101=120 (értékadás N30 közben)
N60 G1 X#100 Y#101
```
Az N40 és N50 mondatokban leírt értékadást az N30 mondatban történõ mozgás közben végzi el.

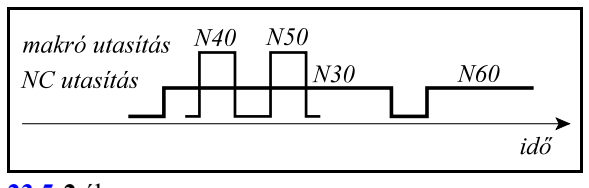

```
23.5-2 ábra
```
**[23.5](#page-338-1)-1** ábra

- *L Következmények:*
- *a program végrehajtása lassabb,*
- *ha az N30 mondat végrehajtását megszakítjuk, majd a megmunkálást újraindítjuk, mivel az N30 mondat változóit még nem írta át az N40, N50 mondat, a megmunkálás egyszerûen folytatható.*

*L Következmények:*

- *a program végrehajtása gyorsabb,*
- *ha az N30 mondat végrehajtását megszakítjuk, majd a megmunkálást újraindítjuk, mivel az N30 mondat változóit már átírta az N40, N50 mondat, a megmunkálás nem folytatható, csak, ha az N30 mondatra mondatkeresést indítunk.*

## <span id="page-340-0"></span>**23.6 Üregmaró makróciklus**

A

# <span id="page-340-1"></span>**G65 P9999** X Y Z I J K R F D E Q M S T

utasítás üregmaró ciklust indít.

A ciklus hívása elõtt az üreg geometriai közepe fölé kell állni a kiválasztott síkban, az anyag felületétõl biztonsági távolságnyira. A ciklus végén ugyanerre a pontra húzza vissza a szerszámot.

A mondat címeinek értelmezése:

 **X**: az üreg X irányú mérete **Y**: az üreg Y irányú mérete **Z**: az üreg Z irányú mérete A G17, G18, G19 utasítás dönti el, hogy a három koordináta közül melyik az üreg hosszúsága, szélessége illetve mélysége. Például: G17 esetén Z az üreg mélysége, X és Y közül a hosszabb koordináta az üreg hosszúsága, a rövidebb a szélessége. Ezeket az értékeket abszolút értékben pozitív számként kell beadni.

 **R**: az üreg sarkainak sugara R címen kell megadni az üreg sarkainak esetleges lekerekítését. Ha az R címet nem töltjük ki az üreg sarkainak lekerekítése a szerszám sugarával lesz egyenlõ.

**I**: biztonsági távolság mélységi irányban G19 esetén

**J**: biztonsági távolság mélységi irányban G18 esetén

- **K**: biztonsági távolság mélységi irányban G17 esetén
- A kiválasztott sík függvényében I

 $E^*d/100$  $\tilde{\mathbf{x}}$ Z gyorsmenet  $\frac{1}{2}F$ 

**[23.6](#page-340-1)-1** ábra

(G19), J (G18), vagy K (G17) címen kell megadni a szerszámirányú biztonsági ráhagyást a mondatban. A vezérlés a ciklus indulásakor feltételezi, hogy a szerszám hegye a darab felületétõl ilyen távolságra áll. Az üreg kimarása közben pedig, amikor egy szint kiszedésével végzett, ekkora távolságra emeli ki a szerszámot, hogy a következõ szint kiszedéséhez a kezdõpontra álljon.

**D**: a szerszám sugárkorrekcióját tartalmazó rekesz címe

A programban használt szerszám sugárkorrekciós regiszterének számát D címen kötelezõen meg kell adni. Az üregmarást egyébként G40 állapotban kell végezni.

**E**: fogásszélesség a maróátmérõ százalékában

- + elõjellel: megmunkálás az óramutatóval ellentétes
- ! elõjellel: megmunkálás az óramutatóval egyezõ irányban

E címen két információt közölhetünk a vezérlõvel. E értéke azt adja meg, hogy a fogásszélesség mekkora legyen a maróátmérõ százalékában. Ha nincs megadva, a vezérlés automatikusan +83%-ot tételez föl. A vezérlés az üreg szélességének függvényében az E címen megadott adatot módosíthatja úgy, hogy egy szint kiszedésénél a fogásvétel értéke egyenletes legyen. A módosítás azonban csak csökkentés lehet. Az E cím elõjele a marás irányát mondja meg. Ha E+, azaz pozitív, a megmunkálás az óramutató járásával ellentétes, ha E-, azaz negatív, a megmunkálás az óramutató járásával megegyezõ irányban történik.

**Q**: fogásmélység

Q címen adhatjuk meg a fogásmélységet az alkalmazott mértékrendszerben azaz, mm-ben, vagy inch-ben. A vezérlés az üreg mélységének függvényében a programozott értéket az egyenletes fogásfelosztás érdekében felülbírálhatja. A módosítás azonban csak csökkentés lehet.

**F**: elõtolás

F címen adhatjuk meg a ciklus során alkalmazott elõtolás nagyságát. Ha F címnek nem adunk értéket az öröklött F értéket veszi figyelembe. Az F érték 50%-t alkalmazza az alábbi esetekben:

– Amikor egy szintet elkezd kibontani és a szerszám irányában Q mélységet lefúr,

 – Az üreg hosszirányban történõ marásánál mindaddig, amíg a szerszám mindkét oldalon terhelve van.

**M S T**: funkció

Az üregmarást hívó mondatban egy db. M, ill. S, T funkciót lehet megadni, amit a vezérlõ a marás megkezdése elõtt hajt végre.

### *Az üregmarás elfajuló esetei:*

Ha az üreg szélessége nem lett megadva az üreg sarkainak sugarát kétszer veszi és ez lesz az üreg szélessége.

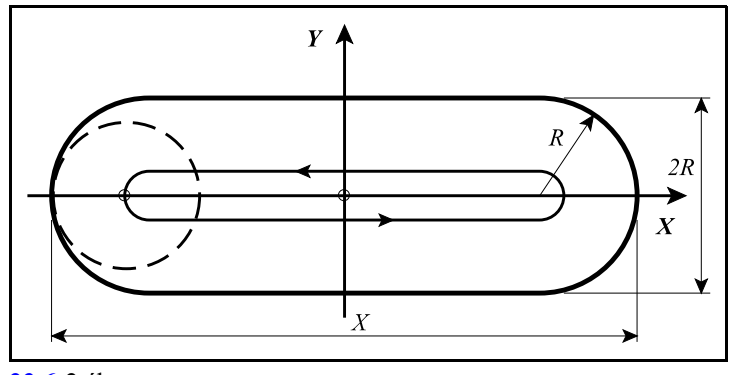

**[23.6](#page-340-1)-2** ábra

Ha sem az üreg szélessége, sem a sarok lekerekítési sugara nem lett megadva az alkalmazott szerszám átmérõjét veszi az üreg szélességének (horony).

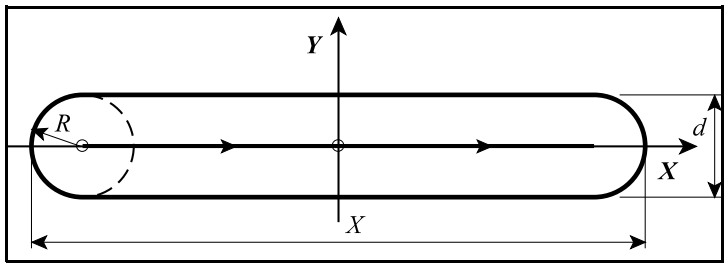

**[23.6](#page-340-1)-3** ábra

Ha sem az üreg hosszúsága, sem a szélessége nem lett megadva, csak R címet programoztunk, akkor egy R sugarú körüreget szed ki.

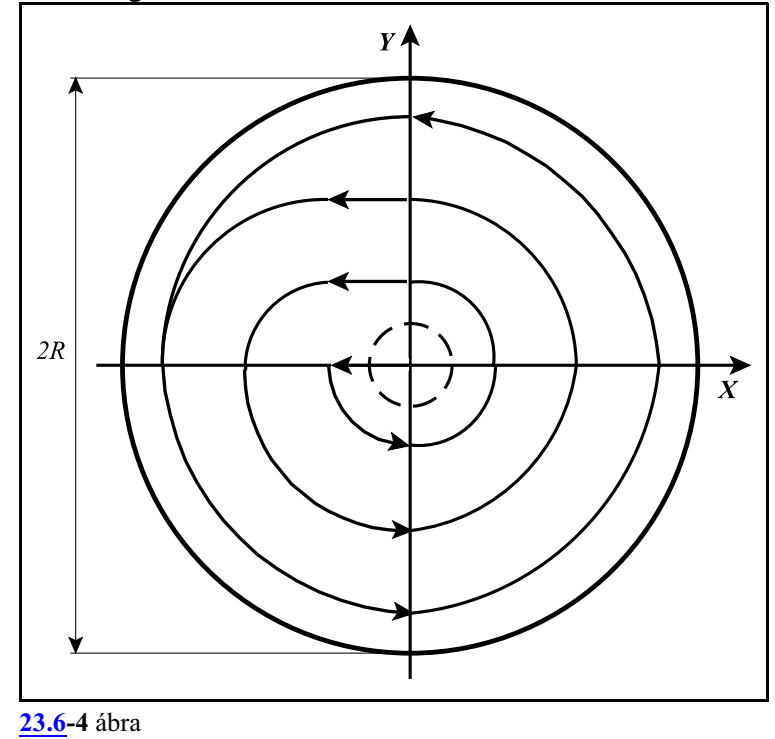

Ha sem hosszúság, sem szélesség, sem sugár nem lett megadva akkor a ciklus fúrássá fajul.

*Az ürgmarás végrehajtása során elõforduló hibajelzések:*

#### **MACRO ERROR 1:** mondatkitöltési hiba. Lehetséges okai:

- Az üregmélység nincs megadva,
- A szerszámsugár nics megadva,
- A fogásmélység nincs megadva.

**MACRO ERROR 2:** méretmegadási hiba. Lehetséges okai:

- Ha az üreg hosszúságának, vagy szélességének megadott méret kisebb, mint az üreg sugarának kétszerese,
- Ha az üreg hosszúsági, vagy szélességi mérete kisebb, mint a D címen lehívott szerszámátmérõ,
- $-$ Ha a fogásszélességre megadott érték ${\bf 0},$ vagy a lehívott szerszámátmérő ${\bf 0},$
- Ha a fogásmélység értéke 0, azaz Q címre 0 lett programozva.

# <span id="page-344-0"></span>**24 Paraméterek írása és olvasása**

A paraméterek segítségével a vezérlõ mûködését lehet az igényeknek megfelelõen beállítani. A paraméterek a vezérlõ nem felejtõ memóriájában kerülnek eltárolásra. A vezérlõ paramétereit alkatrészprogramból át lehet írni, és be lehet olvasni.

Minden *paraméter*nek van egy maximum *négyjegyû azonosítószám*a, amely a tárban azonosítja a paramétert. Ezekhez *az azonosítószámokhoz tartozhat egy* (globális paraméterek esetén), *vagy több* (csatornánként, tengelyenként, orsónként indexelt) különbözõ *érték*. A paramétereket *számábrázolás*uk, *hatókör*ük és *figyelembe vétel*ük módja szerint osztályozhatjuk.

A paraméterek számábrázolásuk szerinti osztályozása

*Bites típusú paraméterek*: értéktartományuk

0, vagy 1 lehet.

*Egész típusú paraméterek* (DWORD): értéktartományuk elõjel nélkül: 0,...4294967295, vagy elõjelesen: -2147483648... +2147483647

lehet

*Lebegõpontos paraméterek* (double): értéktartományuk negatív számok esetén: -1.7 × 10<sup>308</sup> ... -5.0 × 10<sup>-324</sup> pozitív számok esetén:  $5.0 \times 10^{-324} ... 1.7 \times 10^{308}$ lehet.

A paraméterek hatókörük szerinti osztályozása

- *Globális paraméterek*: globálisnak nevezzük azokat a paramétereket, amelyek a vezérlõ minden csatornájában érvényesek. Ilyen paraméterek például az N2201 Waiting M Codes Min és az N2202 Waiting Codes Max, amely a csatornák közötti összevárást szabályozó M kód csoportot jelölik ki és minden csatornára érvényesek. Globális paraméterek esetén minden azonosítószámhoz *egy* paraméterérték tartozik.
- *Csatornánként megadható paraméterek*: ezek olyan paraméterek, amelyekre csatornánként különbözõ értékek írhatók. Ilyen paraméter például az N1500 Return Val G73 csoport, amelyen a visszahúzási távolságot állíthatjuk be G73-as fúróciklusban, és amelyre csatornánként különbözõ érték írható.

Csatornánként megadható paraméterek esetén minden azonosítószámhoz *maximum 8* paraméterérték tartozhat.

*Tengelyenként megadható paraméterek*: ezek olyan paraméterek, amelyekre tengelyenként különbözõ értékek írhatók. Ilyen paraméter például az N0106 Axis properties csoport #0 DIA bitje, amelyen tengelyenként beállítható, hogy az adott tengelyt sugárban, vagy átmérõben kívánjuk programozni.

Tengelyenként megadható paraméterek esetén minden azonosítószámhoz *maximum 32* paraméterérték tartozhat.

*Orsónként megadható paraméterek*: ezek olyan paraméterek, amelyekre orsónként különbözõ értékek írhatók. Ilyen paraméter például az N0608 Spindle Encoder Counts csoport, amelyen orsónként meg lehet adni az egyes orsókra szerelt jeladó impulzusainak számát.

Orsónként megadható paraméterek esetén minden azonosítószámhoz *maximum 16* paraméterérték tartozhat.

A paraméterek figyelembe vételük szerinti osztályozása

*Futásidõben figyelembe vett paraméterek*: Ezeket a paramétereket átírásuk után azonnal figyelembe veszi a vezérlõ.

- *Újraindítás után figyelembe vett paraméterek*: Ezeknek a paramétereknek az átírását a vezérlõ csak újraindítás (ki-, majd bekapcsolás után) veszi figyelembe.
- *Vészállapot esetén írható paraméterek*: Ezeknek a paramétereknek az átírását csak vészállapotban engedélyezi a vezérlõ.

Az "NCT2xx szerszámgép vezérlõk Paraméterek" címû leírás tartalmazza az egyes paraméterek részletes leírását.

### **24.1 Paraméterek írása alkatrészprogramból (G10 L52)**

A külön sorba írt

**G10 L52** (paraméter írás be)

utasítás bekapcsolja a paraméter írás funkcióját. Ezután külön sorban kell megadni az egyes paraméterek sorszámait és értékeit az alábbiak szerint:

**N\_ (Q\_) R\_** (globális paraméter írása) **N\_P\_ (Q\_) R** (csatorna/tengely/orsó paraméter írása) **... ...**

A paraméterírás végét a külön sorba írt

**G11** (paraméter írás vége)

utasítás zárja le. Az N, P, Q, R címek értelmezése:

**N**: a paraméter azonosítószáma (0-9999). A vezetõ nullák elhagyhatók.

*L Figyelem! Csak olyan számú paramétert lehet a G10 L52 utasítással átírni, amelyik figyelembe vételéhez nem kell újraindítás, vagy átírásához vészállapot!*

**P**: a csatorna (1-8), a tengely (1-32), vagy az orsó (1-16) száma. Zárójelben adtuk meg, hogy az egyes esetekben milyen P érték adható meg.

*L Figyelem! Ha csatornánként megadható paramétert írunk, és a P címet nem töltjük ki, az utasítás mindig annak a csatornának a paraméterét írja át, amelyikben a program fut.*

**Q**: bites paraméter esetén a beírandó bit száma 0-tól 7-ig megadva,

**R**: a paraméter értéke. R értékénél elfogadott az I inkrementális operátor, amely a paraméter aktuális értékét inkrementálja az RI címen megadott értékkel. Lebegõpontos adat esetén tizedespontot (.) lehet használni.

A G10 L52 utasítással módosított paraméterek mentésre kerülnek, tehát a módosítás a következõ bekapcsoláskor is érvényes lesz.

Az N, P, Q, R címek hibás kitöltésére a "2002 <N, P, Q, vagy R> adat értékhatáron kívül" hibajelzést adja.

N címre: ha nincs ilyen azonosítószámú paraméter, P címre: ha nincs ilyen számú csatorna/tengely/orsó,

Q címre: ha Q értéke kisebb, mint 0, vagy nagyobb, mint 7,

R címre: ha az N azonosítójú paraméterre megengedett értékhatáron kívüli értéket írunk R-re.

Ha az N, P, Q, R adatok közül valamelyik hiányzik "2004 <N, P, Q, R> adat hiányzik)" hibát üzen.

Ha olyan paramétert akarunk átírni, amelynek figyelembe vételéhez újraindítás kell, vagy átírásához vészállapot szükséges, akkor "2193 Az Nnnnn paraméter nem módosítható G10 utasítással" hibaüzenetet küldi.

Példa paraméterek írására:

```
...
G10 L52 (paraméterírás bekapcsolása)
N107 P4 Q0 R1 (N0107 RollOver Control A4- REN)
N1339 (P1) R0.5 (N1339 Radius Diff)
N1746 (P1) Q1 R1 (N1746 ABCST BM=1)
G11 (paraméterírás kikapcsolása)
...
```
### **24.2 Paraméterek olvasása alkatrészprogramból (PRM)**

A

#### **#a=PRM[#b,#c]**

és a

#### **#a=PRM[#b,#c] / [#d]**

értékadó utasítással a vezérlõ *bármely paraméter*ének értéke *korlátozás nélkül kiolvasható*. Az argumentumok jelentése:

**#a**: egy írható makrováltozó.

- **#b**: a paraméter azonosítószáma. Lehet indirekten egy makrováltozón, vagy közvetlenül egy számértékkel megadni.
- **#c**: bites paraméter olvasásakor a paraméter bitszáma. Lehet indirekten egy makrováltozón, vagy közvetlenül egy számértékkel megadni.
- **#d**: a csatorna (1-8), a tengely (1-32), vagy az orsó (1-16) száma. Zárójelben adtuk meg, hogy az egyes esetekben #d-n milyen érték adható meg. Lehet indirekten egy makrováltozón, vagy közvetlenül egy számértékkel megadni.

#### *L Figyelem!*

*Ha csatornánként megadható paramétert olvasunk, és a / [#d] részt az utasításból elhagyjuk, az utasítás mindig annak a csatornának a paraméterét olvassa be, amelyikben a program fut.*

*Ha a PRM utasítás argumentumait makrováltozókon adjuk meg és a makrováltozó értéke #0 (üres), az olyan hatású, mintha azt az argumentumot nem adtuk volna meg. Az argumentumok lehetnek makrokifejezések eredményei is.*

Ha a PRM utasítás nem egy értékadó utasítás jobb oldalán áll, "2017 Tiltott cím PRM" hibát üzen.

Ha a PRM utasítás #b argumentuma, azaz a paraméter száma hiányzik, "2064 Szintaktikai hiba" üzenetet küld.

Ha a PRM utasítás #c bitszám, vagy a /[#d] argumentuma hiányzik, "2194 PRM függvény <2., 3.> paraméter hiányzik" hibát üzen.

Példa paraméterek olvasására:

```
...
#101=PRM[107,0]/[4] (N0107 RollOver Control A4- REN)
#102=PRM[1339](/[1]
#103=PRM[1746,1](/[1]) (N1746 ABCST BM=1)
                        (N2201 Waiting M Codes Min)
...
```
**Jegyzetek**